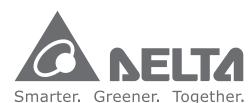

# **Industrial Automation Headquarters**

Delta Electronics, Inc.
Taoyuan Technology Center
No.18, Xinglong Rd., Taoyuan District,
Taoyuan City 33068, Taiwan
TEL: 886-3-362-6301 / FAX: 886-3-371-6301

#### Asia

Delta Electronics (Shanghai) Co., Ltd. No.182 Minyu Rd., Pudong Shanghai, P.R.C. Post code: 201209 TEL: 86-21-6872-3988 / FAX: 86-21-6872-3996 Customer Service: 400-820-9595

Delta Electronics (Japan), Inc.

Tokyo Office Industrial Automation Sales Department 2-1-14 Shibadaimon, Minato-ku Tokyo, Japan 105-0012 TEL: 81-3-5733-1155 / FAX: 81-3-5733-1255

Delta Electronics (Korea), Inc.

Seoul Office
1511, 219, Gasan Digital 1-Ro., Geumcheon-gu,
Seoul. 08501 South Korea

TEL: 82-2-515-5305 / FAX: 82-2-515-5302

**Delta Energy Systems (Singapore) Pte Ltd.** 4 Kaki Bukit Avenue 1, #05-04, Singapore 417939 TEL: 65-6747-5155 / FAX: 65-6744-9228

Delta Electronics (India) Pvt. Ltd.

Plot No.43, Sector 35, HSIIDC Gurgaon,
PIN 122001, Haryana, India
TEL: 91-124-4874900 / FAX: 91-124-4874945

121.01.121.101.100071704.01.121.101

Delta Electronics (Thailand) PCL. 909 Soi 9, Moo 4, Bangpoo Industrial Estate (E.P.Z), Pattana 1 Rd., T.Phraksa, A.Muang, Samutprakarn 10280, Thailand TEL: 66-2709-2800 / FAX: 662-709-2827

**Delta Energy Systems (Australia) Pty Ltd.** Unit 20-21/45 Normanby Rd., Notting Hill Vic 3168, Australia TEL: 61-3-9543-3720

#### Americas

Delta Electronics (Americas) Ltd.
Raleigh Office
P.O. Box 12173, 5101 Davis Drive,
Research Triangle Park, NC 27709, U.S.A.

Research Triangle Park, NC 27709, U.S.A. TEL: 1-919-767-3813 / FAX: 1-919-767-3969

Delta Greentech (Brasil) S/A São Paulo Office

Rua Itapeva, 26 – 3° Andar - Bela Vista CEP: 01332-000 – São Paulo – SP - Brasil TEL: 55-11-3530-8642 / 55-11-3530-8640

**Delta Electronics International Mexico S.A. de C.V.** Mexico Office

Vía Dr. Gustavo Baz No. 2160, Colonia La Loma, 54060 Tlalnepantla Estado de Mexico TEL: 52-55-2628-3015 #3050/3052

#### **EMEA**

Headquarters: Delta Electronics (Netherlands) B.V. Sales: Sales.IA.EMEA@deltaww.com
Marketing: Marketing.IA.EMEA@deltaww.com
Technical Support: iatechnicalsupport@deltaww.com
Customer Support: Customer-Support@deltaww.com

Service: Service.IA.emea@deltaww.com TEL: +31(0)40 800 3800

BENELUX: Delta Electronics (Netherlands) B.V.

De Witbogt 20,5652 AG Eindhoven, The Netherlands Mail: Sales.IA.Benelux@deltaww.com

TEL: +31(0)40 800 3800

DACH: Delta Electronics (Netherlands) B.V.

Coesterweg 45, D-59494 Soest, Germany Mail: Sales.IA.DACH@deltaww.com TEL: +49(0)2921 987 0

France: Delta Electronics (France) S.A.

ZI du bois Challand 2, 15 rue des Pyrénées, Lisses, 91090 Evry Cedex, France Mail: Sales.IA.FR@deltaww.com TEL: +33(0)1 69 77 82 60

Iberia: Delta Electronics Solutions (Spain) S.L.U

Ctra. De Villaverde a Vallecas, 265 1º Dcha Ed. Hormigueras – P.I. de Vallecas 28031 Madrid TEL: +34(0)91 223 74 20

Carrer Llacuna 166, 08018 Barcelona, Spain Mail: Sales.IA.Iberia@deltaww.com

Italy: Delta Electronics (Italy) S.r.l.

Ufficio di Milano Via Senigallia 18/2 20161 Milano (MI) Piazza Grazioli 18 00186 Roma Italy Mail: Sales.IA.Italy@deltaww.com TEL: +39 02 64672538

Russia: Delta Energy System LLC Vereyskaya Plaza II, office 112 Vereyskaya str. 17 121357 Moscow Russia Mail: Sales.IA.RU@deltaww.com TEL: +7 495 644 3240

Turkey: Delta Greentech Elektronik San. Ltd. Sti. (Turkey) Şerifali Mah. Hendem Cad. Kule Sok. No:16-A

34775 Ümraniye – İstanbul Mail: Sales.IA.Turkey@deltaww.com TEL: + 90 216 499 9910

GCC: Delta Energy Systems AG (Dubai BR)
P.O. Box 185668, Gate 7, 3rd Floor, Hamarain Centre

Dubai, United Arab Emirates Mail: Sales.IA.MEA@deltaww.com TEL: +971(0)4 2690148

**Egypt + North Africa: Delta Electronics** 511 Cairo Business Plaza, North 90 street,

New Cairo, Cairo, Egypt
Mail: Sales.IA.MEA@deltaww.com

6 S O S S O < 0 U riv O **a Q** 

P

**0**1

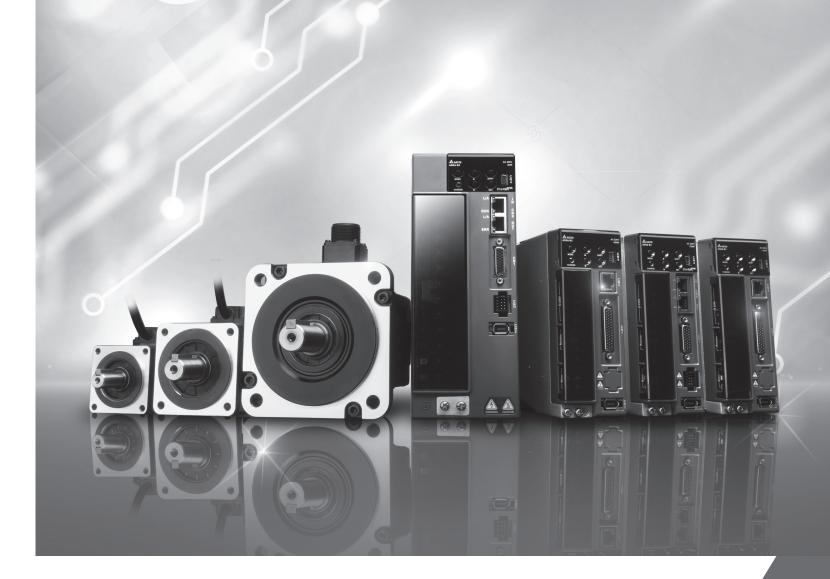

# Delta ASDA-B3 Series Servo Drive User Manual

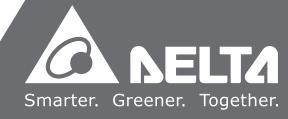

# **Preface**

Thank you for purchasing this product. This manual provides information about the ASDA-B3 series servo drives (B3) and the ECM-B3 and ECM-A3 series servo motors.

#### This manual includes:

- Installation and inspection of servo drive and servo motor
- Servo structure and wiring diagram
- Instructions for test operation
- Instructions for servo tuning
- Description of motion control
- Description of parameters
- Description of communication protocol
- Troubleshooting
- Inspection and maintenance

#### ASDA-B3 product features:

- New control algorithm: overcomes the problems of a lack of stiffness or flexibility in the machine structure.
- Automatic tuning function: user-friendly and allows you to complete tuning easily.
- Gain adjustment function: automatically detects changes in the inertia and improves the control precision.
- New generation of the ECM-B3 series servo motor: a compact size servo motor meets the need for reducing the size and weight of the equipment structures.

#### How to use this manual:

Use this manual as a reference when installing, setting up, using, and maintaining the servo drive. Before initiating the tuning or setup process, read Chapters 1 to 5.

#### Delta technical services:

Consult your Delta equipment distributor or Delta Customer Service Center if you encounter any problems.

# **Safety Precautions**

ASDA-B3 is a high resolution, open type servo drive. It should be installed in a shielded control box during operation. This product uses precise feedback control and a digital signal processor (DSP) with high-speed calculation functions to control the current output generated by IGBT to operate three-phase permanent magnet synchronous motors (PMSM) and to achieve precise positioning.

The ASDA-B3 series are used in industrial applications and should be installed in the control box. Servo drives, wires, and motors should all be installed in an environment which complies with the minimum requirement of UL50 Type 1.

Pay special attention to the following safety precautions at all times during inspection, installation, wiring, operation, maintenance, and examination of the servo drive.

The symbols of "DANGER", "WARNING", and "STOP" indicate:

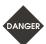

Danger. May cause severe or fatal injuries to personnel if the instructions are not followed.

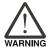

Warning. May cause moderate injury to personnel, or lead to several damage or even malfunction of the product if the instructions are not followed.

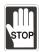

Absolutely prohibited activities. May cause serious damage or even malfunction of the product if the instructions are not followed.

## Inspection

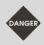

Follow the instructions when using the B3 servo drive and servo motor, or it may cause fire or malfunction.

#### Installation

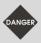

Do not expose the product to an environment containing vapor, corrosive gas, inflammable gas, or other foreign matter to reduce the risk of electric shock or fire.

## Wiring

- Connect the ground terminals to class-3 ground system. Ground resistance should not exceed 100 Ω. Improper grounding may result in electric shock or fire.
- DANGER
- Do not connect the three-phase source to the motor output terminals U, V, and W, or it may cause personnel injury or fire.
- Tighten the screws of the power and motor output terminals, or it may cause fire.
- When wiring, refer to the description of wire selection in Chapter 3 to prevent any danger.

# Operation

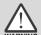

- Before operating the machine, change the servo parameter setting according to the application. If the parameters are not adjusted to the correct values, it may lead to malfunction of the machine or the operation might be out of control.
- Ensure you can activate the emergency stop before operating the machine.
- When applying power, make sure the motor is not rotating because of inertia of the machine or other causes.

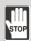

During the operation, do not touch any rotating motor parts, or it may cause personnel injury.

To avoid accidents, remove all units during the first test run, so that the motor is operating without any load.

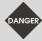

- If you fail to operate the servo motor properly after it is connected to the equipment, it may damage the equipment and lead to personnel injury.
- In order to reduce the danger, make sure the servo motor can operate normally without load. Then try operating the motor with load.
- Do not touch the heat sink of the servo drive when it is operating to avoid scalding.

#### **Maintenance and Inspection**

- Do not touch the internal parts of the servo drive and servo motor, or it may cause electric shock.
- Do not disassemble the servo drive panel when the power is on, or it may cause electric shock.

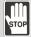

- After turning off the power, do not touch the wiring terminals until the charging light is off, or the residual voltage may cause electric shock.
- Do not disassemble the servo motor, or it may cause electric shock or personnel injury.
- Do not change the wiring when the power is on, or it may cause electric shock or personnel injury.
- Only qualified electricians can install, wire, and maintain the servo drive and servo motor.

# **Main Circuit Wiring**

■ Do not put the power cable and signal cable in the same channel or bond them together.

Separate the power cable and signal cable by at least 30 centimeters (11.8 inches).

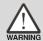

- Use stranded wires and multi-core shielded-pair wires for signal cables and encoder (PG) feedback cables. The maximum length of the signal input cable is 3 meters (9.84 feet) and the maximum length of the PG feedback cable is 20 meters (65.62 feet).
- High voltage may remain in the servo drive after the power is turned off. Wait until the "CHARGE" indicator is off before performing inspection.

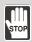

Do not repeatedly turn the power on and off. If continuous power on and off is needed, wait one minute between intervals.

# **Terminal Wiring of the Main Circuit**

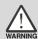

- When wiring, securely tighten the screws of the terminal block.
- When wiring, do not short-circuit the wire with adjacent wires.
- Before applying power, inspect and ensure that the wiring is correct.

## **Leakage Current**

- The leakage current of the servo drive is greater than 3.5 mA.
- According to the IEC 61800-5-1 standards, the wires must comply with one of the following specifications to ensure proper grounding:

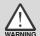

- 1. Copper wire cross-sectional area is at least 10 mm<sup>2</sup>.
- 2. Aluminum wire cross-sectional area is at least 16 mm<sup>2</sup>.
- Failure to comply with the specifications may result in personnel injury.
- Before applying power, inspect and ensure that the wiring is correct.

Note: the content of this manual may be revised without prior notice. Download the latest version from Delta's website at http://www.delta.com.tw/industrialautomation/.

# **Table of Contents**

# **Before Operation**

| Pro | oduct Overview                                  |       |
|-----|-------------------------------------------------|-------|
| 1.1 | Components of the servo set ······              | · 1-2 |
| 1.2 | Model overview                                  |       |
| 1.2 | 2.1 Nameplate information ······                | · 1-3 |
| 1.2 | ·                                               |       |
| 1.3 | ASDA-B3 servo drive and motor·······            |       |
| 1.4 | Description of the drive interface······        |       |
| 1.4 | ·                                               |       |
| 1.4 |                                                 |       |
| 1.4 |                                                 |       |
|     |                                                 |       |
|     |                                                 |       |
| Ins | tallation                                       |       |
| 2.1 | Ambient storage conditions                      | -2-2  |
| 2.2 | Ambient installation conditions ······          |       |
| 2.3 | Mounting direction and space ······             |       |
| 2.4 | Safety precautions for using motors ······      |       |
| 2.4 |                                                 |       |
| 2.4 |                                                 |       |
| 2.4 |                                                 |       |
| 2.4 |                                                 |       |
| 2.4 |                                                 |       |
| 2.4 |                                                 |       |
| 2.5 | Specifications for the circuit breaker and fuse |       |
| 2.6 | Installation requirements for EMC               |       |
|     | 3.1 EMI filters                                 |       |
| 2.7 | Selecting the regenerative resistor             |       |
|     | The use of braking                              |       |

| 3.1 S | ystem connection ······3-3                                                          |
|-------|-------------------------------------------------------------------------------------|
| 3.1.1 | Connecting to peripheral devices (connecting to Delta communication type            |
|       | servo motor)                                                                        |
| 3.1.2 | Connectors and terminal blocks                                                      |
| 3.1.3 | Wiring for power supply3-6                                                          |
| 3.1.4 | UVW connectors for the ASDA-B3 servo drive3-9                                       |
| 3.1.5 | Specification for the encoder connector                                             |
| 3.1.6 | Wire selection                                                                      |
| 3.1.7 | IP67 connector wiring instructions                                                  |
| 3.2 W | /iring diagram for the servo system·······3-32                                      |
| 3.3 W | /iring for CN1 I/O connector                                                        |
| 3.3.1 | CN1 I/O connector (for M, F, and E models)3-34                                      |
| 3.3.2 | Signal explanation for CN1 I/O connector (for M, F, and E models)3-35               |
| 3.3.3 | Application: using the CN1 quick connector for wiring (for M, F, and E models) 3-38 |
| 3.3.4 | CN1 I/O connector (for L model)                                                     |
| 3.3.5 | Signal explanation for CN1 I/O connector (for L model)                              |
| 3.3.6 | Application: using the CN1 quick connector for wiring (for L model)3-45             |
| 3.3.7 | CN1 wiring diagrams3-48                                                             |
| 3.4 W | /iring for the CN2 encoder connector                                                |
| 3.5 W | /iring for the CN3 communication connector                                          |
| 3.5.1 | Wiring for the MODBUS communication connector                                       |
| 3.5.2 | Wiring for the CANopen communication connector                                      |
| 3.6 C | N4 serial connector (Mini USB) ····································                 |
| 3.7 W | /iring for the CN6 communication connector ····································     |
| 3.7.1 | Wiring for the DMCNET communication connector                                       |
| 3.7.2 | Wiring for the EtherCAT communication connector3-66                                 |
| 3.8 C | N10 STO connector (Safe torque off)                                                 |
| 3.9 S | TO function (Safe Torque Off) ······3-69                                            |
| 3.9.1 | Introduction to STO                                                                 |
| 3.9.2 | The potential danger of STO                                                         |
| 3.9.3 | Specifications of STO                                                               |
| 3.9.4 | How does the STO function work?                                                     |
| 3.9.4 | 1.1 Activation status ······· 3-71                                                  |
| 3.9.4 | 1.2 Deactivation status 3-73                                                        |
| 3.9.5 | Wiring for STO                                                                      |
| 3.9.5 | 5.1 Wiring without the STO function ······· 3-74                                    |
| 3.9.5 | 5.2 Wiring for single drive module with the STO function ······ 3-74                |

|     | 3.9.5  | 5.3 Wiring for multiple drive modules with the STO function3-75       |
|-----|--------|-----------------------------------------------------------------------|
|     | 3.10   | Standard wiring example······3-76                                     |
|     | 3.10.1 | Position (PT) control mode - differential pulse signal3-76            |
|     | 3.10.2 | Position (PT) control mode - open-collector pulse signal              |
|     | 3.10.3 | Position (PR) control mode - internal position command                |
|     | 3.10.4 | Speed (S) control mode ····································           |
|     | 3.10.5 | 5 Torque (T) control mode······ 3-80                                  |
|     | 3.10.6 | CANopen communication mode ····································       |
|     | 3.10.7 | DMCNET communication mode····································         |
|     | 3.10.8 | 3-83 EtherCAT communication mode ···································· |
| 4   | Trial  | Operation and Panel Display                                           |
|     | 4.1 Pa | anel description ······4-2                                            |
|     |        | arameter setting procedure······4-3                                   |
|     | 4.3 St | tatus display······4-6                                                |
|     | 4.3.1  | Save the setting display4-6                                           |
|     | 4.3.2  | Display the decimal point4-6                                          |
|     | 4.3.3  | Alarm messages4-7                                                     |
|     | 4.3.4  | Positive and negative sign setting4-7                                 |
|     | 4.3.5  | Monitoring display4-7                                                 |
|     | 4.4 G  | eneral functions·······4-10                                           |
|     | 4.4.1  | Operation of fault record display4-10                                 |
|     | 4.4.2  | Force DO on                                                           |
|     | 4.4.3  | Digital input diagnosis operation                                     |
|     | 4.4.4  | Digital output diagnosis operation4-12                                |
|     | 4.5 Te | esting4-13                                                            |
|     | 4.5.1  | Testing without load4-13                                              |
|     | 4.5.2  | Apply power to B3 servo drive4-14                                     |
|     | 4.5.3  | JOG trial run without load ······4-18                                 |
|     | 4.5.4  | Trial run without load (Speed mode)4-20                               |
|     | 4.5.5  | Trial run without load (Position mode)4-22                            |
| Tun | ina    |                                                                       |
| Iui | iiig   |                                                                       |
| 5   | Tunin  | ıg                                                                    |
|     | 5.1 Tu | uning procedure and the applied mode······5-2                         |
|     | 5.1.1  | Flowchart of the tuning procedure5-2                                  |
|     | 5.1.2  | Differences between gain adjustment modes ······5-3                   |
|     |        |                                                                       |

| 5.2.1 | Flowchart of auto tuning5-5                               |
|-------|-----------------------------------------------------------|
| 5.2.2 | Auto tuning with the drive panel ······5-6                |
| 5.2.3 | Auto tuning with ASDA-Soft (software)5-7                  |
| 5.2.4 | Alarms related to auto tuning ······ 5-14                 |
| 5.3 G | ain adjustment modes······5-15                            |
| 5.3.1 | Flowchart of Gain adjustment mode · · · · · 5-15          |
| 5.3.2 | Gain adjustment mode 15-16                                |
| 5.3.3 | Gain adjustment mode 2······ 5-16                         |
| 5.3.4 | Gain adjustment mode 35-17                                |
| 5.3.5 | Setting the bandwidth response level (stiffness)5-18      |
| 5.3.6 | Setting the command response gain (response) 5-19         |
| 5.4 T | uning in manual mode ······ 5-20                          |
| 5.5 N | lechanical resonance suppression5-22                      |
|       |                                                           |
| atic  | on and Motion Control                                     |
| utit  |                                                           |
| 0     | ation Mada                                                |
| Oper  | ation Mode                                                |
| 6.1 S | electing the operation mode·····6-3                       |
| 6.2 P | osition mode ······6-5                                    |
| 6.2.1 | Position command in PT mode6-5                            |
| 6.2.2 | Position command in PR mode ·····6-5                      |
| 6.2.3 | Control structure of Position mode6-6                     |
| 6.2.4 | S-curve filter for Position commands6-7                   |
| 6.2.5 | Electronic gear ratio (E-Gear ratio)6-9                   |
| 6.2.6 | Low-pass filter 6-10                                      |
| 6.2.7 | Timing diagram of PR mode ·······6-10                     |
| 6.2.8 | Gain adjustment of the position loop 6-11                 |
| 6.2.9 | Low-frequency vibration suppression in Position mode 6-12 |
| 6.3 S | peed mode6-15                                             |
| 6.3.1 | Selecting the Speed command source6-15                    |
| 6.3.2 | Control structure of Speed mode                           |
| 6.3.3 | Smooth Speed command ······6-17                           |
| 6.3.4 | Scaling of the analog command ······6-19                  |
| 6.3.5 | Timing diagram of Speed mode······6-20                    |
| 6.3.6 | Gain adjustment of the speed loop6-21                     |
| 6.3.7 | Resonance suppression unit                                |
| 64 T  |                                                           |
| 0.4   | orque mode······6-26                                      |

|     | 6.4.2 Control structure of Torque mode······6-27                                  |
|-----|-----------------------------------------------------------------------------------|
|     | 6.4.3 Smooth Torque command ······ 6-28                                           |
|     | 6.4.4 Scaling of the analog command ······ 6-28                                   |
|     | 6.4.5 Timing diagram of Torque mode                                               |
|     | 6.5 Dual mode                                                                     |
|     | 6.5.1 Speed / Position dual mode······6-31                                        |
|     | 6.5.2 Speed / Torque dual mode ······ 6-32                                        |
|     | 6.5.3 Torque / Position dual mode ······ 6-33                                     |
|     | 6.6 Others                                                                        |
|     | 6.6.1 Applying the speed limit                                                    |
|     | 6.6.2 Applying the torque limit ······ 6-34                                       |
|     | 6.6.3 Analog monitoring ······ 6-35                                               |
|     |                                                                                   |
| 7   | Motion Control                                                                    |
|     |                                                                                   |
|     | 7.1 PR mode description7-2                                                        |
|     | 7.1.1 Shared PR parameters7-4                                                     |
|     | 7.1.2 Monitoring variables of PR mode······7-6                                    |
|     | 7.1.3 Motion Control commands · · · · · · · 7-9                                   |
|     | 7.1.3.1 Homing methods ·······7-9                                                 |
|     | 7.1.3.2 Speed command                                                             |
|     | 7.1.3.3 Position command · · · · · · 7-24                                         |
|     | 7.1.3.4 Jump command                                                              |
|     | 7.1.3.5 Write command                                                             |
|     | 7.1.3.6 Index Position command ·········7-32                                      |
|     | 7.1.4 Overview of the PR procedure7-36                                            |
|     | 7.1.5 Trigger methods for the PR command · · · · · · · · · · · · · · · · · · ·    |
|     | 7.1.6 PR procedure execution flow                                                 |
|     | 7.2 Application of motion control                                                 |
|     | 7.2.1 Data array                                                                  |
|     | 7.2.2 High-speed position capture function (Capture) ························7-62 |
| Pai | rameter Setting                                                                   |
|     |                                                                                   |
| Q   | Parameters                                                                        |
| O   | 0.4. Development of definitions                                                   |
|     | 8.1 Parameter definitions                                                         |
|     | 8.2 List of parameters                                                            |
|     | 8.3 Parameter descriptions 8-13                                                   |
|     | P0.xxx Monitoring parameters 8-13                                                 |
|     | P1.xxx Basic parameters·····8-29                                                  |

|   | P2.xxx Extension parameters······8-64                                                   |
|---|-----------------------------------------------------------------------------------------|
|   | P3.xxx Communication parameters8-93                                                     |
|   | P4.xxx Diagnosis parameters 8-100                                                       |
|   | P5.xxx Motion control parameters 8-107                                                  |
|   | P6.xxx PR parameters 8-131                                                              |
|   | P7.xxx PR parameters 8-154                                                              |
|   | Table 8.1 Digital input (DI) descriptions                                               |
|   | Table 8.2 Digital output (DO) descriptions 8-181                                        |
|   | Table 8.3 Monitoring variables descriptions 8-187                                       |
|   |                                                                                         |
| 9 | MODBUS Communication                                                                    |
|   | 9.1 RS-485 communication interface (hardware) ·······9-2                                |
|   |                                                                                         |
|   |                                                                                         |
|   |                                                                                         |
|   |                                                                                         |
|   | 9.5 RS-485 communication specification ······ 9-15                                      |
|   |                                                                                         |
|   | Absolute System                                                                         |
|   | 10.1 Battery box (absolute type) and wiring·······10-3                                  |
|   | 10.1.1 Specifications                                                                   |
|   | 10.1.2 Battery box dimensions                                                           |
|   | 10.1.2 Battery box differsions                                                          |
|   |                                                                                         |
|   | 10.1.4 Battery box cable       10-8         10.2 Installation       10-9                |
|   |                                                                                         |
|   |                                                                                         |
|   |                                                                                         |
|   | 10.3 System initialization and operating procedures                                     |
|   |                                                                                         |
|   |                                                                                         |
|   |                                                                                         |
|   | 10.3.4 Establish the absolute origin coordinates                                        |
|   | 10.3.4.1 Establishing the absolute origin coordinates with DI/DO                        |
|   | 10.3.4.2 Establishing the absolute origin coordinates with parameters                   |
|   | 10.3.4.3 Establishing the absolute origin coordinates with the PR homing function 10-17 |
|   | 10.3.5 Read the absolute position                                                       |
|   | 10.3.5.1 Reading the absolute position with DI/DO                                       |
|   | 10.3.5.2 Reading the absolute position with communication                               |
|   | 10.4 List of absolute parameters, DI/DO, and alarms 10-21                               |

# **CANopen Mode**

| 11.1 Basic configuration······ 11                      |
|--------------------------------------------------------|
| 11.1.1 Supported functions                             |
| 11.1.2 Hardware configuration                          |
| 11.1.3 Parameter settings of CANopen mode              |
| 11.2 Communication specification · · · · · 11          |
| 11.2.1 Servo communication architecture 11             |
| 11.2.2 Communication objects                           |
| 11.2.2.1 Process data object (PDO)11                   |
| 11.2.2.2 Service data object (SDO)                     |
| 11.2.2.3 SDO abort codes                               |
| 11.2.2.4 Synchronization object (SYNC)                 |
| 11.2.2.5 Emergency object (EMCY)                       |
| 11.2.2.6 NMT services                                  |
| 11.3 CANopen operation mode ······ 11-                 |
| 11.3.1 Profile Position Mode · · · · 11-               |
| 11.3.2 Interpolation Position Mode · · · · 11-         |
| 11.3.3 Homing Mode                                     |
| 11.3.4 Profile Velocity Mode                           |
| 11.3.5 Profile Torque Mode · · · · 11-                 |
| 11.4 Object dictionary······ 11-                       |
| 11.4.1 Specifications for objects 11-4.1               |
| 11.4.2 List of objects                                 |
| 11.4.3 Details of objects                              |
| 11.4.3.1 OD 1XXXh communication object group······ 11- |
| 11.4.3.2 OD 2XXXh servo parameter group······· 11-     |
| 11.4.3.3 OD 6XXXh communication object group······ 11- |
| 11.5 Diagnostics and troubleshooting ······ 11-        |
|                                                        |

# **Troubleshooting**

# 12 Troubleshooting

| Alarm list ·····              | · 12-3                                                                                                    |
|-------------------------------|----------------------------------------------------------------------------------------------------|
| General type ·····            | · 12-3                                                                                                    |
| Motion control type           | · 12-4                                                                                                    |
| STO type                      | · 12-5                                                                                                    |
| Communication type            | 12-6                                                                                                    |
| Causes and corrective actions | - 12-7                                                                                                    |
|                               | Alarm list  General type  Motion control type  STO type  Communication type  Causes and corrective actions |

# Annendix

| PC   | , iidix                                                    |            |
|------|------------------------------------------------------------|------------|
| Sp   | pecifications                                              |            |
| A.1  | 1 ASDA-B3 series servo drive······                         | ····· A-2  |
| A.   | x.1.1 Specifications of the ASDA-B3 servo drive ······     | A-2        |
| Α.   | A.1.2 Dimensions of the servo drive ······                 | ····· A-5  |
| A.2  | 2 ECM series servo motor ·····                             | ····· A-7  |
| Α.   | A.2.1 ECM-B3 series servo motor ······                     | ·····A-11  |
| Α.   | A.2.2 ECM-A3L low inertia series servo motor ······        | ·····A-15  |
| Α.   | A.2.3 ECM-A3H high inertia series servo motor·····         | ·····A-17  |
| Α.   | A.2.4 Torque features (T-N curves) of the B3 motors ······ | ······A-19 |
| Α.   | x.2.5 Torque features (T-N curves) of the A3 motors ······ | ······A-21 |
| Α.   | x.2.6 Power derating curves of the B3 motor······          | ······A-23 |
| Α.   | x.2.7 Overload features······                              | ······A-24 |
| Α.   | A.2.8 Dimensions of ECM-B3 series servo motor ······       | ······A-26 |
| Α.:  | A.2.9 Dimensions of ECM-A3L/A3H series servo motor ·····   | ·····A-29  |
|      | ccessories                                                 | D 0        |
| B.1  |                                                            |            |
| B.2  |                                                            |            |
| B.3  |                                                            |            |
| B.4  | ( ),                                                       |            |
| B.5  | 31 /                                                       |            |
| B.6  | •                                                          |            |
| B.7  | , , , , , , , , , , , , , , , , , , ,                      |            |
| B.8  |                                                            |            |
| B.9  |                                                            |            |
| B.10 |                                                            |            |
| B.1  |                                                            |            |
| B.1  | •                                                          |            |
| B.13 | ·                                                          |            |
| B.1  | 14 CN6 DMCNET terminal resistor······                      | ·····B-20  |

B.16 CANopen communication cable B-23 B.17 CANopen distribution box······B-23 B.18 Optional accessories B-24

**Product Overview** 

# 1

Before using the ASDA-B3 series servo drive, pay attention to the description of the inspection, nameplate, and model type. You can find a suitable motor model for your B3 servo drive in the table in Section 1.3.

| 1.1 | Con  | nponents of the servo set······1                           | -2 |
|-----|------|------------------------------------------------------------|----|
| 1.2 | Mod  | del overview ·······1                                      | -3 |
| 1   | .2.1 | Nameplate information1                                     | -3 |
| 1   | .2.2 | Model explanation ······1                                  | -5 |
| 1.3 | ASE  | DA-B3 servo drive and motor ······ 1-                      | 11 |
| 1.4 | Des  | cription of the drive interface 1-7                        | 12 |
| 1   | .4.1 | B3□-L models ············1-                                | 12 |
| 1   | .4.2 | B3□-M / B3□-F models · · · · · · · · · · · · · · · · · · · | 13 |
| 1   | .4.3 | B3□-E models1-                                             | 14 |

Product Overview ASDA-B3

# 1.1 Components of the servo set

A complete servo set includes:

- (1) A servo drive and a servo motor.
- (2) A UVW motor power cable: one end of the U, V, and W wires connects to the servo drive and the other end to the motor (optional purchase).
- (3) A green ground wire: it connects to the ground terminal of the servo drive (optional purchase).
- (4) An encoder cable: one end of it connects to the encoder and the other end to the CN2 on the servo drive (optional purchase).
- (5) A 26-pin connector for CN1 (optional purchase for B3□-F, M, and E models).
- (6) A 44-pin connector for CN1 (optional purchase for B3□-L models).
- (7) A 6-pin connector for CN2 (optional purchase).
- (8) An RJ45 connector for CN3 and CN6, which you use for general (RS-485) communication (optional purchase).
- (9) A 4-pin connector for CN4 (Mini USB connector) (optional purchase).
- (10) Power supply for the servo drive:

| Model          | Control circuit                                  | Main circuit           | Regenerative resistor         |
|----------------|--------------------------------------------------|------------------------|-------------------------------|
| 100 W - 3.0 kW | L <sub>1C</sub> , L <sub>2C</sub> terminal block | R, S, T terminal block | P⊕, D, C, ⊖<br>terminal block |

- (11) One metal piece for short-circuiting the terminal block.
- (12) An installation instruction sheet.

ASDA-B3 Product Overview

# 1.2 Model overview

# 1.2.1 Nameplate information

#### ASDA-B3 series servo drive

## ■ Nameplate information

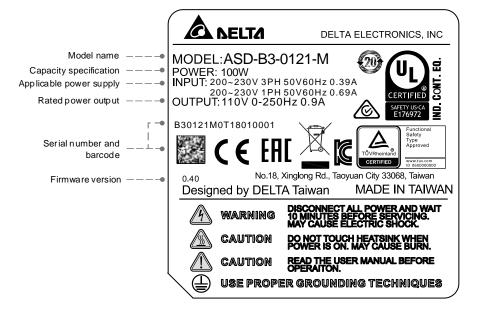

#### ■ Serial number

| B30121M0 | Т           | 18           | 01  | 0001 |
|----------|-------------|--------------|-----|------|
| (4)      | <del></del> | <del>-</del> |     |      |
| (1)      | (')         | 1.31         | (4) | (5)  |

- (1) Model name
- (2) Manufacturing plant (T: Taoyuan; W: Wujiang)
- (3) Year of production (18: year 2018)
- (4) Week of production (from 1 to 52)
- (5) Serial number (production sequence in a week, starting from 0001)

Product Overview ASDA-B3

#### **ECM** series servo motor

# ■ Nameplate information

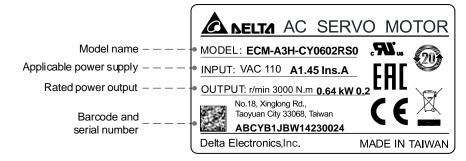

## ■ Serial number

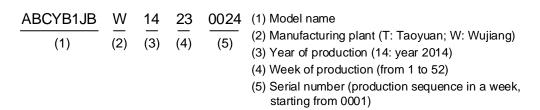

Note: the servo motor uses the certified voltage as the rated input voltage for operation, so the applicable power supply is 110V.

# 1.2.2 Model explanation

# ASDA-B3 series servo drive

$$\frac{\mathsf{ASD} - \mathsf{B3} - \mathsf{04}}{\mathsf{(1)}} \quad \frac{\mathsf{21} - \mathsf{M}}{\mathsf{(2)}} \quad \frac{\mathsf{(3)}}{\mathsf{(4)}} \quad \frac{\mathsf{(5)}}{\mathsf{(5)}}$$

(1) Product name

AC Servo Drive

(2) Series

B3 series

B3A series

B3B series

# (3) Rated power output

| Code | Specification | Code | Specification | Code | Specification |
|------|---------------|------|---------------|------|---------------|
| 01   | 100 W         | 07   | 750 W         | 20   | 2.0 kW        |
| 02   | 200 W         | 10   | 1.0 kW        | 30   | 3.0 kW        |
| 04   | 400 W         | 15   | 1.5 kW        | -    | -             |

(4) Input voltage and phase

21: 220V, single- / three-phase

23: 220V, three-phase

## (5) Model code:

#### B3 series

| Code | Pulse<br>input | Analog<br>voltage<br>control | PR mode | RS-485 | CANopen | DMCNET | EtherCAT | STO |
|------|----------------|------------------------------|---------|--------|---------|--------|----------|-----|
| L    | 0              | 0                            | 0       | 0      | ×       | ×      | ×        | ×   |
| М    | ×              | 0                            | 0       | ×      | 0       | ×      | ×        | ×   |
| F    | ×              | 0                            | 0       | ×      | ×       | 0      | ×        | ×   |
| Е    | ×              | 0                            | 0       | ×      | ×       | ×      | 0        | ×   |

1

# B3A series

| Code | Pulse<br>input | Analog<br>voltage<br>control | PR mode | RS-485 | CANopen | DMCNET | EtherCAT | STO |
|------|----------------|------------------------------|---------|--------|---------|--------|----------|-----|
| L    | 0              | 0                            | 0       | 0      | ×       | ×      | ×        | 0   |
| М    | 0              | 0                            | 0       | 0      | 0       | ×      | ×        | 0   |
| F    | 0              | 0                            | 0       | ×      | ×       | 0      | ×        | 0   |
| Е    | 0              | 0                            | 0       | ×      | ×       | ×      | 0        | 0   |

# B3B series

| Code | Pulse<br>input | Analog<br>voltage<br>control | PR mode | RS-485 | CANopen | DMCNET | EtherCAT | STO |
|------|----------------|------------------------------|---------|--------|---------|--------|----------|-----|
| L    | 0              | 0                            | ×       | 0      | ×       | ×      | ×        | ×   |

Note: B3 $\square$  represents B3, B3A, or B3B in this manual.

#### ECM-B3 series servo motor

$$\frac{\mathsf{ECM}}{(1)} \ \ \frac{\mathsf{B}}{(2)} \ \frac{3}{(3)} \ \frac{\mathsf{M}}{(4)} \ \frac{\mathsf{C}}{(5)} \ \frac{2}{(6)} \ \frac{06}{(7)} \ \frac{04}{(8)} \ \frac{\mathsf{R}}{(9)} \ \frac{\mathsf{S}}{(10)} \frac{\mathsf{1}}{(11)}$$

(1) Product name

ECM: Electronic Commutation Motor

(2) Servo type

B: general type servo motor

(3) Series

3: 3rd series

(4) Inertia

M: medium inertia

L: low inertia

(5) Rated voltage and speed

C: 220V and 3,000 rpm

E: 220V and 2,000 rpm

F: 220V and 1,500 rpm

(6) Encoder type

- A: 24-bit absolute magnetic optical encoder (resolution of single turn: 24-bit; multiple turns: 16-bit)
- 2: 24-bit incremental magnetic optical encoder (single-turn absolute)
- P: 17-bit absolute magnetic encoder (resolution of single turn: 17-bit; multiple turns: 16-bit)

M: 17-bit incremental magnetic encoder (single-turn absolute)

Product Overview ASDA-B3

## (7) Motor frame size

| Code | Specification | Code | Specification |
|------|---------------|------|---------------|
| 04   | 40 mm         | 13   | 130 mm        |
| 06   | 60 mm         | 18   | 180 mm        |
| 08   | 80 mm         | -    | -             |

# (8) Rated power output

| Code | Specification | Code | Specification |
|------|---------------|------|---------------|
| 01   | 100 W         | 10   | 1.0 kW        |
| 02   | 200 W         | 15   | 1.5 kW        |
| 04   | 400 W         | 20   | 2.0 kW        |
| 07   | 750 W         | 30   | 3.0 kW        |

# (9) Shaft type and oil seal

|                                      | w/o brake<br>w/o oil seal | with brake<br>w/o oil seal | w/o brake<br>with oil seal | with brake<br>with oil seal |
|--------------------------------------|---------------------------|----------------------------|----------------------------|-----------------------------|
| Round shaft (with fixed screw holes) | -                         | -                          | C*                         | D*                          |
| Keyway<br>(with fixed screw holes)   | P*                        | Q*                         | R                          | S                           |

Note: \* indicates this model type is coming soon.

# (10) Shaft diameter and connector type

S: standard shaft diameter and standard connectors.

7: special shaft diameter (14 mm)\* and standard connectors.

J: standard shaft diameter and IP67 waterproof connectors.

K: special shaft diameter (14 mm)\* and IP67 waterproof connectors.

Note: special shaft diameter is available for F80 400 W models.

## (11) Special code

1: standard products

## ECM-A3 series servo motor

$$\frac{\mathsf{ECM}}{(1)} \ \ \overset{-}{\cancel{(2)}} \ \frac{\mathsf{A}}{(3)} \ \frac{\mathsf{L}}{(4)} \ \overset{-}{\cancel{(5)}} \ \frac{\mathsf{2}}{(6)} \ \frac{\mathsf{06}}{(7)} \ \frac{\mathsf{04}}{(8)} \ \frac{\mathsf{R}}{(9)} \ \frac{\mathsf{S}}{(10)} \ \frac{\mathsf{1}}{(11)}$$

(1) Product name

ECM: Electronic Commutation Motor

(2) Servo type

A: high-precision servo motor

(3) Series

3: 3rd series

(4) Inertia

H: high inertia

L: low inertia

(5) Rated voltage and speed

C: 220V and 3,000 rpm

(6) Encoder type

Y: 24-bit absolute optical encoder (resolution of single turn: 24-bit; multiple turns: 16-bit)

1: 24-bit incremental optical encoder (single-turn absolute)

A: 24-bit absolute magnetic optical encoder (resolution of single turn: 24-bit; multiple turns: 16-bit)

2: 24-bit incremental magnetic optical encoder (single-turn absolute)

Product Overview ASDA-B3

## (7) Motor frame size

| Code | Specification | Code | Specification |
|------|---------------|------|---------------|
| 04   | 40 mm         | 08   | 80 mm         |
| 06   | 60 mm         | -    | -             |

## (8) Rated power output

| Code | Specification | Code | Specification |  |
|------|---------------|------|---------------|--|
| 0F   | 50 W          | 04   | 400 W         |  |
| 01   | 100 W         | 07   | 750 W         |  |
| 02   | 200 W         | -    | -             |  |

## (9) Shaft type and oil seal

|                                      | w/o brake<br>w/o oil seal | with brake<br>w/o oil seal | w/o brake<br>with oil seal | with brake<br>with oil seal |
|--------------------------------------|---------------------------|----------------------------|----------------------------|-----------------------------|
| Round shaft (with fixed screw holes) | -                         | -                          | С                          | D                           |
| Keyway<br>(with fixed screw holes)   | P*                        | Q*                         | R                          | S                           |

Note: \* indicates this model type is coming soon.

# (10) Shaft diameter and connector type

S: standard shaft diameter and standard connectors.

7: special shaft diameter (14 mm)\* and standard connectors.

J\*: standard shaft diameter and IP67 waterproof connectors.

K\*: special shaft diameter (14 mm)\* and IP67 waterproof connectors.

Note: special shaft diameter is available for F80 400 W models.

## (11) Special code

1: standard products

Z: refer to the note in Section A.2.8.

ASDA-B3 Product Overview

# 1.3 ASDA-B3 servo drive and motor

|                | Servo motor              |                 |               |                   |                          |                         |                    |                   |      |      |
|----------------|--------------------------|-----------------|---------------|-------------------|--------------------------|-------------------------|--------------------|-------------------|------|------|
| Inertia        | Rated /<br>Max.<br>speed | Power           | Output<br>(W) | Model name        | Rated<br>torque<br>(N-m) | Max.<br>torque<br>(N-m) | Model name         |                   |      |      |
|                |                          |                 | 50            | ECM-A3L-C2040F341 | 0.159                    | 0.557                   |                    |                   |      |      |
|                |                          |                 | 100           | ECM-A3L-C20401341 | 0.32                     | 1.12                    | ASD-B31-0121-2     |                   |      |      |
|                |                          |                 | 200           | ECM-A3L-C20602341 | 0.64                     | 2.24                    | ASD-B31-0221-2     |                   |      |      |
| Low<br>inertia |                          |                 | 400           | ECM-A3L-C20604341 | 1.27                     | 4.45                    | 40D D0[4] 0404 [2] |                   |      |      |
|                |                          |                 | 400           | ECM-A3L-C20804341 | 1.27                     | 4.44                    | ASD-B31-0421-2     |                   |      |      |
|                | 3000 /<br>6000 rpm       | Single- /       | 750           | ECM-A3L-C20807345 | 2.39                     | 8.36                    | ASD-B31-0721-2     |                   |      |      |
|                | -                        | three-          | 100           | ECM-B3L-C20401341 | 0.32                     | 1.12                    | ASD-B31-0121-2     |                   |      |      |
|                |                          |                 |               |                   |                          | priase                  | 200                | ECM-B3M-C20602341 | 0.64 | 2.24 |
|                |                          |                 | 400           | ECM-B3M-C20604341 | 1.27                     | 4.45                    |                    |                   |      |      |
|                |                          |                 | 400           | ECM-B3M-C20804341 | 1.27                     | 4.45                    | ASD-B31-0421-2     |                   |      |      |
|                |                          |                 | 750           | ECM-B3M-C20807341 | 2.4                      | 8.4                     | ASD-B31-0721-2     |                   |      |      |
| Medium inertia |                          |                 | 1000          | ECM-B3M-E21310341 | 4.47                     | 14.3                    | ASD-B31-1021-2     |                   |      |      |
|                | 2000 /                   |                 | 1500          | ECM-B3M-E21315341 | 7.16                     | 21.48                   | ASD-B31-1521-2     |                   |      |      |
|                | 3000 rpm                 |                 | 2000          | ECM-B3M-E21320341 | 9.55                     | 28.65                   | ASD-B311-2023-2    |                   |      |      |
|                |                          | Three-<br>phase | 2000          | ECM-B3M-E21820341 | 9.55                     | 28.65                   | ASD-B311-2023-12   |                   |      |      |
|                | 1500 /<br>3000 rpm       | pridoc          | 3000          | ECM-B3M-F21830341 | 19.1                     | 57.29                   | ASD-B31-3023-2     |                   |      |      |
|                |                          |                 | 50            | ECM-A3H-C2040F341 | 0.159                    | 0.557                   | 100 Dold 0101 [2]  |                   |      |      |
| High           |                          |                 | 100           | ECM-A3H-C20401341 | 0.32                     | 1.12                    | ASD-B31-0121-2     |                   |      |      |
|                | 3000 /                   |                 | 2.24          | ASD-B31-0221-2    |                          |                         |                    |                   |      |      |
| inertia        | 6000 rpm                 | three-<br>phase | 400           | ECM-A3H-C20604341 | 1.27                     | 4.45                    | 100 Doll 2121 D    |                   |      |      |
|                |                          |                 | 400           | ECM-A3H-C20804341 | 1.27                     | 4.44                    | ASD-B31-0421-2     |                   |      |      |
|                |                          |                 | 750           | ECM-A3H-C20807345 | 2.39                     | 8.36                    | ASD-B31-0721-2     |                   |      |      |

#### Note:

- 1. In the servo motor model name, 2 represents the encoder type, 3 represents the brake or keyway / oil seal type, 4 represents the shaft diameter and connector type, and 5 represents the special code.
- 2. In the servo drive model name, 1 represents the product series and 2 represents the model code.
- 3. B3, B3A, and B3B series servo drives are all compatible with the motors listed in the above table.

1-11

Product Overview ASDA-B3

# 1.4 Description of the drive interface

# 1.4.1 B3 \_\_-L models

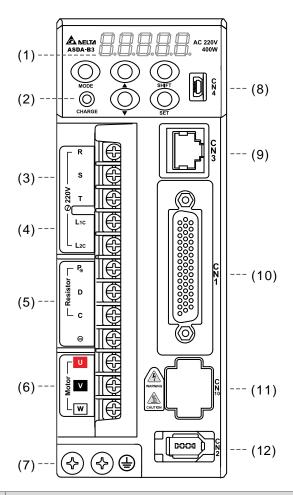

| No.  | Name                               | Description                                                                                                    |
|------|------------------------------------|----------------------------------------------------------------------------------------------------|
| (1)  | -                                  | 7-segment display.                                                                                                    |
| (2)  | CHARGE                             | Power indicator.                                                                                                    |
| (3)  | RST                                | Main circuit power input terminal: connects to commercial power supply (200 - 230 V <sub>AC</sub> , 50 / 60 Hz).                                                              |
| (4)  | L <sub>1</sub> C, L <sub>2</sub> C | Control circuit power input terminal: connects to single-phase power supply (200 - 230 $V_{AC}$ , 50 / 60 Hz).                                                                |
| (5)  | Regenerative resistor              | Connects to an external regenerative resistor, external regenerative braking unit, or the built-in regenerative resistor.                                                     |
| (6)  | UVW                                | Servo drive current output: connects to the motor power connector (U, V, W). Do not connect to the main circuit power. Incorrect wiring will cause damage to the servo drive. |
| (7)  | Grounding screws                   | Connect to the ground wire for the power and servo motor.                                                                                                    |
| (8)  | CN4                                | Mini USB connector: connects to PC.                                                                                                    |
| (9)  | CN3                                | MODBUS communication port connector.                                                                                                    |
| (10) | CN1                                | I/O signal interface: connects to PLC or controls I/O.                                                                                                    |
| (11) | CN10                               | STO connector: only available on B3A series servo drives.                                                                                                    |
| (12) | CN2                                | Encoder connector: connects to the encoder.                                                                                                    |

ASDA-B3 Product Overview

# 1.4.2 B3**□**-M / B3**□**-F models

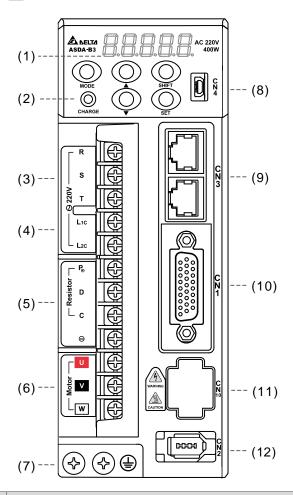

| No.  | Name                               | Description                                                                                                    |
|------|------------------------------------|----------------------------------------------------------------------------------------------------|
| (1)  | -                                  | 7-segment display.                                                                                                    |
| (2)  | CHARGE                             | Power indicator.                                                                                                    |
| (3)  | RST                                | Main circuit power input terminal: connects to commercial power supply (200 - 230 V <sub>AC</sub> , 50 / 60 Hz).                                                              |
| (4)  | L <sub>1</sub> C, L <sub>2</sub> C | Control circuit power input terminal: connects to single-phase power supply (200 - 230 $V_{AC}$ , 50 / 60 Hz).                                                                |
| (5)  | Regenerative resistor              | Connects to an external regenerative resistor, external regenerative braking unit, or the built-in regenerative resistor.                                                     |
| (6)  | UVW                                | Servo drive current output: connects to the motor power connector (U, V, W). Do not connect to the main circuit power. Incorrect wiring will cause damage to the servo drive. |
| (7)  | Grounding screws                   | Connect to the ground wire for the power and servo motor.                                                                                                    |
| (8)  | CN4                                | Mini USB connector: connects to PC.                                                                                                    |
| (9)  | CN3 or CN6                         | CANopen (CN3) or DMCNET (CN6) high speed communication port connector.                                                                                                    |
| (10) | CN1                                | I/O signal interface: connects to PLC or controls I/O.                                                                                                    |
| (11) | CN10                               | STO connector: only available on B3A series servo drives.                                                                                                    |
| (12) | CN2                                | Encoder connector: connects to the encoder.                                                                                                    |

# 1.4.3 B3**□**-E models

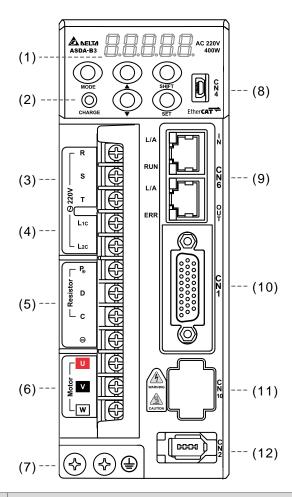

| No.  | Name                              | Description                                                                                                    |
|------|-----------------------------------|----------------------------------------------------------------------------------------------------|
| (1)  | -                                 | 7-segment display.                                                                                                    |
| (2)  | CHARGE                            | Power indicator.                                                                                                    |
| (3)  | RST                               | Main circuit power input terminal: connects to commercial power supply (200 - 230 V <sub>AC</sub> , 50 / 60 Hz).                                                              |
| (4)  | L <sub>1C</sub> , L <sub>2C</sub> | Control circuit power input terminal: connects to single-phase power supply (200 - 230 V <sub>AC</sub> , 50 / 60 Hz).                                                         |
| (5)  | Regenerative resistor             | Connects to an external regenerative resistor, external regenerative braking unit, or the built-in regenerative resistor.                                                     |
| (6)  | UVW                               | Servo drive current output: connects to the motor power connector (U, V, W). Do not connect to the main circuit power. Incorrect wiring will cause damage to the servo drive. |
| (7)  | Grounding screws                  | Connect to the ground wire for the power and servo motor.                                                                                                    |
| (8)  | CN4                               | Mini USB connector: connects to PC.                                                                                                    |
| (9)  | CN6                               | EtherCAT high speed communication port connector.                                                                                                    |
| (10) | CN1                               | I/O signal interface: connects to PLC or controls I/O.                                                                                                    |
| (11) | CN10                              | STO connector: only available on B3A series servo drives.                                                                                                    |
| (12) | CN2                               | Encoder connector: connects to the encoder.                                                                                                    |

Installation

Follow the instructions in this chapter during installation. This chapter includes information about the circuit breaker, fuse, EMI filter selection, and the regenerative resistor.

| 2.1 | Ambient storage conditions 2-2            |                                                                   |  |  |
|-----|-------------------------------------------|-------------------------------------------------------------------|--|--|
| 2.2 | Ambient installation conditions······2-3  |                                                                   |  |  |
| 2.3 | Μοι                                       | unting direction and space·····2-4                                |  |  |
| 2.4 | Safe                                      | ety precautions for using motors······2-6                         |  |  |
| 2   | .4.1                                      | Troubleshooting for the motor operation and status 2-8            |  |  |
| 2   | .4.2                                      | Mounting directions and precautions for the servo motor 2-9       |  |  |
| 2   | .4.3                                      | Precautions for using servo motor with oil seal 2-10              |  |  |
| 2   | .4.4                                      | Precautions for using couplings 2-10                              |  |  |
| 2   | .4.5                                      | Oil and water prevention measures for the servo motor2-11         |  |  |
| 2   | .4.6                                      | Measures to suppress temperature increase of the servo motor 2-12 |  |  |
| 2.5 | Spe                                       | cifications for the circuit breaker and fuse ······ 2-13          |  |  |
| 2.6 | Inst                                      | allation requirements for EMC ······ 2-14                         |  |  |
| 2   | .6.1                                      | EMI filters                                                       |  |  |
| 2.7 | 7 Selecting the regenerative resistor 2-1 |                                                                   |  |  |
| 2.8 | The                                       | use of braking······ 2-22                                         |  |  |

Installation ASDA-B3

Precautions:

If the connection between the servo drive and servo motor is over 20 meters (65.61 feet), increase the gauge of the UVW connecting wire and the encoder cable. Refer to Section 3.1.6 for the wire specification.

# 2.1 Ambient storage conditions

Before installation, this product must be kept in the shipping carton. In order to retain the warranty coverage and for maintenance, follow these instructions for storage. While the product is temporarily not in use:

- Store the product in an ambient temperature range of -20°C (-4°F) to +65°C (149°F).
- Store the product in a relative humidity range of 0% to 90% RH (non-condensing).
- Avoid storing the product in an environment containing corrosive gas.

# 2.2 Ambient installation conditions

**B3 servo drive:** the environment should be free of devices that generate excessive heat; no water, vapor, dust, and oily dust; no corrosive and inflammable gas or liquids; no airborne dust or metal particles; and the environment should be solid without vibration and interference of electromagnetic noise.

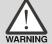

**Motor:** the ambient temperature for the motor location should be between 0°C (32°F) and 40°C (104°F). The environment should be free of devices that generate excessive heat; no water, vapor, dust, and oily dust; no corrosive and inflammable gas or liquids; no airborne dust or metal particles.

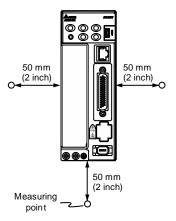

The ambient temperature of the operating environment for the servo drive is between 0°C (32°F) and 55°C (131°F). If the temperature is over 45°C (113°F), place the product in a well-ventilated environment. During long-term operation, the suggested temperature of the operating environment should be under 45°C (113°F) to ensure the servo drive's performance. Mount the product vertically in the distribution board (see the illustration of the correct mounting direction in Section 2.3) and install a fan on the board for heat dissipation. Ensure that the temperature for the clearance of 5 cm (1.97 inches) beneath and on both sides of the servo drive is kept under 55°C (131°F), and the servo drive must be kept clear of heat sources. Make sure the size of the distribution board and its ventilation condition can prevent the internal electrical devices from overheating. Also check if the vibration of the machine affects the electrical devices of the distribution board.

# 2.3 Mounting direction and space

Air Flow

#### **Precautions:**

Mount the servo drive in the correct direction according to the following illustrations with the base of the heat sink vertically on the wall. Incorrect mounting direction may result in malfunction.

- For better ventilation and cooling, allow sufficient clearance space between the AC servo drive and the adjacent objects and the wall, or overheating may result in machine malfunction.
- Do not block the ventilation holes of the servo drive, and do not mount it in the incorrect direction, or it may result in machine malfunction.

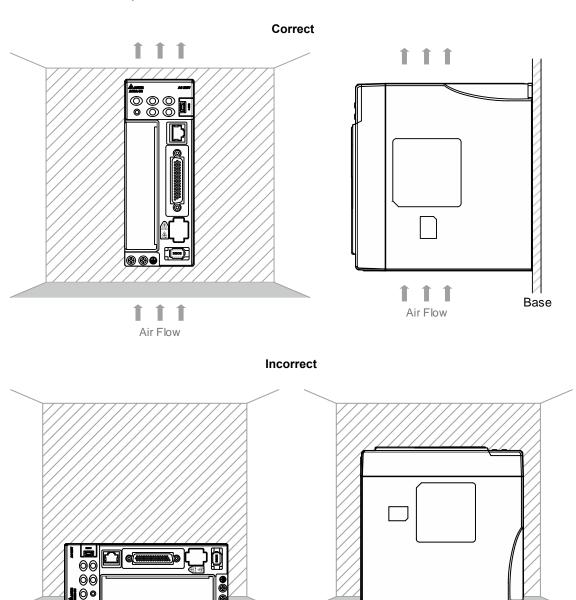

Air Flow

#### Heat dissipation requirements

■ To lower the wind resistance of the fan for better heat dissipation, follow these diagrams for the suggested clearance values when installing one or more servo drives.

Avoid mounting one servo drive above one another. Keep the bottom of the servo drive clear because the generated heat rises and causes higher temperature for the drives mounted above.

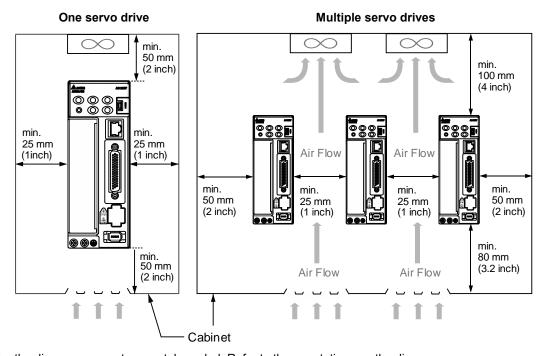

Note: the diagrams are not accurately scaled. Refer to the annotations on the diagrams.

2

Installation ASDA-B3

# 2.4 Safety precautions for using motors

The Delta AC servo motor is designed for industrial applications. It is necessary that you fully understand the motor specifications and operation manual. For your safety and correct use, read the manual, specifications, and precautions for the motor carefully before connecting the motor to any equipment.

The safety precautions are as follows:

#### Handling, mounting, and storage

- When removing or installing a servo motor, hold the whole motor instead of holding the cable or only the motor shaft.
- Do not hit the motor shaft. Impact force will damage the shaft and the encoder that is attached at the rear end of the shaft.
- Keep the axial or radial shaft load within the allowable range listed in the specifications.
- The shaft of the servo motor is not water- or oil-proof. Do not use, install, or store the servo motor in an environment that contains water, oily liquids, corrosive and inflammable gases, or is with high humidity.
- The material of the motor shaft is not rustproof. Although rustproof oil has been applied to the shaft during the manufacturing process, you must check the shaft condition and apply rustproof oil every three months if storing the motor for more than six months.
- Ensure that the environmental conditions for storing the servo motor conform to the specifications in the instruction sheet.
- The encoder attached to the motor is easily damaged; take the necessary steps to avoid electromagnetic interference, vibration, and abnormal temperature changes.

#### Wiring

- If the current exceeds the maximum current in the specifications, the internal parts of the motor may lose their magnetism. Contact the distributor or local Delta sales representative if this problem occurs.
- Check that the motor wiring and the voltage of the motor brake are correct. Also, make sure that the wiring of the encoder power and signal cables is correct. Incorrect wiring will lead to abnormal operation, malfunction, or damage of the motor.
- To avoid capacitive coupling and noise, isolate the motor power cable from the encoder power and signal cables. Do not connect them to the same circuit.
- The AC servo motor must be correctly grounded.
- The encoder connector must not undergo any high-voltage component test because it will damage the encoder.
- When the motor or brake is undergoing high-voltage component tests, cut off the power supply for the controller. You should perform this kind of test only when necessary so as to maintain the product lifespan.

#### Operation

■ AC servo motor operation is controlled by the servo drive. Do not directly connect a commercial type power supply (100/200V, 50/60 Hz) to the servo motor circuit; otherwise the motor cannot operate normally and may be permanently damaged.

- Follow the motor specifications when using the product. The motor's operation temperature must not exceed the specified range.
- The material of the motor shaft is not rustproof. To ensure a longer motor life, apply rustproof oil during operation.
- The built-in brake is for clamping rather than stopping the motor. Caution: the built-in brake is not a device for safely stopping the machine. Install another safety device for stopping the machine. When the built-in brake is clamping the motor, rotation backlash can still occur and the maximum rotation is 1° to 2°. When a motor with a brake is operating, the brake lining sometimes generates a noise (a swishing or clicking sound), which is caused by the structure of brake module, not a malfunction. It will not affect the motor's function.
- When using a servo motor with a brake, do not use the brake for dynamic braking.
- If any odor, noise, smoke, heat, or abnormal vibration occurs during motor operation, stop the motor and turn off the power immediately.

#### Others

- Delta servo motors have no user-replaceable parts.
- Do not disassemble the motor or change its parts, or it will void the warranty.
- Do not disassemble the motor by yourself, or it may lead to permanent malfunction or damage.
- Do not splash any water or oil on the product.

2

# 2.4.1 Troubleshooting for the motor operation and status

# When the servo motor makes abnormal noises:

| Possible causes                                             | Checking methods                                                                                                    | Handling measures                                                                    |
|-------------------------------------------------------------|----------------------------------------------------------------------------------------------------|--------------------------------------------------------------------------------------|
| There is a source of vibration in the connecting component. | Check if there is any foreign object, damage, or deformation in the movable parts of the connecting component.                                                                                                    | Replace the connecting component (such as the coupling) or contact the manufacturer. |
| The encoder is subject to excessive vibration / shocks.     | <ol> <li>Check if the servo motor has been subject to impact force or vibration which causes damage to the encoder.</li> <li>Remove and shake the motor to see if there is any abnormal noises (disk damage).</li> <li>Visually inspect the encoder's rear cover for dust (encoder damage).</li> </ol> | Replace the servo motor.                                                             |

# When the servo motor is overheating:

| Possible causes                                                    | Checking methods                                                                                                    | Handling measures                                                                                                    |
|--------------------------------------------------------------------|----------------------------------------------------------------------------------------------------|----------------------------------------------------------------------------------------------------|
| Mounting surface of the servo motor has poor thermal conductivity. | Measure the temperatures of the servo motor frame and the mounting surface (metal). The temperature difference should not exceed 20°C (68°F). | Make sure the installation surface is flat; if there are other objects (such as paint or gasket) between the mounting surface and motor surface resulting in poor heat dissipation. Remove the object or use other methods to help heat dissipation (such as forced air cooling for the servo motor). |

# 2.4.2 Mounting directions and precautions for the servo motor

You can install the servo motor horizontally or vertically.

| Mounting direction        | Precautions                                                                                                    |
|---------------------------|----------------------------------------------------------------------------------------------------|
| Horizontal                | If you are using a servo motor with an oil seal, refer to Section 2.4.5 for oil and water prevention measures for the servo motor.                                                                                                    |
| Vertical - shaft end up   | <ul> <li>Do not operate the servo motor with oil seal in the vertical direction.</li> <li>When wiring, install an oil trap (marked as (1) in the figure on the left) to prevent vapor from entering the motor.</li> <li>When installing the servo motor in a machine (such as in a gearbox), adhere to the measures in Section 2.4.5 to prevent oil and gas from entering the servo motor.</li> </ul> |
| Vertical - shaft end down | If you are using a servo motor with an oil seal, refer to Section 2.4.5 for oil and water prevention measures for the servo motor.                                                                                                    |

Note: if you install gears on the servo motor, follow the manufacturer's instructions for installation.

2

Installation ASDA-B3

### 2.4.3 Precautions for using servo motor with oil seal

This section defines the operating conditions for using the servo motor with oil seal:

1. In the operating environment, keep the oil level lower than the oil seal lip.

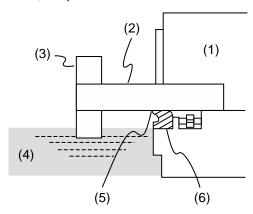

(1) Servo motor; (2) Motor shaft; (3) Gear; (4) Oil; (5) Oil seal lip; (6) Oil seal

- 2. Do not submerge the oil seal in liquid. The oil seal can only withstand splashes of oil.
- 3. Do not soak the oil seal lip in oil.
- 4. Keep the oil level lower than the oil seal lip. If the oil level is higher than the oil seal lip, oil may enter the servo motor and cause damage to the motor.

### 2.4.4 Precautions for using couplings

### Caution:

It is suggested to use flexible couplings specifically designed for servo motors, especially double spring couplings, which provide some buffer tolerance during eccentric motion and deflection. Select couplings of appropriate size for the operating conditions. Improper use or connection may cause damage.

- 1. Wipe off the rustproof coating or oil on the motor shaft.
- If you use a servo motor with a keyway, install the attached key or a key matching the specified dimensions on the motor shaft.

Note: when you install the key on the motor, do not apply excessive impact force to the keyway or motor shaft.

Use dial gauge or other methods to ensure the centering precision is within the specifications.
 If you cannot use the dial gauge or other methods, slide the coupling along both axes and adjust it until it does not get stuck.

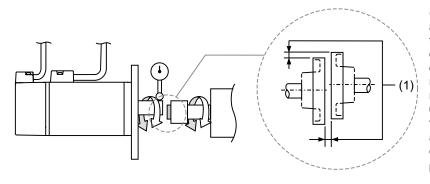

(1) The distance is measured at four different positions on the circumference for the centering precision. The difference between the maximum and minimum measurements should be 0.03 mm or less; even within this range, you can make adjustments to increase the centering precision.

Note: when you are doing the measurements, rotate the coupling and the motor shaft together.

- 4. Servo motor shaft installation safety precautions
  - (1) When connecting the shaft, make sure that the required centering precision is reached. If the shaft is not correctly centered, vibration may damage the bearings and encoder.
  - (2) When installing the coupling, do not apply excessive force to the shaft. Also, do not apply excessive force to the area around the encoder, as the impact may damage the encoder.

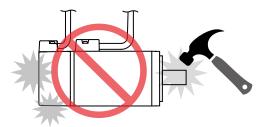

- (3) If the coupling makes any abnormal noise, realign the shaft until the noise disappears.
- (4) Ensure the axial load and radial load are within the specifications. Refer to the specifications for the maximum axial load (N) and maximum radial load (N) for each servo motor.

### 2.4.5 Oil and water prevention measures for the servo motor

Follow these precautions and do not allow water, oil, or other foreign matter to enter the servo motor.

1. Do not submerge the cable in oil or water.

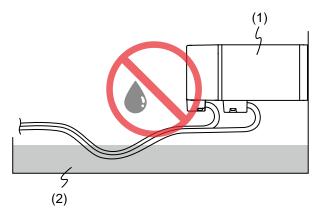

(1) Servo motor; (2) Oil

2. If oil or water is unavoidable, use oil-resistant cables. Delta does not provide oil-resistant cables.

Installation ASDA-B3

If the servo motor must be mounted with the shaft end up, do not use it in a machine, gearbox, or other environment where the servo motor may have contact with oil or water.

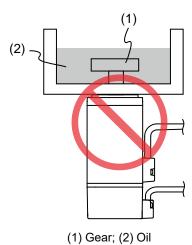

- 4. Do not use the servo motor in an environment with cutting fluids. Depending on the type of cutting fluids, sealing materials, coated colloids, cables, or other components may be affected or even deteriorated.
- 5. Do not continuously expose the servo motor to oil mist, water vapor, oil, water, or grease. If you cannot avoid using the servo motor under the above conditions, take prevention measures to avoid dirt and water from entering the machine.

### 2.4.6 Measures to suppress temperature increase of the servo motor

- When installing the servo motor, pay attention to the cooling conditions (such as size of the heat sink) provided in the specifications of each servo motor type.
- 2. The heat generated during the motor operation is dissipated to the heat sink through the motor mounting surface. Therefore, if the surface area of the heat sink is too small, the temperature of the servo motor may increase abnormally.
- 3. If it is difficult to apply large heat sinks in the operating environment or if the ambient air temperature or height exceeds the given specifications, take the following measures:
  - (1) Reduce the full-load rating of the servo motor: for more details, refer to the specifications of each servo motor type. When selecting servo motors, consider motors with the power capacity 1 to 2 levels higher.
  - (2) Reduce the acceleration and deceleration of the work cycle to lower the motor load.
  - (3) Apply external forced air cooling to the servo motor by using cooling fans or other methods.

Important: do not place a gasket or other insulating materials between the servo motor and heat sink, as it may cause motor temperature increase, affect noise immunity, and result in malfunction.

# 2.5 Specifications for the circuit breaker and fuse

| Servo drive model | Circuit breaker | Fuse (Class T) |
|-------------------|-----------------|----------------|
| ASD-B311-0121-2   | 5A              | 10A            |
| ASD-B311-0221-2   | 5A              | 10A            |
| ASD-B311-0421-2   | 10A             | 10A            |
| ASD-B311-0721-2   | 10A             | 20A            |
| ASD-B311-1021-2   | 15A             | 30A            |
| ASD-B311-1521-2   | 20A             | 30A            |
| ASD-B311-2023-2   | 30A             | 50A            |
| ASD-B311-3023-2   | 30A             | 50A            |

### Note:

- 1. In the servo drive model column, ① represents the product series and ② represents the model code.

  The above table includes the B3, B3A, and B3B series.
- 2. Operation mode: general.
- 3. If the servo drive is equipped with a residual-current device (RCD) for electricity leakage protection, select a circuit breaker with sensitivity of at least 200 mA and with minimum 0.1 sec working time to avoid incorrect operation of the RCD.
- 4. Select Type B residual-current device (RCD) with time delay if the system ground wire may contain DC electricity.
- 5. Use the fuse and circuit breaker that comply with the UL / CSA standard.

2

Installation ASDA-B3

# 2.6 Installation requirements for EMC

This section illustrates the installation requirements for passing the EMC test. Note that the EMC rating varies based on the installation structure or wiring. Delta servo products are designed in accordance with the specifications of the EMC test. Refer to the following diagram for the standard installation.

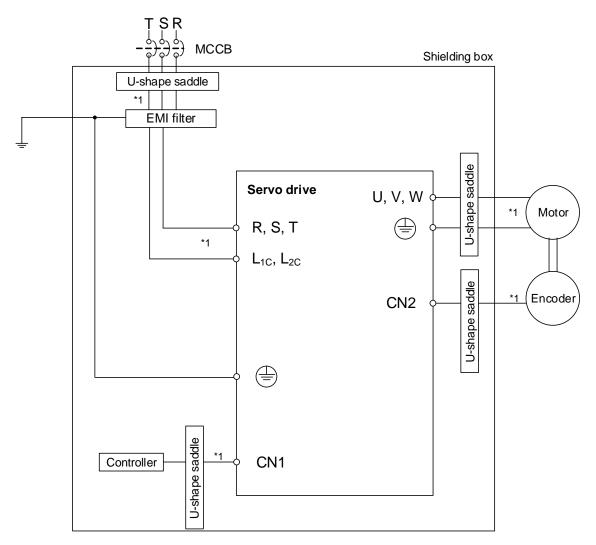

Note:

1. Use shielded wires.

# 2

### 2.6.1 EMI filters

All electronic equipment (including servo drives) generate high or low frequency noise during operation, which interferes with peripheral equipment through conduction or radiation. With an EMI filter correctly installed, you can eliminate much of the interference. For better performance, it is recommended to use Delta's EMI filter for suppressing the interference.

| Power  | Servo drive model | Recommended EMI filter |            |  |  |
|--------|-------------------|------------------------|------------|--|--|
| Power  | Servo drive moder | 1PH                    | 3PH        |  |  |
| 100 W  | ASD-B311-0121-2   | EMF023A21A             | EMF10AM23A |  |  |
| 200 W  | ASD-B311-0221-2   | EMF023A21A             | EMF10AM23A |  |  |
| 400 W  | ASD-B31-0421-2    | EMF023A21A             | EMF10AM23A |  |  |
| 750 W  | ASD-B31-0721-2    | EMF023A21A             | EMF10AM23A |  |  |
| 1000 W | ASD-B31-1021-2    | EMF023A21A             | EMF10AM23A |  |  |
| 1500 W | ASD-B31-1521-2    | EMF023A21A             | EMF10AM23A |  |  |
| 2000 W | ASD-B311-2023-2   | -                      | EMF021A23A |  |  |
| 3000 W | ASD-B31-3023-2    | -                      | EMF021A23A |  |  |

Note: in the servo drive model column, 1 represents the product series and 2 represents the model code. The above table includes the B3, B3A, and B3B series.

### General precautions for installation

To ensure the best performance of the EMI filter, apart from the instruction and wiring of the servo drive, refer to these precautions:

- 1. The servo drive and EMI filter must be mounted on the same metal plate.
- 2. The wiring should be as short as possible.
- 3. The metal plate must be well grounded.
- 4. It is recommended to install one servo drive with one EMI filter.

For more mounting specifications, refer to the following documents:

- 1. EN61000-6-4 (2001)
- 2. EN61800-3 (2004) PDS of category C2
- 3. EN55011+A2 (2007) Class A Group 1

Installation ASDA-B3

### Motor cable selection and installation precautions

The selection of motor cable (refer to Appendix B Accessories) and installation accuracy determine the performance of the EMI filter. Follow these precautions:

- 1. Use a cable that has braided shielding (the effect of double shielding is better).
- 2. The shield on both ends of the motor cable should be grounded with the shortest cable length and the largest contact area.
- Remove the protective paint on the U-shape saddle and metal plate to ensure good contact.
   See the following figure.
- 4. Correctly connect the braided shielding of the motor cable and the metal plate: fix the braided shielding on both ends of the motor cable with the U-shape saddle and metal plate. See the following figure.

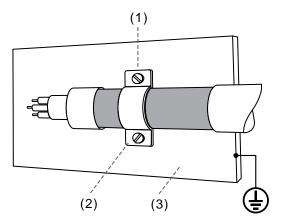

- (1) Remove the protective paint on the U-shape saddle and metal plate to ensure good contact.
- (2) U-shape saddle
- (3) Well-grounded metal plate

# 2.7 Selecting the regenerative resistor

When the direction of torque is opposite to the direction of rotation, the energy generated returns to the servo drive from the load. This energy is turned into electricity in the capacitance of the DC Bus and thus increases the voltage. When the voltage reaches a given value, it is consumed by a regenerative resistor. The servo drive has a built-in regenerative resistor; you can also use an external regenerative resistor if needed.

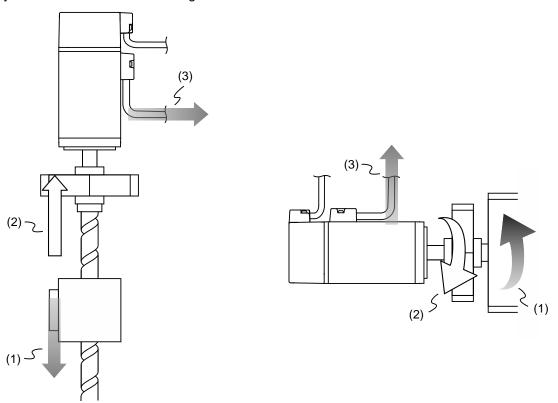

(1) Moving direction of the object; (2) Direction of torque; (3) Regenerative energy

Specifications of the built-in regenerative resistor in the ASDA-B3 are as follows:

| Servo drive (kW) |                  |                 | Capacity of the built-in regenerative resistor | Minimum allowable resistance value (reference for external |  |
|------------------|------------------|-----------------|------------------------------------------------|------------------------------------------------------------|--|
|                  | Resistance (Ohm) | Capacity (Watt) | (Watt)                                         | resistors) (Ohm)                                           |  |
| 0.1              | -                | -               | -                                              | 60                                                         |  |
| 0.2              | -                | -               | -                                              | 60                                                         |  |
| 0.4              | 100              | 40              | 20                                             | 60                                                         |  |
| 0.75             | 100              | 40              | 20                                             | 60                                                         |  |
| 1.0              | 100              | 40              | 20                                             | 30                                                         |  |
| 1.5              | 100              | 40              | 20                                             | 30                                                         |  |
| 2.0              | 20               | 80              | 40                                             | 15                                                         |  |
| 3.0              | 20               | 80              | 40                                             | 15                                                         |  |

2

Installation ASDA-B3

When the regenerative energy exceeds the capacity of the built-in regenerative resistor, use an external regenerative resistor. Pay special attention to the following when using a regenerative resistor:

 Choose the correct resistance value (P1.052) and capacity (P1.053) for the regenerative resistor; otherwise it might affect the performance.

2. When using an external regenerative resistor, ensure the total resistance value is greater than the minimum allowable resistance value of the servo drive. For general applications, you can connect more than one resistor in series. If the value from resistors connected in series exceeds the rated range, you can reduce the value by connecting the resistors in parallel. If you want to connect the resistors in parallel to increase the power of the regenerative resistors, make sure the resistance value meets the requirements.

See the following diagrams and settings for connecting the regenerative resistors in series and parallel.

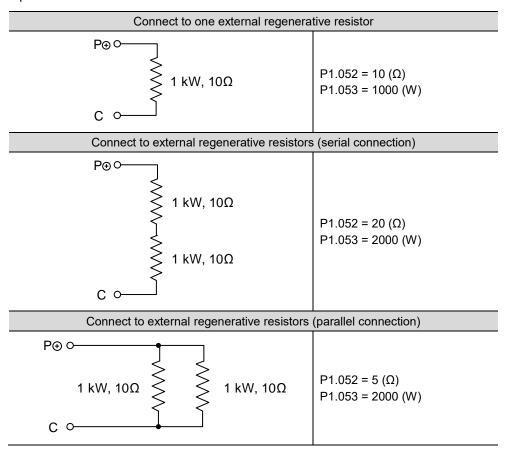

3. Normally, if the capacity of the regenerative resistor (the average value) is within the rated capacity, the temperature can increase to 120°C (248°F) or even higher (under the condition that the regenerative energy continues to function). For safety reasons, apply forced cooling to reduce the temperature of the regenerative resistor. Alternatively, you can use regenerative resistors equipped with thermal switches. Contact the manufacturer for the load characteristics of the regenerative resistor.

ASDA-B3 Installation

When installing an external regenerative resistor, connect the resistor to P<sup>+</sup> and C contacts, and P<sup>®</sup> and D contacts are left open. It is recommended that you choose external regenerative resistors of the resistance values specified in the table on page 16. Choose the external regenerative resistor according to the selected rotary motor (the setting value has included the factor of energy consumed by the IGBT).

### **Rotary motor:**

Selecting the regenerative energy

(a) Calculation of the regenerative energy when there is no external torque.

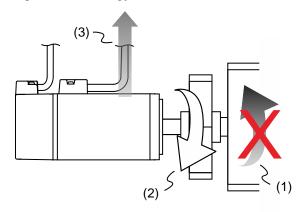

- (1) Moving direction of the object; (2) Direction of torque;
- (3) Regenerative energy generated when the motor decelerates

If the motor is making a reciprocating motion, the regenerative resistor consumes the excess return energy. Refer to the following table when calculating and selecting the required regenerative resistor.

| Servo drive (kW) |      | Motor             | Rotor inertia<br>(× 10 <sup>-4</sup> kg.m <sup>2</sup> ) | Regenerative energy<br>generated when the<br>motor decelerates from<br>the rated speed to a<br>stop without load Eo<br>(joule) | Maximum<br>regenerative<br>energy of the<br>capacitance Ec<br>(joule) |
|------------------|------|-------------------|----------------------------------------------------------|----------------------------------------------------------------------------------------------------|-----------------------------------------------------------------------|
|                  | 0.1  | ECM-A3L-C2040F345 | 0.0229                                                   | 0.11                                                                                                    | 4.21                                                                  |
|                  | 0.1  | ECM-A3L-C20401345 | 0.04                                                     | 0.20                                                                                                    | 4.21                                                                  |
|                  | 0.2  | ECM-A3L-C20602345 | 0.09                                                     | 0.45                                                                                                    | 5.62                                                                  |
| Low<br>inertia   | 0.4  | ECM-A3L-C20604345 | 0.15                                                     | 0.74                                                                                                    | 8.42                                                                  |
|                  | 0.4  | ECM-A3L-C20804345 | 0.352                                                    | 1.74                                                                                                    | 8.42                                                                  |
|                  | 0.75 | ECM-A3L-C20807345 | 0.559                                                    | 2.76                                                                                                    | 18.25                                                                 |
|                  | 0.1  | ECM-B3L-C20401345 | 0.299                                                    | 1.48                                                                                                    | 4.21                                                                  |
|                  | 0.2  | ECM-B3M-C20602345 | 0.141                                                    | 0.70                                                                                                    | 5.62                                                                  |
|                  | 0.4  | ECM-B3M-C20604345 | 0.254                                                    | 1.26                                                                                                    | 8.42                                                                  |
| Medium inertia   | 0.4  | ECM-B3M-C20804345 | 0.648                                                    | 3.20                                                                                                    | 8.42                                                                  |
|                  | 0.75 | ECM-B3M-C20807345 | 1.07                                                     | 5.29                                                                                                    | 18.25                                                                 |
|                  | 1.0  | ECM-B3M-E21310345 | 7.79                                                     | 17.12                                                                                                    | 26.21                                                                 |

| Servo drive (kW) |      | Motor             | Rotor inertia<br>(× 10 <sup>-4</sup> kg.m²) | Regenerative energy<br>generated when the<br>motor decelerates from<br>the rated speed to a<br>stop without load Eo<br>(joule) | Maximum<br>regenerative<br>energy of the<br>capacitance Ec<br>(joule) |
|------------------|------|-------------------|---------------------------------------------|----------------------------------------------------------------------------------------------------|-----------------------------------------------------------------------|
|                  | 1.5  | ECM-B3M-E21315345 | 11.22                                       | 24.66                                                                                                    | 34.94                                                                 |
|                  | 2.0  | ECM-B3M-E21320345 | 14.65                                       | 32.20                                                                                                    | 26.21                                                                 |
|                  | 2.0  | ECM-B3M-E21820345 | 29.11                                       | 63.98                                                                                                    | 26.21                                                                 |
|                  | 3.0  | ECM-B3M-F21830345 | 53.63                                       | 66.3                                                                                                    | 31.82                                                                 |
|                  | 0.1  | ECM-A3H-C2040F345 | 0.0455                                      | 0.23                                                                                                    | 4.21                                                                  |
|                  | 0.1  | ECM-A3H-C20401345 | 0.0754                                      | 0.37                                                                                                    | 4.21                                                                  |
| High             | 0.2  | ECM-A3H-C20602345 | 0.25                                        | 1.24                                                                                                    | 5.62                                                                  |
| inertia          | 0.4  | ECM-A3H-C20604345 | 0.45                                        | 2.23                                                                                                    | 8.42                                                                  |
|                  | 0.4  | ECM-A3H-C20804345 | 0.92                                        | 4.55                                                                                                    | 8.42                                                                  |
|                  | 0.75 | ECM-A3H-C20807345 | 1.51                                        | 7.47                                                                                                    | 18.25                                                                 |

Note: in the servo motor model name, ② represents the encoder type; ③ represents the brake or keyway / oil seal type; ④ represents the shaft diameter and connector type; and ⑤ represents the special code.

Assume that the load inertia is N times the motor inertia, and when the motor decelerates from 3,000 rpm to a stop, the regenerative energy is  $(N+1) \times Eo$  and the regenerative resistor needs to consume  $(N+1) \times Eo$  - Ec joules. Assume that the reciprocating motion cycle is T sec, then the required power of regenerative resistor =  $2 \times ((N+1) \times Eo$  - Ec) / T. The calculation is as follows:

| Step | What to do                                                               | Calculation and setting method               |
|------|--------------------------------------------------------------------------|----------------------------------------------|
| 1    | Set the capacity of the regenerative resistor to the maximum.            | Set P1.053 to the maximum value.             |
| 2    | Set the operation cycle (T).                                             | Manual input.                                |
| 3    | Set the rotation speed (wr).                                             | Manual input or read the status with P0.002. |
| 4    | Set the load / motor inertia ratio (N).                                  | Manual input or read the status with P0.002. |
| 5    | Calculate the maximum regenerative energy (Eo).                          | Eo = J * wr <sup>2</sup> /182                |
| 6    | Find the regenerative energy that can be absorbed by the capacitor (Ec). | Refer to the table above.                    |
| 7    | Calculate the required capacity of the regenerative resistor.            | 2 × ((N+1) × Eo - Ec) / T                    |

### Example:

For the motor ECM-A3L-CY0604RS1 (400 W), the reciprocating motion cycle is T = 0.4 sec. Its rotation speed is 3,000 rpm and the load inertia is 15 times of the motor inertia.

| Servo drive<br>(kW) | Motor             | Rotor inertia<br>J (× 10 <sup>-4</sup> kg.m²) | Regenerative energy<br>generated when the motor<br>decelerates from the rated<br>speed to a stop without<br>load Eo (joule) |      |
|---------------------|-------------------|-----------------------------------------------|----------------------------------------------------------------------------------------------------|------|
| 0.4                 | ECM-A3L-CY0604RS1 | 0.15                                          | 0.74                                                                                                    | 8.42 |

Find the maximum regenerative energy: Eo = 0.74 joules (from the table above).

Find the regenerative energy that can be absorbed by the capacitor: Ec = 8.42 joules (from the table above).

The required capacity of the regenerative resistor =  $\frac{2 \times ((N+1) \times E_0 - E_C)}{T} = \frac{2 \times ((15+1) \times 0.74 - 8.42)}{0.4} = 17.1 \text{ W}$ 

From the calculation above, the required power of the regenerative resistor is 17.1 W, which is smaller than the specified capacity. In this case, the built-in 40 W regenerative resistor fulfills the need. In general, the built-in regenerative resistor can meet the requirement when the external load is not too great.

(b) Calculation of the regenerative energy when there is external torque and the motor does the negative work.

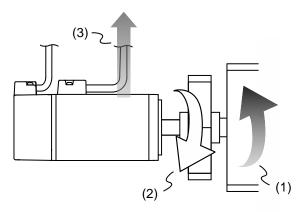

(1) Moving direction of the object; (2) Direction of torque; (3) Regenerative energy

Usually, the motor does positive work and the motor's torque direction is identical to the rotation direction. However, in some instances, the motor's torque direction is opposite to the rotation direction. This means the motor is doing negative work and the external energy is applied to the servo drive through the motor. For instance, if the external force direction is identical to the rotation direction (such as downward motion of the vertically-mounted machine), the servo system outputs more power to counterbalance the excessive external force (the weight of vertically-mounted machine) in order to keep up with the specified target speed. In this case, considerable energy returns to the servo drive. When the DC Bus is full and cannot store more energy, this energy is consumed by the regenerative resistor.

### Example:

For the motor ECM-A3L-CY0604RS1 (400 W), when the torque of the external load is +70% of the rated torque (1.27 N-m) with rotation speed up to 3,000 rpm, the required external regenerative resistor is:  $2 \times (0.7 \times 1.27) \times (\frac{3000 \times 2 \times \pi}{60}) = 558$  W. So, a regenerative resistor of 560 W and  $40\Omega$  is needed.

Installation ASDA-B3

# 2.8 The use of braking

A brake is usually used for motions in the Z-axis direction because gravity causes the mechanism to fall. A brake can prevent the mechanism from falling and reduce the motor's excessive resistance. The motor lifespan could be reduced due to the excessive heat generated by continuous resistance. To avoid incorrect operation, the brake can only be enabled when the servo is switched off. The drive controls the brake with DO. If DO.BRKR is set to off, it means the brake is not operating and the motor is clamped; if DO.BRKR is set to on, it means the brake is operating and the motor can run freely. You can use MBT1 (P1.042) and MBT2 (P1.043) to set the delay time.

Timing diagram of brake control:

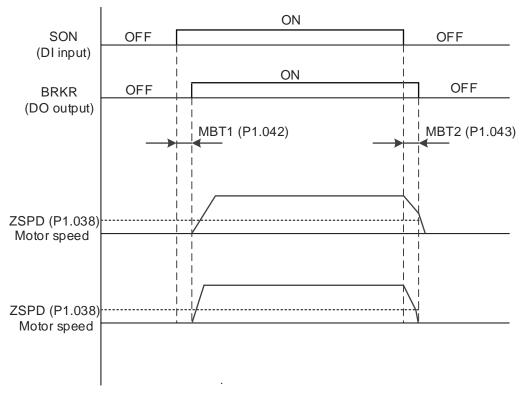

Output timing of the BRKR signal:

- 1. When the servo drive is off and the time set for P1.043 is exceeded, but the motor speed is still faster than the speed set for P1.038, DO.BRKR is off (the motor is clamped).
- 2. When the servo drive is off and the time set for P1.043 is not yet reached, but the motor speed is already slower than the speed set for P1.038, DO.BRKR is off (the motor is clamped).

Wiring of the brake:

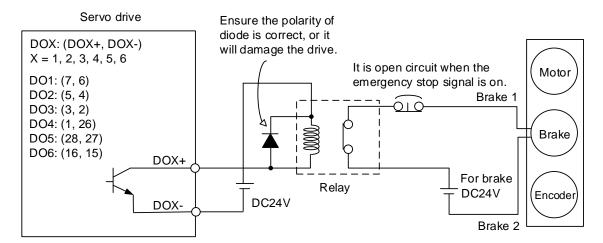

Note:

- 1. The B3 -M, F, and E models have only DO1 and DO2. For more details, refer to Chapter 3 Wiring.
- 2. The brake signal controls the solenoid valve, providing power to the brake and enabling the brake.
- 3. Note that there is no polarity for the brake coil.

Calculate the brake's rated current (ECM-A3L-CY0604RS1 is used as an example here). Power consumption of the brake (20°C) = 6.5 W (refer to Appendix A Specifications), so the brake's rated current =  $\frac{6.5 \text{ W}}{24\text{V}}$  = 0.27 A

Installation ASDA-B3

(This page is intentionally left blank.)

2

Wiring

This chapter illustrates the power supply circuit, connectors, and wiring for each mode of the ASDA-B3.

| 3.1 | Sys   | stem connection ·····                                                    | 3-3      |
|-----|-------|--------------------------------------------------------------------------|----------|
| 3   | 3.1.1 | Connecting to peripheral devices (connecting to Delta communication      | type     |
|     |       | servo motor) ·····                                                       | 3-3      |
| 3   | 3.1.2 | Connectors and terminal blocks ·····                                     | 3-5      |
| 3   | 3.1.3 | Wiring for power supply·····                                             | 3-6      |
| 3   | 3.1.4 | UVW connectors for the ASDA-B3 servo drive ·····                         | 3-9      |
| 3   | 3.1.5 | Specification for the encoder connector ·····                            | 3-17     |
| 3   | 3.1.6 | Wire selection ·····                                                     | 3-27     |
| 3   | 3.1.7 | IP67 connector wiring instructions ·····                                 | 3-30     |
| 3.2 | Wir   | ring diagram for the servo system······                                  | 3-32     |
| 3.3 | Wir   | ring for CN1 I/O connector ······                                        | 3-34     |
| 3   | 3.3.1 | CN1 I/O connector (for M, F, and E models)·····                          | 3-34     |
| 3   | 3.3.2 | Signal explanation for CN1 I/O connector (for M, F, and E models) ·····  | 3-35     |
| 3   | 3.3.3 | Application: using the CN1 quick connector for wiring (for M, F, and E   |          |
|     |       | models) ·····                                                            | 3-38     |
| 3   | 3.3.4 | CN1 I/O connector (for L model)·····                                     | 3-38     |
| 3   | 3.3.5 | Signal explanation for CN1 I/O connector (for L model) ······            | 3-40     |
| 3   | 3.3.6 | Application: using the CN1 quick connector for wiring (for L model)····· | 3-45     |
| 3   | 3.3.7 | CN1 wiring diagrams ·····                                                | 3-48     |
| 3.4 | Wir   | ring for the CN2 encoder connector·····                                  | 3-56     |
| 3.5 | Wir   | ring for the CN3 communication connector ······                          | 3-59     |
| 3   | 3.5.1 | Wiring for the MODBUS communication connector·····                       | 3-59     |
| 3   | 3.5.2 | Wiring for the CANopen communication connector······                     | ··· 3-61 |
| 3.6 | CN    | I4 serial connector (Mini USB)·····                                      | 3-63     |
| 3.7 | Wir   | ring for the CN6 communication connector ······                          | ··· 3-64 |
| 3   | 3.7.1 | Wiring for the DMCNET communication connector ······                     | ··· 3-64 |
| 3   | 3.7.2 | Wiring for the EtherCAT communication connector ······                   | ··· 3-66 |
| 3.8 | CN    | I10 STO connector (Safe torque off)·····                                 | 3-68     |
| 3.9 | ST    | O function (Safe Torque Off)·····                                        | 3-69     |
| 3   | 3.9.1 | Introduction to STO ·····                                                | 3-69     |
| ?   | 3.9.2 | The potential danger of STO ······                                       | 3-69     |

ASDA-B3

3

Wiring

|   | 3.9.3 | 3 S  | Specif | fications of STO ·····                                               | 3-70 |
|---|-------|------|--------|----------------------------------------------------------------------|------|
|   | 3.9.4 | 4 H  | low c  | does the STO function work?·····                                     | 3-71 |
|   |       | 3.9. | .4.1   | Activation status ·····                                              | 3-71 |
|   |       | 3.9. | .4.2   | Deactivation status ·····                                            | 3-73 |
|   | 3.9.5 | 5 V  | Viring | g for STO ·····                                                      | 3-74 |
|   |       | 3.9. | .5.1   | Wiring without the STO function ·····                                | 3-74 |
|   |       | 3.9. | .5.2   | Wiring for single drive module with the STO function······           | 3-74 |
|   |       | 3.9. | .5.3   | Wiring for multiple drive modules with the STO function ············ | 3-75 |
| 3 | .10   | Star | ndard  | wiring example ·····                                                 | 3-76 |
|   | 3.10  | .1   | Posit  | tion (PT) control mode - differential pulse signal ······            | 3-76 |
|   | 3.10  | .2 P | ositic | on (PT) control mode - open-collector pulse signal ·····             | 3-77 |
|   | 3.10  | .3   | Posit  | tion (PR) control mode - internal position command ······            | 3-78 |
|   | 3.10  | .4   | Spee   | ed (S) control mode·····                                             | 3-79 |
|   | 3.10  | .5   | Torq   | ue (T) control mode ······                                           | 3-80 |
|   | 3.10  | .6   | CAN    | open communication mode ·····                                        | 3-81 |
|   | 3.10  | .7   | DMC    | CNET communication mode ······                                       | 3-82 |
|   | 3.10  | .8   | Ethe   | rCAT communication mode ······                                       | 3-83 |

# 3

# 3.1 System connection

# 3.1.1 Connecting to peripheral devices (connecting to Delta communication type servo motor)

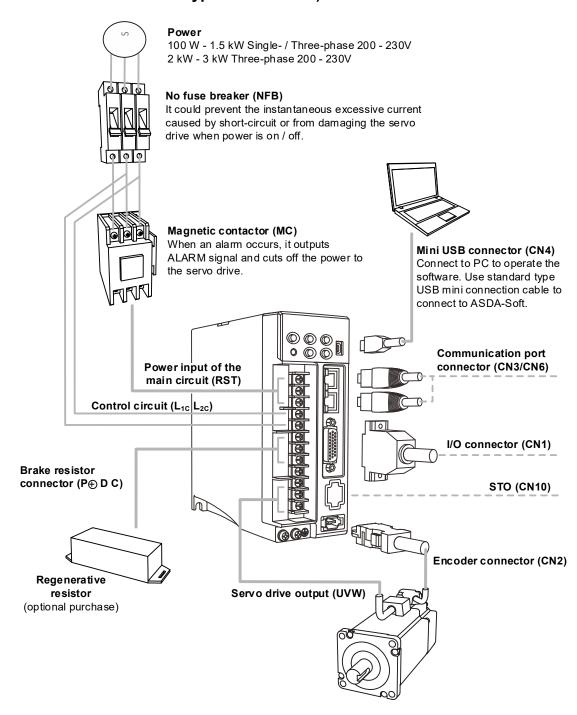

Wiring ASDA-B3

Installation precautions:

 Make sure the power and wiring connections of the R, S, T, and L<sub>1C</sub>, L<sub>2C</sub> are correct. Refer to Appendix A Specifications for the correct voltage input to avoid any damage to the servo drive and dangerous operating conditions.

- 2. Make sure the UVW terminal block is correctly wired to avoid abnormal operation of the motor.
- 3. When installing an external regenerative resistor, P⊕ and D contacts are left open, and the external regenerative resistor is connected to P⊕ and C contacts. When using the built-in regenerative resistor, P⊕ and D contacts are short-circuited, and P⊕ and C contacts are left open.
- 4. When an alarm occurs or the system is in the emergency stop status, use DO.ALRM or DO.WARN to disconnect the power at the magnetic contactor (MC) so as to power off the servo drive.

3

### 3.1.2 Connectors and terminal blocks

| Symbol                                 | Name                                             | Description                                                        |            |                                                                                                    |  |  |
|----------------------------------------|--------------------------------------------------|--------------------------------------------------------------------|------------|----------------------------------------------------------------------------------------------------|--|--|
| L <sub>1C</sub> , L <sub>2C</sub>      | Power input for the control circuit              |                                                                    | • .        | nase AC power. specification for the proper input voltage.)                                                                                                    |  |  |
| R, S, T                                | Power input for the main circuit                 |                                                                    |            | ase AC power. specification for the proper input voltage.)                                                                                                    |  |  |
|                                        |                                                  | Connect to                                                         | the servo  | motor.                                                                                                    |  |  |
|                                        |                                                  | Symbol                                                             | Wire color | Description                                                                                                    |  |  |
| U, V, W,                               | Mataumannananan                                  | U                                                                  | Red        | A 4h                                                                                                    |  |  |
| FG                                     | Motor power connector                            | V                                                                  | White      | A three-phase main power cable for the motor.                                                                                                    |  |  |
|                                        |                                                  | W                                                                  | Black      | 111111111111111111111111111111111111111                                                                                                    |  |  |
|                                        |                                                  | FG                                                                 | Green      | Connect to the ground terminal  for the servo drive.                                                                                                    |  |  |
|                                        |                                                  | Use the bui                                                        | lt-in      | P⊕ and D contacts are short-circuited, and P⊕ and C contacts are left open.                                                                                         |  |  |
| P <sup>⊕</sup> , D,<br>C. <del>-</del> | Regenerative resistor terminal or braking unit   | Use an external resistor                                           |            | The resistor is connected to P and C contacts, and P and D contacts are left open.                                                                                  |  |  |
| O,                                     | tomma or graining and                            | Use an external braking unit                                       |            | Connect the external braking unit to P <sup>⊕</sup> and <sup>©</sup> of the servo drive. P <sup>⊕</sup> & D contacts and P <sup>⊕</sup> & C contacts are left open. |  |  |
| <b>(</b>                               | Ground terminal                                  | Connect to                                                         | the grour  | nd wire for the power and servo motor.                                                                                                    |  |  |
| CN1                                    | I/O connector<br>(optional purchase)             | Connect to information                                             |            | oller. Refer to Section 3.3 for more                                                                                                    |  |  |
| CN2                                    | Encoder connector (optional purchase)            | Connect to information                                             |            | der. Refer to Section 3.4 for more                                                                                                    |  |  |
| CN3                                    | RS-485 or CANopen connector (optional purchase)  | For RS-485 information                                             |            | open. Refer to Section 3.5 for more                                                                                                    |  |  |
| CN4                                    | Mini USB connector (optional purchase)           | Connect to<br>Refer to Se                                          |            | tebook.<br>for more information.                                                                                                    |  |  |
| CN6                                    | DMCNET or EtherCAT connector (optional purchase) | For DMCNET or EtherCAT. Refer to Section 3.7 for more information. |            |                                                                                                    |  |  |
| CN10                                   | STO connector                                    | Connect to more inform                                             |            | fe Torque Off). Refer to Section 3.9 for                                                                                                    |  |  |

Pay special attention to the following when wiring:

- When the power is off, do not touch R, S, T, U, V, W, P⊕, D, C, and ⑤ since the
  capacitance inside the servo drive can still contain a dangerously large amount of electric
  charge. Wait until the charging light is off.
- 2. Separate R, S, T and U, V, W from other wires. The separation should be at least 30 cm (11.8 inches).
- 3. When using RS-485, use the shielded twisted-pair cable to ensure the communication quality.
- 4. When selecting the wires, refer to Section 3.1.6.
- 5. Do not use any external capacitor, or it might damage the servo drive.

3

### 3.1.3 Wiring for power supply

There are two methods for wiring the power supply: single-phase and three-phase. In the following diagram, Power 1 is normally open, and Power 2 and ALRM\_RY\_B are normally closed. MC (magnetic contactor) is the power relay and the contact for the main power circuit.

■ Wiring method for single-phase power supply (for models of 1.5 kW and below)

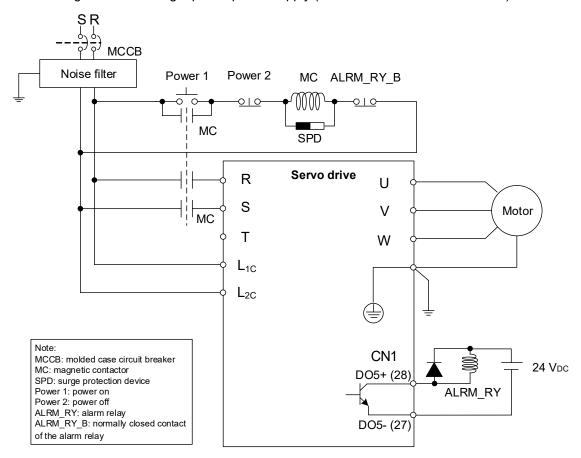

3

■ Wiring method for three-phase power supply (for all series)

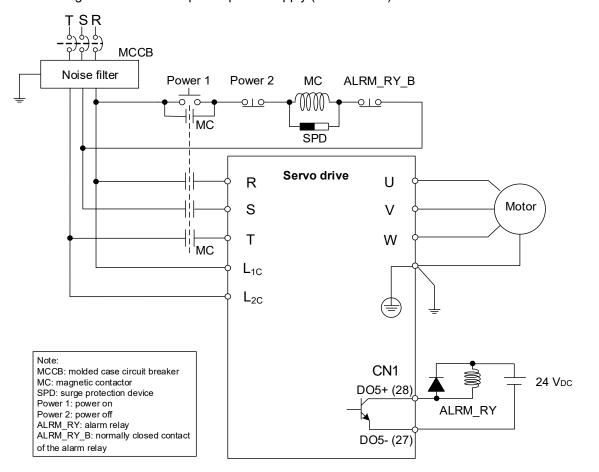

Connecting multiple servo drives (in series)

Using a common DC Bus can increase the efficiency of the regenerative energy.

For instance, while one of the axes is decelerating, the regenerative energy can supply other axes. If you need to connect servo drives of different power levels, only models of similar power levels can be connected.

Example (a servo system only allows servo drives of two different power levels)

- 1. If there is a 400 W servo drive in the system, you can connect a 200 W servo drive, and the regenerative resistor (or braking unit) should connect to the 400 W servo drive.
- 2. If there is a 400 W servo drive in the system, you can connect a 750 W servo drive, and the regenerative resistor (or braking unit) should connect to the 750 W servo drive.

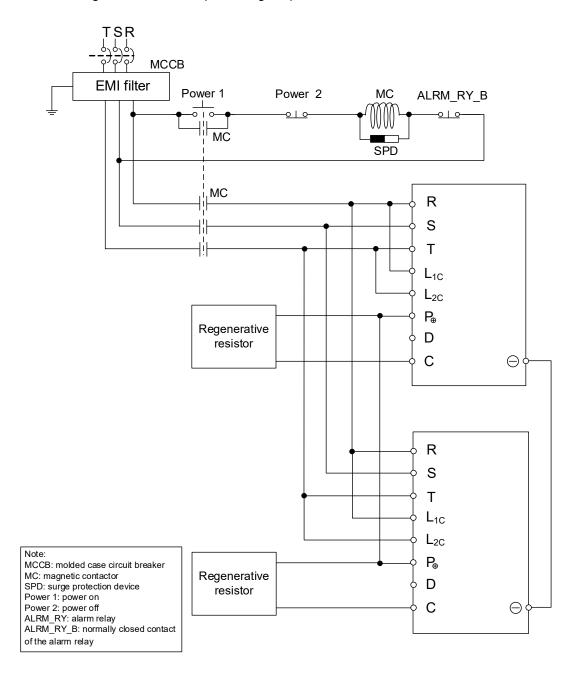

ASDA-B3 Wiring

### 3.1.4 UVW connectors for the ASDA-B3 servo drive

In addition to the standard quick connectors, Delta also provides IP67 waterproof connectors for 50 W - 750 W motors.

Delta provides two types of power cables\*1: standard cables and flexible cables. If the power cable is connected to a moving machinery, it is suggested to use a flexible cable. Refer to the following table for flexible cable specifications.

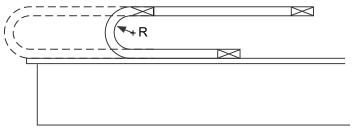

R = Bend radius of the encoder cable

| Test item               | Test specification                    |  |  |
|-------------------------|---------------------------------------|--|--|
| Bend radius             | 7.5 times of the cable outer diameter |  |  |
| Number of bending times | 10 million* <sup>2</sup>              |  |  |
| Bending speed           | 5 m/s                                 |  |  |

### Note:

- 1. Delta also provides standard and flexible encoder cables. Refer to Appendix B for more details.
- 2. Bending the cable into a curve and then straightening it is considered as one time.

3

Wiring ASDA-B3

3

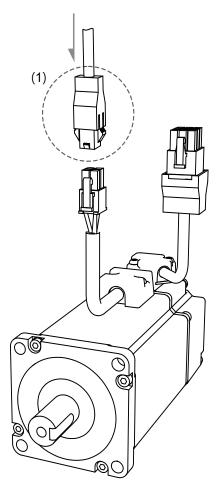

Note: pin assignments of the B3 and B2 models are the same. For easier wiring, the B3's connector illustration (angle of viewing) is changed, which is different from that of B2.

ASDA-B3 Wiring

Refer to the following table for UVW connector specifications.

| Motor model                                                                                                    | UVW connector     |            |                          |                                       |            |          |
|----------------------------------------------------------------------------------------------------|-------------------|------------|--------------------------|---------------------------------------|------------|----------|
|                                                                                                    |                   |            |                          |                                       | 4231       |          |
|                                                                                                    | Recomme           | nded brand |                          | Model                                 | number     |          |
|                                                                                                    | Мо                | lex        | 50-36-1735<br>39-00-0040 | ` •,                                  |            |          |
|                                                                                                    | JV                | VT         | C4201H00-<br>C4201TOP-   | 2*2PA (hous<br>-2 (terminal)          | sing)      |          |
| ECM-B31-C20401345                                                                                                 |                   |            | Pin assi                 | ignment                               |            |          |
| ECM-B311-C20602345 ECM-B311-C20604345 ECM-B311-C20804345                                                          | U (Red) V (White) |            | W (Black)                | CASE<br>GROUND<br>(Green /<br>Yellow) | BRAKE1*4   | BRAKE2*4 |
| ECM-B31-C20807345                                                                                                 | 1                 | 1 2        |                          | 4                                     | -          | -        |
| ECM-A311-C2040F345 ECM-A311-C20401345 ECM-A311-C20602345 ECM-A311-C20604345 ECM-A311-C20804345 ECM-A311-C20804345 |                   |            |                          |                                       | 63 5 2 4 1 |          |
|                                                                                                    | Recomme           | nded brand |                          | Model                                 | number     |          |
|                                                                                                    | Мо                | olex       | 50-36-1736<br>39-00-0040 | ,                                     |            |          |
|                                                                                                    | JV                | VT         |                          | 2*3PA (hous<br>-2 (terminal)          | -,         |          |
|                                                                                                    | Pin assignment    |            |                          |                                       |            |          |
|                                                                                                    | U (Red)           | V (White)  | W (Black)                | CASE<br>GROUND<br>(Green /<br>Yellow) | BRAKE1*4   | BRAKE2*4 |
|                                                                                                    | 1                 | 2          | 4                        | 5                                     | 3          | 6        |

Wire selection: use a 600  $V_{\text{AC}}$  PVC cable. Refer to Section 3.1.6 for more information.

### Note:

- In the servo motor model name, represents the motor inertia, represents the encoder type,
   represents the brake or keyway / oil seal type, represents the shaft diameter and connector type, and represents the special code.
- 2. Power supply for the brake is 24  $V_{DC}$ . Do not share the same power supply with control signals.
- 3. The brake coil has no polarity. Its pin symbols are BRAKE1 and BRAKE2.
- 4. Color of brake cable for motors with the frame size of 40 86 mm: brown and blue.

3

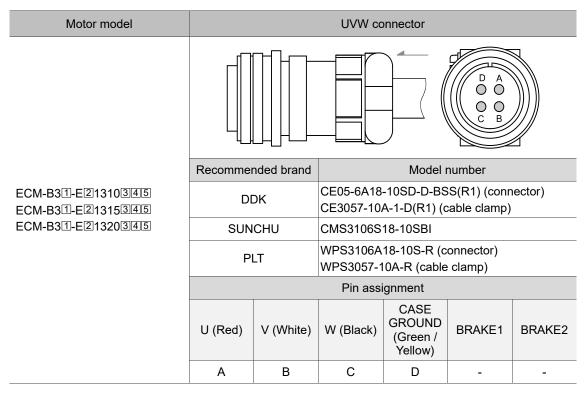

Wire selection: use a 600 V<sub>AC</sub> PVC cable. Refer to Section 3.1.6 for more information.

Note: in the servo motor model name, 1 represents the motor inertia, 2 represents the encoder type,

3 represents the brake or keyway / oil seal type, 4 represents the shaft diameter and connector type, and 5 represents the special code.

ASDA-B3 Wiring

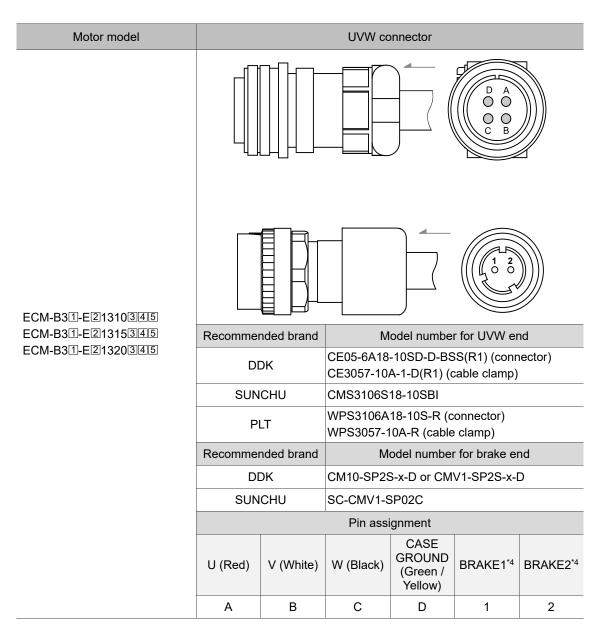

Wire selection: use a 600 V<sub>AC</sub> PVC cable. Refer to Section 3.1.6 for more information.

### Note:

- In the servo motor model name, 1 represents the motor inertia, 2 represents the encoder type,
   represents the brake or keyway / oil seal type, 4 represents the shaft diameter and connector type, and 5 represents the special code.
- 2. Power supply for the brake is 24  $V_{DC}$ . Do not share the same power supply with control signals.
- 3. The brake coil has no polarity. Its pin symbols are BRAKE1 and BRAKE2.
- 4. Color of brake cable for motors with the frame size of 100 mm or above: red and black. The model number of UVW connector is MIL 18-10S and that of the brake connector is CMV1-2S.

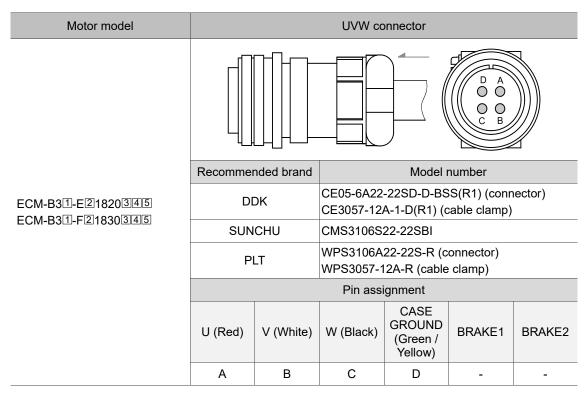

Wire selection: use a 600 V<sub>AC</sub> PVC cable. Refer to Section 3.1.6 for more information.

Note: in the servo motor model name, 1 represents the motor inertia, 2 represents the encoder type,

3 represents the brake or keyway / oil seal type, 4 represents the shaft diameter and connector type, and 5 represents the special code.

ASDA-B3 Wiring

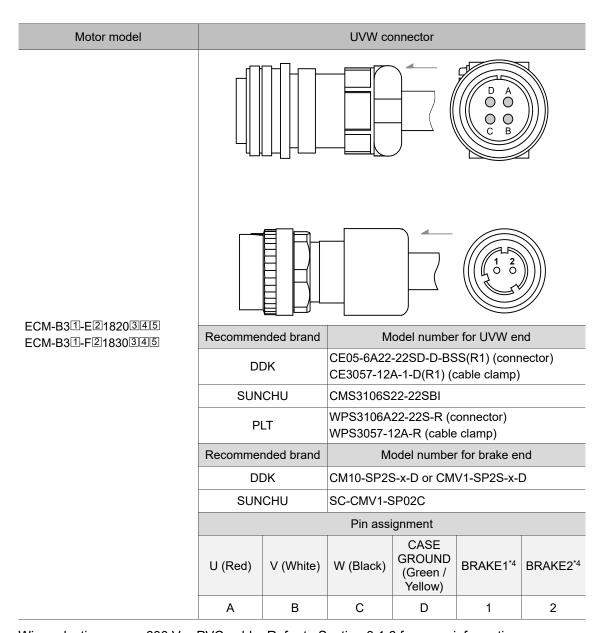

Wire selection: use a 600  $V_{\text{AC}}$  PVC cable. Refer to Section 3.1.6 for more information.

### Note:

- In the servo motor model name, represents the motor inertia, represents the encoder type,
   represents the brake or keyway / oil seal type, represents the shaft diameter and connector type, and represents the special code.
- 2. Power supply for the brake is 24  $V_{DC}$ . Do not share the same power supply with control signals.
- 3. The brake coil has no polarity. Its pin symbols are BRAKE1 and BRAKE2.
- 4. Color of brake cable for motors with the frame size of 100 mm or above: red and black. The model number of UVW connector is MIL 22-22S and that of the brake connector is CMV1-2S.

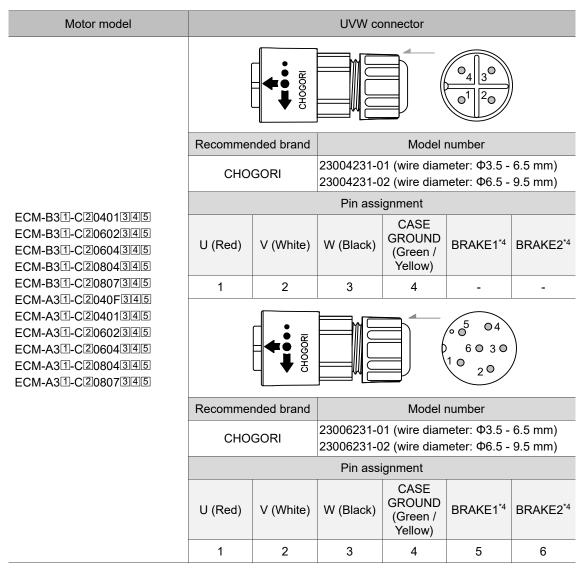

Wire selection: use a 600 V<sub>AC</sub> PVC cable. Refer to Section 3.1.6 for more information.

#### Note

- 2. Power supply for the brake is 24 V<sub>DC</sub>. Do not share the same power supply with control signals.
- 3. The brake coil has no polarity. Its pin symbols are BRAKE1 and BRAKE2.
- 4. Color of brake cable for motors with the frame size of 40 86 mm: brown and blue; color of brake cable for motors with the frame size of 100 mm or above: red and black.

ASDA-B3 Wiring

## 3.1.5 Specification for the encoder connector

Delta provides two types of encoder cables\*1: standard cables and flexible cables. If the encoder cable is connected to a moving machinery, it is suggested to use a flexible cable. Refer to the following table for flexible cable specifications.

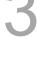

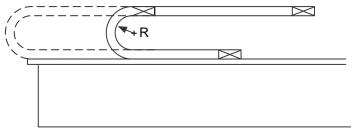

R = Bend radius of the encoder cable

| Test item               | Test specification                    |
|-------------------------|---------------------------------------|
| Bend radius             | 7.5 times of the cable outer diameter |
| Number of bending times | 10 million* <sup>2</sup>              |
| Bending speed           | 5 m/s                                 |

### Note:

- 1. Delta also provides standard and flexible power cables. Refer to Appendix B for more details.
- 2. Bending the cable into a curve and then straightening it is considered as one time.

### Encoder connection (Diagram 1): Quick connector

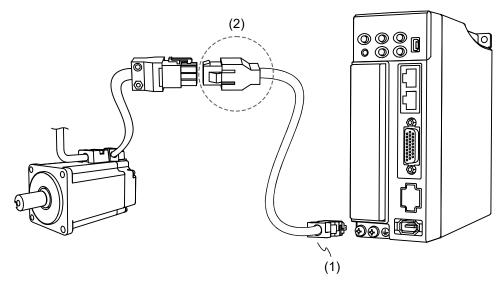

(1) CN2 connector; (2) Quick connector (Male)

Note: the diagram shows the connection between the servo drive and the encoder, and it is not drawn to scale. The specification is subject to change depending on the selected servo drive and motor models.

| Motor model                                                                                                    |                   | Quick connector (Male)                                                                                    |
|----------------------------------------------------------------------------------------------------|-------------------|----------------------------------------------------------------------------------------------------|
| ECM-B31-C20401345 ECM-B31-C20602345 ECM-B31-C20604345 ECM-B31-C20804345 ECM-B31-C20807345 ECM-A31-C2040F345 ECM-A31-C2040F345 ECM-A31-C20602345 | 123 456 789       |                                                                                                    |
| ECM-A31-C20604345                                                                                                    | Recommended brand | Model number                                                                                              |
| ECM-A31-C20804345<br>ECM-A31-C20807345                                                                                                    | TE Connectivity   | 1-172161-9 or 172161-1 (housing)<br>170359-1 (terminal) - tin-plated<br>170359-3 (terminal) - gold-plated |

### Note:

- In the servo motor model name, represents the motor inertia, represents the encoder type,
   represents the brake or keyway / oil seal type, represents the shaft diameter and connector type,
   represents the special code.
- 2. It is suggested that the terminals of the servo motor and quick connector are plated with the same material. As the servo motor terminal is tin-plated, using the tin-plated connector is recommended.

### Specifications and pin assignment for the quick connector of the incremental encoder

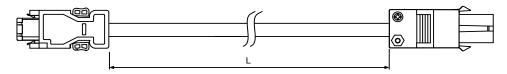

| Model name    | L           |         |  |
|---------------|-------------|---------|--|
|               | mm          | inch    |  |
| ACS3-CAE□1003 | $3000\pm50$ | 118 ± 2 |  |
| ACS3-CAE□1005 | 5000 ± 50   | 197 ± 2 |  |
| ACS3-CAE□1010 | 10000 ± 100 | 394 ± 4 |  |
| ACS3-CAE□1020 | 20000 ± 100 | 788 ± 4 |  |

Note: select cables according to the ☐ in the model name. F represents flexible cables and N represents standard cables.

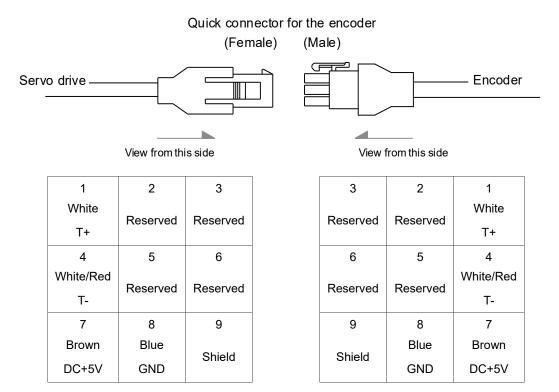

Note: the wire colors of the ASDA-B3 servo drive are for reference only. Refer to the actual servo drive.

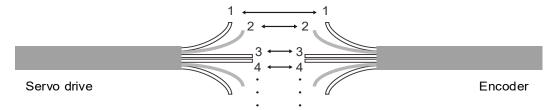

To directly connect the wires without using the connectors, wire them according to the corresponding wire number (shown above). For example, connect wire No. 1 of the servo drive to wire No. 1 of the motor encoder; connect wire No. 2 of the servo drive to wire No. 2 of the motor encoder, and so on. Number the wires of the servo drive in sequence and then connect them to the encoder.

### Specification and pin assignment for the quick connector of the absolute encoder

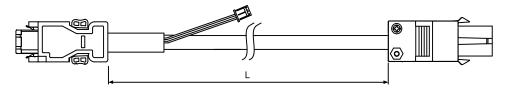

| Model name    | L           |         |  |
|---------------|-------------|---------|--|
|               | mm          | inch    |  |
| ACS3-CAE□1003 | $3000\pm50$ | 118 ± 2 |  |
| ACS3-CAE□1005 | 5000 ± 50   | 197 ± 2 |  |
| ACS3-CAE□1010 | 10000 ± 100 | 394 ± 4 |  |
| ACS3-CAE□1020 | 20000 ± 100 | 788 ± 4 |  |

Note: select cables according to the  $\ \square$  in the model name. B represents flexible cables and A represents standard cables.

#### Connection method:

# Caution Follow these instructions when wiring. Incorrect wiring may cause battery explosion.

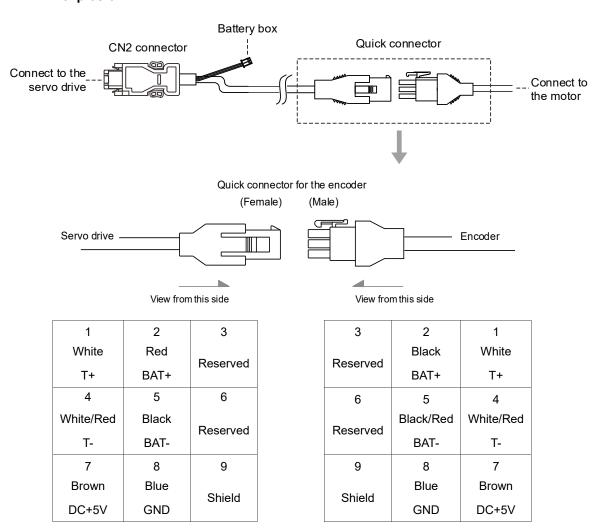

Note: the wire colors of the ASDA-B3 servo drive are for reference only. Refer to the actual servo drive.

### Encoder connection (Diagram 2): Military connector

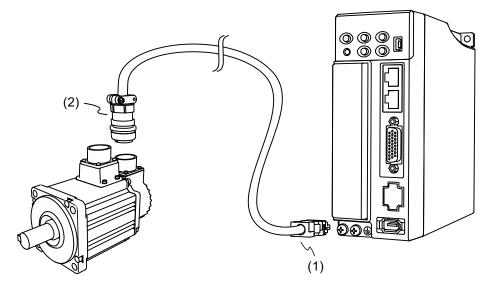

(1) CN2 connector; (2) Military encoder

Note: the diagram shows the connection between the servo drive and the encoder, and it is not drawn to scale. The specification is subject to change depending on the selected servo drive and motor models.

| Motor model                                                                      | Military connector |                                     |
|----------------------------------------------------------------------------------|--------------------|-------------------------------------|
| ECM-B31-E21310345<br>ECM-B31-E21315345<br>ECM-B31-E21320345<br>ECM-B31-E21820345 |                    | 321<br>000<br>700004<br>000<br>1098 |
| ECM-B311-F218303145                                                              | Recommended brand  | Model number                        |
|                                                                                  | DDK                | CM10-SP10S-x-D or CMV1-SP10S-x-D    |
|                                                                                  | SUNCHU             | SC-CMV1-SP10C                       |

Note: in the servo motor model name, ① represents the motor inertia, ② represents the encoder type, ③ represents the brake or keyway / oil seal type, ④ represents the shaft diameter and connector type, and ⑤ represents the special code.

## Specifications and pin assignment for the military connector of the B3 incremental encoder

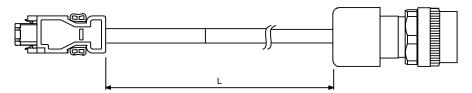

| Model name    | Straight | L           |           |  |  |
|---------------|----------|-------------|-----------|--|--|
| Model name    | Straight | mm          | inch      |  |  |
| ACS3-CAE□2703 | CMV1-10S | $3000\pm50$ | 118 ± 2   |  |  |
| ACS3-CAE□2705 | CMV1-10S | 5000 ± 50   | $197\pm2$ |  |  |
| ACS3-CAE□2710 | CMV1-10S | 10000 ± 100 | 394 ± 4   |  |  |
| ACS3-CAE□2720 | CMV1-10S | 20000 ± 100 | 788 ± 4   |  |  |

Note: select cables according to the ☐ in the model name. F represents flexible cables and N represents standard cables.

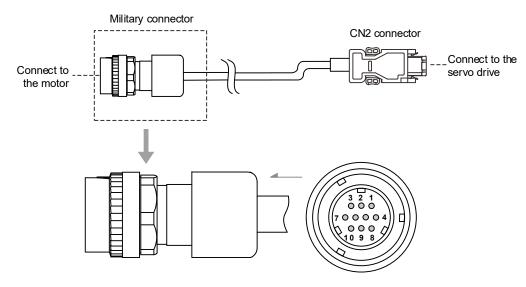

| Pin No.    | Terminal | Color     |
|------------|----------|-----------|
| 1          | T+       | White     |
| 2          | T-       | White/Red |
| 3          | -        | -         |
| 4          | DC+5V    | Brown     |
| 5, 6, 7, 8 | -        | -         |
| 9          | GND      | Blue      |
| 10         | Shield   | -         |

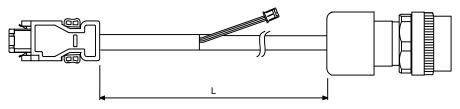

| Model name    | Straight | L           |           |  |
|---------------|----------|-------------|-----------|--|
| Woder name    | Straight | mm          | inch      |  |
| ACS3-CAE□2703 | CMV1-10S | $3000\pm50$ | $118\pm2$ |  |
| ACS3-CAE□2705 | CMV1-10S | 5000 ± 50   | 197 ± 2   |  |
| ACS3-CAE□2710 | CMV1-10S | 10000 ± 100 | 394 ± 4   |  |
| ACS3-CAE□2720 | CMV1-10S | 20000 ± 100 | 788 ± 4   |  |

Note: select cables according to the  $\Box$  in the model name. B represents flexible cables and A represents standard cables.

#### Connection method:

# Caution Follow these instructions when wiring. Incorrect wiring may cause battery explosion.

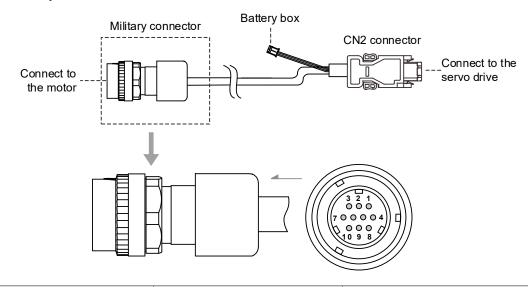

| Terminal | Color                      |
|----------|----------------------------|
| T+       | White                      |
| T-       | White/Red                  |
| -        | -                          |
| DC+5V    | Brown                      |
| BAT-     | Black                      |
| BAT+     | Red                        |
| -        | -                          |
| GND      | Blue                       |
| Shield   | -                          |
|          | T+ T DC+5V BAT- BAT+ - GND |

3

## Encoder connection (Diagram 3): IP67 waterproof connectors for ECM-A3 / B3 motors

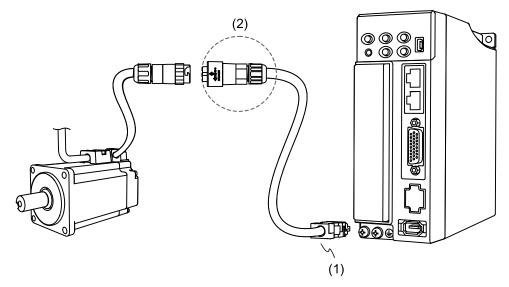

(1) CN2 connector; (2) IP67 waterproof connector

Note: the diagram shows the connection between the servo drive and the encoder, and it is not drawn to scale. The specification is subject to change depending on the selected servo drive and motor models.

| Motor model          | IP67 waterproof connector |                                            |  |  |  |
|----------------------|---------------------------|--------------------------------------------|--|--|--|
| ECM-B311-C20401345   |                           |                                            |  |  |  |
| ECM-B311-C20602345   |                           |                                            |  |  |  |
| ECM-B311-C20604345   |                           | 10 07 \                                    |  |  |  |
| ECM-B311-C20804345   |                           | (20 0 06)                                  |  |  |  |
| ECM-B31-C20807345    | <b>CHOGON</b>             |                                            |  |  |  |
| ECM-A311-C2040F31415 | │                         | 30 0 05/                                   |  |  |  |
| ECM-A311-C20401345   |                           | 4                                          |  |  |  |
| ECM-A311-C20602345   |                           |                                            |  |  |  |
| ECM-A311-C2060431415 | Recommended brand         | Model number                               |  |  |  |
| ECM-A311-C20804345   |                           |                                            |  |  |  |
| ECM-A31-C20807345    | CHOGORI                   | 22008231-01 (wire diameter: Φ3.5 - 6.5 mm) |  |  |  |

2

Specifications and pin assignment for the IP67 waterproof connector of the A3 / B3 incremental encoder

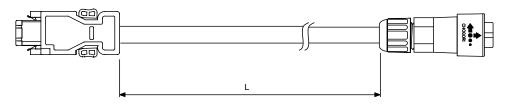

| Model name    | Stroight    | L           |           |  |
|---------------|-------------|-------------|-----------|--|
| Woder name    | Straight    | mm          | inch      |  |
| ACS3-CAE□2A03 | 22008231-01 | $3000\pm50$ | $118\pm2$ |  |
| ACS3-CAE□2A05 | 22008231-01 | 5000 ± 50   | 197 ± 2   |  |
| ACS3-CAE□2A10 | 22008231-01 | 10000 ± 100 | 394 ± 4   |  |
| ACS3-CAE□2A20 | 22008231-01 | 20000 ± 100 | 788 ± 4   |  |

Note: select cables according to the  $\ \square$  in the model name. F represents flexible cables and N represents standard cables.

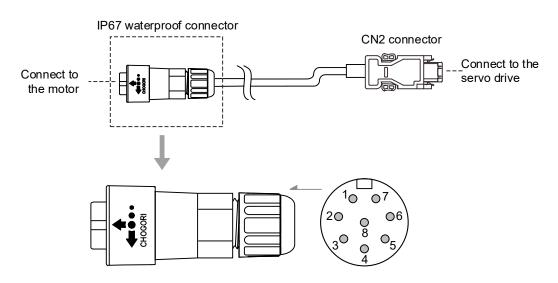

| Pin No. | Terminal     | Color     |
|---------|--------------|-----------|
| 1       | T+           | White     |
| 2       | T-           | White/Red |
| 3       | GND          | Blue      |
| 4       | DC+5V        | Brown     |
| 5, 6, 7 | -            | -         |
| 8       | BRAID SHIELD | -         |

# Specifications and pin assignment for the IP67 waterproof connector of the A3 / B3 absolute encoder

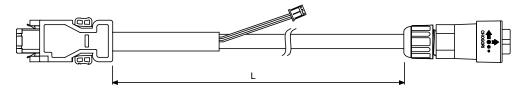

| Model name    | Straight    | L           |           |  |
|---------------|-------------|-------------|-----------|--|
| Woder Hame    | Straight    | mm          | inch      |  |
| ACS3-CAE□2A03 | 22008231-01 | $3000\pm50$ | $118\pm2$ |  |
| ACS3-CAE□2A05 | 22008231-01 | 5000 ± 50   | 197 ± 2   |  |
| ACS3-CAE□2A10 | 22008231-01 | 10000 ± 100 | 394 ± 4   |  |
| ACS3-CAE□2A20 | 22008231-01 | 20000 ± 100 | 788 ± 4   |  |

Note: select cables according to the  $\Box$  in the model name. B represents flexible cables and A represents standard cables.

#### Connection method:

# Caution Follow these instructions when wiring. Incorrect wiring may cause battery explosion.

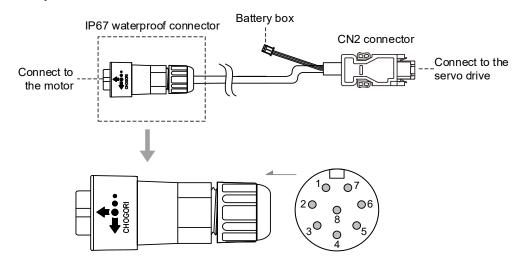

| Pin No. | Terminal     | Color     |
|---------|--------------|-----------|
| 1       | T+           | White     |
| 2       | T-           | White/Red |
| 3       | GND          | Blue      |
| 4       | DC+5V        | Brown     |
| 5       | BAT-         | Black     |
| 6       | BAT+         | Red       |
| 7       | -            | -         |
| 8       | BRAID SHIELD | -         |

Note: if using an incremental encoder cable, connecting BAT+ and BAT- is not required.

# 3.1.6 Wire selection

Refer to the requirements for doubling, and note the recommended wire for connectors and signal wiring for ASDA-B3 as listed in the following tables:

- 1. The shield should connect to the  $\ \ \ \ \ \$  phase of the ground terminal.
- 2. When wiring, use the wires suggested in this section to avoid danger.

| Servo drive model diamet |                      | K. S. Terminals Inc. |               | Kise To      | erminal       | Kss Terminal |          |
|--------------------------|----------------------|----------------------|---------------|--------------|---------------|--------------|----------|
|                          | U, V, W              | Y type               | Y type O type |              | Y type O type |              | O type   |
| ASD-B311-0121-2          |                      |                      | RVBM1-3.7     | SVS 1.25-3.5 | RVS 1.25-3.5  | YF1.25-3     | RF1.25-3 |
| ASD-B31-0221-2           | 18 AWG               | 0)/DL 4 0 7          |               |              |               |              |          |
| ASD-B311-0421-2          | 0.82 mm <sup>2</sup> | SVBL1-3.7            |               |              |               |              |          |
| ASD-B311-0721-2          |                      |                      |               |              |               |              |          |
| ASD-B311-1021-2          | 14 AWG               | SVBL2-3.7            | D) /D) 40 0 7 | SV 3.5-3     | DVC 2 2 5     | YF3.5-3S     | RF2-3    |
| ASD-B311-1521-2          | 2.1 mm <sup>2</sup>  | SVDLZ-3.1            | RVBM2-3.7     | SV 3.3-3     | RVS 2-3.5     | 113.5-35     |          |
| ASD-B311-2023-2          | 12 AWG               | SVB3-4               | RVB3-4        | C) /2 E /    | D\/2 E 4      | YF3.5-4      | RF3.5-4  |
| ASD-B311-3023-2          | 3.3 mm <sup>2</sup>  | 3VB3-4               |               | SV3.5-4      | RV3.5-4       |              |          |

| Servo drive model | Wire<br>diameter    | K S Jerminals Inc |                     | Kise Terminal |          | Kss Terminal |        |  |
|-------------------|---------------------|-------------------|---------------------|---------------|----------|--------------|--------|--|
|                   | P⊕, C               | Y type            | O type              | Y type        | O type   | Y type       | O type |  |
| ASD-B31-0121-2    |                     |                   |                     |               |          |              |        |  |
| ASD-B31-0221-2    |                     |                   | SVBL2-3.7 RVBM2-3.2 | SV 3.5-3      | RV 2-3   | YF3.5-3S     | RF2-3  |  |
| ASD-B31-0421-2    |                     | 0) (D) 0 0 7      |                     |               |          |              |        |  |
| ASD-B31-0721-2    | 14 AWG              | SVBL2-3.7         |                     |               |          |              |        |  |
| ASD-B31-1021-2    | 2.1 mm <sup>2</sup> | SVBL2-4           |                     |               |          |              |        |  |
| ASD-B31-1521-2    |                     |                   |                     |               |          |              |        |  |
| ASD-B31-2023-2    |                     |                   | RVBL2-4             | SV 3.5-4      | RV 3.5-4 | YF2-4        | RF2-4  |  |
| ASD-B31-3023-2    |                     |                   | RVDL2-4             | SV 3.5-4      | KV 3.5-4 | 1 FZ-4       | KFZ-4  |  |

| Servo drive model | Wire<br>diameter                  | K. S. Terminals Inc. |                     | Kise Terminal |             | Kss Terminal |          |  |  |  |
|-------------------|-----------------------------------|----------------------|---------------------|---------------|-------------|--------------|----------|--|--|--|
|                   | L <sub>1C</sub> , L <sub>2C</sub> | Y type               | O type              | Y type        | O type      | Y type       | O type   |  |  |  |
| ASD-B31-0121-2    |                                   |                      |                     |               |             |              |          |  |  |  |
| ASD-B31-0221-2    |                                   |                      |                     |               |             |              |          |  |  |  |
| ASD-B31-0421-2    |                                   | 0.451.0.0.7          | SVBL2-3.7 RVBM2-3.2 | SV 1.25-3     | RV 1.25-3   | YF1.25-3     | RF1.25-3 |  |  |  |
| ASD-B31-0721-2    | 16 AWG                            | SVBL2-3.7            |                     |               |             |              |          |  |  |  |
| ASD-B31-1021-2    | $1.3 \text{ mm}^2$                |                      |                     |               |             |              |          |  |  |  |
| ASD-B31-1521-2    |                                   |                      |                     |               |             |              |          |  |  |  |
| ASD-B311-2023-2   |                                   | 0)/DL0.4             | RVBI 2-4            | C) / 1 OF 1   | D\/I 1 25 1 | YF2-4        | DEO 4    |  |  |  |
| ASD-B31-3023-2    |                                   | SVBL2-4              | RVBL2-4             | SV 1.25-4     | RVL 1.25-4  | YFZ-4        | RF2-4    |  |  |  |

| Servo drive model | Wire diameter                  | K. S. Terminals Inc. |           | Kise Terminal |           | Kss Terminal |          |
|-------------------|--------------------------------|----------------------|-----------|---------------|-----------|--------------|----------|
| Servo unve moder  | R, S, T                        | Y type               | O type    | Y type        | O type    | Y type       | O type   |
| ASD-B31-0121-2    | 22 AWG                         |                      |           |               |           |              |          |
| ASD-B31-0221-2    | 0.32 mm <sup>2</sup>           |                      |           |               |           |              |          |
| ASD-B311-0421-2   | 20 AWG<br>0.52 mm <sup>2</sup> | SVBL1-3.7            | RVBM1-3.7 | SV 1.25-3     | RV 1.25-3 | YF1.25-3     | RF1.25-3 |
| ASD-B311-0721-2   | 16 AWG<br>1.3 mm <sup>2</sup>  |                      |           |               |           |              |          |
| ASD-B311-1021-2   | 14 AWG<br>2.1 mm <sup>2</sup>  | SVBL2-3.7            | RVBM2-3.2 | SV 2 F 2      | RV 2-3    | VE2 5 20     | RF2-3    |
| ASD-B311-1521-2   | 12 AWG<br>3.3 mm <sup>2</sup>  | -                    | -         | SV 3.5-3      | -         | YF3.5-3S     | -        |
| ASD-B311-2023-2   | 12 AWG<br>3.3 mm <sup>2</sup>  | SVBS5-4              | RVBS5-4   | SVS 5 5 1     | RVS 5.5-4 | YF5.5-4      | RF5.5-4  |
| ASD-B311-3023-2   | 10 AWG<br>5.3 mm <sup>2</sup>  | 3 0 0 0 0 0 - 4      | KVB55-4   | SVS 5.5-4     | KV3 5.5-4 | 1 - 5.5-4    | KF3.5-4  |

If you choose other brands of terminals, refer to the terminal block width and screw specifications in the following table:

| Servo drive model | Width  | Screw |  |  |
|-------------------|--------|-------|--|--|
| ASD-B31-0121-2    |        |       |  |  |
| ASD-B31-0221-2    |        |       |  |  |
| ASD-B31-0421-2    | 7      | MO    |  |  |
| ASD-B31-0721-2    | 7 mm   | M3    |  |  |
| ASD-B31-1021-2    |        |       |  |  |
| ASD-B31-1521-2    |        |       |  |  |
| ASD-B31-2023-2    |        | N44   |  |  |
| ASD-B31-3023-2    | 9.5 mm | M4    |  |  |

- 1. Select the correct O-type terminal or Y-type terminal corresponding to the servo drive and make sure the wire conforms to the specifications.
- 2. Use a crimping tool to properly crimp the terminal and wire.
- 3. Do not use bare wires for wiring, or the loose wires may cause accidents.
- 4. Use 600 V<sub>AC</sub> PVC wire for the power cable with the wiring length of 20 meters (65.62 feet) or less.
- 5. In the servo drive model column,  $\square$  represents the product series and  $\square$  represents the model code.

Wiring

| ( |  |
|---|--|
|   |  |

| Servo drive model | Encoder cable - wire diameter mm² (AWG) |        |                          |                                  |  |  |  |
|-------------------|-----------------------------------------|--------|--------------------------|----------------------------------|--|--|--|
| Servo unve moder  | Size                                    | Number | Specification            | Standard length                  |  |  |  |
| ASD-B31-0121-2    |                                         |        |                          |                                  |  |  |  |
| ASD-B311-0221-2   |                                         |        |                          |                                  |  |  |  |
| ASD-B311-0421-2   |                                         |        | L = 3 - 20 m<br>(UL2464) | L = 3 - 20 m<br>(9.84 - 65.6 ft) |  |  |  |
| ASD-B311-0721-2   | Note*5                                  | 2C+2P  |                          |                                  |  |  |  |
| ASD-B311-1021-2   | Note                                    |        |                          |                                  |  |  |  |
| ASD-B311-1521-2   |                                         |        |                          |                                  |  |  |  |
| ASD-B311-2023-2   |                                         |        |                          |                                  |  |  |  |
| ASD-B311-3023-2   |                                         |        |                          |                                  |  |  |  |

- 1. Use a shielded twisted-pair cable for wiring the encoder to reduce the noise interference.
- 2. The shield should connect to the  $\stackrel{\textcircled{=}}{=}$  phase of the ground terminal.
- 3. When wiring, use the wires suggested in this section to avoid danger.
- 4. Specification of brake cable for motors with the frame size of 40 86 mm: 22 AWG; specification of brake cable for motors with the frame size of 100 mm or above: 20 AWG.
- 5. When the encoder cable length is 3 20 m (9.84 65.62 ft), 0.324 mm<sup>2</sup>-2C (22 AWG-2C) is +5V and grounded, and 0.205 mm<sup>2</sup>-2P (24 AWG-2P) is the signal cable.
- 6. In the servo drive model column, 1 represents the product series and 2 represents the model code.

# 3.1.7 IP67 connector wiring instructions

Follow these wiring instructions:

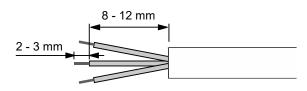

#### Step 1:

Cut through the cable and expose the shielding. The exposed wire length should be 8 - 12 mm (0.31 - 0.47 inches) and the tinned wire length should be 2 - 3 mm (0.08 - 0.12 inches).

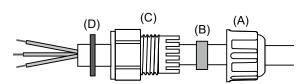

#### Step 2:

Place the (A) seals nut, (B) seals ring,

(C) clamp ring, and (D) gasket on the cable in sequence.

Note: place the flat face of the gasket outwards and the groove face towards the clamp ring for the IP67 design.

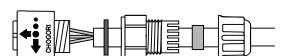

#### Step 3:

- (1) For the power connector, refer to Section 3.1.4 for the pin assignment to connect the pins.
- (2) For the encoder connector, refer to Section 3.1.5 for the pin assignment to connect the pins.

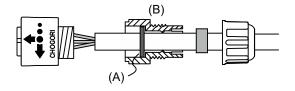

#### Step 4:

Place the groove face of the (A) gasket towards the clamp ring and fit it into the (B) clamp ring.

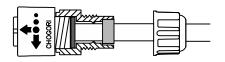

### Step 5:

Use a wrench to lock the clamp ring to the housing and **place** the seals ring **in** the clamp ring.

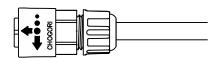

#### Step 6:

Use a wrench to lock the seals nut to the clamp ring to complete the wiring.

## Caution:

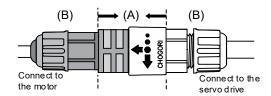

After wiring the IP67 connector, only fasten the (A) location to lock the connector for connecting the servo motor and drive. Do not pull or rotate the (B) clamp ring and seals nut to avoid loose connection and thus fail to meet the IP67 protection level.

3

# 3.2 Wiring diagram for the servo system

#### Models of 750 W and below

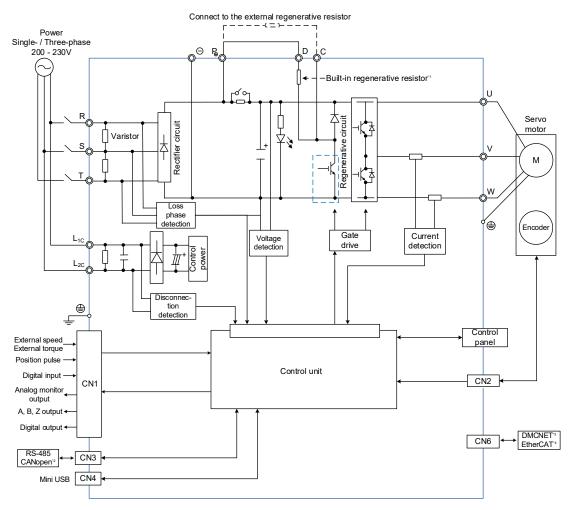

- Models of 200 W and below do not have built-in regenerative resistor; models of 400 W and 750 W have built-in regenerative resistor.
- 2. CANopen is available on B3□-M only.
- 3. DMCNET is available on B3□-F only.
- 4. EtherCAT is available on B3□-E only.

# Models of 1 kW - 3 kW (with built-in regenerative resistor and fan)

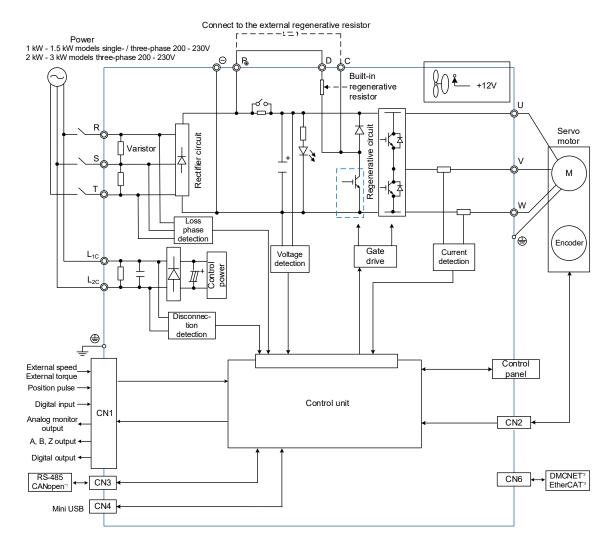

- 1. CANopen is available on B3□-M only.
- 2. DMCNET is available on B3 $\square$ -F only.
- 3. EtherCAT is available on B3□-E only.

Wiring ASDA-B3

# 3.3 Wiring for CN1 I/O connector

# 3.3.1 CN1 I/O connector (for M, F, and E models)

You can define 4 digital input (DI) points and 2 digital output (DO) points to provide highly flexible communication between the servo drive and the controller. In addition, differential type output signals, A+, A-, B+, B-, Z+, and Z-, for the encoder are provided. The pin assignments are shown as follows.

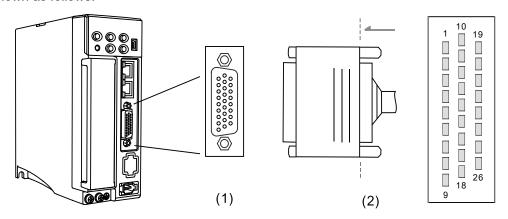

(1) CN1 connector (female); (2) CN1 connector (male)

#### Pin assignment:

| Pin | Signal              | Description                                       | Pin | Signal               | Description                       |
|-----|---------------------|---------------------------------------------------|-----|----------------------|-----------------------------------|
| 1   | OA                  | Encoder A pulse output                            | 14  | PULL HI_P<br>(Pulse) | External power input of pulse     |
| 2   | /OA                 | Encoder /A pulse output                           | 15  | DO1+                 | Digital output                    |
| 3   | OZ                  | Encoder Z pulse output                            | 16  | DO1-                 | Digital output                    |
| 4   | /OZ                 | Encoder /Z pulse output                           | 17  | DO2+                 | Digital output                    |
| 5   | COM+                | Power input (24V ± 10%)                           | 18  | DO2-                 | Digital output                    |
| 6   | DI1-                | Digital input                                     | 19  | V_REF                | Analog speed / position input (+) |
| 7   | DI2-                | Digital input                                     | 20  | T_REF                | Analog torque input               |
| 8   | DI3-                | Digital input                                     | 21  | MON1                 | Analog monitor output 1           |
| 9   | DI4-                | Digital input                                     | 22  | MON2                 | Analog monitor output 2           |
| 10  | GND                 | Ground for analog /<br>differential output signal | 23  | SIGN+                | Position sign (+)                 |
| 11  | ОВ                  | Encoder B pulse output                            | 24  | SIGN-                | Position sign (-)                 |
| 12  | /OB                 | Encoder /B pulse output                           | 25  | PULSE+               | Position pulse (+)                |
| 13  | PULL HI_S<br>(Sign) | External power input of Sign pulse                | 26  | PULSE-               | Position pulse (-)                |

- 1. The pulse input function is supported by the B3A series only.
- 2. Do not directly input the 24V power supply to the SIGN+, SIGN-, PULSE+, and PULSE- pins, or the circuit elements will be damaged.

# 3.3.2 Signal explanation for CN1 I/O connector (for M, F, and E models)

The following table details the signals listed in the previous section.

## General signals:

| Signal                             |                        | Pin No.  | Description                                                                                                    | Wiring method<br>(refer to<br>Section 3.3.7) |
|------------------------------------|------------------------|----------|----------------------------------------------------------------------------------------------------|----------------------------------------------|
| Analog V_REF<br>command<br>(input) |                        | 19       | <ul> <li>(1) When the motor speed command is set to -10V to +10V, it means the rotation speed is -3000 to +3000 rpm (default). You can set the corresponding range with parameters.</li> <li>(2) When the motor position command is set to -10V to +10V, it means the range of the rotation position is -3 to +3 cycles (default).</li> </ul> | C1                                           |
|                                    | T_REF                  | 20       | When the motor torque command is set to -10V to +10V, it means the rated torque is -100% to +100%.                                                                                                    | C1                                           |
| Analog<br>monitor<br>(output)      | MON1<br>MON2           | 21<br>22 | The operation status of motor, such as speed and current, can be displayed in analog voltage. This servo drive provides 2 output channels. You can select the data to be monitored with P0.003. This signal is based on the power ground.                                                                                                    | C2                                           |
|                                    | PULSE+<br>PULSE-       | 25<br>26 | Position pulse can be sent by the line driver (single-phase max. frequency 4 MHz) or open                                                                                                    |                                              |
| Position pulse* (input)            | SIGN+<br>SIGN-         | 23<br>24 | collector (single-phase max. frequency 200 kHz). Three command types can be selected with P1.000, CW/CCW pulse, pulse and direction, and A/B pulse. If open collector type is used when sending position                                                                                                    | C3/C4                                        |
|                                    | PULL HI_P<br>PULL HI_S | 14<br>13 | pulses, CN1 should be connected to an external power supply for pull high.                                                                                                    |                                              |
|                                    | OA<br>/OA              | 1<br>2   |                                                                                                    |                                              |
| Position<br>pulse<br>(output)      | OB<br>/OB              | 11<br>12 | Encoder signal A, B, and Z output (line driver).                                                                                                    | C9/C10                                       |
| (Gaipai)                           | OZ<br>/OZ              | 3<br>4   |                                                                                                    |                                              |
| Power                              | COM+                   | 5        | NPN: COM+ is for DI voltage input and requires an external power supply (24V ± 10%). PNP: COM+ is for DI voltage input (negative end) and requires an external power supply (24V ± 10%).                                                                                                    | -                                            |
|                                    | GND                    | 10       | GND for analog signal and differential output signal.                                                                                                    |                                              |

Note: the pulse input function is supported by the B3A series only.

3

3

These servo drive models provide user-defined I/O for you to set functions according to the application requirements. See Section 8.3 and refer to Table 8.1 Digital input (DI) descriptions and Table 8.2 Digital output (DO) descriptions. The default DI/DO signal configuration for each operation mode includes the most commonly used functions and meets the requirements for general applications. Set P1.001.U to 1 and cycle the power to the servo drive, then you can reset the signals to the default values corresponding to each mode.

See the following table for the default DI signal of each control mode:

|    | Control mode      |                   |                   |                   |                   |                   |                   |  |  |
|----|-------------------|-------------------|-------------------|-------------------|-------------------|-------------------|-------------------|--|--|
| DI | PT                | PR                | S/Sz              | T/Tz              | PT-S              | PT-T              | PR-S              |  |  |
| ы  | Default<br>Signal | Default<br>Signal | Default<br>Signal | Default<br>Signal | Default<br>Signal | Default<br>Signal | Default<br>Signal |  |  |
| 4  | 0x01              | 0x01              | 0x01              | 0x01              | 0x01              | 0x01              | 0x01              |  |  |
| 1  | SON               | SON               | SON               | SON               | SON               | SON               | SON               |  |  |
| 2  | 0x22              | 0x22              | 0x22              | 0x22              | 0x22              | 0x22              | 0x22              |  |  |
|    | NL                | NL                | NL                | NL                | NL                | NL                | NL                |  |  |
| 3  | 0x23              | 0x23              | 0x23              | 0x23              | 0x23              | 0x23              | 0x23              |  |  |
| 3  | PL                | PL                | PL                | PL                | PL                | PL                | PL                |  |  |
| 4  | 0x21              | 0x21              | 0x21              | 0x21              | 0x21              | 0x21              | 0x21              |  |  |
| 4  | EMGS              | EMGS              | EMGS              | EMGS              | EMGS              | EMGS              | EMGS              |  |  |

|    | Control mode      |                   |                   |                   |                   |                   |  |  |
|----|-------------------|-------------------|-------------------|-------------------|-------------------|-------------------|--|--|
| DI | PR-T              | S-T               | Communication     | PT-PR             | PT-PR-S           | PT-PR-T           |  |  |
| Di | Default<br>Signal | Default<br>Signal | Default<br>Signal | Default<br>Signal | Default<br>Signal | Default<br>Signal |  |  |
| 1  | 0x01              | 0x01              | 0x00              | 0x01              | 0x01              | 0x01              |  |  |
| 1  | SON               | SON               | -                 | SON               | SON               | SON               |  |  |
| 2  | 0x22              | 0x22              | 0x22              | 0x22              | 0x22              | 0x22              |  |  |
|    | NL                | NL                | NL                | NL                | NL                | NL                |  |  |
| 2  | 0x23              | 0x23              | 0x23              | 0x23              | 0x23              | 0x23              |  |  |
| 3  | PL                | PL                | PL                | PL                | PL                | PL                |  |  |
|    | 0x21              | 0x21              | 0x21              | 0x21              | 0x21              | 0x21              |  |  |
| 4  | EMGS              | EMGS              | EMGS              | EMGS              | EMGS              | EMGS              |  |  |

#### Note:

1. Description of each DI signal:

| Signal | Description        | Signal | Description    |
|--------|--------------------|--------|----------------|
| SON    | Servo is activated | NL     | Negative limit |
| EMGS   | Emergency stop     | PL     | Positive limit |

2. Refer to the C7 and C8 figures in Section 3.3.7 for wiring.

3

See the following table for the default DO signal of each control mode:

|    | Control mode      |                   |                   |                   |                   |                   |                   |  |  |
|----|-------------------|-------------------|-------------------|-------------------|-------------------|-------------------|-------------------|--|--|
| DO | PT                | PR                | S/Sz              | T/Tz              | PT-S              | PT-T              | PR-S              |  |  |
|    | Default<br>Signal | Default<br>Signal | Default<br>Signal | Default<br>Signal | Default<br>Signal | Default<br>Signal | Default<br>Signal |  |  |
|    | 0x01              | 0x01              | 0x01              | 0x01              | 0x01              | 0x01              | 0x01              |  |  |
| 1  | SRDY              | SRDY              | SRDY              | SRDY              | SRDY              | SRDY              | SRDY              |  |  |
| 2  | 0x07              | 0x07              | 0x07              | 0x07              | 0x07              | 0x07              | 0x07              |  |  |
| 2  | ALRM              | ALRM              | ALRM              | ALRM              | ALRM              | ALRM              | ALRM              |  |  |

|    | Control mode |         |               |         |         |         |  |  |  |
|----|--------------|---------|---------------|---------|---------|---------|--|--|--|
| DO | PR-T         | S-T     | Communication | PT-PR   | PT-PR-S | PT-PR-T |  |  |  |
| ЪО | Default      | Default | Default       | Default | Default | Default |  |  |  |
|    | Signal       | Signal  | Signal        | Signal  | Signal  | Signal  |  |  |  |
| 1  | 0x01         | 0x01    | 0x01          | 0x01    | 0x01    | 0x01    |  |  |  |
| 1  | SRDY         | SRDY    | SRDY          | SRDY    | SRDY    | SRDY    |  |  |  |
| 2  | 0x07         | 0x07    | 0x07          | 0x07    | 0x07    | 0x07    |  |  |  |
| 2  | ALRM         | ALRM    | ALRM          | ALRM    | ALRM    | ALRM    |  |  |  |

#### Note:

1. Description of each DO signal:

| Signal | Description | Signal | Description |  |
|--------|-------------|--------|-------------|--|
| SRDY   | Servo ready | ALRM   | Servo alarm |  |

2. Refer to the C5 and C6 figures in Section 3.3.7 for wiring.

If the default DI/DO function cannot meet the application requirement, specify the DI/DO functions by setting DI or DO code to the corresponding parameters. The signal functions are set with the parameters listed in the following table.

| Sign           | al   | Pin No. | Corresponding parameter | Signal   |      | Pin No. | Corresponding parameter |  |
|----------------|------|---------|-------------------------|----------|------|---------|-------------------------|--|
|                | DI1- | 6       | P2.010                  |          | DO1+ | 15      | P2.018                  |  |
| Standard<br>DI | DI2- | 7       | P2.011                  | Standard | DO1- | 16      | P2.016                  |  |
|                | DI3- | 8       | P2.012                  | DO       | DO2+ | 17      | P2.019                  |  |
|                | DI4- | 9       | P2.013                  |          | DO2- | 18      |                         |  |

# 3.3.3 Application: using the CN1 quick connector for wiring (for M, F, and E models)

The CN1 quick connector\* is designed for easy wiring, which can be applied to the ASDA-B3 series servo drive. It is a good choice if you do not want to solder the wires. Its spring terminal blocks prevent the wire from loosening due to vibration.

Note: coming soon.

### 3.3.4 CN1 I/O connector (for L model)

You can define 9 digital input (DI) points and 6 digital output (DO) points to provide highly flexible communication between the servo drive and the controller. In addition, differential type output signals, A+, A-, B+, B-, Z+, and Z-, for the encoder are provided. Analog torque command input, analog speed / position command input, and pulse position command input are also available. The pin assignments are shown as follows:

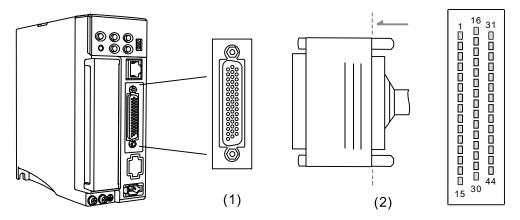

(1) CN1 connector (female); (2) CN1 connector (male)

## Pin assignment:

| Pin | Signal | Description                                          | Pin | Signal               | Description                                          |
|-----|--------|------------------------------------------------------|-----|----------------------|------------------------------------------------------|
| 1   | DO4+   | Digital output                                       | 23  | /OB                  | Encoder /B pulse output                              |
| 2   | DO3-   | Digital output                                       | 24  | /OZ                  | Encoder /Z pulse output                              |
| 3   | DO3+   | Digital output                                       | 25  | ОВ                   | Encoder B pulse output                               |
| 4   | DO2-   | Digital output                                       | 26  | DO4-                 | Digital output                                       |
| 5   | DO2+   | Digital output                                       | 27  | DO5-                 | Digital output                                       |
| 6   | DO1-   | Digital output                                       | 28  | DO5+                 | Digital output                                       |
| 7   | DO1+   | Digital output                                       | 29  | GND                  | GND for analog signal and differential output signal |
| 8   | DI4-   | Digital input                                        | 30  | DI8-                 | Digital input                                        |
| 9   | DI1-   | Digital input                                        | 31  | DI7-                 | Digital input                                        |
| 10  | DI2-   | Digital input                                        | 32  | DI6-                 | Digital input                                        |
| 11  | COM+   | Power input (24V ± 10%)                              | 33  | DI5-                 | Digital input                                        |
| 12  | DI9-   | Digital input                                        | 34  | DI3-                 | Digital input                                        |
| 13  | OZ     | Encoder Z pulse line-driver output                   | 35  | PULL HI_S<br>(Sign)  | External power input of Sign pulse                   |
| 14  | MON2   | Analog monitor output 2                              | 36  | PULL HI_P<br>(Pulse) | External power input of pulse                        |
| 15  | DO6-   | Digital output                                       | 37  | SIGN-                | Position sign (-)                                    |
| 16  | DO6+   | Digital output                                       | 38  | NC                   | -                                                    |
| 17  | MON1   | Analog monitor output 1                              | 39  | SIGN+                | Position sign (+)                                    |
| 18  | T_REF  | Analog torque input                                  | 40  | GND                  | GND for analog signal and differential output signal |
| 19  | GND    | GND for analog signal and differential output signal | 41  | PULSE-               | Position pulse (-)                                   |
| 20  | V_REF  | Analog command input speed / position (+)            | 42  | NC                   | -                                                    |
| 21  | OA     | Encoder A pulse output                               | 43  | PULSE+               | Position pulse (+)                                   |
| 22  | /OA    | Encoder /A pulse output                              | 44  | OCZ                  | Encoder Z pulse open-collector output                |

- 1. NC represents "No connection", which is for internal use only. Do not connect to NC, or it may damage the servo drive.
- 2. The analog voltage control function is not supported by the B3B series.
- 3. Do not directly input the 24V power supply to the SIGN+, SIGN-, PULSE+, and PULSE- pins, or the circuit elements will be damaged.

# 3.3.5 Signal explanation for CN1 I/O connector (for L model)

The following table details the signals listed in the previous section.

## General signals:

| S                             | ignal                  | Pin No.       | Description                                                                                                    | Wiring method<br>(refer to<br>Section 3.3.7) |
|-------------------------------|------------------------|---------------|----------------------------------------------------------------------------------------------------|----------------------------------------------|
| Analog V_REF 20 (2) (input)   |                        |               | <ol> <li>When the motor speed command is set to -10V to +10V, it means the rotation speed is -3000 to +3000 rpm (default). You can set the corresponding range with parameters.</li> <li>When the motor position command is set to -10V to +10V, it means the range of the rotation position is -3 to +3 cycles (default).</li> </ol> | C1                                           |
|                               | T_REF                  | 18            | When the motor torque command is set to -10V to +10V, it means the rated torque is -100% to +100%.                                                                                                    | C1                                           |
| Analog<br>monitor<br>(output) | MON1<br>MON2           | 17<br>14      | The operation status of motor, such as speed and current, can be displayed in analog voltage. This servo drive provides 2 output channels. You can select the data to be monitored with P0.003. This signal is based on the power ground.                                                                                             | C2                                           |
|                               | PULSE+<br>PULSE-       |               | Position pulse can be sent by the line driver (single-phase max. frequency 4 MHz) or open                                                                                                    |                                              |
| Position pulse (input)        | SIGN+<br>SIGN-         | 39<br>37      | collector (single-phase max. frequency 200 kHz). Three command types can be selected with P1.000, CW/CCW pulse, pulse and direction, and A/B pulse.                                                                                                    | C3/C4                                        |
|                               | PULL HI_P<br>PULL HI_S | 36<br>35      | If open collector type is used when sending position pulses, CN1 should be connected to an external power supply for pull high.                                                                                                    |                                              |
|                               | OA<br>/OA              | 21<br>22      |                                                                                                    |                                              |
| Position pulse                | OB<br>/OB              | 25<br>23      | Encoder signal A, B, and Z output (line driver).                                                                                                    | C9/C10                                       |
| (output)                      | OZ<br>/OZ              | 13<br>24      |                                                                                                    |                                              |
|                               | OCZ                    | 44            | Encoder Z pulse output (open collector).                                                                                                    | C11                                          |
| Power                         | COM+                   | 11            | NPN: COM+ is for DI voltage input and requires an external power supply (24V ± 10%). PNP: COM+ is for DI voltage input (negative end) and requires an external power supply (24V ± 10%).                                                                                                    |                                              |
|                               | GND                    | 19, 29,<br>40 | GND for analog signal and differential output signal.                                                                                                    | -                                            |
| Other                         | NC                     | 38, 42        | No connection. This is for internal use only. Do not connect to NC, or it may damage the servo drive.                                                                                                    |                                              |

Note: the analog voltage control function is not supported by the B3B series.

There are various operation modes available (refer to Section 6.1) and the I/O configuration differs for each mode. This servo drive model provides user-defined I/O for you to set functions according to the application requirements. See Section 8.3 and refer to Table 8.1 Digital input (DI) descriptions and Table 8.2 Digital output (DO) descriptions. The default DI/DO signal configuration for each operation mode includes the most commonly used functions and meets the requirements for general applications. Set P1.001.U to 1 and cycle the power to the servo drive, then you can reset the signals to the default values corresponding to each mode.

See the following table for the default DI signal of each control mode:

|            | Control mode      |                   |                   |                   |                   |                   |  |  |  |  |
|------------|-------------------|-------------------|-------------------|-------------------|-------------------|-------------------|--|--|--|--|
| DI         | PT                | PR                | S/Sz              | T/Tz              | PT-S              | PT-T              |  |  |  |  |
| <b>D</b> 1 | Default<br>Signal | Default<br>Signal | Default<br>Signal | Default<br>Signal | Default<br>Signal | Default<br>Signal |  |  |  |  |
| 1          | 0x01              | 0x01              | 0x01              | 0x01              | 0x01              | 0x01              |  |  |  |  |
| '          | SON               | SON               | SON               | SON               | SON               | SON               |  |  |  |  |
| 2          | 0x04              | 0x08              | 0x09              | 0x10              | 0x04              | 0x04              |  |  |  |  |
| 2          | CCLR              | CTRG              | TRQLM             | SPDLM             | CCLR              | CCLR              |  |  |  |  |
| 3          | 0x16              | 0x11              | 0x14              | 0x16              | 0x14              | 0x16              |  |  |  |  |
| 3          | TCM0              | POS0              | SPD0              | TCM0              | SPD0              | ТСМ0              |  |  |  |  |
| 4          | 0x17              | 0x12              | 0x15              | 0x17              | 0x15              | 0x17              |  |  |  |  |
| 4          | TCM1              | POS1              | SPD1              | TCM1              | SPD1              | TCM1              |  |  |  |  |
| 5          | 0x02              | 0x02              | 0x02              | 0x02              | 0x00              | 0x00              |  |  |  |  |
|            | ARST              | ARST              | ARST              | ARST              | -                 | -                 |  |  |  |  |
| 6          | 0x22              | 0x22              | 0x22              | 0x22              | 0x00              | 0x00              |  |  |  |  |
| O          | NL                | NL                | NL                | NL                | -                 | -                 |  |  |  |  |
| 7          | 0x23              | 0x23              | 0x23              | 0x23              | 0x18              | 0x20              |  |  |  |  |
| ,          | PL                | PL                | PL                | PL                | S-P               | T-P               |  |  |  |  |
| 8          | 0x21              | 0x21              | 0x21              | 0x21              | 0x21              | 0x21              |  |  |  |  |
| 0          | EMGS              | EMGS              | EMGS              | EMGS              | EMGS              | EMGS              |  |  |  |  |
| 9          | 0x00              | 0x00              | 0x00              | 0x00              | 0x00              | 0x00              |  |  |  |  |
| <u></u>    | -                 | -                 | -                 | -                 | -                 | -                 |  |  |  |  |

3

|       | Control mode |         |         |         |         |         |  |  |  |  |
|-------|--------------|---------|---------|---------|---------|---------|--|--|--|--|
| DI    | PR-S         | PR-T    | S-T     | PT-PR   | PT-PR-S | PT-PR-T |  |  |  |  |
| Di    | Default      | Default | Default | Default | Default | Default |  |  |  |  |
|       | Signal       | Signal  | Signal  | Signal  | Signal  | Signal  |  |  |  |  |
| 1     | 0x01         | 0x01    | 0x01    | 0x01    | 0x01    | 0x01    |  |  |  |  |
|       | SON          | SON     | SON     | SON     | SON     | SON     |  |  |  |  |
| 2     | 0x08         | 0x08    | 0x00    | 0x04    | 0x04    | 0x04    |  |  |  |  |
|       | CTRG         | CTRG    | -       | CCLR    | CCLR    | CCLR    |  |  |  |  |
| 3     | 0x11         | 0x11    | 0x14    | 0x08    | 0x08    | 0x08    |  |  |  |  |
|       | POS0         | POS0    | SPD0    | CTRG    | CTRG    | CTRG    |  |  |  |  |
| 4     | 0x12         | 0x12    | 0x15    | 0x11    | 0x11    | 0x11    |  |  |  |  |
| 4     | POS1         | POS1    | SPD1    | POS0    | POS0    | POS0    |  |  |  |  |
| 5     | 0x14         | 0x16    | 0x16    | 0x12    | 0x12    | 0x12    |  |  |  |  |
| 5     | SPD0         | TCM0    | TCM0    | POS1    | POS1    | POS1    |  |  |  |  |
| 6     | 0x15         | 0x17    | 0x17    | 0x13    | 0x24    | 0x24    |  |  |  |  |
|       | SPD1         | TCM1    | TCM1    | POS2    | ORGP    | ORGP    |  |  |  |  |
| 7     | 0x18         | 0x20    | 0x19    | 0x24    | 0x18    | 0x20    |  |  |  |  |
| ,     | S-P          | T-P     | S-T     | ORGP    | S-P     | T-P     |  |  |  |  |
| 8     | 0x21         | 0x21    | 0x21    | 0x2B    | 0x2B    | 0x2B    |  |  |  |  |
| 0     | EMGS         | EMGS    | EMGS    | PT-PR   | PT-PR   | PT-PR   |  |  |  |  |
| 9     | 0x00         | 0x00    | 0x00    | 0x02    | 0x02    | 0x02    |  |  |  |  |
| ອ<br> | -            | -       | -       | ARST    | ARST    | ARST    |  |  |  |  |

## Note:

# 1. Description of each DI signal:

| Signal | Description                         | Signal | Description                   | Signal | Description                   |
|--------|-------------------------------------|--------|-------------------------------|--------|-------------------------------|
| SON    | Servo is activated                  | NL     | Negative limit                | PL     | Positive limit                |
| CCLR   | Pulse clear                         | ARST   | Alarm reset                   | EMGS   | Emergency stop                |
| CTRG   | Internal position command triggered | ТСМ0   | Torque command 0              | TCM1   | Torque command 1              |
| TRQLM  | Torque limit                        | SPD0   | Speed selection 0             | SPD1   | Speed selection 1             |
| SPDLM  | Speed limit                         | POS0   | Internal position selection 0 | POS1   | Internal position selection 1 |
| S-P    | Switch between S and P modes        | T-P    | Switch between T and P modes  | S-T    | Switch between S and T modes  |
| PT-PR  | Switch between PT and PR modes      | POS2   | Internal position selection 2 | ORGP   | ORG signal                    |

<sup>2.</sup> Refer to the C7 and C8 figures in Section 3.3.7 for wiring.

3

# See the following table for the default DO signal of each control mode:

|    | Control mode |         |         |         |         |         |  |  |  |
|----|--------------|---------|---------|---------|---------|---------|--|--|--|
| DO | PT           | PR      | S/Sz    | T/Tz    | PT-S    | PT-T    |  |  |  |
| ВО | Default      | Default | Default | Default | Default | Default |  |  |  |
|    | Signal       | Signal  | Signal  | Signal  | Signal  | Signal  |  |  |  |
| 1  | 0x01         | 0x01    | 0x01    | 0x01    | 0x01    | 0x01    |  |  |  |
|    | SRDY         | SRDY    | SRDY    | SRDY    | SRDY    | SRDY    |  |  |  |
| 2  | 0x03         | 0x03    | 0x03    | 0x03    | 0x03    | 0x03    |  |  |  |
|    | ZSPD         | ZSPD    | ZSPD    | ZSPD    | ZSPD    | ZSPD    |  |  |  |
| 3  | 0x09         | 0x09    | 0x04    | 0x04    | 0x04    | 0x04    |  |  |  |
|    | HOME         | HOME    | TSPD    | TSPD    | TSPD    | TSPD    |  |  |  |
| 4  | 0x05         | 0x05    | 0x08    | 0x08    | 0x05    | 0x05    |  |  |  |
|    | TPOS         | TPOS    | BRKR    | BRKR    | TPOS    | TPOS    |  |  |  |
| 5  | 0x07         | 0x07    | 0x07    | 0x07    | 0x07    | 0x07    |  |  |  |
| 3  | ALRM         | ALRM    | ALRM    | ALRM    | ALRM    | ALRM    |  |  |  |

|    | Control mode |         |         |         |         |         |  |  |  |  |
|----|--------------|---------|---------|---------|---------|---------|--|--|--|--|
| DO | PR-S         | PR-T    | S-T     | PT-PR   | PT-PR-S | PT-PR-T |  |  |  |  |
| ВО | Default      | Default | Default | Default | Default | Default |  |  |  |  |
|    | Signal       | Signal  | Signal  | Signal  | Signal  | Signal  |  |  |  |  |
| 1  | 0x01         | 0x01    | 0x01    | 0x01    | 0x01    | 0x01    |  |  |  |  |
|    | SRDY         | SRDY    | SRDY    | SRDY    | SRDY    | SRDY    |  |  |  |  |
| 2  | 0x03         | 0x03    | 0x03    | 0x03    | 0x03    | 0x03    |  |  |  |  |
|    | ZSPD         | ZSPD    | ZSPD    | ZSPD    | ZSPD    | ZSPD    |  |  |  |  |
| 3  | 0x04         | 0x04    | 0x04    | 0x09    | 0x09    | 0x09    |  |  |  |  |
|    | TSPD         | TSPD    | TSPD    | HOME    | HOME    | HOME    |  |  |  |  |
| 4  | 0x05         | 0x05    | 0x00    | 0x05    | 0x05    | 0x05    |  |  |  |  |
| 4  | TPOS         | TPOS    | -       | TPOS    | TPOS    | TPOS    |  |  |  |  |
| 5  | 0x07         | 0x07    | 0x07    | 0x07    | 0x07    | 0x07    |  |  |  |  |
|    | ALRM         | ALRM    | ALRM    | ALRM    | ALRM    | ALRM    |  |  |  |  |

## Note:

## Description of each DO signal:

| Signal | Description      | Signal | Description             | Signal | Description          |
|--------|------------------|--------|-------------------------|--------|----------------------|
| SRDY   | Servo ready      | НОМЕ   | Homing is complete      | TSPD   | Target speed reached |
| ZSPD   | Zero motor speed | TPOS   | Target position reached | ALRM   | Servo alarm          |
| BRKR   | Magnetic brake   | -      | -                       | -      | -                    |

If the default DI/DO function cannot meet the application requirement, specify the DI/DO functions by setting DI or DO code to the corresponding parameters. The signal functions are set with the parameters listed in the following table.

| Sign           | al   | Pin No. | Corresponding parameter | Signal         |      | Pin No. | Corresponding parameter |
|----------------|------|---------|-------------------------|----------------|------|---------|-------------------------|
|                | DI1- | 9       | P2.010                  |                | DI6- | 32      | P2.015                  |
|                | DI2- | 10      | P2.011                  |                | DI7- | 31      | P2.016                  |
| Standard<br>DI | DI3- | 34      | P2.012                  | Standard<br>DI | DI8- | 30      | P2.017                  |
|                | DI4- | 8       | P2.013                  |                | DI9- | 12      | P2.036                  |
|                | DI5- | 33      | P2.014                  |                | -    | -       | -                       |

| Sigr     | nal    | Pin No. | Corresponding parameter | Signal   |      | Pin No. | Corresponding parameter |
|----------|--------|---------|-------------------------|----------|------|---------|-------------------------|
|          | DO1+ 7 |         | D0 040                  |          | DO4+ | 1       | P2.021                  |
|          | DO1-   | 6       | P2.018                  |          | DO4- | 26      | 1 2.021                 |
| Standard | DO2+   | 5       | P2.019                  | Standard | DO5+ | 28      | P2.022                  |
| DO       | DO2-   | 4       |                         | DO       | DO5- | 27      |                         |
|          | DO3+   | 3       | P2.020                  |          | DO6+ | 16      | - P2.041                |
|          | DO3-   | 2       |                         |          | DO6- | 15      |                         |

# 3.3.6 Application: using the CN1 quick connector for wiring (for L model)

The CN1 quick connector (ACS3-IFSC4444) is designed for easy wiring, which can be applied to the ASDA-B3 series servo drive. It is a good choice if you do not want to solder the wires. Its spring terminal blocks prevent the wire from loosening due to vibration.

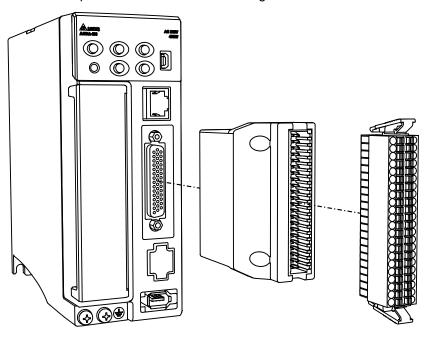

3

Pin assignment for the CN1 quick connector:

|           | _  |  | _  |           |
|-----------|----|--|----|-----------|
| OCZ       | 44 |  | 43 | PULSE     |
| NC        | 42 |  | 41 | /PULSE    |
| GND       | 40 |  | 39 | SIGN      |
| NC        | 38 |  | 37 | /SIGN     |
| PULL HI_P | 36 |  | 35 | PULL HI_S |
| DI3-      | 34 |  | 33 | DI5-      |
| DI6-      | 32 |  | 31 | DI7-      |
| DI8-      | 30 |  | 29 | GND       |
| DO5+      | 28 |  | 27 | DO5-      |
| DO4-      | 26 |  | 25 | ОВ        |
| /OZ       | 24 |  | 23 | /OB       |
| /OA       | 22 |  | 21 | OA        |
| V_REF     | 20 |  | 19 | GND       |
| T_REF     | 18 |  | 17 | MON1      |
| DO6+      | 16 |  | 15 | DO6-      |
| MON2      | 14 |  | 13 | OZ        |
| DI9-      | 12 |  | 11 | COM+      |
| DI2-      | 10 |  | 9  | DI1-      |
| DI4-      | 8  |  | 7  | DO1+      |
| DO1-      | 6  |  | 5  | DO2+      |
| DO2-      | 4  |  | 3  | DO3+      |
| DO3-      | 2  |  | 1  | DO4+      |
|           |    |  |    |           |

Note: NC represents "No connection".

# Wiring and installation for the CN1 quick connector:

## Installation

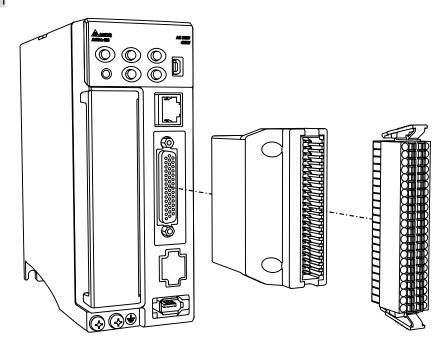

# Wiring

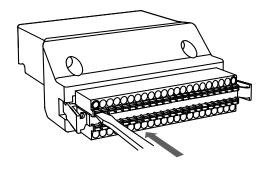

(1) The CN1 quick connector has multiple spring terminals. Determine which terminal is to be wired in advance. Use a flathead screwdriver to press the spring down to open the pin.

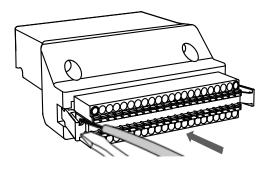

(2) Insert the stripped wire into the pin and withdraw the screwdriver to complete the wiring.

Wiring ASDA-B3

# 3.3.7 CN1 wiring diagrams

The wiring diagrams in this chapter are based on the B3-L model. Refer to the notes for the pin definition of other models. For the functions supported by each model, refer to Chapter 1.

The valid voltage for the analog speed command and the analog torque command is between -10V and +10V. You can set the command value that corresponds to the voltage range with the relevant parameters.

C1: input for speed / torque (force) analog command

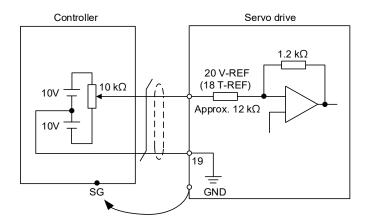

Note: the pin definition of the communication type models is different from that of the L model.

Communication type model pins: V-REF (19), T-REF (20), and GND (10).

C2: output for analog monitoring command (MON1 and MON2)

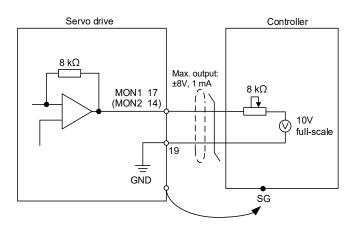

Note: the pin definition of the communication type models is different from that of the L model.

Communication type model pins: MON1 (21), MON2 (22), and GND (10).

3-48

You can input the Pulse command with the open collector or line driver. The maximum input pulse is 4 Mpps for the line driver and 200 Kpps for the open collector.

Caution: do not directly input the 24V power supply to the SIGN+, SIGN-, PULSE+, and PULSE- pins, or the circuit elements will be damaged.

C3-1: the source for the pulse input is open collector NPN type equipment, which uses the external power supply.

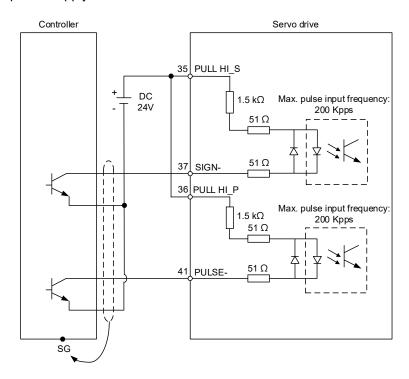

#### Note:

- 1. This is supported by the B3-L model and the B3A series only.
- The pin definition of the communication type models is different from that of the L model.
   Communication type model pins: PULL HI\_S (13), PULL HI\_P (14), SIGN- (24), and PULSE- (26).

3

# C3-2: the source for the pulse input is open collector PNP type equipment, which uses the external power supply.

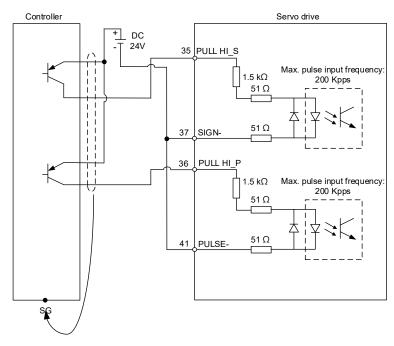

- 1. This is supported by the B3-L model and the B3A series only.
- The pin definition of the communication type models is different from that of the L model.
   Communication type model pins: PULL HI\_S (13), PULL HI\_P (14), SIGN- (24), and PULSE- (26).

3

C4: pulse input (line driver) can only be used with 2.8V - 3.6V power systems.

#### Do not use it with 24V power.

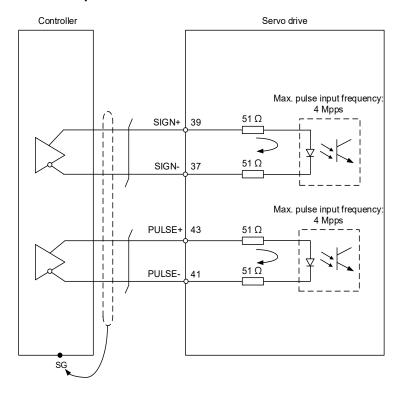

- 1. This is supported by the B3-L model and the B3A series only.
- 2. The pin definition of the communication type models is different from that of the L model. Communication type model pins: SIGN+ (23), SIGN- (24), PULSE+ (25), and PULSE- (26).

Wiring ASDA-B3

When the drive connects to an inductive load, you must install the diode (permissible current: below 40 mA; surge current: below 100 mA; maximum voltage: 30V).

C5: DO wiring - the servo drive uses an external power supply and the resistor is for general load.

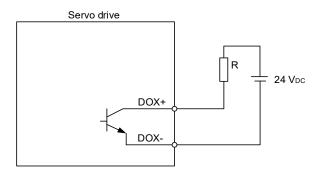

C6: DO wiring - the servo drive uses an external power supply and the resistor is for inductive load.

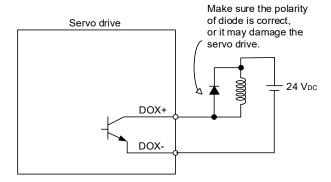

DI wiring - input signals by relay or open collector transistor.

Conditions of DI On / Off:

ON: 15V - 24V; condition: input current = 3 mA.

OFF: below 5V; condition: input current  $\leq$  0.5 mA.

C7: NPN transistor (SINK mode)

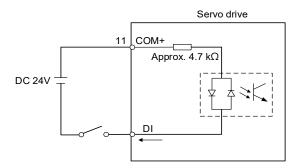

C8: PNP transistor (SOURCE mode)

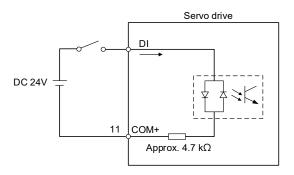

C9: output for encoder position signal (line driver)

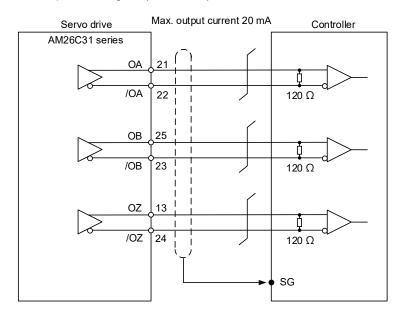

#### Note:

- It is suggested that you connect the two GND for the controller and servo drive in parallel when the voltage deviation between the controller and the servo drive is too great.
- 2. The pin definition of the communication type models is different from that of the L model. Communication type model pins: OA (1), /OA (2), OB (11), /OB (12), OZ (3), and /OZ (4).

#### C10: output for encoder position signal (opto-isolator)

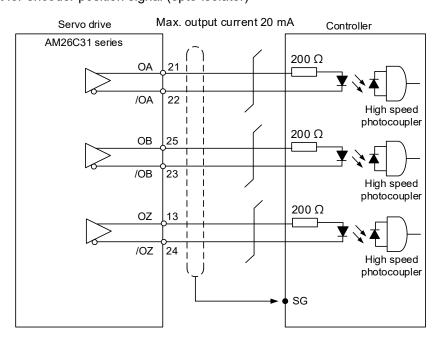

Note: the pin definition of the communication type models is different from that of the L model. Communication type model pins: OA (1), /OA (2), OB (11), /OB (12), OZ (3), and /OZ (4).

C11: encoder OCZ output (open collector Z pulse output)

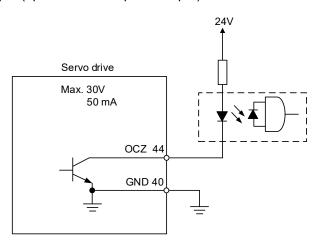

Note: this is not supported by the communication type models.

3

# 3

# 3.4 Wiring for the CN2 encoder connector

The CN2 encoder signal connector is shown as follows:

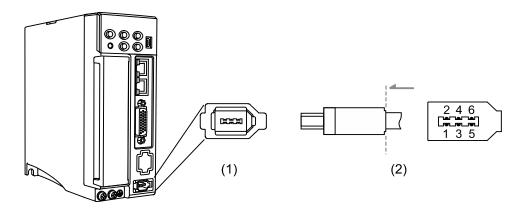

(1) CN2 connector (female); (2) CN2 connector (male)

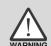

- DO NOT wire Pin 3 and Pin 4 of the servo drive CN2 connector. They are for internal use only; wiring them will cause damage to the internal circuit.
- When using an absolute encoder, the battery supplies power directly to the encoder, so wiring to the CN2 connector of the servo drive is not required.

Quick connector ends:

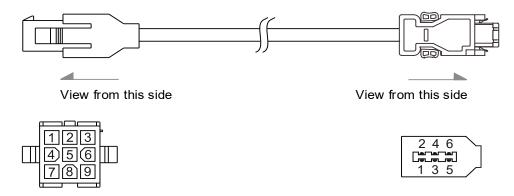

Military connector ends:

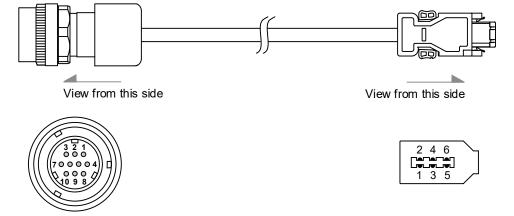

IP67 waterproof connector ends:

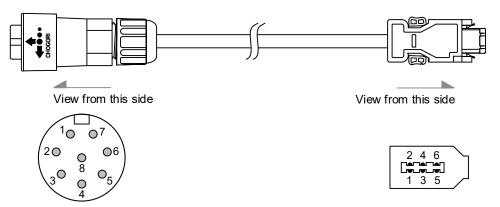

Pin assignment of CN2 connector:

| The end that connects to the encoder |                 |                   |             | The end that connects to the servo drive |        |                                                    |
|--------------------------------------|-----------------|-------------------|-------------|------------------------------------------|--------|----------------------------------------------------|
| Military connector                   | Quick connector | IP67<br>connector | Color       | Pin No.                                  | Signal | Description                                        |
| 4                                    | 7               | 4                 | Brown       | 1                                        | DC+5V  | +5V power supply                                   |
| 9                                    | 8               | 3                 | Blue        | 2                                        | GND    | Power ground                                       |
| -                                    | -               | -                 | -           | 3                                        | -      | Do not connect this pin.<br>For internal use only. |
| -                                    | -               | -                 | -           | 4                                        | -      | Do not connect this pin. For internal use only.    |
| 1                                    | 1               | 1                 | White       | 5                                        | T+     | Serial communication signal (+)                    |
| 2                                    | 4               | 2                 | White / Red | 6                                        | T-     | Serial communication signal (-)                    |
| 10                                   | 9               | 8                 | -           | Case                                     | Shield | Shielding                                          |
| 6                                    | 2               | 6                 | Red         | -                                        | -      | Battery +3.6V                                      |
| 5                                    | 5               | 5                 | Black       | -                                        | -      | Battery ground                                     |

Note: for the absolute battery wiring, refer to Section 3.1.5 Specification for the encoder connector.

Connecting shielded wire to the CN2 encoder connector is shown as follows:

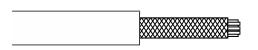

Step 1:

Cut through the cable and expose the shielding. The exposed wire length should be 20 - 30 mm (0.79 - 1.18 inches).

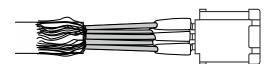

Step 2:

Spread the metal shielding and fold it back.

Refer to the CN2 pin assignment (see the table above) to connect the pins.

Wiring ASDA-B3

3

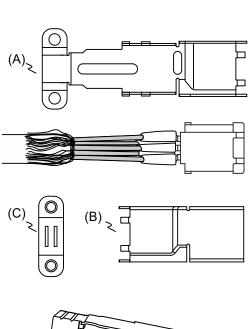

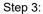

You need the following items to assemble the connector:

- (A) Big metal case
- (B) Small metal case
- (C) Metal ring

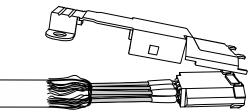

Step 4:

Place the big metal case to cover the exposed wire shielding. Make sure the shielding is completely covered to maintain the integrity of the shielding.

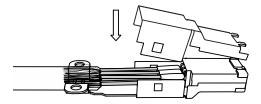

Step 5:

Fasten the small metal case on the other side.

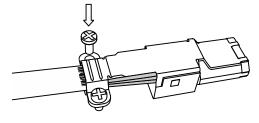

Step 6:

Tighten the metal ring to the big metal case.

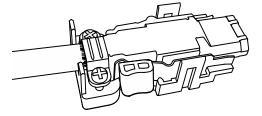

Step 7:

Fit one side of the plastic case over the connector.

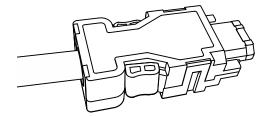

Step 8:

Place and fasten the other side of the case to complete the connector.

# 3.5 Wiring for the CN3 communication connector

# 3.5.1 Wiring for the MODBUS communication connector

When the servo drive is connected to the PC via CN3, you can operate the servo drive, PLC, or HMI through MODBUS using the assembly language. The CN3 connector supports the RS-485 communication interface which enables you to connect multiple servo drives simultaneously.

Note: B3 -L model: single port (Pin 1 - Pin 8); supports RS-485 only.

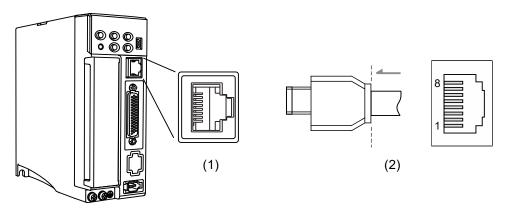

(1) CN3 connector (female); (2) CN3 connector (male)

### Pin assignment:

| Pin No. | Signal  | Description                                                      |
|---------|---------|------------------------------------------------------------------|
| 1       | -       | -                                                                |
| 2       | -       | -                                                                |
| 3, 7    | GND_ISO | Signal GND                                                       |
| 4       | RS-485- | The servo drive transmits the data to differential terminal (-). |
| 5       | RS-485+ | The servo drive transmits the data to differential terminal (+). |
| 6, 8    | -       | -                                                                |

Note: refer to Chapter 9 for the RS-485 wiring.

3-59

# Connecting multiple servo drives:

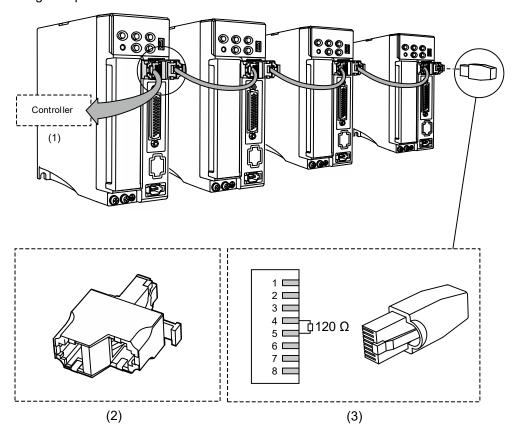

(1) Connect to the controller / PLC; (2) Modbus connector; (3) Wiring for RS-485 terminal resistor

- This supports up to 32 axes via RS-485. The communication quality and the number of connectable
  axes are determined by the controller's specifications, quality of wires, grounding, interference, and
  whether a shielded twisted-pair cable is used.
- 2. It is suggested to use a terminal resistor of 120  $\Omega$  (Ohm) and 0.5 W (or above).
- 3. To connect multiple servo drives in parallel, use a Modbus connector as shown above, and put the terminal resistor in the last servo drive.

# 3.5.2 Wiring for the CANopen communication connector

The CN3 connector conforms to the CANopen DS301 and DS402 standards. You can use it for controlling position, torque, and speed, as well as accessing or monitoring the servo status with the standard CAN interface. The CN3 connector supports the CANopen communication interface which enables you to connect multiple servo drives simultaneously.

Note: B3 - M model: dual ports; supports high-speed communication (CANopen).

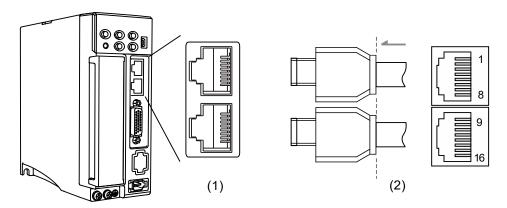

(1) CN3 connector (female); (2) CN3 connector (male)

### Pin assignment:

| Pin No. | Signal  | Description                    |
|---------|---------|--------------------------------|
| 1, 9    | CAN_H   | CAN_H bus line (dominant high) |
| 2, 10   | CAN_L   | CAN_L bus line (dominant low)  |
| 3, 11   | GND_ISO | Signal GND                     |
| 4, 12   | -       | -                              |
| 5, 13   | -       | -                              |
| 6, 14   | -       | -                              |
| 7, 15   | GND_ISO | Signal GND                     |
| 8, 16   | -       | -                              |

U

# Connecting multiple servo drives:

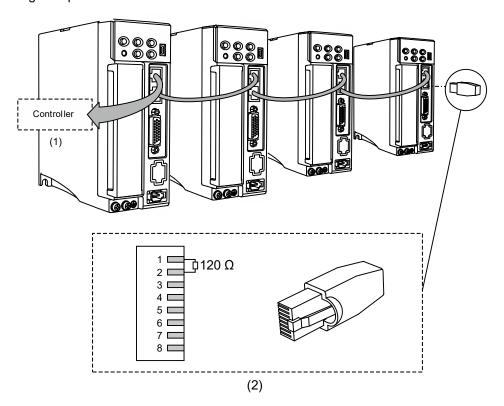

(1) Connect to the controller / PLC; (2) Wiring for CAN terminal resistor

- The CANopen cable length can be up to 30 m (98.43 ft). The communication quality and the number
  of connectable axes are determined by the controller's specifications, quality of wires, grounding,
  interference, and whether a shielded twisted-pair cable is used.
- 2. It is suggested to use a terminal resistor of 120  $\Omega$  (Ohm) and 0.5 W (or above).
- 3. To connect multiple servo drives in parallel, use two sets of CAN ports as shown above, and put the terminal resistor in the last servo drive.

# 3.6 CN4 serial connector (Mini USB)

CN4 is a serial connector that connects to a PC and allows you to operate the servo drive with the software. This is a Type B Mini USB that is compatible with the USB 2.0 specification.

Note: when there is high interference during operation, it is suggested that you install a USB isolator.

(Delta part number: UC-ADP01-A)

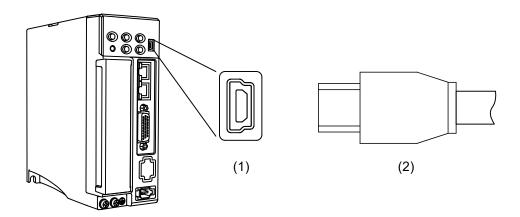

(1) USB connector (female); (2) USB connector (male)

3-63

# 3.7 Wiring for the CN6 communication connector

# 3.7.1 Wiring for the DMCNET communication connector

The servo drive uses a standard RJ45 connector with a shielded cable to connect to the controller or motion control card for controlling position, torque, and speed, as well as accessing or monitoring the servo status with Delta's DMCNET system.

You can set the station number of DMCNET with P3.000. Its maximum transmission rate is 20 Mbps. Two ports are provided for connecting multiple servo drives, with one way in and the other way out. Remember to put the terminal resistor (120  $\Omega$ ) in the last servo drive.

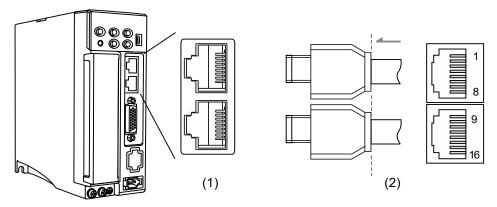

(1) CN6 connector (female); (2) CN6 connector (male)

### Pin assignment (same for both connectors):

| Pin No.         | Signal    | Description                   |
|-----------------|-----------|-------------------------------|
| 1, 9            | DMCNET_1A | DMCNET Channel 1 bus line (+) |
| 2, 10           | DMCNET_1B | DMCNET Channel 1 bus line (-) |
| 3, 11           | DMCNET_2A | DMCNET Channel 2 bus line (+) |
| 4, 12,<br>5, 13 | -         | -                             |
| 6, 14           | DMCNET_2B | DMCNET Channel 2 bus line (-) |
| 7, 15,<br>8, 16 | -         | -                             |

Connecting multiple servo drives:

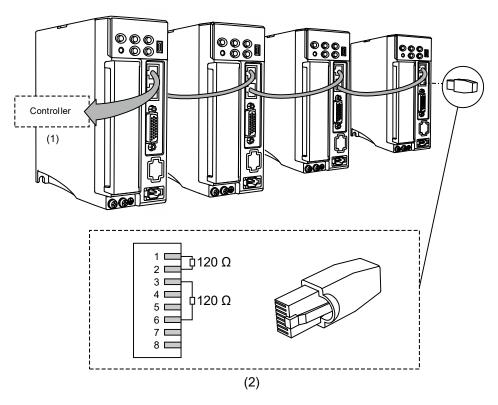

- (1) Connection to the controller / motion control card
- (2) DMCNET terminal resistor (Delta part number: ASD-TR-DM0008)

### Note:

- 1. This supports up to 12 axes with the cable length up to 30 m (98.43 ft).
- 2. It is suggested to use a terminal resistor of 120  $\Omega$  (Ohm) and 0.5 W (or above).
- 3. To connect multiple servo drives in serial, use two sets of DMCNET ports as shown above, and put the terminal resistor in the last servo drive.

# 3.7.2 Wiring for the EtherCAT communication connector

Two ports are provided for connecting multiple servo drives, with one way in and the other way out.

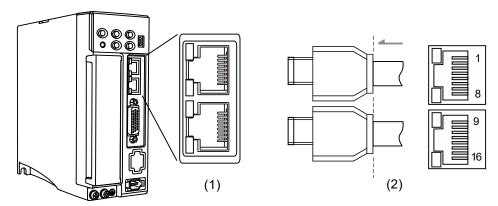

(1) CN6 connector (female); (2) CN6 connector (male)

Pin assignment (same for both connectors):

| Pin No. | Terminal | Signal | Description |
|---------|----------|--------|-------------|
| 1, 9    | TX+      | TX+    | Transmit +  |
| 2, 10   | TX-      | TX-    | Transmit -  |
| 3, 11   | RX+      | RX+    | Receive +   |
| 4, 12   | -        | -      | -           |
| 5, 13   | -        | -      | -           |
| 6, 14   | RX-      | RX-    | Receive -   |
| 7, 15   | -        | -      | -           |
| 8, 16   | -        | -      | -           |

Description of each indicator for the CN6 connector:

## Network status indicator

| Indicator | Status                                              | Description                                         |
|-----------|-----------------------------------------------------|-----------------------------------------------------|
| On        | Network is connected.                               | Connection is established but no data transmission. |
| Blinking  | Connection is established and in data transmission. | Data in transmission.                               |
| Off       | No connection.                                      | Connection is not established.                      |

# ■ EtherCAT connection status indicator (RUN)

| Indicator    | Status           | Description                                                                                                    |
|--------------|------------------|----------------------------------------------------------------------------------------------------|
| Off          | Initial          | After power cycling and the initialization of the servo drive is complete, the communication has not yet started, but the controller can access the servo drive's register. |
| On           | Operational      | SDO, TxPDO, and RxPDO data packets can be transmitted.                                                                                                    |
| Blinking     | Pre-operational  | The controller can exchange data through the mailbox.                                                                                                    |
| Single flash | Safe-operational | The servo drive can use the SDO and TxPDO data packets to exchange data with the controller.                                                                                |

# ■ EtherCAT error indicator (ERR)

| Indicator    | Status                                       | Description                                                                                                    |
|--------------|----------------------------------------------|----------------------------------------------------------------------------------------------------|
| Off          | No error                                     | No error has occurred.                                                                                            |
| On           | PDI Watchdog timeout                         | Servo drive malfunction. Contact the distributor for assistance.                                                  |
| Blinking     | State change error                           | Parameter setting error causes the system unable to switch states. Refer to the following diagram.                |
| Single flash | Synchronization error /<br>SyncManager error | The synchronization between the controller and the servo drive failed or the data was lost during data reception. |

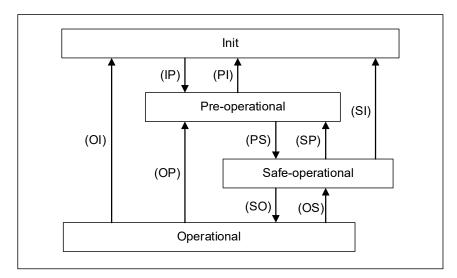

State switching diagram

# Connecting multiple servo drives:

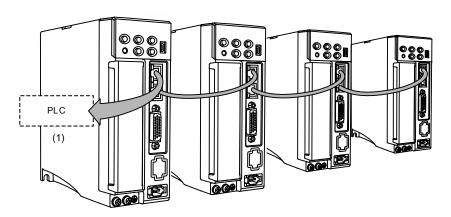

- When multiple servo drives are connected, the maximum distance between each drive is 50 m (164.04 inches).
- 2. Use CAT5e STP cable.
- 3. It is suggested to use a Beckhoff cable (model number: ZB9020).

# 3.8 CN10 STO connector (Safe torque off)

This connector provides the STO function. More details are provided in the next section.

### Note:

- 1. The STO function is supported by the B3A series only.
- 2. STO certification application is in progress.

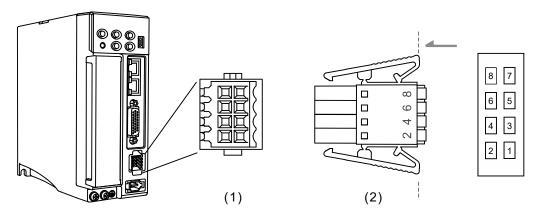

(1) CN10 STO connector (female); (2) CN10 quick connector (male)

### Pin assignment:

| Pin No. | Signal   | Description                                                                 |
|---------|----------|-----------------------------------------------------------------------------|
| 1       | Reserved | Reserved                                                                    |
| 2       | Reserved | Reserved                                                                    |
| 3       | STO_A    | STO input A+                                                                |
| 4       | /STO_A   | STO input A-                                                                |
| 5       | STO_B    | STO input B+                                                                |
| 6       | /STO_B   | STO input B-                                                                |
| 7       | FDBK+    | STO alarm output (+), BJT Output<br>Max. rating: 80 V <sub>DC</sub> , 0.5 A |
| 8       | FDBK-    | STO alarm output (-), BJT Output<br>Max. rating: 80 V <sub>DC</sub> , 0.5 A |

If you do not need the STO function, plug in the STO connector that comes with the servo drive. The wiring has been done as shown in the figure on the right. If this connector has been disassembled, refer to Section 3.9 STO function (Safe Torque Off) for wiring information.

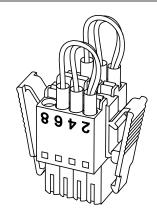

# 3.9 STO function (Safe Torque Off)

### 3.9.1 Introduction to STO

Once the STO function is enabled, the servo drive stops supplying current to the motor, cutting off the power supply and torque force. Do not repeatedly use this function for it does not stop the motor with active force.

### Note:

- 1. The STO function is supported by the B3A series only.
- 2. STO certification application is in progress.

# 3.9.2 The potential danger of STO

After the STO function is enabled, the motor is no longer controlled by the servo motor. Thus, take all the potential danger resulted from enabling the STO function into consideration. Delta is not liable for mechanical damage and personnel injury if you fail to observe the following instructions:

- For a safety circuit design, make sure the selected components conform to the safety specifications.
- 2. Before installation, read the safety instructions in the STO-related user manual for the components you use.
- 3. Do not touch the servo drive when the STO function is enabled. Although the power to the motor is cut off, there is residual electricity since the power supply is not completely removed from the servo drive. When maintaining the servo drive, use the molded case circuit breaker (MCCB) or magnetic contactor (MC) to cut off the power.
- When the STO function is enabled, the servo drive can no longer control, stop, or decelerate the motor.
- 5. After the STO function is enabled, the servo drive no longer controls the motor, but the motor can still be moved by other external forces.
- 6. The feedback monitoring output signal (FDBK) is only for inspecting the STO function status rather than for safety output.
- The STO function must be powered by the safety extra-low voltage (SELV) power source with reinforced insulation.
- Power the STO signals with single power supply, or the leakage current will result in STO malfunction.

# 3.9.3 Specifications of STO

The ASDA-B3 series servo drive conforms to the following safety specifications:

| Item                                            | Description                                                  | Standard   | Safety data                          |
|-------------------------------------------------|--------------------------------------------------------------|------------|--------------------------------------|
| SFF                                             | Safe failure fraction                                        | IEC61508   | Channel1: 80.08%<br>Channel2: 68.91% |
| HFT (Type A subsystem) Hardware fault tolerance |                                                              | IEC61508   | 1                                    |
| SIL                                             | Safety integrity level                                       | IEC61508   | SIL2                                 |
| SIL                                             | Salety integrity level                                       | IEC62061   | SILCL2                               |
| PFH                                             | Probability of dangerous failure per hour [h <sup>-1</sup> ] | IEC61508   | 9.56×10 <sup>-10</sup>               |
| PFDav                                           | Average probability of failure on demand                     | IEC61508   | 4.18×10 <sup>-6</sup>                |
| Category                                        | Category                                                     | EN954-1    | Category 3                           |
| PL                                              | Performance level                                            | ISO13849-1 | d                                    |
| MTTFd                                           | Mean time to dangerous failure                               | ISO13849-1 | High                                 |
| DC                                              | Diagnostic coverage                                          | ISO13849-1 | Low                                  |

### 3.9.4 How does the STO function work?

The STO function controls the motor current by two individual circuits. It cuts off the power supply to the motor when needed, after which the motor is free from torque force. When an STO alarm occurs, determine the alarm type according to the pin status of the feedback monitor signal (FDBK). The following table details how this function works.

Description of action and feedback status:

| Signal                                | Safety<br>signal<br>source | Status of opto-isolator |                            |                            |                          |
|---------------------------------------|----------------------------|-------------------------|----------------------------|----------------------------|--------------------------|
| STO                                   | STO_A<br>~/STO_A           | ON                      | ON                         | OFF                        | OFF                      |
| 510                                   | STO_B<br>~/STO_B           | ON                      | OFF                        | ON                         | OFF                      |
| Servo drive output status             |                            | Ready                   | Torque off<br>(STO_B lost) | Torque off<br>(STO_A lost) | Torque off<br>(STO mode) |
| Feedback monitor signal (FDBK status) |                            | Open                    | Close                      | Open                       | Open                     |
| Alarm                                 |                            | N/A                     | AL500                      | AL501                      | AL502                    |

### Note:

- ON = 24V; OFF = 0V.
- 2. Open = open circuit; Close = short circuit.
- The status of the feedback monitor signal switches immediately based on the safety signal source changes.
- 4. Contact the distributor if AL503 occurs. Refer to Chapter 12 Troubleshooting for more details.

### 3.9.4.1 Activation status

### STO reaction time:

When one of the safety signal source is low, the circuit cuts off the motor current within 20 ms.

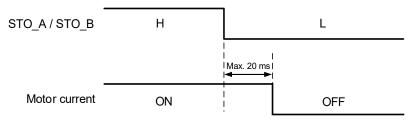

Wiring ASDA-B3

3

**AL500:** see the following diagram. When the motor runs normally, but both STO\_A and STO\_B signals are low for 10 ms at the same time, the firmware disables the drive (Servo Off) and triggers AL500.

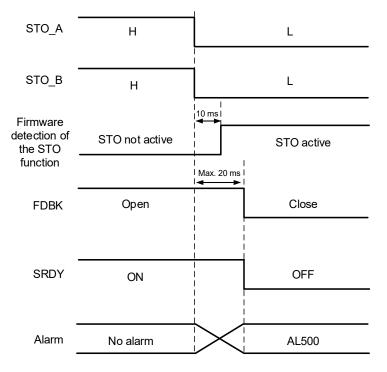

**AL501 / AL502:** see the following diagram. When the motor runs normally, but one of the safety signal source is low for 1 s, the firmware disables the drive (Servo Off) and triggers AL501 or AL502. The following diagram illustrates AL501.

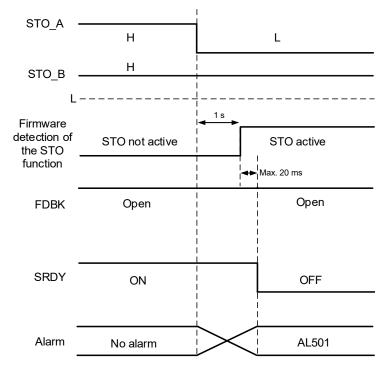

- 1. When the STO\_A signal is low, AL501 occurs; when the STO\_B signal is low, AL502 occurs.
- 2. Contact the distributor if AL503 occurs.
- 3. Refer to Section 3.9.4 for the FDBK signal.

# 3.9.4.2 Deactivation status

When both safety signal sources switch back to high, the alarm will not be cleared automatically. Of all the STO alarms, only AL500 can be cleared with DI.ARST.

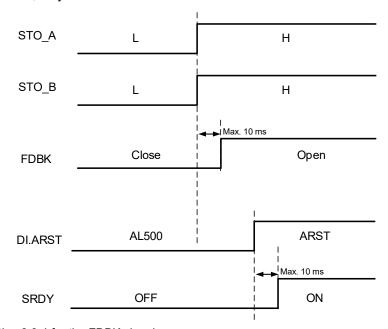

Note: refer to Section 3.9.4 for the FDBK signal.

Wiring ASDA-B3

# 3.9.5 Wiring for STO

# 3.9.5.1 Wiring without the STO function

You can short-circuit the connector or plug in the short-circuit connector that comes with the servo drive. Refer to the following wiring diagram:

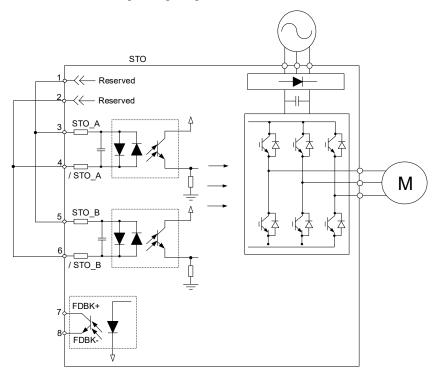

# 3.9.5.2 Wiring for single drive module with the STO function

To use a safety relay to trigger the STO function, connect the wiring as shown in the following diagram:

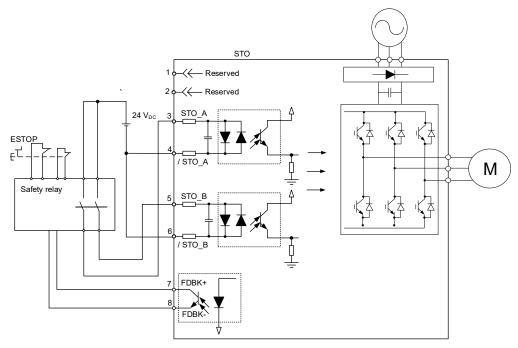

# 3.9.5.3 Wiring for multiple drive modules with the STO function

In the multiple drive modules system, the value of multiplying PFD and PFH by the number of drives must not exceed the specified safety value.

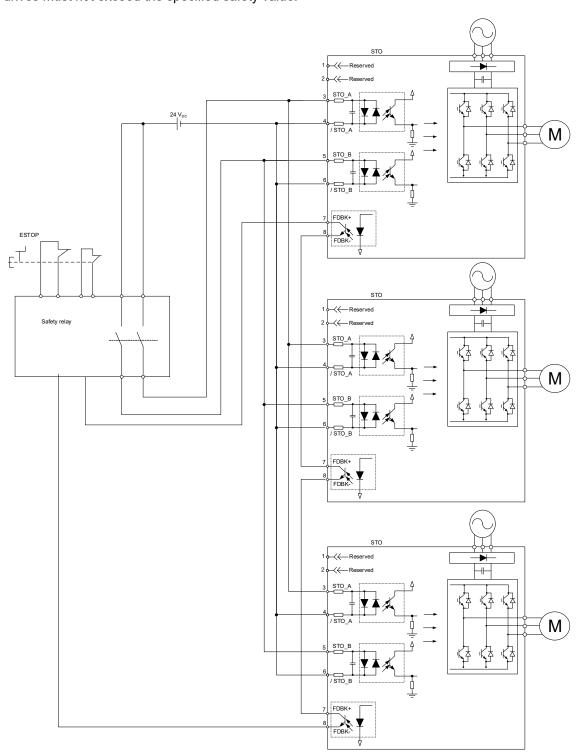

# 3.10 Standard wiring example

# 3.10.1 Position (PT) control mode - differential pulse signal

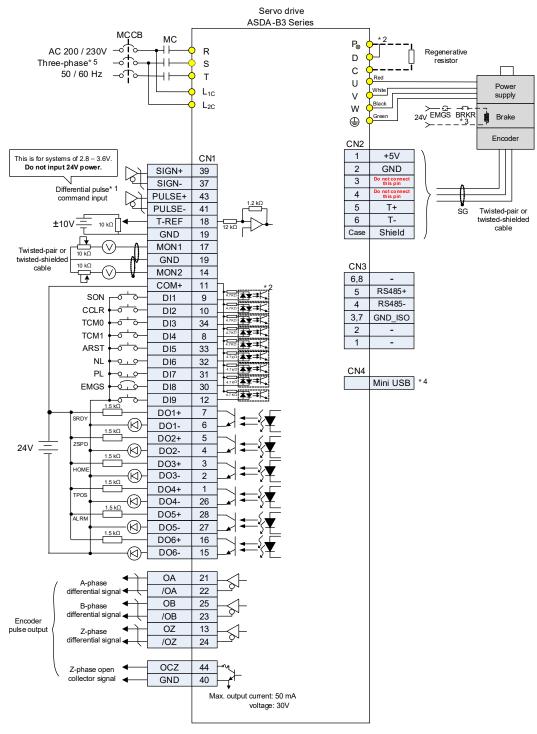

- 1. This is the wiring for differential pulse signal input. For the wiring for open-collector signal input, refer to Section 3.3.7.
- 2. Models of 200 W and below have no built-in brake resistor.
- 3. The brake coil has no polarity.
- 4. Connects to Mini USB (for PC communication).
- 5. Models of 1.5 kW and below can use single-phase power supply.

# 3.10.2 Position (PT) control mode - open-collector pulse signal

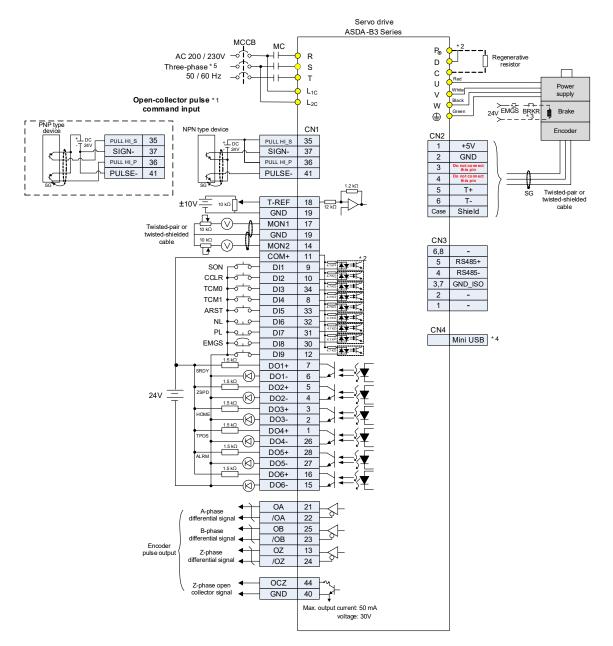

- This is the wiring for open-collector signal input. For the wiring for differential pulse signal input, refer to Section 3.3.7.
- 2. Models of 200 W and below have no built-in brake resistor.
- 3. The brake coil has no polarity.
- 4. Connects to Mini USB (for PC communication).
- 5. Models of 1.5 kW and below can use single-phase power supply.

# 3.10.3 Position (PR) control mode - internal position command

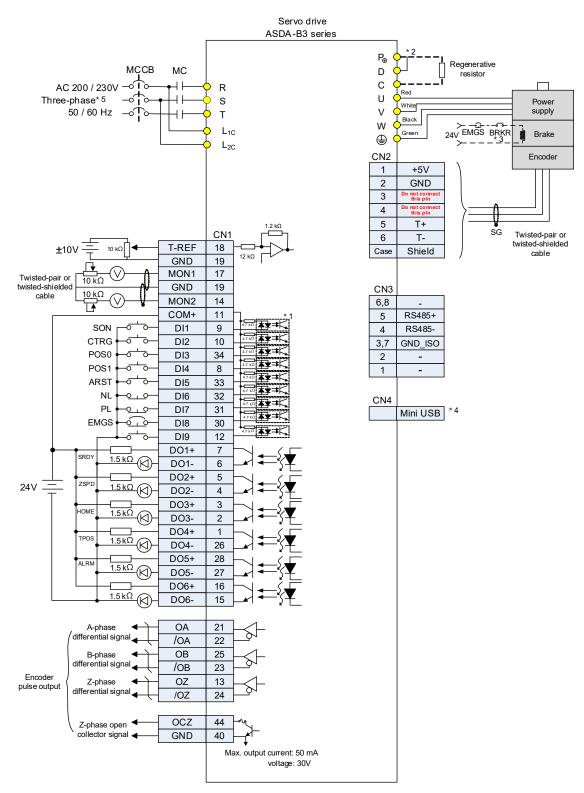

- 1. Refer to Section 3.3.7 for CN1 wiring.
- 2. Models of 200 W and below have no built-in brake resistor.
- 3. The brake coil has no polarity.
- 4. Connects to Mini USB (for PC communication).
- 5. Models of 1.5 kW and below can use single-phase power supply.

# 3.10.4 Speed (S) control mode

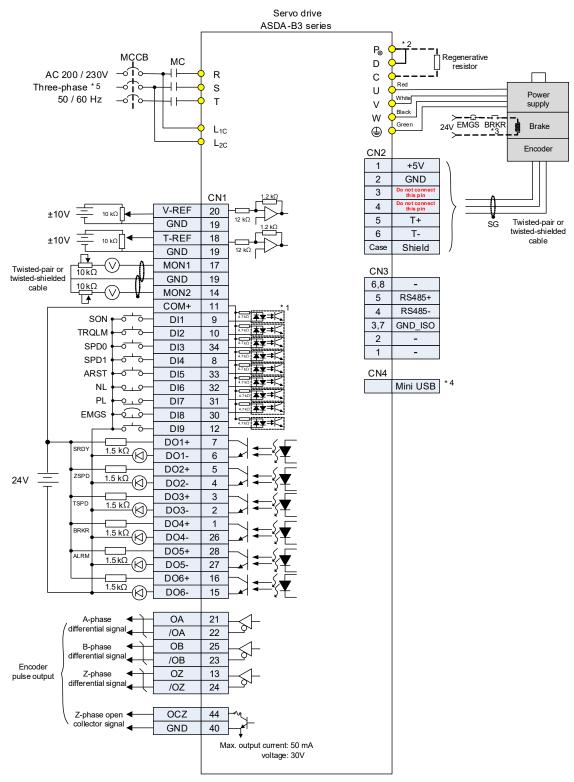

### Note:

- 1. Refer to Section 3.3.7 for CN1 wiring.
- 2. Models of 200 W and below have no built-in brake resistor.
- 3. The brake coil has no polarity.
- 4. Connects to Mini USB (for PC communication).
- 5 Models of 1.5 kW and below can use single-phase power supply.

# 3.10.5 Torque (T) control mode

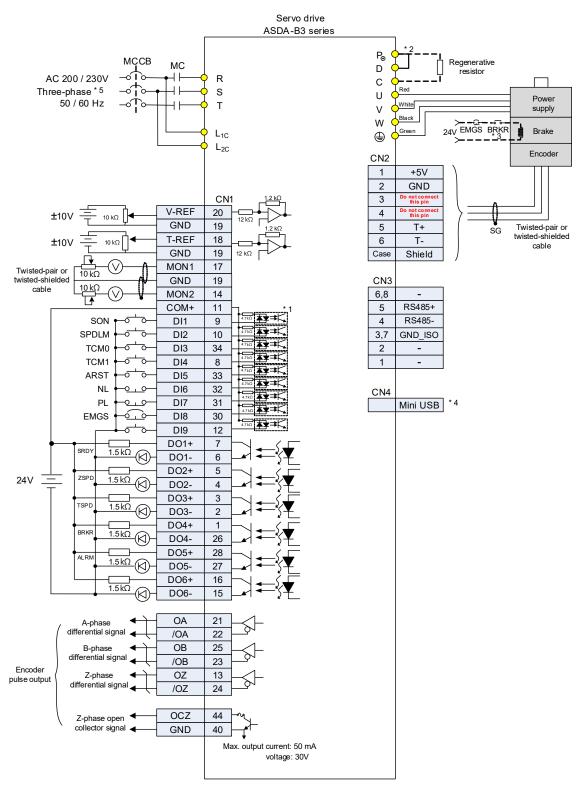

- 1. Refer to Section 3.3.7 for CN1 wiring.
- 2. Models of 200 W and below have no built-in brake resistor.
- 3. The brake coil has no polarity.
- 4. Connects to Mini USB (for PC communication).
- 5. Models of 1.5 kW and below can use single-phase power supply.

# 3.10.6 CANopen communication mode

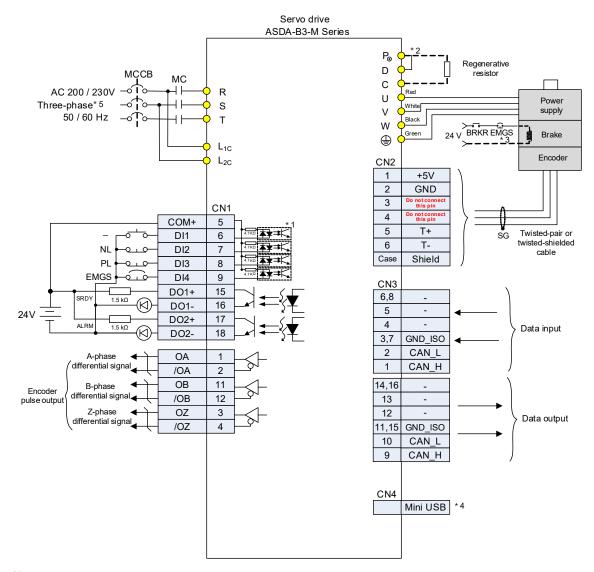

### Note:

- 1. Refer to Section 3.3.7 for CN1 wiring.
- 2. Models of 200 W and below have no built-in brake resistor.
- 3. The brake coil has no polarity.
- 4. Connects to Mini USB (for PC communication).
- 5. Models of 1.5 kW and below can use single-phase power supply.

# 3.10.7 DMCNET communication mode

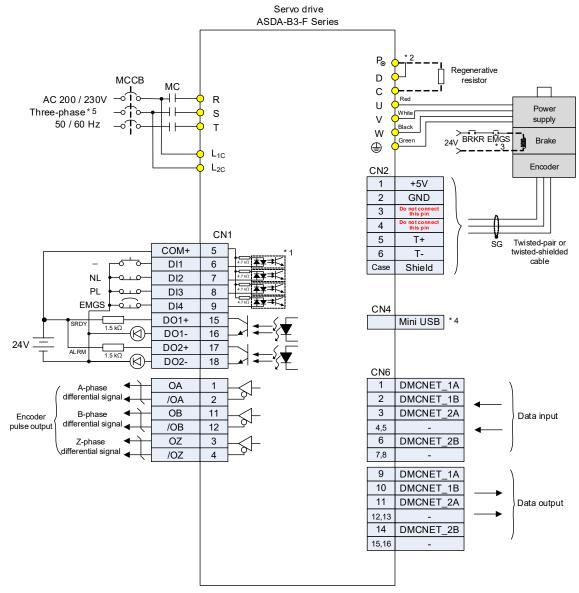

- 1. Refer to Section 3.3.7 for CN1 wiring.
- 2. Models of 200 W and below have no built-in brake resistor.
- 3. The brake coil has no polarity.
- 4. Connects to Mini USB (for PC communication).
- 5. Models of 1.5 kW and below can use single-phase power supply.

# 3.10.8 EtherCAT communication mode

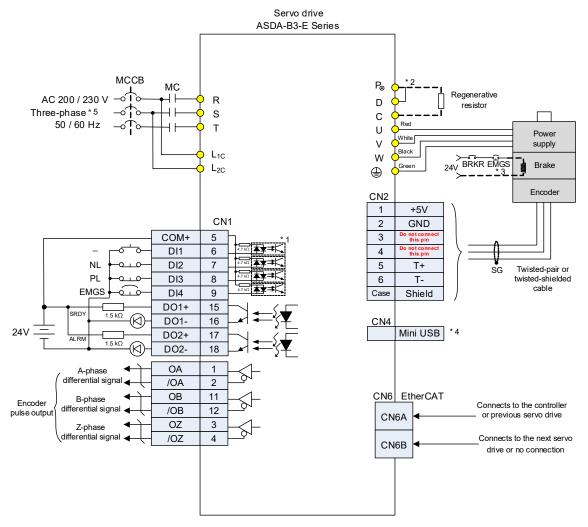

### Note:

- 1. Refer to Section 3.3.7 for CN1 wiring.
- 2. Models of 200 W and below have no built-in brake resistor.
- 3. The brake coil has no polarity.
- 4. Connects to Mini USB (for PC communication).
- 5. Models of 1.5 kW and below can use single-phase power supply.

Wiring ASDA-B3

(This page is intentionally left blank.)

# **Test Operation and Panel Display**

This chapter describes the panel display of ASDA-B3 series servo drive, as well as its operation and testing.

| 4.1 | Par  | nel description4-2                          |  |  |  |  |
|-----|------|---------------------------------------------|--|--|--|--|
| 4.2 | Par  | arameter setting procedure······4-3         |  |  |  |  |
| 4.3 | Sta  | tus display······4-6                        |  |  |  |  |
| 4.  | .3.1 | Save the setting display4-6                 |  |  |  |  |
| 4.  | 3.2  | Display the decimal point4-6                |  |  |  |  |
| 4.  | 3.3  | Alarm messages4-7                           |  |  |  |  |
| 4.  | 3.4  | Positive and negative sign setting4-7       |  |  |  |  |
| 4.  | 3.5  | Monitoring display4-7                       |  |  |  |  |
| 4.4 | Ger  | neral functions ······ 4-10                 |  |  |  |  |
| 4.  | .4.1 | Operation of fault record display 4-10      |  |  |  |  |
| 4.  | 4.2  | Force DO on                                 |  |  |  |  |
| 4.  | 4.3  | Digital input diagnosis operation 4-12      |  |  |  |  |
| 4.  | .4.4 | Digital output diagnosis operation4-12      |  |  |  |  |
| 4.5 | Tes  | ting                                        |  |  |  |  |
| 4.  | .5.1 | Testing without load ····· 4-13             |  |  |  |  |
| 4.  | .5.2 | Apply power to B3 servo drive 4-14          |  |  |  |  |
| 4.  | 5.3  | JOG trial run without load ······ 4-18      |  |  |  |  |
| 4.  | 5.4  | Trial run without load (Speed mode)4-20     |  |  |  |  |
| 4.  | 5.5  | Trial run without load (Position mode) 4-22 |  |  |  |  |

# 4.1 Panel description

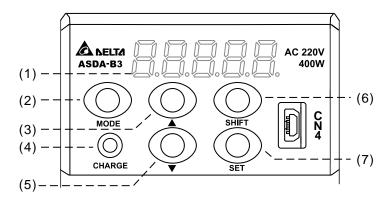

- Display: 5-digit, 7-segment LED displays the monitoring values, parameters, and setting values.
- (2) MODE key: switches the display among Monitoring mode, Parameter mode, and Alarm mode. In Editing mode, press the MODE key to switch back to Parameter mode.
- (3) UP (▲) key: changes the monitoring code, parameter number, and value.
- (4) CHARGE (Charge LED): the Charge LED indicator is on when the power is applied to the circuit.
- (5) DOWN (▼) key: changes the monitoring code, parameter number, and value.
- (6) SHIFT key: in Parameter mode, press this key to change the group number. In Editing mode, moving the flashing (selected) digit to the left lets you adjust the higher setting bit. You can switch the display of high / low digits in Monitoring mode.
- (7) SET key: displays and stores the parameter value. In Monitoring mode, pressing the SET key switches between decimal and hexadecimal display. In Parameter mode, pressing the SET key switches to Editing mode.

# 4.2 Parameter setting procedure

Switching modes:

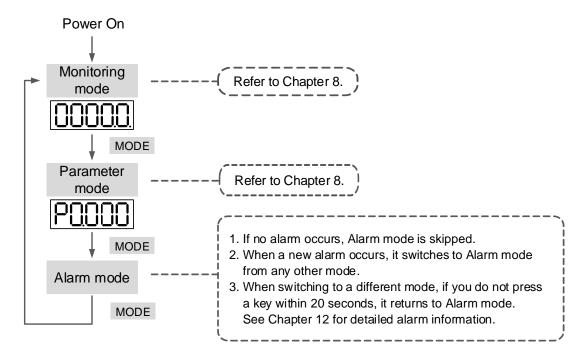

Operating in each mode:

### **Monitoring mode**

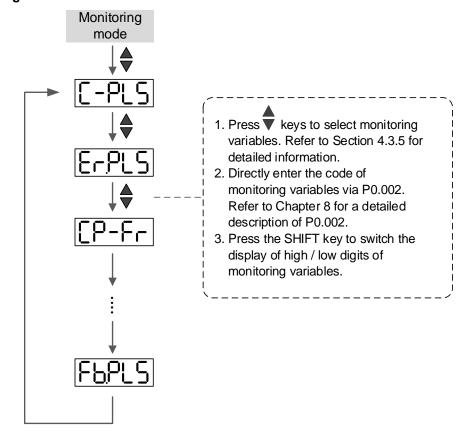

### Parameter mode

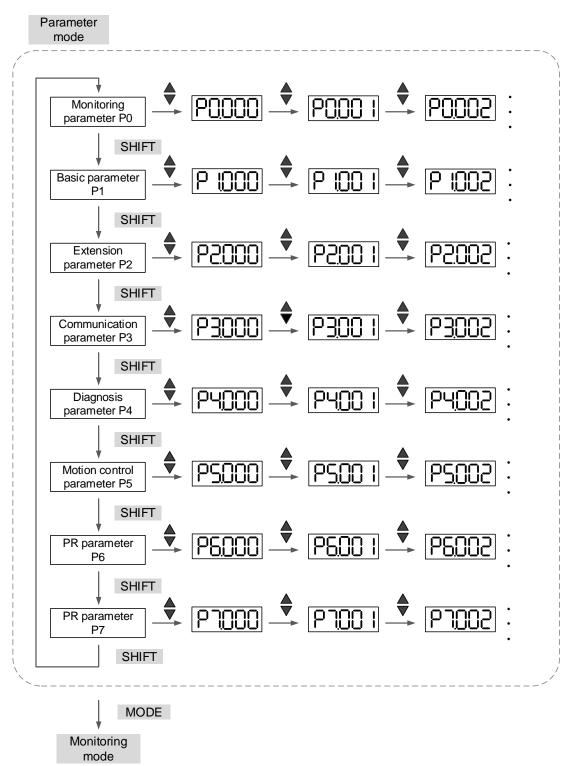

# **Editing mode**

Alarm mode

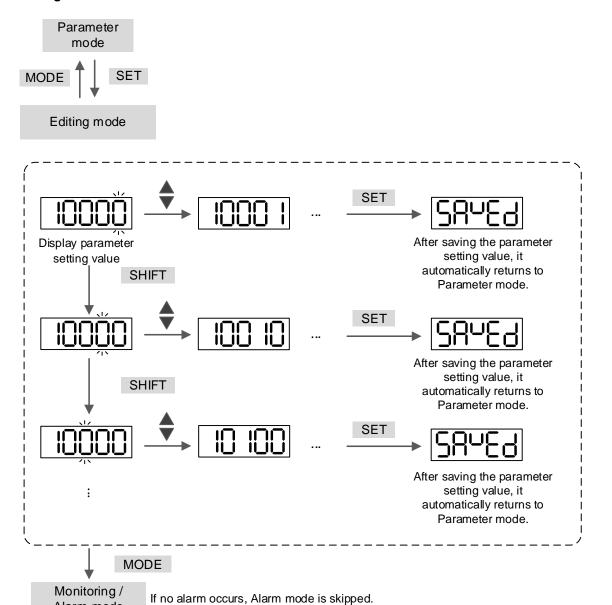

4-5

# 4.3 Status display

# 4.3.1 Save the setting display

When you complete the parameter setting, press the SET key to save the parameters.

The panel displays the status for one second.

| Displayed symbol | Description                                                                                 |
|------------------|---------------------------------------------------------------------------------------------|
| 28nE9            | Correctly saved the setting value (Saved).                                                  |
| r-0LY            | Read-only and write-protected parameter (Read-only).                                        |
| Locky            | Entered the wrong password or did not enter a password (Locked).                            |
| Out              | Entered an incorrect setting value or the reserved setting value (Out of Range).            |
| 50-00            | You cannot enter a value when in the Servo On state (Servo On).                             |
| Po-On            | Changes to the parameter take effect after cycling the power to the servo drive (Power On). |

# 4.3.2 Display the decimal point

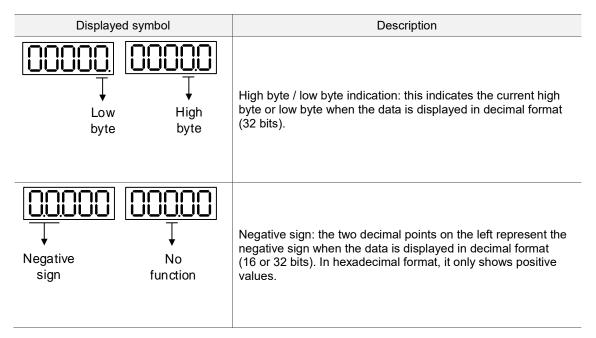

# 4

# 4.3.3 Alarm messages

| Displayed symbol | Description                                                                                                    |
|------------------|----------------------------------------------------------------------------------------------------|
| 8L,nnn           | When an alarm occurs, the servo drive shows 'AL' as the alarm symbol and 'nnn' as the alarm code.  Refer to Chapter 8 Parameters for a detailed description of P0.001 or Chapter 12 Troubleshooting for alarm details. |

# 4.3.4 Positive and negative sign setting

| Displayed symbol | Description                                                                                                    |
|------------------|----------------------------------------------------------------------------------------------------|
| 02468            | In Editing mode, press the UP (▲) and DOWN (▼) keys to change the displayed value. Press the SHIFT key to change the selected value (the selected value is flashing).                                                                                    |
| 2.4680           | Press the SHIFT key for two seconds to switch between the positive (+) and negative (-) signs. If the parameter value is out of range after switching the positive or negative sign, then the servo drive automatically resets it to the original value. |

# 4.3.5 Monitoring display

When you apply power to the drive, the display shows the monitoring displayed symbol for one second, and then enters Monitoring mode. In Monitoring mode, press the UP ( $\blacktriangle$ ) and DOWN ( $\blacktriangledown$ ) keys to change the monitoring variables. Or you can directly change the setting value of P0.002 to specify the monitoring code. When powered, the default monitoring code is determined by the value of P0.002. For example, the value of P0.002 is 4. When the drive is powered, it displays the monitoring symbol C-PLS first, and then shows the input number of pulse commands. Refer to the following table for more information.

| P0.002<br>setting value | Monitoring displayed symbol | Description                                                                        | Unit        |
|-------------------------|-----------------------------|------------------------------------------------------------------------------------|-------------|
| 0                       | FbPUU                       | Motor feedback pulse number (after the scaling of E-Gear ratio) (user unit)        | [user unit] |
| 1                       | [-PUU                       | Input number of pulse commands (after the scaling of E-Gear ratio) (user unit)     | [user unit] |
| 2                       | Erpuu                       | The deviation between control command pulse and feedback pulse number (user unit)  | [user unit] |
| 3                       | FbPLS                       | Motor feedback pulse number (encoder unit)                                         | [pulse]     |
| 4                       | [-PLS                       | Input number of pulse commands (before the scaling of E-Gear ratio) (encoder unit) | [pulse]     |
| 5                       | ErPLS                       | Error pulse number (after the scaling of E-Gear ratio) (encoder unit)              | [pulse]     |
| 6                       | [P-F-                       | Input frequency of pulse commands                                                  | [kpps]      |
| 7                       | SPEEd                       | Motor speed                                                                        | [rpm]       |
| 8                       | [584]                       | Speed command                                                                      | [Volt]      |
| 9                       | [5842]                      | Speed command                                                                      | [rpm]       |

| P0.002<br>setting value | Monitoring displayed symbol             | Description                                                                                                    | Unit      |
|-------------------------|-----------------------------------------|----------------------------------------------------------------------------------------------------|-----------|
| 10                      | [-64]                                   | Torque command                                                                                                    | [Volt]    |
| 11                      | [-645]                                  | Torque command                                                                                                    | [%]       |
| 12                      | AUG-L                                   | Average torque                                                                                                    | [%]       |
| 13                      | PE-L                                    | Peak torque                                                                                                    | [%]       |
| 14                      | U 6uS                                   | Main circuit voltage                                                                                                    | [Volt]    |
| 15                      | ]-[                                     | Load / motor inertia ratio<br>Note: if it shows 13.0, it means the load inertia ratio is 13.                                                                       | [1 times] |
| 16                      | 10857                                   | IGBT temperature                                                                                                    | [°C]      |
| 17                      | rSnFr                                   | Resonance frequency (low byte is the first resonance and high byte is the second one)                                                                              | [Hz]      |
| 18                      | 0 +5000 0 +5000 0<br>1 1 1 1<br>Z Z Z Z | The absolute pulse number of encoder Z phase equals the homing value, 0. It is +5000 or -4999 pulses when the motor rotates in the positive or negative direction. | -         |
| 19                      | NAP I                                   | Mapping parameter #1: shows the content of parameter P0.025 (P0.035 specifies the mapping target)                                                                  | -         |
| 20                      | NUSES.                                  | Mapping parameter #2: shows the content of parameter P0.026 (P0.036 specifies the mapping target)                                                                  | -         |
| 21                      | NAP3                                    | Mapping parameter #3: shows the content of parameter P0.027 (P0.037 specifies the mapping target)                                                                  | -         |
| 22                      | MAPY                                    | Mapping parameter #4: shows the content of parameter P0.028 (P0.038 specifies the mapping target)                                                                  | -         |
| 23                      | UA I                                    | Monitoring variable #1: shows the content of parameter P0.009 (P0.017 specifies the monitoring variable)                                                           | -         |
| 24                      | U82                                     | Monitoring variable #2: shows the content of parameter P0.010 (P0.018 specifies the monitoring variable)                                                           | -         |
| 25                      | UA3                                     | Monitoring variable #3: shows the content of parameter P0.011 (P0.019 specifies the monitoring variable)                                                           | -         |
| 26                      | URr-4                                   | Monitoring variable #4: shows the content of parameter P0.012 (P0.020 specifies the monitoring variable)                                                           | -         |

The following table shows the panel display of 16-bit and 32-bit values.

| Example of the displayed value       | Description |                                                                                                    |
|--------------------------------------|-------------|----------------------------------------------------------------------------------------------------|
| []  234] (Dec)                       | 16 bits     | If the value is 1234, it displays 01234 (in decimal format).                                                                  |
| [234] (Hex)                          | TO DIES     | If the value is 0x1234, it displays 1234 (in hexadecimal format; the first digit does not show).                              |
| [12345] (Dec high) [57890] (Dec low) | - 32 bits   | If the value is 1234567890, the display of the high byte is 1234.5 and displays 67890 as the low byte (in decimal format).    |
| (Hex high)                           |             | If the value is 0x12345678, the display of the high byte is h1234 and displays L5678 as the low byte (in hexadecimal format). |

The following table shows the panel display for the negative sign.

| Example of the displayed value | Description                                                                                                    |
|--------------------------------|----------------------------------------------------------------------------------------------------|
| (2.345)                        | Shows negative values. If the value is -12345, it displays as 1.2.345 (only in decimal format; there is no positive or negative sign for hexadecimal format display). |

### Note:

- 1. Dec means the value is displayed in decimal format; Hex represents hexadecimal format.
- 2. The display shown above is applicable in both Monitoring mode and Editing mode.
- 3. When all monitoring variables are 32 bits, you can switch the high / low bit and the display method (Dec / Hex). As described in Chapter 8, each parameter only supports one display method and cannot be switched.

## 4.4 General functions

## 4.4.1 Operation of fault record display

In Parameter mode, select P4.000 - P4.004 and press the SET key to show the corresponding fault record.

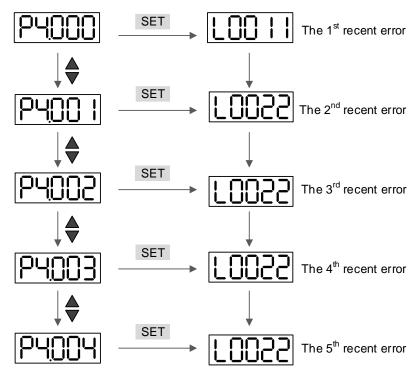

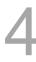

#### 4.4.2 Force DO on

You can switch to the Diagnosis mode by the following steps. Set P2.008 to 406 and enable the function to force DO on. Then, set the DO by binary method with P4.006. When the parameter value is 2, it forces DO2 on. When the value is 5, it forces DO1 and DO3 on. No data is retained in this mode. The mode returns to the normal DO mode after cycling the power. You can also set P2.008 to 400 to switch to the normal DO mode.

4

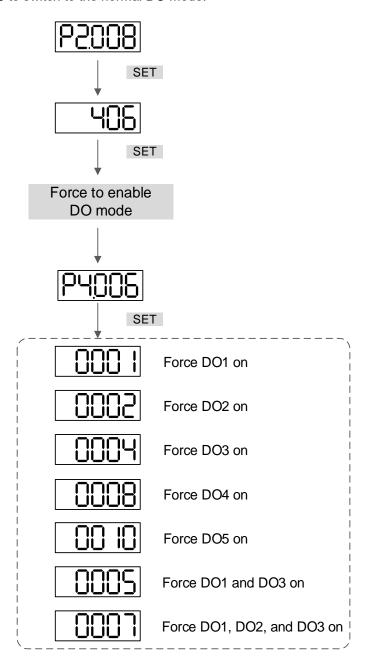

Note: P4.006 is displayed in hexadecimal format. Therefore, it does not show the fifth 0.

## 4.4.3 Digital input diagnosis operation

You can switch to the Diagnosis mode by the following steps. When DI1 - DI9 are triggered by the external signal, the panel shows the corresponding signal in bit. When it shows 1, it means the DI is on.

For example, if it shows 1FE1, E is in hexadecimal format; it will be 1110 when it transfers to binary format. Then, DI6 - DI8 are on.

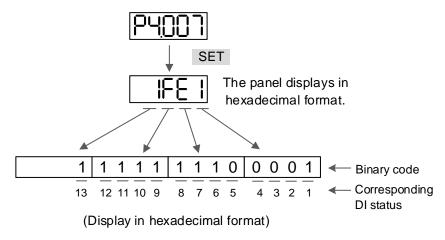

## 4.4.4 Digital output diagnosis operation

You can switch to the Diagnosis mode by the following steps. When DO1 - DO6 are triggered by the output signal, the panel shows the corresponding signal in bit. When it shows 1, it means the DO is on.

For example, if it shows 1F, F is in hexadecimal format; it will be 1111 when it transfers to binary format. Then, DO1 - DO4 are on.

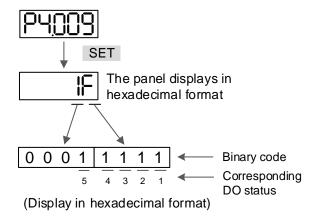

## 4.5 Testing

This section is divided into two parts. The first part introduces testing without load and the second part describes testing when running the servo motor with load. To avoid danger, operate the servo motor without load first.

# 4

## 4.5.1 Testing without load

Remove the load from the servo motor, including coupling on the shaft and accessories, to avoid any damage to the servo drive or machine. This prevents the disassembled parts of the motor shaft from falling off and possibly causing personnel injury or equipment damage during operation. Run the motor without load first to see if the servo motor can run during normal operation.

Caution: to prevent danger, it is strongly recommended that you check if the motor can operate normally without load first. Then, try operating the motor with load.

Check the following items carefully before operation.

| Inspection before<br>operation<br>(without power)    | <ul> <li>Check for any obvious visible damage.</li> <li>The wires at the wiring terminal should be isolated.</li> <li>Make sure the wiring is correct to avoid damage or any abnormal operation.</li> <li>Check for and remove any electrically conductive objects, including metal (such as screws) or inflammable objects inside or near the servo drive.</li> <li>Check that the control switch is in the Off state.</li> <li>Do not place the servo drive or external regenerative resistor on inflammable objects.</li> <li>Make sure the circuits for the emergency stop and circuit breaker function normally. These functions need to be activated once the electromagnetic brake malfunctions</li> <li>Reduce the electromagnetic interference if there is electronic interference with the peripheral devices.</li> <li>Make sure the external voltage level of the servo drive is correct.</li> </ul> |
|------------------------------------------------------|----------------------------------------------------------------------------------------------------|
| Inspection during<br>operation<br>(power is applied) | <ul> <li>Protect the encoder cable from excessive stress. When the motor is running, make sure the cable is not worn or stretched.</li> <li>Contact Delta if the servo motor vibrates or makes unusual noise during operation.</li> <li>Make sure the settings for the parameters are correct. Different machinery has different characteristics. Adjust the parameters according to the characteristics of each machine.</li> <li>Reset the parameters when the servo drive is in the Servo Off state, or it may cause malfunction.</li> <li>If there is no contact noise or other abnormal noise when the relay is operating, please contact Delta.</li> <li>Check if the power indicator and LED display work properly.</li> </ul>                                                                                                    |

## 4.5.2 Apply power to B3 servo drive

Follow these instructions.

- 1. Make sure the wiring between the motor and servo drive is correct:
  - (1) U, V, W, and FG have to connect to the red, white, black, and green wires respectively. If the wiring is incorrect, the motor cannot work properly. The motor ground cable FG must connect to the drive's ground terminal. Refer to Chapter 3 for wiring.
  - (2) The encoder cable for the motor is correctly connected to CN2: if you only want to use the JOG function, connecting CN1 and CN3 is not necessary. Refer to Chapter 3 for the wiring for CN2.

Caution: do not connect the power (R, S, T) to the output terminal (U, V, W) of B3 servo drive, or it may damage the servo drive.

- Connect the power circuit for the servo drive:
   200V servo drive: connect the power to the servo drive. Refer to Chapter 3 for power wiring.
- Turn on the power:
   220V servo drive supply: apply power, including to the control circuit (L<sub>1C</sub>, L<sub>2C</sub>) and main circuit (R, S, T).

When the power is on, the display of the servo drive shows:

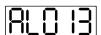

The default digital inputs (DI6 - DI8) are the signal for negative limit (NL), positive limit (PL), and emergency stop (EMGS). If DI6 - DI8 are not used, you must change the values of P2.015 - P2.017, which you can set to 0 (disable the DI function) or some other value for a different function.

If the servo drive status displays the P0.002 setting as the motor speed (07), then the screen display shows:

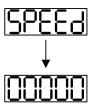

When the panel displays no text, check if the control circuit power is undervoltage.

#### ■ When the screen displays:

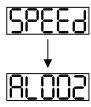

4

### Overvoltage warning:

This means the voltage input from the main circuit is higher than the rated range or a power input error has occurred (incorrect power system).

#### Corrective action:

- 1. Use the voltmeter to measure the input voltage from the main circuit, and ensure it is within the rated range.
- 2. Use the voltmeter to measure if the power system complies with the specifications.
- When the screen displays:

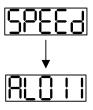

#### Encoder error warning:

Check that the motor encoder is securely connected and the wiring is correct.

#### Corrective action:

- 1. Make sure the wiring is following the instructions in the user manual.
- 2. Check the encoder connector.
- 3. Check for loose wiring.
- 4. Check if the encoder is damaged.

### When the screen displays:

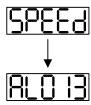

#### Emergency stop warning:

Check if any of the digital inputs DI1 - DI9 are set to emergency stop (EMGS).

#### Corrective action:

- If you do not want to set the emergency stop (EMGS) as one of the digital inputs, make sure none of the digital inputs DI1 - DI9 are set to emergency stop (EMGS) (make sure that none of the parameters, P2.010 - P2.017 and P2.036, are set to 21).
- 2. If the emergency stop (EMGS) function is needed, make sure this DI is on when it is preset as normally closed (function code: 0x0021), and then set this DI as normally open (function code: 0x0121).

#### ■ When the screen displays:

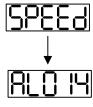

#### Negative limit error warning:

Check if any of the digital inputs DI1 - DI9 are set to negative limit (NL) and that DI is off.

#### Corrective action:

- 1. If you do not want to set the negative limit (NL) as one of the digital inputs, make sure none of the digital inputs DI1 DI9 are set to negative limit (NL) (make sure that none of the parameters, P2.010 P2.017 and P2.036, are set to 22).
- 2. If the negative limit (NL) function is needed, make sure this DI is on when it is preset as normally closed (function code: 0x0022), and then set this DI as normally open (function code: 0x0122).

#### ■ When the screen displays:

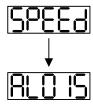

4

#### Positive limit error warning:

Check if any of the digital inputs DI1 - DI9 are set to positive limit (PL) and make sure that DI is off.

#### Corrective action:

- 1. If you do not want to set the positive limit (PL) as one of the digital inputs, make sure none of the digital inputs DI1 DI9 are set to positive limit (PL) (make sure that none of the parameters, P2.010 P2.017 and P2.036, are set to 23).
- 2. If the positive limit (PL) function is needed, make sure this DI is on when it is preset as normally closed (function code: 0x0023), and then set this DI as normally open (function code: 0x0123).
- When the screen displays:

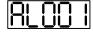

#### Overcurrent warning:

#### Corrective action:

- 1. Check the connection between the motor and servo drive.
- 2. Check if the conducting wire is short-circuited. Fix the short circuit and prevent any metal conductors from being exposed.
- When the screen displays:

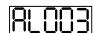

#### Undervoltage warning:

#### Corrective action:

- 1. Check if the main circuit wiring is correct.
- 2. Use a voltmeter to check the main circuit voltage.
- 3. Use a voltmeter to measure if the power system complies with the specifications.

Note: during power on or in the Servo On state (without issuing any commands), if an alarm occurs or any abnormal display appears, contact the distributor.

#### 4.5.3 JOG trial run without load

It is easy to test the motor and servo drive using a JOG trial run without load since no extra wiring is needed. For safety reasons, it is recommended to set JOG at low speed. Follow these steps:

- Step 1: JOG trial run is available only when the servo drive is in the Servo On state. The drive can be forced into the Servo On state by setting P2.030 to 1 or with the host controller. (JOG trial run with panel operation is not available in the Communication mode.)
- Step 2: set JOG speed (unit: rpm) with P4.005. Press the SET key to display the JOG speed. The default is 20 rpm.
- Step 3: press the ▲ or ▼ key to adjust the JOG speed. In the following example, the speed is set to 100 rpm.
- Step 4: press the SET key to display JOG and enter JOG mode.
- Step 5: press the MODE key after completing the trial run to exit JOG mode.

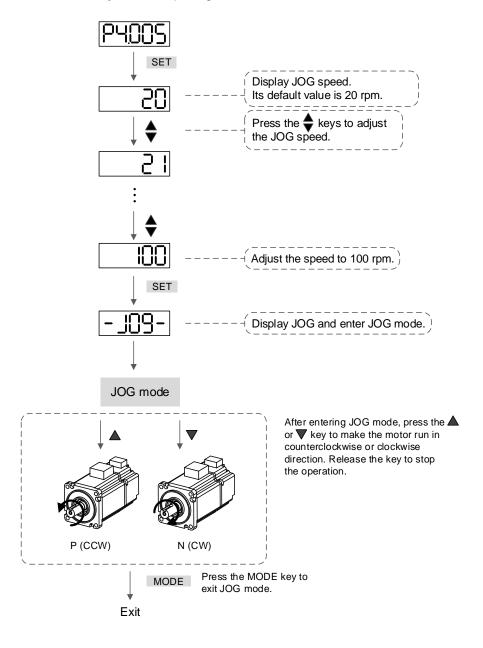

The following shows the JOG timing diagram:

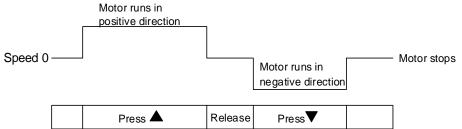

If the motor does not run, check if the wiring between U, V, W and encoder cable is correct.

If the motor runs abnormally, check if the U, V, W phase sequence is correct.

# 4

## 4.5.4 Trial run without load (Speed mode)

Before starting the trial run without load, firmly secure the motor base to avoid any danger caused by force generated by the motor during speed changes.

Step 1: set the control mode of the servo drive to Speed mode. Set P1.001 to 2 for Speed mode.

Then cycle the power to the servo drive.

Step 2: in Speed mode, the following table lists the digital input settings for the trial run.

| Digital input | Parameter setting value | Symbol | Function description | CN1 Pin No. |
|---------------|-------------------------|--------|----------------------|-------------|
| DI1           | P2.010 = 101            | SON    | Servo activated      | DI1- = 9    |
| DI2           | P2.011 = 109            | TRQLM  | Torque limit         | DI2- = 10   |
| DI3           | P2.012 = 114            | SPD0   | Speed selection      | DI3- = 34   |
| DI4           | P2.013 = 115            | SPD1   | Speed selection      | DI4- = 8    |
| DI5           | P2.014 = 102            | ARST   | Alarm reset          | DI5- = 33   |
| DI6           | P2.015 = 0              | -      | DI disabled          | -           |
| DI7           | P2.016 = 0              | -      | DI disabled          | -           |
| DI8           | P2.017 = 0              | -      | DI disabled          | -           |
| DI9           | P2.036 = 0              | -      | DI disabled          | -           |
| DI10          | P2.037 = 0              | -      | DI disabled          | -           |
| DI11          | P2.038 = 0              | -      | DI disabled          | -           |
| DI12          | P2.039 = 0              | -      | DI disabled          | -           |
| DI13          | P2.040 = 0              | -      | DI disabled          | -           |

This table shows the settings that disable the negative limit (DI6), positive limit (DI7), and emergency stop (DI8) functions. Thus, parameters P2.015 - P2.017 and P2.036 - P2.040 are set to 0 (disabled). You can program the digital inputs of Delta's servo drive. When programming the digital inputs for the servo drive, refer to Table 8.1 Digital input (DI) descriptions in Chapter 8.

The default setting includes the negative limit, positive limit, and emergency stop functions. Therefore, if any alarm occurs after you complete the settings, cycle the power to the servo drive or set DI5 to On to clear the error. Refer to Section 4.5.2.

The Speed command selection is determined by SPD0 and SPD1. See the following table.

| Speed command | CN1 DI signal |      | Camara and a accurac           |    | and source             | Contant                                        | Range            |
|---------------|---------------|------|--------------------------------|----|------------------------|------------------------------------------------|------------------|
| number        | SPD1          | SPD0 | Command source                 |    |                        | Content                                        |                  |
| S1            | 0             | 0    | Mode                           | S  | External analog signal | Voltage difference<br>between V-REF<br>and GND | -10V to +10V     |
|               |               |      |                                | Sz | N/A                    | Speed command is 0                             | 0                |
| S2            | 0             | 1    |                                |    |                        | P1.009                                         | -60000 to +60000 |
| S3            | 1             | 0    | Internal register<br>parameter |    | •                      | P1.010                                         | -60000 to +60000 |
| S4            | 1             | 1    |                                |    |                        | P1.011                                         | -60000 to +60000 |

0: the switch is open (off).

1: the switch is closed (on).

The parameter setting range of the internal register is from -60000 to +60000. Speed setting = setting value x 0.1 rpm. For example, P1.009 = +30000, speed setting =  $+30000 \times 0.1$  rpm = +30000 rpm.

Command setting for the speed register:

Set P1.009 to +30000.

Set P1.010 to +1000.

Set P1.011 to -30000.

#### Motor's running direction:

| Input command | Rotation direction       |  |  |
|---------------|--------------------------|--|--|
| +             | CCW (positive direction) |  |  |
| -             | CW (negative direction)  |  |  |

#### Step 3:

- 1. Switch on DI1 and the drive is in the Servo On state.
- When both Speed commands of DI3 (SPD0) and DI4 (SPD1) are off, that means it
  executes the S1 command. The motor rotates according to the analog voltage command.
- 3. When DI3 (SPD0) is on, that means it executes the S2 command. The rotation speed is 3000 rpm.
- 4. When DI4 (SPD1) is on, that means it executes the S3 command. The rotation speed is 100 rpm.
- 5. When both DI3 (SPD0) and DI4 (SPD1) are on, that means it executes the S4 command. The rotation speed is -3000 rpm.
- 6. You can repeat steps 3 5.
- 7. If you want to stop the motor, switch off DI1 (Servo Off).

# 4

## 4.5.5 Trial run without load (Position mode)

Before starting the trial run without load, firmly secure the motor base to avoid any danger caused by the force generated by the motor during speed changes.

Step 1: set the control mode of the servo drive to Position mode. Set P1.001 to 1 for Position mode. Then cycle the power to the servo drive.

Step 2: in Position mode, the following table lists the digital input settings for the trial run.

| Digital input | Parameter setting value | Symbol | Function description | CN1 Pin No. |
|---------------|-------------------------|--------|----------------------|-------------|
| DI1           | P2.010 = 101            | SON    | Servo activated      | DI1- = 9    |
| DI2           | P2.011 = 108            | CTRG   | Command triggered    | DI2- = 10   |
| DI3           | P2.012 = 111            | POS0   | Position selection   | DI3- = 34   |
| DI4           | P2.013 = 112            | POS1   | Position selection   | DI4- = 8    |
| DI5           | P2.014 = 102            | ARST   | Alarm reset          | DI5- = 33   |
| DI6           | P2.015 = 0              | -      | DI disabled          | -           |
| DI7           | P2.016 = 0              | -      | DI disabled          | -           |
| DI8           | P2.017 = 0              | -      | DI disabled          | -           |
| DI9           | P2.036 = 0              | -      | DI disabled          | -           |
| DI10          | P2.037 = 0              | -      | DI disabled          | -           |
| DI11          | P2.038 = 0              | -      | DI disabled          | -           |
| DI12          | P2.039 = 0              | -      | DI disabled          | -           |
| DI13          | P2.040 = 0              | -      | DI disabled          | -           |

This table shows the settings that disable the negative limit (DI6), positive limit (DI7), and emergency stop (DI8) functions. Thus, parameters P2.015 - P2.017 and P2.036 - P2.040 are set to 0 (disabled). You can program the digital inputs of Delta's servo drive. When programming the digital inputs for the servo drive, refer to Table 8.1 Digital input (DI) descriptions in Chapter 8.

The default setting includes the negative limit, positive limit, and emergency stop functions. Therefore, if any alarm occurs after you complete the settings, cycle the power to the servo drive or set DI5 to On to clear the alarm. Refer to Section 4.5.2.

Refer to Section 3.10.2 for the wiring for Position (PR) control mode. See the following table for the 100 sets of PR and the Position commands (POS0 - POS6).

| Position command | POS6         | POS5 | POS4 | POS3 | POS2     | POS1   | POS0     | CTRG     | Corresponding parameter |        |
|------------------|--------------|------|------|------|----------|--------|----------|----------|-------------------------|--------|
| Uomina           | 0            | 0    | 0    | 0    | 0        | 0      | 0        | <b>^</b> | P6.000                  |        |
| Homing           | 0            | U    | U    | U    | U        | 0      |          | I        | P6.001                  |        |
| PR1              | 0            | 0    | 0    | 0    | 0 0      | 0      | 4        | <b>↑</b> | P6.002                  |        |
| PKI              | 0            | U    | 0    |      |          | U      |          | 1        | I                       | P6.003 |
| ~                |              |      |      |      |          |        |          |          | ~                       |        |
| DDEO             | 0            | 4    | 4    | 0    | 0 1      | 1 0    |          | 0        | •                       | P6.098 |
| PR50             | U            | 1    | 1    | U    |          |        | U        | I        | P6.099                  |        |
| DDE1             | 0            | 1    | 1    | 0    | 0 4      | 1      | <b>↑</b> | P7.000   |                         |        |
| PR51             | 0            | 1    | 1    | U    | 0        | 1      | ı        | T        | P7.001                  |        |
| ~                |              |      |      |      |          |        |          |          | ~                       |        |
| DDOO             | PR99 1 1 0 0 | 0 4  | 4    | 4    | <b>.</b> | P7.098 |          |          |                         |        |
| PR99             | 1            | 1    | 0    | U    | 0   1    | 0      | 1        |          | P7.099                  |        |

<sup>0:</sup> the switch is open (off).

You can set the 100 sets of PR (P6.000 - P7.099), which you can also set for absolute position commands.

<sup>1:</sup> the switch is closed (on).

(This page is intentionally left blank.)

Tuning

This chapter contains information about the auto tuning procedure and the three gain adjustment modes. Advanced users can also tune the servo system using the manual mode.

| 5.1 T | uning procedure and the applied mode ······ 5-2         |
|-------|---------------------------------------------------------|
| 5.1.  | 1 Flowchart of the tuning procedure ······ 5-2          |
| 5.1.  | 2 Differences between gain adjustment modes 5-3         |
| 5.2 A | uto tuning······ 5-4                                    |
| 5.2.  | 1 Flowchart of auto tuning······5-5                     |
| 5.2.  | 2 Auto tuning with the drive panel ······ 5-6           |
| 5.2.  | 3 Auto tuning with ASDA-Soft (software)                 |
| 5.2.  | 4 Alarms related to auto tuning ······ 5-14             |
| 5.3 G | ain adjustment modes ····· 5-15                         |
| 5.3.  | 1 Flowchart of Gain adjustment mode······ 5-15          |
| 5.3.  | 2 Gain adjustment mode 1 ······ 5-16                    |
| 5.3.  | 3 Gain adjustment mode 2 ····· 5-16                     |
| 5.3.  | 4 Gain adjustment mode 3 ······ 5-17                    |
| 5.3.  | 5 Setting the bandwidth response level (stiffness) 5-18 |
| 5.3.  | 6 Setting the command response gain (response) 5-19     |
| 5.4 T | uning in manual mode······ 5-20                         |
| 5.5 N | lechanical resonance suppression ······ 5-22            |

# 5.1 Tuning procedure and the applied mode

## 5.1.1 Flowchart of the tuning procedure

You can tune the servo drive by following this flowchart. First, start from the Auto Tuning mode. If you are not satisfied with the system's performance, then use Gain adjustment modes 1, 2, 3, or Manual mode for tuning the servo system.

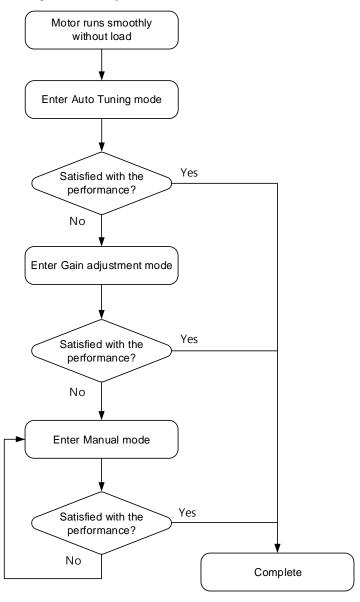

# 5.1.2 Differences between gain adjustment modes

| P2.032           | Adjustment                                                                                                   | Inertia estimation           | Parameter                                                                                                    |                                                                                                    |  |
|------------------|----------------------------------------------------------------------------------------------------|------------------------------|----------------------------------------------------------------------------------------------------|----------------------------------------------------------------------------------------------------|--|
| setting<br>value | mode                                                                                                    | merua esumation              | Manual                                                                                                    | Auto                                                                                                    |  |
| 0                | Manual                                                                                                    | Fixed set value of<br>P1.037 | P1.037, P2.000,<br>P2.004, P2.006,<br>P2.023, P2.024,<br>P2.025, P2.043,<br>P2.044, P2.045,<br>P2.046, P2.049,<br>P2.089, P2.098,<br>P2.099, P2.101,<br>P2.102 | N/A                                                                                                    |  |
| 1                | Gain adjustment<br>mode 1                                                                                    | Real-time estimation         | P2.031                                                                                                    | P1.037, P2.000,<br>P2.004, P2.006,<br>P2.023, P2.024,<br>P2.025, P2.043,<br>P2.044, P2.045,<br>P2.046, P2.049,<br>P2.089, P2.098,<br>P2.099, P2.101,<br>P2.102 |  |
| 2                | Gain adjustment<br>mode 2                                                                                    | Fixed set value of<br>P1.037 | P1.037, P2.031                                                                                                    | P2.000, P2.004,<br>P2.006, P2.023,<br>P2.024, P2.025,<br>P2.043, P2.044,<br>P2.045, P2.046,<br>P2.049, P2.089,<br>P2.098, P2.099,<br>P2.101, P2.102            |  |
| 3                | Gain adjustment<br>mode 3<br>(only when the<br>two-degrees-of-<br>freedom control<br>function is<br>enabled) | Fixed set value of<br>P1.037 | P1.037, P2.031,<br>P2.089                                                                                                    | P2.000, P2.004,<br>P2.006, P2.023,<br>P2.024, P2.025,<br>P2.043, P2.044,<br>P2.045, P2.046,<br>P2.049, P2.098,<br>P2.099, P2.101,<br>P2.102                    |  |
| 4                | Gain adjustment mode 4                                                                                       | Reset to gain default value  | -                                                                                                    | -                                                                                                    |  |

#### Note:

- 1. For more information on the parameter functions, refer to Section 5.3 Gain adjustment modes.
- 2. When the two-degrees-of-freedom control function is disabled (set P2.094 [Bit 12] to 0), the effect of Gain adjustment mode 3 is the same as that of Gain adjustment mode 2, so setting P2.089 is invalid in that scenario.

# 5.2 Auto tuning

The auto tuning function provided by the ASDA-B3 enables the system to perform real-time machine inertia estimation and upload the tuned parameters to the servo drive. You can use the ASDA-Soft software or the drive panel to start auto tuning. The following table lists the parameters that change with the results of auto tuning.

|                  | Gain parameters                                                                                                    |  |  |  |  |
|------------------|----------------------------------------------------------------------------------------------------|--|--|--|--|
| Parameter<br>No. | Function                                                                                                    |  |  |  |  |
| P1.037           | Load inertia ratio                                                                                                    |  |  |  |  |
| P2.000           | Position control gain                                                                                                    |  |  |  |  |
| P2.004           | Speed control gain                                                                                                    |  |  |  |  |
| P2.006           | Speed integral compensation                                                                                                  |  |  |  |  |
| P2.031           | Bandwidth response level                                                                                                    |  |  |  |  |
| P2.032           | Gain adjustment mode                                                                                                    |  |  |  |  |
| P2.089           | Command response gain<br>(enabling the two-degrees-of-<br>freedom control function (set<br>P2.094 [Bit12] to 1) is required) |  |  |  |  |

| Filter and resonance suppression parameters |                                                   |  |  |  |
|---------------------------------------------|---------------------------------------------------|--|--|--|
| Parameter<br>No.                            | Function                                          |  |  |  |
| P1.025                                      | Low-frequency vibration suppression frequency (1) |  |  |  |
| P1.026                                      | Low-frequency vibration suppression gain (1)      |  |  |  |
| P1.027                                      | Low-frequency vibration suppression frequency (2) |  |  |  |
| P1.028                                      | Low-frequency vibration suppression gain (2)      |  |  |  |
| P2.023                                      | Notch filter frequency (1)                        |  |  |  |
| P2.024                                      | Notch filter attenuation level (1)                |  |  |  |
| P2.025                                      | Resonance suppression low-pass filter             |  |  |  |
| P2.043                                      | Notch filter frequency (2)                        |  |  |  |
| P2.044                                      | Notch filter attenuation level (2)                |  |  |  |
| P2.045                                      | Notch filter frequency (3)                        |  |  |  |
| P2.046                                      | Notch filter attenuation level (3)                |  |  |  |
| P2.049                                      | Speed detection filter and jitter suppression     |  |  |  |
| P2.098                                      | Notch filter frequency (4)                        |  |  |  |
| P2.099                                      | Notch filter attenuation level (4)                |  |  |  |
| P2.101                                      | Notch filter frequency (5)                        |  |  |  |
| P2.102                                      | Notch filter attenuation level (5)                |  |  |  |

## 5.2.1 Flowchart of auto tuning

You can use the drive panel or ASDA-Soft to complete auto tuning. The auto tuning function in the B3 servo drive helps you to find the most suitable parameters for your system according to the machine characteristics.

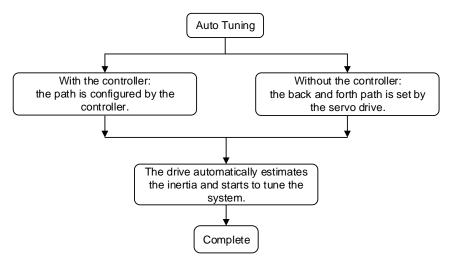

Note: when the path is configured by the controller, make sure the dwell time is added to the operation cycle. Otherwise, AL08B occurs and the servo drive cannot complete auto tuning.

You can use P2.105 and P2.106 to adjust the response and stiffness in Auto Tuning mode. See the following flowchart.

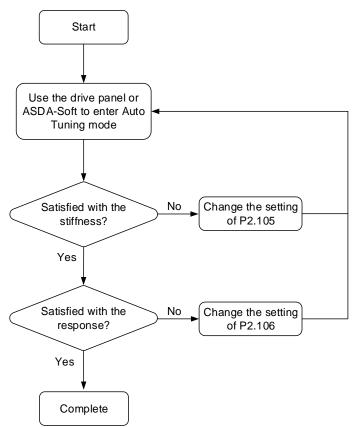

## 5.2.2 Auto tuning with the drive panel

With the following tuning procedure, use the drive panel to complete auto tuning. Make sure the emergency stop, positive and negative limit switches work properly before you start to tune the system.

#### Flowchart of auto tuning

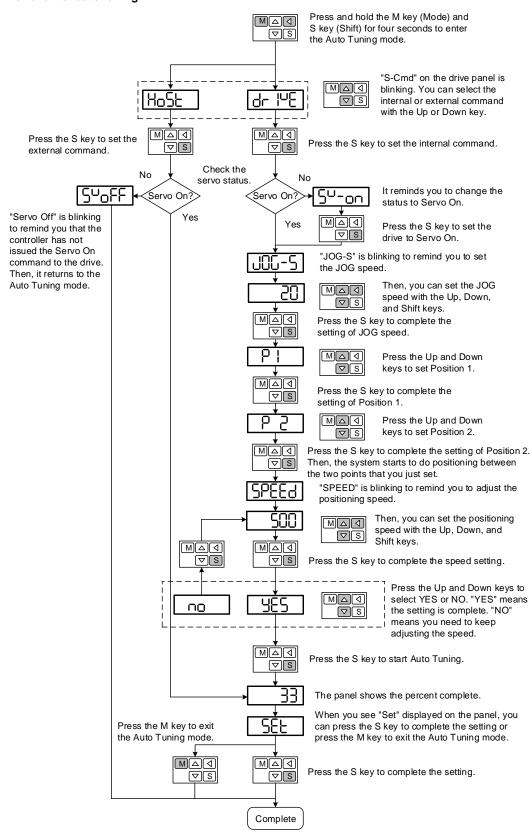

## 5.2.3 Auto tuning with ASDA-Soft (software)

Instead of using the drive panel, you can use ASDA-Soft to complete auto tuning. Go to Delta's website (http://www.deltaww.com/) to download ADSA-Soft for free. Install the software and open the executable file (.exe), then you can see the following screen.

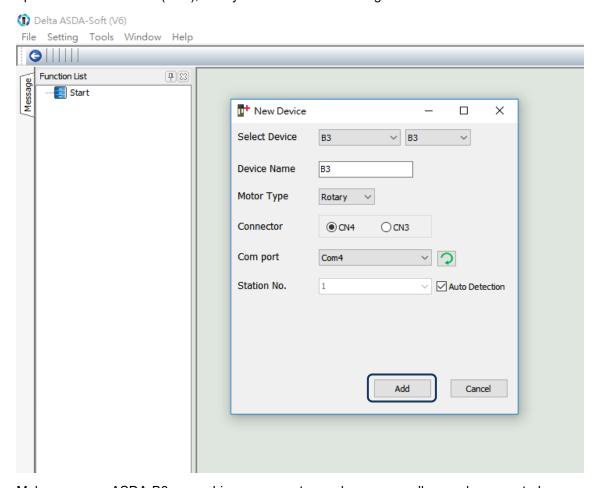

Make sure your ASDA-B3 servo drive, servo motor, and power are all properly connected. Then click **Add** for the ASDA-Soft to be in online mode.

Tuning ASDA-B3

5

There are two types of auto-tuning procedure, one using the controller and one using the servo drive. Both procedures are described as follows.

Auto tuning with the controller: the controller sends the commands to drive the motor.

#### Step 1:

When the software is in online mode, the program window appears as follows. Click **Auto Tuning** in the Function List tree view.

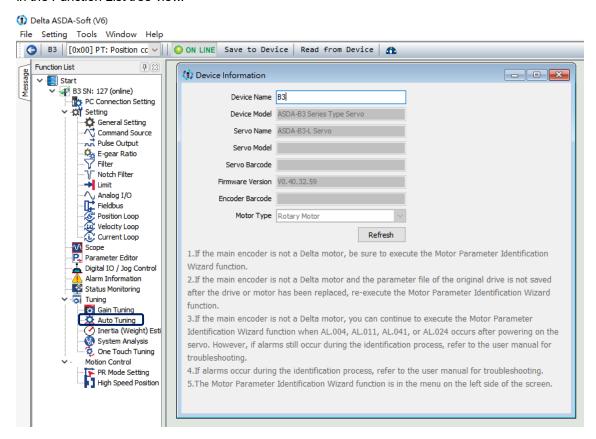

Step 2: Click **Controller: Motion Command from Controller** and make sure the motion / machining path is set correctly.

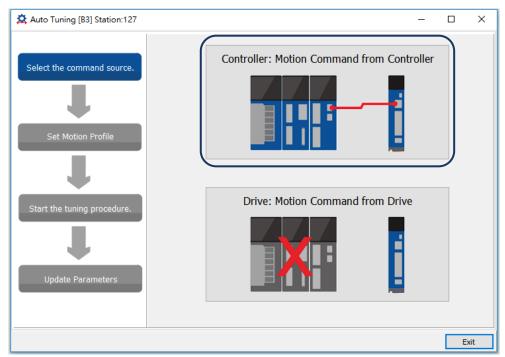

Suggestions: set the motor to operate at least one cycle in both positive and negative directions. The delay time for reaching the positions in both positive and negative directions should not be less than 1,000 ms with the running speed no less than 500 rpm.

Step 3:

Repeatedly run the motor with the path you just set. Before running the motor, make sure no one is standing close to the machinery. Then, click **Next**.

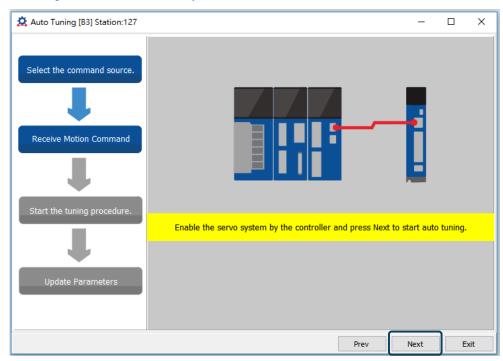

5

Wait until the tuning progress bar reaches 100%, after which a window with "Auto tuning completed." appears. Click **OK** to continue.

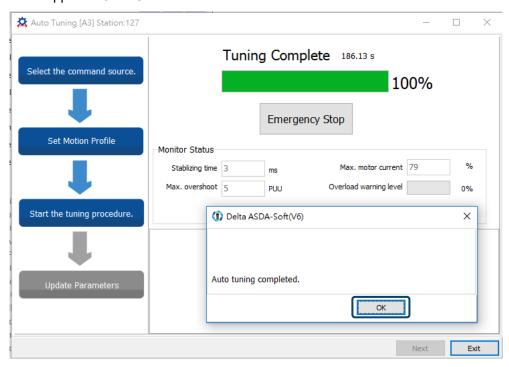

The screen shows a table comparing the parameters before and after being changed by auto tuning.

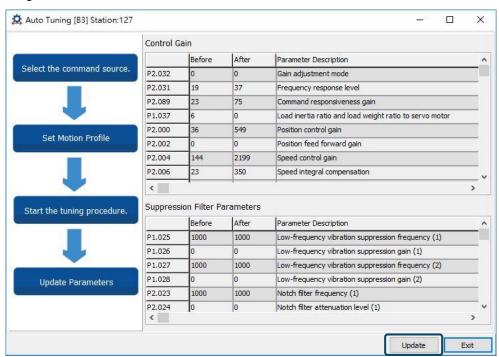

Click **Update** to complete auto tuning.

Auto tuning with the servo drive: the servo drive sends the commands to drive the motor.

#### Step 1:

When the software is in online mode, the program window appears as follows.

Click **Auto Tuning** in the Function List tree view.

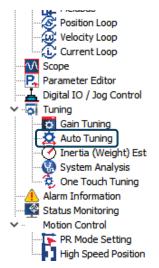

Step 2: Click **Drive: Motion Command from Drive** to enter the path setting window.

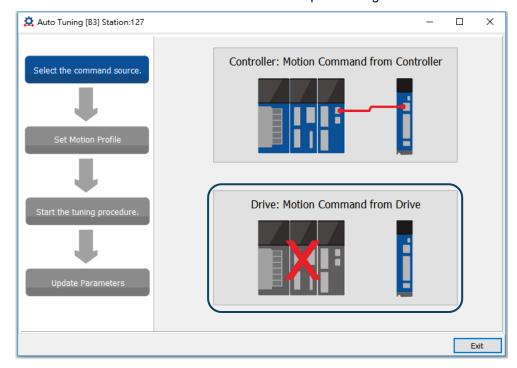

Follow these steps to set the motor running path:

- 1. Set the system to the Servo ON state.
- Set the acceleration / deceleration time and jog speed. The default setting for acceleration / deceleration time is 500 ms. Set the jog speed to no less than 500 rpm. Then click **Download**.
- After you set the motor's running path, you can use the Left or Right button to run the motor to Position 1 and Position 2. Then, click **Start Moving** to run between two positions.
   The motor moves to Position 1 and Position 2 in the forward and backward directions.

Before running the motor, make sure no one is standing close to the machinery. Then, click **Next**.

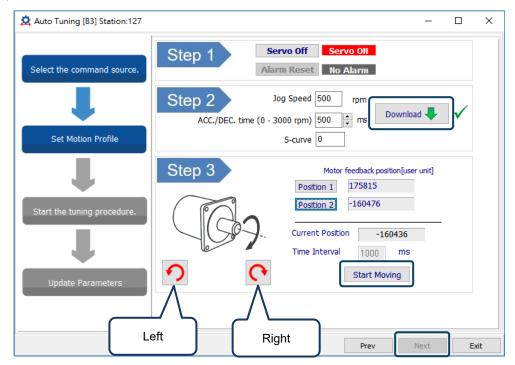

Step 3: Wait until the tuning progress bar reaches 100%, after which a window with "Auto tuning completed." appears. Click **OK** to continue.

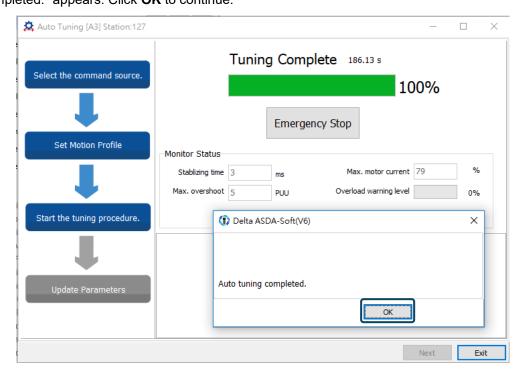

The screen shows a table comparing the parameters before and after being changed by auto tuning.

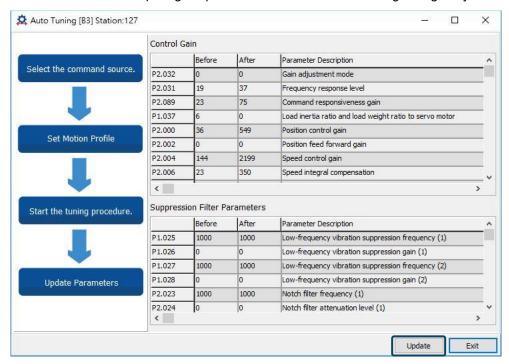

Click **Update** to complete auto tuning.

Tuning ASDA-B3

## 5.2.4 Alarms related to auto tuning

In Auto Tuning mode, it is vital that you program the command path, including the operation cycle (such as acceleration, constant speed, and deceleration) and dwell time. See the following figure. When any of the settings is incorrect, the servo drive stops tuning and displays an alarm. Please check the alarm causes and take corrective actions.

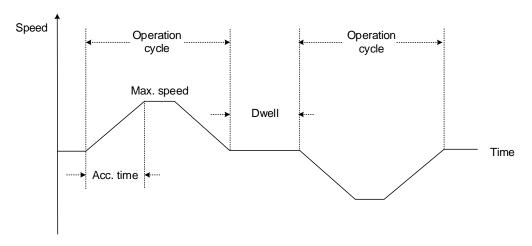

| Display | Alarm name                                      |
|---------|-------------------------------------------------|
| AL08A   | Auto-tuning function - Command error            |
| AL08B   | Auto-tuning function - Pause time is too short  |
| AL08C   | Auto-tuning function - Inertia estimation error |

# 5.3 Gain adjustment modes

Apart from the auto tuning function described above, there are three other gain adjustment modes you can use to fine tune the system. You can then easily complete tuning by increasing or decreasing the bandwidth response level (P2.031). Follow the tuning procedure in Section 5.1.

# 5

## 5.3.1 Flowchart of Gain adjustment mode

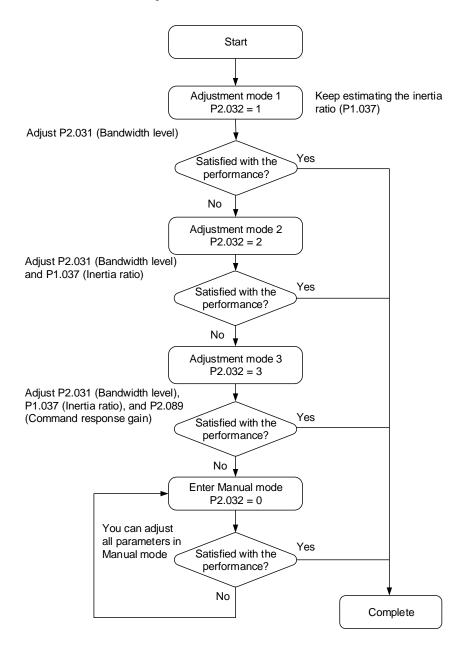

## 5.3.2 Gain adjustment mode 1

In this mode, the servo drive continues to estimate the machine inertia and updates the value of P1.037.

| P2.032        | A divistment made         | Inertia estimation   | Parameter |                                                                                                    |  |
|---------------|---------------------------|----------------------|-----------|----------------------------------------------------------------------------------------------------|--|
| setting value | Adjustment mode           |                      | Manual    | Auto                                                                                                    |  |
| 1             | Gain adjustment<br>mode 1 | Real-time estimation | P2.031    | P1.037, P2.000,<br>P2.004, P2.006,<br>P2.023, P2.024,<br>P2.025, P2.043,<br>P2.044, P2.045,<br>P2.046, P2.049,<br>P2.089, P2.098,<br>P2.099, P2.101,<br>P2.102 |  |

Requirements for inertia estimation:

- 1. The motor accelerates from 0 rpm to 3,000 rpm within 1.5 seconds.
- 2. It is suggested to set the motor speed to 500 rpm or higher. The lowest speed should be no less than 200 rpm.
- 3. The load inertia must be no more than 50 times the motor inertia.
- The change in the inertia ratio cannot be too great.

### 5.3.3 Gain adjustment mode 2

When Gain adjustment mode 1 cannot meet your need, try Gain adjustment mode 2 to tune the servo system. In Gain adjustment mode 2, the system does not automatically estimate the inertia. You must set the correct machine inertia in P1.037.

| P2.032<br>setting<br>value | Adjustment mode           | Inertia estimation           | Parameter      |                                                                                                    |
|----------------------------|---------------------------|------------------------------|----------------|----------------------------------------------------------------------------------------------------|
|                            |                           |                              | Manual         | Auto                                                                                                    |
| 2                          | Gain adjustment<br>mode 2 | Fixed set value of<br>P1.037 | P1.037, P2.031 | P2.000, P2.004,<br>P2.006, P2.023,<br>P2.024, P2.025,<br>P2.043, P2.044,<br>P2.045, P2.046,<br>P2.049, P2.089,<br>P2.098, P2.099,<br>P2.101, P2.102 |

Inertia estimation is applicable to most applications. However, when the machine does not comply with the requirements for inertia estimation, you have to set the correct inertia ratio in P1.037.

## 5.3.4 Gain adjustment mode 3

When Gain adjustment modes 1 and 2 cannot meet your need, try Gain adjustment mode 3 to tune the servo system. P2.089 (Command response gain) is available in this mode. You can increase the gain value to shorten the response and settling time for the position command. However, if you set the parameter value too high, it might cause position overshoot and machinery vibration. This function is only available for changing commands, such as the acceleration / deceleration application, which improves the response. However, when the two-degrees-of-freedom control function is disabled (set P2.094 [Bit 12] to 0), the effect of Gain adjustment mode 3 is the same as that of Gain adjustment mode 2, so setting P2.089 is invalid in that scenario.

| P2.032<br>setting<br>value | Adjustment mode           | Inertia estimation        | Parameter                 |                                                                                                    |
|----------------------------|---------------------------|---------------------------|---------------------------|----------------------------------------------------------------------------------------------------|
|                            |                           |                           | Manual                    | Auto                                                                                                    |
| 3                          | Gain adjustment<br>mode 3 | Fixed set value of P1.037 | P1.037, P2.031,<br>P2.089 | P2.000, P2.004,<br>P2.006, P2.023,<br>P2.024, P2.025,<br>P2.043, P2.044,<br>P2.045, P2.046,<br>P2.049, P2.098,<br>P2.099, P2.101,<br>P2.102 |

## 5.3.5 Setting the bandwidth response level (stiffness)

When the inertia is fixed and you increase the bandwidth response level (P2.031), the servo's bandwidth increases as well. If resonance occurs, lower the parameter value by one or two bandwidth response levels (you should adjust the bandwidth response level according to the actual situation). For instance, if the value of P2.031 is 30, you can reduce the bandwidth response level to 28. When you adjust the value of this parameter, the servo drive automatically adjusts the corresponding parameters, such as P2.000 and P2.004.

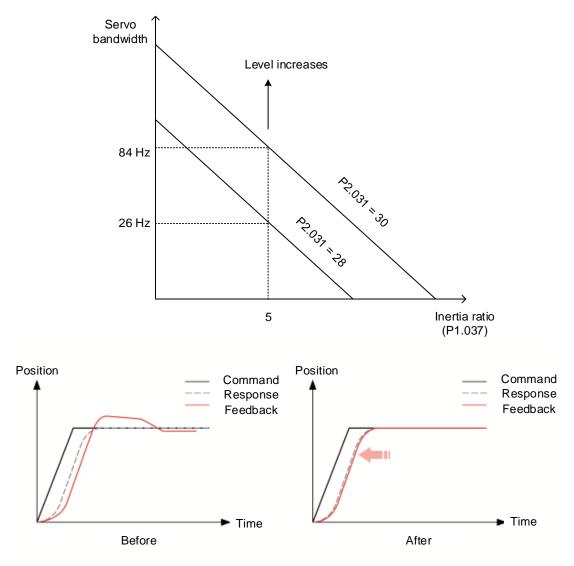

Figure 5.3.5.1 Adjust the bandwidth response level

## 5.3.6 Setting the command response gain (response)

Use P2.089 to adjust the command response gain. Increasing the gain can minimize the deviation between the position command and command response in the intermittent duty zone. This function is only available for changing commands. Before adjusting the value of P2.089, first enable the two-degrees-of-freedom control function (set P2.094 [Bit 12] to 1).

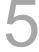

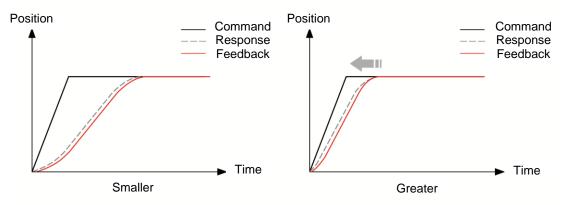

Figure 5.3.6.1 Adjust the command response gain

## 5.4 Tuning in manual mode

The selection of the position or speed response bandwidth should be determined by the machine stiffness and the application. Generally, for applications or machines that require high-speed positioning and high precision, higher response bandwidth is required. However, increasing the response bandwidth might cause mechanical resonance. Thus, machinery with higher stiffness is used to solve this problem. When the response bandwidth is unknown, you can gradually increase the gain parameter values to increase the response bandwidth. Then, decrease the gain parameter values until you hear the sound of the resonance. The following are the descriptions of the gain adjustment parameters.

■ Position control gain (KPP, P2.000)

This parameter determines the response of the position control loop. The bigger the KPP value, the higher the response bandwidth of the position loop. This lowers the following error and position error, and shortens the settling time. However, if you set the value too high, it can cause the machinery to vibrate or cause overshoot when positioning. The calculation of the position loop response bandwidth is as follows:

Position loop response bandwidth (Hz) = 
$$\frac{KPP}{2\pi}$$

■ Speed control gain (KVP, P2.004)

This parameter determines the response of the speed control loop. The bigger the KVP value, the higher the response bandwidth of the speed loop and the lower the following error. However, if you set the value too high, it can cause mechanical resonance. The response bandwidth of the speed loop must be 4 to 6 times higher than that of the position loop. Otherwise, it can cause the machinery to vibrate or cause overshoot when positioning. The calculation of the speed loop response bandwidth is as follows:

Speed loop response bandwidth (Hz) = 
$$\left(\frac{KVP}{2\pi}\right) \times \left[\frac{(1 + P1.037/10)}{(1 + JL/JM)}\right]$$

JM: motor inertia; JL: load inertia; P1.037: 0.1 (times)

When P1.037 (auto estimation or manually set value) is equal to the real load inertia ratio (JL / JM), the real speed loop response bandwidth is:

Speed loop response bandwidth (Hz) = 
$$\left(\frac{\text{KVP}}{2\pi}\right)$$

Speed integral compensation (KVI, P2.006)

The higher the KVI value, the better the elimination of the deviation. However, if you set the value too high, it can cause the machinery to vibrate. It is suggested that you set the value as follows:

KVI 
$$\leq 1.5 \times \text{Speed loop response bandwidth (Hz)}$$

■ Low-pass filter for resonance suppression (NLP, P2.025)

A high load inertia ratio reduces the response bandwidth of the speed loop. Therefore, you must increase the KVP value to maintain the response bandwidth. Increasing the KVP value might cause sound due to mechanical resonance. Use this parameter to eliminate the noise from resonance. The higher the value, the better the capability for reducing high-frequency noise. However, if you set the value too high, it can cause instability in the speed loop and overshoot. It is suggested that you set the value as follows:

$$NLP \le \frac{10000}{6 \times Speed loop response bandwidth (Hz)}$$

Anti-interference gain (DST, P2.026)

Use this parameter to increase the ability to resist external force and eliminate overshoot during acceleration / deceleration. The default value is 0. Adjusting this value in Manual mode is not suggested unless it is for fine-tuning.

Note: to use this parameter, disable the two-degrees-of-freedom control function (set P2.094 [Bit 12] to 0).

■ Position feed forward gain (PFG, P2.002)

This parameter can reduce the position error and shorten the settling time. However, if you set the value too high, it might cause overshoot when positioning. If the setting of the E-Gear ratio is larger than 10, it might cause noise as well.

Note: to use this parameter, disable the two-degrees-of-freedom control function (set P2.094 [Bit 12] to 0).

Tuning ASDA-B3

# 5.5 Mechanical resonance suppression

Five sets of notch filters are provided to suppress mechanical resonances. You can set all five to auto resonance suppression with P2.047 or manually set the resonance suppression with ASDA-Soft. See the following flowchart of manual adjustment.

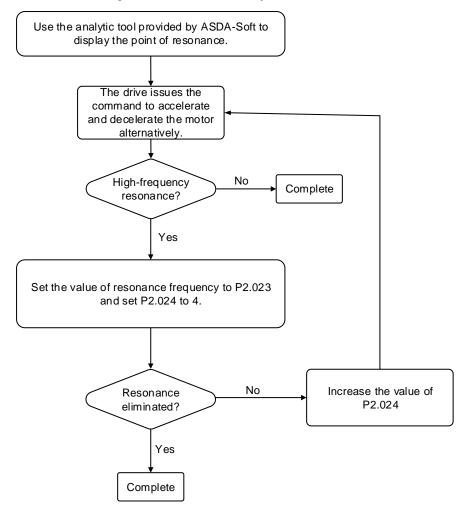

# **Operation Mode**

This chapter describes the operation of each control mode, including gain adjustment and filters. For Position mode, you use the external pulse and commands from the internal registers. For Speed mode and Torque mode, apart from the commands from the internal registers, you can also control the servo drive by the analog voltage input. In addition to Single mode, Dual mode is also available for meeting the application requirements.

| 6.1 S  | electing the operation mode······6-3                      |
|--------|-----------------------------------------------------------|
| 6.2 P  | osition mode······6-5                                     |
| 6.2.   | Position command in PT mode6-5                            |
| 6.2.2  | Position command in PR mode······6-5                      |
| 6.2.3  | Control structure of Position mode······6-6               |
| 6.2.4  | S-curve filter for Position commands······6-7             |
| 6.2.5  | Electronic gear ratio (E-Gear ratio)                      |
| 6.2.6  | S Low-pass filter ····· 6-10                              |
| 6.2.7  | 7 Timing diagram of PR mode······ 6-10                    |
| 6.2.8  | Gain adjustment of the position loop ······ 6-11          |
| 6.2.9  | Low-frequency vibration suppression in Position mode 6-12 |
| 6.3 S  | peed mode····· 6-15                                       |
| 6.3.   | Selecting the Speed command source 6-15                   |
| 6.3.2  | Control structure of Speed mode 6-16                      |
| 6.3.3  | Smooth Speed command ······ 6-17                          |
| 6.3.4  | Scaling of the analog command······ 6-19                  |
| 6.3.5  | 5 Timing diagram of Speed mode · · · · · · 6-20           |
| 6.3.6  | Gain adjustment of the speed loop ······ 6-21             |
| 6.3.7  | Resonance suppression unit · · · · 6-23                   |
| 6.4 To | orque mode ····· 6-26                                     |
| 6.4.   | Selecting the Torque command source 6-26                  |
| 6.4.2  | 2 Control structure of Torque mode · · · · · 6-27         |
| 6.4.3  | Smooth Torque command······ 6-28                          |
| 6.4.4  | Scaling of the analog command······ 6-28                  |
| 6.4.5  | 5 Timing diagram of Torque mode······ 6-29                |
| 6.5 D  | ual mode ······ 6-30                                      |
| 6.5.   | Speed / Position dual mode · · · · 6-31                   |

|   | 6.5.2   | Speed / Torque dual mode····· 6-32    |
|---|---------|---------------------------------------|
|   | 6.5.3   | Torque / Position dual mode····· 6-33 |
|   | 6.6 Oth | ers                                   |
|   | 6.6.1   | Applying the speed limit · · · · 6-34 |
| 6 | 6.6.2   | Applying the torque limit 6-34        |
| • | 6.6.3   | Analog monitoring                     |

# 6.1 Selecting the operation mode

This servo drive provides three basic operation modes: Position, Speed, and Torque.

The available communication modes are CANopen, DMCNET, and EtherCAT. For the basic operation mode, you can choose from Single mode, Dual mode, and Multi-mode. The following table lists all the available modes.

| Mode               |                                            | Short name | Code | Description                                                                                                    |  |  |
|--------------------|--------------------------------------------|------------|------|----------------------------------------------------------------------------------------------------|--|--|
|                    | Position mode<br>(Terminal block<br>input) | PT         | 00   | The servo drive receives the Position command and commands the motor to run to the target position. The Position commands are communicated through the terminal block and the signal type is pulse.                                                                                                 |  |  |
|                    | Position mode<br>(Register input)          | PR         | 01   | The servo drive receives the Position command and commands the motor to run to the target position. The Position commands are issued from the internal registers (100 sets in total). Select the register number with DI signals or through communication.                                          |  |  |
|                    | Speed mode                                 | S          | 02   | The servo drive receives the Speed command and commands the motor to run at the target speed. The Speed commands are issued from the internal registers (3 sets in total) or by analog voltage (-10V to +10V) which is communicated through the terminal block. Select the command with DI signals. |  |  |
| Single<br>mode     | Speed mode<br>(No analog input)            | Sz         | 04   | The servo drive receives the Speed command and commands the motor to run at the target speed. The Speed command can only be issued from the internal registers (3 sets in total) instead of through the external terminal block. Select the command with DI signals.                                |  |  |
|                    | Torque mode                                | Т          | 03   | The servo drive receives the Torque command a commands the motor to run with the target torque. The Torque commands are issued from the interregisters (3 sets in total) or by analog voltage (-1 to +10V) which is communicated through the terminal block. Select the command with DI signs       |  |  |
|                    | Torque mode<br>(No analog input)           | Tz         | 05   | The servo drive receives the Torque command and commands the motor to run with the target torque. The Torque command can only be issued from the internal registers (3 sets in total) instead of through the external terminal block. Select the command with DI signals.                           |  |  |
|                    |                                            | PT-S       | 06   | Switch PT and S modes with DI signals.                                                                                                    |  |  |
|                    |                                            | PT-T       | 07   | Switch PT and T modes with DI signals.                                                                                                    |  |  |
| Dual mode          |                                            | PR-S       | 08   | Switch PR and S modes with DI signals.                                                                                                    |  |  |
|                    | a                                          | PR-T       | 09   | Switch PR and T modes with DI signals.                                                                                                    |  |  |
|                    |                                            | S-T        | 0A   | Switch S and T modes with DI signals.                                                                                                    |  |  |
| PT-PR              |                                            |            | 0D   | Switch PT and PR modes with DI signals.                                                                                                    |  |  |
| Communication mode |                                            |            | 0B   | DMCNET mode Operates with the communication mode for PLC.                                                                                                    |  |  |
|                    |                                            |            | 0C   | CANopen mode<br>EtherCAT mode                                                                                                    |  |  |
|                    | Multi-mode                                 | PT-PR-S    | 0E   | Switch PT, PR, and S modes with DI signals.                                                                                                    |  |  |
|                    | maid mode                                  | PT-PR-T    | 0F   | Switch PT, PR, and T modes with DI signals.                                                                                                    |  |  |

6

Here are the steps to switch the operation mode:

1. Switch the servo drive to Servo Off status. You can do this by setting DI.SON to off.

- 2. Set P1.001 and refer to the code listed above for the mode selection.
- 3. After setting the parameter, cycle power to the servo drive.

The following sections describe the operation of each mode, including the mode structure, command source, selection and processing of the command, and gain adjustment.

6

### 6.2 Position mode

Two input modes for position control are available on the ASDA-B3: external pulse (PT mode) and internal register (PR mode). In PT mode, the ASDA-B3 servo drive receives the pulse command for direction (motor runs forward or reverse). You can control the rotation angle of the motor with the input pulse. The ASDA-B3 can receive pulse commands of up to 4 Mpps.

You can also accomplish position control using the internal register (PR mode) without the external pulse command. The ASDA-B3 provides 100 command registers with two input modes. You can set the 100 registers first before switching the drive to Servo On status and then set DI.POS0 - DI.POS6 of CN1 for the switch. Or, directly set the register values through communication.

### 6.2.1 Position command in PT mode

The PT Position command is the pulse input from the terminal block. There are three pulse types and each type has positive and negative logic that you can set in P1.000. Refer to Chapter 8 for more details.

| Parameter | Function                  |
|-----------|---------------------------|
| P1.000    | External pulse input type |

### 6.2.2 Position command in PR mode

The PR command source is the 100 built-in command registers, (P6.000, P6.001) - (P7.098, P7.099). Use DI (0x11) - (0x1E) (POS0 - POS6 of CN1) to select one of the 100 sets as the Position command and trigger the command with DI.CTRG (0x08). See the following table for more details.

| Position command | POS6     | POS5  | POS4 | POS3 | POS2 | POS1 | POS0     | CTRG     | Corresponding parameter |        |
|------------------|----------|-------|------|------|------|------|----------|----------|-------------------------|--------|
| Homing           | 0        | 0     | 0    | 0    | 0    | 0    | 0        | <b>↑</b> | P6.000                  |        |
| попппу           | 0        | U     | 0    | U    | U    | U    | 0        | I        | P6.001                  |        |
| PR#1             | 0        | 0     | 0    | 0    | 0    | 0    | 1        | •        | P6.002                  |        |
| PR#1             | 0        | 0     | 0    | 0    | 0    | 0    | 1        | Î        | P6.003                  |        |
|                  |          |       |      |      |      |      |          |          |                         |        |
| PR#50            | 0        | 1     | 1    | 0    | 0    | 1    | 0        | •        | P6.098                  |        |
| PK#30            | U        | 0   1 | ı    | U    | U    | ı    | U        |          | P6.099                  |        |
| PR#51            | 0        | 1     | 4    | 0    | 0    | 4    | 1        | <b>↑</b> | P7.000                  |        |
| PR#31            | U        | ı     | 1    | U    | U    | 1    | '        | I        | P7.001                  |        |
|                  |          |       |      |      |      |      |          |          |                         |        |
| DD#00            | 1        | 1     | 0    | 0    | 0    | 1    | 1        | *        | P7.098                  |        |
| PR#99            | <b>I</b> | '   ' | I    | U    | U    | U    | <b>'</b> | <b>!</b> |                         | P7.099 |

Status of POS0 - POS6: 0 means that DI is off (the circuit is open); 1 means that DI is on (the circuit is closed).

CTRG : this indicates the moment that DI is switched from off to on.

There are many applications for both absolute type and incremental type registers. You can easily complete a periodic motor operation according to the table above. For example, assume the Position command PR#1 is 10 turns and PR#2 is 20 turns. PR#1 is issued first and PR#2 comes second. The following diagrams show the difference between absolute and incremental positioning.

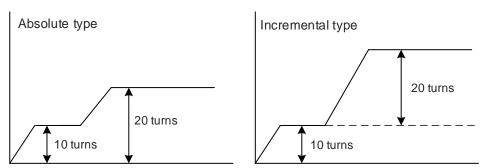

### 6.2.3 Control structure of Position mode

The basic control structure is shown in the following flowchart.

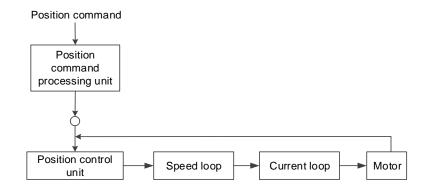

For better control, the pulse signals are processed by the Position command processing unit. The structure is shown in the following diagram.

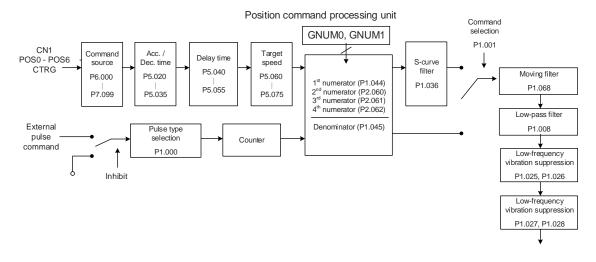

The upper path of the above diagram is the PR mode and the lower one is the PT mode that you can select with P1.001. You can set the E-Gear ratio in both modes to adjust the positioning resolution. In addition, you can use either a moving filter or low-pass filter to smooth the command (described as follows).

### The Pulse Command Input Inhibit (INHP) function

In PT mode, when DI.INHP is on, the servo drive stops receiving external pulse commands and the motor stops running. As this function is only supported by DI4, setting P2.017 (DI4) to 0x45 (DI.INHP) is required.

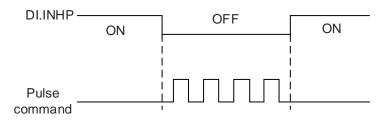

### 6.2.4 S-curve filter for Position commands

The S-curve filter for Position commands smoothes the motion command in PR mode. The filter makes the speed and acceleration continuous and reduces jerking, resulting in a smoother mechanical operation. If the load inertia increases, the motor operation is influenced by friction and inertia when the motor starts or stops rotating. Setting a larger acceleration / deceleration constant for the S-curve (P1.036) and the acceleration / deceleration time in P5.020 - P5.035 can increase the smoothness of operation. When the Position command source is pulse, the speed and angular acceleration are continuous, so the S-curve command filter is not necessary.

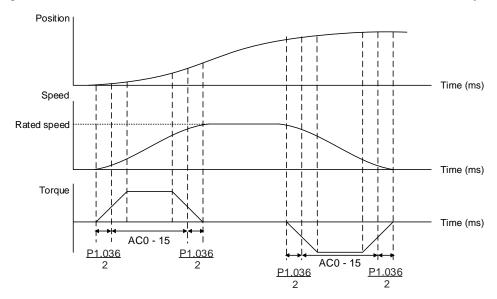

Position and S-curve speed and time setting (incremental position command)

6

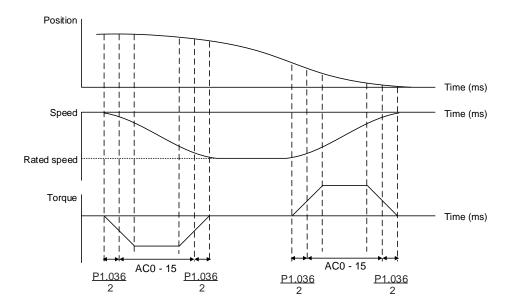

Position and S-curve speed and time setting (decremental position command)

Refer to Chapter 8 for detailed descriptions of the relevant parameters.

| Parameter       | Function                                           |
|-----------------|----------------------------------------------------|
| P1.036          | S-curve acceleration / deceleration constant       |
| P5.020 - P5.035 | Acceleration / deceleration times (Number #0 - 15) |

# 6.2.5 Electronic gear ratio (E-Gear ratio)

The electronic gear provides easy settings for the resolution. The resolution of ASDA-B3 is 24-bit, which means that it generates 16,777,216 pulses per motor rotation. Regardless of the encoder resolution (17-bit, 20-bit, or 22-bit), the E-Gear ratio is set according to the 24-bit resolution of ASDA-B3 servo drive.

When the E-Gear ratio is 1, it generates 16,777,216 pulses per motor rotation. When you set the ratio to 0.5, then every two pulses from the command (controller) corresponds to one pulse for the motor. However, larger E-Gear ratio might create a sharp corner in the profile and lead to a high jerk. To solve this problem, apply an S-curve command filter or a low-pass filter to reduce the jerk.

For example, if you set the E-Gear ratio so that the workpiece is moved at the speed of  $1 \mu m/pulse$ , then it means the workpiece moves  $1 \mu m$  per pulse.

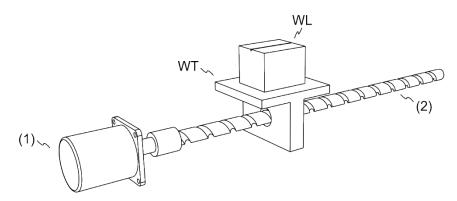

(1) Motor; (2) Ball screw pitch: 3 mm (equals 3,000 μm); WL: workpiece; WT: platform

|                          | Gear ratio               | Moving distance per 1 pulse command                                                                                                    |
|--------------------------|--------------------------|----------------------------------------------------------------------------------------------------|
| E-Gear is<br>not applied | = \frac{1}{1}            | $= \frac{3000 \frac{\mu m}{rev}}{16777216 \frac{pulse}{rev}} \times \frac{1}{1} = \frac{3000}{16777216} \text{ (Unit: } \frac{\mu m}{pulse}\text{)}$                   |
| E-Gear is applied        | $=\frac{16777216}{3000}$ | $= \frac{3000 \frac{\mu m}{\text{rev}}}{16777216 \frac{\text{pulse}}{\text{rev}}} \times \frac{16777216}{3000} = 1 \text{ (Unit: } \frac{\mu m}{\text{pulse}}\text{)}$ |

Refer to Chapter 8 for detailed descriptions of the relevant parameters.

| Parameter | Function                       |
|-----------|--------------------------------|
| P1.044    | E-Gear ratio (numerator) (N1)  |
| P1.045    | E-Gear ratio (denominator) (M) |

# 6.2.6 Low-pass filter

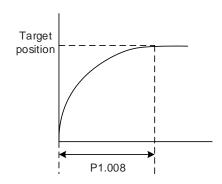

Refer to Chapter 8 for detailed descriptions of the relevant parameter.

| Parameter | Function                                              |
|-----------|-------------------------------------------------------|
| P1.008    | Position command smoothing constant (low-pass filter) |

# 6.2.7 Timing diagram of PR mode

In PR mode, the Position command is issued with the DI signals (POS0 - POS6 and CTRG) of CN1. Refer to Section 6.2.2 for information about the DI signal and its selected register. The timing diagrams are shown as follows.

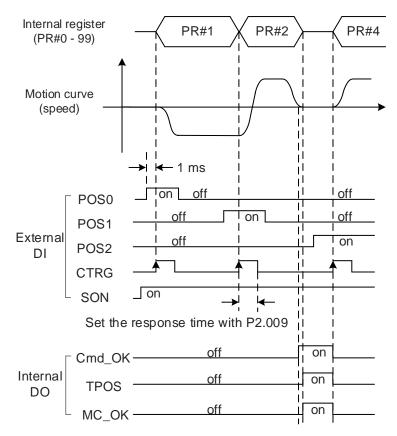

Note: Cmd\_OK is on when the PR command is complete; TPOS is on when the error is smaller than the value set by P1.054; MC\_OK is on when Cmd\_OK and TPOS are both on.

# 6.2.8 Gain adjustment of the position loop

There are two types of gain adjustment for the position loop: auto and manual.

#### Auto

The ASDA-B3 servo drive provides an Auto Tuning function that allows you to easily complete the gain adjustment. Refer to Chapter 5 Tuning for a detailed description.

#### ■ Manual

Before setting the position control unit, you have to manually set the speed control unit (P2.004 and P2.006) since a speed loop is included in the position loop. Then set the position control gain (P2.000) and position feed forward gain (P2.002).

Description of the position control gain and position feed forward gain:

- 1. Position control gain: the higher the gain, the larger bandwidth for the position loop response.
- 2. Position feed forward gain: reduces the deviation of phase delay.

Note that the position loop bandwidth should not be larger than the speed loop bandwidth.

Calculation: 
$$fp \le \frac{fv}{4}$$
 (fv: response bandwidth of speed loop (Hz); fp: response bandwidth of position loop (Hz).)

$$KPP = 2 \times \pi \times fp$$

Example: if the desired position bandwidth is 20 Hz, then adjust KPP (P2.000) to 125.  $(2 \times \pi \times 20 \text{ Hz} = 125)$ 

Refer to Chapter 8 for detailed descriptions of the relevant parameters.

| Parameter | Function                   |
|-----------|----------------------------|
| P2.000    | Position control gain      |
| P2.002    | Position feed forward gain |

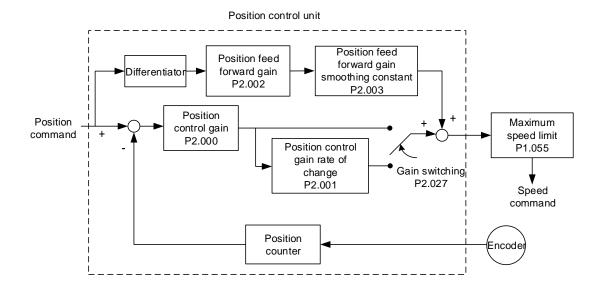

When you set the value of KPP (P2.000) too high, the bandwidth for the position loop is increased and the phase margin is reduced. Meanwhile, the rotor rotates and vibrates in the forward and reverse directions. In this case, decrease the KPP value until the rotor stops vibrating. When the external torque is too high, the low value for KPP cannot meet the demand of reducing the position following error. In this case, increasing the position feed forward gain, PFG (P2.002), can effectively reduce the position following error.

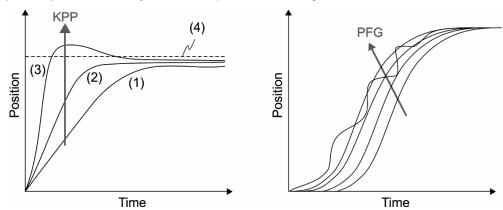

The actual position curve changes from (1) to (3) with the increase in the KPP value. (4) stands for the Position command.

### 6.2.9 Low-frequency vibration suppression in Position mode

If the machine is too flexible, vibration persists even when the motor stops after executing the positioning command. The low-frequency vibration suppression function can reduce the machine vibration. The suppression range is between 1.0 Hz and 100.0 Hz. Both auto and manual functions are available.

#### **Auto setting**

If you have difficulty finding the resonance at low frequency, enable the auto low-frequency vibration suppression function, which automatically searches for the specific resonance at low frequency. If you set P1.029 to 1, the system automatically disables the auto low-frequency vibration suppression function and starts to search the resonance at low frequency. When the detected resonance frequency remains at the same level, the system automatically changes the settings as follows.

- 1. Sets P1.029 to 0.
- 2. Sets P1.025 to the first frequency and sets P1.026 to 1.
- 3. Sets P1.027 to the second frequency and sets P1.028 to 1.

If P1.029 is automatically reset to 0, but the low-frequency vibration persists, check if P1.026 or P1.028 is enabled. If the values of P1.026 and P1.028 are both 0, it means no resonance frequency is detected. Lower the value of P1.030 and set P1.029 to 1 to search the vibration frequency again. Note that when you set the detection level too low, it might detect noise as resonance at low frequency.

The process of automatically searching for the resonance frequency is shown in the following flowchart.

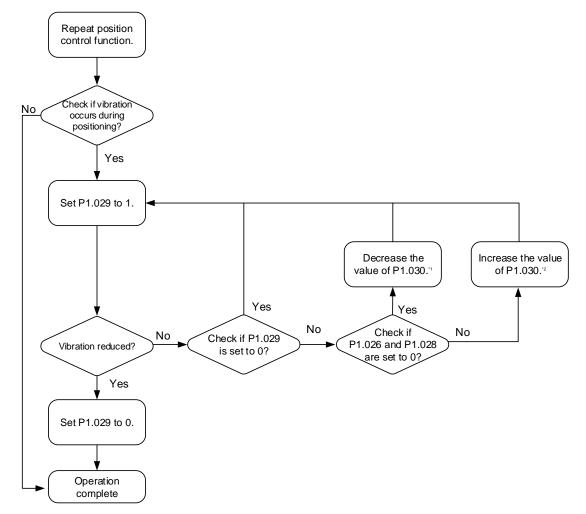

Note:

- When the values of P1.026 and P1.028 are both 0, it means the frequency cannot be found. It is
  probably because the detection level is set too high causing the low-frequency vibration not being able
  to be detected.
- 2. When the value of P1.026 or P1.028 is greater than 0, but the vibration cannot be suppressed, it is probably because the detection level is too low causing the system to detect minor frequency or noise as low-frequency vibration.
- 3. When the auto suppression procedure is complete, but the vibration persists, you can manually set P1.025 or P1.027 to suppress the vibration if you have identified the low frequency.

Refer to Chapter 8 for detailed descriptions of the relevant parameters.

| Parameter | Function                                      |
|-----------|-----------------------------------------------|
| P1.029    | Auto low-frequency vibration suppression mode |
| P1.030    | Low-frequency vibration detection             |

P1.030 sets the detection range for the magnitude of low-frequency vibration. When the frequency is not detected, it is probably because you set the value of P1.030 too high and it exceeds the vibration range. In this case, it is suggested that you decrease the value of P1.030. Note that if the value is too small, the system might detect noise as the resonance vibration frequency. You can also use a software Scope to observe the range of position error (pulse) between the upper and lower magnitude of the curve to adjust the value of P1.030.

### Manual setting

There are two sets of low-frequency vibration suppression: one is parameters P1.025 - P1.026 and the other is parameters P1.027 - P1.028. You can use these two sets of low-frequency vibration suppression parameters to reduce two different frequency vibrations. Use P1.025 and P1.027 to suppress the low-frequency vibration. The function works only when the low-frequency vibration setting is close to the real vibration frequency. Use P1.026 and P1.028 to set the response after frequency filtering. The bigger the values of P1.026 and P1.028, the better the response. However, if you set the values too high, the motor might not operate smoothly. The default values of P1.026 and P1.028 are 0, which means the two filters are disabled by default.

Refer to Chapter 8 for detailed descriptions of the relevant parameters.

| Parameter | Function                                          |
|-----------|---------------------------------------------------|
| P1.025    | Low-frequency vibration suppression frequency (1) |
| P1.026    | Low-frequency vibration suppression gain (1)      |
| P1.027    | Low-frequency vibration suppression frequency (2) |
| P1.028    | Low-frequency vibration suppression gain (2)      |

# 6.3 Speed mode

There are two kinds of command sources: analog input and internal register (parameters). The analog command controls the motor speed by scaled external voltage input. The command register input controls the speed in two ways. Before operation, respectively set the speed values in three registers. You can switch among the three sets of speed either by using DI.SPD0 / DI.SPD1 of CN1 or change the value in the register through communication. In order to deal with the problem of non-continuous speed when switching registers, you can use the S-curve acceleration and deceleration filter.

# 6.3.1 Selecting the Speed command source

There are two types of Speed command sources: analog voltage and internal register (parameters). Select the command source with DI signals of CN1. See the following table for more details.

| Speed  | CN1 DI signal |      | Command source     |    |                        | Content                                        | Range           |
|--------|---------------|------|--------------------|----|------------------------|------------------------------------------------|-----------------|
| number | SPD1          | SPD0 | Command source     |    | and source             | Content                                        | Nange           |
| S1     | 0             | 0    | Mode               | S  | External analog signal | Voltage difference<br>between V_REF and<br>GND | -10V to +10V    |
|        |               |      |                    | Sz | N/A                    | Speed command is 0                             | 0               |
| S2     | 0             | 1    |                    |    |                        | P1.009                                         | -60000 to 60000 |
| S3     | 1             | 0    | Register parameter |    |                        | P1.010                                         | -60000 to 60000 |
| S4     | 1             | 1    |                    |    |                        | P1.011                                         | -60000 to 60000 |

- Status of SPD0 and SPD1: 0 means that DI is off (the circuit is open); 1 means that DI is on (the circuit is closed).
- When both SPD0 and SPD1 are 0, if it is in Sz mode, the command is 0. Thus, if the Speed command using analog voltage is not required, you can use Sz mode to address the problem of zero drift in the voltage. If it is in S mode, the command is the voltage difference between V\_REF and GND. The range of the input voltage is between -10V and +10V, and you can adjust the corresponding speed (P1.040).
- When either one of SPD0 and SPD1 is not 0, the Speed command comes from the internal register. The command is activated once the status of SPD0 and SPD1 are switched. There is no need to use DI.CTRG for triggering.
- The parameter setting range (internal register) is -60000 to 60000.

  Rotation speed = setting value x unit (0.1 rpm). For example, if P1.009 = +30000, then rotation speed = +30000 x 0.1 rpm = +3000 rpm

Use the Speed command in Speed mode (S or Sz) and in Torque mode (T or Tz) to set the speed limit.

# 6.3.2 Control structure of Speed mode

The basic control structure is shown in the following flowchart.

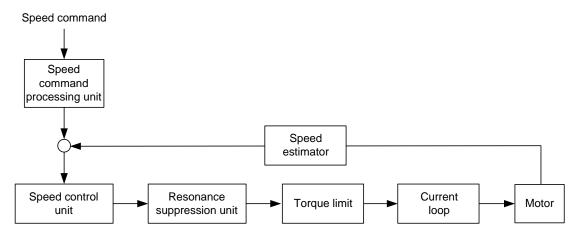

The Speed command processing unit selects the command source (see Section 6.3.1), including the scaling parameter (P1.040) for maximum rotation speed corresponding to the analog voltage and the S-curve parameter for smoothing the speed. The Speed control unit manages the gain parameters for the servo drive and calculates the current command for servo motor in real-time. The Resonance suppression unit suppresses the resonance of the machine.

The following diagram introduces the function of Speed command processing unit. Its structure is shown as follows.

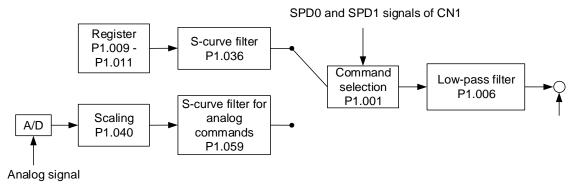

The upper path is the command from the register and the lower one is the command from the external analog voltage that you can select with the status of SPD0 and SPD1, and P1.001 (S or Sz). In this condition, the S-curve and low-pass filters are applied to achieve a smoother response.

# 6.3.3 Smooth Speed command

#### S-curve filter

During the process of acceleration or deceleration, the S-curve filter uses the three-stage acceleration curve and creates a smoother motion trajectory. It avoids jerk (rapid change of acceleration), resonance, and noise caused by abrupt speed variation. You can use the following parameters for adjustment. The S-curve acceleration constant (P1.034) adjusts the slope of the change in acceleration. The S-curve deceleration constant (P1.035) adjusts the slope of the change in deceleration. The S-curve acceleration / deceleration constant (P1.036) improves the status of motor activating and stopping. The servo drive can also calculate the total time for executing the command. T (ms) indicates the operation time and S (rpm) indicates the absolute Speed command, which is the absolute value of the initial speed minus the end speed.

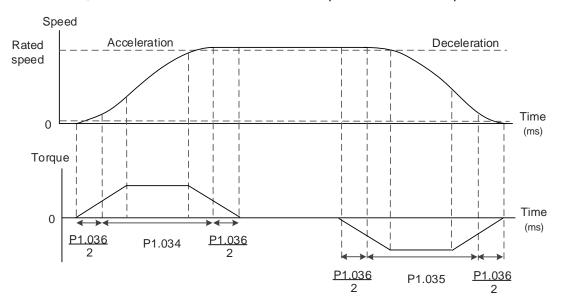

Figure 6.3.3.1 S-curve and time setting

Refer to Chapter 8 for detailed descriptions of the relevant parameters.

| Parameter | Function                                     |
|-----------|----------------------------------------------|
| P1.034    | S-curve acceleration constant                |
| P1.035    | S-curve deceleration constant                |
| P1.036    | S-curve acceleration / deceleration constant |

# S-curve filter for analog commands

The S-curve filter for analog commands helps to stabilize the motor operation when the analog input signal (speed) changes rapidly.

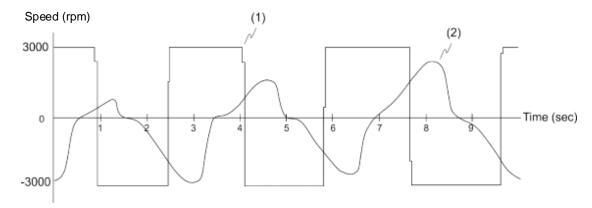

(1) Analog Speed command; (2) Motor speed

The S-curve filter for analog commands smoothes the analog input signal. Its time program is the same as the S-curve filter mentioned in the above paragraph. Also, the speed and acceleration curves are both continuous. The above graph shows the S-curve and the motor speed when you apply the S-curve filter for analog commands. The slopes of the Speed command in acceleration and deceleration are different. Adjust the time settings (P1.034, P1.035, and P1.036) according to the actual application to improve the performance.

### Low-pass filter for Speed commands

You usually use the low-pass filter to remove unwanted high-frequency response or noise so that the speed change is smoother.

Refer to Chapter 8 for detailed descriptions of the relevant parameter.

| Parameter | Function                                           |  |
|-----------|----------------------------------------------------|--|
| P1.006    | Speed command smoothing constant (low-pass filter) |  |

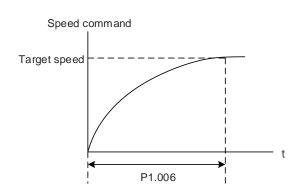

# 6.3.4 Scaling of the analog command

In the analog mode, control the motor's Speed command by the analog voltage difference between V\_REF and GND. Use P1.040 and P1.081 (maximum rotation speed for analog Speed command) to adjust the slope of the speed change and its range. P1.082 can change the filter switching time between P1.040 and P1.081.

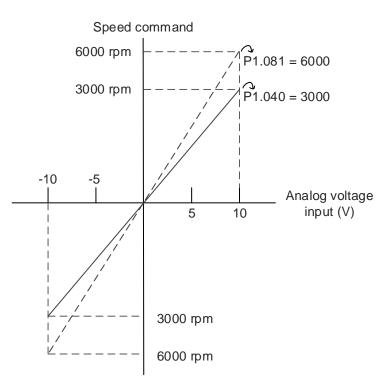

Refer to Chapter 8 for detailed descriptions of the relevant parameters.

| Parameter | Function                                                      |
|-----------|---------------------------------------------------------------|
| P1.040    | First set of maximum rotation speed for analog Speed command  |
| P1.081    | Second set of maximum rotation speed for analog Speed command |
| P1.082    | Filter switching time between P1.040 and P1.081               |

# 6.3.5 Timing diagram of Speed mode

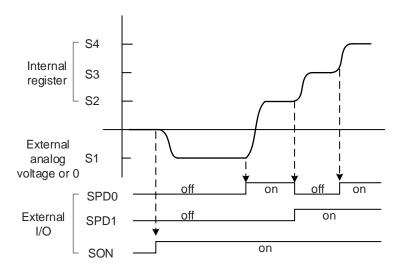

Note:

- 1. "off" means that DI is off (the circuit is open); "on" means that DI is on (the circuit is closed).
- 2. When it is in Sz mode, the Speed command S1 = 0; when it is in S mode, the Speed command S1 is the external analog voltage input.
- 3. In Servo On state, the command is selected according to the status of SPD0 and SPD1.

# 6.3.6 Gain adjustment of the speed loop

The structure of the speed control unit is shown in the following diagram.

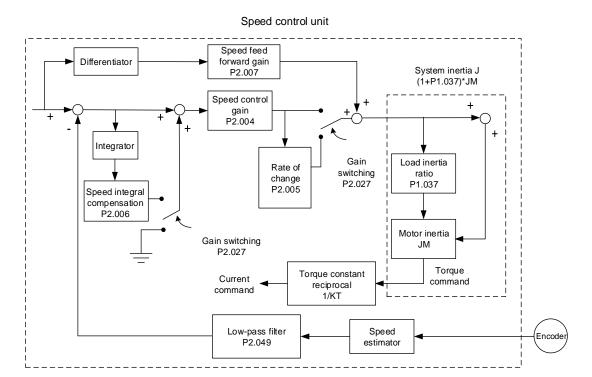

In the speed control unit, you can adjust different types of gain. You can adjust the gain manually or use the two gain adjustment modes provided.

Manual: manually set the parameters, and all auto or auxiliary functions are disabled.

Gain adjustment mode: refer to Chapter 5 Tuning.

#### Manual mode

When you set P2.032 to 0, you also set the speed control gain (P2.004), speed integral compensation (P2.006), and speed feed forward gain (P2.007). The parameter descriptions are as follows.

Speed control gain: the higher the gain, the larger the bandwidth for the speed loop response. Speed integral compensation: increasing this gain increases the low frequency rigidity and reduces the steady-state error. However, this sacrifices the phase margin. If you set this gain too high, it reduces the system stability.

Speed feed forward gain: reduces the deviation of phase delay.

Refer to Chapter 8 for detailed descriptions of the relevant parameters.

| Parameter | Function                          |
|-----------|-----------------------------------|
| P2.004    | Speed control gain (KVP)          |
| P2.006    | Speed integral compensation (KVI) |
| P2.007    | Speed feed forward gain (KVF)     |

6

Theoretically, a stepping response can be used to explain proportional gain (KVP), integral gain (KVI), and feed forward gain (KVF). Here, the time domain is used to illustrate the basic principle.

### Time domain

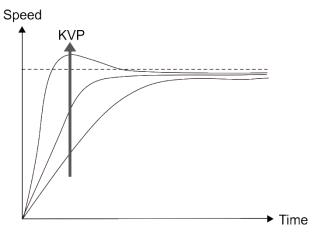

The higher the KVP value, the larger the bandwidth. The time of the speed increase will also be shorter. However, if the value is set too high, the phase margin is too small. The effect is not as good as KVI for the steady-state error but is better for the effect on following error.

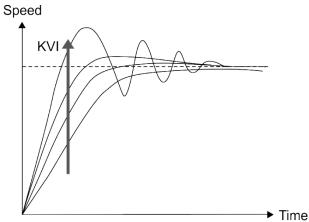

The higher the KVI value, the larger the low-frequency gain. It shortens the time for the steady-state error to reduce to zero. However, it does not significantly reduce the following error.

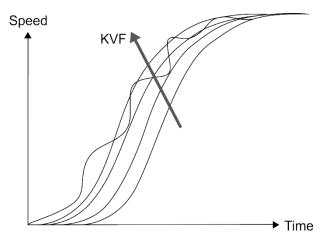

The closer the KVF value is to 1, the more complete the forward compensation.

The following error becomes very small.

However, a KVF value that is set too high also causes vibration.

# 6.3.7 Resonance suppression unit

When resonance occurs, it is probably because the stiffness of the control system is too high or the response bandwidth is too great. Eliminating these two factors can improve the situation. In addition, use the low-pass filter (P2.025) and Notch filter (P2.023, P2.024, P2.043 - P2.046, and P2.095 - P2.103) to suppress the resonance if you want the control parameters to remain unchanged.

Refer to Chapter 8 for detailed descriptions of the relevant parameters.

| Parameter | Function                              |
|-----------|---------------------------------------|
| P2.023    | Notch filter frequency (1)            |
| P2.024    | Notch filter attenuation level (1)    |
| P2.043    | Notch filter frequency (2)            |
| P2.044    | Notch filter attenuation level (2)    |
| P2.045    | Notch filter frequency (3)            |
| P2.046    | Notch filter attenuation level (3)    |
| P2.095    | Notch filter bandwidth (1)            |
| P2.096    | Notch filter bandwidth (2)            |
| P2.097    | Notch filter bandwidth (3)            |
| P2.098    | Notch filter frequency (4)            |
| P2.099    | Notch filter attenuation level (4)    |
| P2.100    | Notch filter bandwidth (4)            |
| P2.101    | Notch filter frequency (5)            |
| P2.102    | Notch filter attenuation level (5)    |
| P2.103    | Notch filter bandwidth (5)            |
| P2.025    | Resonance suppression low-pass filter |

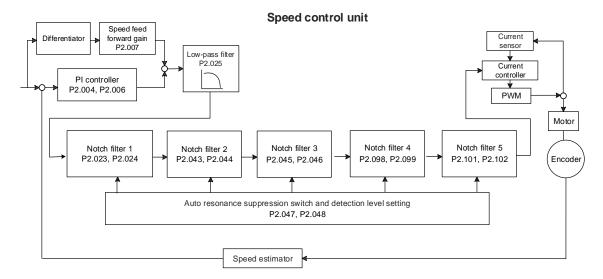

6

The ASDA-B3 provides two types of resonance suppression: one is the Notch filter and the other is the low-pass filter. See the following diagrams for the results of using these filters.

System open-loop gain with resonance:

### ■ Notch filter

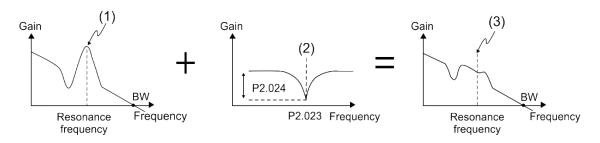

(1) Resonance point; (2) Notch filter; (3) Resonance point suppressed by the Notch filter

### ■ Low-pass filter

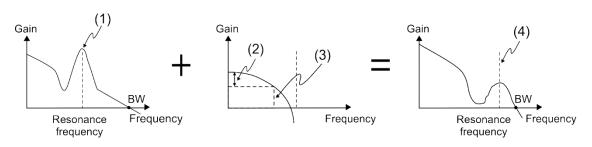

(1) Resonance point; (2) Attenuation rate (-3 dB); (3) Low-pass filter (Cutoff frequency of low-pass filter = 1000 / P2.025 Hz); (4) Resonance point suppressed by the low-pass filter

To conclude from these two examples, if you increase the value of P2.025 from 0, the bandwidth (BW) becomes smaller. Although it solves the problem of resonance, it also reduces the response bandwidth and phase margin, and thus the system becomes unstable.

If you know the resonance frequency, you can suppress the resonance by using the Notch filter, which is better than using the low-pass filter in this condition. If the resonance frequency drifts significantly with time or due to other causes, using the Notch filter is not suggested.

System open-loop gain with resonance:

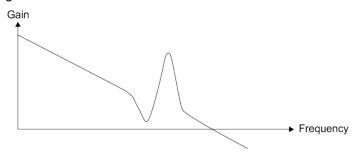

When the value of P2.025 is increased from 0, BW becomes smaller, as shown in the following figure. Although it solves the problem of the resonance frequency, the response bandwidth and phase margin are reduced.

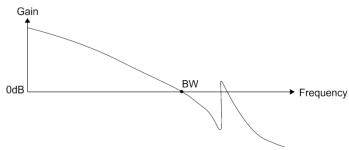

If you know the resonance frequency, you can suppress the resonance by using the Notch filter. The frequency range of the Notch filter is 50 - 5000 Hz and the suppression strength is 0 - 40 dB. If the frequency does not meet the Notch filter conditions, then using the low-pass filter to reduce the resonance is suggested.

# 6.4 Torque mode

The Torque control mode (T or Tz) is suitable for torque control applications, such as printing machines and winding machines. There are two kinds of command sources: analog input and internal register (parameters). The analog command input uses scaled external voltage to control the torque of the motor while the register uses the internal parameters (P1.012 - P1.014) for the Torque command.

### 6.4.1 Selecting the Torque command source

External analog voltage and internal parameters are the two Torque command sources.

You select the command source with DI signals of CN1. See the following table for more details.

| Torque command | CN1 DI signal |      | Command source                     |                |                        | Content                                        | Dongo         |
|----------------|---------------|------|------------------------------------|----------------|------------------------|------------------------------------------------|---------------|
| number         | TCM1          | тсм0 | C                                  | Command Source |                        | Content                                        | Range         |
| T1             | 0             | 0    | Mode                               | Т              | External analog signal | Voltage difference<br>between T_REF and<br>GND | -10V to +10V  |
|                |               |      |                                    | Tz             | N/A                    | Torque command is 0                            | 0             |
| T2             | 0             | 1    |                                    |                |                        | P1.012                                         | -500% to 500% |
| Т3             | 1             | 0    | Register parameter P1.013 -500% to |                |                        | -500% to 500%                                  |               |
| T4             | 1             | 1    |                                    |                |                        | P1.014                                         | -500% to 500% |

- Status of TCM0 and TCM1: 0 means that DI is off (the circuit is open); 1 means that DI is on (the circuit is closed).
- When both TCM0 and TCM1 are 0, if it is in Tz mode, then the command is 0. If there is no need to use the analog voltage for the Torque command, then Tz mode is applicable and can avoid the problem of zero voltage drift. If it is in T mode, then the command is the voltage difference between T\_REF and GND. Its input voltage range is -10V to +10V, which means you can adjust the corresponding torque (P1.041).
- When either one of TCM0 or TCM1 is not 0, the internal parameters become the source for the Torque command. The command is executed after TCM0 and TCM1 are switched. There is no need to use DI.CTRG for triggering.

You can use the Torque command in Torque mode (T or Tz) and Speed mode (S or Sz). When it is in Speed mode, you can think of it as the command input for the torque limit.

# 6.4.2 Control structure of Torque mode

The following diagram shows the basic control structure of Torque mode.

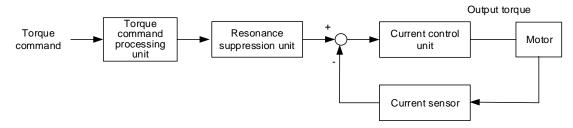

The Torque command processing unit selects the command source (see Section 6.4.1), including the scaling parameter (P1.041) for rotation speed and S-curve parameter for smoothing the torque. The current control unit manages the gain parameters for the servo drive and calculates the current for servo motor in real-time; you can only set this by commands.

The structure of torque command processing unit is as follows.

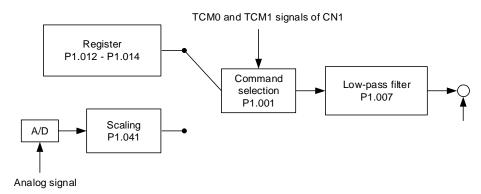

The upper path is the command from the register and the lower one is the command from the external analog voltage that you can select with the status of TCM0 and TCM1, and P1.001 (T or Tz). Adjust the torque with the analog voltage scaling (P1.041) and smooth the response with the low-pass filter (P1.007).

# 6.4.3 Smooth Torque command

Refer to Chapter 8 for detailed descriptions of the relevant parameter.

| Parameter | Function                                            |
|-----------|-----------------------------------------------------|
| P1.007    | Torque command smoothing constant (low-pass filter) |

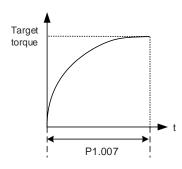

# 6.4.4 Scaling of the analog command

The Torque command is controlled by the analog voltage difference between T\_REF and GND. Adjust the torque slope and its range with P1.041.

For example:

- 1. If you set P1.041 to 100 and the external input voltage is 10V, the Torque command is 100% of the rated torque.
- 2. If you set P1.041 to 300 and the external input voltage is 10V, the Torque command is 300% of the rated torque.

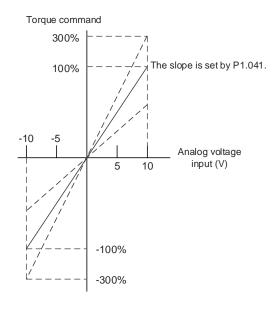

Refer to Chapter 8 for detailed descriptions of the relevant parameter.

| Parameter | Function                                 |
|-----------|------------------------------------------|
| P1.041    | Maximum output for analog Torque command |

# 6.4.5 Timing diagram of Torque mode

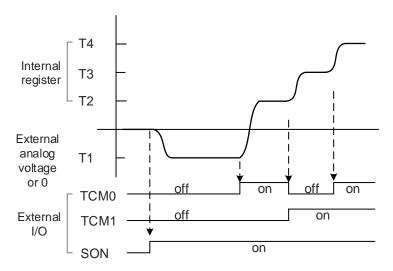

Note:

- 1. "off" means that DI is off (the circuit is open); "on" means that DI is on (the circuit is closed).
- 2. When in Tz mode, the Torque command T1 = 0; when in T mode, the Torque command T1 is the external analog voltage input.
- 3. In Servo On state, the command is selected according to the status of TCM0 and TCM1.

# 6.5 Dual mode

Apart from the single mode for position, speed, and torque, there are also eight dual / multiple modes available for operation (see Section 6.1).

| Mode       | Short name | Code | Description                                                   |
|------------|------------|------|---------------------------------------------------------------|
|            | PT-S       | 06   | PT and S can be switched with DI signal, S_P.                 |
|            | PT-T       | 07   | PT and T can be switched with DI signal, T_P.                 |
| Dual mode  | PR-S 08    |      | PR and S can be switched with DI signal, S_P.                 |
| Duai mode  | PR-T       | 09   | PR and T can be switched with DI signal, T_P.                 |
|            | S-T        | 0A   | S and T can be switched with DI signal, S_T.                  |
|            | PT-PR      | 0D   | PT and PR can be switched with DI signal, PT_PR.              |
| Multi-mode | PT-PR-S    | 0E   | PT, PR, and S can be switched with DI signals, S_P and PT_PR. |
|            | PT-PR-T    | 0F   | PT, PR, and T can be switched with DI signals, T_P and PT_PR. |

The dual mode for Sz and Tz is not supported. To avoid occupying too many digital inputs in the dual mode, Speed and Torque modes can use the external analog voltage as the command source to reduce the use of DI points (SPD0, SPD1 or TCM0, TCM1). In addition, Position mode can use the PT mode pulse input to reduce the use of DI points (POS0 - POS6). Refer to Section 3.3.2 for the table of DI/O default value in each mode.

# 6.5.1 Speed / Position dual mode

Speed / Position dual mode includes PT-S and PR-S. The command source for PT-S comes from the external pulse while the source for PR-S comes from the internal parameters (P6.000 - P7.027). You can control the Speed command with the external analog voltage or the internal parameters (P1.009 - P1.011). The switch between Speed and Position modes is controlled by the DI.S-P (0x18) signal. The switch for PT and PR for Position mode is controlled by DI.PT-PR (0x2B). Thus, you select both Position and Speed commands in PR-S mode with the DI signal. The timing diagram is shown as follows.

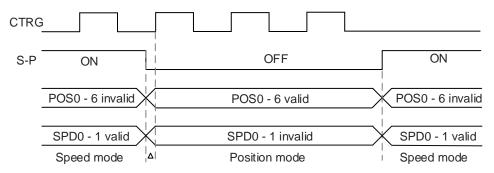

In Speed mode (DI.S-P is on), you select the Speed command with DI.SPD0 and DI.SPD1. DI.CTRG is not applicable. When switching to Position mode (DI.S-P is off), since the Position command has not been issued (it waits for the rising edge of DI.CTRG), the motor stops (indicated by  $\triangle$  in the figure above). When the Position command is controlled by DI.POS0 - DI.POS6 and triggered by the rising edge of DI.CTRG, the motor operates to the specified position. When DI.S-P is on, it returns to the Speed mode. Refer to the introduction of single mode for the DI signal and the selected commands for each mode.

# 6.5.2 Speed / Torque dual mode

Speed / Torque dual mode includes only S-T. You control the Speed command with the external analog voltage and the internal parameters (P1.009 - P1.011), which you select with DI.SPD0 and DI.SPD1. Similarly, the source of the Torque command can be the external analog voltage or the internal parameters (P1.012 - P1.014), and is selected by DI.TCM0 and DI.TCM1. The switch between Speed and Torque modes is controlled by the DI.S-T (0x19) signal. The timing diagram is shown as follows.

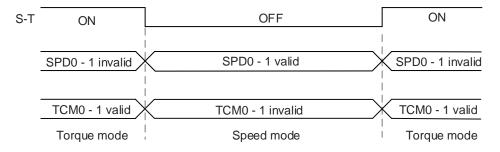

In Torque mode (DI.S-T is on), you select the Torque command with DI.TCM0 and DI.TCM1. When switching to Speed mode (DI.S-T is off), you select the Speed command with DI.SPD0 and DI.SPD1. The motor operates according to the Speed command. When DI.S-T is on, it returns to the Torque mode. Refer to the introduction of single mode for the DI signal and the selected commands for each mode.

# 6.5.3 Torque / Position dual mode

Torque / Position dual mode includes PT-T and PR-T. The command source for PT-T comes from the external pulse while the source for PR-T comes from internal parameters (P6.000 - P7.027). You control the Torque command with the external analog voltage or the internal parameters (P1.012 - P1.014). The switch between Torque and Position modes is controlled by the DI.T-P (0x20) signal. The switch for PT and PR for Position mode is controlled by the DI.PT-PR (0x2B) signal. Thus, you select both Position and Torque commands in PR-T mode with the DI signal. The timing diagram is shown as follows.

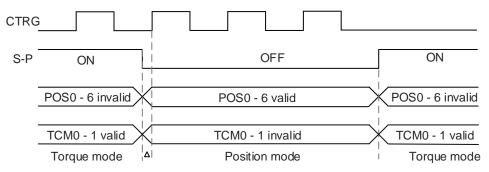

In Torque mode (DI.T-P is on), you select the Torque command with DI.TCM0 and DI.TCM1. DI.CTRG is not applicable. When switching to Position mode (DI.T-P is off), since the Position command has not been issued (it waits for the rising edge of DI.CTRG), the motor stops (indicated by  $\triangle$  in the figure above). When the Position command is controlled by DI.POS0 - DI.POS6 and triggered by the rising edge of DI.CTRG, the motor operates to the specified position. When DI.T-P is on, it returns to the Torque mode. Refer to the introduction of single mode for the DI signal and the selected commands for each mode.

### 6.6 Others

# 6.6.1 Applying the speed limit

The maximum speed in each mode (Position, Speed, and Torque) is determined by the internal parameter (P1.055). The methods for using the Speed limit command and Speed command are the same. You can use either the external analog voltage or the internal parameters (P1.009 - P1.011). Refer to Section 6.3.1 for descriptions.

The speed limit is applicable only in Torque mode (T) for controlling the motor's maximum speed. If you are using the external analog voltage in Torque mode, the DI signals are available and you can set SPD0 - SPD1 for the motor speed limit value (internal parameters). If not, use the analog voltage input for the Speed limit command. When you set P1.002 (disable / enable speed limit function) to 1, the Speed limit function is enabled. The timing diagram is shown as follows.

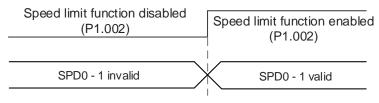

Command source selection of speed limit

# 6.6.2 Applying the torque limit

The methods for using the Torque limit command and Torque command are the same. You can use either the external analog voltage or the internal parameters (P1.012 - P1.014). Refer to Section 6.4.1 for descriptions.

You can use the torque limit in Position mode (PT and PR) or Speed mode (S) to limit the motor torque output. If you are using the external pulse in Position mode or using the external analog voltage in Speed mode, the DI signals are available and you can set TCM0 and TCM1 for the torque limit command (internal parameters). If not, use the analog voltage input for the Torque limit command. When you set P1.002 (disable / enable torque limit function) to 1, the Torque limit function is enabled. The timing diagram is shown as follows.

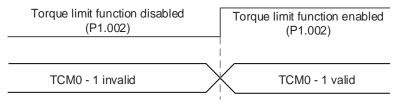

Command source selection of torque limit

# 6.6.3 Analog monitoring

You can find the required voltage signal with analog monitoring. The servo drive provides two analog channels. Refer to Chapter 3 for more information about wiring.

Refer to Chapter 8 for detailed descriptions of the relevant parameters.

| Parameter | Function                                          |
|-----------|---------------------------------------------------|
| P0.003    | Analog output monitoring                          |
| P1.003    | Encoder pulse output polarity                     |
| P1.004    | MON1 analog monitor output proportion             |
| P1.005    | MON2 analog monitor output proportion             |
| P4.020    | Offset adjustment for analog monitor output (Ch1) |
| P4.021    | Offset adjustment for analog monitor output (Ch2) |

### Example:

Specify a motor speed of 1,000 rpm, which corresponds to analog voltage output of 8V with the maximum speed of 5,000 rpm. The setting is as follows:

P1.004 = 
$$\frac{\text{Required speed}}{\text{Max. speed}}$$
 x 100% =  $\frac{1000 \text{ rpm}}{5000 \text{ rpm}} \times 100\% = 20\%$ 

You can calculate the corresponding voltage output for the current motor speed with the following formula.

| Motor speed | MON1 analog monitor output                                                                                                    |
|-------------|----------------------------------------------------------------------------------------------------|
| 300 rpm     | MON1 = 8V $\times \frac{\text{Current speed}}{\text{Max. speed}} \times 100\% = 8V \times \frac{300 \text{ rpm}}{5000 \text{ rpm} \times \frac{20}{100}} \times 100\% = 2.4V$                                  |
| 900 rpm     | MON1 = 8V $\times \frac{\text{Current speed}}{\text{Max. speed}} \times \frac{\text{P1.004}}{100} \times 100\% = 8V \times \frac{900 \text{ rpm}}{5000 \text{ rpm} \times \frac{20}{100}} \times 100\% = 7.2V$ |

Operation Mode ASDA-B3

## Voltage drift

When voltage drift occurs, the voltage level defined as zero voltage is different from the set zero point. To fix this problem, use DOF1 (P4.020) and DOF2 (P4.021) to calibrate the offset voltage output. The voltage level for analog monitoring output is ±8V. If the output voltage exceeds the range, it is limited within ±8V. The resolution is approximately 10 bits, which is equivalent to 13 mV/LSB.

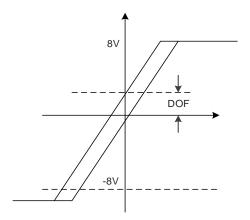

Motion Control

This chapter introduces internal motion commands in the ASDA-B3 in PR mode. In this mode, commands are generated based on the internal command of the servo drive. Various motion commands are available, including Homing, Speed, Position, Write, Jump, and high-speed position capture (Capture). This chapter contains detailed description of each command type.

| 7.  | 1   | PR  | mod     | e description·····                                   | 7-2          |
|-----|-----|-----|---------|------------------------------------------------------|--------------|
|     | 7.1 | .1  | Sha     | red PR parameters ·····                              | 7-4          |
|     | 7.1 | .2  | Mor     | nitoring variables of PR mode·····                   | 7-6          |
|     | 7.1 | .3  | Mot     | ion Control commands ·····                           | 7-9          |
|     |     | 7.1 | .3.1    | Homing methods                                       | 7-9          |
|     |     | 7.1 | .3.2    | Speed command 7                                      | '-22         |
|     |     | 7.1 | .3.3    | Position command 7                                   | '-24         |
|     |     | 7.1 | .3.4    | Jump command · · · · · · · · 7                       | '-28         |
|     |     | 7.1 | .3.5    | Write command · · · · · · · · 7                      | <b>'-3</b> 0 |
|     |     | 7.1 | .3.6    | Index Position command7                              | '-32         |
|     | 7.1 | .4  | Ove     | erview of the PR procedure ······ 7                  | '-36         |
|     | 7.1 | .5  | Trig    | ger methods for the PR command ······· 7             | <b>'-4</b> 2 |
|     | 7.1 | .6  | PR      | procedure execution flow······ 7                     | <b>'-4</b> 6 |
| 7.: | 2   | App | olicati | ion of motion control ······· 7                      | '-58         |
|     | 7.2 | .1  | Data    | a array······ 7                                      | '-58         |
|     | 7.2 | 2.2 | High    | n-speed position capture function (Capture) ······ 7 | <b>'-</b> 62 |

# 7.1 PR mode description

In PR mode, the servo drive automatically generates the motion commands and saves all parameter settings in the servo drive parameter file. Thus changing parameter values simultaneously changes the PR commands. The ASDA-B3 provides 100 path setting sets, which include the homing method, Position command, Speed command, Jump command, Write command, and Index Position command.

The property and corresponding data for each PR path are set by parameters. You can find information of all PR parameters in the descriptions of parameter groups 6 and 7 in Chapter 8. For example, PR#1 path is defined by two parameters, P6.002 and P6.003. P6.002 is for specifying the property of PR#1, such as the PR command type, whether to interrupt, and whether to auto-execute the next PR. P6.003 is subject to change based on the property set in P6.002. If P6.002 is set to a Speed command, then P6.003 specifies the target speed. When P6.002 is set to a Jump command, then P6.003 specifies the target PR. The parameters for the PR#2 path are P6.004 and P6.005, and they work same way as P6.002 and P6.003. The same is true for the rest of PR paths. See Figure 7.1.1.

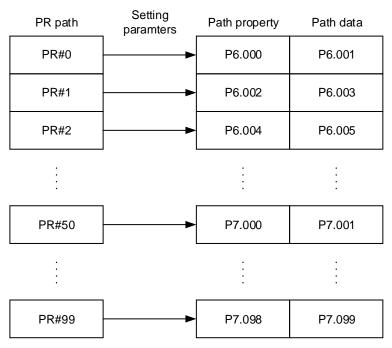

Figure 7.1.1 Setting parameters for each PR path

In the ASDA-Soft software, when you select the PR to be edited in PR mode, the corresponding parameters appear at the top of the window. See Figure 7.1.2. If you select PR#1, P6.002 and P6.003 appear at the top in the editing section. See P6.002 and P6.003 in Table 7.1.1 for example. The PR property and its data content differ in accordance with the motion command type. For more information about Motion Control mode, refer to Section 7.1.3.

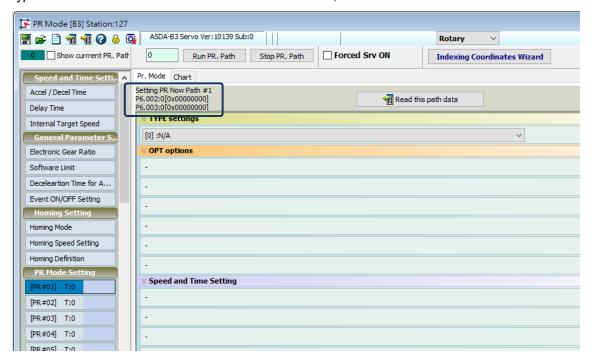

Figure 7.1.2 PR Mode interface in ASDA-Soft

Table 7.1.1 Example of PR#1 property and data content

| BIT<br>PR#1 | 31 - 28               | 27 - 24 | 23 - 20 | 19 - 16 | 15 - 12 | 11 - 8 | 7 - 4 | 3 - 0 |
|-------------|-----------------------|---------|---------|---------|---------|--------|-------|-------|
| P6.002      | -                     | AUTO    | DLY     | SPD     | DEC     | ACC    | OPT   | TYPE  |
| P6.003      | Data content (32-bit) |         |         |         |         |        |       |       |

Note: TYPE: Control command mode

| TYPE No.                                                                       | Command mode                      |  |  |  |  |  |
|--------------------------------------------------------------------------------|-----------------------------------|--|--|--|--|--|
| 1                                                                              | SPEED: speed control              |  |  |  |  |  |
| 2 SINGLE: positioning control; stop once positioning is complete.              |                                   |  |  |  |  |  |
| 3 AUTO: positioning control; execute the next PR path once positioning is comp |                                   |  |  |  |  |  |
| 7                                                                              | JUMP: jump to the specified path. |  |  |  |  |  |
| 8 WRITE: write parameters to the specified path.                               |                                   |  |  |  |  |  |
| 0xA INDEX: index positioning control                                           |                                   |  |  |  |  |  |

ASDA-Soft version V6 provides an editing interface for PR diagrams. (see Figure 7.1.3). It is easier to set PR paths in ASDA-Soft, where you can set the options of command triggering, command types, and other properties.

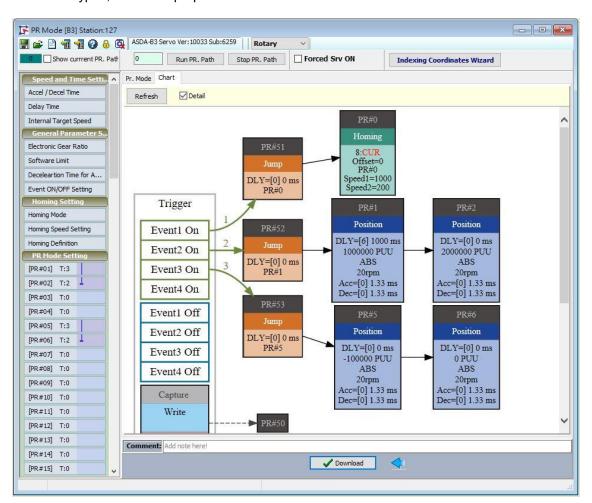

Figure 7.1.3 PR Diagram display in ASDA-Soft

## 7.1.1 Shared PR parameters

ASDA-B3 provides 16 acceleration and deceleration time settings (P5.020 - P5.035), 16 delay time settings (P5.040 - P5.055), and 16 target speed settings (P5.060 - P5.075) for you to set the PR paths (as shown in Figure 7.1.1.1). If you change a parameter that is used by multiple PR paths, then all PR paths using this parameter are changed as well. For example, if multiple PR commands use the target speed setting from P5.060, when you change the value of P5.060, those PR commands' target speed are also changed. Please be aware of this when setting PR paths so as to avoid any danger or damage to the machine.

ASDA-Soft also provides a user-friendly interface for this shared PR parameter function (see Figure 7.1.1.2). In these data, the acceleration or deceleration time is set based on the length of time for motor to accelerate from 0 to 3000 rpm or to decelerate from 3000 rpm to 0. For instance, if the acceleration time is set to 50 ms, when the target speed for the motion command is 3000 rpm, then the required duration is 50 ms. If the target speed for the motion command is 1500 rpm, then the acceleration time is 25 ms. The acceleration or deceleration time is a fixed slope, so the slope does not change when you change parameter values.

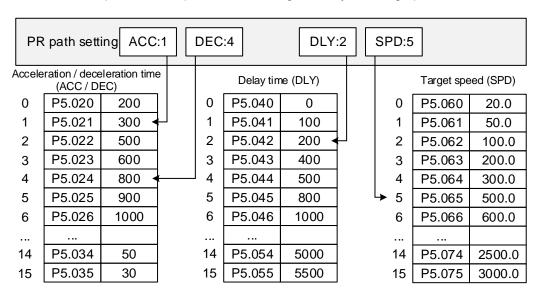

Figure 7.1.1.1 Shared parameter data for PR paths

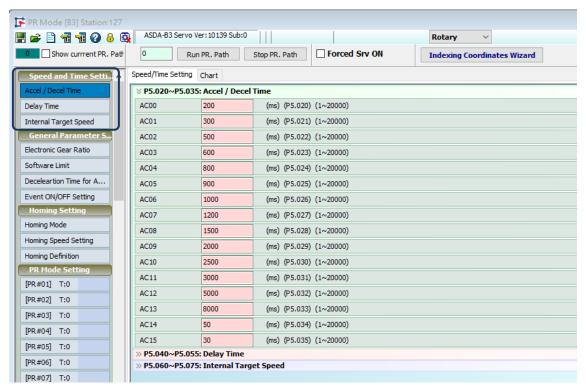

Figure 7.1.1.2 ASDA-Soft interface for shared PR parameter data

## 7.1.2 Monitoring variables of PR mode

The PR mode provides four monitoring variables for the servo commands and feedback status: command position (PUU), PR command end register, feedback position (PUU), and position error (PUU). These are described as follows:

 Command position (PUU): monitoring variable code 001, simplified as Cmd\_O (Command Operation). The target position of the motion command generated per scan cycle during servo operation (updated every 1 ms).

- PR command end register: monitoring variable code 064, simplified as Cmd\_E (Command End). The target position of the PR command. When a command is triggered, the servo drive calculates the target position and then updates to PR command end register.
- Feedback position (PUU): monitoring variable code 000, simplified as Fb\_PUU (Feedback PUU). The feedback position (coordinates) for the motor.
- 4. Position error (PUU): monitoring variable code 002, simplified as Err\_PUU (Error PUU). The deviation between the command position (PUU) and the feedback position (PUU).

How these four monitoring variables work is shown in Figure 7.1.2.1. After the servo issues a Position command, the servo sets the position of Cmd\_E once the target position data is acquired. The motor operates to the target position based on the PR path setting. Cmd\_O calculates the amount of command deviation in each fixed cycle and sends it to the servo drive, where it is treated as a dynamic command. Fb\_PUU is motor encoder feedback position and Err PUU is the deviation of Cmd O minus Fb PUU.

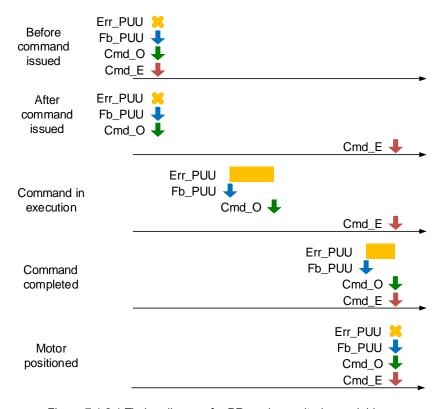

Figure 7.1.2.1 Timing diagram for PR mode monitoring variables

The detailed command behavior of each stage is illustrated in Figure 7.1.2.2. Cmd\_E is the endpoint specified by the command; it is set when the PR path is triggered. Fb\_PUU is the feedback position, which is motor's actual position. Divide this motion command into slices and take one of them as example. Cmd\_O is the target of this cycle command and Err\_PUU is the deviation between the target position of the cycle command and the feedback position.

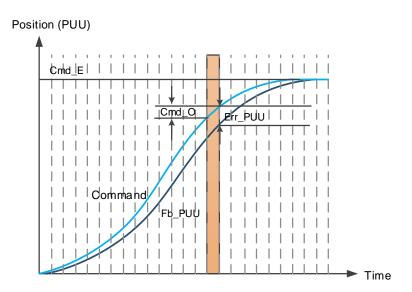

Figure 7.1.2.2 Monitoring variables status when a command is executed in PR mode

You can use digital input (DI) to call PR paths and digital output (DO) to monitor PR paths (refer to Table 8.1 and 8.2 for the DI/O function descriptions). When you trigger the motion command with DI.CTRG [0x08], the servo drive operates based on the command from the internal registers. Once the execution is complete, DO.Cmd\_OK [0x15] is set to on.

When the motor reaches its target position, DO.TPOS [0x05] is set to on. Then, after the PR Position command completes and motor reaches the target position, both DO signals are on and the servo outputs the MC\_OK [0x17] signal to signify that it has completed this PR path. The operation is as shown in Figure 7.1.2.3. If you have set a delay time in this PR and the motor reaches the target position, then DO.TPOS [0x05] is set to on.

When the delay time is over, DO.Cmd\_OK [0x15] (PR position command complete) is set to on. After both of the above mentioned DO signals are on, the servo outputs the MC\_OK [0x17] signal to signify that it has completed this PR path, as shown in Figure 7.1.2.4.

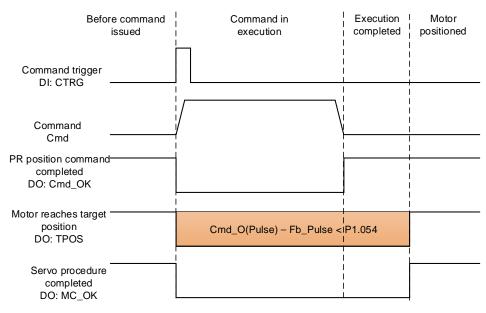

Figure 7.1.2.3 Operation of DI/DO signals in PR mode

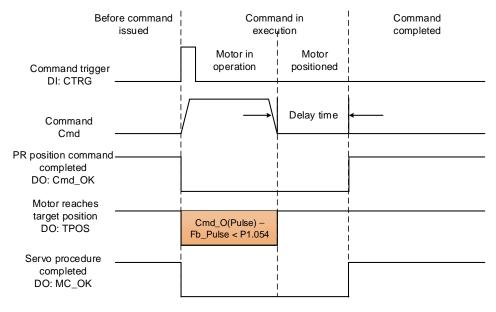

Figure 7.1.2.4 Operation of DI/DO signals in PR mode (including delay time)

### 7.1.3 Motion Control commands

The ASDA-B3 provides 100 path setting sets, which include the homing method, Speed command, Position command, Jump command, Write command, and Index Position command. The following sections detail each command type.

## 7.1.3.1 Homing methods

The ASDA-B3 provides 11 homing methods in the PR mode, including home sensor, limit, and hard stop as the reference origin. They come with sub-selections such as whether to refer to the Z pulse and the limit signal as the trigger, with more than 30 combinations available. The homing method is specified by P5.004 and the homing definition is determined by P6.000. The following lists the function of each bit.

| P5.004   | Homing methods | Address: 0508H<br>0509H |             |       |
|----------|----------------|-------------------------|-------------|-------|
| Default: | 0x0000         | Control mode:           | PR          |       |
| Unit:    | -              | Setting range:          | 0x0000 - 0x | x012A |
| Format:  | HEX            | Data size:              | 16-bit      |       |

#### Settings:

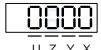

| X | Homing method   | Z | Limit setting |
|---|-----------------|---|---------------|
| Υ | Z pulse setting | U | Reserved      |

#### Definition of each setting value:

| U        | Z Y                                                                   |                                                                | X                                                                                     |  |  |
|----------|-----------------------------------------------------------------------|----------------------------------------------------------------|---------------------------------------------------------------------------------------|--|--|
| Reserved | Limit setting                                                         | Z pulse setting                                                | Homing method                                                                         |  |  |
|          | 0 - 1                                                                 | 0 - 2                                                          | 0 - 8                                                                                 |  |  |
|          |                                                                       |                                                                | X = 0: homing in forward direction and define the positive limit as the homing origin |  |  |
|          | -                                                                     | Y = 0: return to Z pulse Y = 1: go forward to Z pulse          | X = 1: homing in reverse direction and define the negative limit as the homing origin |  |  |
|          |                                                                       | Y = 2: do not look for Z pulse                                 | X = 2: homing in forward direction, ORG: OFF→ON as the homing origin                  |  |  |
| -        |                                                                       |                                                                | X = 3: homing in reverse direction, ORG: OFF→ON as the homing origin                  |  |  |
|          | When reaching the limit:  Z = 0: show error  Z = 1: reverse direction |                                                                | X = 4: look for Z pulse in forward direction and define it as the homing origin       |  |  |
|          | Z = 1: reverse direction                                              | -                                                              | X = 5: look for Z pulse in reverse direction and define it as the homing origin       |  |  |
|          |                                                                       | Y = 0: return to Z pulse                                       | X = 6: homing in forward direction, ORG: ON→OFF as the homing origin                  |  |  |
|          |                                                                       | Y = 1: go forward to Z pulse<br>Y = 2: do not look for Z pulse | X = 7: homing in reverse direction, ORG: ON→OFF as the homing origin                  |  |  |

7

| U Z |                                            | Υ                              | X                                            |  |
|-----|--------------------------------------------|--------------------------------|----------------------------------------------|--|
|     | -                                          | -                              | X = 8: define current position as the origin |  |
|     | When reaching the limit: Z = 0: show error | Y = 0: return to Z pulse       | X = 9: torque homing in forward direction    |  |
|     | Z = 1: reverse direction                   | Y = 2: do not look for Z pulse | X = A: torque homing in reverse direction    |  |

| P6.000   | Homing definition | Address: 0600H<br>0601H |           |               |
|----------|-------------------|-------------------------|-----------|---------------|
| Default: | 0x0000000         | Control mode:           | PR        |               |
| Unit:    | -                 | Setting range:          | 0x0000000 | 0 - 0xFFFFF6F |
| Format:  | HEX               | Data size:              | 32-bit    |               |

### Settings:

### Homing definition:

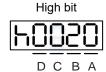

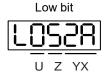

| Α | DEC2: deceleration time selection for second homing | YX | PATH: path type                                    |
|---|-----------------------------------------------------|----|----------------------------------------------------|
| В | DLY: select 0 - F for delay time                    | Z  | ACC: select 0 - F for acceleration time            |
| С | N/A                                                 | U  | DEC1: deceleration time selection for first homing |
| D | воот                                                | -  | -                                                  |

■ YX: PATH: Path type

0x00: Stop: homing complete and stop

0x01 - 0x63: Auto: homing complete and execute the specified path (Path#1 - Path#99)

■ Z: ACC: select 0 - F for acceleration time

0 - F: correspond to P5.020 - P5.035

■ U: DEC1: deceleration time selection for first homing

0 - F: correspond to P5.020 - P5.035

A: DEC2: deceleration time selection for second homing

0 - F: correspond to P5.020 - P5.035

■ B: DLY: select 0 - F for delay time

0 - F: correspond to P5.040 - P5.055

■ D: BOOT: when the drive is powered on, whether to search for origin.

0: do not execute homing

1: execute homing automatically (servo switches to on for the first time after applying power)

The PR Homing mode includes the function for setting the origin offset. You can define any point on the coordinate axis as the reference origin, which does not have to be 0. Once you define the reference origin, the system can create the coordinate system for the motion axis. See Figure 7.1.3.1.1. The coordinate for the reference origin is 2000 (P6.001 = 2000). The motor passes by the reference origin and then stops at coordinate 1477. From the coordinate system that it created, the system automatically calculates the position of 0 point. As soon as the PR motion command is issued, the motor moves to the specified position.

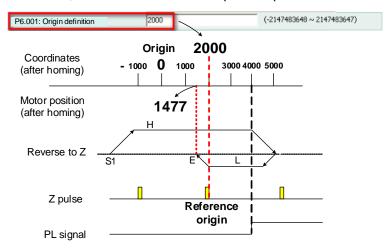

Figure 7.1.3.1.1 Origin definition

| P6.001   | Origin definition | Address: 0602H<br>0603H |            |                   |
|----------|-------------------|-------------------------|------------|-------------------|
| Default: | 0                 | Control mode:           | PR         |                   |
| Unit:    | -                 | Setting range:          | -214748364 | 48 to +2147483647 |
| Format:  | DEC               | Data size:              | 32-bit     |                   |

Settings:

Origin definition.

The homing procedure goes through two stages: high speed and low speed. The servo starts the homing procedure at high speed to seek the reference point (such as the limit switch and ORG signal), which takes shorter time. Once the servo detects the reference point, the motor runs at low speed to find the reference point accurately (such as the Z pulse). The speeds for the two stages are defined by P5.005 and P5.006.

| P5.005               | High speed hor   | Address: 050AH<br>050BH |               |              |           |
|----------------------|------------------|-------------------------|---------------|--------------|-----------|
| Operation interface: | Panel / software | Communication           | Control mode: | PR (set with | n P5.004) |
| Default:             | 100.0            | 1000                    | Data size:    | 32-bit       |           |
| Unit:                | 1 rpm            | 0.1 rpm                 | -             | -            |           |
| Setting range:       | 0.1 - 2000.0     | 1 - 20000               | -             | -            |           |
| Format:              | DEC              | DEC                     | -             | -            |           |
| Example:             | 1.5 = 1.5 rpm    | 15 = 1.5 rpm            | -             | -            |           |

### Settings:

The first speed setting for high speed homing.

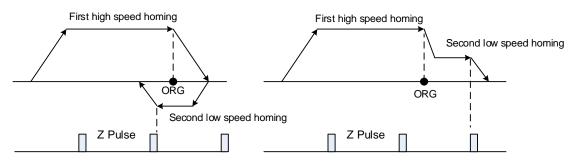

| P5.006               | Low speed hon                                                   | Address: 050CH<br>050DH |            |        |  |
|----------------------|-----------------------------------------------------------------|-------------------------|------------|--------|--|
| Operation interface: | Panel / software   Communication   Control mode:   PR (set with |                         | n P5.004)  |        |  |
| Default:             | 20.0                                                            | 200                     | Data size: | 32-bit |  |
| Unit:                | 1 rpm                                                           | 0.1 rpm                 | -          | -      |  |
| Setting range:       | 0.1 - 500.0                                                     | 1 - 5000                | -          | -      |  |
| Format:              | DEC                                                             | DEC                     | -          | -      |  |
| Example:             | 1.5 = 1.5 rpm                                                   | 15 = 1.5 rpm            | -          | -      |  |

## Settings:

The second speed setting for low speed homing.

You can set the homing parameters in the PR mode homing screen in ASDA-Soft, including the Homing Mode, Homing Speed Setting, and Homing Definition (see Figure 7.1.3.1.2).

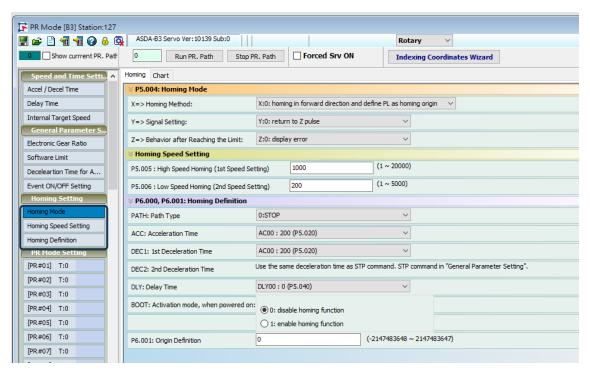

Figure 7.1.3.1.2 Homing screen in ASDA-Soft

The following describes the homing methods supported by the ASDA-B3. They can be categorized into six types based on their reference points.

#### 1. Referencing the limit.

This method uses the positive or negative limit as the reference point. When the limit is detected, you can choose whether or not to look for the Z pulse and use it as the reference origin. The searching result is the same regardless of where the start point is. The ASDA-B3 always looks for the set reference point to reset the coordinates.

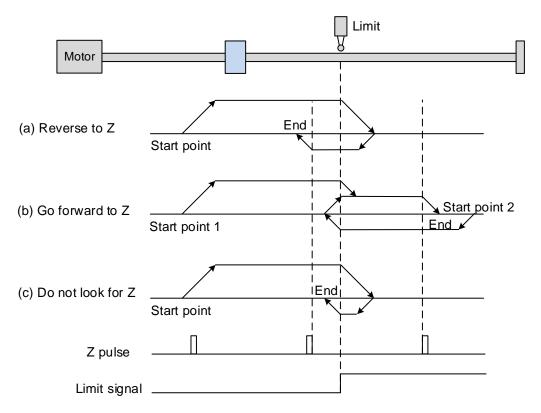

(a) If you set the servo to look for the Z pulse in the reverse direction, the servo operates at high speed (first speed setting) and then decelerates once it reaches the limit (rising-edge triggered). Then the servo switches to low speed (second speed setting) to look for the Z pulse in the reverse direction. When the servo finds the Z pulse, it decelerates to a stop, completing the homing procedure.

(b) If you set the servo to look for the Z pulse in the forward direction and the limit signal at the start position is un-triggered (low, Start point 1), the servo operates at high speed (first speed setting) and then decelerates once it reaches the limit (rising-edge triggered). Then the servo switches to low speed (second speed setting) to look for the Z pulse in the forward direction. When the servo finds the Z pulse, it decelerates to a stop, completing the homing procedure.

If you set the servo to look for the Z pulse in the forward direction and the limit signal at the start position is triggered (high, Start point 2), the servo operates at low speed (second speed setting) in the reverse direction to look for the rising-edge limit signal. Then the servo starts to look for the Z pulse in the forward direction once it reaches the limit (rising-edge triggered). When the servo finds the Z pulse, it decelerates to a stop, completing the homing procedure.

From the examples, regardless of the start positions, the origin position after homing is the same under the same setting condition.

(c) If you set the servo to not look for the Z pulse, it first operates at high speed (first speed setting) and then decelerates once reaching the rising-edge limit signal. Then the servo switches to low speed (second speed setting) and returns to look for the rising-edge signal. Once the servo finds the rising-edge signal, it decelerates to a stop, completing the homing procedure.

2. Referencing the rising edge of the ORG signal.

This method uses the rising edge of the home sensor signal as the reference origin. You can choose whether or not to use the Z pulse as the reference origin after the ORG signal is detected.

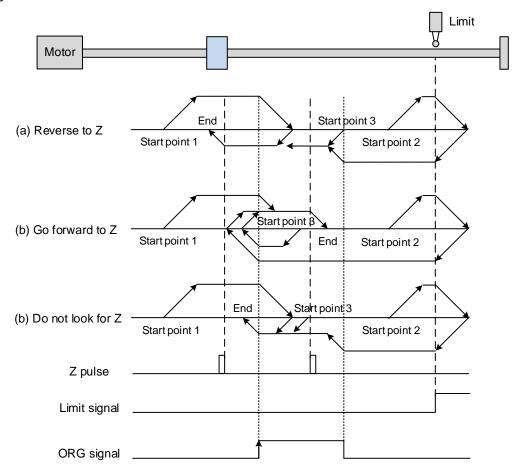

(a) If you set the servo to look for the Z pulse in the reverse direction, when the ORG signal at the start point is un-triggered (low, Start point 1), the servo operates at high speed (first speed setting) and then decelerates once it reaches the ORG signal (rising-edge triggered). Then it switches to low speed (second speed setting) until the ORG signal switches to low. Next, the servo starts to look for the Z pulse in the reverse direction. When the servo finds the Z pulse, it decelerates to a stop, completing the homing procedure.

If the ORG signal at the start point is un-triggered and the current position is relatively closer to the limit switch (Start point 2), the servo operates at high speed (first speed setting) until reaching the limit switch. You can set whether to show an error or reverse the operating direction when it reaches the limit switch. If you set the servo to reverse direction, it operates in the reverse direction to reach the home sensor (ORG). Once reaching the home sensor (ORG), the servo decelerates and operates at low speed (second speed setting) until the ORG signal switches to low. Next, the servo starts to look for the Z pulse. When the servo finds the Z pulse, it decelerates to a stop, completing the homing procedure.

If the ORG signal at the start point is triggered (high, Start point 3), the servo reverses with low speed (second speed setting) and after the ORG signal switches to low, it continues to look for the Z pulse. Once the servo finds the Z pulse, it decelerates to a stop, completing the homing procedure.

(b) If you set the servo to look for the Z pulse in the forward direction or not to look for the Z pulse (this is similar to method (a) mentioned above), refer to the timing diagram above.

### 3. Referencing the Z pulse.

This method uses the Z pulse as the reference origin. One Z pulse is generated per rotation of the motor. This method is only suitable when the operation is kept within one motor rotation.

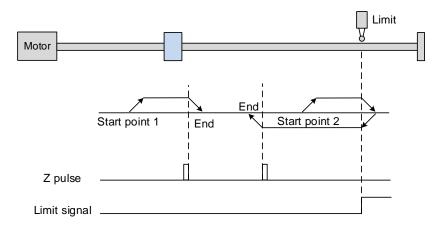

4. Referencing the falling edge of the ORG signal.

This method uses the falling-edge signal of the home sensor as the reference origin. You can choose whether or not to use the Z pulse as the reference origin after the ORG signal is detected.

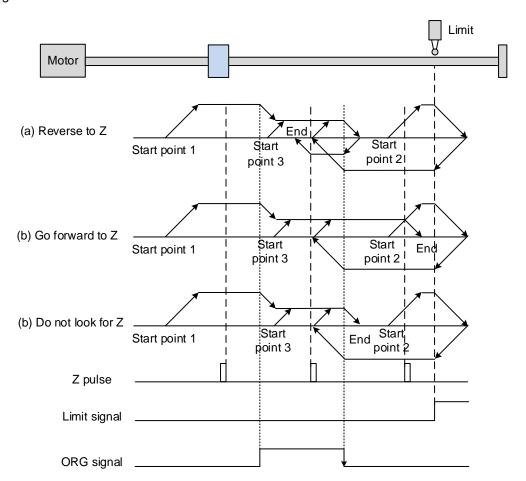

(a) If you set the servo to to look for the Z pulse in the reverse direction, when the ORG signal at the start point is un-triggered (low, Start point 1), the servo operates at high speed (first speed setting) until reaching the rising edge of the ORG signal. Then it decelerates and switches to low speed (second speed setting) until the ORG signal switches to low. Next, the servo reverses to look for the Z pulse. When the servo finds the Z pulse, it decelerates to a stop, completing the homing procedure.

If the ORG signal at the start point is un-triggered and the current position is relatively closer to the limit switch (Start point 2), the servo operates at high speed (first speed setting) until reaching the limit switch. You can set whether to show an error or reverse the operating direction when it reaches the limit switch. If you set the servo to reverse direction, it operates in reverse direction to reach the home sensor (ORG). Once reaching the home sensor (ORG), the servo decelerates and operates at low speed (second speed setting) in the forward direction to reach the falling edge of the ORG signal. Next, the servo reverses to look for the Z pulse. When the servo finds the Z pulse, it decelerates to a stop, completing the homing procedure.

If the ORG signal at the start point is triggered (high, Start point 3), the servo operates at low speed (second speed setting) in the forward direction until the ORG signal switches to low. Next, the servo reverses to look for the Z pulse. When the servo finds the Z pulse, it decelerates to a stop, completing the homing procedure.

(b) If you set the servo to look for the Z pulse in the forward direction or not to look for the Z pulse (this is similar to method (a) mentioned above), refer to the timing diagram above.

5. Referencing the current position as the origin.

This method uses the motor's current position as the reference origin. As long as the homing procedure is triggered and the motor remains still, then coordinate positioning is complete.

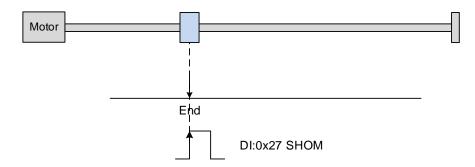

6. Referencing the torque limit.

This method uses the motor's stop position as the origin by referring to: the limit on the mechanism, the torque level setting (P1.087), and the retaining time (P1.088). You can also choose whether to use the Z pulse as the reference origin.

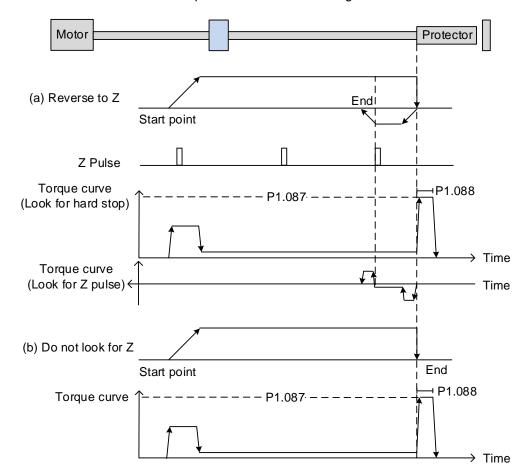

- (a) If you set the servo to look for the Z pulse in the reverse direction, the servo operates at high speed (first speed setting) and outputs a greater current to counter the external force once it touches the protector. When the motor torque reaches the torque detection level (P1.087) and the output duration is longer than the level reached timer setting (P1.088), the servo operates in the reverse direction to look for the Z pulse at low speed (second speed setting). Once the servo finds the Z pulse, it decelerates to a stop, completing the homing procedure.
- (b) If you set the servo not to look for the Z pulse, it operates at high speed (first speed setting) until touching the protector. Then the servo outputs a greater current to counter the external force. When the motor torque reaches the torque detection level (P1.087) and the output duration is longer than the level reached timer setting (P1.088), the servo stops, completing the homing procedure.

Pay special attention when executing the Torque homing procedure. The motor's actual maximum torque output is 10% greater than the maximum torque limit setting (P1.087), the great impact may cause damage to the machine.

The following tables list the parameters for the torque limit (P1.087) and the torque limit time (P1.088).

| P1.087   | Torque homing - torque level de | Address: 01AEH<br>01AFH |         |  |  |  |  |
|----------|---------------------------------|-------------------------|---------|--|--|--|--|
| Default: | 1                               | Control mode:           | PR      |  |  |  |  |
| Unit:    | %                               | Setting range:          | 1 - 300 |  |  |  |  |
| Format:  | DEC                             | Data size:              | 16-bit  |  |  |  |  |

#### Settings:

This setting is only for the torque homing mode. As shown in the following figure, after homing is triggered, the motor runs in one direction and reaches the protector. The servo drive then outputs a larger motor current in order to counter the external force. The servo drive uses P1.087 and P1.088 as the conditions for homing. Since the hard stops are not always the same, it is recommended to return to find the Z pulse as the origin.

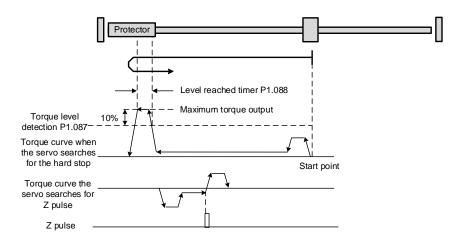

Note: the actual maximum torque output of the motor is 10% greater than the detected torque level (P1.087).

For example: set P1.087 to 50%, then the maximum torque output of the motor is 60%.

| P1.088   | Torque homing - level reached ti | Address: 01B0H<br>01B1H |             |  |  |  |  |
|----------|----------------------------------|-------------------------|-------------|--|--|--|--|
| Default: | 2000 Control mode: PR            |                         |             |  |  |  |  |
| Unit:    | ms                               | Setting range:          | e: 2 - 2000 |  |  |  |  |
| Format:  | DEC                              | Data size: 16-bit       |             |  |  |  |  |

#### Settings:

The setting of the level reached timer for the torque homing mode. Refer to P1.087 for the timing diagram of torque homing mode.

As mentioned in Section 7.1.2, the PR mode provides four monitoring variables for you to monitor the servo commands and feedback status. These are Command position PUU (Cmd\_O), PR command end register (Cmd\_E), Feedback position PUU (Fb\_PUU), and Position error PUU (Err\_PUU). Before homing completes, the command end register (Cmd\_E) cannot be calculated because the coordinate system can only be created after homing is complete, and the target position remains unknown after the Homing command is issued. This is why the status of each monitoring variables is different during homing. In Homing command's default setting, the contents of Cmd\_E and Cmd\_O are identical. After the servo finds the reference origin and creates the coordinate system, it sets the content of Cmd\_E to the coordinate of the reference origin. However, once the servo finds the reference origin, it still requires some distance for motor to decelerate to a stop. Meanwhile, Cmd\_O continues to issue commands. If no other PR commands are issued after homing (other than the Position command), the contents of the final command position (Cmd\_O) and command end position (Cmd\_E) will be different. See Figure 7.1.3.1.3.

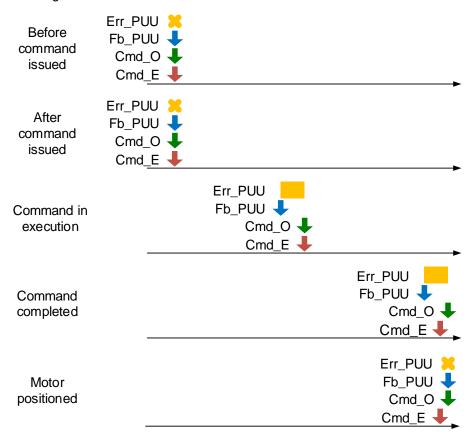

Figure 7.1.3.1.3 Homing mode and monitoring variables

## 7.1.3.2 Speed command

The PR mode includes a speed control function. The following parameters are available for PR speed setting: acceleration / deceleration time, delay time, and target speed. You can easily set the Speed command in the PR mode screen in ASDA-Soft. See Figure 7.1.3.2.1.

- INS is an interrupt command that interrupts the previous motion command. Refer to Section 7.1.6 for more details.
- AUTO is a command that automatically loads and executes the next PR path when the current PR path completes. You can set the target speed with two unit options, 0.1 rpm and 1 PPS, and the setting range is -6000 rpm to 6000 rpm.
- ACC / DEC is the acceleration / deceleration time determined by the shared PR parameters. The software calculates and displays the required duration for accelerating from 0 to the target speed.
- DLY is the delay time that is determined by the shared PR parameters. It delays the command; in other words, the delay time is the time to wait after the target speed command completes.

See Figure 7.1.3.2.2 for the effects of the parameters for the PR mode speed control.

Table 7.1.3.2.1 shows the bit functions when speed control is in operation.

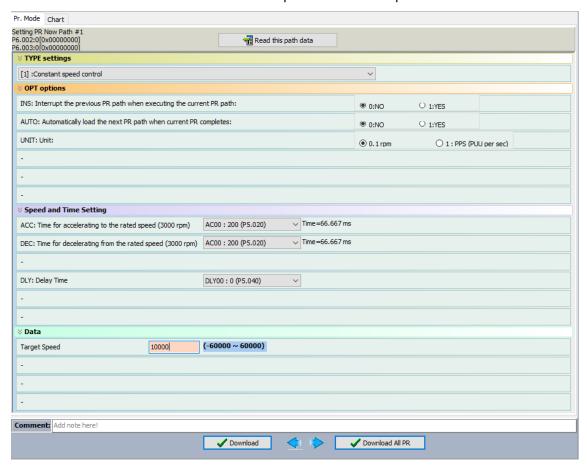

Figure 7.1.3.2.1 PR mode Speed control screen in ASDA-Soft

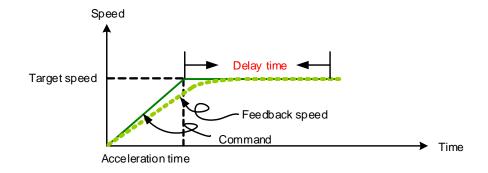

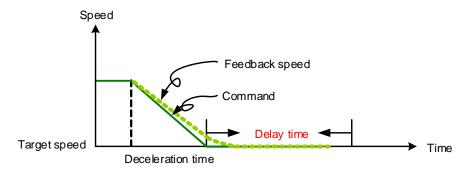

Figure 7.1.3.2.2 Parameters for PR mode speed control

Table 7.1.3.2.1 Bit functions of PR speed control

| PR parameters | D                            | С | В   | Α | U   | Z   | Y   | Х |
|---------------|------------------------------|---|-----|---|-----|-----|-----|---|
| Command type  | -                            | - | DLY | - | DEC | ACC | OPT | 1 |
| Data content  | Target speed [0.1 rpm / PPS] |   |     |   |     |     |     |   |

#### Note:

### 1. Y: OPT: option

| BIT          | 3 | 3 2  |      | 0   |  |
|--------------|---|------|------|-----|--|
| Command type | - | UNIT | AUTO | INS |  |

INS: Interrupt command that interrupts the previous motion command.

AUTO: automatically load the next PR command when the current one is complete.

UNIT: speed unit selection; 0 signifies 0.1 rpm and 1 signifies PPS.

- 2. Z, U: ACC / DEC: acceleration / deceleration time, set by P5.020 P5.035.
- 3. B: DLY: delay time, set by P5.040 P5.055.

#### 7.1.3.3 Position command

The PR mode includes a position control function. There are two command types: Type 2 and Type 3. If you choose the Type 2 command, the execution stops once the command is complete. If you choose the Type 3 command, the next PR path is automatically executed. Use the same method to set the value for these types of commands in ASDA-Soft. See Figure 7.1.3.3.1.

INS is an interrupt command that interrupts the previous motion command. Refer to Section 7.1.6.

- OVLP is an overlap command that allows the next PR command to overlap the command currently being executed when decelerating. If you use this function, setting the delay time to 0 is suggested. Refer to Section 7.1.6.
- ACC / DEC is the acceleration / deceleration time determined by the shared PR parameters. The software calculates and displays the required duration for accelerating from 0 to the target speed.
- SPD is the target speed determined by the shared PR parameters. You can choose whether it is multiplied by 0.1.
- DLY is the delay time determined by the shared PR parameters and it is defined by the command from the controller; in other words, once the target position is reached, the servo drive starts counting the delay time.
- The Position command is user-defined and its unit is PUU.

See Figure 7.1.3.3.2 for the effects of the parameters for the PR mode position control. Table 7.1.3.3.1 shows the bit functions when position control is in operation.

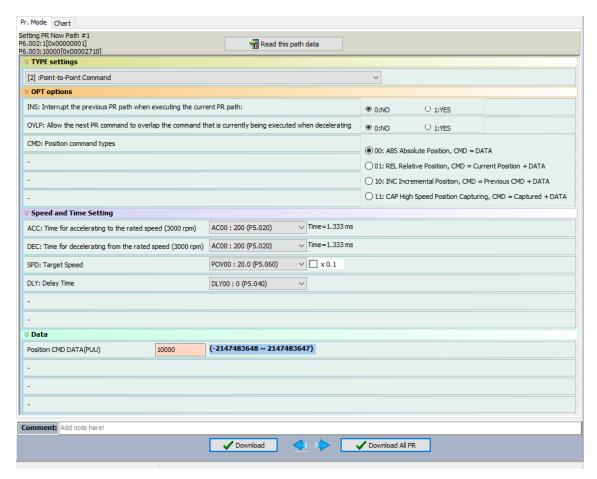

Figure 7.1.3.3.1 PR mode Position control screen in ASDA-Soft

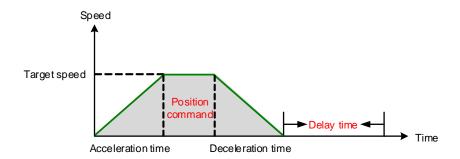

Figure 7.1.3.3.2 Parameters for PR mode position control

There are four types of position commands for the PR mode. You can choose the position command according to the application requirements. The functions of each type are described in the following examples. Note that the condition in these examples is that a position command is still being executed and another type of command is inserted. To see the definition of each command and how the position commands are combined, please refer to Figure 7.1.3.3.3.

Absolute position command (ABS): when executed, the target position value equals the
absolute command value. In the following example, an ABS command with the value of
60000 PUU is inserted in the previous PR path, so the target position is 60000 PUU on the
coordinate axis.

- 2. Relative position command (REL): when executed, the target position value is the motor's current position value plus the position command value. In the following example, a REL command with the value of 60000 PUU is inserted in the previous PR path. The target position is the motor's current position (20000 PUU) plus the relative position command (60000 PUU), which equals 80000 PUU on the coordinate axis. The target position specified by the original command is omitted.
- 3. Incremental command (INC): when executed, the target position is the previous target position value plus the current position command value. In the following example, an INC command with the value of 60000 PUU is inserted in the previous PR path. The target position is the previous target position value (30000 PUU) plus the relative position command (60000 PUU), which equals 90000 PUU on the coordinate axis. The target position specified by the previous command is combined to define the new one.
- 4. High-speed position capturing command (CAP): when executed, the target position is the last position acquired by the Capture function plus the position command value. Refer to Section 7.2.2 for more on the high-speed position capturing function. In the following example, a high-speed capturing command with the value of 60000 PUU is inserted in the previous PR path. The target position is the captured position value (10000 PUU) plus the relative position command (60000 PUU), which equals 70000 PUU on the coordinate axis. The target position specified by the original command is omitted.

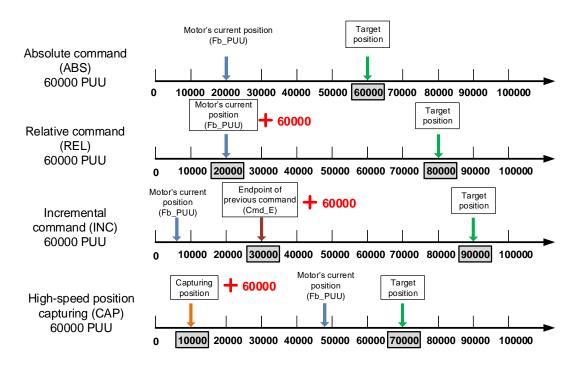

Figure 7.1.3.3.3 Four types of Position command

Table 7.1.3.3.1 Bit functions of PR position control

| PR parameters | D | С                     | В   | Α   | U   | Z   | Υ   | Х      |
|---------------|---|-----------------------|-----|-----|-----|-----|-----|--------|
| Command type  | - | -                     | DLY | SPD | DEC | ACC | OPT | 2 or 3 |
| Data content  |   | Target position [PUU] |     |     |     |     |     |        |

#### Note:

#### 1. Y: OPT: option

| BIT          | 3   | 2 | 1    | 0   | Description                         |  |
|--------------|-----|---|------|-----|-------------------------------------|--|
| Command type | CMD |   | OVLP | INS | -                                   |  |
|              | 0   | 0 |      |     | ABS (absolute positioning)          |  |
| Data content | 0   | 1 |      |     | REL (relative positioning)          |  |
| Data content | 1   | 0 | -    | -   | INC (incremental positioning)       |  |
|              | 1   | 1 |      |     | CAP (high-speed position capturing) |  |

INS: Interrupt command that interrupts the previous motion command.

OVLP: allow overlapping of the next command.

CMD: Position command selection.

- 2. Z, U: ACC / DEC: acceleration / deceleration time, set by P5.020 P5.035.
- 3. A: SPD: target speed, set by P5.060 P5.075.
- 4. B: DLY: delay time, set by P5.040 P5.055.

## 7.1.3.4 Jump command

The PR mode includes a Jump command. It can call any PR paths or form PR paths into a loop, as shown in Figure 7.1.3.4.1. You can specify the PR path number to jump to in the PR mode screen in ASDA-Soft (see Figure 7.1.3.4.2).

- INS is an interrupt command that interrupts the previous motion command. Refer to Section 7.1.6 for more details.
- DLY is the delay time that is determined by the shared PR parameters. Once a Jump command is issued, the servo drive starts counting the delay time.
- Available target PR numbers are PR#00 PR#99.

Table 7.1.3.4.1 shows the bit functions when a Jump command is in operation.

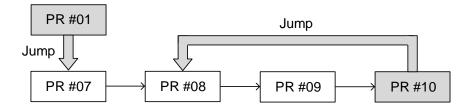

Figure 7.1.3.4.1 Jump command in PR mode

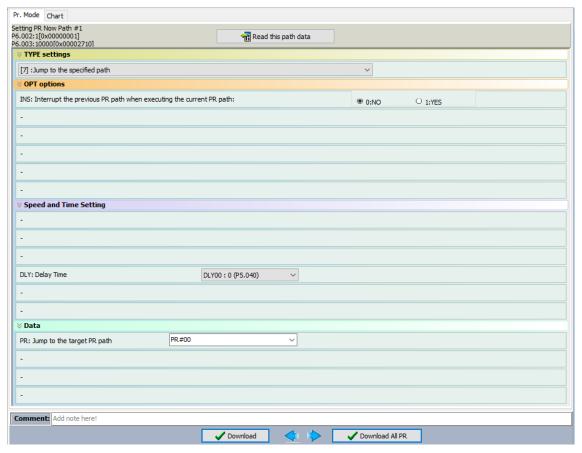

Figure 7.1.3.4.2 PR Mode Jump command screen in ASDA-Soft

Table 7.1.3.4.1 Bit functions of PR Jump command

| PR parameters | D                               | С | В   | Α | U | Z | Y   | Х |
|---------------|---------------------------------|---|-----|---|---|---|-----|---|
| Command type  | -                               | - | DLY | - | - | - | OPT | 7 |
| Data content  | Jump to target PR path (0 - 99) |   |     |   |   |   |     |   |

## Note:

## 1. Y: OPT: option

| BIT          | 3 | 2 | 1 | 0   |
|--------------|---|---|---|-----|
| Command type | - | - | - | INS |

INS: Interrupt command that interrupts the previous motion command.

2. B: DLY: delay time, set by P5.040 - P5.055.

7

#### 7.1.3.5 Write command

The PR mode includes a Write command. It can write constants, parameters, data arrays, and monitoring variables to the specified parameters or data arrays. You can write a parameter to a specified path in the PR mode screen in ASDA-Soft (see Figure 7.1.3.5.1).

- INS is an interrupt command that interrupts the previous motion command. Refer to Section 7.1.6 for more details.
- AUTO command automatically loads and executes the next PR once the current PR completes.
- ROM command writes parameters to both RAM and EEPROM at the same time. Writing to non-volatile memory function is also available; however, frequent usage shortens the life of the EEPROM.
- DLY is the delay time that is determined by the shared PR parameters. Once a Jump command is issued, the servo drive starts counting the delay time.

Table 7.1.3.5.1 shows the bit functions when a Write command is in operation.

| Writing Target | Data source          |
|----------------|----------------------|
| Parameter      | Constant             |
| Data array     | Parameter            |
| -              | Data array           |
| -              | Monitoring variables |

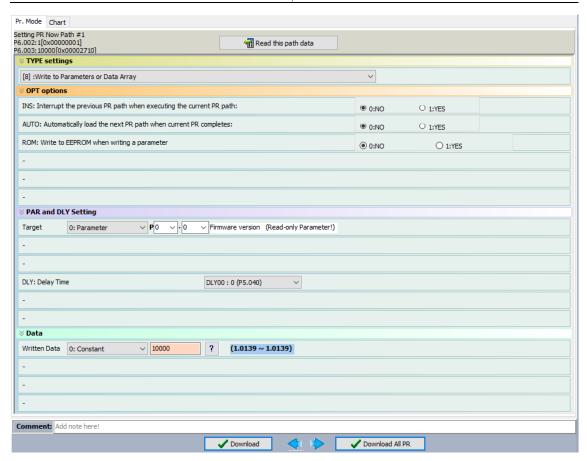

Figure 7.1.3.5.1 PR mode Write command screen in ASDA-Soft

Table 7.1.3.5.1 Bit functions of PR Write command

| PR parameters | D      | С         | В   | А  | U       | Z  | Υ   | Х |
|---------------|--------|-----------|-----|----|---------|----|-----|---|
| Command type  | 0      | SOUR_DEST | DLY | DE | STINATI | ON | OPT | 8 |
| Data content  | SOURCE |           |     |    |         |    |     |   |

#### Note:

### 1. Y: OPT: option

| BIT          | 3 | 2   | 1    | 0   |
|--------------|---|-----|------|-----|
| Command type | - | ROM | AUTO | INS |

INS: Interrupt command that interrupts the previous motion command.

AUTO: automatically load the next PR command when the current one is complete.

ROM: write data to RAM and EEPROM at the same time. This function can only write parameters.

- 2. B: DLY: delay time, set by P5.040 P5.055.
- 3. C: SOUR\_DEST: data source and data format to be written.

| BIT          | 3    | 2 | 1           | 0          | Description         |             |                |
|--------------|------|---|-------------|------------|---------------------|-------------|----------------|
| Command type | SOUR |   | SOUR - DEST |            | DEST                | Data source | Writing target |
|              | 0    | 0 |             | 0          | Constant            | Parameter   |                |
|              | 0    | 1 |             | 0          | Parameter           | Parameter   |                |
|              | 1 0  |   | 0           | Data array | Parameter           |             |                |
| Data         | 1    | 1 | 0           | 0          | Monitoring variable | Parameter   |                |
| content      | 0    | 0 |             | 1          | Constant            | Data array  |                |
|              | 0    | 1 |             | 1          | Parameter           | Data array  |                |
|              | 1    | 0 |             | 1          | Data array          | Data array  |                |
|              | 1    | 1 |             | 1          | Monitoring variable | Data array  |                |

## 4. Z, U, A: DESTINATION: destination

|                    | A                                | U | Z |  |  |
|--------------------|----------------------------------|---|---|--|--|
| Target: Parameter  | Parameter group Parameter number |   |   |  |  |
| Target: Data array | Data array number                |   |   |  |  |

#### 5. SOURCE: Data source setting

|                                  | D             | С | В | А | U | Z                      | Y         | X                  |
|----------------------------------|---------------|---|---|---|---|------------------------|-----------|--------------------|
| Data source: constant            | Constant data |   |   |   |   |                        |           |                    |
| Data source:<br>parameter        | -             |   |   |   |   | Parameter number group |           |                    |
| Data source:<br>data array       | -             |   |   |   |   | Data                   | array num | nber               |
| Data source: monitoring variable |               | · |   | - | · |                        |           | g variable<br>nber |

**/** 

#### 7.1.3.6 Index Position command

The PR mode includes an Index Position command, which creates an indexing coordinate system. This command positions the motor within the indexing coordinates. Unlike other feedback positions in global coordinate system, the Index Position command is able to divide the total moving distance of one index into the number of paths required by the application (see Figure 7.1.3.6.1). When using the Index Position command for motor operation in single direction (or mostly in the same direction), if the motor position exceeds the range, absolute position or position counter overflow occurs. Refer to the setting in Chapter 10. You can start the index positioning in the Index Coordinates Setting Wizard in the PR mode screen in ASDA-Soft (see Figure 7.1.3.6.2). As shown in the example, the start PR path is set to 1, the path number is set to 10, and the total moving distance is 100000 PUU. When you click **OK**, the software automatically writes position command 0 PUU to PR#01, 10000 PUU to PR#02, 20000 PUU to PR#03, and so on up to PR#08. When the index position reaches 80000 PUU, it automatically returns to 0 PUU. In addition, you can modify the index position in each PR path as needed, as shown in Figure 7.1.3.6.3.

- INS is an interrupt command that interrupts the previous motion command. Refer to Section 7.1.6.
- OVLP is an overlap command that allows the next PR command to overlap the command currently being executed when decelerating. If you use this function, setting the delay time to 0 is suggested. Refer to Section 7.1.6.
- DIR sets the rotation direction with options of forward rotation (always runs forward), reverse rotation (always runs backward), and the shortest distance. The movement is illustrated in Figure 7.1.3.6.4.
- S\_LOW is the speed unit with options of 0.1 r/min or 0.01 r/min.
- AUTO is a command that automatically loads and executes the next PR path when the current PR completes.
- ACC / DEC is the acceleration / deceleration time determined by the shared PR parameters.
- SPD is the target speed determined by the shared PR parameters.
- DLY is the delay time determined by the shared PR parameters. It is defined by a command from the controller. The servo starts counting the delay time once reaching the target position.
- Position command is the target position of each index segment. Note that the setting range must be smaller than the total index moving distance (P2.052).

Table 7.1.3.6.1 shows the bit functions when an Index Position command is in operation. If you use the index function, execute homing first in order to create the coordinate system so that the origin of the motor's feedback position and that of the motor's index position can be identical. If you do not execute homing, AL237 occurs.

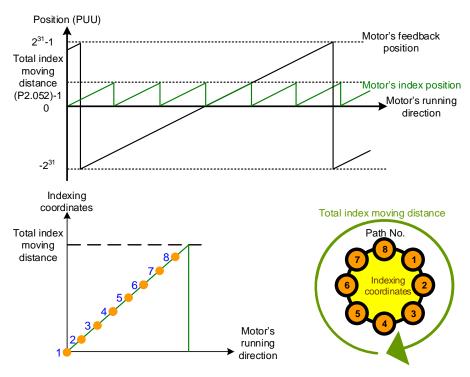

Figure 7.1.3.6.1 PR mode indexing coordinates

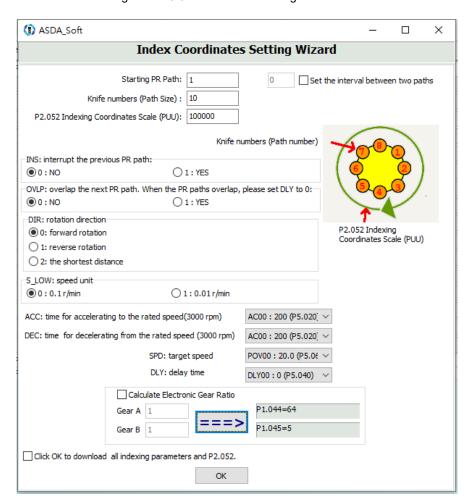

Figure 7.1.3.6.2 Index Coordinates Setting Wizard in PR mode

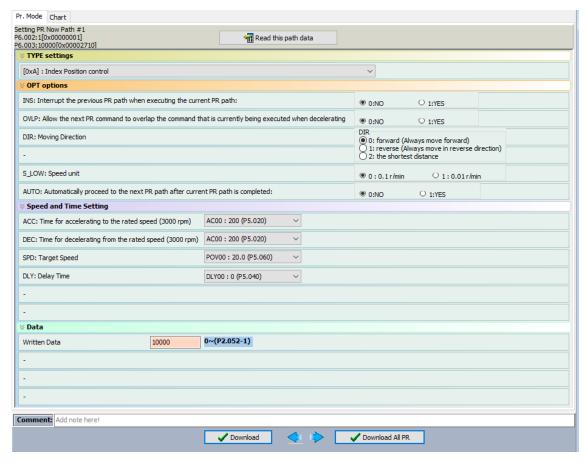

Figure 7.1.3.6.3 PR mode Index Position screen in ASDA-Soft

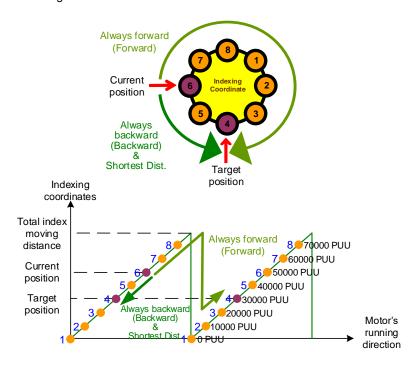

Figure 7.1.3.6.4 Motor's operation direction and indexing coordinates

Table 7.1.3.6.1 Bit functions of the PR Index Position command

| PR parameters | D                                               | С    | В   | Α   | U   | Z   | Y   | Х   |
|---------------|-------------------------------------------------|------|-----|-----|-----|-----|-----|-----|
| Command type  | -                                               | OPT2 | DLY | SPD | DEC | ACC | OPT | 0xA |
| Data content  | Index Position command [PUU](0 - P2.052 minus1) |      |     |     |     |     |     |     |

#### Note:

## 1. Y: OPT: option

| BIT          | 3   | 2 | 1    | 0   | Description                        |
|--------------|-----|---|------|-----|------------------------------------|
| Command type | DIR |   | OVLP | INS | -                                  |
|              | 0 0 | 0 |      | -   | Always goes forward (Forward)      |
| Data content | 0   | 1 | -    |     | Always goes backward<br>(Backward) |
|              | 1   | 0 |      |     | Shortest distance                  |
|              | 1   | 1 |      |     | -                                  |

INS: Interrupt command that interrupts the previous motion command.

OVLP: allow overlapping of the next command.

### 2. C: OPT2: option 2

| BIT          | 3 | 2    | 1 | 0     |  |
|--------------|---|------|---|-------|--|
| Command type | - | AUTO | - | S_LOW |  |

S\_LOW: speed unit options, 0 stands for 0.1 r/min and 1 for 0.01 r/min.

AUTO: automatically load the next PR command when the current one is complete.

- 3. Z, U: ACC / DEC: acceleration / deceleration time, set by P5.020 P5.035.
- 4. A: SPD: target speed, set by P5.060 P5.075.
- 5. B: DLY: delay time, set by P5.040 P5.055.

# 7.1.4 Overview of the PR procedure

In the PR mode, there are six types of commands. To make users understand how the PR procedure works, ASDA-Soft presents the execution order and calling sequence of all PR procedures. The symbols and contents in the PR diagram are shown as follows. This includes five parts: number, command execution type (property), command type, next procedure command, and command information. See Figure 7.1.4.1.

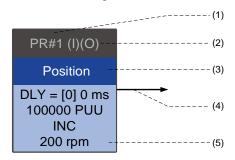

Figure 7.1.4.1 Overview of the PR procedure

- (1) Number: the PR number, ranging from PR#0 to PR#99 (100 sets of PR paths).
- (2) Command execution type (property): (B) execute homing when power on; (O) command overlap; (R) write data to EEPROM; (I) command interrupt.
- (3) Command type: there are five types of PR procedure commands: homing, speed, position, writing, and jumping. The color displayed in this section depends on the command type.
- (4) Next procedure command: if followed by a PR command, there would be an arrow pointing to the specified PR path.
- (5) Command information: displays the details of this PR path. The displayed contents and color depend on the information type.

The following sections illustrate each command type and its representation.

# **Homing methods**

In the display of homing methods, PR#0 always signifies the homing procedure, which is marked as "Homing". See Figure 7.1.4.2.

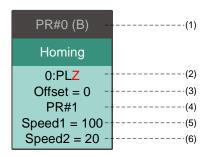

Figure 7.1.4.2 Homing methods display

- (1) Activation mode (Boot): to execute homing when the drive is in Servo On state, it displays(B); if homing is not required, no information is displayed.
- (2) Method selection: homing methods and Z pulse setting are shown in the following table. Characters in red indicate the motor's position after homing; F signifies running forward; R signifies running in reverse; ORG signifies the origin; CUR signifies the current position; BUMP signifies the hard stop.

| Homing method                                                                                                | Y = 0: reverse to look<br>for Z pulse<br>Y = 1: go forward to<br>look for Z pulse | Y = 2: do not look for Z pulse |  |  |
|----------------------------------------------------------------------------------------------------|-----------------------------------------------------------------------------------|--------------------------------|--|--|
| X = 0: homing in forward direction and use PL as the homing origin                                           | 0: PLZ 0: PL                                                                      |                                |  |  |
| X = 1: homing in reverse direction with NL as the homing origin                                              | 1: NLZ                                                                            | 1: NL                          |  |  |
| X = 2: homing in forward direction with ORG (when it switches from off to on state) as the homing origin     | 2: F_ORGZ                                                                         | 2: F_ORG                       |  |  |
| X = 3: homing in reverse direction with ORG (when it switches from off to on state) as the homing origin     | 3: R_ORGZ                                                                         | 3: R_ORG                       |  |  |
| X = 4: look for the Z pulse in forward direction with it as the homing origin                                | 4: F_Z                                                                            |                                |  |  |
| X = 5: look for the Z pulse in reverse direction with it as the homing origin                                | 5: R                                                                              | _Z                             |  |  |
| X = 6: homing in forward direction with the ORG (when it switches from on to off state) as the homing origin | 6: F_ORGZ                                                                         | 6: F_ORG                       |  |  |
| X = 7: homing in reverse direction with ORG (when it switches from on to off state) as the homing origin     |                                                                                   |                                |  |  |
| X = 8: define current position as the origin                                                                 | 8: CUR                                                                            |                                |  |  |
| X = 9: Torque homing in forward direction                                                                    | 9: F_BUMPZ                                                                        | 9: F_BUMP                      |  |  |
| X = A: Torque homing in reverse direction                                                                    | A: R_BUMPZ                                                                        | A: R_BUMP                      |  |  |

- (3) Offset: origin offset, P6.001.
- (4) Path: next PR path to be executed after homing.
- (5) Homing at high speed: first homing speed, P5.005.
- (6) Homing at low speed: second homing speed, P5.006.

# **Speed command**

You can use the Speed command in any PR paths (PR#1 - PR#99). It is marked as "Speed". See Figure 7.1.4.3.

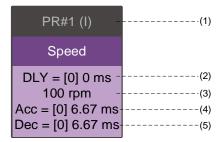

Figure 7.1.4.3 Speed command display

- (1) Command execution type (property): a Speed command can interrupt (INS) the previous PR path. If the Interrupt function is enabled, it displays (I); if not, no information is displayed.
- (2) Delay time (DLY): determined by the shared PR parameters. It is defined by a command from the controller; the servo drive starts counting the delay time once it reaches the target speed.
- (3) Target speed: the set target speed.
- (4) Acceleration time (ACC): determined by the shared PR parameters; length of time to reach the target speed from stopped.
- (5) Deceleration time (DEC): determined by the shared PR parameters; length of time to decelerate from target speed to stopped.

#### **Position command**

You can use the Position command in any PR paths (PR#1 - PR#99). It is marked as "Position", and includes the options to "Stop once position control completed" and "Load the next path once position control completed". The only difference is that "Load the next path once position control completed" shows an arrow pointing to the next PR. See Figure 7.1.4.4.

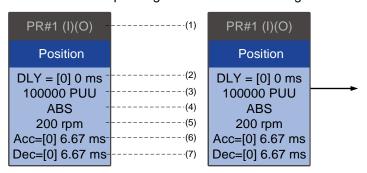

Figure 7.1.4.4 Position command display

- (1) Command execution type (property): a Position command can interrupt (INS) the previous PR path. If the Interrupt function is enabled, it displays (I); if not, no information is displayed. The Position command can overlap (OVLP) the next PR path. Set the delay time to 0 when using this function. If the Overlap function is enabled, it displays (O); if not, no information is displayed.
- (2) Delay time (DLY): determined by the shared PR parameters. It is defined by a command from the controller. The servo starts counting the delay time once reaching the target position.
- (3) Target position: the set target position.
- (4) Position command type: "ABS" means absolute positioning; "REL" means relative positioning; "INC" means incremental positioning; "CAP" means high-speed position capturing.
- (5) Target speed: determined by the shared PR parameters.
- (6) Acceleration time (ACC): determined by the shared PR parameters; length of time to reach the target speed from stopped.
- (7) Deceleration time (DEC): determined by the shared PR parameters; length of time to decelerate from target speed to stopped.

## Jump command

You can use the Jump command in any PR paths (PR#1 - PR#99). It is marked as "Jump" and followed by an arrow pointing to the next PR path. See Figure 7.1.4.5.

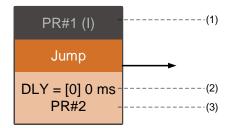

Figure 7.1.4.5 Jump command display

- (1) Command execution type (property): a Jump command can interrupt (INS) the previous PR path. If the Interrupt function is enabled, it displays (I); if not, no information is displayed.
- (2) Delay time (DLY): determined by the shared PR parameters.
- (3) Target PR number: the set target PR number.

## Write command

You can use the Write command in any PR paths (PR#1 - PR#99). It is marked as "Write". See Figure 7.1.4.6.

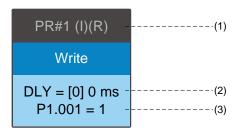

Figure 7.1.4.6 Write command display

- (1) Command execution type (property): a Write command can interrupt (INS) the previous PR path. If the Interrupt function is enabled, it displays (I); if not, no information is displayed. You can determine whether to write the data to EEPROM.
  If writing data to EEPROM is required, it shows (R); if not, no information is displayed.
- (2) Delay time (DLY): determined by the shared PR parameters.
- (3) Writing target and data source: the corresponding target and data sources are shown in the following table. Note that constants can be written in DEC or HEX format.

| Writing Target      | Data source                  |  |  |  |
|---------------------|------------------------------|--|--|--|
| Parameter (PX.XXX)  | Constant                     |  |  |  |
| Data array (Arr[#]) | Parameter (PX.XXX)           |  |  |  |
| -                   | Data array (Arr[#])          |  |  |  |
| -                   | Monitoring variable (Mon[#]) |  |  |  |

#### **Index Position command**

You can use the Index Position command in any PR paths (PR#1 - PR#99). The number of PR paths is determined by the index number. It is marked as "Index Position". See Figure 7.1.4.7.

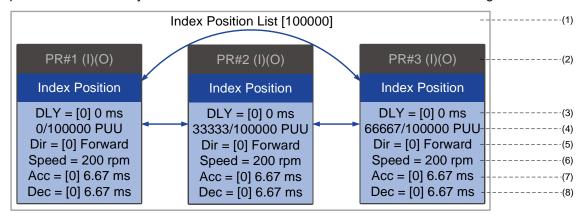

Figure 7.1.4.7 Index Position command display

- (1) Index Position command section: the number of the index position. It shows the total moving distance at the top using double arrows to show that the motor can run reciprocally between each target position in each PR path.
- (2) Command execution type (property): a Position command can interrupt (INS) the previous PR path. If the Interrupt function is enabled, it displays (I); if not, no information is displayed. The Index Position command can overlap (OVLP) the next PR path. Before using the Overlap function, set the delay time to 0. If the Overlap function is enabled, it displays (O); if not, no information is displayed.
- (3) Delay time (DLY): determined by the shared PR parameters. It is defined by a command from the controller. The servo starts counting the delay time once reaching the target position.
- (4) Position command: the numerator is the position of this PR path; the denominator is the total moving distance of this Index Position command, which is set by P2.052.
- (5) Rotation direction (Dir): available options are "Rotation forward (Forward)", "Rotation in reverse (Reverse)", and "Rotation with the shortest distance (Shortest)".
- (6) Target speed: determined by the shared PR parameters.
- (7) Acceleration time (ACC): determined by the shared PR parameters; length of time to reach the target speed from stopped.
- (8) Deceleration time (DEC): determined by the shared PR parameters; length of time to decelerate from target speed to stopped.

# 7.1.5 Trigger methods for the PR command

There are four types of PR trigger methods. They are DI-triggered, Event-triggered, P5.007-triggered, and Capture-triggered (high-speed position capturing). Choose the most suitable trigger method according to the applications and requirements.

## Digital input (DI) triggering

For the DI triggering method, you choose the PR path to be executed by using the internal registers (Position command Bit0 - Bit6) and use a command to trigger the selected PR path. Before using DI-triggering commands, you must define the 8 sets of the DI functions, which are [0x11]POS0, [0x12]POS1, [0x13]POS2, [0x1A]POS3, [0x1B]POS4, [0x1C]POS5, [0x1E]POS6, and [0x08]CTRG (refer to Table 8.1). You can use the DI/O setting screen in ASDA-Soft to set these functions, as shown in Figure 7.1.5.1.

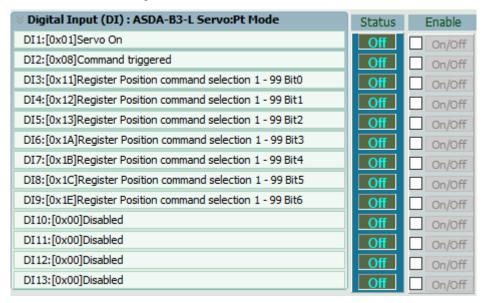

Figure 7.1.5.1 DI/O setting screen in ASDA-Soft

Select the PR number to be executed based on the on / off status of DI.POS0 - 6 and use DI.CTRG to trigger the specified PR path. See Figure 7.1.5.1 for an example.

| Table 7.1.5.1 Use DI to select the PR path to be trigger | ered |
|----------------------------------------------------------|------|
|----------------------------------------------------------|------|

| Position command | POS<br>6 | POS<br>5 | POS<br>4 | POS<br>3 | POS<br>2 | POS<br>1 | POS<br>0 | CTRG     | Correspon-<br>ding<br>parameter |
|------------------|----------|----------|----------|----------|----------|----------|----------|----------|---------------------------------|
| Homing           | 0        | 0        | 0        | 0        | 0        | 0        | 0        | <b>†</b> | P6.000                          |
| rioning          |          | 0        | 0        | 0        | 0        | U        | 0        | l        | P6.001                          |
| PR#1             | 0        | 0        | 0        | 0        | 0        | 0        | 1        | <b>†</b> | P6.002                          |
| FR#1             | 0        | U        | U        | U        | U        | U        | ı        | l        | P6.003                          |
|                  |          |          |          |          |          |          |          |          |                                 |
| PR#50            | 0        | 1        | 1        | 0        | 0        | 1        | 0        | <b>†</b> | P6.098                          |
| FIX#30           |          | '        | '        | 0        | 0        | ı        | U        | l        | P6.099                          |
| PR#51            | 0        | 1        | 1        | 0        | 0        | 1        | 1        | <b>†</b> | P7.000                          |
| PR#31            | U        | ı        | '        | U        | U        | I        | ı        |          | P7.001                          |
|                  |          |          |          |          |          |          |          |          |                                 |
| PR#99            | 1        | 1        | 0        | 0        | 0        | 1        | 1        | <b>†</b> | P7.098                          |
| FR#99            | I        |          | U        | U        | U        | I        | l        |          | P7.099                          |

In addition, there are two sets of DI for special functions: [0x27] Enable homing and [0x46] Motor stops. If the former is triggered, the servo drive executes homing based on the homing setting. If the latter is triggered, the servo drive stops the motor. You can use the DI/O setting screen in ASDA-Soft to set these functions, as shown in Figure 7.1.5.2.

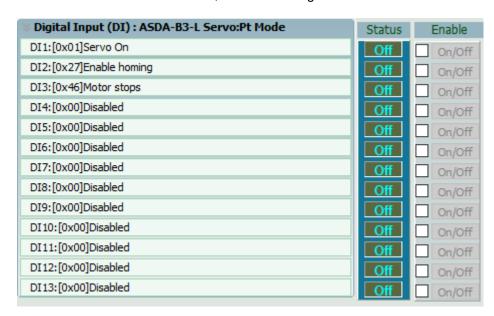

Figure 7.1.5.2 DI/O setting screen in ASDA-Soft

# **Event triggering**

For the event triggering method, you use Event trigger commands 1 - 4 to execute the specified PR path. There are two types of Event triggering: rising-edge trigger and falling-edge trigger. The range of PR path numbers that you can specify is from 51 - 63 (see the example in Figure 7.1.5.3). Before using the event triggering for PR commands, you must define the DI functions, which are [0x39] Event trigger command 1, [0x3A] Event trigger command 2, [0x3B] Event trigger command 3, and [0x3C] Event trigger command 4 (see Table 8.1). You can use the DI/O setting screen in ASDA-Soft to set these functions, as shown in Figure 7.1.5.4.

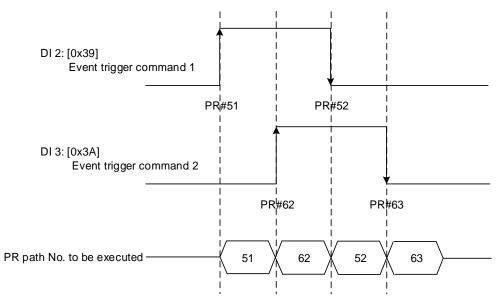

Figure 7.1.5.3 Example of event triggering timing diagram

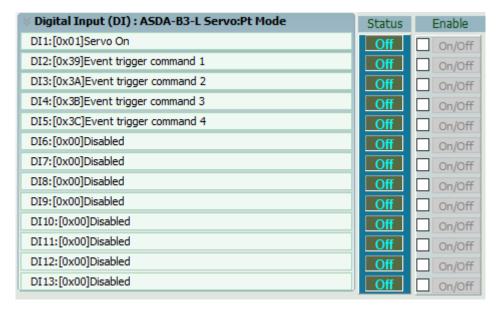

Figure 7.1.5.4 DI/O setting screen in ASDA-Soft

You can use P5.098 to set the rising-edge trigger of the PR path and use P5.099 to set the falling-edge trigger. Refer to Chapter 8 for more details. Users can use ASDA-Soft to set the event trigger of PR paths. See Figure 7.1.5.5.

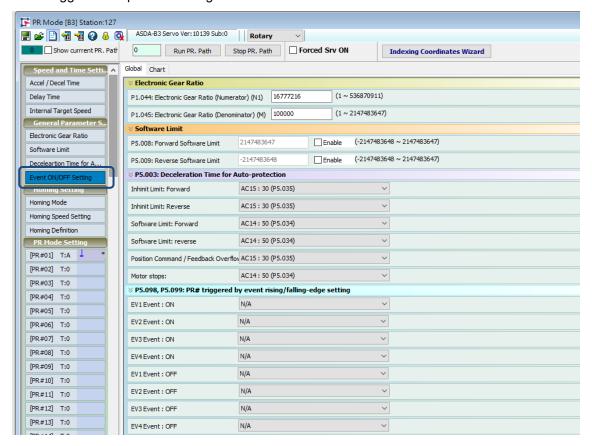

Figure 7.1.5.5 Event ON / OFF setting screen in ASDA-Soft

## PR command trigger register (P5.007)

For the PR command trigger register, you write the PR number to be executed in P5.007 to have the servo drive execute the specified PR path. If you write 0 to the PR Command Trigger register, the servo drive executes homing. If you write 1 - 99 to the PR Command Trigger register, the servo drive executes the specified PR path. If you write 1000 to the PR command Trigger register, the servo drive stops executing PR commands. Refer to the setting descriptions of P5.007 in Chapter 8.

# High-speed position capture (Capture) triggering

For the Capture triggering method, it uses high-speed position capture to trigger the specified PR path. When the capturing completes, you can set Bit 3 of P5.039.X to trigger or not trigger PR#50. For detailed settings, refer to Section 7.2.

# 7.1.6 PR procedure execution flow

The ASDA-B3 updates the command status every 1 ms. Figure 7.1.6.1 illustrates the PR procedure execution flow and how the servo drive deals with PR commands. Once a PR procedure is triggered, it goes through three units, which are PR queue, PR executor, and motion command generator.

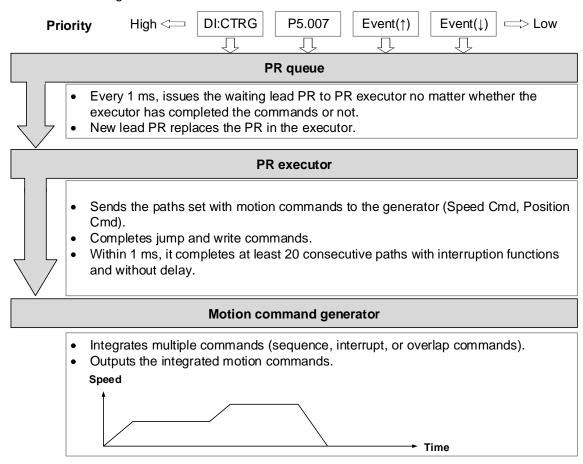

Figure 7.1.6.1 PR execution flow in the ASDA-B3

# ■ Trigger mechanism

The trigger mechanism is as mentioned in Section 7.1.5. There are three trigger methods. A PR procedure is executed as long as a trigger signal is output. When two different trigger methods are used for one PR procedure within the same ms, the priority is as follows: DI trigger (DI.CTRG) > PR command trigger register (P5.007) > Rising-edge event trigger (Event ↑) > Falling-edge event trigger (Event↓). Within this ms, commands with higher priority are executed first and then the lower priority commands are arranged in the next ms. If three trigger commands are generated in the same ms, the third is not added to the PR queue.

## ■ PR queue

The triggered PR path is the lead PR. The PR group it leads goes into the PR queue to wait for prioritization.

In each ms, the servo drive sends the lead PR and the PR group it leads to the PR executor with a first-in first-out method no matter whether a PR path is being executed. Therefore, as long as a PR path is triggered, the PR queue collects it and sends it to the executor.

#### ■ PR Executor

Once the PR executor receives the lead PR and its PR group, the PR group that is being executed will be replaced immediately. If the received PR group includes motion commands, such as Speed commands and Position commands, then the PR executor sends them to the motion command generator. PR paths with Write or Jump commands are complete at the moment when the PR executor reads the command, and thus they do not enter the generator. The PR executor can consecutively complete at least 20 PR paths with interrupt commands (INS) (without delay times) within 1 ms. If there is a PR path that has not been completed within 1 ms, and a new PR group is sent to the executor by the queue, the new PR group then replaces the previous PR group. In other words, instead of executing the PR group that hasn't been completed, the executor starts executing the new PR group. If there is a PR path that has not been completed within 1 ms but no new PR group is sent to the executor, the executor continues to execute the unfinished PR path.

# ■ Motion command generator

Motion commands include the Speed and Position commands. The PR executor sends this type of commands to the motion command generator. This generator has a buffer for temporarily storing the next motion command and all motion commands are integrated here. Motion commands can be executed as soon as they enter the generator. If another motion command (with interrupt setting) also enters the generator, it is integrated with the current command in the generator and the integration is based on the motion command settings. The settings include whether multiple motion commands are sequence commands and whether they are set with the Overlap or Interrupt function. All integration varies with each PR path setting.

## Sequence command

The configurable commands for PR paths are the motion commands, which are the Position and Speed commands. A Sequence command is a motion command without an Overlap or Interrupt function. The following command starts to be executed only after the delay set in the previous command. Regarding Position commands, the delay time starts to count after the target position is reached. For Speed commands, the delay time counting starts after the target speed is reached.

7

# ■ Position command followed by a Position command

When the PR executor receives two consecutive Position commands, if they do not have Interrupt or Overlap functions, the PR executor issues the first Position command to the motion command generator, and the generator starts the first part of position control. After the first Position command completes, if no delay time is set, the PR executor issues the second Position command for the generator to start the second part of position control (see Figure 7.1.6.2 (a)). If the first Position command includes a delay, the PR executor starts counting the delay time right after the motor reaches the target position. Then it issues the second Position command for the generator to start the second part of position control as shown in Figure 7.1.6.2 (b).

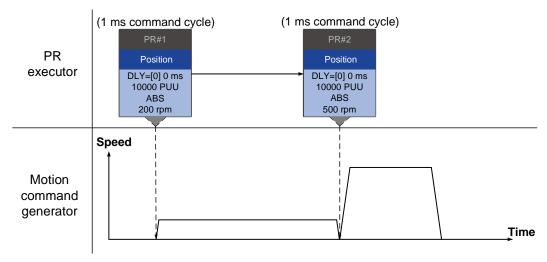

(a) Position command without delay

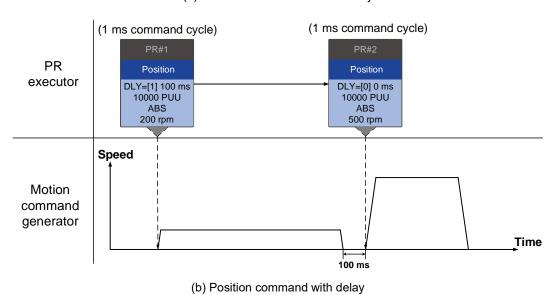

Figure 7.1.6.2 Position sequence command

## Speed command followed by a Speed command

When the PR executor receives two consecutive Speed commands, if they do not have Interrupt or Overlap functions, the PR executor issues the first Speed command to the motion command generator, and the generator starts the first part of speed control. After the first Speed command completes, if no delay time is set, the PR executor issues the second Speed command for the generator to start the second part of speed control (see Figure 7.1.6.3 (a)). If the first Speed command includes a delay, the PR executor starts counting the delay time right after the motor reaches the target speed. Then it issues the second Speed command for the generator to start the second part of speed control as shown in Figure 7.1.6.3 (b).

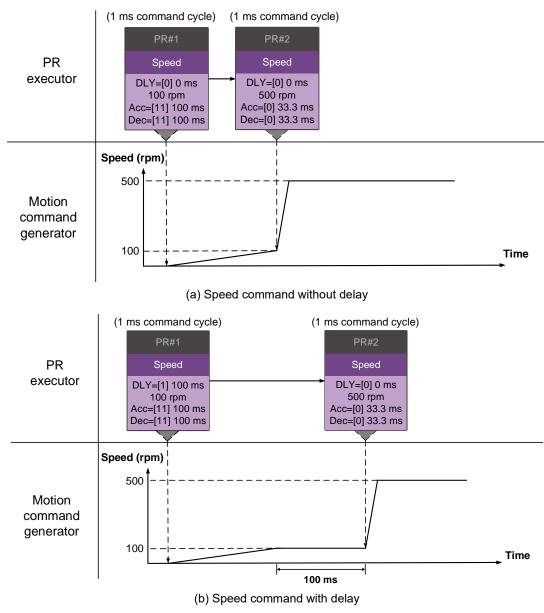

Figure 7.1.6.3 Speed sequence command

## ■ Multiple commands

The PR queue updates commands every 1 ms. For a motion command, the PR queue sends the next command to the generator only after the previous command completes. Jump or Write commands are executed in the PR queue immediately. As shown in Figure 7.1.6.4, in the first ms, the PR queue receives a Position command and sends this command to the motion command generator, having the generator to execute the command. In the second ms, the PR queue receives a Write command and executes it immediately. In the third ms, the PR queue receives a Jump command and executes it immediately as well. These last two commands are not sent to the motion command generator since the PR queue and the generator can execute commands independently. In the fourth ms, the PR queue receives a Position command. Next, the PR executor sends this Position command to the generator for execution.

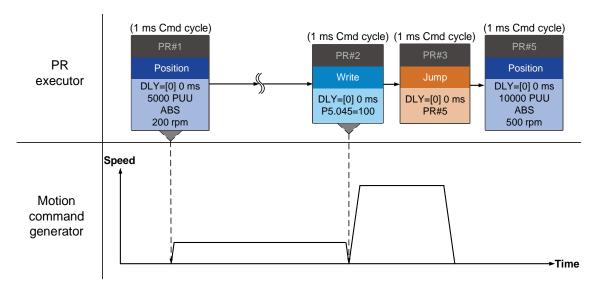

Figure 7.1.6.4 Multiple sequence commands

## **Command interruption**

Interruption (INS) causes a command in execution to be replaced or integrated.

The results of the interruption differ based on the command types. The next command replaces or combines with the previous command. There are two types of interruption: internal and external, as shown in Figure 7.1.6.5.

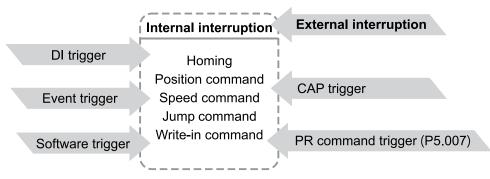

Figure 7.1.6.5 Internal and external interruption

#### 1. Internal Interruption

For a series of PR paths, if one PR path includes an AUTO function (auto-execute the next path), the system continues to read the next path after reading the current path. If the current path includes a delay, the next path is read after the delay time is over. Meanwhile, if the next path includes an Interrupt function (which has a higher execution priority), the servo drive immediately executes the interrupt command. It replaces the un-executed part in the previous path with the next or integrates the next with the commands of the previous path which are in execution.

#### ■ Position command ▶ Position command (I) ▶ Position command

When the PR executor receives three consecutive Position commands with an interrupt in the second command, the executor treats the first and the second Position commands as one PR group. Since the first Position command is not executed, the executor replaces the first command with the second and only sends the second command to the motion command generator for execution. After the second command is complete, the executor sends the third command to the generator (see Figure 7.1.6.6 (a)). If the first command includes a delay, then the PR executor sends the first command to the generator and then starts counting the delay time. After the delay is over, it then sends the second command and the generator starts the second part of speed control. While the first command is still being executed, it is integrated with the second command. Note that this integration differs from that described in Section 7.1.3. Refer to the following note. Once the second command is complete, the executor sends the third command to the generator for execution (see Figure 7.1.6.6 (b)).

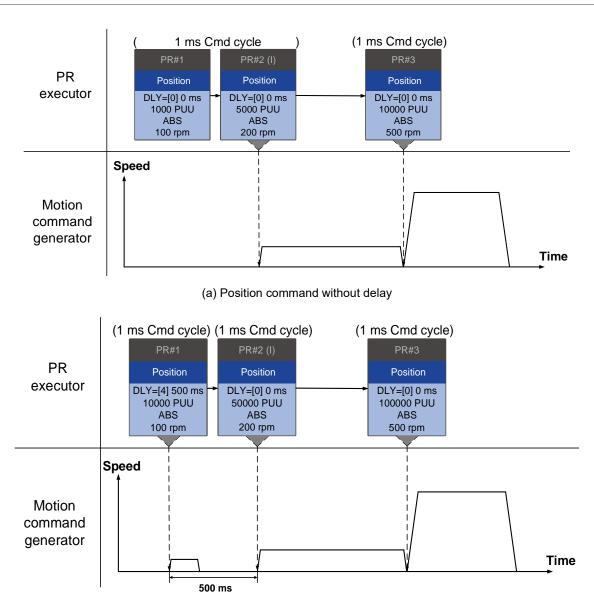

(b) Position command with delay

Figure 7.1.6.6 Internal interruption - Position command

Note: the integration for internal interrupt position command is slightly different from what is described in Section 7.1.3. The way REL and INC commands work is identical. The target position is the previous target position plus the current position. See the following example. The rest of the integration method is the same as mentioned in Section 7.1.3.

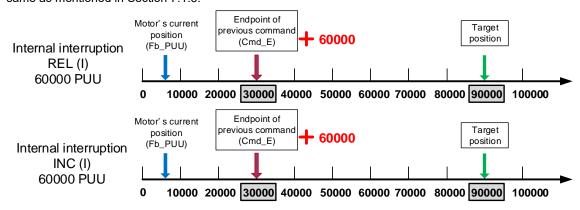

Figure 7.1.6.7 Example of relative and incremental position commands for internal interruption

# ■ Speed command ► Speed command (I) ► Speed command

When the PR executor receives three consecutive Speed commands with an interrupt in the second command, the executor treats the first and the second as one PR group. Since the first Speed command is not executed, the executor replaces the first command with the second and only sends the second command to the motion command generator for execution. After the second command is complete, the executor sends the third command to the generator (see Figure 7.1.6.8 (a)). If the first command includes a delay, then the PR executor sends the first command to the generator and then starts counting the delay time. After the delay is over, it then sends the second command and the generator starts the second part of speed control. While the first command is still being executed, it is integrated with the second command. Once the second command is complete, the executor sends the third to the generator for execution (see Figure 7.1.6.8 (b)).

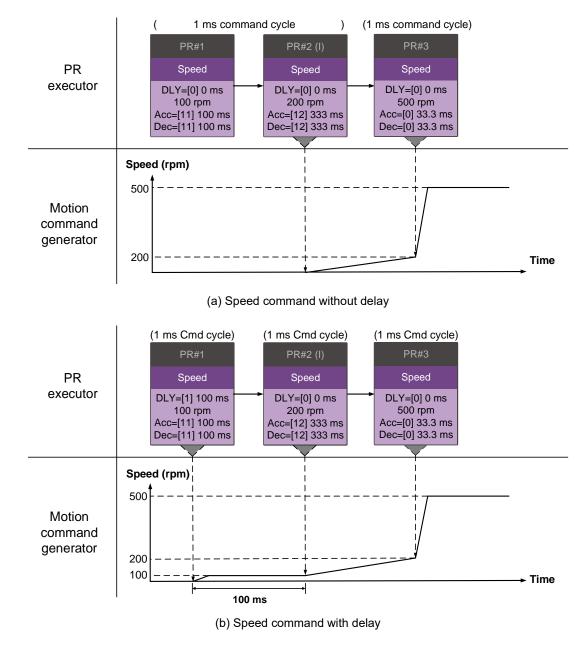

Figure 7.1.6.8 Internal interruption - Speed command

# ■ Multiple interrupt commands

The PR queue updates commands every 1 ms. If all PR paths include an Interrupt function, the queue can read at least 20 PR paths in 1 ms, and these paths are called a PR group. If this PR group has multiple motion commands, the PR queue only sends the last command it receives to the motion command generator for execution. Therefore, in a PR group, only one PR path with motion command is executed. The latter motion command directly replaces the former, whereas Jump and Write commands are executed as soon as they are received by the PR queue (see Figure 7.1.6.9 (a)). If one of the PR paths includes a delay, the PR queue schedules all paths on the basis of this PR path. The prior path(s) including a delay becomes the first PR group, and what follows is the second PR group. Thus, this PR procedure can execute up to two PR paths with motion commands, as shown in Figure 7.1.6.9 (b).

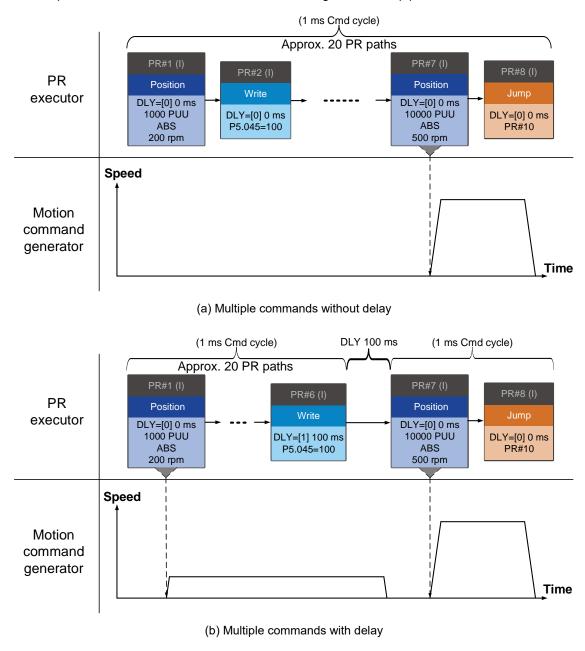

Figure 7.1.6.9 Internal interruption - Multiple commands

# 2. External Interruption

If an external interruption is encountered, it uses the PR Command trigger method to execute another PR path (refer to Section 7.1.5 for PR trigger methods). When the PR queue receives a PR path with an Interrupt function, it sends this path to the motion command generator immediately and changes the path in execution. Note that a delay does not change the result of an external interruption. That is, once the PR queue receives an external interrupt command, the motion commands in the latter part are executed by the generator and integrated with the previous commands.

The external interruption is as shown in Figure 7.1.6.10 (a). If a PR path with an Interrupt function enters the PR executor as an external interruption, the executor sends this Position command immediately to the generator so that the motor can run in accordance with the interruption. The motor uses the settings that integrate with the former motion commands when running. The methods of integration are described in Section 7.1.3. Similarly, an external interruption affects Speed and Position commands the same way and the same is true for multiple commands. See Figure 7.1.6.10 (b) for an example.

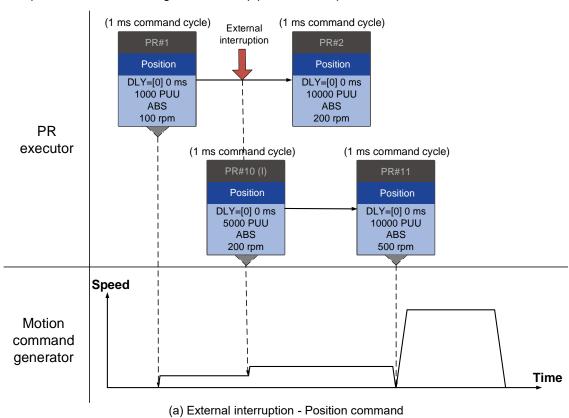

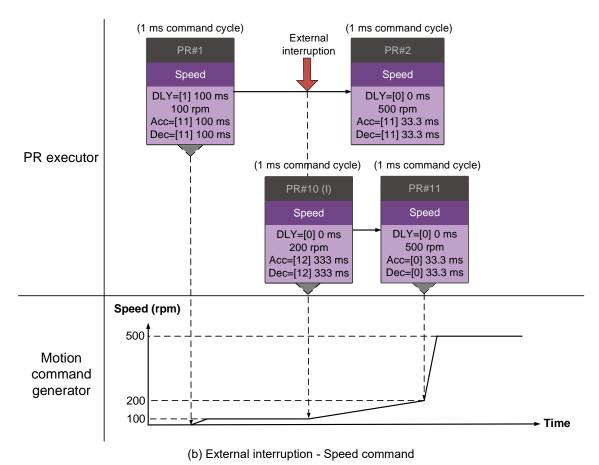

Figure 7.1.6.10 External interruption

## Overlap command

If the previous position command includes an Overlap function, it allows the next command to be executed while the previous motion is decelerating, thus achieving a continuous motion. When you use an Overlap command, the delay time is still effective. The delay time starts to count from the command's start point; however, in order to have the commands transition smoothly, setting the delay time of the previous command to 0 is suggested. In addition, if deceleration time of the previous command is identical to acceleration time of the next, the transition between commands can be very smooth, avoiding discontinuous speed during transition (see Figure 7.1.6.11). The calculation is as follows.

$$\frac{1 \text{st target speed } (Spd1)}{3000} \times \text{Deceleration time } (Dec)$$

$$= \frac{2 \text{nd target speed } (Spd2)}{3000} \times \text{Acceleration time } (Acc)$$

An Interrupt command has a higher priority than an Overlap command. Thus, when you set an Overlap function in the current Position command, and the next motion command includes an Interrupt function, only the command with the Interrupt function is executed.

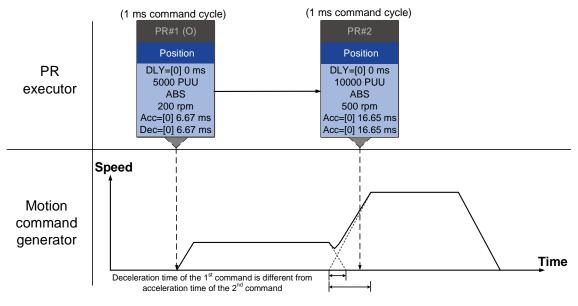

(a) Overlap command - Acceleration and deceleration time are different

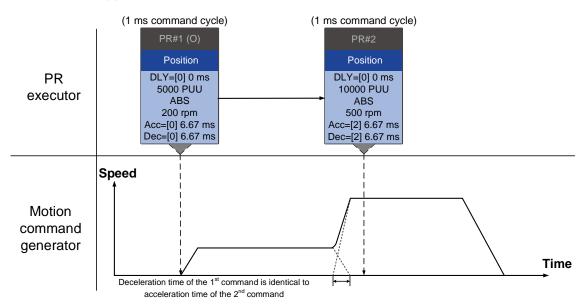

(b) Overlap command - Acceleration and deceleration time are identical

Figure 7.1.6.11 Overlap command

#### Interpret PR path flow

The PR paths mentioned above include commands such as Sequence, Interrupt, and Overlap. The replacement, integration, and overlapping for commands lead to different behavior depending on the settings. The suggested steps to interpret the PR path is as follows.

- 1. Check the command sequence. Check whether there are delay time (DLY) and interrupt (INS) commands because these two types change the command execution sequence.
- 2. Find the lead PR and identify each PR group of 1 ms.
- In each PR group of 1 ms, only the last motion command is executed. The Jump and Write commands are immediately executed in the PR executor.
- 4. Position commands are combined based on the principle described in Section 7.1.3.3.

# 7.2 Application of motion control

The ASDA-B3 motion control includes the high-speed position capture function. It uses digital input DI3 (B3-F, M) or DI7 (B3-L) to instantly capture the motor's feedback position and store this position in the data array. You can find more details about the setting and how it works in the following sections.

Note: B3-E models do not support the Capture function.

# 7.2.1 Data array

The data array can store up to 128 sets of 32-bit data captured by the high-speed capture function. Set P2.008 to 30 and then 35 or use ASDA-Soft to write the data to EEPROM; otherwise, the data in RAM is not saved after you turn the power off. ASDA-Soft provides a user-friendly screen for reading and writing the data array. See the following figure.

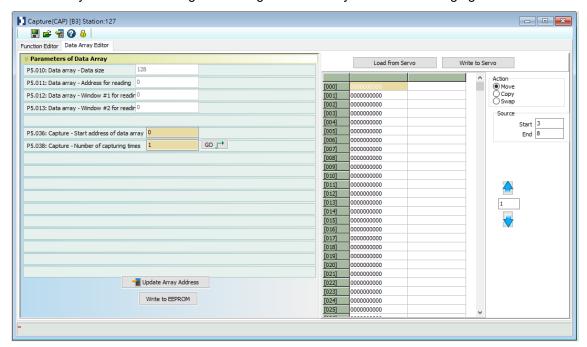

Figure 7.2.1.1 Data Array screen in ASDA-Soft

You can use the panel, communication, or ASDA-Soft to read data from or write data to the data array. Regardless of the methods, they are completed by parameter settings. The first group of parameters for reading and writing the data array are P5.011, P5.012, and P5.013. P5.011 specifies the address for reading and writing the data array. P5.012 and P5.013 are for reading and writing the actual data contents. You can use both to read and write, but the behaviors after reading and writing differ. Refer to Table 7.2.1.1 for more information.

The second group of parameters for reading and writing the data array are P5.011 and P5.100 - P5.103. P5.011 specifies the address for reading and writing the data array. P5.100 reads data from or writes data to the data array address set by P5.011. P5.101 reads data from or writes data to the data array address following the address set by P5.011. P5.102 and P5.103 work the same way.

If the address value accumulates and exceeds the maximum of 19, the returned address is 0. You can find more details in Table 7.2.1.2.

Parameter Description P5.011 Specify the address in the data array when reading and writing data. Address for reading / writing Window for Behavior after writing by Behavior after reading reading / writing Value of P5.011 does not P5.012 Panel Value of P5.011 adds 1 add 1 Window #1 for Communication reading / writing Value of P5.011 adds 1 Value of P5.011 adds 1 / ASDA-Soft Cannot be written with the P5.013 Panel Value of P5.011 adds 1 drive panel Window #2 for Communication reading / writing Value of P5.011 adds 1 Value of P5.011 adds 1 / ASDA-Soft

Table 7.2.1.1 Group 1 - reading and writing the data array

Example: when using the drive panel or communication for reading from or writing to the data array, input values to the data array address in sequence as follows: Data array #11 = 100, Data array #12 = 200, Data array #13 = 300. Then the data is read in sequence.

## 1. Read / write with panel:

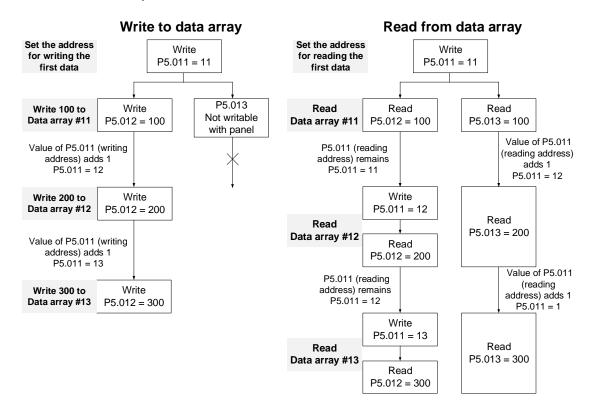

#### 2. Read / write with communication

To read from or write to the data array through Modbus, use the communication command 0x10 to write consecutively, 0x06 to write single data, and 0x03 to read consecutively. First, use a consecutive writing command to write 100 to Data array #11, 200 to Data array #12, and 300 to Data array #13. When reading, use a single data writing command to set the start address as Data array #11, then use a consecutive reading command to read P5.011 - P5.013 (Data array #11 and #12). This reads two values, so P5.011 is incremented by 2 and then it reads Data array #13.

| Writing to the data array |                    |         |            |             |             |         |          |         |          |  |
|---------------------------|--------------------|---------|------------|-------------|-------------|---------|----------|---------|----------|--|
| Packet                    | Communi-<br>cation | Start   | Data       | P5.         | 011         | P5.012  |          | P5.013  |          |  |
| 1 donot                   | Cmd                | address | length     | Low bit     | High bit    | Low bit | High bit | Low bit | High bit |  |
| 1                         | 0x10               | P5.011  | 6<br>words | 11          | 0           | 100     | 0        | 200     | 0        |  |
| 2                         | 0x10               | P5.011  | 6<br>words | 13          | 0           | 300     | 0        | 0       | 0        |  |
|                           |                    |         | F          | Reading the | e data arra | y       |          |         |          |  |
| Packet                    | Communi-<br>cation | Start   | Data       | P5.011      |             | P5.012  |          | P5.013  |          |  |
| racket                    | Cmd                | address | length     | Low bit     | High bit    | Low bit | High bit | Low bit | High bit |  |
| 4                         | 0x06               | P5.011  | -          | 11          | 0           | -       | -        | -       | -        |  |
| 5                         | 0x03               | P5.011  | 6<br>words | 11          | 0           | 100     | 0        | 200     | 0        |  |
| 6                         | 0x03               | P5.011  | 6<br>words | 13          | 0           | 300     | 0        | 0       | 0        |  |

Table 7.2.1.2 Group 2 - reading and writing the data array

| Parameter                                    | Description                                                                         | Exam    | ple 1   | Exam    | ple 2   |  |
|----------------------------------------------|-------------------------------------------------------------------------------------|---------|---------|---------|---------|--|
| P5.011<br>Address for<br>reading / writing   | Specify the address in the data array when reading and writing data.                | 5       | 5       | 17      |         |  |
| Window for                                   | D                                                                                   | Exam    | ple 1   | Exam    | ple 2   |  |
| reading / writing                            | Description                                                                         | Address | Content | Address | Content |  |
| P5.100<br>Window #3 for<br>reading / writing | Read from or write to the address specified by P5.011.                              | 5       | 1234    | 17      | 5678    |  |
| P5.101<br>Window #4 for<br>reading / writing | Read from or write to the first address following the address specified by P5.011.  | 6       | 2345    | 18      | 6789    |  |
| P5.102<br>Window #5 for<br>reading / writing | Read from or write to the second address following the address specified by P5.011. | 7       | 3456    | 19      | 7890    |  |
| P5.103<br>Window #6 for<br>reading / writing | Read from or write to the third address following the address specified by P5.011.  | 8       | 4567    | 20      | 8901    |  |

# 7.2.2 High-speed position capture function (Capture)

The high-speed position capturing function (CAP) uses the external-triggered high-speed digital input DI3 (B3-F, M) or DI7 (B3-L) (with execution time of only 5 µs) to capture the position data of the motion axis and store it in the data array for further motion control. As the Capture function is executed by the hardware, there is no lag in the software, and it is able to capture the motion axis' position accurately. While the Capture function is enabled, the servo drive sends a DI signal for the capture signal (the DI is not user-defined).

The flowchart for high-speed position capturing is shown in Figure 7.2.2.1. The relevant parameters are defined as follows. P5.036 sets the start position in the data array for storing the captured data; if it is not set, the default start position is #0. P5.038 sets the capturing amount. The amount has to be greater than 0, otherwise the Capture function is not executed. P1.019.X enables the cycle mode. When the last data is captured, the capturing amount is reset to 0 (P5.038 = 0), and the next cycle starts automatically to capture the set capturing amount. However, the start position for storing the captured position data is still determined by P5.036; that is, the captured data in the previous cycle is replaced by the data captured in the next cycle. P5.039 enables and disables the Capture function and other settings. See the following table for more information. To capture multiple position data, use P1.020 to set the masking range for capturing. This prevents the same position data being captured repeatedly because capturing more than once is not allowed in the masked area. You can set the Capture function in ASDA-Soft, as shown in Figure 7.2.2.2.

| P5.039 | Bit | Function                                      | Description                                                                                                    |
|--------|-----|-----------------------------------------------|----------------------------------------------------------------------------------------------------|
| X      | 0   | Enable Capture function                       | When P5.038 > 0 and bit 0 = 1, the capturing starts and DO.CAP_OK is off. Each time a position is captured, the value of P5.038 is decremented by 1. When P5.038 = 0, it means the capturing is finished, DO.CAP_OK is on, and bit 0 is reset to 0. If bit 0 is already 1, the written value must not be 1; you must write 0 to disable the Capture function. |
|        | 1   | Reset position when first data is captured    | If bit 1 = 1, after the first data is captured, set the Capture axis' position to the value of P5.076.                                                                                                    |
|        | 2   | Reserved                                      | -                                                                                                    |
|        | 3   | Execute PR#50 after the last data is captured | If bit 3 = 1, execute PR#50 once all data are captured.                                                                                                    |
| Y      | -   | Source of Capture axis                        | 0: disabled<br>1: reserved<br>2: CN1<br>3: CN2                                                                                                    |
| Z      | -   | Trigger logic                                 | 0: NO (normally open) 1: NC (normally closed)                                                                                                    |
| U      | -   | Minimum trigger interval (ms)                 | -                                                                                                    |

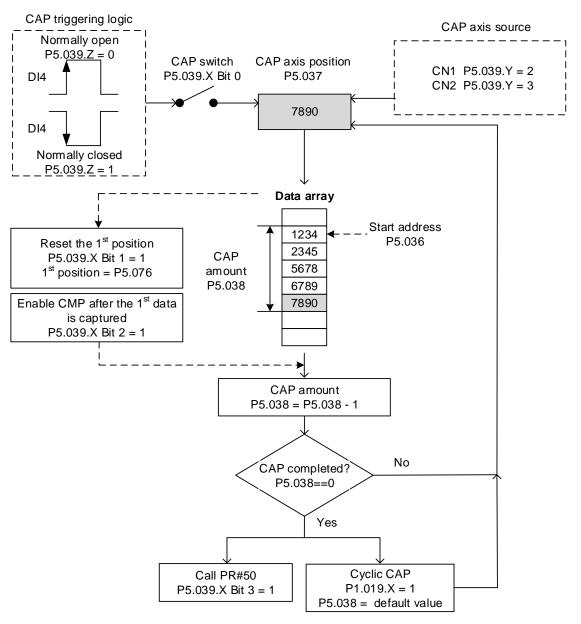

Figure 7.2.2.1 Flowchart for high-speed position capturing

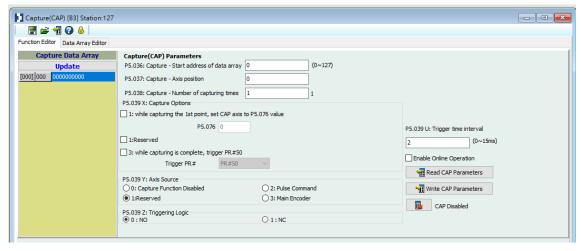

Figure 7.2.2.2 Capture function screen in ASDA-Soft

It is suggested that you use the PR path programming to use the motion commands with the Capture function. You can use Write commands to set the high-speed position capture function, as well as to execute motion commands once capturing is complete.

See the example in Figure 7.2.2.3. PR#1 confirms that the Capture function is disabled (P5.039.X [Bit 0] = 0). PR#2 sets the start position of data array to #1. PR#3 sets the capturing amount to 3. PR#4 sets the capturing axis' position to 0 for the first capture point. PR#5 sets the cyclic capture mode with delay time of 1 ms to ensure that the next PR path can be executed with the Capture function. PR#6 enables the Capture function and resets the first point; and once completed, continue executing PR#50. This selects the motor's encoder as the capturing axis, using 'normally closed' contact as the trigger logic with a trigger interval of 2 ms. PR#7 sets the Speed command to 50 rpm. PR#50 sets the capture Position command to 50000 PUU. Once the command is completed, continue to PR#51 with the Speed command setting at 50 rpm.

From Figure 7.2.2.4, you can see that after the DI is triggered, the capturing axis is reset to 0 and the data stored in data array #1 because the Reset function for the first point is enabled and P5.076 is set to 0. At the moment the DI is triggered the second and third time, the position data is written to the data array #2 and #3. Once the first capture cycle is complete, DO: [0x16]CAP is set to on and then PR#50 (high-speed position capture command) and PR#51 (motion with fixed speed) are executed. Then, the servo drive continues executing the next cycle; meanwhile, DO: CAP is set to off when the procedure is complete and the capturing amount is set to 3. When the DI is triggered for the fourth time, the capture axis' position is not reset; the position data of the capturing axis is written to #1 again. Therefore, the data written in the previous cycle is replaced. At the moment the DI is triggered the fifth and sixth time, the position data is written to the data array #2 and #3. Once the second capture cycle is complete, DO: [0x16]CAP is set to on and then PR#50 (high-speed position capture command) and PR#51 (motion with fixed speed) are executed.

When using Cyclic Capture mode (P1.019.X = 1), the Reset function for the first point is only valid for the first cycle. Executing the PR path is valid for every cycle; in other words, every time a cycle ends, PR#50 is executed. The first position data captured in every cycle is written to the data array set by P5.036, and then the other data is written in sequence. So, position data written in the previous cycle is always replaced by the position data of the next cycle.

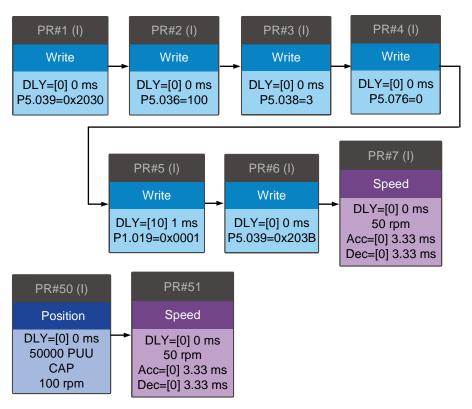

Figure 7.2.2.3 PR path with application of high-speed capture function

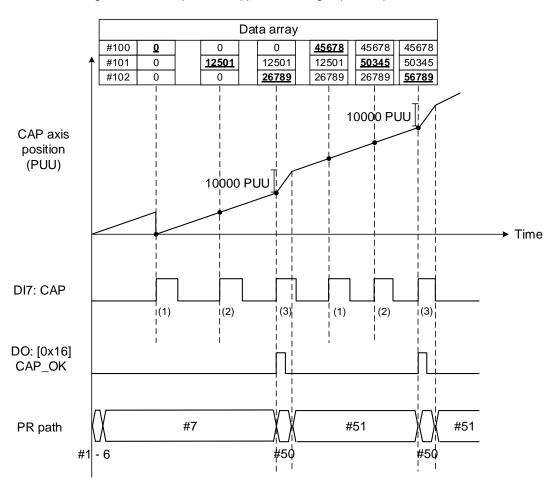

Figure 7.2.2.4 Application example for high-speed capture function

(This page is intentionally left blank.)

**Parameters** 

8

This chapter introduces the parameter settings of the servo drive, as well as the descriptions for digital input (DI), digital output (DO), and monitoring variables. You can control the drive functions with these parameters and DI/O.

| 8.1 | Para   | meter definitions ······8-2                    |
|-----|--------|------------------------------------------------|
| 8.2 | List   | of parameters·····8-3                          |
| 8.3 | Para   | meter descriptions 8-13                        |
| P0. | XXX    | Monitoring parameters ····· 8-13               |
| P1. | XXX    | Basic parameters 8-29                          |
| P2. | XXX    | Extension parameters ····· 8-64                |
| P3. | XXX    | Communication parameters 8-93                  |
| P4. | XXX    | Diagnosis parameters ······8-100               |
| P5. | XXX    | Motion control parameters8-107                 |
| P6. | XXX    | PR parameters8-131                             |
| P7. | XXX    | PR parameters8-154                             |
| Tab | le 8.1 | Digital input (DI) descriptions                |
| Tab | le 8.2 | 2 Digital output (DO) descriptions8-181        |
| Tab | le 8.3 | B Monitoring variables descriptions······8-187 |

Parameters ASDA-B3

# 8.1 Parameter definitions

The servo drive parameters are divided into eight groups. The first character after the start code P is the group number and the following three characters are the parameter indicator.

The communication address is the combination of the group number and the three-digit number, expressed in hexadecimal. The parameter groups are:

Group 0: Monitoring parameters (Example: P0.xxx)

Group 1: Basic parameters (Example: P1.xxx)

Group 2: Extension parameters (Example: P2.xxx)

Group 3: Communication parameters (Example: P3.xxx)

Group 4: Diagnosis parameters (Example: P4.xxx)

Group 5: Motion control parameters (Example: P5.xxx)

Group 6: PR parameters (Example: P6.xxx)

Group 7: PR parameters (Example: P7.xxx)

## Control mode description:

PT: Position control (command input through terminal block)

PR: Position control (command sent from internal register)

S: Speed control

T: Torque control

# Special symbol description:

| Icon of parameter property | Description                                                                                             |
|----------------------------|----------------------------------------------------------------------------------------------------|
| *                          | Read-only parameter. Can only read the value of the parameter. For example, P0.000, P0.010, and P4.000. |
| <b>A</b>                   | Parameter cannot be changed when servo is in Servo On status. For example, P1.000 and P1.046.           |
| •                          | Parameter changes become valid after power cycling. For example, P1.001 and P3.000.                     |
| •                          | Parameter resets to its default value after power cycling. For example, P3.006.                         |

ASDA-B3 Parameters

# 8.2 List of parameters

# Monitoring and general output parameters

| Parameter         | Function                                                 | Default value   | Unit  | Contr |    | trol mode |   |  |
|-------------------|----------------------------------------------------------|-----------------|-------|-------|----|-----------|---|--|
| No.               | Function                                                 | Delault value   | Offic | PT    | PR | S         | Т |  |
| P0.000★           | Firmware version                                         | Factory setting | -     | 0     | 0  | 0         | 0 |  |
| P0.001∎           | Current drive alarm code (seven-segment display)         | -               | -     | 0     | 0  | 0         | 0 |  |
| P0.002            | Drive status                                             | 1               | -     | 0     | 0  | 0         | 0 |  |
| P0.003            | Analog output monitoring                                 | 0x0000          | -     | 0     | 0  | 0         | 0 |  |
| P0.008★           | Total servo drive operation time                         | 0x00000000      | hour  | 0     | 0  | 0         | 0 |  |
| P0.009 <b>★</b> ■ | Status monitoring register 1                             | -               | -     | 0     | 0  | 0         | 0 |  |
| P0.010 <b>★</b> ■ | Status monitoring register 2                             | -               | -     | 0     | 0  | 0         | 0 |  |
| P0.011 <b>★</b> ■ | Status monitoring register 3                             | -               | -     | 0     | 0  | 0         | 0 |  |
| P0.012 <b>★</b> ■ | Status monitoring register 4                             | -               | -     | 0     | 0  | 0         | 0 |  |
| P0.013 <b>★</b> ■ | Status monitoring register 5                             | -               | -     | 0     | 0  | 0         | 0 |  |
| P0.017            | Select content displayed by status monitoring register 1 | 0               | -     | 0     | 0  | 0         | 0 |  |
| P0.018            | Select content displayed by status monitoring register 2 | 0               | -     | 0     | 0  | 0         | 0 |  |
| P0.019            | Select content displayed by status monitoring register 3 | 0               | -     | 0     | 0  | 0         | 0 |  |
| P0.020            | Select content displayed by status monitoring register 4 | 0               | -     | 0     | 0  | 0         | 0 |  |
| P0.021            | Select content displayed by status monitoring register 5 | 0               | -     | 0     | 0  | 0         | 0 |  |
| P0.025∎           | Mapping parameter #1                                     | -               | -     | 0     | 0  | 0         | 0 |  |
| P0.026∎           | Mapping parameter #2                                     | -               | -     | 0     | 0  | 0         | 0 |  |
| P0.027∎           | Mapping parameter #3                                     | -               | -     | 0     | 0  | 0         | 0 |  |
| P0.028∎           | Mapping parameter #4                                     | -               | -     | 0     | 0  | 0         | 0 |  |
| P0.029∎           | Mapping parameter #5                                     | -               | -     | 0     | 0  | 0         | 0 |  |
| P0.030∎           | Mapping parameter #6                                     | -               | -     | 0     | 0  | 0         | 0 |  |
| P0.031∎           | Mapping parameter #7                                     | -               | -     | 0     | 0  | 0         | 0 |  |
| P0.032∎           | Mapping parameter #8                                     | -               | -     | 0     | 0  | 0         | 0 |  |
| P0.035            | Target setting for mapping parameter P0.025              | -               | -     | 0     | 0  | 0         | 0 |  |
| P0.036            | Target setting for mapping parameter P0.026              | -               | -     | 0     | 0  | 0         | 0 |  |
| P0.037            | Target setting for mapping parameter P0.027              | -               | -     | 0     | 0  | 0         | 0 |  |
| P0.038            | Target setting for mapping parameter P0.028              | -               | -     | 0     | 0  | 0         | 0 |  |

8

# Monitoring and general output parameters (continued)

| Parameter         | Function                                    | Default value | Unit  | Control mode |    |   |   |  |
|-------------------|---------------------------------------------|---------------|-------|--------------|----|---|---|--|
| No.               | FullCuoii                                   | Delault value | Offic | PT           | PR | S | Т |  |
| P0.039            | Target setting for mapping parameter P0.029 | -             | -     | 0            | 0  | 0 | 0 |  |
| P0.040            | Target setting for mapping parameter P0.030 | -             | -     | 0            | 0  | 0 | 0 |  |
| P0.041            | Target setting for mapping parameter P0.031 | -             | -     | 0            | 0  | 0 | 0 |  |
| P0.042            | Target setting for mapping parameter P0.032 | -             | -     | 0            | 0  | 0 | 0 |  |
| P0.046 <b>★</b> ■ | Servo drive digital output (DO) status      | 0x0000        | -     | 0            | 0  | 0 | 0 |  |
| P1.101∎           | Analog monitor output voltage 1             | 0             | mV    | 0            | 0  | 0 | 0 |  |
| P1.102∎           | Analog monitor output voltage 2             | 0             | mV    | 0            | 0  | 0 | 0 |  |

- Read-only parameter. Can only read the value of the parameter. For example, P0.000, P0.010, and P4.000. (★)
- Parameter cannot be changed when servo is in Servo On status. For example, P1.000 and P1.046. Parameter changes become valid after power cycling. For example, P1.001 and P3.000.
- Parameter resets to its default value after power cycling. For example, P3.006.

# Filter and resonance suppression parameters

| Parameter | F of the second                                       | Defections    | 1.1    | Control r |    |   | de |
|-----------|-------------------------------------------------------|---------------|--------|-----------|----|---|----|
| No.       | Function                                              | Default value | Unit   | PT        | PR | S | Т  |
| P1.006    | Speed command smoothing constant (low-pass filter)    | 0             | ms     | -         | -  | 0 | -  |
| P1.007    | Torque command smoothing constant (low-pass filter)   | 0             | ms     | -         | -  | - | 0  |
| P1.008    | Position command smoothing constant (low-pass filter) | 0             | 10 ms  | 0         | 0  | - | -  |
| P1.025    | Low-frequency vibration suppression frequency (1)     | 1000          | 0.1 Hz | 0         | 0  | - | -  |
| P1.026    | Low-frequency vibration suppression gain (1)          | 0             | -      | 0         | 0  | - | -  |
| P1.027    | Low-frequency vibration suppression frequency (2)     | 1000          | 0.1 Hz | 0         | 0  | - | -  |
| P1.028    | Low-frequency vibration suppression gain (2)          | 0             | -      | 0         | 0  | - | -  |
| P1.029    | Auto low-frequency vibration suppression mode         | 0             | -      | 0         | 0  | - | -  |
| P1.030    | Low-frequency vibration detection                     | 8000          | pulse  | 0         | 0  | - | -  |
| P1.034    | S-curve acceleration constant                         | 200           | ms     | -         | -  | 0 | -  |
| P1.035    | S-curve deceleration constant                         | 200           | ms     | -         | -  | 0 | -  |
| P1.036    | S-curve acceleration / deceleration constant          | 0             | ms     | -         | 0  | 0 | -  |
| P1.062    | Percentage of friction compensation                   | 0             | %      | 0         | 0  | 0 | -  |
| P1.063    | Constant of friction compensation                     | 1             | ms     | 0         | 0  | 0 | -  |
| P1.068    | Position command - moving filter                      | 4             | ms     | 0         | 0  | _ | -  |

ASDA-B3 Parameters

# Filter and resonance suppression parameters (continued)

| Parameter<br>No. | Function                                                       | Default value                | Unit                          | Control mode |    |   |   |
|------------------|----------------------------------------------------------------|------------------------------|-------------------------------|--------------|----|---|---|
|                  |                                                                |                              |                               | PT           | PR | S | Т |
| P1.089           | First set of vibration elimination - anti-resonance frequency  | 4000                         | 0.1 Hz                        | 0            | 0  | 1 | - |
| P1.090           | First set of vibration elimination - resonance frequency       | 4000                         | 0.1 Hz                        | 0            | 0  | ı | - |
| P1.091           | First set of vibration elimination - resonance difference      | 10                           | 0.1 dB                        | 0            | 0  | 1 | - |
| P1.092           | Second set of vibration elimination - anti-resonance frequency | 4000                         | 0.1 Hz                        | 0            | 0  | - | - |
| P1.093           | Second set of vibration elimination - resonance frequency      | 4000                         | 0.1 Hz                        | 0            | 0  | - | - |
| P1.094           | Second set of vibration elimination - resonance difference     | 10                           | 0.1 dB                        | 0            | 0  | - | - |
| P2.023           | Notch filter frequency (1)                                     | 1000                         | Hz                            | 0            | 0  | 0 | 0 |
| P2.024           | Notch filter attenuation level (1)                             | 0                            | -dB                           | 0            | 0  | 0 | 0 |
| P2.043           | Notch filter frequency (2)                                     | 1000                         | Hz                            | 0            | 0  | 0 | 0 |
| P2.044           | Notch filter attenuation level (2)                             | 0                            | -dB                           | 0            | 0  | 0 | 0 |
| P2.045           | Notch filter frequency (3)                                     | 1000                         | Hz                            | 0            | 0  | 0 | 0 |
| P2.046           | Notch filter attenuation level (3)                             | 0                            | -dB                           | 0            | 0  | 0 | 0 |
| P2.047           | Auto resonance suppression mode                                | 0x0001                       | -                             | 0            | 0  | 0 | 0 |
| P2.048           | Auto resonance detection level                                 | 100                          | -                             | 0            | 0  | 0 | 0 |
| P2.025           | Resonance suppression low-pass filter                          | 1.0<br>(panel /<br>software) | 1 ms<br>(panel /<br>software) | 0            | 0  | 0 | 0 |
|                  |                                                                | 10<br>(communication)        | 0.1 ms (communication)        |              |    |   |   |
| P2.049           | Speed detection filter and jitter suppression                  | 1.0<br>(panel /<br>software) | 1 ms<br>(panel /<br>software) | 0            | 0  | 0 | 0 |
|                  |                                                                | 10<br>(communication)        | 0.1 ms<br>(communication)     |              |    |   |   |
| P2.095           | Notch filter bandwidth (1)                                     | 5                            | -                             | 0            | 0  | 0 | 0 |
| P2.096           | Notch filter bandwidth (2)                                     | 5                            | -                             | 0            | 0  | 0 | 0 |
| P2.097           | Notch filter bandwidth (3)                                     | 5                            | -                             | 0            | 0  | 0 | 0 |
| P2.098           | Notch filter frequency (4)                                     | 1000                         | Hz                            | 0            | 0  | 0 | 0 |
| P2.099           | Notch filter attenuation level (4)                             | 0                            | -dB                           | 0            | 0  | 0 | 0 |
| P2.100           | Notch filter bandwidth (4)                                     | 5                            | -                             | 0            | 0  | 0 | 0 |
| P2.101           | Notch filter frequency (5)                                     | 1000                         | Hz                            | 0            | 0  | О | 0 |
| P2.102           | Notch filter attenuation level (5)                             | 0                            | -dB                           | 0            | 0  | 0 | 0 |
| P2.103           | Notch filter bandwidth (5)                                     | 5                            | -                             | 0            | 0  | 0 | 0 |

8

# Gain and switching parameters

| Parameter | Function                                      | Default value                              | Unit                             | C  | ontro | l mo | de |
|-----------|-----------------------------------------------|--------------------------------------------|----------------------------------|----|-------|------|----|
| No.       | Tunction                                      | Delauit value                              | Offic                            | PT | PR    | S    | Т  |
| P1.037    | Load inertia ratio                            | 6.0<br>0.0 (B3-F)<br>(panel /<br>software) | 1 times<br>(panel /<br>software) | 0  | 0     | 0    | 0  |
|           |                                               | 60<br>0 (B3-F)<br>(communication)          | 0.1 times<br>(communication)     |    |       |      |    |
| P2.000    | Position control gain                         | 35                                         | rad/s                            | 0  | 0     | -    | -  |
| P2.001    | Position control gain rate of change          | 100                                        | %                                | 0  | 0     | -    | -  |
| P2.002    | Position feed forward gain                    | 50                                         | %                                | 0  | 0     | -    | -  |
| P2.003    | Position feed forward gain smoothing constant | 5                                          | ms                               | 0  | 0     | -    | -  |
| P2.004    | Speed control gain                            | 500                                        | rad/s                            | 0  | 0     | 0    | 0  |
| P2.005    | Speed control gain rate of change             | 100                                        | %                                | 0  | 0     | 0    | 0  |
| P2.006    | Speed integral compensation                   | 100                                        | rad/s                            | 0  | 0     | 0    | 0  |
| P2.007    | Speed feed forward gain                       | 0                                          | %                                | 0  | 0     | 0    | 0  |
| P2.026    | Anti-interference gain                        | 0                                          | rad/s                            | 0  | 0     | 0    | 0  |
| P2.027    | Gain switching condition and method selection | 0x0000                                     | -                                | 0  | 0     | 0    | 0  |
| P2.028    | Gain switching time constant                  | 10                                         | ms                               | 0  | 0     | 0    | 0  |
| P2.029    | Gain switching condition                      | 16777216                                   | pulse<br>kpps<br>rpm             | 0  | 0     | 0    | 0  |
| P2.031    | Bandwidth response level                      | 19                                         | -                                | 0  | 0     | 0    | 0  |
| P2.032    | Gain adjustment mode                          | 0x0001<br>0X0000 (B3-F)                    | -                                | 0  | 0     | 0    | 0  |
| P2.053    | Position integral compensation                | 0                                          | rad/s                            | 0  | 0     | 0    | 0  |
| P2.089    | Command response gain                         | 25                                         | rad/s                            | 0  | 0     | -    | -  |
| P2.094 ▲  | Special bit register 3                        | 0x1010<br>0X0010 (B3-F)                    | -                                | 0  | 0     | 0    | -  |
| P2.104    | P/PI torque switching command condition       | 800                                        | %                                | 0  | 0     | 0    | -  |
| P2.105    | Automatic gain adjustment level 1             | 11                                         | -                                | 0  | 0     | -    | _  |
| P2.106    | Automatic gain adjustment level 2             | 2000                                       | pulse                            | 0  | 0     | -    | -  |
| P2.112▲   | Special bit register 4                        | 0x0018                                     | -                                | 0  | 0     | 0    | _  |

<sup>(★)</sup> Read-only parameter. Can only read the value of the parameter. For example, P0.000, P0.010, and P4.000.

Parameter cannot be changed when servo is in Servo On status. For example, P1.000 and P1.046. Parameter changes become valid after power cycling. For example, P1.001 and P3.000. Parameter resets to its default value after power cycling. For example, P3.006.

ASDA-B3 Parameters

# **Position control parameters**

| Parameter          | Function                                              | Default value                          | Unit  | Control mo |    |   | de |
|--------------------|-------------------------------------------------------|----------------------------------------|-------|------------|----|---|----|
| No.                | Function                                              | Delault value                          | Unit  | PT         | PR | S | Т  |
| P1.001●            | Input for control mode and control command            | 0x0000<br>0x000B (B3-F)                | -     | 0          | 0  | 0 | 0  |
| P1.002▲            | Speed and torque limits                               | 0x0000                                 | -     | 0          | 0  | 0 | 0  |
| P1.003             | Encoder pulse output polarity                         | 0x0000                                 | -     | 0          | 0  | 0 | 0  |
| P1.012 -<br>P1.014 | Internal Torque command / internal torque limit 1 - 3 | 100                                    | %     | 0          | 0  | 0 | 0  |
| P1.044 ▲           | E-Gear ratio (numerator) (N1)                         | 16777216                               | pulse | 0          | 0  | - | -  |
| P1.045▲            | E-Gear ratio (denominator) (M)                        | 100000                                 | pulse | 0          | 0  | - | -  |
| P1.046 ▲           | Encoder pulse number output                           | 2500                                   | pulse | 0          | 0  | 0 | 0  |
| P1.055             | Maximum speed limit                                   | Rated speed                            | rpm   | 0          | 0  | 0 | 0  |
| P1.097 ▲           | Encoder output denominator (OA, OB)                   | 0                                      | -     | 0          | 0  | 0 | 0  |
| P5.003             | Deceleration time for auto-protection                 | 0xEEEFEEFF                             | -     | -          | 0  | 0 | 0  |
| P5.020 -<br>P5.035 | Acceleration / deceleration times (Number #0 - 15)    | Refer to description of each parameter | ms    | -          | 0  | - | -  |
| P5.016∎            | Axis position - motor encoder                         | 0                                      | PUU   | 0          | 0  | 0 | 0  |
| P5.018             | Axis position - pulse command                         | 0                                      | pulse | 0          | 0  | 0 | 0  |

# Position control parameters - external pulse control command (PT mode)

| Parameter | Function                      | Default value |       | Control mode |    |   |   |
|-----------|-------------------------------|---------------|-------|--------------|----|---|---|
| No.       | FullClion                     | Delault value | Offic | PT           | PR | S | Т |
| P1.000 ▲  | External pulse input type     | 0x1042        | -     | 0            | -  | - | - |
| P2.060    | E-Gear ratio (numerator) (N2) | 16777216      | pulse | 0            | -  | - | - |
| P2.061    | E-Gear ratio (numerator) (N3) | 16777216      | pulse | 0            | -  | - | - |
| P2.062    | E-Gear ratio (numerator) (N4) | 16777216      | pulse | 0            | -  | - | - |

# Position control parameters - internal register control command (PR mode)

| Parameter          | Function                                                                                                    | Default value                  | Unit                           | Control mode |    |   |   |  |
|--------------------|----------------------------------------------------------------------------------------------------|--------------------------------|--------------------------------|--------------|----|---|---|--|
| No.                | Function                                                                                                    | Delauit value                  | Unit                           | PT           | PR | S | Т |  |
| P5.008             | Positive software limit                                                                                                 | 2147483647                     | PUU                            | -            | 0  | - | - |  |
| P5.009             | Negative software limit                                                                                                 | -2147483648                    | PUU                            | -            | 0  | - | - |  |
| P6.002 -<br>P7.099 | Internal Position commands<br>(Path definition) #1 - 99                                                                 | 0                              |                                |              | 0  | - | - |  |
| P5.060 -           | P5.060 - Speed control for internal Position (panel / software)  Speed control for internal Position (panel / software) |                                | 1 rpm<br>(panel /<br>software) | -            | 0  | - | _ |  |
| 1 3.07 3           | #0 - 15                                                                                                    | 200 - 30000<br>(communication) | 0.1 rpm (communication)        |              |    |   |   |  |
| P5.004             | Homing methods                                                                                                    | 0x0000                         | -                              | -            | 0  | - | - |  |
| P5.005             | P5.005 High speed homing (first speed software)  100.0 1 rpm (panel / software) software)                               |                                | (panel /                       | -            | 0  | - | - |  |
|                    | setting)                                                                                                    | 1000<br>(communication)        | 0.1 rpm (communication)        | -            | 0  | - | - |  |
| P5.006             | Low speed homing (second speed                                                                                          | 20.0<br>(panel /<br>software)  | 1 rpm<br>(panel /<br>software) | -            | 0  | - | - |  |
|                    | setting)                                                                                                    |                                | 0.1 rpm (communication)        | 1            | 0  | 1 | - |  |
| P5.007∎            | Trigger Position command (PR mode only)                                                                                 | 0                              | -                              | -            | 0  | - | - |  |
| P5.040 -<br>P5.055 | Delay time after position reached (Number #0 - 15)                                                                      | 0 - 5500                       | ms                             |              | 0  | - | - |  |
| P5.098             | PR# triggered by event rising-edge                                                                                      | 0x0000                         | -                              | -            | 0  | - | - |  |
| P5.099             | PR# triggered by event falling-edge                                                                                     | 0x0000                         | -                              | -            | 0  | _ | - |  |
| P5.015 <b>■</b>    | PATH#1 - PATH#2 volatile setting                                                                                        | 0x0000                         | -                              |              | 0  | - | - |  |

Read-only parameter. Can only read the value of the parameter. For example, P0.000, P0.010, and P4.000.

Parameter cannot be changed when servo is in Servo On status. For example, P1.000 and P1.046. Parameter changes become valid after power cycling. For example, P1.001 and P3.000. Parameter resets to its default value after power cycling. For example, P3.006.

ASDA-B3 Parameters

# **Speed control parameters**

| Parameter          | Function                                                      | Default value           | Default value Unit | l loit | Control m |   |   | e |
|--------------------|---------------------------------------------------------------|-------------------------|--------------------|--------|-----------|---|---|---|
| No.                | Function                                                      | Default value           | Onit               | РТ     | PR        | S | Т |   |
| P1.001•            | Input for control mode and control command                    | 0x0000<br>0x000B (B3-F) | -                  | 0      | 0         | 0 | 0 |   |
| P1.002▲            | Speed and torque limits                                       | 0x0000                  | -                  | 0      | 0         | 0 | 0 |   |
| P1.003             | Encoder pulse output polarity                                 | 0x0000                  | -                  | 0      | 0         | 0 | 0 |   |
| P1.046 ▲           | Encoder pulse number output                                   | 2500                    | pulse              | 0      | 0         | 0 | 0 |   |
| P1.055             | Maximum speed limit                                           | Rated speed             | rpm                | 0      | 0         | 0 | 0 |   |
| P1.009 -<br>P1.011 | Internal Speed command / internal speed limit 1 - 3           | 1000 - 3000             | 0.1 rpm            | -      | -         | 0 | 0 |   |
| P1.012 -<br>P1.014 | Internal Torque command / internal torque limit 1 - 3         | 100                     | %                  | 0      | 0         | 0 | 0 |   |
| P1.040             | First set of maximum rotation speed for analog Speed command  | 3000                    | rpm                | -      | -         | 0 | 0 |   |
| P1.081             | Second set of maximum rotation speed for analog Speed command | Rated speed             | rpm                | -      | -         | 0 | 0 |   |
| P1.041▲            | Maximum output for analog Torque command                      | 100                     | %                  | 0      | 0         | 0 | 0 |   |
| P1.076▲            | Maximum speed for encoder output (OA, OB)                     | 5500                    | rpm                | 0      | 0         | 0 | 0 |   |

# **Torque control parameters**

| Parameter          | Function                                                      | Default value           | l lmi4  | Control mode |    |   |   |  |  |
|--------------------|---------------------------------------------------------------|-------------------------|---------|--------------|----|---|---|--|--|
| No.                | Function                                                      | Default value           | Unit    | РТ           | PR | S | Т |  |  |
| P1.001●            | Input for control mode and control command                    | 0x0000<br>0x000B (B3-F) | -       | 0            | 0  | 0 | 0 |  |  |
| P1.002▲            | Speed and torque limits                                       | 0x0000                  | -       | 0            | 0  | 0 | 0 |  |  |
| P1.003             | Encoder pulse output polarity                                 | 0x0000                  | -       | 0            | 0  | 0 | 0 |  |  |
| P1.046 ▲           | Encoder pulse number output                                   | 2500                    | pulse   | 0            | 0  | 0 | 0 |  |  |
| P1.055             | Maximum speed limit                                           | Rated speed             | rpm     | 0            | 0  | 0 | 0 |  |  |
| P1.009 -<br>P1.011 | Internal Speed command / internal speed limit 1 - 3           | 1000 - 3000             | 0.1 rpm | -            | -  | 0 | 0 |  |  |
| P1.012 -<br>P1.014 | Internal Torque command / internal torque limit 1 - 3         | 100                     | %       | 0            | 0  | 0 | 0 |  |  |
| P1.040             | First set of maximum rotation speed for analog Speed command  | 3000                    | rpm     | -            | -  | 0 | 0 |  |  |
| P1.081             | Second set of maximum rotation speed for analog Speed command | Rated speed             | rpm     | -            | -  | 0 | 0 |  |  |
| P1.041▲            | Maximum output for analog Torque command                      | 100                     | %       | 0            | 0  | 0 | 0 |  |  |

# Planning of digital input / output pin and output parameters

| No. Function Default value                                         |        | Control mod |    |   |   |  |  |
|--------------------------------------------------------------------|--------|-------------|----|---|---|--|--|
| INU.                                                               | e Unit | РТ          | PR | S | Т |  |  |
| P0.053 General range compare DO output - 0x0000                    | -      | 0           | 0  | 0 | 0 |  |  |
| P0.054 General range compare digital output - first lower limit    | -      | 0           | 0  | 0 | 0 |  |  |
| P0.055 General range compare digital output - first upper limit    | -      | 0           | 0  | 0 | 0 |  |  |
| P0.056 General range compare digital output - second lower limit 0 | -      | 0           | 0  | 0 | 0 |  |  |
| P0.057 General range compare digital output - second upper limit 0 | -      | 0           | 0  | 0 | 0 |  |  |
| P0.058 General range compare digital output - third lower limit    | -      | 0           | 0  | 0 | 0 |  |  |
| P0.059 General range compare digital output - third upper limit    | -      | 0           | 0  | 0 | 0 |  |  |
| P0.060 General range compare digital output - fourth lower limit   | -      | 0           | 0  | 0 | 0 |  |  |
| P0.061 General range compare digital output - fourth upper limit   | -      | 0           | 0  | 0 | 0 |  |  |
| P2.009 DI response filter time 2                                   | ms     | 0           | 0  | 0 | 0 |  |  |
| P2.010 DI1 functional planning 0x0101 (B3-L 0x0100                 | _      | 0           | 0  | 0 | 0 |  |  |
| P2.011 DI2 functional planning 0x0104 (B3-L) 0x0022                | -      | 0           | 0  | 0 | 0 |  |  |
| P2.012 DI3 functional planning 0x0116 (B3-L) 0x0023                | -      | 0           | 0  | 0 | 0 |  |  |
| P2.013 DI4 functional planning 0x0117 (B3-L) 0x0021                | -      | 0           | 0  | 0 | 0 |  |  |
| P2.014 DI5 functional planning 0x0102 (B3-L) 0x0100                | -      | 0           | 0  | 0 | 0 |  |  |
| P2.015 DI6 functional planning 0x0022 (B3-L) 0x0100                | -      | 0           | 0  | 0 | 0 |  |  |
| P2.016 DI7 functional planning 0x0023 (B3-L) 0x0100                | -      | 0           | 0  | 0 | 0 |  |  |
| P2.017 DI8 functional planning 0x0021 (B3-L) 0x0100                | -      | 0           | 0  | 0 | 0 |  |  |
| P2.018 DO1 functional planning 0x0101 (B3-L) 0x0100                | -      | 0           | 0  | 0 | 0 |  |  |
| P2.019 DO2 functional planning 0x0103 (B3-L) 0x0100                | -      | 0           | 0  | 0 | 0 |  |  |
| P2.020 DO3 functional planning 0x0109 (B3-L) 0x0100                | -      | 0           | 0  | 0 | 0 |  |  |
| P2.021 DO4 functional planning 0x0105 (B3-L) 0x0100                | -      | 0           | 0  | 0 | 0 |  |  |
| P2.022 DO5 functional planning 0x0007 (B3-L) 0x0100                | _      | 0           | 0  | 0 | 0 |  |  |
| P2.036 DI9 functional planning 0x0100                              | -      | 0           | 0  | 0 | 0 |  |  |
| P2.037 DI10 functional planning 0x0100                             | -      | 0           | 0  | 0 | 0 |  |  |

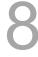

# Planning of digital input / output pin and output parameters (continued)

| Parameter | Function Default value Unit           | Со                            | ntro                           | l mod | de |   |   |
|-----------|---------------------------------------|-------------------------------|--------------------------------|-------|----|---|---|
| No.       | FullCuoli                             | Delauit value                 | Offic                          | PT    | PR | S | Т |
| P2.038    | DI11 functional planning              | 0x0100                        | -                              | 0     | 0  | 0 | 0 |
| P2.039    | DI12 functional planning              | 0x0100                        | -                              | 0     | 0  | 0 | 0 |
| P2.040    | DI13 functional planning              | 0x0100                        | -                              | 0     | 0  | 0 | 0 |
| P2.041    | DO6 functional planning               | 0x0100                        | -                              | 0     | 0  | 0 | 0 |
| P1.038    | Zero speed range                      | 10.0<br>(panel /<br>software) | 1 rpm<br>(panel /<br>software) | 0     | 0  | 0 | 0 |
|           |                                       | 100 (communication)           | 0.1 rpm (communication)        |       |    |   |   |
| P1.039    | Target speed detection level          | 3000                          | rpm                            | 0     | 0  | 0 | 0 |
| P1.042    | Enable delay time for magnetic brake  | 0                             | ms                             | 0     | 0  | 0 | 0 |
| P1.043    | Disable delay time for magnetic brake | 0                             | ms                             | 0     | 0  | 0 | 0 |
| P1.047    | Speed reached (DO.SP_OK) range        | 10                            | rpm                            | -     | -  | 0 | - |
| P1.054    | Pulse range for position reached      | 167772                        | pulse                          | 0     | 0  | - | - |
| P1.056    | Motor output overload warning level   | 120                           | %                              | 0     | 0  | 0 | 0 |

- Read-only parameter. Can only read the value of the parameter. For example, P0.000, P0.010, and P4.000. (★)
- Parameter cannot be changed when servo is in Servo On status. For example, P1.000 and P1.046.
- Parameter changes become valid after power cycling. For example, P1.001 and P3.000. Parameter resets to its default value after power cycling. For example, P3.006.

# **Communication parameters**

| Parameter Function Default value |                                          | 11                      | Control mode |    |    |   |   |  |
|----------------------------------|------------------------------------------|-------------------------|--------------|----|----|---|---|--|
| No.                              | Function                                 |                         | Unit         | PT | PR | S | Т |  |
| P3.000●                          | Address                                  | 0x007F                  | -            | 0  | 0  | 0 | 0 |  |
| P3.001●                          | Transmission speed                       | 0x0203<br>0x3203 (B3-F) | -            | 0  | 0  | 0 | 0 |  |
| P3.002                           | Communication protocol                   | 0x0006                  | -            | 0  | 0  | 0 | 0 |  |
| P3.003                           | MODBUS communication error handling      | 0x0000                  | -            | 0  | 0  | 0 | 0 |  |
| P3.004                           | Communication timeout                    | 0                       | sec          | 0  | 0  | 0 | 0 |  |
| P3.006∎                          | Digital input (DI) control switch        | 0x0000                  | -            | 0  | 0  | 0 | 0 |  |
| P3.007                           | MODBUS communication response delay time | 0                       | 0.5 ms       | 0  | 0  | 0 | 0 |  |

# **Diagnosis parameters**

| Parameter | Function                                          | Default value   | ıe Unit | Co | ontrol | mod | е |
|-----------|---------------------------------------------------|-----------------|---------|----|--------|-----|---|
| No.       | FullClion                                         | Delault value   | Offic   | PT | PR     | S   | Т |
| P4.000★   | Fault record (N)                                  | 0x00000000      | -       | 0  | 0      | 0   | 0 |
| P4.001★   | Fault record (N-1)                                | 0x00000000      | -       | 0  | 0      | 0   | 0 |
| P4.002★   | Fault record (N-2)                                | 0x00000000      | -       | 0  | 0      | 0   | 0 |
| P4.003★   | Fault record (N-3)                                | 0x00000000      | -       | 0  | 0      | 0   | 0 |
| P4.004★   | Fault record (N-4)                                | 0x00000000      | -       | 0  | 0      | 0   | 0 |
| P4.005    | Servo motor JOG control                           | 20              | rpm     | 0  | 0      | 0   | 0 |
| P4.006∎   | Digital output register (readable and writable)   | 0x0000          | -       | 0  | 0      | 0   | 0 |
| P4.007∎   | Multi-function for digital input                  | 0x0000          | -       | 0  | 0      | 0   | 0 |
| P4.008★   | Input status of servo drive panel (read-only)     | -               | -       | 0  | 0      | 0   | 0 |
| P4.009★   | Digital output status (read-only)                 | -               | -       | 0  | 0      | 0   | 0 |
| P4.010▲■  | Adjustment function                               | 0               | -       | 0  | 0      | 0   | 0 |
| P4.011    | Analog speed input (1) offset adjustment          | Factory setting | -       | 0  | 0      | 0   | 0 |
| P4.012    | Analog speed input (2) offset adjustment          | Factory setting | -       | 0  | 0      | 0   | 0 |
| P4.013    | Analog torque input (1) offset adjustment         | Factory setting | -       | 0  | 0      | 0   | 0 |
| P4.014    | Analog torque input (2) offset adjustment         | Factory setting | -       | 0  | 0      | 0   | 0 |
| P4.015    | Current encoder (V1 phase) offset adjustment      | Factory setting | -       | 0  | 0      | 0   | 0 |
| P4.016    | Current encoder (V2 phase) offset adjustment      | Factory setting | -       | 0  | 0      | 0   | 0 |
| P4.017    | Current encoder (W1 phase) offset adjustment      | Factory setting | -       | 0  | 0      | 0   | 0 |
| P4.018    | Current encoder (W2 phase) offset adjustment      | Factory setting | -       | 0  | 0      | 0   | 0 |
| P4.019    | IGBT NTC adjustment level (cannot reset)          | Factory setting | -       | 0  | 0      | 0   | - |
| P4.020    | Offset adjustment for analog monitor output (Ch1) | 0               | mV      | 0  | 0      | 0   | 0 |
| P4.021    | Offset adjustment for analog monitor output (Ch2) | 0               | mV      | 0  | 0      | 0   | 0 |
| P4.022    | Analog speed input offset                         | 0               | mV      | -  | -      | 0   | - |
| P4.023    | Analog torque input offset                        | 0               | mV      | -  | -      | -   | 0 |

 $Read-only\ parameter.\ Can\ only\ read\ the\ value\ of\ the\ parameter.\ For\ example,\ P0.000,\ P0.010,\ and\ P4.000.$ (★)

Parameter cannot be changed when servo is in Servo On status. For example, P1.000 and P1.046.

Parameter changes become valid after power cycling. For example, P1.001 and P3.000. Parameter resets to its default value after power cycling. For example, P3.006.

# 8.3 Parameter descriptions

# P0.xxx Monitoring parameters

| P0.000★  | Firmware version |                |        | Address: 0000H<br>0001H |
|----------|------------------|----------------|--------|-------------------------|
| Default: | Factory setting  | Control mode:  | All    |                         |
| Unit:    | -                | Setting range: | -      |                         |
| Format:  | DEC              | Data size:     | 16-bit |                         |

Settings:

Displays the firmware version of the servo drive.

| P0.001∎  | Current drive alarm code (seven- | nt drive alarm code (seven-segment display) |                         |                                                            |
|----------|----------------------------------|---------------------------------------------|-------------------------|------------------------------------------------------------|
| Default: | -                                | Control mode:                               | All                     |                                                            |
| Unit:    | -                                | Setting range:                              | DI.ARST)<br>0x0001 - 0x | rm clear (same as<br>CFFFF: displays the<br>(not writable) |
| Format:  | HEX                              | Data size:                                  | 16-bit                  |                                                            |

Settings:

For the list of alarms, refer to Section 12.1 Alarm list.

| P0.002   | Drive status |                |             | Address: 0004H<br>0005H |
|----------|--------------|----------------|-------------|-------------------------|
| Default: | 1            | Control mode:  | All         |                         |
| Unit:    | -            | Setting range: | -300 to 127 |                         |
| Format:  | DEC          | Data size:     | 16-bit      |                         |

Settings:

The parameter setting displayed on the panel. Input the monitoring code to P0.002 to view changes to the variable on the panel. For the list of monitoring variables, refer to Table 8.3 Monitoring variables descriptions.

| P0.003   | Analog output monitoring |                |             | Address: 0006H<br>0007H |
|----------|--------------------------|----------------|-------------|-------------------------|
| Default: | 0x0000                   | Control mode:  | All         |                         |
| Unit:    | -                        | Setting range: | 0x0000 - 0x | 0077                    |
| Format:  | HEX                      | Data size:     | 16-bit      |                         |

Settings:

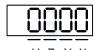

| Х | MON2 value | Z | Reserved |
|---|------------|---|----------|
| Υ | MON1 value | U | Reserved |

8

| MON1 and MON2 value | Description                                               | MON1 and MON2 value | Description                                                 |
|---------------------|-----------------------------------------------------------|---------------------|-------------------------------------------------------------|
| 0                   | Motor speed (+/- 8 volts / Maximum speed)                 | 4                   | Torque command<br>(+/- 8 volts / Maximum Torque<br>command) |
| 1                   | Motor torque<br>(+/- 8 volts / Maximum torque)            | 5                   | VBUS voltage<br>(+/- 8 volts / 450V)                        |
| 2                   | Pulse command frequency<br>(+8 volts / 4.5 Mpps)          | 6                   | Analog output voltage is the set value of P1.101            |
| 3                   | Speed command<br>(+/- 8 volts / Maximum Speed<br>command) | 7                   | Analog output voltage is the set value of P1.102            |

Note: refer to P1.004 and P1.005 for the proportional setting for the analog output voltage.

For example: when you set P0.003 to 01 (MON1 is the analog output of motor speed; MON2 is the analog output of motor torque):

MON1 output voltage = 8 x 
$$\frac{\text{Motor speed}}{(\text{Maximum speed x } \frac{P1.004}{100})}$$
 (Unit: volts)

MON2 output voltage = 8 x 
$$\frac{\text{Motor torque}}{(\text{Maximum torque x } \frac{\text{P1.005}}{100})}$$
 (Unit: volts)

| P0.004 -<br>P0.007 |
|--------------------|
|--------------------|

| P0.008★  | Total servo drive operation time |                |           | Address: 0010H<br>0011H |
|----------|----------------------------------|----------------|-----------|-------------------------|
| Default: | 0x0000000                        | Control mode:  | All       |                         |
| Unit:    | hour                             | Setting range: | 0x0000000 | 0 - 0xFFFFFFF           |
| Format:  | HEX                              | Data size:     | 32-bit    |                         |

#### Settings:

Displays the total servo drive operation and Servo On time. The unit is in hours and durations of less than 1 hour are not recorded. The recorded hours are saved when the servo power is off.

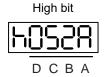

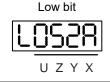

| DCBA Servo On time UZYX Servo power applied time |
|--------------------------------------------------|
|--------------------------------------------------|

| P0.009★■ | Status monitoring register 1 |                |        | Address: 0012H<br>0013H |
|----------|------------------------------|----------------|--------|-------------------------|
| Default: | -                            | Control mode:  | All    |                         |
| Unit:    | -                            | Setting range: | -      |                         |
| Format:  | DEC                          | Data size:     | 32-bit |                         |

Set the value to be monitored in P0.017 through the drive panel or communication. Please refer to P0.002. To get the status, read the communication address through the communication port. For example, if you set P0.017 to 7 to access P0.009, the panel displays the motor speed (rpm). If accessing the data through MODBUS communication, it reads two 16-bit values (0012H and 0013H) as a single 32-bit value. (0013H: 0012H) = (Hi-word: Low-word). Set P0.002 to 23 and the panel displays "VAR-1" and then the value of P0.009.

| P0.010★■ | Status monitoring register 2 |                |        | Address: 0014H<br>0015H |
|----------|------------------------------|----------------|--------|-------------------------|
| Default: | -                            | Control mode:  | All    |                         |
| Unit:    | -                            | Setting range: | -      |                         |
| Format:  | DEC                          | Data size:     | 32-bit |                         |

#### Settings:

Set the value to be monitored in P0.018 through the drive panel or communication. Please refer to P0.002. To get the status, read the communication address through the communication port. Set P0.002 to 24 and the panel displays "VAR-2" and then the value of P0.010.

| P0.011★■ | Status monitoring register 3 |                |        | Address: 0016H<br>0017H |
|----------|------------------------------|----------------|--------|-------------------------|
| Default: | -                            | Control mode:  | All    |                         |
| Unit:    | -                            | Setting range: | -      |                         |
| Format:  | DEC                          | Data size:     | 32-bit |                         |

#### Settings:

Set the value to be monitored in P0.019 through the drive panel or communication. Please refer to P0.002. To get the status, read the communication address through the communication port. Set P0.002 to 25 and the panel displays "VAR-3" and then the value of P0.011.

| P0.012★■ | Status monitoring register 4 |                |        | Address: 0018H<br>0019H |
|----------|------------------------------|----------------|--------|-------------------------|
| Default: | -                            | Control mode:  | All    |                         |
| Unit:    | -                            | Setting range: | -      |                         |
| Format:  | DEC                          | Data size:     | 32-bit |                         |

#### Settings:

Set the value to be monitored in P0.020 through the drive panel or communication. Please refer to P0.002. To get the status, read the communication address through the communication port. Set P0.002 to 26 and the panel displays "VAR-4" and then the value of P0.012.

| P0.013 <b>★</b> ■ | Status monitoring register 5 |                |        | Address: 001AH<br>001BH |
|-------------------|------------------------------|----------------|--------|-------------------------|
| Default:          | -                            | Control mode:  | All    |                         |
| Unit:             | -                            | Setting range: | -      |                         |
| Format:           | DEC                          | Data size:     | 32-bit |                         |

#### Settings:

Set the value to be monitored in P0.021 through the drive panel or communication. Please refer to P0.002. To get the status, read the communication address through the communication port.

| P0.014 -<br>P0.016 | Reserved |
|--------------------|----------|
|--------------------|----------|

| P0.017   | Select content displayed by statu | Address: 0022H<br>0023H |             |  |
|----------|-----------------------------------|-------------------------|-------------|--|
| Default: | 0                                 | Control mode:           | All         |  |
| Unit:    | -                                 | Setting range:          | -300 to 127 |  |
| Format:  | DEC                               | Data size:              | 16-bit      |  |

#### Settings:

Refer to Table 8.3 for the available values.

For example, if you set P0.017 to 7, then reading P0.009 displays the motor speed (rpm).

| P0.018   | Select content displayed by statu | Address: 0024H<br>0025H |             |  |
|----------|-----------------------------------|-------------------------|-------------|--|
| Default: | 0                                 | Control mode:           | All         |  |
| Unit:    | -                                 | Setting range:          | -300 to 127 |  |
| Format:  | DEC                               | Data size:              | 16-bit      |  |

#### Settings:

Refer to Table 8.3 for the available values.

| P0.019   | Select content displayed by statu | Address: 0026H<br>0027H |             |  |
|----------|-----------------------------------|-------------------------|-------------|--|
| Default: | 0                                 | Control mode:           | All         |  |
| Unit:    | -                                 | Setting range:          | -300 to 127 |  |
| Format:  | DEC                               | Data size:              | 16-bit      |  |

#### Settings:

Refer to Table 8.3 for the available values.

| P0.020   | Select content displayed by statu | Address: 0028H<br>0029H |             |  |
|----------|-----------------------------------|-------------------------|-------------|--|
| Default: | 0                                 | Control mode:           | All         |  |
| Unit:    | -                                 | Setting range:          | -300 to 127 |  |
| Format:  | DEC                               | Data size:              | 16-bit      |  |

Refer to Table 8.3 for the available values.

| P0.021   | Select content displayed by statu | Address: 002AH<br>002BH |             |  |
|----------|-----------------------------------|-------------------------|-------------|--|
| Default: | 0                                 | Control mode:           | All         |  |
| Unit:    | -                                 | Setting range:          | -300 to 127 |  |
| Format:  | DEC                               | Data size:              | 16-bit      |  |

#### Settings:

Refer to Table 8.3 for the available values.

| P0.022 -<br>P0.024 |
|--------------------|
|--------------------|

| P0.025∎  | Mapping parameter #1 |                |                        | Address: 0032H<br>0033H |
|----------|----------------------|----------------|------------------------|-------------------------|
| Default: | -                    | Control mode:  | All                    |                         |
| Unit:    | -                    | Setting range: | Determined parameter I | by the corresponding    |
| Format:  | HEX                  | Data size:     | 32-bit                 |                         |

# Settings:

You can continuously read and write parameters faster if they are not in the same group. Use P0.035 to specify the mapping parameter number through the panel or communication. The value of the parameter that is specified by P0.035 is shown in P0.025. Refer to P0.035 for its settings.

| P0.026∎  | Mapping parameter #2 |                |                        | Address: 0034H<br>0035H          |
|----------|----------------------|----------------|------------------------|----------------------------------|
| Default: | -                    | Control mode:  | All                    |                                  |
| Unit:    | -                    | Setting range: | Determined parameter I | l by the corresponding<br>≥0.036 |
| Format:  | HEX                  | Data size:     | 32-bit                 |                                  |

#### Settings:

This setting is the same as P0.025, except its mapping target is set in P0.036.

| P0.027∎  | P0.027■ Mapping parameter #3 |                |                        | Address: 0036H<br>0037H          |
|----------|------------------------------|----------------|------------------------|----------------------------------|
| Default: | -                            | Control mode:  | All                    |                                  |
| Unit:    | -                            | Setting range: | Determined parameter I | l by the corresponding<br>≥0.037 |
| Format:  | HEX                          | Data size:     | 32-bit                 |                                  |

# Settings:

This setting is the same as P0.025, except its mapping target is set in P0.037.

| P0.028∎  | P0.028■ Mapping parameter #4 |               |                        | Address: 0038H<br>0039H |
|----------|------------------------------|---------------|------------------------|-------------------------|
| Default: | -                            | Control mode: | All                    |                         |
| Unit:    | -                            |               | Determined parameter I | by the corresponding    |
| Format:  | HEX                          | Data size:    | 32-bit                 |                         |

#### Settings:

This setting is the same as P0.025, except its mapping target is set in P0.038.

| P0.029∎ Mapping parameter #5 |     |                | Address: 003AH<br>003BH |                      |
|------------------------------|-----|----------------|-------------------------|----------------------|
| Default:                     | -   | Control mode:  | All                     |                      |
| Unit:                        | -   | Setting range: | Determined parameter I  | by the corresponding |
| Format:                      | HEX | Data size:     | 32-bit                  |                      |

#### Settings:

This setting is the same as P0.025, except its mapping target is set in P0.039.

| P0.030∎  | Mapping parameter #6 |                |                        | Address: 003CH<br>003DH     |
|----------|----------------------|----------------|------------------------|-----------------------------|
| Default: | -                    | Control mode:  | All                    |                             |
| Unit:    | -                    | Setting range: | Determined parameter I | by the corresponding P0.040 |
| Format:  | HEX                  | Data size:     | 32-bit                 |                             |

#### Settings:

This setting is the same as P0.025, except its mapping target is set in P0.040.

| P0.031∎ Mapping parameter #7 |     |                | Address: 003EH<br>003FH |                      |
|------------------------------|-----|----------------|-------------------------|----------------------|
| Default:                     | -   | Control mode:  | All                     |                      |
| Unit:                        | -   | Setting range: | Determined parameter I  | by the corresponding |
| Format:                      | HEX | Data size:     | 32-bit                  |                      |

#### Settings:

This setting is the same as P0.025, except its mapping target is set in P0.041.

| P0.032∎  | Mapping parameter #8 |                |                        | Address: 0040H<br>0041H |
|----------|----------------------|----------------|------------------------|-------------------------|
| Default: | -                    | Control mode:  | All                    |                         |
| Unit:    | -                    | Setting range: | Determined parameter I | by the corresponding    |
| Format:  | HEX                  | Data size:     | 32-bit                 |                         |

This setting is the same as P0.025, except its mapping target is set in P0.042.

| P0.033 -<br>P0.034 | Reserved |
|--------------------|----------|

| P0.035   | Target setting for mapping paran | Address: 0046H<br>0047H |                                                                |  |  |
|----------|----------------------------------|-------------------------|----------------------------------------------------------------|--|--|
| Default: | -                                | Control mode:           | All                                                            |  |  |
| Unit:    | -                                | Setting range:          | Determined by the communication address of the parameter group |  |  |
| Format:  | HEX                              | Data size:              | 32-bit                                                         |  |  |

#### Settings:

The formats of the high-bit parameter (PH) and the low-bit parameter (PL) are:

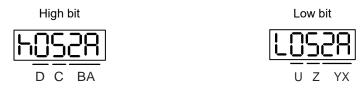

| BA | Hexadecimal code for the parameter index | YX | Hexadecimal code for the parameter index |
|----|------------------------------------------|----|------------------------------------------|
| С  | Hexadecimal code for the parameter group | Z  | Hexadecimal code for the parameter group |
| D  | N/A                                      | U  | N/A                                      |

Select the data block to access the parameter corresponding to register 1. The mapping value is 32 bits and can map to two 16-bit parameters or one 32-bit parameter.

P0.035: (Mapping parameter: P0.035; Mapping content: P0.025)

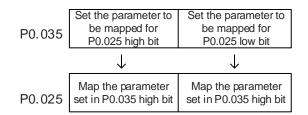

1. When PH  $\neq$  PL, it indicates that the content of P0.025 includes two 16-bit parameters.

Example: Target: set P2.003 to 0 in the mapping parameter and set P2.005 to 100.

Setting: set the P0.035 high bit to 0203 (P2.003) and low bit to 0205 (P2.005).

Thus, P0.035 = 0x02030205.

P0.035 P2.003 P2.005

Write: in the mapping content, set P0.025 to 0x00050064, and the values of P2.003 and

P2.005 are:

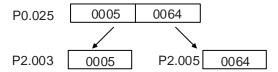

2. When PH = PL = P, it indicates that the content of P0.025 includes one 32-bit parameter.

Example: Target: set P6.010 to 0x00050064 in the mapping parameter.

Setting: set both the high bit and low bit of P0.035 to 060A (P6.010).

Thus, P6.010 = 0x060A060A.

P0.035 P6.010 P6.010

Write: in the mapping content, set P0.025 to 0x00050064 and P6.010 changes immediately.

| P0.036   | Target setting for mapping paran | Address: 0048H<br>0049H |                                                                |  |  |
|----------|----------------------------------|-------------------------|----------------------------------------------------------------|--|--|
| Default: | -                                | Control mode:           | All                                                            |  |  |
| Unit:    | -                                | Setting range:          | Determined by the communication address of the parameter group |  |  |
| Format:  | HEX                              | Data size:              | 32-bit                                                         |  |  |

#### Settings:

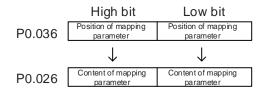

| P0.037   | Target setting for mapping paran | Address: 004AH<br>004BH |                                                                |  |
|----------|----------------------------------|-------------------------|----------------------------------------------------------------|--|
| Default: | -                                | Control mode:           | All                                                            |  |
| Unit:    | -                                | Setting range:          | Determined by the communication address of the parameter group |  |
| Format:  | HEX                              | Data size:              | 32-bit                                                         |  |

#### Settings:

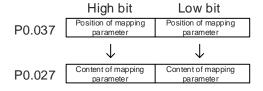

| P0.038   | Target setting for mapping parameter P0.028 |                                                                             |        | Address: 004CH<br>004DH |  |
|----------|---------------------------------------------|-----------------------------------------------------------------------------|--------|-------------------------|--|
| Default: | -                                           | Control mode:                                                               | All    |                         |  |
| Unit:    | -                                           | Setting range: Determined by the communic address of the parameter grounds. |        |                         |  |
| Format:  | HEX                                         | Data size:                                                                  | 32-bit |                         |  |

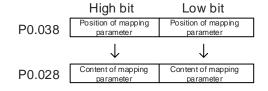

| P0.039   | Target setting for mapping paran | Address: 004EH<br>004FH |                       |                                               |
|----------|----------------------------------|-------------------------|-----------------------|-----------------------------------------------|
| Default: | -                                | Control mode:           | All                   |                                               |
| Unit:    | -                                | Setting range:          | Determined address of | I by the communication<br>the parameter group |
| Format:  | HEX                              | Data size:              | 32-bit                |                                               |

#### Settings:

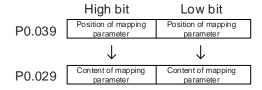

| P0.040   | Target setting for mapping paran | Address: 0050H<br>0051H |                                                                |  |  |
|----------|----------------------------------|-------------------------|----------------------------------------------------------------|--|--|
| Default: | -                                | Control mode:           | All                                                            |  |  |
| Unit:    | -                                | Setting range:          | Determined by the communication address of the parameter group |  |  |
| Format:  | HEX                              | Data size:              | 32-bit                                                         |  |  |

#### Settings:

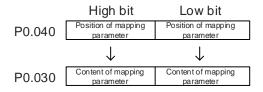

8

| P0.041   | Target setting for mapping paran |            | Address: 0052H<br>0053H |                                          |
|----------|----------------------------------|------------|-------------------------|------------------------------------------|
| Default: | -                                |            |                         |                                          |
| Unit:    | -                                |            |                         | by the communication the parameter group |
| Format:  | HEX                              | Data size: | 32-bit                  |                                          |

# Settings:

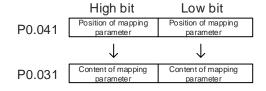

| P0.042   | Target setting for mapping parameter P0.032  Address: 0054H 0055H |                |                                                                |  |  |
|----------|-------------------------------------------------------------------|----------------|----------------------------------------------------------------|--|--|
| Default: | -                                                                 | Control mode:  | : All                                                          |  |  |
| Unit:    | -                                                                 | Setting range: | Determined by the communication address of the parameter group |  |  |
| Format:  | HEX                                                               | Data size:     | 32-bit                                                         |  |  |

# Settings:

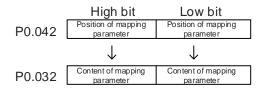

| P0.043 | Reserved |
|--------|----------|
|        |          |

| P0.044★■ | Status monitoring register (for Po | Address: 0058H<br>0059H                                                     |        |  |  |
|----------|------------------------------------|-----------------------------------------------------------------------------|--------|--|--|
| Default: | 0                                  | Control mode: All                                                           |        |  |  |
| Unit:    | -                                  | Setting range: Determined by the communic address of the parameter grounds. |        |  |  |
| Format:  | DEC                                | Data size:                                                                  | 32-bit |  |  |

# Settings:

This setting is the same as P0.009.

| < |
|---|
|   |

| P0.045∎  | Status monitoring register contents software) | Address: 005AH<br>005BH |             |  |  |
|----------|-----------------------------------------------|-------------------------|-------------|--|--|
| Default: | 0                                             | Control mode:           | All         |  |  |
| Unit:    | -                                             | Setting range:          | -300 to 127 |  |  |
| Format:  | DEC                                           | Data size:              | 16-bit      |  |  |

This setting is the same as P0.017.

| P0.046★■ | Servo drive digital output (DO) st | Address: 005CH<br>005DH        |        |  |  |
|----------|------------------------------------|--------------------------------|--------|--|--|
| Default: | 0x0000                             | Control mode: All              |        |  |  |
| Unit:    | -                                  | Setting range: 0x0000 - 0x00FF |        |  |  |
| Format:  | HEX                                | Data size:                     | 16-bit |  |  |

# Settings:

| Bit | 7  | 6  | 5  | 4  | 3  | 2  | 1 | 0 |
|-----|----|----|----|----|----|----|---|---|
| Bit | 15 | 14 | 13 | 12 | 11 | 10 | 9 | 8 |

| Bit | Function                             | Bit | Function                                                                                             |
|-----|--------------------------------------|-----|----------------------------------------------------------------------------------------------------|
| 0   | SRDY (servo ready)                   | 8   | HOME (homing complete)                                                                               |
| 1   | SON (servo activated)                | 9   | OLW (early warning for motor overload)                                                               |
| 2   | ZSPD (zero speed detection)          | 10  | WARN (This DO is on when servo warning, CW, CCW, EMGS, undervoltage, or communication error occurs.) |
| 3   | TSPD (target speed reached)          | 11  | Reserved                                                                                             |
| 4   | TPOS (target position reached)       | 12  | Reserved                                                                                             |
| 5   | TQL (torque limit activated)         | 13  | Reserved                                                                                             |
| 6   | ALRM (servo alarm)                   | 14  | Reserved                                                                                             |
| 7   | BRKR (magnetic brake control output) | 15  | Reserved                                                                                             |

| P0.047 -<br>P0.048 | Reserved |
|--------------------|----------|
|--------------------|----------|

| P0.049∎  | Update encoder absolute positio | Address: 0062H<br>0063H |                   |  |  |
|----------|---------------------------------|-------------------------|-------------------|--|--|
| Default: | 0x0000                          |                         |                   |  |  |
| Unit:    | -                               | Setting range:          | : 0x0000 - 0x0002 |  |  |
| Format:  | HEX                             | Data size: 16-bit       |                   |  |  |

#### Settings:

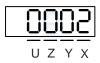

| Χ | Command processing | Z | Reserved |
|---|--------------------|---|----------|
| Υ | Reserved           | U | Reserved |

# X: command processing

0: N/A

- 1: update the encoder data in P0.050 P0.052.
- 2: update the values in P0.050 P0.052 and clear the position error. When this command takes effect, the motor's current position is set to the terminal point of the Position command.

| P0.050★■ | Absolute coordinate system stat | Address: 0064H<br>0065H |             |      |
|----------|---------------------------------|-------------------------|-------------|------|
| Default: | 0x0000                          | Control mode:           | All         |      |
| Unit:    | -                               | Setting range:          | 0x0000 - 0x | 001F |
| Format:  | HEX                             | Data size:              | 16-bit      |      |

#### Settings:

| Bit | 7  | 6  | 5  | 4  | 3  | 2  | 1 | 0 |
|-----|----|----|----|----|----|----|---|---|
| Bit | 15 | 14 | 13 | 12 | 11 | 10 | 9 | 8 |

| Bit            | Function                            | Description                             |
|----------------|-------------------------------------|-----------------------------------------|
| Bit 0          | Absolute position status            | 0: normal.<br>1: lost.                  |
| Bit 1          | Battery voltage status              | 0: normal. 1: undervoltage.             |
| Bit 2          | Status for absolute number of turns | 0: normal.<br>1: overflows.             |
| Bit 3          | PUU status                          | 0: normal.<br>1: overflows.             |
| Bit 4          | Absolute coordinate status          | 0: established. 1: not yet established. |
| Bit 5 - Bit 15 | Reserved                            | -                                       |

| P0.051 <del>★</del> ■ | Encoder absolute position - mult | Address: 0066H<br>0067H |                 |       |  |
|-----------------------|----------------------------------|-------------------------|-----------------|-------|--|
| Default:              | 0                                | Control mode:           | ntrol mode: All |       |  |
| Unit:                 | rev                              | Setting range:          | -32768 to +     | 32767 |  |
| Format:               | DEC                              | Data size:              | 16-bit          |       |  |

#### Settings:

When you set P2.070 [Bit 1] to 1 for reading the pulse number, this parameter indicates the number of turns of the motor (absolute position). When you set P2.070 [Bit 1] to 0 for reading the PUU number, this parameter becomes invalid and the panel displays 0.

| P0.052★■ | Encoder absolute position - puls single turn | Address: 0068H<br>0069H |        |                                         |
|----------|----------------------------------------------|-------------------------|--------|-----------------------------------------|
| Default: | 0                                            | Control mode:           | All    |                                         |
| Unit:    | pulse or PUU                                 |                         |        | 216-1 (pulse)<br>8 to +2147483647 (PUU) |
| Format:  | DEC                                          | Data size:              | 32-bit |                                         |

When you set P2.070 [Bit 1] to 1 for reading the pulse number, this parameter indicates the pulse number of the encoder which refers to the motor's absolute position within a single turn. When you set P2.070 [Bit 1] to 0 for reading the PUU number, this parameter indicates the motor's absolute position in PUU.

| P0.053   | General range compare DO outpo | Address: 006AH<br>006BH |                 |  |  |
|----------|--------------------------------|-------------------------|-----------------|--|--|
| Default: | 0x0000                         | Control mode:           | All             |  |  |
| Unit:    | -                              | Setting range:          | 0x0000 - 0xFFFF |  |  |
| Format:  | HEX                            | Data size:              | 16-bit          |  |  |

#### Settings:

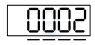

UZY

| X | First filter time  | Z | Third filter time  |
|---|--------------------|---|--------------------|
| Υ | Second filter time | U | Fourth filter time |

Note: the minimum filter time is 1 ms (set value 0 = 1 ms; 1 = 2 ms; 2 = 3 ms; ...; F = 16 ms).

#### Example of the first filter:

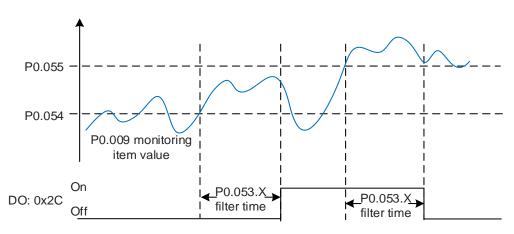

| P0.054   | General range compare digital or | Address: 006CH<br>006DH |            |                   |
|----------|----------------------------------|-------------------------|------------|-------------------|
| Default: | 0                                | Control mode:           | All        |                   |
| Unit:    | -                                | Setting range:          | -214748364 | 18 to +2147483647 |
| Format:  | DEC                              | Data size:              | 32-bit     |                   |

#### Settings:

Before using this function, set the digital output function to [0x2C] (first set of general range comparison) and the monitoring items of P0.017. When the monitoring item value of P0.009 is within the range set in P0.054 and P0.055, and after the filter time set in P0.053.X has elapsed, this digital output is on.

| P0.055   | General range compare digital ou | Address: 006EH<br>006FH |            |                   |
|----------|----------------------------------|-------------------------|------------|-------------------|
| Default: | 0                                | Control mode:           | All        |                   |
| Unit:    | -                                | Setting range:          | -214748364 | 18 to +2147483647 |
| Format:  | DEC                              | Data size:              | 32-bit     |                   |

#### Settings:

Refer to the description of P0.054.

| P0.056   | General range compare digital or | Address: 0071H<br>0072H |            |                   |
|----------|----------------------------------|-------------------------|------------|-------------------|
| Default: | 0                                | Control mode:           | All        |                   |
| Unit:    | -                                | Setting range:          | -214748364 | 18 to +2147483647 |
| Format:  | DEC                              | Data size:              | 32-bit     |                   |

#### Settings:

Before using this function, set the digital output function to [0x2D] (second set of general range comparison) and the monitoring items of P0.018. When the monitoring item value of P0.010 is within the range set in P0.056 and P0.057, and after the filter time set in P0.053.Y has elapsed, this digital output is on.

| P0.057   | General range compare digital ou | Address: 0073H<br>0074H |                   |                   |  |  |
|----------|----------------------------------|-------------------------|-------------------|-------------------|--|--|
| Default: | 0                                | Control mode:           | control mode: All |                   |  |  |
| Unit:    | -                                | Setting range:          | -214748364        | 48 to +2147483647 |  |  |
| Format:  | DEC                              | Data size:              | 32-bit            |                   |  |  |

# Settings:

Refer to the description of P0.056.

| P0.058   | General range compare digital output - third lower limit |                |              | Address: 0075H<br>0076H |  |
|----------|----------------------------------------------------------|----------------|--------------|-------------------------|--|
| Default: | 0                                                        | Control mode:  | ol mode: All |                         |  |
| Unit:    | -                                                        | Setting range: | -214748364   | 18 to +2147483647       |  |
| Format:  | DEC                                                      | Data size:     | 32-bit       |                         |  |

Before using this function, set the digital output function to [0x2E] (third set of general range comparison) and the monitoring items of P0.019. When the monitoring item value of P0.011 is within the range set in P0.058 and P0.059, and after the filter time set in P0.053.Z has elapsed, this digital output is on.

| P0.059   | General range compare digital output - third upper limit  Address: 0077H 0078H |                |            |                   |  |
|----------|--------------------------------------------------------------------------------|----------------|------------|-------------------|--|
| Default: | 0                                                                              | Control mode:  | e: All     |                   |  |
| Unit:    | -                                                                              | Setting range: | -214748364 | 18 to +2147483647 |  |
| Format:  | DEC                                                                            | Data size:     | 32-bit     |                   |  |

#### Settings:

Refer to the description of P0.058.

| P0.060   | General range compare digital or | Address: 0079H<br>007AH |            |                   |
|----------|----------------------------------|-------------------------|------------|-------------------|
| Default: | 0                                | Control mode:           | All        |                   |
| Unit:    | -                                | Setting range:          | -214748364 | 18 to +2147483647 |
| Format:  | DEC                              | Data size:              | 32-bit     |                   |

#### Settings:

Before using this function, set the digital output function to [0x2F] (fourth set of general range comparison) and the monitoring items of P0.020. When the monitoring item value of P0.012 is within the range set in P0.060 and P0.061, and after the filter time set in P0.053.U has elapsed, this digital output is on.

| P0.061   | General range compare digital or | Address: 007BH<br>007CH |            |                   |
|----------|----------------------------------|-------------------------|------------|-------------------|
| Default: | 0                                | Control mode:           | All        |                   |
| Unit:    | -                                | Setting range:          | -214748364 | 18 to +2147483647 |
| Format:  | DEC                              | Data size:              | 32-bit     |                   |

#### Settings:

Refer to the description of P0.060.

| P0.062 | Reserved |
|--------|----------|
|--------|----------|

| P0.063   | Duration of voltage exceeding 400V |                |           | Address: 007EH<br>007FH |  |
|----------|------------------------------------|----------------|-----------|-------------------------|--|
| Default: | 0                                  | Control mode:  | All       |                         |  |
| Unit:    | ms                                 | Setting range: | 0x0000000 | 0 - 0x7FFFFFFF          |  |
| Format:  | DEC                                | Data size:     | 32-bit    |                         |  |

# 8

# Settings:

Records the total time during which the voltage of the servo drive exceeded 400V.

# 8

# P1.xxx Basic parameters

| P1.000 ▲ | 00 ▲ External pulse input type |                |             | Address: 0100H<br>0101H |
|----------|--------------------------------|----------------|-------------|-------------------------|
| Default: | 0x1042                         | Control mode:  | PT          |                         |
| Unit:    | -                              | Setting range: | 0x0000 - 0x | 11F2                    |
| Format:  | HEX                            | Data size:     | 16-bit      |                         |

#### Settings:

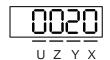

| X | Pulse type   | Z | Logic type   |
|---|--------------|---|--------------|
| Υ | Filter width | U | Filter width |

■ X: pulse type

0: AB phase pulse (4x)

1: clockwise and counterclockwise pulse

2: pulse + symbol

■ Z: logic type

0: positive logic

1: negative logic

Digital circuits use 0 and 1 to represent the high and low voltage levels. In positive logic, 1 represents high voltage and 0 represents low voltage. In negative logic, 1 represents low voltage and 0 represents high voltage.

#### Example:

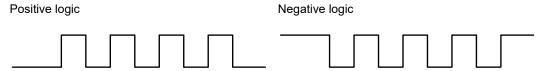

| Logic | Pulse | Pu                                            | ulse input                                               |
|-------|-------|-----------------------------------------------|----------------------------------------------------------|
| type  | type  | Forward                                       | Reverse                                                  |
|       |       | Pulse phase lead                              | Pulse phase lag                                          |
| Z = 0 | X = 0 | (43) PULSE (41) (39) SIGN (37) T1 T1 T1 T1 T1 | (43) PULSE (41) (39) SIGN (37) T1 T1 T1 T1 T1 T1         |
|       | X = 1 | (43) PULSE (41) (39) SIGN (37)                | T3 T2 T2 T2 T2 T2 T7 T7 T7 T7 T7 T7 T7 T7 T7 T7 T7 T7 T7 |

Pulse input Logic Pulse type type Forward Reverse Sign = low Sign = high (43) PULSE (41) (43) PULSE Z = 0X = 2(41) T5 T6 T5 T6 T5 T5 (39) SIGN T5 T6 T6 (39) SIGN (37) (37)

Note: pin definition of the communication type models is different from that of the L model. Communication type model pins: SIGN (23), /SIGN (24), PULSE (25), and /PULSE (26).

| Pulse specification | Maximum input | Minimum allowed time width |        |        |        |        |        |
|---------------------|---------------|----------------------------|--------|--------|--------|--------|--------|
| Pulse specification | frequency     | T1                         | T2     | ТЗ     | T4     | T5     | Т6     |
| Differential signal | 4 Mpps        | 62.5 ns                    | 125 ns | 250 ns | 200 ns | 125 ns | 125 ns |
| Open-collector      | 200 Kpps      | 1.25 µs                    | 2.5 µs | 5 µs   | 5 µs   | 2.5 µs | 2.5 µs |

| Pulse specification | Maximum input frequency | Voltage       | Forward current |
|---------------------|-------------------------|---------------|-----------------|
| Differential signal | 4 Mpps                  | 5V            | < 25 mA         |
| Open-collector      | 200 Kpps                | 24V (maximum) | < 25 mA         |

#### ■ UY: filter width setting

If the pulse frequency is too high, causing a pulse width smaller than the filter width, then this pulse gets filtered out as noise. Therefore, set the filter width smaller than the actual pulse width. You should set the filter width as 4 times smaller than the actual pulse width.

| Y | U = 0<br>Unit: μs (kHz) | U = 1<br>Unit: μs (kHz) |
|---|-------------------------|-------------------------|
| 0 | No filter function      | No filter function      |
| 1 | 2 (250)                 | 0.2 (2500)              |
| 2 | 3 (166)                 | 0.3 (1666)              |
| 3 | 4 (125)                 | 0.4 (1250)              |
| 4 | 5 (100)                 | 0.5 (1000)              |
| 5 | 6 (83)                  | 0.6 (833)               |
| 6 | 7 (71)                  | 0.7 (714)               |
| 7 | 8 (62)                  | 0.8 (625)               |
| 8 | 9 (55)                  | 0.9 (555)               |
| 9 | 10 (50)                 | 1 (500)                 |
| Α | 11 (45)                 | 1.1 (454)               |
| В | 12 (41)                 | 1.2 (416)               |
| С | 13 (38)                 | 1.3 (384)               |
| D | 14 (35)                 | 1.4 (357)               |
| Е | 15 (33)                 | 1.5 (333)               |

#### Example:

When you set U and Y to 1 respectively (and filter width is therefore  $0.2 \mu s$ ), and when the high and low duty width of the command pulse are both larger than  $0.8 \mu s$  (four times the filter width  $0.2 \mu s$ ), then the pulse command is not filtered out.

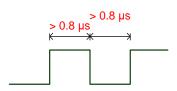

When the high or low duty width of the pulse is smaller than the filter width, then it is filtered out.

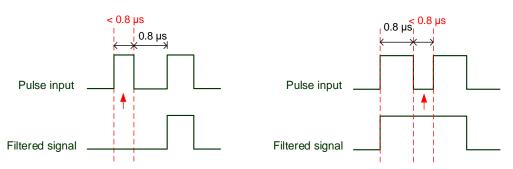

If the first pulse width is smaller than 0.8  $\mu$ s, it may be filtered out, and thus two input pulses will be regarded as one pulse. If the pulse width is smaller than 0.2  $\mu$ s, it will be filtered out.

If the low level pulse width is smaller than 0.8  $\mu$ s, it may be filtered out, and thus two input pulses will be regarded as one pulse. If this low level pulse width is smaller than 0.2  $\mu$ s, it will be filtered out.

If you use a 125 ns (4 Mpps) input pulse, set the filter value Y to 0 to disable the filter function.

Note: when the high-speed pulse specification of the signal is 4 Mpps and the value of the filter is 0, then the pulse is not filtered out.

| P1.001●  | Input for control mode and contr | Address: 0102H<br>0103H |             |       |  |
|----------|----------------------------------|-------------------------|-------------|-------|--|
| Default: | 0x0000<br>0x000B (B3-F)          | Control mode:           | All         |       |  |
| Unit:    | -                                | Setting range:          | 0x0000 - 0x | (111F |  |
| Format:  | HEX                              | Data size:              | 16-bit      |       |  |

# Settings:

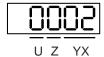

| YX | Control mode setting | Z | Direction control |
|----|----------------------|---|-------------------|
| -  | -                    | U | DIO value control |

#### YX: control mode setting

| Mode | PT                                                                                | PR       | S        | Т        | Sz | Tz       |
|------|-----------------------------------------------------------------------------------|----------|----------|----------|----|----------|
| 00   | <b>A</b>                                                                          |          |          |          |    |          |
| 01   |                                                                                   | <b>A</b> |          |          |    |          |
| 02   |                                                                                   |          | <b>A</b> |          |    |          |
| 03   |                                                                                   |          |          | <b>A</b> |    |          |
| 04   |                                                                                   |          |          |          | •  |          |
| 05   |                                                                                   |          |          |          |    | <b>A</b> |
|      |                                                                                   | Du       | al mode  |          |    |          |
| 06   | <b>A</b>                                                                          |          | <b>A</b> |          |    |          |
| 07   | <b>A</b>                                                                          |          |          | <b>A</b> |    |          |
| 08   |                                                                                   | <b>A</b> | <b>A</b> |          |    |          |
| 09   |                                                                                   | <b>A</b> |          | <b>A</b> |    |          |
| 0A   |                                                                                   |          | •        | •        |    |          |
| 0B   | Communication mode for Delta PLC DVP-15MC and DVP-50MC series models, DMCNET mode |          |          |          |    |          |
| 0C   | CANopen mode, EtherCAT mode                                                       |          |          |          |    |          |
|      | Multi-mode                                                                        |          |          |          |    |          |
| 0D   | <b>A</b>                                                                          | <b>A</b> |          |          |    |          |
| 0E   | <b>A</b>                                                                          | <b>A</b> | <b>A</b> |          |    |          |
| 0F   | <b>A</b>                                                                          | <b>A</b> |          | <b>A</b> |    |          |

- PT: Position control mode; the command source is from the external pulse and the external analog voltage (coming soon).
- PR: Position control mode; the command source is from the 100 sets of internal registers which you can select with DI.POS0 DI.POS6. Multiple homing methods are also available.
- S: Speed control mode; the command source is from the external analog voltage and the internal registers which you can select with DI.SPD0 and DI.SPD1.
- T: Torque control mode; the command source is from the external analog voltage and the internal registers which you can select with DI.TCM0 and DI.TCM1.
- Sz: Speed control mode; the speed command is zero or the command source is from the internal speed registers which you can select with DI.SPD0 and DI.SPD1.
- Tz: Torque control mode; the torque command is zero or the command source is from the internal torque registers which you can select with DI.TCM0 and DI.TCM1.
- Dual mode: you can switch between two modes with external DI. For example, you can use DI.S-P to switch the dual mode of PT/S (control mode setting: 06). Refer to Table 8.1 for further information.
- Multi-mode: you can switch between three modes with external DI. For example, you can use DI.S-P and DI.PT-PR to switch the multi-mode of PT/PR/S (control mode setting: 0E). Refer to Table 8.1 for further information.
- Communication mode: the command source is from the external fieldbus controller, which sends the command to the servo drive through direct communication.

#### Z: direction control

|                    | Z = 0  | Z = 1  |
|--------------------|--------|--------|
| Positive direction | P(CCW) | P(CW)  |
| Negative direction | N(CW)  | N(CCW) |

- U: DIO value control (volatile)
  - 0: when you switch the mode, DIO settings (P2.010 P2.022) remain the same.
  - 1: when you switch the mode, DIO settings (P2.010 P2.022) are reset to the default corresponding to each mode.

| P1.002▲  | Speed and torque limits | Address: 0104H<br>0105H |             |       |
|----------|-------------------------|-------------------------|-------------|-------|
| Default: | 0x0000                  | Control mode:           | All         |       |
| Unit:    | -                       | Setting range:          | 0x0000 - 0x | k0011 |
| Format:  | HEX                     | Data size:              | 16-bit      |       |

#### Settings:

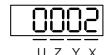

| X | Disable / enable Speed Limit function  | Z | Reserved |
|---|----------------------------------------|---|----------|
| Y | Disable / enable Torque Limit function | U | Reserved |

- X: disable / enable Speed Limit function
  - 0: disable Speed Limit function
  - 1: enable Speed Limit function (only available in T and Tz modes)

See the following diagram for Speed Limit setting:

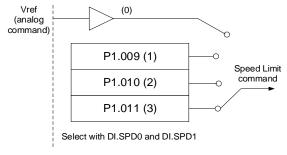

- Y: disable / enable Torque Limit function
  - 0: disable Torque Limit function
  - 1: enable Torque Limit function

See the following diagram for Torque Limit setting:

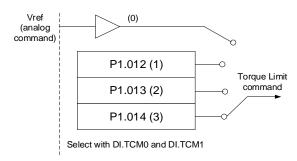

When using the Torque Limit function, set this parameter to 1 to limit the torque permanently without occupying a DI setting. Alternatively, you can enable or disable the limit function with DI.TRQLM, which is more flexible, but the setting then occupies a DI setting. You can enable the Torque Limit function with either P1.002 or DI.

| P1.003   | Encoder pulse output polarity |                |             | Address: 0106H<br>0107H |
|----------|-------------------------------|----------------|-------------|-------------------------|
| Default: | 0x0000                        | Control mode:  | All         |                         |
| Unit:    | -                             | Setting range: | 0x0000 - 0x | k0013                   |
| Format:  | HEX                           | Data size:     | 16-bit      |                         |

# Settings:

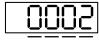

UZYX

| X | Polarity of monitor analog output | Z | Reserved |
|---|-----------------------------------|---|----------|
| Υ | Polarity of encoder pulse output  | U | Reserved |

- X: polarity of monitor analog output
  - 0: MON1(+), MON2(+)
  - 1: MON1(+), MON2(-)
  - 2: MON1(-), MON2(+)
  - 3: MON1(-), MON2(-)
- Y: polarity of encoder pulse output
  - 0: pulse output in positive direction
  - 1: pulse output in negative direction

| P1.004   | MON1 analog monitor output pro | Address: 0108H<br>0109H |         |  |  |
|----------|--------------------------------|-------------------------|---------|--|--|
| Default: | 100                            | Control mode:           | All     |  |  |
| Unit:    | % (full scale)                 | Setting range:          | 0 - 100 |  |  |
| Format:  | DEC                            | Data size:              | 16-bit  |  |  |

#### Settings:

Refer to P0.003 for the analog output setting.

#### Example 1:

If the requirement is for the motor to run at 1,000 rpm, which corresponds to 8V, and its maximum speed is 5,000 rpm, then the setting is:

P1.004 = 
$$\frac{\text{Required speed}}{\text{Maximum speed}} \times 100\% = \frac{1000 \text{ rpm}}{5000 \text{ rpm}} \times 100\% = 20\%$$

Refer to the following examples for the motor's current speed and corresponding voltage output:

|   | Motor speed | MON1 analog monitor output                                                                                                    |  |  |
|---|-------------|----------------------------------------------------------------------------------------------------|--|--|
|   | 300 rpm     | MON1 = 8V × $\frac{\text{Current speed}}{\text{Maximum speed}} \times \frac{\text{P1.004}}{\text{100}} \times 100\% = 8V \times \frac{300 \text{ rpm}}{5000 \text{ rpm} \times \frac{20}{100}} \times 100\% = 2.4V$      |  |  |
| - | 900 rpm     | MON1 = 8V $\times \frac{\text{Current speed}}{\text{Maximum speed}} \times \frac{\text{P1.004}}{\text{100}} \times 100\% = 8V \times \frac{900 \text{ rpm}}{5000 \text{ rpm}} \times \frac{20}{100} \times 100\% = 7.2V$ |  |  |

| P1.005   | MON2 analog monitor output pro | Address: 010AH<br>010BH |         |  |  |
|----------|--------------------------------|-------------------------|---------|--|--|
| Default: | 100                            | Control mode:           | All     |  |  |
| Unit:    | % (full scale)                 | Setting range:          | 0 - 100 |  |  |
| Format:  | DEC                            | Data size:              | 16-bit  |  |  |

#### Settings:

Refer to P0.003 for the analog output setting.

| P1.006   | Speed command smoothing con | Address: 010CH<br>010DH |          |  |
|----------|-----------------------------|-------------------------|----------|--|
| Default: | 0                           | Control mode:           | S / Sz   |  |
| Unit:    | ms                          | Setting range:          | 0 - 1000 |  |
| Format:  | DEC                         | Data size:              | 16-bit   |  |

#### Settings:

0: disable this function.

| P1.007   | Torque command smoothing cor | Address: 010EH<br>010FH |          |  |
|----------|------------------------------|-------------------------|----------|--|
| Default: | 0                            | Control mode:           | T / Tz   |  |
| Unit:    | ms                           | Setting range:          | 0 - 1000 |  |
| Format:  | DEC                          | Data size:              | 16-bit   |  |

#### Settings:

0: disable this function.

| P1.008   | Position command smoothing co | ss filter)     | Address: 0110H<br>0111H |  |
|----------|-------------------------------|----------------|-------------------------|--|
| Default: | 0                             | Control mode:  | PT / PR                 |  |
| Unit:    | 10 ms                         | Setting range: | 0 - 1000                |  |
| Format:  | DEC Data size: 16-bit         |                |                         |  |
| Example: | 11 = 110 ms                   |                |                         |  |

#### Settings:

0: disable this function.

8

| P1.009   | Internal Speed command 1 / internal speed limit 1                                                                                           |                |                                                                  | Address: 0112H<br>0113H |
|----------|----------------------------------------------------------------------------------------------------|----------------|------------------------------------------------------------------|-------------------------|
| Default: | 1000                                                                                                    | Control mode:  | S / Sz: internal Speed command<br>T / Tz: internal speed limit 1 |                         |
| Unit:    | 0.1 rpm                                                                                                    | Setting range: | -60000 to +                                                      | 60000                   |
| Format:  | DEC                                                                                                    | Data size:     | 32-bit                                                           |                         |
|          | Internal Speed command: 120 = 12 rpm Internal speed limit: positive and negative values are identical. Refer to the following descriptions. |                |                                                                  |                         |

# Settings:

Internal Speed command 1: first internal Speed command.

Internal speed limit 1: first internal speed limit.

#### Example of internal speed limit:

| Speed limit value of P1.009 | Valid speed range | Speed limit in forward direction | Speed limit in reverse direction |  |
|-----------------------------|-------------------|----------------------------------|----------------------------------|--|
| 1000                        | 100 to 100 rpm    | 100 mm                           | 100 rpm                          |  |
| -1000                       | -100 to 100 rpm   | 100 rpm                          | -100 rpm                         |  |

| P1.010   | Internal Speed command 2 / internal speed limit 2                                                                                           |                                                                            |                  | Address: 0114H<br>0115H |
|----------|----------------------------------------------------------------------------------------------------|----------------------------------------------------------------------------|------------------|-------------------------|
| Default: | 2000                                                                                                    | Control mode: S / Sz: internal Speed commar T / Tz: internal speed limit 2 |                  |                         |
| Unit:    | 0.1 rpm                                                                                                    | Setting range:                                                             | -60000 to +60000 |                         |
| Format:  | DEC                                                                                                    | Data size:                                                                 | 32-bit           |                         |
| Example: | Internal Speed command: 120 = 12 rpm Internal speed limit: positive and negative values are identical. Refer to the following descriptions. |                                                                            |                  |                         |

#### Settings:

Internal Speed command 2: second internal Speed command.

Internal speed limit 2: second internal speed limit.

#### Example of internal speed limit:

| Speed limit value of P1.010 | Valid speed range | Speed limit in forward direction | Speed limit in reverse direction |  |
|-----------------------------|-------------------|----------------------------------|----------------------------------|--|
| 1000                        | 100 to 100 rpm    | 100 mm                           | 100 rpm                          |  |
| -1000                       | -100 to 100 rpm   | 100 rpm                          | -100 rpm                         |  |

| P1.011   | Internal Speed command 3 / internal speed limit 3                                                                                           |                |                                                                        | Address: 0116H<br>0117H |
|----------|----------------------------------------------------------------------------------------------------|----------------|------------------------------------------------------------------------|-------------------------|
| Default: | 3000                                                                                                    | Control mode:  | trol mode: S / Sz: internal Speed comma T / Tz: internal speed limit 3 |                         |
| Unit:    | 0.1 rpm                                                                                                    | Setting range: | -60000 to +                                                            | 60000                   |
| Format:  | DEC                                                                                                    | Data size:     | 32-bit                                                                 |                         |
| Example: | Internal Speed command: 120 = 12 rpm Internal speed limit: positive and negative values are identical. Refer to the following descriptions. |                |                                                                        |                         |

Internal Speed command 3: third internal Speed command.

Internal speed limit 3: third internal speed limit.

# Example of internal speed limit:

| Speed limit value of P1.011 | Valid speed range | Speed limit in forward direction | Speed limit in reverse direction |  |
|-----------------------------|-------------------|----------------------------------|----------------------------------|--|
| 1000                        | 100 to 100 rpm    | 100 rpm                          | 100 rpm                          |  |
| -1000                       | -100 to 100 rpm   | 100 rpm                          | -100 rpm                         |  |

| P1.012   | Internal Torque command 1 / internal torque limit 1                                                                                       |                |                                                                               | Address: 0118H<br>0119H |
|----------|----------------------------------------------------------------------------------------------------|----------------|-------------------------------------------------------------------------------|-------------------------|
| Default: | 100                                                                                                    | Control mode:  | ode: T / Tz: internal Torque command<br>PT / PR / S / Sz: internal torque lin |                         |
| Unit:    | %                                                                                                    | Setting range: | -500 to +50                                                                   | 0                       |
| Format:  | DEC                                                                                                    | Data size:     | 16-bit                                                                        |                         |
| Example: | Internal Torque command: 30 = 30% Internal torque limit: positive and negative values are identical. Refer to the following descriptions. |                |                                                                               |                         |

#### Settings:

Internal Torque command 1: first internal Torque command.

Internal torque limit 1: first internal torque limit.

#### Example of internal torque limit:

| Torque limit value of P1.012 | Valid torque range | Torque limit in forward direction | Torque limit in reverse direction |  |
|------------------------------|--------------------|-----------------------------------|-----------------------------------|--|
| 30                           | -30 to 30%         | 30%                               | -30%                              |  |
| -30                          | -30 to 30%         | 3076                              | -3076                             |  |

8

| P1.013   | Internal Torque command 2 / internal torque limit 2                                                                                       |                |                              | Address: 011AH<br>011BH                               |
|----------|----------------------------------------------------------------------------------------------------|----------------|------------------------------|-------------------------------------------------------|
| Default: | 100                                                                                                    | Control mode:  | T / Tz: inter<br>PT / PR / S | nal Torque command 2<br>/ Sz: internal torque limit 2 |
| Unit:    | %                                                                                                    | Setting range: | -500 to +50                  | 00                                                    |
| Format:  | DEC                                                                                                    | Data size:     | 16-bit                       |                                                       |
| Example: | Internal Torque command: 30 = 30% Internal torque limit: positive and negative values are identical. Refer to the following descriptions. |                |                              |                                                       |

# Settings:

Internal Torque command 2: second internal Torque command.

Internal torque limit 2: second internal torque limit.

#### Example of internal torque limit:

| Torque limit value of P1.013 | Valid torque range | Torque limit in forward direction | Torque limit in reverse direction |  |
|------------------------------|--------------------|-----------------------------------|-----------------------------------|--|
| 30                           | 30<br>-30 to 30%   |                                   | -30%                              |  |
| -30                          | -30 to 30%         | 30%                               | -30%                              |  |

| P1.014   | Internal Torque command 3 / inte                                                                                                    | Address: 011CH<br>011DH |                                                                                    |  |  |
|----------|----------------------------------------------------------------------------------------------------|-------------------------|------------------------------------------------------------------------------------|--|--|
| Default: | 100                                                                                                    | Control mode:           | Control mode: T / Tz: internal Torque command PT / PR / S / Sz: internal torque li |  |  |
| Unit:    | %                                                                                                    | Setting range:          | -500 to +500                                                                       |  |  |
| Format:  | DEC                                                                                                    | Data size:              | 16-bit                                                                             |  |  |
| Example: | Internal Torque command: 30 = 30% Internal torque limit: positive and negative values are identical. Refer to the following descriptions. |                         |                                                                                    |  |  |

#### Settings:

Internal Torque command 3: third internal Torque command.

Internal torque limit 3: third internal torque limit.

# Example of internal torque limit:

| Torque limit value of P1.014 | Valid torque range | Torque limit in forward direction | Torque limit in reverse direction |  |
|------------------------------|--------------------|-----------------------------------|-----------------------------------|--|
| 30                           | -30 to 30%         | 30% -30%                          |                                   |  |
| -30                          | -30 to 30%         | 30%                               | -30%                              |  |

| P1.015 - P1.018 Reserved |
|--------------------------|
|--------------------------|

| P1.019   | Additional function for Capture |                |             | Address: 0126H<br>0127H |
|----------|---------------------------------|----------------|-------------|-------------------------|
| Default: | 0x0000                          | Control mode:  | All         |                         |
| Unit:    | -                               | Setting range: | 0x0000 - 0x | x0101                   |
| Format:  | HEX                             | Data size:     | 16-bit      |                         |

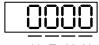

UZYX

| X | Additional function for Capture | Z | Reserved |
|---|---------------------------------|---|----------|
| Υ | Reserved                        | U | Reserved |

#### X: additional function for Capture

Bit 3 2 1 0

| Bit           | Function   | Description                                                                                                    |
|---------------|------------|----------------------------------------------------------------------------------------------------|
|               |            | 0: disable this function. When the number of capturing times (P5.038) is 0, capturing is complete.                                                    |
| Bit 0         | Cycle mode | enable this function. When the number of capturing times (P5.038) is 0, it automatically resets the number of capturing times to the default setting. |
| Bit 1 - Bit 3 | Reserved   | -                                                                                                    |

| P1.020   | Capture - masking range      | Address: 0128H<br>0129H |             |       |
|----------|------------------------------|-------------------------|-------------|-------|
| Default: | 0                            | Control mode:           | All         |       |
| Unit:    | Pulse unit of capture source | Setting range:          | 0 to +10000 | 00000 |
| Format:  | DEC                          | Data size:              | 32-bit      |       |

#### Settings:

When the Capture function is enabled and set to capture multiple points (P5.038 > 1), the system stops receiving the DI captured signal within this range once the data is captured. The DI captured signal received within this range is not recognized as valid. Use this function to avoid the system seeing noise as effective signals within the non-capture range.

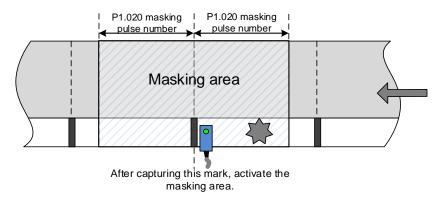

P1.021 Reserved

8-39

 P1.022
 PR command special filter
 Address: 012CH 012DH

 Default:
 0x0000
 Control mode:
 PR

 Unit:
 Setting range:
 0x0000 - 0x107F

 Format:
 HEX
 Data size:
 16-bit

#### Settings:

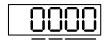

U Z YX

| YX | Acceleration / deceleration time limit (0 - 1270 ms) | Z | Reserved        |
|----|------------------------------------------------------|---|-----------------|
| -  | -                                                    | U | Reverse inhibit |

■ YX: acceleration / deceleration time limit (0 - 1270 ms)

The setting range is 00 to 7F, with the data format as HEX and unit as 10 ms.

If the PR command changes too drastically, it causes mechanical vibration. Set the acceleration / deceleration time limit (the time required for the motor to accelerate from 0 to 3,000 rpm) with this function. If the acceleration / deceleration time of the command is shorter than this limit, the filter takes effect to smooth the acceleration / deceleration which prevents the command from changing too drastically and causing mechanical vibration. When the filter is functioning, the following error caused by the smooth command is automatically compensated after the command is smoothed, so the final position is not deviated.

#### Example:

Set YX to 12, so the acceleration / deceleration time limit is 180 ms. If the acceleration / deceleration time of the PR command is shorter than 180 ms, the filter takes effect. If the acceleration / deceleration time of the PR command is longer than 180 ms, the filter does not take effect.

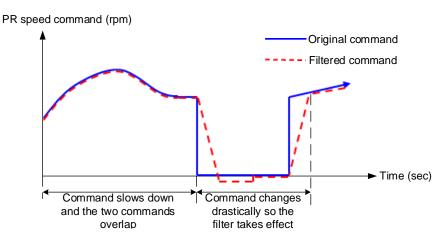

Note: if the command does not slow down, the following error of the internal position exceeds the allowable range and then triggers AL404.

- Z: reserved
- U: reverse inhibit
  - 0: disable this function.

1: enable this function. When the value of the current position command is lower than that of the previous position command, the motor does not move.

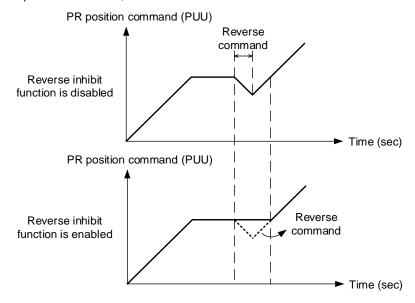

P1.023 - Reserved

| P1.025   | Low-frequency vibration suppres | Address: 0132H<br>0133H |           |  |
|----------|---------------------------------|-------------------------|-----------|--|
| Default: | 1000                            | Control mode:           | PT / PR   |  |
| Unit:    | 0.1 Hz                          | Setting range:          | 10 - 1000 |  |
| Format:  | DEC                             | Data size:              | 16-bit    |  |
| Example: | 150 = 15 Hz                     | -                       | -         |  |

#### Settings:

Sets the first low-frequency vibration suppression frequency. When you set P1.026 to 0, the first low-frequency vibration suppression filter is disabled.

| P1.026   | Low-frequency vibration suppres | Address: 0134H<br>0135H |         |  |  |
|----------|---------------------------------|-------------------------|---------|--|--|
| Default: | 0                               | Control mode:           | PT / PR |  |  |
| Unit:    | -                               | Setting range:          | 0 - 9   |  |  |
| Format:  | DEC                             | Data size:              | 16-bit  |  |  |

#### Settings:

Sets the gain of the first low-frequency vibration suppression. The higher the value, the better the position response. If you set the value too high, the motor may not operate smoothly. The suggested value is 1. Set P1.026 to 0 to disable the first low-frequency vibration suppression filter.

| P1.027   | Low-frequency vibration suppres | Address: 0136H<br>0137H |           |  |
|----------|---------------------------------|-------------------------|-----------|--|
| Default: | 1000                            | Control mode:           | PT / PR   |  |
| Unit:    | 0.1 Hz                          | Setting range:          | 10 - 1000 |  |
| Format:  | DEC                             | Data size:              | 16-bit    |  |
| Example: | 150 = 15 Hz                     | -                       | -         |  |

### Settings:

Sets the second low-frequency vibration suppression frequency. When you set P1.028 to 0, the second low-frequency vibration suppression filter is disabled.

| P1.028   | Low-frequency vibration suppres | Address: 0138H<br>0139H |         |  |
|----------|---------------------------------|-------------------------|---------|--|
| Default: | 0                               | Control mode:           | PT / PR |  |
| Unit:    | -                               | Setting range:          | 0 - 9   |  |
| Format:  | DEC                             | Data size:              | 16-bit  |  |

#### Settings:

Sets the gain of the second low-frequency vibration suppression. The higher the value, the better the position response. If you set the value too high, the motor may not operate smoothly. The suggested value is 1. Set P1.028 to 0 to disable the second low-frequency vibration suppression filter.

| P1.029   | Auto low-frequency vibration sup | Address: 013AH<br>013BH |         |  |
|----------|----------------------------------|-------------------------|---------|--|
| Default: | 0                                | Control mode:           | PT / PR |  |
| Unit:    | -                                | Setting range:          | 0 - 1   |  |
| Format:  | DEC                              | Data size:              | 16-bit  |  |

## Settings:

0: disable the automatic low-frequency vibration detection function.

1: disable the function automatically after vibration suppression. The value resets to 0 automatically.

#### Auto mode setting description:

When the value is 1, vibration suppression is in automatic mode. When the vibration cannot be detected or the vibration frequency is stable, the system automatically resets the parameter to 0 and saves the vibration suppression frequency to P1.025.

| P1.030   | Low-frequency vibration detection | Address: 013CH<br>013DH |            |  |
|----------|-----------------------------------|-------------------------|------------|--|
| Default: | 8000                              | Control mode:           | PT / PR    |  |
| Unit:    | pulse                             | Setting range:          | 1 - 128000 |  |
| Format:  | DEC                               | Data size:              | 32-bit     |  |

When enabling automatic vibration suppression (P1.029 = 1), the system automatically finds the detection level. The lower the value, the more sensitive the detection, but the system may misjudge noise or treat other low-frequency vibrations as frequencies to be suppressed. If the value is high, the system is less likely to misjudge, but if the mechanical vibration is small, the system may not properly detect low-frequency vibrations.

8

| P1.031 | Reserved |
|--------|----------|
| P1.031 | Reserve  |

| P1.032   | Motor stop mode |                |             | Address: 0140H<br>0141H |
|----------|-----------------|----------------|-------------|-------------------------|
| Default: | 0x0000          | Control mode:  | All         |                         |
| Unit:    | -               | Setting range: | 0x0000 - 0x | 0020                    |
| Format:  | HEX             | Data size:     | 16-bit      |                         |

### Settings:

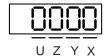

| Χ | Reserved                        | Z | Reserved |
|---|---------------------------------|---|----------|
| Υ | Dynamic brake operation options | U | Reserved |

Y: options for using the dynamic brake when the servo is in the Servo Off state or an alarm (including EMGS) occurs

| Bit          | Function                                     | Description                                                                                                    |
|--------------|----------------------------------------------|----------------------------------------------------------------------------------------------------|
| Bit 5, Bit 4 | Dynamic brake operation options              | Options for stopping the motor when the servo is in the Servo Off state or an alarm (including EMGS) occurs Bit 5 = 0 and Bit 4 = 0: use dynamic brake Bit 5 = 0 and Bit 4 = 1: motor runs freely Bit 5 = 1 and Bit 4 = 0: use dynamic brake first, then let the motor run freely once the speed is slower than the value of P1.038 |
| Bit 6        | Trigger stop<br>command when<br>AL022 occurs | 0: disable this function 1: when P1.043 is a negative value and AL022 occurs, the servo drive commands the motor to decelerate to 0 in the Servo On state                                                                                                    |
| Bit 7        | Reserved                                     | -                                                                                                    |

When the motor reaches PL (CCWL) or NL (CWL), refer to P5.003 for setting the deceleration time. If you set the deceleration time to 1 ms, the motor stops instantly.

Note: the function of Bit 6 is only available in PT, PR, S, and Sz modes and is effective only when P1.043 is a negative value.

8

| P1.034   | S-curve acceleration constant |                |           | Address: 0144H<br>0145H |
|----------|-------------------------------|----------------|-----------|-------------------------|
| Default: | 200                           | Control mode:  | S / Sz    |                         |
| Unit:    | ms                            | Setting range: | 1 - 65500 |                         |
| Format:  | DEC                           | Data size:     | 16-bit    |                         |

#### Settings:

P1.034, P1.035, and P1.036 represent the acceleration time for the Speed command from zero to the rated speed. You can set each parameter individually. When using an internal command, if you set P1.036 to 0, the acceleration and deceleration follow a trapezoid-curve; when using an analog command, you must set P1.036 larger than 0 so that the acceleration and deceleration follow a trapezoid-curve.

| P1.035   | S-curve deceleration constant |                |           | Address: 0146H<br>0147H |
|----------|-------------------------------|----------------|-----------|-------------------------|
| Default: | 200                           | Control mode:  | S / Sz    |                         |
| Unit:    | ms                            | Setting range: | 1 - 65500 |                         |
| Format:  | DEC                           | Data size:     | 16-bit    |                         |

### Settings:

P1.034, P1.035, and P1.036 represent the deceleration time for the Speed command from the rated speed to zero. You can set each parameter individually. When using an internal command, if you set P1.036 to 0, the acceleration and deceleration follow a trapezoid-curve; when using an analog command, you must set P1.036 larger than 0 so that the acceleration and deceleration follow a trapezoid-curve.

| P1.036   | S-curve acceleration / deceleration | Address: 0148H<br>0149H |             |  |  |
|----------|-------------------------------------|-------------------------|-------------|--|--|
| Default: | 0                                   | Control mode:           | PR / S / Sz |  |  |
| Unit:    | ms                                  | Setting range:          | 0 - 65500   |  |  |
| Format:  | DEC                                 | Data size:              | 16-bit      |  |  |

### Settings:

0: disable this function.

Acceleration / deceleration constant of S-curve:

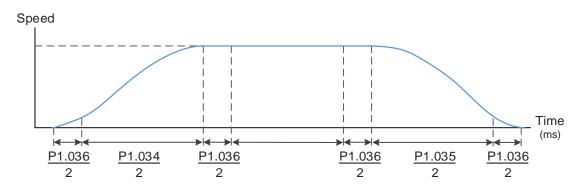

P1.034: set the acceleration time for the trapezoid-curve.

P1.035: set the deceleration time for the trapezoid-curve.

P1.036: set the smoothing time for the S-curve acceleration and deceleration.

You can set P1.034, P1.035, and P1.036 individually. Even if you set P1.036 to 0, the acceleration and deceleration still follow a trapezoid-curve.

Note the following error compensation:

|                                       | P1.036 = 0 | P1.036 = 1 | P1.036 > 1             |
|---------------------------------------|------------|------------|------------------------|
| Smoothing function for<br>S-curve     | Disabled   | Disabled   | Enable                 |
| Following error compensation function | Disabled   | Enable     | Determined by P2.068.X |

| P1.037 Load inertia ratio |                   |                |               | Address: 014AH<br>014BH |  |
|---------------------------|-------------------|----------------|---------------|-------------------------|--|
| Operation interface:      | Panel / software  | Communication  | Control mode: | All                     |  |
| Default:                  | 6.0<br>0.0 (B3-F) | 60<br>0 (B3-F) | Data size:    | 16-bit                  |  |
| Unit:                     | 1 times           | 0.1 times      | -             | -                       |  |
| Setting range:            | 0.0 - 200.0       | 0 - 2000       | -             | -                       |  |
| Format:                   | One decimal       | DEC            | -             | -                       |  |
| Example:                  | 1.5 = 1.5 times   | 15 = 1.5 times | -             | -                       |  |

### Settings:

Load inertia ratio of servo motor (rotary motor): (J\_load / J\_motor)

J\_motor: moment of inertia of the servo motor

J\_load: total equivalent moment of inertia of external mechanical load

| P1.038               | P1.038 Zero speed range |               |               | Address: 014CH<br>014DH |  |
|----------------------|-------------------------|---------------|---------------|-------------------------|--|
| Operation interface: | Panel / software        | Communication | Control mode: | All                     |  |
| Default:             | 10.0                    | 100           | Data size:    | 16-bit                  |  |
| Unit:                | 1 rpm                   | 0.1 rpm       | -             | -                       |  |
| Setting range:       | 0.0 - 200.0             | 0 - 2000      | -             | -                       |  |
| Format:              | One decimal             | DEC           | -             | -                       |  |
| Example:             | 1.5 = 1.5 rpm           | 15 = 1.5 rpm  | -             | -                       |  |

### Settings:

Sets the range for the zero-speed signal (ZSPD). When the forward or reverse speed of the motor is slower than this value, the zero-speed signal is triggered and DO.ZSPD is on.

| P1.039   | P1.039 Target speed detection level |                |           | Address: 014EH<br>014FH |
|----------|-------------------------------------|----------------|-----------|-------------------------|
| Default: | 3000                                | Control mode:  | All       |                         |
| Unit:    | rpm                                 | Setting range: | 0 - 30000 |                         |
| Format:  | DEC                                 | Data size:     | 16-bit    |                         |

When the forward or reverse speed of the motor is faster than this value, the target speed signal is triggered and DO.TSPD is on.

| P1.040   | First set of maximum rotation speed for analog Speed command |                |           | Address: 0150H<br>0151H |
|----------|--------------------------------------------------------------|----------------|-----------|-------------------------|
| Default: | 3000                                                         | Control mode:  | S/T       |                         |
| Unit:    | rpm                                                          | Setting range: | 0 - 50000 |                         |
| Format:  | DEC                                                          | Data size:     | 32-bit    |                         |

#### Settings:

Maximum rotation speed for analog Speed command:

Speed mode:

Speed control command = 
$$\frac{\text{Voltage input} \times \text{Setting value}}{10}$$

Set the rotation speed corresponding to 10V (maximum voltage) for the analog speed control command. If the value is 2000 and the external voltage input is 5V, then the speed control command is 1000 rpm.

Speed control command = 
$$\frac{5V \times 2000 \text{ rpm}}{10}$$
 = 1000 rpm

Torque mode:

Speed limit command = 
$$\frac{\text{Voltage input} \times \text{Setting value}}{10}$$

Set the rotation speed corresponding to 10V (maximum voltage) for the analog speed limit command.

If the value is 2000 and the external voltage input is 5V, then the speed limit command is 1000 rpm.

Speed limit command = 
$$\frac{5V \times 2000 \text{ rpm}}{10}$$
 = 1000 rpm

| P1.041 ▲ | 1 ▲ Maximum output for analog Torque command |                |               | Address: 0152H<br>0153H |
|----------|----------------------------------------------|----------------|---------------|-------------------------|
| Default: | 100                                          | Control mode:  | All           |                         |
| Unit:    | %                                            | Setting range: | -1000 to 1000 |                         |
| Format:  | DEC                                          | Data size:     | 16-bit        |                         |

### Settings:

Torque mode:

Set the torque corresponding to 10V (maximum voltage) for the analog torque command.

Torque control command = 
$$\frac{\text{Voltage input} \times \text{P1.041}}{10}$$
 (Unit: %)

In Speed, PT, and PR modes:

Set the torque limit corresponding to 10V (maximum voltage) for the analog torque limit.

Torque limit command = 
$$\frac{\text{Voltage input} \times \text{Setting value}}{10}$$
 (Unit: %)

Example:

If P1.041 = 10

When the external analog voltage input is 10V, the torque control command =  $\frac{10V \times 10}{10}$  = 10% When the external analog voltage input is 5V, the torque control command =  $\frac{5V \times 10}{10}$  = 5%

| P1.042   | Enable delay time for magnetic brake |                |          | Address: 0154H<br>0155H |
|----------|--------------------------------------|----------------|----------|-------------------------|
| Default: | 0                                    | Control mode:  | All      |                         |
| Unit:    | ms                                   | Setting range: | 0 - 1000 |                         |
| Format:  | DEC                                  | Data size:     | 16-bit   |                         |

## Settings:

Sets the delay time from Servo On status to the activation of the magnetic brake signal (DO: 0x08, BRKR).

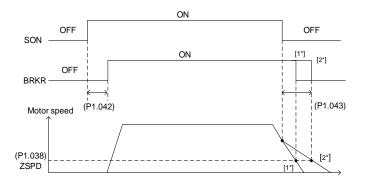

#### Note:

- If the delay time specified in P1.042 has not passed yet and the motor speed is slower than the value of P1.038, the magnetic brake signal (BRKR) is disabled.
- 2. If the delay time specified in P1.042 has passed and the motor speed is faster than the value of P1.038, the magnetic brake signal (BRKR) is disabled.

| P1.043   | Disable delay time for magnetic brake |                |             | Address: 0156H<br>0157H |
|----------|---------------------------------------|----------------|-------------|-------------------------|
| Default: | 0                                     | Control mode:  | All         |                         |
| Unit:    | ms                                    | Setting range: | -1000 to 10 | 00                      |
| Format:  | DEC                                   | Data size:     | 16-bit      |                         |

#### Settings:

Sets the delay time from Servo Off status to the deactivation of the magnetic brake signal (DO: 0x08, BRKR). Refer to P1.042 for the detailed diagram.

Note: if P1.043 is a negative value and the servo is off due to an alarm (except for AL022) or emergency stop, this setting does not function. This is equivalent to setting the delay time to 0.

8

| P1.044 ▲ | 1.044 ▲ E-Gear ratio (numerator) (N1) |                |                           | Address: 0158H<br>0159H |
|----------|---------------------------------------|----------------|---------------------------|-------------------------|
| Default: | 16777216                              | Control mode:  | PT / PR                   |                         |
| Unit:    | pulse                                 | Setting range: | 1 to (2 <sup>29</sup> -1) |                         |
| Format:  | DEC                                   | Data size:     | 32-bit                    |                         |

### Settings:

For the E-Gear ratio setting, refer to Section 6.2.5. For multiple E-Gear ratio (numerator) settings, refer to P2.060 - P2.062.

Note: do not change the setting in the Servo On state.

| P1.045 ▲ E-Gear ratio (denominator) (M) |        |                | Address: 015AH<br>015BH   |  |
|-----------------------------------------|--------|----------------|---------------------------|--|
| Default:                                | 100000 | Control mode:  | PT / PR                   |  |
| Unit:                                   | pulse  | Setting range: | 1 to (2 <sup>31</sup> -1) |  |
| Format:                                 | DEC    | Data size:     | 32-bit                    |  |

#### Settings:

If the setting is incorrect, the servo motor is prone to sudden unintended acceleration. Follow these instructions.

Setting of pulse input:

Command pulse input 
$$N \longrightarrow N \longrightarrow N$$
 Position command  $f2 = f1 \times N \longrightarrow N$ 

Command pulse input range: 1/4 < Nx/M < 262144.

For the E-Gear ratio setting, refer to Section 6.2.5.

Note: do not change the setting in the Servo On state.

| P1.046 ▲ | Encoder pulse number output |                |             | Address: 015CH<br>015DH |
|----------|-----------------------------|----------------|-------------|-------------------------|
| Default: | 2500                        | Control mode:  | All         |                         |
| Unit:    | pulse                       | Setting range: | 1 - 5368709 | 912                     |
| Format:  | DEC                         | Data size:     | 32-bit      |                         |

#### Settings:

The number of single-phase pulse outputs per revolution. The maximum output frequency of the hardware is 19.8 MHz.

### Note:

In the following circumstances, pulse output of the encoder may exceed the maximum allowable output pulse frequency of the drive, causing AL018:

- 1. Encoder error
- 2. The motor speed is faster than P1.076.
- 3. If P1.074.Y = 0 and P1.097 = 0, motor speed (rpm)/60 x P1.046 x  $4 > 19.8 \times 10^6$

| P1.047   | Speed reached (DO.SP_OK) range |                |         | Address: 015EH<br>015FH |
|----------|--------------------------------|----------------|---------|-------------------------|
| Default: | 10                             | Control mode:  | S / Sz  |                         |
| Unit:    | rpm                            | Setting range: | 0 - 300 |                         |
| Format:  | DEC                            | Data size:     | 16-bit  |                         |

In Speed mode, when the deviation between the Speed command and the motor feedback speed is less than this parameter and the difference reaches the time set in P1.049, the digital output DO.SP\_OK (DO code: 0x19) is on.

Note: when the deviation between the Speed command and the motor feedback speed exceeds the range set in P1.047, the system recalculates the duration.

### Diagram:

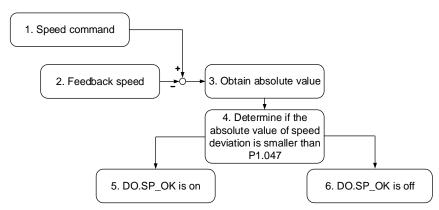

- Speed command: the command that you input without acceleration or deceleration, rather than the command from the front end speed circuit. Its source is from the register.
- 2. Feedback speed: the actual speed of the motor which has been filtered.
- 3. Obtain the absolute value.
- 4. Determine whether the absolute value of the speed deviation is smaller than the parameter value. If you set the parameter to 0, DO.SP\_OK is always off. If the absolute value is smaller than the parameter, DO.SP\_OK is on, otherwise it is off.

| P1.048   | Motion reached (DO.MC_OK) ope | Address: 0160H<br>0161H |             |       |
|----------|-------------------------------|-------------------------|-------------|-------|
| Default: | 0x0000                        | Control mode:           | PR          |       |
| Unit:    | -                             | Setting range:          | 0x0000 - 0x | k0011 |
| Format:  | HEX                           | Data size:              | 16-bit      |       |

#### Settings

Control selection of digital output DO.MC OK (DO code: 0x17).

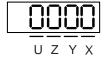

| Χ | DO output hold option                   | Z | Reserved |
|---|-----------------------------------------|---|----------|
| Υ | Position deviation alarm (AL380) option | U | Reserved |

8-49

- X: DO output hold option
  - 0: output status is not retained
  - 1: output status is retained
- Y: position deviation alarm (AL380) option
  - 0: AL380 not functioning
  - 1: AL380 functioning

#### Diagram:

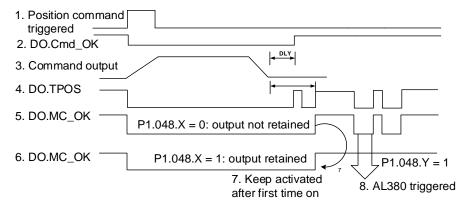

#### Description:

- Command triggered: new PR command is effective. Command 3 starts and clears signals 2, 4, 5, and 6 simultaneously. Command triggering source: DI.CTRG, DI.EV1/EV2, and P5.007 (triggered through software).
- 2. DO.Cmd\_OK: indicates whether command 3 is complete, and can be set with a delay time (DLY) with parameters.
- 3. Command output: output the profile of the Position command based on the setting for acceleration or deceleration.
- 4. DO.TPOS: indicates whether position error of the servo drive is within the range set in P1.054.
- 5. DO.MC\_OK: Position command output and servo positioning completed, which indicates that DO.Cmd\_OK and DO.TPOS are both on.
- 6. DO.MC\_OK (retains digital output status): same as 5, except that once this DO is on, its status is retained regardless of the signal 4 status.
- 7. Can only select either signal 5 or signal 6 to output, and the choice is specified in P1.048.X.
- 8. Position deviation: when event 7 occurs, if signal 4 (or 5) is off, it means the position has deviated and AL380 can be triggered. Use P1.048.Y to set whether AL380 is functioning.

| P1.049   | Accumulated time to reach desir | Address: 0162H<br>0163H |           |  |
|----------|---------------------------------|-------------------------|-----------|--|
| Default: | 0                               | Control mode:           | S / Sz    |  |
| Unit:    | ms                              | Setting range:          | 0 - 65535 |  |
| Format:  | DEC                             | Data size:              | 16-bit    |  |

Refer to the description of P1.047.

| P1.050 -<br>P1.051 Reserved |  |
|-----------------------------|--|
|-----------------------------|--|

| P1.052   | Regenerative resistor value                            |                |              | Address: 0168H<br>0169H |
|----------|--------------------------------------------------------|----------------|--------------|-------------------------|
| Default: | Determined by the model. Refer to the following table. | Control mode:  | All          |                         |
| Unit:    | Ohm                                                    | Setting range: | Refer to the | following note.         |
| Format:  | DEC                                                    | Data size:     | 16-bit       |                         |

## Settings:

| Model Default (Ω) Model |     | Model               | Default (Ω) |
|-------------------------|-----|---------------------|-------------|
| 1.5 kW or below         | 100 | 2 - 3 kW (included) | 20          |

Refer to the description of P1.053 for the parameter values when connecting the regenerative resistor through different methods.

### Note:

| Model          | Setting range | Model    | Setting range |
|----------------|---------------|----------|---------------|
| 750 W or below | 60 - 750      | 2 - 3 kW | 15 - 750      |
| 1 - 1.5 kW     | 30 - 750      | -        | -             |

| P1.053  | Regenerative resistor capacity                         |                |          | Address: 016AH<br>016BH |
|---------|--------------------------------------------------------|----------------|----------|-------------------------|
|         | Determined by the model. Refer to the following table. | Control mode:  | All      |                         |
| Unit:   | Watt                                                   | Setting range: | 0 - 3000 |                         |
| Format: | DEC                                                    | Data size:     | 16-bit   |                         |

## Settings:

| Model          | Default (Watt) | Model               | Default (Watt) |
|----------------|----------------|---------------------|----------------|
| 200 W or below | 0              | 2 - 3 kW (included) | 80             |
| 400 W - 1.5 kW | 40             | -                   | -              |

O

Setting the parameter value when connecting the regenerative resistor with different methods:

| External regenerative resistor                                                            | Setting                                                  |
|-------------------------------------------------------------------------------------------|----------------------------------------------------------|
| External regenerative resistor P <sub>®</sub> O 1 kW, 10Ω                                 | Setting:<br>P1.052 = 10 (Ω)<br>P1.053 = 1000 (W)         |
| External regenerative resistor (in series)  P <sub>®</sub> O  1 kW, 10Ω  1 kW, 10Ω        | Setting:<br>P1.052 = 20 (Ω)<br>P1.053 = 2000 (W)         |
| External regenerative resistor (in parallel)  P <sub>Θ</sub> O  1 kW, 10Ω  1 kW, 10Ω  C O | Setting:<br>P1.052 = 5 ( $\Omega$ )<br>P1.053 = 2000 (W) |

| P1.054   | Pulse range for position reached | Address: 016CH<br>016DH |             |   |
|----------|----------------------------------|-------------------------|-------------|---|
| Default: | 167772                           | Control mode:           | PT / PR     |   |
| Unit:    | pulse                            | Setting range:          | 0 - 1000000 | ) |
| Format:  | DEC                              | Data size:              | 32-bit      |   |

## Settings:

In Position (PT) mode, when the deviation pulse number is smaller than the range set by P1.054, DO.TPOS is on.

In Position Register (PR) mode, when the deviation between the target position and the actual motor position is smaller than the range set by P1.054, DO.TPOS is on.

#### Example:

For a rotary motor, if P1.054 = 167772 and the deviation is less than 167,772 pulses, which equals 0.01 turns (167772 / 16777216 = 0.01), then DO.TPOS is on.

| P1.055   | Maximum speed limit |                |            | Address: 016EH<br>016FH |
|----------|---------------------|----------------|------------|-------------------------|
| Default: | Rated speed         | Control mode:  | All        |                         |
| Unit:    | rpm                 | Setting range: | 0 to maxim | um speed                |
| Format:  | DEC                 | Data size:     | 16-bit     |                         |

## Settings:

Sets the maximum speed of the servo motor.

| P1.056   | Motor output overload warning le | Address: 0170H<br>0171H |         |  |
|----------|----------------------------------|-------------------------|---------|--|
| Default: | 120                              | Control mode:           | All     |  |
| Unit:    | %                                | Setting range:          | 0 - 120 |  |
| Format:  | DEC                              | Data size:              | 16-bit  |  |

When the value is 0 - 100 and the servo motor continuously outputs load that is higher than the setting of P1.056, the pre-warning signal for overload (DO code: 0x10, OLW) is on. If the value is over 100, this function is disabled.

| P1.057   | Motor hard stop (torque percenta | Address: 0172H<br>0173H |         |  |
|----------|----------------------------------|-------------------------|---------|--|
| Default: | 0                                | Control mode:           | All     |  |
| Unit:    | %                                | Setting range:          | 0 - 300 |  |
| Format:  | DEC                              | Data size:              | 16-bit  |  |

## Settings:

Sets the protection level. For the percentage of rated torque, set the value to 0 to disable the function and set the value to 1 or above to enable the function.

| P1.058   | Motor hard stop (protection time) | Address: 0174H<br>0175H |          |  |
|----------|-----------------------------------|-------------------------|----------|--|
| Default: | 1                                 | Control mode:           | All      |  |
| Unit:    | ms                                | Setting range:          | 1 - 1000 |  |
| Format:  | DEC                               | Data size:              | 16-bit   |  |

#### Settings:

Sets the protection time: when the motor reaches the protection level and the protection time is exceeded, AL030 occurs.

Note: this function is only suitable for non-contactable uses, such as electrical discharge machines (set P1.037 correctly).

| P1.059               | Speed commar     | Address: 0176H<br>0177H |               |        |  |
|----------------------|------------------|-------------------------|---------------|--------|--|
| Operation interface: | Panel / software | Communication           | Control mode: | S      |  |
| Default:             | 0.0              | 0                       | Data size:    | 16-bit |  |
| Unit:                | 1 ms             | 0.1 ms                  | -             | -      |  |
| Format:              | One decimal      | DEC                     | -             | -      |  |
| Setting range:       | 0.0 - 4.0        | 0 - 40                  | -             | -      |  |
| Example:             | 1.5 = 1.5 ms     | 15 = 1.5 ms             | -             | -      |  |

### Settings:

0: disable this function.

P1.006 is the low-pass filter and P1.059 is the moving filter. The difference between them is that the moving filter can smooth the beginning and end of the step command, while the low-pass filter can only smooth the command at the end.

Therefore, if the speed loop receives the command from the controller for the position control loop, then the low-pass filter is recommended. If the setting is only for the speed control, then use the moving filter for better smoothing.

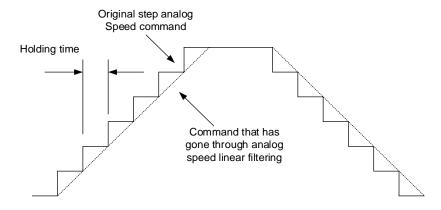

| P1.060 - Reserved |
|-------------------|
|-------------------|

| P1.062   | Percentage of friction compensa | Address: 017CH<br>017DH |                  |  |  |
|----------|---------------------------------|-------------------------|------------------|--|--|
| Default: | 0                               | Control mode:           | PT / PR / S / Sz |  |  |
| Unit:    | %                               | Setting range:          | 0 - 100          |  |  |
| Format:  | DEC                             | Data size:              | 16-bit           |  |  |

## Settings:

Sets the level of friction compensation. For the percentage of rated torque, set the value to 0 to disable the function and set the value to 1 or above to enable the function.

| P1.063   | Constant of friction compensation | Address: 017EH<br>017FH |                  |  |  |
|----------|-----------------------------------|-------------------------|------------------|--|--|
| Default: | 1                                 | Control mode:           | PT / PR / S / Sz |  |  |
| Unit:    | ms                                | Setting range:          | 1 - 1000         |  |  |
| Format:  | DEC                               | Data size:              | 16-bit           |  |  |

## Settings:

Sets the smoothing constant of friction compensation.

| P1.064   | Analog position command: activ | Address: 0180H<br>0181H |                 |  |  |
|----------|--------------------------------|-------------------------|-----------------|--|--|
| Default: | 0x0000                         | Control mode:           | PT              |  |  |
| Unit:    | -                              | Setting range:          | 0x0000 - 0x0011 |  |  |
| Format:  | HEX                            | Data size:              | 16-bit          |  |  |

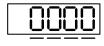

| UZ ` | YΧ |  |
|------|----|--|
|------|----|--|

| Х | Setting for position command issued by the analog signal | Z | Reserved |
|---|----------------------------------------------------------|---|----------|
| Υ | Initial position setting                                 | U | Reserved |

X: setting for position command issued by the analog signal

0: disable

1: enable

■ Y: initial position setting

0: after the servo is on, the motor regards the current position as the position when the voltage is 0V.

Then the motor will operate to the position according to the command issued by analog input.

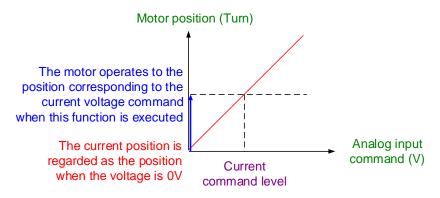

1: after the servo is on, if the command level is not changed, the motor does not operate.

The position the motor stops at is the position corresponding to the current command level.

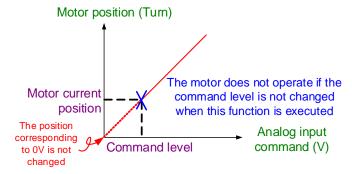

| P1.065   | Smooth constant of analog Posit | Address: 0182H<br>0183H |          |  |
|----------|---------------------------------|-------------------------|----------|--|
| Default: | 1                               | Control mode:           | PT       |  |
| Unit:    | 10 ms                           | Setting range:          | 1 - 1000 |  |
| Format:  | DEC                             | Data size:              | 16-bit   |  |

#### Settings:

The smooth constant of analog Position command is only effective to analog Position command.

| P1.066               | Maximum rotat    | mmand           | Address: 0184H<br>0185H |        |  |
|----------------------|------------------|-----------------|-------------------------|--------|--|
| Operation interface: | Panel / software | Communication   | Control mode:           | PT     |  |
| Default:             | 0.0              | 0               | Data size:              | 16-bit |  |
| Unit:                | 1 cycle          | 0.1 cycle       | -                       | -      |  |
| Format:              | One decimal      | DEC             | -                       | -      |  |
| Setting range:       | 0.0 - 200.0      | 0 - 2000        | -                       | -      |  |
| Example:             | 1.5 = 1.5 cycles | 15 = 1.5 cycles | -                       | -      |  |

### Settings:

Rotation number setting when the maximum voltage (10V) is input to the analog Position command. If the setting on the panel is 3.0 and the external voltage input is +10V, then the Position command is +3 cycles. If the input is +5V, then the Position command is +1.5 cycles. If the input is -10V, then the Position command is -3 cycles.

Position control command = Input voltage x Set value / 10

| P1.067 | Reserved |
|--------|----------|
|        |          |

| P1.068   | Position command - moving filter |                |         | Address: 0188H<br>0189H |
|----------|----------------------------------|----------------|---------|-------------------------|
| Default: | 4                                | Control mode:  | PT / PR |                         |
| Unit:    | ms                               | Setting range: | 0 - 100 |                         |
| Format:  | DEC                              | Data size:     | 16-bit  |                         |

## Settings:

0: disable this function.

The moving filter smooths the beginning and end of the step command, but it also delays the command.

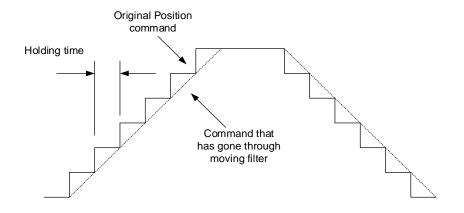

P1.069 -P1.073

Reserved

| P1.074   | Output source of OA / OB / OZ |                |             | Address: 0194H<br>0195H |
|----------|-------------------------------|----------------|-------------|-------------------------|
| Default: | 0x0000                        | Control mode:  | PT          |                         |
| Unit:    | -                             | Setting range: | 0x0000 - 0x | 0030                    |
| Format:  | HEX                           | Data size:     | 16-bit      |                         |

## Settings:

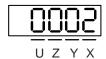

| Χ | Reserved                                | Z | Reserved |
|---|-----------------------------------------|---|----------|
| Υ | Selection of OA / OB / OZ output source | U | Reserved |

- Y: selection of OA / OB / OZ output source
  - 0: output source is from the encoder connected to CN2
  - 1: reserved
  - 2: output source is the pulse command from CN1(If P1.097 = 0, the output ratio has to be 1 : 1. If you need to change the output ratio, refer to the settings of P1.046 and P1.097.)

| P1.075 | Reserved |
|--------|----------|
|        |          |

| P1.076 ▲ | Maximum speed for encoder output (OA, OB) |                |              | Address: 0198H<br>0199H |
|----------|-------------------------------------------|----------------|--------------|-------------------------|
| Default: | 5500                                      | Control mode:  | All          |                         |
| Unit:    | rpm                                       | Setting range: | 0 - 6000 (0: | disable this function)  |
| Format:  | DEC                                       | Data size:     | 16-bit       |                         |

## Settings:

The reference value of the filtered maximum speed which is actually input to the motor.

8

| P1.077 - P1.080 Reserved |
|--------------------------|
|--------------------------|

| P1.081   | Second set of maximum rotation command | Address: 01A2H<br>01A3H |           |  |
|----------|----------------------------------------|-------------------------|-----------|--|
| Default: | Rated speed                            | Control mode:           | S/T       |  |
| Unit:    | rpm                                    | Setting range:          | 0 - 50000 |  |
| Format:  | DEC                                    | Data size:              | 32-bit    |  |

### Settings:

Refer to the description of P1.040.

| P1.082   | Filter switching time between P1.040 and P1.081 |                |                                       | Address: 01A4H<br>01A5H |
|----------|-------------------------------------------------|----------------|---------------------------------------|-------------------------|
| Default: | 0                                               | Control mode:  | S/T                                   |                         |
| Unit:    | ms                                              | Setting range: | : 0 - 1000 (0: disable this function) |                         |
| Format:  | DEC                                             | Data size:     | 16-bit                                |                         |

## Settings:

0: disable this function.

| P1.083   | Abnormal analog input voltage level |                |              | Address: 01A6H<br>01A7H   |
|----------|-------------------------------------|----------------|--------------|---------------------------|
| Default: | 0                                   | Control mode:  | S            |                           |
| Unit:    | mV                                  | Setting range: | 0 - 12000 (0 | 0: disable this function) |
| Format:  | DEC                                 | Data size:     | 16-bit       |                           |

## Settings:

When the absolute value of the analog input voltage is higher than this set parameter for more than 50 ms, AL042 occurs. The comparison value for this parameter is the original analog input voltage which has not been changed by an offset value through P4.022 (analog speed input offset).

| P1.084 -<br>P1.086 |
|--------------------|
|--------------------|

| P1.087   | Torque homing - torque level detection |                |         | Address: 01AEH<br>01AFH |
|----------|----------------------------------------|----------------|---------|-------------------------|
| Default: | 1                                      | Control mode:  | PR      |                         |
| Unit:    | %                                      | Setting range: | 1 - 300 |                         |
| Format:  | DEC                                    | Data size:     | 16-bit  |                         |

### Settings:

This setting is only for the torque homing mode. As shown in the following figure, after homing is triggered, the motor runs in one direction and reaches the protector. The servo drive then outputs a larger motor current in order to counter the external force. The servo drive uses P1.087 and P1.088 as the conditions for homing. Since the hard stops are not always the same, it is recommended to return

to find the Z pulse as the origin.

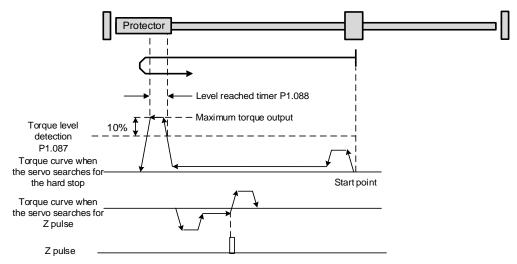

Note: the actual maximum torque output of the motor is 10% greater than the detected torque level (P1.087).

For example: set P1.087 to 50%, then the maximum torque output of the motor is 60%.

| P1.088   | Torque homing - level reached timer |                |          | Address: 01B0H<br>01B1H |
|----------|-------------------------------------|----------------|----------|-------------------------|
| Default: | 2000                                | Control mode:  | PR       |                         |
| Unit:    | ms                                  | Setting range: | 2 - 2000 |                         |
| Format:  | DEC                                 | Data size:     | 16-bit   |                         |

#### Settings:

The setting of the level reached timer for the torque homing mode. Refer to P1.087 for the timing diagram of torque homing mode.

| P1.089   | First set of vibration elimination - anti-resonance frequency |                |           | Address: 01B2H<br>01B3H |
|----------|---------------------------------------------------------------|----------------|-----------|-------------------------|
| Default: | 4000 Control mode: PT / PR                                    |                |           |                         |
| Unit:    | 0.1 Hz                                                        | Setting range: | 10 - 4000 |                         |
| Format:  | DEC                                                           | Data size:     | 16-bit    |                         |

#### Settings:

Anti-resonance frequency for the first set of low frequency vibration elimination.

Use this function in flexible machines with low rigidity. The definition of a flexible machine is one for which when the target position is reached, due to lack of rigidity, the machine vibrates and needs more time to become stable.

B3 provides two sets of vibration elimination. The first set is P1.089 - P1.091 and the second set is P1.092 - P1.094. The vibration elimination setting must be obtained through the system module and enabling the low-frequency analysis option is needed.

Vibration elimination takes effect only when the two dimensional control function is enabled (P2.094 [Bit 12] = 1). After enabling the two dimensional control function, enable the first set of vibration elimination with P2.094 [Bit 8] and the second set with P2.094 [Bit 9].

### Example:

- 1. Set P2.094 =  $0x11\square\square$  to enable the first set.
- 2. Set P2.094 =  $0x12\square\square$  to enable the second set.
- 3. Set  $P2.094 = 0x13\square\square$  to enable the first and second sets simultaneously.

| P1.090   | First set of vibration elimination | Address: 01B4H<br>01B5H |           |  |
|----------|------------------------------------|-------------------------|-----------|--|
| Default: | 4000                               | Control mode:           | PT / PR   |  |
| Unit:    | 0.1 Hz                             | Setting range:          | 10 - 4000 |  |
| Format:  | DEC                                | Data size:              | 16-bit    |  |

### Settings:

Resonance frequency for the first set of low frequency vibration elimination.

| P1.091   | First set of vibration elimination | Address: 01B6H<br>01B7H |           |  |
|----------|------------------------------------|-------------------------|-----------|--|
| Default: | 10                                 | Control mode:           | PT / PR   |  |
| Unit:    | 0.1 dB                             | Setting range:          | 10 - 4000 |  |
| Format:  | DEC                                | Data size:              | 16-bit    |  |

## Settings:

Attenuation rate for the first set of low frequency vibration elimination.

| P1.092   | Second set of vibration eliminate frequency | Address: 01B8H<br>01B9H |           |  |
|----------|---------------------------------------------|-------------------------|-----------|--|
| Default: | 4000                                        | Control mode:           | PT / PR   |  |
| Unit:    | 0.1 Hz                                      | Setting range:          | 10 - 4000 |  |
| Format:  | DEC                                         | Data size:              | 16-bit    |  |

### Settings:

Anti-resonance frequency for the second set of low frequency vibration elimination. The setting method is the same as the first set of vibration elimination (P1.089).

| P1.093   | Second set of vibration eliminat | Address: 01BAH<br>01BBH |           |  |
|----------|----------------------------------|-------------------------|-----------|--|
| Default: | 4000                             | Control mode:           | PT / PR   |  |
| Unit:    | 0.1 Hz                           | Setting range:          | 10 - 4000 |  |
| Format:  | DEC                              | Data size:              | 16-bit    |  |

# Settings:

Resonance frequency for the second set of low frequency vibration elimination.

| P1.094   | Second set of vibration eliminat | Address: 01BCH<br>01BDH |           |  |
|----------|----------------------------------|-------------------------|-----------|--|
| Default: | 10                               | Control mode:           | PT / PR   |  |
| Unit:    | 0.1 dB                           | Setting range:          | 10 - 4000 |  |
| Format:  | DEC                              | Data size:              | 16-bit    |  |

Attenuation rate for the second set of low frequency vibration elimination.

| P1.095 -<br>P1.096 | Reserved |
|--------------------|----------|
|--------------------|----------|

| P1.097▲  | Encoder output denominator (OA, OB) |                |            | Address: 01C2H<br>01C3H |
|----------|-------------------------------------|----------------|------------|-------------------------|
| Default: | 0                                   | Control mode:  | All        |                         |
| Unit:    | -                                   | Setting range: | 0 - 160000 |                         |
| Format:  | DEC                                 | Data size:     | 32-bit     |                         |

### Settings:

- When P1.074.Y = 0 (output source is from the encoder connected to CN2):
  - (a) When P1.097 = 0, OA / OB pulse output refers to the value of P1.046. (Refer to Example 1.)
  - (b) When P1.097 ≠ 0, OA / OB pulse output refers to the values of P1.046 and P1.097. (Refer to Example 2.)
- 2. When P1.074.Y = 2 (output source is the pulse command from CN1):
  - (a) When P1.097 = 0, OA / OB pulse output does not refer to the value of P1.046, but outputs according to the ratio of 1:1 instead.
  - (b) When P1.097  $\neq$  0, OA / OB pulse output refers to the values of P1.046 and P1.097. (Refer to Example 2.)

Example 1 (the value must be multiplied by 4 times the frequency):

When P1.097 = 0 and P1.046 = 2500,

OA / OB output is P1.046 multiplied by 4 times the frequency, which is 10,000 pulses.

Example 2 (the calculated value does not need to be multiplied by 4 times the frequency):

When P1.097 = 7 and P1.046 = 2500,

OA / OB output = 
$$\frac{2500}{7}$$

| P1.098   | Disconnection detection protect | Address: 01C4H<br>01C5H |              |   |
|----------|---------------------------------|-------------------------|--------------|---|
| Default: | 0                               | Control mode:           | All          |   |
| Unit:    | ms                              | Setting range:          | 0, 100 - 800 | ) |
| Format:  | DEC                             | Data size:              | 16-bit       |   |

#### Settings:

When the disconnection detection protection (UVW) function is enabled (P2.065 [Bit 9] = 1), select the detection response time with this parameter.

Set P1.098 to 0 to use the servo's default response time.

When P1.098 is not set to 0, the setting range should be between 100 and 800 as the detection response time.

#### Note:

- 1. If it is necessary to shorten the response time, it is recommended that you use this parameter.
- When the servo is on and the motor does not move (servo drive has not issued the command), it is recommended that you set this parameter if disconnection detection is needed.

| P1.099 -<br>P1.100 | Reserved |
|--------------------|----------|
|                    |          |

| P1.101∎  | 01∎ Analog monitor output voltage 1 |                |             | Address: 01CAH<br>01CBH |
|----------|-------------------------------------|----------------|-------------|-------------------------|
| Default: | 0                                   | Control mode:  | All         |                         |
| Unit:    | mV                                  | Setting range: | -10000 to 1 | 0000                    |
| Format:  | DEC                                 | Data size:     | 16-bit      |                         |

## Settings:

When you set 6 for the monitor source of P0.003 [YX], then the analog monitor output voltage refers to the voltage value of P1.101.

Note: the analog monitor output voltage should be within the range of -8V to 8V.

| P1.102∎  | P1.102∎ Analog monitor output voltage 2 |                |             | Address: 01CCH<br>01CDH |
|----------|-----------------------------------------|----------------|-------------|-------------------------|
| Default: | 0                                       | Control mode:  | All         |                         |
| Unit:    | mV                                      | Setting range: | -10000 to 1 | 0000                    |
| Format:  | DEC                                     | Data size:     | 16-bit      |                         |

#### Settings:

When you set 7 for the monitor source of P0.003 [YX], then the analog monitor output voltage refers to the voltage value of P1.102.

Note: the analog monitor output voltage should be within the range of -8V to 8V.

| P1.103 -<br>P1.110 |
|--------------------|
|--------------------|

| P1.111   | Overspeed protection level |                |            | Address: 01DEH<br>01DFH |
|----------|----------------------------|----------------|------------|-------------------------|
| Default: | Maximum motor speed x 1.1  | Control mode:  | All        |                         |
| Unit:    | rpm                        | Setting range: | 0 to maxim | um speed                |
| Format:  | DEC                        | Data size:     | 32-bit     |                         |

This function is to protect the motor from overspeeding, which can be applied to all control modes.

When the filtered motor speed exceeds this set speed, AL056 is triggered.

| P1.112   | Single-direction torque limit |                |             | Address: 01F0H<br>01F1H |
|----------|-------------------------------|----------------|-------------|-------------------------|
| Default: | 500                           | Control mode:  | All         |                         |
| Unit:    | %                             | Setting range: | -500 to 500 | )                       |
| Format:  | DEC                           | Data size:     | 16-bit      |                         |

### Settings:

Sets the torque limit for one of the motor operation directions. If the value of P1.112 is smaller than the values of P1.012 - P1.014, the torque limit changes according to the setting of P1.112. Otherwise, the torque limit remains unchanged.

8

# P2.xxx Extension parameters

| P2.000   | P2.000 Position control gain |                |          | Address: 0200H<br>0201H |
|----------|------------------------------|----------------|----------|-------------------------|
| Default: | 35                           | Control mode:  | PT / PR  |                         |
| Unit:    | rad/s                        | Setting range: | 0 - 2047 |                         |
| Format:  | DEC                          | Data size:     | 16-bit   |                         |

### Settings:

Increasing the position control gain can enhance the position response and reduce the deviation in position control. If you set the value too high, it may cause vibration and noise.

| P2.001   | Position control gain rate of change |                |          | Address: 0202H<br>0203H |
|----------|--------------------------------------|----------------|----------|-------------------------|
| Default: | 100                                  | Control mode:  | PT / PR  |                         |
| Unit:    | %                                    | Setting range: | 10 - 500 |                         |
| Format:  | DEC                                  | Data size:     | 16-bit   |                         |

#### Settings:

Adjust the rate of change for the position control gain according to the gain switching condition.

| P2.002   | P2.002 Position feed forward gain |                |         | Address: 0204H<br>0205H |
|----------|-----------------------------------|----------------|---------|-------------------------|
| Default: | 50                                | Control mode:  | PT / PR |                         |
| Unit:    | %                                 | Setting range: | 0 - 100 |                         |
| Format:  | DEC                               | Data size:     | 16-bit  |                         |

## Settings:

If the position control command changes position smoothly, increasing the gain value can reduce the position following errors. If it does not change smoothly, decreasing the gain value can reduce the mechanical vibration during operation.

Note: this gain parameter is disabled when the two dimensional control function is on (P2.094 [Bit 12] = 1).

| P2.003   | Position feed forward gain smoothing constant |                |         | Address: 0206H<br>0207H |
|----------|-----------------------------------------------|----------------|---------|-------------------------|
| Default: | 5                                             | Control mode:  | PT / PR |                         |
| Unit:    | ms                                            | Setting range: | 2 - 100 |                         |
| Format:  | DEC                                           | Data size:     | 16-bit  |                         |

## Settings:

If the position control command changes position smoothly, decreasing the smoothing constant value can reduce the position following errors. If it does not change smoothly, increasing the smoothing constant value can reduce the mechanical vibration during operation.

| P2.004   | Speed control gain |                |          | Address: 0208H<br>0209H |
|----------|--------------------|----------------|----------|-------------------------|
| Default: | 500                | Control mode:  | All      |                         |
| Unit:    | rad/s              | Setting range: | 0 - 8191 |                         |
| Format:  | DEC                | Data size:     | 16-bit   |                         |

Increasing the speed control gain can enhance the speed response. If you set the value too high, it may cause vibration and noise.

| P2.005   |     |                |          | Address: 020AH<br>020BH |
|----------|-----|----------------|----------|-------------------------|
| Default: | 100 | Control mode:  | All      |                         |
| Unit:    | %   | Setting range: | 10 - 500 |                         |
| Format:  | DEC | Data size:     | 16-bit   |                         |

### Settings:

Adjust the rate of change for the speed control gain according to the gain switching condition.

| P2.006   | Speed integral compensation |                |          | Address: 020CH<br>020DH |
|----------|-----------------------------|----------------|----------|-------------------------|
| Default: | 100                         | Control mode:  | All      |                         |
| Unit:    | rad/s                       | Setting range: | 0 - 1023 |                         |
| Format:  | DEC                         | Data size:     | 16-bit   |                         |

### Settings:

Increasing the value of the integral speed control can enhance the speed response and reduce the deviation in speed control. If you set the value too high, it may cause vibration and noise.

| P2.007   | Speed feed forward gain |                |         | Address: 020EH<br>020FH |
|----------|-------------------------|----------------|---------|-------------------------|
| Default: | 0                       | Control mode:  | All     |                         |
| Unit:    | %                       | Setting range: | 0 - 100 |                         |
| Format:  | DEC                     | Data size:     | 16-bit  |                         |

### Settings:

If the speed control command changes speed smoothly, increasing the gain value can reduce the speed following errors. If it does not change smoothly, decreasing the gain value can reduce the mechanical vibration during operation.

8

8

| P2.008∎  | P2.008∎ Special parameter write-in function |                |         | Address: 0210H<br>0211H |
|----------|---------------------------------------------|----------------|---------|-------------------------|
| Default: | 0                                           | Control mode:  | All     |                         |
| Unit:    | -                                           | Setting range: | 0 - 501 |                         |
| Format:  | DEC                                         | Data size:     | 16-bit  |                         |

## Settings:

Special parameter write-in function:

| Code   | Function                                                           |
|--------|--------------------------------------------------------------------|
| 10     | Reset all parameters (cycle the power after reset).                |
| 20     | P4.010 is writable.                                                |
| 22     | P4.011 - P4.021 are writable.                                      |
| 30, 35 | Save Capture data.                                                 |
| 406    | Enable forced DO mode.                                             |
| 400    | When forced DO mode is enabled, switch back to the normal DO mode. |

| P2.009 DI response filter time |     |                | Address: 0212H<br>0213H |  |
|--------------------------------|-----|----------------|-------------------------|--|
| Default:                       | 2   | Control mode:  | All                     |  |
| Unit:                          | ms  | Setting range: | 0 - 20                  |  |
| Format:                        | DEC | Data size:     | 16-bit                  |  |

## Settings:

When environmental interference is high, increasing this value can enhance the control stability.

If you set the value too high, it affects the response time.

| P2.010   | DI1 functional planning              |                |                             | Address: 0214H<br>0215H    |
|----------|--------------------------------------|----------------|-----------------------------|----------------------------|
| Detault: | 0x0101 (B3-L)<br>0x0100 (B3-F, E, M) | Control mode:  | All                         |                            |
| Unit:    | -                                    | Setting range: | 0x0000 - 0x<br>(last two co | :015F<br>des are DI codes) |
| Format:  | HEX                                  | Data size:     | 16-bit                      |                            |

## Settings:

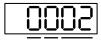

U Z YX

| YX | Input function selection | Z | Input contact: A or B contact |
|----|--------------------------|---|-------------------------------|
| -  | -                        | U | Reserved                      |

■ YX: input function selection

Refer to Table 8.1.

■ Z: input contact: A or B contact

0: set this input contact to be normally closed (B contact)

1: set this input contact to be normally open (A contact)

Note that you can use P3.006 to determine the source of the digital signal, which can be either an external terminal block or the communication parameter P4.007.

ASDA-B3 Parameters

| P2.011   | DI2 functional planning              |                |                             | Address: 0216H<br>0217H   |
|----------|--------------------------------------|----------------|-----------------------------|---------------------------|
| Detault: | 0x0104 (B3-L)<br>0x0022 (B3-F, E, M) | Control mode:  | All                         |                           |
| Unit:    | -                                    | Setting range: | 0x0000 - 0x<br>(last two co | 015F<br>des are DI codes) |
| Format:  | HEX                                  | Data size:     | 16-bit                      |                           |

8

Settings:

Refer to the description of P2.010.

| P2.012     | DI3 functional planning              |                |                             | Address: 0218H<br>0219H   |
|------------|--------------------------------------|----------------|-----------------------------|---------------------------|
| l )etault: | 0x0116 (B3-L)<br>0x0023 (B3-F, E, M) | Control mode:  | All                         |                           |
| Unit:      | -                                    | Setting range: | 0x0000 - 0x<br>(last two co | 015F<br>des are DI codes) |
| Format:    | HEX                                  | Data size:     | 16-bit                      |                           |

Settings:

Refer to the description of P2.010.

| P2.013     | DI4 functional planning              |                |                             | Address: 021AH<br>021BH    |
|------------|--------------------------------------|----------------|-----------------------------|----------------------------|
| l )etault. | 0x0117 (B3-L)<br>0x0021 (B3-F, E, M) | Control mode:  | All                         |                            |
| Unit:      | -                                    | Setting range: | 0x0000 - 0x<br>(last two co | :015F<br>des are DI codes) |
| Format:    | HEX                                  | Data size:     | 16-bit                      |                            |

Settings:

Refer to the description of P2.010.

| P2.014      | DI5 functional planning              |                |                             | Address: 021CH<br>021DH   |
|-------------|--------------------------------------|----------------|-----------------------------|---------------------------|
| I IDIALIII. | 0x0102 (B3-L)<br>0x0100 (B3-F, E, M) | Control mode:  | All                         |                           |
| Unit:       | -                                    | Setting range: | 0x0000 - 0x<br>(last two co | 015F<br>des are DI codes) |
| Format:     | HEX                                  | Data size:     | 16-bit                      |                           |

Settings:

Refer to the description of P2.010. There is no physical pin for DI5 on B3-F, B3-E, and B3-M models. DI5 is a virtual digital input which you can use when the number of physical DI points is insufficient and trigger through communication. You can set this virtual DI for a normally closed contact if the DI has to switch on as soon as power is applied, such as DI.SON.

Address: 021EH P2.015 DI6 functional planning 021FH 0x0022 (B3-L) Default: Control mode: All 0x0100 (B3-F, E, M) 0x0000 - 0x015F Unit: Setting range: (last two codes are DI codes) Format: HEX Data size: 16-bit

### Settings:

Refer to the description of P2.010. There is no physical pin for DI6 on B3-F, B3-E, and B3-M models. DI6 is a virtual digital input which you can use when the number of physical DI points is insufficient and trigger through communication. You can set this virtual DI for a normally closed contact if the DI has to switch on as soon as power is applied, such as DI.SON.

| P2.016     | DI7 functional planning              |                |                             | Address: 0220H<br>0221H   |
|------------|--------------------------------------|----------------|-----------------------------|---------------------------|
| l )etault: | 0x0023 (B3-L)<br>0x0100 (B3-F, E, M) | Control mode:  | All                         |                           |
| Unit:      | -                                    | Setting range: | 0x0000 - 0x<br>(last two co | 015F<br>des are DI codes) |
| Format:    | HEX                                  | Data size:     | 16-bit                      |                           |

## Settings:

Refer to the description of P2.010. There is no physical pin for DI7 on B3-F, B3-E, and B3-M models. DI7 is a virtual digital input which you can use when the number of physical DI points is insufficient and trigger through communication. You can set this virtual DI for a normally closed contact if the DI has to switch on as soon as power is applied, such as DI.SON.

| P2.017     | DI8 functional planning              |                |                             | Address: 0222H<br>0223H   |
|------------|--------------------------------------|----------------|-----------------------------|---------------------------|
| l )etault: | 0x0021 (B3-L)<br>0x0100 (B3-F, E, M) | Control mode:  | All                         |                           |
| Unit:      | -                                    | Setting range: | 0x0000 - 0x<br>(last two co | 015F<br>des are DI codes) |
| Format:    | HEX                                  | Data size:     | 16-bit                      |                           |

#### Settings:

Refer to the description of P2.010. There is no physical pin for DI8 on B3-F, B3-E, and B3-M models. DI8 is a virtual digital input which you can use when the number of physical DI points is insufficient and trigger through communication. You can set this virtual DI for a normally closed contact if the DI has to switch on as soon as power is applied, such as DI.SON.

| P2.018  | DO1 functional planning              |                |                             | Address: 0224H<br>0225H   |
|---------|--------------------------------------|----------------|-----------------------------|---------------------------|
|         | 0x0101 (B3-L)<br>0x0100 (B3-F, E, M) | Control mode:  | All                         |                           |
| Unit:   | -                                    | Setting range: | 0x0000 - 0x<br>(last two co | 013F<br>des are DO codes) |
| Format: | HEX                                  | Data size:     | 16-bit                      |                           |

8

## Settings:

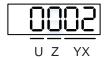

| YX | Output function selection | Z | Output contact: A or B contact |
|----|---------------------------|---|--------------------------------|
| -  | -                         | U | Reserved                       |

■ YX: output function selection

Refer to Table 8.2.

Z: output contact: A or B contact

0: set this output contact to be normally closed (B contact).

1: set this output contact to be normally open (A contact).

| P2.019     | DO2 functional planning              | Address: 0226H<br>0227H |                             |                   |
|------------|--------------------------------------|-------------------------|-----------------------------|-------------------|
| l letault. | 0x0103 (B3-L)<br>0x0100 (B3-F, E, M) | Control mode:           | All                         |                   |
| Unit:      | -                                    | Setting range:          | 0x0000 - 0x<br>(last two co | des are DO codes) |
| Format:    | HEX                                  | Data size:              | 16-bit                      |                   |

Settings:

Refer to the description of P2.018.

| P2.020    | DO3 functional planning              | Address: 0228H<br>0229H |                             |                            |
|-----------|--------------------------------------|-------------------------|-----------------------------|----------------------------|
| l)etault. | 0x0109 (B3-L)<br>0x0100 (B3-F, E, M) | Control mode:           | All                         |                            |
| Unit:     | -                                    | Setting range:          | 0x0000 - 0x<br>(last two co | (013F<br>des are DO codes) |
| Format:   | HEX                                  | Data size:              | 16-bit                      |                            |

Settings:

Refer to the description of P2.018.

Address: 022AH P2.021 DO4 functional planning 022BH 0x0105 (B3-L) Default: Control mode: All 0x0100 (B3-F, E, M) 0x0000 - 0x013F Unit: Setting range: (last two codes are DO codes) Data size: Format: HEX 16-bit

Settings:

Refer to the description of P2.018.

| P2.022     | DO5 functional planning              | Address: 022CH<br>022DH |                             |                   |
|------------|--------------------------------------|-------------------------|-----------------------------|-------------------|
| l )otault. | 0x0007 (B3-L)<br>0x0100 (B3-F, E, M) | Control mode:           | All                         |                   |
| Unit:      | -                                    | Setting range:          | 0x0000 - 0x<br>(last two co | des are DO codes) |
| Format:    | HEX                                  | Data size:              | 16-bit                      |                   |

Settings:

Refer to the description of P2.018.

| P2.023   | Notch filter frequency (1) | Address: 022EH<br>022FH |           |  |
|----------|----------------------------|-------------------------|-----------|--|
| Default: | 1000                       | Control mode:           | All       |  |
| Unit:    | Hz                         | Setting range:          | 50 - 5000 |  |
| Format:  | DEC                        | Data size:              | 16-bit    |  |

Settings:

The first setting for resonance frequency. This function is disabled if P2.024 is 0. P2.043 and P2.044 are the second Notch filter parameters.

| P2.024   | Notch filter attenuation level (1) |                |               | Address: 0230H<br>0231H |
|----------|------------------------------------|----------------|---------------|-------------------------|
| Default: | 0                                  | Control mode:  | All           |                         |
| Unit:    | -dB                                | Setting range: | 0 - 40 (0: di | sable this function)    |
| Format:  | DEC                                | Data size:     | 16-bit        |                         |

Settings:

The first Notch filter attenuation level. For example, an attenuation level of 5 indicates -5 dB.

| P2.025               | Resonance sup    | Address: 0232H<br>0233H |               |        |  |
|----------------------|------------------|-------------------------|---------------|--------|--|
| Operation interface: | Panel / software | Communication           | Control mode: | All    |  |
| Default:             | 1.0              | 10                      | Data size:    | 16-bit |  |
| Unit:                | 1 ms             | 0.1 ms                  | -             | -      |  |
| Setting range:       | 0.0 - 100.0      | 0 - 1000                | -             | -      |  |
| Format:              | One decimal      | DEC                     | -             | -      |  |
| Example:             | 1.5 = 1.5 ms     | 15 = 1.5 ms             | -             | -      |  |

Sets the time constant for the low-pass filter for resonance suppression. This function is disabled if P2.025 is 0.

| P2.026   | Anti-interference gain | Address: 0234H<br>0235H |          |  |
|----------|------------------------|-------------------------|----------|--|
| Default: | 0                      | Control mode:           | All      |  |
| Unit:    | rad/s                  | Setting range:          | 0 - 1023 |  |
| Format:  | DEC                    | Data size:              | 16-bit   |  |

## Settings:

Increasing this parameter can increase the damping of the speed loop and reduce the speed loop response. Setting the value of P2.026 to equal P2.006 is recommended. See the following for setting P2.026:

- 1. In Speed mode, increase the value of this parameter to reduce speed overshoot.
- 2. In Position mode, decrease the value of this parameter to reduce position overshoot.

Note: this gain parameter is disabled when the two dimensional control function is on (P2.094 [Bit 12] = 1).

| P2.027   | Gain switching condition and me | Address: 0236H<br>0237H |             |      |
|----------|---------------------------------|-------------------------|-------------|------|
| Default: | 0x0000 Control mode: All        |                         |             |      |
| Unit:    | -                               | Setting range:          | 0x0000 - 0x | 0018 |
| Format:  | HEX                             | Data size: 16-bit       |             |      |

### Settings:

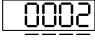

UZYX

| X | Gain switching condition | Z | Reserved |
|---|--------------------------|---|----------|
| Υ | Gain switching method    | U | Reserved |

## ■ X: gain switching condition

| X | Function                                   |  |
|---|--------------------------------------------|--|
| 0 | Disable gain switching function            |  |
| 1 | Signal of gain switching (DI.GAINUP) is on |  |

| Х | Function                                                        |  |  |
|---|-----------------------------------------------------------------|--|--|
| 2 | In position control mode, position error is larger than P2.029  |  |  |
| 3 | Frequency of Position command is larger than P2.029             |  |  |
| 4 | Rotation speed of servo motor is faster than P2.029             |  |  |
| 5 | Signal of gain switching (DI.GAINUP) is off                     |  |  |
| 6 | In position control mode, position error is smaller than P2.029 |  |  |
| 7 | Frequency of Position command is smaller than P2.029            |  |  |
| 8 | Rotation speed of servo motor is slower than P2.029             |  |  |

## Y: gain switching method

0: gain rate switching

1: integrator switching (switch from P controller to PI controller)

| Setting value | Control mode P                     | Control mode S   | Gain switching   |
|---------------|------------------------------------|------------------|------------------|
| 0             | P2.000 x 100%<br>P2.004 x 100%     | P2.004 x 100%    | Before switching |
| 0             | P2.000 x P2.001<br>P2.004 x P2.005 | P2.004 x P2.005  | After switching  |
|               | P2.006 x 0                         | Before switching |                  |
| ı             | P2.006 x 100                       | After switching  |                  |

| P2.028   | Gain switching time constant |                |              | Address: 0238H<br>0239H |
|----------|------------------------------|----------------|--------------|-------------------------|
| Default: | 10                           | Control mode:  | All          |                         |
| Unit:    | ms                           | Setting range: | 0 - 1000 (0: | disable this function)  |
| Format:  | DEC                          | Data size:     | 16-bit       |                         |

# Settings:

Controls the switching of smoothing gain.

| P2.029   | Gain switching condition |                |             | Address: 023AH<br>023BH |
|----------|--------------------------|----------------|-------------|-------------------------|
| Default: | 16777216                 | Control mode:  | All         |                         |
| Unit:    | pulse; kpps; rpm         | Setting range: | 0 - 5033164 | 18                      |
| Format:  | DEC                      | Data size:     | 32-bit      |                         |

## Settings:

You determine the gain switching (pulse error, kpps, rpm) by the selection of gain switching condition (P2.027).

ASDA-B3 Parameters

| P2.030∎  | Auxiliary function |                |          | Address: 023CH<br>023DH |
|----------|--------------------|----------------|----------|-------------------------|
| Default: | 0                  | Control mode:  | All      |                         |
| Unit:    | -                  | Setting range: | -8 to +8 |                         |
| Format:  | DEC                | Data size:     | 16-bit   |                         |

### Settings:

| Setting value       | Function                                                                                                    |
|---------------------|----------------------------------------------------------------------------------------------------|
| 0                   | Disable all functions described as follows.                                                                                                    |
| 1                   | Switch servo to Servo On state.                                                                                                    |
| 2 to 4              | Reserved.                                                                                                    |
| 5                   | This setting makes all parameter settings volatile. When there is no need to save the data, this setting can avoid continually writing the parameters to EEPROM and shortening the lifetime of the EEPROM. You must use this function when controlling through communication.                                                                                                    |
| 6                   | This setting enables command simulation mode. In this mode, use the DI/O in ASDA-Soft to Servo On as both the external Servo On signal and the force Servo On of the PR mode in ASDA-Soft cannot work. Also, the DSP Error (variable 0x6F) is read as 0 and P0.001 only shows the external error code (positive / negative limit, emergency stop).  In this mode, DO.SRDY is on, commands are accepted in each mode and can be observed through the scope function of the software, but the motor does not operate. Use this mode to examine command accuracy. |
| 7                   | Reserved.                                                                                                    |
| 8                   | Back up all current parameter values to EEPROM, so that the values are retained after power cycling. The panel displays 'to.rom' during execution. This feature can also be executed when servo is in the Servo On state.                                                                                                    |
| -1, -5, -6          | Disable the functions of 1, 5, and 6.                                                                                                    |
| -2 to -4,<br>-7, -8 | Reserved.                                                                                                    |

Note: set the value to 0 during normal operation. The value returns to 0 automatically after power cycling.

| P2.031   | P2.031 Bandwidth response level |                |        | Address: 023EH<br>023FH |
|----------|---------------------------------|----------------|--------|-------------------------|
| Default: | 19                              | Control mode:  | All    |                         |
| Unit:    | -                               | Setting range: | 1 - 50 |                         |
| Format:  | DEC                             | Data size:     | 16-bit |                         |

## Settings:

In gain adjustment mode (P2.032), adjust the servo bandwidth with the bandwidth response level parameter (P2.031). When you increase the bandwidth response level (P2.031), the servo bandwidth increases as well. Refer to Chapter 5 for adjustment details.

8

| P2.032   | P2.032 Gain adjustment mode |                |             | Address: 0240H<br>0241H |
|----------|-----------------------------|----------------|-------------|-------------------------|
| Dolault. | 0x0001<br>0x0000 (B3-F)     | Control mode:  | All         |                         |
| Unit:    | -                           | Setting range: | 0x0000 - 0x | 0004                    |
| Format:  | HEX                         | Data size:     | 16-bit      |                         |

The servo drive provides three gain adjustment modes for fine tuning. You can then easily complete tuning by increasing or decreasing the bandwidth response level (P2.031). Follow the tuning procedure in Section 5.1.

| Setting | A divistment made                                                                          | Inertia estimation           | Parameter                                                                                                    |                                                                                                    |  |
|---------|--------------------------------------------------------------------------------------------|------------------------------|----------------------------------------------------------------------------------------------------|----------------------------------------------------------------------------------------------------|--|
| value   | Adjustment mode                                                                            | merua esumation              | Manual                                                                                                    | Auto                                                                                                    |  |
| 0       | Manual                                                                                     | Fixed set value of<br>P1.037 | P1.037, P2.000,<br>P2.004, P2.006,<br>P2.023, P2.024,<br>P2.025, P2.043,<br>P2.044, P2.045,<br>P2.046, P2.049,<br>P2.089, P2.098,<br>P2.099, P2.101,<br>P2.102 | N/A                                                                                                    |  |
| 1       | Gain adjustment<br>mode 1                                                                  | Real-time estimation         | P2.031                                                                                                    | P1.037, P2.000,<br>P2.004, P2.006,<br>P2.023, P2.024,<br>P2.025, P2.043,<br>P2.044, P2.045,<br>P2.046, P2.049,<br>P2.089, P2.098,<br>P2.099, P2.101,<br>P2.102 |  |
| 2       | Gain adjustment<br>mode 2                                                                  | Fixed set value of<br>P1.037 | P1.037<br>P2.031                                                                                                    | P2.000, P2.004,<br>P2.006, P2.023,<br>P2.024, P2.025,<br>P2.043, P2.044,<br>P2.045, P2.046,<br>P2.049, P2.089,<br>P2.098, P2.099,<br>P2.101, P2.102            |  |
| 3       | Gain adjustment<br>mode 3 (only when<br>two dimensional<br>control function is<br>enabled) | Fixed set value of<br>P1.037 | P1.037<br>P2.031<br>P2.089                                                                                                    | P2.000, P2.004,<br>P2.006, P2.023,<br>P2.024, P2.025,<br>P2.043, P2.044,<br>P2.045, P2.046,<br>P2.049, P2.098,<br>P2.099, P2.101,<br>P2.102                    |  |
| 4       | Gain adjustment<br>mode 4                                                                  | Reset to default gain value  |                                                                                                    |                                                                                                    |  |

Note: when the two dimensional control function is disabled (P2.094 [Bit 12] = 0), the effect of gain adjustment mode 3 is equivalent to that of gain adjustment mode 2, so setting P2.089 is invalid in that scenario.

| P2.033 | Reserved |
|--------|----------|
|        |          |

| P2.034   | Speed command error warning |                |           | Address: 0244H<br>0245H |
|----------|-----------------------------|----------------|-----------|-------------------------|
| Default: | 5000                        | Control mode:  | S / Sz    |                         |
| Unit:    | rpm                         | Setting range: | 1 - 30000 |                         |
| Format:  | DEC                         | Data size:     | 16-bit    |                         |

In Speed mode, this parameter sets the acceptable difference between the command speed and the feedback speed. If the difference is greater than this value, AL007 occurs.

| P2.035   | Excessive deviation of Position of | Address: 0246H<br>0247H |                |  |
|----------|------------------------------------|-------------------------|----------------|--|
| Default: | 50331648                           | Control mode:           | PT / PR        |  |
| Unit:    | pulse                              | Setting range:          | 1 - 1677721600 |  |
| Format:  | DEC                                | Data size:              | 32-bit         |  |

### Settings:

In Position mode, this parameter sets the condition of acceptable difference between the command position and the feedback position. If the difference is greater than this value, AL009 occurs.

| P2.036   | DI9 functional planning |                |                             | Address: 0248H<br>0249H   |
|----------|-------------------------|----------------|-----------------------------|---------------------------|
| Default: | 0x0100                  | Control mode:  | All                         |                           |
| Unit:    | -                       | Setting range: | 0x0000 - 0x<br>(last two co | 015F<br>des are DI codes) |
| Format:  | HEX                     | Data size:     | 16-bit                      |                           |

### Settings:

Refer to the description of P2.010. There is no physical pin for DI9 on all models. DI9 is a virtual digital input which you can use when the number of physical DI points is insufficient and trigger through commulcation. You can set this virtual DI for a normally closed contact if the DI has to switch on as soon as power is applied, such as DI.SON.

8

| P2.037   | DI10 functional planning |                |                             | Address: 024AH<br>024BH   |
|----------|--------------------------|----------------|-----------------------------|---------------------------|
| Default: | 0x0100                   | Control mode:  | All                         |                           |
| Unit:    | -                        | Softing range: | 0x0000 - 0x<br>(last two co | 015F<br>des are DI codes) |
| Format:  | HEX                      | Data size:     | 16-bit                      |                           |

### Settings:

Refer to the description of P2.010. There is no physical pin for DI10 on all models. DI10 is a virtual digital input which you can use when the number of physical DI points is insufficient and trigger through communication. You can set this virtual DI for a normally closed contact if the DI has to swtich on as soon as power is applied, such as DI.SON.

| P2.038   | DI11 functional planning |                |                             | Address: 024CH<br>024DH   |
|----------|--------------------------|----------------|-----------------------------|---------------------------|
| Default: | 0x0100                   | Control mode:  | All                         |                           |
| Unit:    | -                        | Setting range: | 0x0000 - 0x<br>(last two co | 015F<br>des are DI codes) |
| Format:  | HEX                      | Data size:     | 16-bit                      |                           |

### Settings:

Refer to the description of P2.010. There is no physical pin for DI11 on all models. DI11 is a virtual digital input which you can use when the number of physical DI points is insufficient and trigger through communication. You can set this virtual DI for a normally closed conact if the DI has to swtich on as soon as power is applied, such as DI.SON.

| P2.039 DI12 functional planning |        |                | Address: 024EH<br>024FH     |                           |
|---------------------------------|--------|----------------|-----------------------------|---------------------------|
| Default:                        | 0x0100 | Control mode:  | All                         |                           |
| Unit:                           | -      | Setting range: | 0x0000 - 0x<br>(last two co | 015F<br>des are DI codes) |
| Format:                         | HEX    | Data size:     | 16-bit                      |                           |

### Settings:

Refer to the description of P2.010. There is no physical pin for DI12 on all models. DI12 is a virtual digital input which you can use when the number of physical DI points is insufficient and trigger through communication. You can set this virtual DI for a normally closed contact if the DI has to switch on as soon as power is applied, such as DI.SON.

| P2.040   | DI13 functional planning |                |                             | Address: 0250H<br>0251H   |
|----------|--------------------------|----------------|-----------------------------|---------------------------|
| Default: | 0x0100                   | Control mode:  | All                         |                           |
| Unit:    | -                        | Setting range: | 0x0000 - 0x<br>(last two co | 015F<br>des are DI codes) |
| Format:  | HEX                      | Data size:     | 16-bit                      |                           |

Refer to the description of P2.010. There is no physical pin for DI13 on all models. DI13 is a virtual digital input which you can use when the number of physical DI points is insufficient and trigger through communication. You set this virtual DI for a normally closed contact if the DI has to switch on as soon as power is applied, such as DI.SON.

| P2.041   | DO6 functional planning |               |                             | Address: 0252H<br>0253H    |
|----------|-------------------------|---------------|-----------------------------|----------------------------|
| Default: | 0x0100                  | Control mode: | All                         |                            |
| Unit:    | -                       |               | 0x0000 - 0x<br>(last two co | (013F<br>des are DO codes) |
| Format:  | HEX                     | Data size:    | 16-bit                      |                            |

## Settings:

Refer to the description of P2.018.

| P2.042 Reserved |
|-----------------|
|-----------------|

| P2.043   | Notch filter frequency (2) |                |           | Address: 0256H<br>0257H |
|----------|----------------------------|----------------|-----------|-------------------------|
| Default: | 1000                       | Control mode:  | All       |                         |
| Unit:    | Hz                         | Setting range: | 50 - 5000 |                         |
| Format:  | DEC                        | Data size:     | 16-bit    |                         |

### Settings:

The second setting for resonance frequency. This function is disabled if P2.044 is 0.

| P2.044   | Notch filter attenuation level (2) |                |               | Address: 0258H<br>0259H |
|----------|------------------------------------|----------------|---------------|-------------------------|
| Default: | 0                                  | Control mode:  | All           |                         |
| Unit:    | -dB                                | Setting range: | 0 - 40 (0: di | sable this function)    |
| Format:  | DEC                                | Data size:     | 16-bit        |                         |

## Settings:

The second Notch filter attenuation level. A value of 5 indicates -5 dB.

8

0

| P2.045   | Notch filter frequency (3) |                |           | Address: 025AH<br>025BH |
|----------|----------------------------|----------------|-----------|-------------------------|
| Default: | 1000                       | Control mode:  | All       |                         |
| Unit:    | Hz                         | Setting range: | 50 - 5000 |                         |
| Format:  | DEC                        | Data size:     | 16-bit    |                         |

#### Settings:

The third setting for resonance frequency. This function is disabled if P2.046 is 0.

| P2.046   | Notch filter attenuation level (3) |                |               | Address: 025CH<br>025DH |
|----------|------------------------------------|----------------|---------------|-------------------------|
| Default: | 0                                  | Control mode:  | All           |                         |
| Unit:    | -dB                                | Setting range: | 0 - 40 (0: di | sable this function)    |
| Format:  | DEC                                | Data size:     | 16-bit        |                         |

### Settings:

The third Notch filter attenuation level. A value of 5 indicates -5 dB.

| P2.047   | Auto resonance suppression mode |                |             | Address: 025EH<br>025FH |
|----------|---------------------------------|----------------|-------------|-------------------------|
| Default: | 0x0001                          | Control mode:  | All         |                         |
| Unit:    | -                               | Setting range: | 0x0000 - 0x | 01F2                    |
| Format:  | HEX                             | Data size:     | 16-bit      |                         |

### Settings:

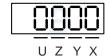

| X | Auto resonance suppression function   | Z | Fixed resonance suppression parameter |
|---|---------------------------------------|---|---------------------------------------|
| Υ | Fixed resonance suppression parameter | U | Reserved                              |

- X: auto resonance suppression function
  - 0: disable auto resonance suppression. After the function is disabled, the existing resonance suppression parameter values do not change.
  - 1: auto resonance suppression mode 1; when the servo determines it is stable\*2, the servo stores the resonance suppression points to EEPROM (non-volatile memory for parameters) and disables the auto resonance suppression function (X = 0). Before the servo is stable,
    - (1) If you cycle power on the servo drive, the found resonance suppression points are lost and will not be saved. The servo searches for the resonance suppression points again.
    - (2) If you switch the setting of X from 1 to 0, the known resonance suppression points will be stored to EEPROM.
    - (3) If you keep the setting of X as 1, the known resonance suppression points will not be cleared, but they are not written to EEPROM yet. They are written to EEPROM when the servo determines it is stable.

- 2: auto resonance suppression mode 2; when the servo determines it is stable\*2, the servo stores the resonance suppression points to EEPROM (non-volatile memory for parameters). In this mode, the searching cycle continues until the 5 sets of resonance suppression parameters are set, then the auto resonance suppression function is disabled (X = 0). Before the servo is stable,
  - (1) If you cycle power on the servo drive, the resonance suppression points that are not yet stored to EEPROM are lost and will not be saved. The resonance suppression points that have been stored to EEPROM are not affected.
  - (2) If you switch the setting of X from 2 to 0, the known resonance suppression points will be stored to EEPROM.
  - (3) If you keep the setting of X as 2, the known resonance suppression points will not be cleared, but they are not written to EEPROM yet. They are written to EEPROM when the servo determines it is stable.

#### Note:

- 1. If you switch the setting of X from 0 to 1 or 2, the system clears the unfixed Notch filter, and sets the frequency to 1,000 Hz and the suppression level to 0 dB.
- The servo determines it is stable when the following conditions are met: resonances have been suppressed, no other interference that affects the operation is found, and the motor speed is maintained at above 10 rpm for 3 minutes.
- Y: fixed resonance suppression parameter

In auto resonance suppression mode, set the Notch filters to use manual resonance suppression.

| Bit   | Function                         | Description                                                                                    |
|-------|----------------------------------|------------------------------------------------------------------------------------------------|
| Bit 0 | Notch 1<br>auto / manual setting | auto resonance suppression     manually set the first set of resonance suppression parameters  |
| Bit 1 | Notch 2<br>auto / manual setting | auto resonance suppression     manually set the second set of resonance suppression parameters |
| Bit 2 | Notch 3<br>auto / manual setting | auto resonance suppression     manually set the third set of resonance suppression parameters  |
| Bit 3 | Notch 4<br>auto / manual setting | auto resonance suppression     manually set the fourth set of resonance suppression parameters |

### Z: fixed resonance suppression parameter

In auto resonance suppression mode, set the Notch filters to use manual resonance suppression.

| Bit | 3 | 2 | 1 | 0 |
|-----|---|---|---|---|
|-----|---|---|---|---|

| Bit   | Function                         | Description                                                                                   |
|-------|----------------------------------|-----------------------------------------------------------------------------------------------|
| Bit 0 | Notch 5<br>auto / manual setting | auto resonance suppression     manually set the fifth set of resonance suppression parameters |

Example: if P2.047 = 0x0021, and the auto resonance suppression function is enabled, the servo searches for the resonance point and suppresses it. When you set Y [Bit 1] to 1, you manually set the second set of resonance suppression parameters. Then, if the servo finds 2 resonance points,

it writes the data of the 1<sup>st</sup> point to the 1<sup>st</sup> set of resonance suppression parameters and the data of the 2<sup>nd</sup> point to the 3<sup>rd</sup> set of resonance suppression parameters. That is, it skips the 2<sup>nd</sup> set of parameters.

| P2.048   | Auto resonance detection level |                |          | Address: 0260H<br>0261H |
|----------|--------------------------------|----------------|----------|-------------------------|
| Default: | 100                            | Control mode:  | All      |                         |
| Unit:    | -                              | Setting range: | 0 - 1000 |                         |
| Format:  | DEC                            | Data size:     | 16-bit   |                         |

### Settings:

The smaller this parameter value, the more sensitive it is to resonance. The larger this parameter value, the less sensitive it is to resonance.

| P2.049               | Speed detectio   | Address: 0262H<br>0263H |               |        |  |
|----------------------|------------------|-------------------------|---------------|--------|--|
| Operation interface: | Panel / software | Communication           | Control mode: | All    |  |
| Default:             | 1.0              | 10                      | Data size:    | 16-bit |  |
| Unit:                | 1 ms             | 0.1 ms                  | -             | -      |  |
| Setting range:       | 0.0 - 100.0      | 0 - 1000                | -             | -      |  |
| Format:              | One decimal      | DEC                     | -             | -      |  |
| Example:             | 1.5 = 1.5 ms     | 15 = 1.5 ms             | -             | -      |  |

### Settings:

Sets the filter for speed estimation. Adjusting this parameter can improve the extent of the speed jitter, but when the value is too high, the phase margin affecting the speed loop decreases, and thus makes the system unstable.

| P2.050   | Pulse Clear mode |                |             | Address: 0264H<br>0265H |
|----------|------------------|----------------|-------------|-------------------------|
| Default: | 0x0000           | Control mode:  | PT          |                         |
| Unit:    | -                | Setting range: | 0x0000 - 0x | k0001                   |
| Format:  | HEX              | Data size:     | 16-bit      |                         |

### Settings:

Refer to Table 8.1 for digital input descriptions. Set digital input (DI) as CCLR to enable the Pulse Clear function. If this DI is on, the accumulated position error is reset to 0.

When P2.050 = 0: DI.CCLR is rising-edge triggered.

When P2.050 = 1: DI.CCLR is level triggered.

| P2.051 |
|--------|
|--------|

| ) |
|---|

| P2.052 ▲ | Indexing coordinates scale | Address: 0268H<br>0269H |             |      |
|----------|----------------------------|-------------------------|-------------|------|
| Default: | 100000000                  | Control mode:           | All         |      |
| Unit:    | PUU                        | Setting range:          | 0 - 1000000 | 0000 |
| Format:  | DEC                        | Data size:              | 32-bit      |      |

Sets the scale of the indexing coordinates, indexing command position, and indexing feedback position. If the value is too small, it may cause errors in the indexing coordinates. The ranges of values for P2.052 are:

$$\begin{split} & \text{P2.052} > 1.05 \text{ x Maximum motor speed (rpm) x } \frac{16777216}{60000} \text{ x } \frac{\text{P1.045}}{\text{P1.044}} \\ & \text{P2.052} > 279.62 \text{ x Maximum motor speed (rpm) x } \frac{\text{P1.045}}{\text{P1.044}} \end{split}$$

| P2.053   | Position integral compensation |                |          | Address: 026AH<br>026BH |
|----------|--------------------------------|----------------|----------|-------------------------|
| Default: | 0                              | Control mode:  | All      |                         |
| Unit:    | rad/s                          | Setting range: | 0 - 1023 |                         |
| Format:  | DEC                            | Data size:     | 16-bit   |                         |

### Settings:

Increase the position control integral compensation to reduce the position steady-state errors.

If the value is too high, it may cause position overshoot and noise.

| P2.054 -<br>P2.059 |
|--------------------|
|--------------------|

| P2.060   | E-Gear ratio (numerator) (N2) | Address: 0278H<br>0279H |                           |  |
|----------|-------------------------------|-------------------------|---------------------------|--|
| Default: | 16777216                      | Control mode:           | PT                        |  |
| Unit:    | pulse                         | Setting range:          | 1 to (2 <sup>29</sup> -1) |  |
| Format:  | DEC                           | Data size:              | 32-bit                    |  |

### Settings:

The numerator of the E-Gear ratio can be selected with DI.GNUM0 and DI.GNUM1 (refer to Table 8.1). If both DI.GNUM0 and DI.GNUM1 are not defined, P1.044 is the default numerator of the E-Gear ratio. Switch DI.GNUM0 and DI.GNUM1 only when the servo is stopped in order to avoid mechanical vibration.

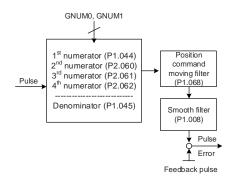

| P2.061   | E-Gear ratio (numerator) (N3) | Address: 027AH<br>027BH |                           |  |
|----------|-------------------------------|-------------------------|---------------------------|--|
| Default: | 16777216                      | Control mode:           | PT                        |  |
| Unit:    | pulse                         | Setting range:          | 1 to (2 <sup>29</sup> -1) |  |
| Format:  | DEC                           | Data size:              | 32-bit                    |  |

# Settings:

Refer to the description of P2.060.

| P2.062   | E-Gear ratio (numerator) (N4) | Address: 027CH<br>027DH |                           |  |
|----------|-------------------------------|-------------------------|---------------------------|--|
| Default: | 16777216                      | Control mode:           | PT                        |  |
| Unit:    | pulse                         | Setting range:          | 1 to (2 <sup>29</sup> -1) |  |
| Format:  | DEC                           | Data size:              | 32-bit                    |  |

# Settings:

Refer to the description of P2.060.

| P2.063 - Reserved |
|-------------------|
|-------------------|

| P2.065   | Special bit register |                |            | Address: 0282H<br>0283H |
|----------|----------------------|----------------|------------|-------------------------|
| Default: | 0x0104               | Control mode:  | PT/PR/S    | / Sz                    |
| Unit:    | -                    | Setting range: | 0 - 0xFFFF |                         |
| Format:  | HEX                  | Data size:     | -          |                         |

# Settings:

| Bit | 7  | 6  | 5  | 4  | 3  | 2  | 1 | 0 |
|-----|----|----|----|----|----|----|---|---|
| Bit | 15 | 14 | 13 | 12 | 11 | 10 | 9 | 8 |

| Bit           | Function                                                                          | Description                                                                                                    |
|---------------|-----------------------------------------------------------------------------------|----------------------------------------------------------------------------------------------------|
| Bit 0 - Bit 2 | Reserved                                                                          | -                                                                                                    |
| Bit 3         | Methods for regenerative energy consumption                                       | 0: determined by the servo's internal algorithm.     1: determined by the DC Bus voltage.                                                                                                    |
| Bit 4 - Bit 5 | Reserved                                                                          | -                                                                                                    |
| Bit 6         | Pulse error (pulse<br>frequency is too high)<br>protection function in PT<br>mode | 0: enable the function. 1: disable the function.                                                                                                    |
| Bit 7         | Reserved                                                                          | -                                                                                                    |
| Bit 8         | U, V, W wiring error detection function                                           | 0: disable the function. 1: enable the function.                                                                                                    |
| Bit 9         | U, V, W disconnection detection function                                          | 0: disable the function. 1: enable the function.                                                                                                    |
| Bit 10        | ZCLAMP function selection                                                         | The ZCLAMP function is enabled when all the following conditions are met.  Condition 1: Speed mode  Condition 2: DI.ZCLAMP is on  Condition 3: motor speed is slower than the value of P1.038 |

Bit 10

Bit 10 = 0 and command source is the analog voltage.

The ZCLAMP function uses the analog Speed command without acceleration or deceleration to determine if this function should be enabled. The motor is clamped at the position where ZCLAMP conditions are met.

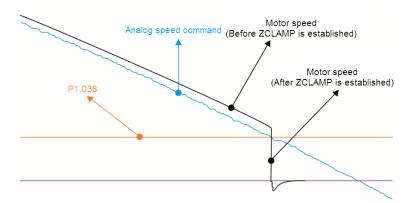

Bit 10 = 0 and command source is the internal register. The ZCLAMP function uses the register Speed command with acceleration or deceleration to determine if this function should be enabled. The motor is clamped at the position where ZCLAMP conditions are met.

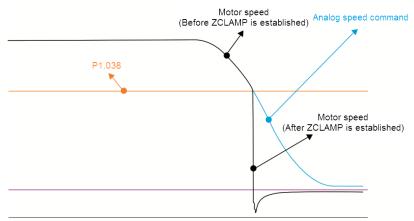

Bit 10 = 1 and command source is the analog voltage.

ZCLAMP function uses the analog Speed command without acceleration / deceleration to determine if this function is enabled. When ZCLAMP conditions are met, the motor speed decelerates to 0 rpm by S-curve deceleration. If ZCLAMP conditions are not met, the motor follows the analog Speed command through the S-curve.

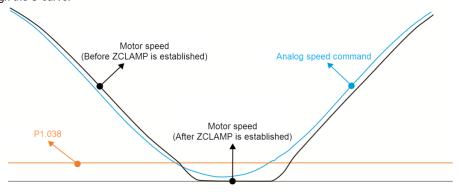

8

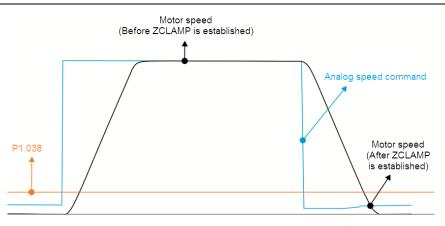

Bit 10 = 1 and command source is the internal register. ZCLAMP function uses the register Speed command with acceleration or deceleration to determine if this function should be enabled. When ZCLAMP conditions are met, the motor speed is set to 0 rpm.

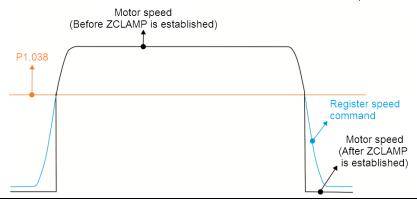

| Bit    | Function                                | Description                                                                                                    |
|--------|-----------------------------------------|----------------------------------------------------------------------------------------------------|
| Bit 11 | Pulse inhibit function switch           | O: disable PL / NL pulse inhibit function. In PT mode, the servo drive receives pulse position commands for both positive- and negative-direction operations whether the motor reaches the NL or PL.  1: enable PL / NL pulse inhibit function. In PT mode, if the motor reaches the PL, the servo drive receives pulse position commands for negative-direction operation and stops receiving pulse position commands for positive-direction operation. In PT mode, if the motor reaches the NL, the servo drive receives pulse position commands for positive-direction operation and stops receiving pulse position commands for negative-direction operation. |
| Bit 12 | Leak phase detection function           | 0: enable the leak phase (AL022) detection function.     1: disable the leak phase (AL022) detection function.                                                                                                    |
| Bit 13 | Encoder output error detection function | 0: enable encoder output error (AL018) detection function.     1: disable encoder output error (AL018) detection function.                                                                                                    |
| Bit 14 | Reserved                                | -                                                                                                    |
| Bit 15 | Friction compensation mode selection    | O: the compensation value remains unchanged when motor speed is slower than the value of P1.038.     He compensation value reduces to 0 when motor speed is slower than the value of P1.038.                                                                                                    |

| P2.066   | Special bit register 2 |                |             | Address: 0284H<br>0285H |
|----------|------------------------|----------------|-------------|-------------------------|
| Default: | 0x0000                 | Control mode:  | PT/PR/S     | / Sz                    |
| Unit:    | -                      | Setting range: | 0x0000 - 0x | (187F                   |
| Format:  | HEX                    | Data size:     | 16-bit      |                         |

| Bit | 7  | 6  | 5  | 4  | 3  | 2  | 1 | 0 |
|-----|----|----|----|----|----|----|---|---|
| Bit | 15 | 14 | 13 | 12 | 11 | 10 | 9 | 8 |

| Bit             | Function                                                                | Description                                                                                                    |
|-----------------|-------------------------------------------------------------------------|----------------------------------------------------------------------------------------------------|
| Bit 0 - Bit 1   | Reserved                                                                | -                                                                                                    |
| Bit 2           | Low voltage error<br>(AL003) latch switch                               | 0: enable the function, so the low voltage error is not cleared automatically.     1: disable the function, so the low voltage error is cleared automatically.       |
| Bit 3           | Reserved                                                                | -                                                                                                    |
| Bit 4           | AL044 detection (servo<br>function overload<br>warning) function switch | 0: enable the function. 1: disable the function.                                                                                                    |
| Bit 5           | Reserved                                                                | -                                                                                                    |
| Bit 6           | Leak phase error latch                                                  | 0: disable the function, so leak phase error (AL022) is cleared automatically.     1: enable the function, so leak phase error (AL022) is not cleared automatically. |
| Bit 7 - Bit 8   | Reserved                                                                | -                                                                                                    |
| Bit 9           | Low voltage error<br>(AL003) error type<br>selection                    | 0: set AL003 as WARN.<br>1: set AL003 as ALM.                                                                                                    |
| Bit 10 - Bit 11 | Reserved                                                                | -                                                                                                    |
| Bit 12          | RST leak phase (AL022)<br>error type selection                          | 0: set AL002 as WARN.<br>1: set AL002 as ALM.                                                                                                    |
| Bit 13 - Bit 15 | Reserved                                                                | -                                                                                                    |

| P2.067 | Reserved |
|--------|----------|
|--------|----------|

0

| P2.068   | Following error compensation switch |                |           | Address: 0288H<br>0289H |
|----------|-------------------------------------|----------------|-----------|-------------------------|
| Default: | 0x0000000                           | Control mode:  | All       |                         |
| Unit:    | -                                   | Setting range: | 0x0000000 | 0 - 0x00000101          |
| Format:  | HEX                                 | Data size:     | 32-bit    |                         |

### Settings:

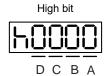

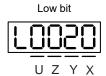

| Α | Reserved | Х | Following error compensation switch |
|---|----------|---|-------------------------------------|
| В | Reserved | Υ | Reserved                            |
| С | Reserved | Z | DI.STP triggering method            |
| D | Reserved | U | Reserved                            |

- X: following error compensation switch (functions under the condition of P1.036 > 1)
  - 0: disable following error compensation
  - 1: enable following error compensation
- Z: DI.STP triggering method
  - 0: DI.STP is rising-edge triggered
  - 1: DI.STP is level triggered

| P2.069●  | Absolute encoder |                |             | Address: 028AH<br>028BH |
|----------|------------------|----------------|-------------|-------------------------|
| Default: | 0x0000           | Control mode:  | All         |                         |
| Unit:    | -                | Setting range: | 0x0000 - 0x | x0111                   |
| Format:  | HEX              | Data size:     | 16-bit      |                         |

### Settings:

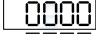

UZYX

| Х | Operation mode setting                               | Z | Index coordinates function setting when overflow occurs |
|---|------------------------------------------------------|---|---------------------------------------------------------|
| Y | Pulse command setting when absolute position is lost | U | Reserved                                                |

- X: operation mode setting
  - 0: incremental type. An absolute type motor can be operated as an incremental type motor.
  - 1: absolute type. This setting is only applicable to an absolute type motor. If it is used for an incremental type motor, AL069 occurs.
- Y: pulse command setting when absolute position is lost
  - 0: when AL060 or AL06A occurs, the system cannot accept a pulse command.
  - 1: when AL060 or AL06A occurs, the system can accept a pulse command.

- Z\*: index coordinates function setting when overflow occurs
  - 0: index coordinates are lost when overflow occurs.
  - 1: index coordinates are not affected by overflow, but absolute coordinates are not retained.

Note: this function is coming soon.

| P2.070   | Read data selection |                |             | Address: 028CH<br>028DH |
|----------|---------------------|----------------|-------------|-------------------------|
| Default: | 0x0000              | Control mode:  | All         |                         |
| Unit:    | -                   | Setting range: | 0x0000 - 0x | 0007                    |
| Format:  | HEX                 | Data size:     | 16-bit      |                         |

### Settings:

| Bit | 7  | 6  | 5  | 4  | 3  | 2  | 1 | 0 |
|-----|----|----|----|----|----|----|---|---|
| Bit | 15 | 14 | 13 | 12 | 11 | 10 | 9 | 8 |

| Bit            | Function                        | Description                                                                           |
|----------------|---------------------------------|---------------------------------------------------------------------------------------|
| Bit 0          | DI/DO data unit setting         | 0: PUU.<br>1: pulse.                                                                  |
| Bit 1          | Communication data unit setting | 0: PUU.<br>1: pulse.                                                                  |
| Bit 2          | Overflow warning setting        | 0: overflow warning, including AL289 (PUU) and AL062 (pulse). 1: no overflow warning. |
| Bit 3 - Bit 15 | Reserved                        | -                                                                                     |

| P2.071∎  | Absolute position homing |                |             | Address: 028EH<br>028FH |
|----------|--------------------------|----------------|-------------|-------------------------|
| Default: | 0x0000                   | Control mode:  | All         |                         |
| Unit:    | -                        | Setting range: | 0x0000 - 0x | k0001                   |
| Format:  | HEX                      | Data size:     | 16-bit      |                         |

### Settings:

When P2.071 is 1, the current absolute position of the encoder is the home position. Set P2.008 to 271 and then you can enable this function.

| P2.072 -<br>P2.088 | Reserved |  |  |  |  |
|--------------------|----------|--|--|--|--|
|--------------------|----------|--|--|--|--|

| P2.089   | P2.089 Command response gain |                |          | Address: 02B2H<br>02B3H |
|----------|------------------------------|----------------|----------|-------------------------|
| Default: | 25                           | Control mode:  | PT / PR  |                         |
| Unit:    | rad/s                        | Setting range: | 1 - 2000 |                         |
| Format:  | DEC                          | Data size:     | 16-bit   |                         |

### Settings:

Increasing this gain speeds up the responsiveness of the Position command and shortens the tuning time, but when the gain is too large, it causes position overshoot which leads to machine jitter.

Note: enable the two-degrees-of-freedom control function (P2.094 [Bit 12] = 1) before adjusting this parameter.

P2.090 -P2.093 Reserved

 P2.094 ▲
 Special bit register 3
 Address: 02BCH 02BDH

 Default:
 0x1010 0x0010 (B3-F)
 Control mode:
 PT / PR / S / Sz

 Unit:
 Setting range:
 0x0000 - 0xF3F6

 Format:
 HEX
 Data size:
 16-bit

# Settings:

| Bit | 7  | 6  | 5  | 4  | 3  | 2  | 1 | 0 |
|-----|----|----|----|----|----|----|---|---|
| Bit | 15 | 14 | 13 | 12 | 11 | 10 | 9 | 8 |

| Bit           | Function                         | Description                                                                                                    |
|---------------|----------------------------------|----------------------------------------------------------------------------------------------------|
| Bit 0 - Bit 3 | Reserved                         | -                                                                                                    |
| Bit 4         | Dynamic brake options            | 0: disable new dynamic brake     1: enable new dynamic brake and force use the DC Bus voltage to determine the timing of regenerative energy consumption |
| Bit 5         | AL016 IGBT overheat alarm switch | 0: enable AL016 IGBT overheat alarm 1: disable AL016 IGBT overheat alarm                                                                                 |
| Bit 6 - Bit 7 | Reserved                         | -                                                                                                    |

| Bit             | Function                               | Description                                                                                                    |
|-----------------|----------------------------------------|----------------------------------------------------------------------------------------------------|
| Bit 8           | First set of vibration<br>elimination  | 0: disable first set of vibration elimination 1: enable first set of vibration elimination (P1.089 - P1.091) Vibration elimination takes effect only when the two-degrees- of-freedom control function (P2.094 [Bit 12]) is enabled.   |
| Bit 9           | Second set of vibration elimination    | 0: disable second set of vibration elimination 1: enable second set of vibration elimination (P1.092 - P1.094)  Vibration elimination takes effect only when the two-degrees-of-freedom control function (P2.094 [Bit 12]) is enabled. |
| Bit 10 - Bit 11 | Reserved                               | -                                                                                                    |
| Bit 12          | Two-degrees-of-freedo control function | 0: disable two-degrees-of-freedom control function (A2 and B2 models do not have this function.)     1: enable two-degrees-of-freedom control function                                                                                 |
| Bit 13 - Bit 15 | Reserved                               | -                                                                                                    |

| P2.095   | P2.095 Notch filter bandwidth (1) |                |        | Address: 02BEH<br>02BFH |
|----------|-----------------------------------|----------------|--------|-------------------------|
| Default: | 5                                 | Control mode:  | All    |                         |
| Unit:    | -                                 | Setting range: | 1 - 10 |                         |
| Format:  | DEC                               | Data size:     | 16-bit |                         |

### Settings:

The first value of resonance width. This function is disabled if P2.024 is 0. P2.023, P2.024, and P2.095 are the first Notch filter parameters.

ASDA-B3 Parameters

| P2.096   | Notch filter bandwidth (2) |                |        | Address: 02C0H<br>02C1H |
|----------|----------------------------|----------------|--------|-------------------------|
| Default: | 5                          | Control mode:  | All    |                         |
| Unit:    | -                          | Setting range: | 1 - 10 |                         |
| Format:  | DEC                        | Data size:     | 16-bit |                         |

### Settings:

The second value of resonance width. This function is disabled if P2.044 is 0. P2.043, P2.044, and P2.096 are the second Notch filter parameters.

| P2.097   | Notch filter bandwidth (3) |                |        | Address: 02C2H<br>02C3H |
|----------|----------------------------|----------------|--------|-------------------------|
| Default: | 5                          | Control mode:  | All    |                         |
| Unit:    | -                          | Setting range: | 1 - 10 |                         |
| Format:  | DEC                        | Data size:     | 16-bit |                         |

### Settings:

The third value of resonance width. This function is disabled if P2.046 is 0. P2.045, P2.046, and P2.097 are the third Notch filter parameters.

| P2.098   | Notch filter frequency (4) |                |           | Address: 02C4H<br>02C5H |
|----------|----------------------------|----------------|-----------|-------------------------|
| Default: | 1000                       | Control mode:  | All       |                         |
| Unit:    | Hz                         | Setting range: | 50 - 5000 |                         |
| Format:  | DEC                        | Data size:     | 16-bit    |                         |

# Settings:

The fourth value of resonance frequency. This function is disabled if P2.099 is 0. P2.098, P2.099, and P2.100 are the fourth set of Notch filter parameters.

| P2.099   | Notch filter attenuation level (4) |                |               | Address: 02C6H<br>02C7H |
|----------|------------------------------------|----------------|---------------|-------------------------|
| Default: | 0                                  | Control mode:  | All           |                         |
| Unit:    | -dB                                | Setting range: | 0 - 40 (0: di | sable this function)    |
| Format:  | DEC                                | Data size:     | 16-bit        |                         |

# Settings:

The fourth Notch filter attenuation level. For example, if you set the attenuation level to 5, then the value is -5 dB.

P2.100 Notch filter bandwidth (4)

Default: 5 Control mode: All

Unit: - Setting range: 1 - 10

Format: DEC Data size: 16-bit

### Settings:

The fourth value of resonance width. This function is disabled if P2.099 is 0. P2.098, P2.099, and P2.100 are the fourth set of Notch filter parameters.

| P2.101   | Notch filter frequency (5) |                |           | Address: 02CAH<br>02CBH |
|----------|----------------------------|----------------|-----------|-------------------------|
| Default: | 1000                       | Control mode:  | All       |                         |
| Unit:    | Hz                         | Setting range: | 50 - 5000 |                         |
| Format:  | DEC                        | Data size:     | 16-bit    |                         |

### Settings:

The fifth value of resonance frequency. This function is disabled if P2.102 is 0. P2.101, P2.102, and P2.103 are the fifth set of Notch filter parameters.

| P2.102   | Notch filter attenuation level (5) |                |               | Address: 02CCH<br>02CDH |
|----------|------------------------------------|----------------|---------------|-------------------------|
| Default: | 0                                  | Control mode:  | All           |                         |
| Unit:    | -dB                                | Setting range: | 0 - 40 (0: di | sable this function)    |
| Format:  | DEC                                | Data size:     | 16-bit        |                         |

# Settings:

The fifth Notch filter attenuation level. For example, if you set the attenuation level to 5, then the value is -5 dB.

| P2.103   | Notch filter bandwidth (5) |                |        | Address: 02CEH<br>02CFH |
|----------|----------------------------|----------------|--------|-------------------------|
| Default: | 5                          | Control mode:  | All    |                         |
| Unit:    | -                          | Setting range: | 1 - 10 |                         |
| Format:  | DEC                        | Data size:     | 16-bit |                         |

# Settings:

The fifth value of resonance width. This function is disabled if P2.102 is 0. P2.101, P2.102, and P2.103 are the fifth set of Notch filter parameters.

| P2.104   | P/PI torque switching command | Address: 02D0H<br>02D1H |         |      |
|----------|-------------------------------|-------------------------|---------|------|
| Default: | 800                           | Control mode:           | PT/PR/S | / Sz |
| Unit:    | %                             | Setting range:          | 1 - 800 |      |
| Format:  | DEC                           | Data size:              | 16-bit  |      |

When the Torque command exceeds P2.104, the speed controller gain is switched from PI to P in order to reduce response overshoot.

| P2.105   | Automatic gain adjustment level | Address: 02D2H<br>02D3H |         |  |
|----------|---------------------------------|-------------------------|---------|--|
| Default: | 11                              | Control mode:           | PT / PR |  |
| Unit:    | -                               | Setting range:          | 1 - 21  |  |
| Format:  | DEC                             | Data size:              | 16-bit  |  |

### Settings:

Use this parameter to adjust the bandwidth when auto-tuning. If the value is larger, the bandwidth after auto-tuning is higher, but if the bandwidth margin is insufficient, it may cause machine jitter. If the value is smaller, the bandwidth after auto-tuning is lower, but the response is slower.

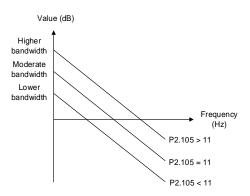

| P2.106   | Automatic gain adjustment level | Address: 02D4H<br>02D5H |             |    |
|----------|---------------------------------|-------------------------|-------------|----|
| Default: | 2000                            | Control mode:           | PT / PR     |    |
| Unit:    | pulse                           | Setting range:          | 1 - 5033164 | 18 |
| Format:  | DEC                             | Data size:              | 32-bit      |    |

### Settings:

Use this parameter to adjust the maximum allowable overshoot when auto-tuning. The overshoot range is set for either the user or the machine. If the value is larger, the maximum overshoot allowed by auto-tuning is greater, but the response is faster. If the value is smaller, the maximum overshoot allowed by auto-tuning is smaller, but the response is slower.

8

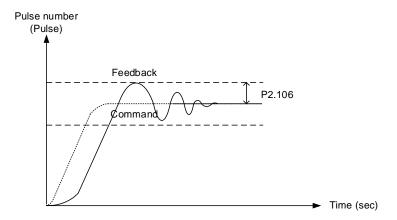

P2.107 - Reserved

| P2.112 ▲ | Special bit register 4 |                |             | Address: 02E0H<br>02E1H |
|----------|------------------------|----------------|-------------|-------------------------|
| Default: | 0x0018                 | Control mode:  | PT/PR/S     | / Sz                    |
| Unit:    | -                      | Setting range: | 0x0000 - 0x | 153F                    |
| Format:  | HEX                    | Data size:     | 16-bit      |                         |

# Settings:

| Bit | 7  | 6  | 5  | 4  | 3  | 2  | 1 | 0 |
|-----|----|----|----|----|----|----|---|---|
| Bit | 15 | 14 | 13 | 12 | 11 | 10 | 9 | 8 |

| Bit            | Function                  | Description                         |
|----------------|---------------------------|-------------------------------------|
| Bit 0          | Reserved                  | -                                   |
| Bit 1          | Enable or disable AL089   | 0: disable AL089<br>1: enable AL089 |
| Bit 2          | Reserved                  | -                                   |
| Bit 3          | Auto gain adjustment mode | 0: reserved<br>1: cycle adjustment  |
| Bit 4 - Bit 15 | Reserved                  | -                                   |

# Address: 0300H

| P3.000●  | Address |               |                            | Address: 0300H<br>0301H |
|----------|---------|---------------|----------------------------|-------------------------|
| Default: | 0x007F  | Control mode: | All                        |                         |
| Unit:    | -       | Cotting ronge | 0x0001 - 0x<br>0x0001 - 0x | (007F<br>(FFFF (B3-E)   |
| Format:  | HEX     | Data size:    | 16-bit                     |                         |

8

### Settings:

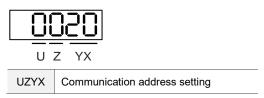

P3.xxx Communication parameters

When using RS-485 to communicate, one servo drive can set only one address. Setting more than one addresses causes abnormal communications.

This address represents the absolute address of the servo drive in the communication network.

It is applicable to RS-485, CANopen, DMCNET, and EtherCAT.

When the communication address of MODBUS is 0xFF, the servo drive automatically receives and replies the data regardless of the address, but P3.000 cannot be set to 0xFF.

| P3.001●  | Transmission speed                   |                |                            | Address: 0302H<br>0303H            |
|----------|--------------------------------------|----------------|----------------------------|------------------------------------|
| Detault: | 0x0203 (B3-L, M, E)<br>0x3203 (B3-F) | Control mode:  | All                        |                                    |
| Unit:    | -                                    | Setting range: | 0x0000 - 0x<br>0x0000 - 0x | (0405 (B3-L, M, E)<br>(F405 (B3-F) |
| Format:  | HEX                                  | Data size:     | 16-bit                     |                                    |

### Settings:

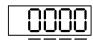

UZYX

| X | RS-485 transmission speed | Z | CANopen / DMCNET transmission speed |
|---|---------------------------|---|-------------------------------------|
| Υ | Reserved                  | U | DMCNET motion card                  |

### ■ X: RS-485 transmission speed

| 0: 4800 bps  | 1: 9600 bps  | 2: 19200 bps  |
|--------------|--------------|---------------|
| 3: 38400 bps | 4: 57600 bps | 5: 115200 bps |

# Z: CANopen / DMCNET transmission speed

| 0: 125 Kbps | 1: 250 Kbps | 2: 500 Kbps |
|-------------|-------------|-------------|
| 3: 750 Kbps | 4: 1.0 Mbps | -           |

### ■ U: DMCNET motion card

0: use Delta's controller, such as PLC or HMI

3: use Delta's motion card

### Note:

1. The communication speed of USB is set at 1.0 Mbps and cannot be changed.

2. If this parameter is set through CANopen, only Z can be set and the others remain unchanged.

3. After the Z value is set, cycle the power to take effect.

| P3.002   | Communication protocol |                |             | Address: 0304H<br>0305H |
|----------|------------------------|----------------|-------------|-------------------------|
| Default: | 0x0006                 | Control mode:  | All         |                         |
| Unit:    | -                      | Setting range: | 0x0000 - 0x | k0008                   |
| Format:  | HEX                    | Data size:     | 16-bit      |                         |

### Settings:

### Definition of each value:

| 0: 7, N, 2 (MODBUS, ASCII) | 1: 7, E, 1 (MODBUS, ASCII) | 2: 7, O, 1 (MODBUS, ASCII) |
|----------------------------|----------------------------|----------------------------|
| 3: 8, N, 2 (MODBUS, ASCII) | 4: 8, E, 1 (MODBUS, ASCII) | 5: 8, O, 1 (MODBUS, ASCII) |
| 6: 8, N, 2 (MODBUS, RTU)   | 7: 8, E, 1 (MODBUS, RTU)   | 8: 8, O, 1 (MODBUS, RTU)   |

| P3.003   | Modbus communication error ha | Address: 0306H<br>0307H |                 |  |
|----------|-------------------------------|-------------------------|-----------------|--|
| Default: | 0x0000                        | Control mode:           | All             |  |
| Unit:    | -                             | Setting range:          | 0x0000 - 0x0001 |  |
| Format:  | HEX                           | Data size:              | 16-bit          |  |

### Settings:

0: display warning and let motor continue operating.

1: display warning and let motor decelerate to a stop. Deceleration time is set in P5.003.B.

| P3.004   | 4 Communication timeout |                |               | Address: 0308H<br>0309H |
|----------|-------------------------|----------------|---------------|-------------------------|
| Default: | 0                       | Control mode:  | All           |                         |
| Unit:    | sec                     | Setting range: | 0 - 20 (0: di | sable this function)    |
| Format:  | DEC                     | Data size:     | 16-bit        |                         |

### Settings:

If the value is not 0, communication timeout is enabled immediately.

| P3.005 |
|--------|
|--------|

| P3.006∎  | Digital input (DI) control switch |                |             | Address: 030CH<br>030DH |
|----------|-----------------------------------|----------------|-------------|-------------------------|
| Default: | 0x0000                            | Control mode:  | All         |                         |
| Unit:    | -                                 | Setting range: | 0x0000 - 0x | (1FFF                   |
| Format:  | HEX                               | Data size:     | 16-bit      |                         |

Source of the DI that controls the switch. Each bit of this parameter determines one input source of

DI signal: Bit 0 - Bit 8 correspond to DI1 - DI9; Bit 9 - Bit 12 correspond to DI10 - DI13.

The setting for each bit is as follows:

0: DI status is controlled by the external terminal block.

1: DI status is controlled by P4.007.

For more information on DI functional planning, please see:

DI1 - DI8: P2.010 - P2.017 DI9 - DI13: P2.036 - P2.040

| P3.007   | Modbus communication respons | Address: 030EH<br>030FH |          |  |
|----------|------------------------------|-------------------------|----------|--|
| Default: | 0                            | Control mode:           | All      |  |
| Unit:    | 0.5 ms                       | Setting range:          | 0 - 1000 |  |
| Format:  | DEC                          | Data size:              | 16-bit   |  |

# Settings:

Delay the time of RS-485 communication response from servo drive to controller.

| P3.008 |
|--------|
|--------|

| P3.009   | Communication synchronization |                |            | Address: 0312H<br>0313H |
|----------|-------------------------------|----------------|------------|-------------------------|
| Default: | 0x5055                        | Control mode:  | CANopen    |                         |
| Unit:    | -                             | Setting range: | Shown as f | ollows                  |
| Format:  | HEX                           | Data size:     | 16-bit     |                         |

### Settings:

The synchronous setting is divided into U, Z, Y, and X (hexadecimal):

| Digit    | U                          | Z            | Υ        | X |
|----------|----------------------------|--------------|----------|---|
| Function | Range of synchronous error | Target value | Deadband | - |
| Range    | 1 - 9                      | 0 - 9        | 0 - F    | - |

The slave synchronizes with the master via SYNC. The definition is as follows:

- X: reserved.
- Y: set the size of deadband (unit: μsec). If the deviation between the SYNC arrival time and the target value does not exceed the deadband, a correction is not needed.
- Z: target value of SYNC arrival time. The standard value is 500 μsec, but you need to take the

initial lead into account.

Target value =  $400 + 10 \times T$ . For example, if T = 5, the target value is 450.

U: if the deviation between the SYNC arrival time and the target value is smaller than the range, it means the synchronization is successful (unit: 10 μs).

| P3.010   | P3.010 CANopen / DMCNET protocol |                |             | Address: 0314H<br>0315H |
|----------|----------------------------------|----------------|-------------|-------------------------|
| Default: | 0x1010                           | Control mode:  | CANopen /   | DMCNET                  |
| Unit:    | -                                | Setting range: | 0x0000 - 0x | FFFF                    |
| Format:  | HEX                              | Data size:     | 16-bit      |                         |

### Settings:

Communication protocol is divided into U, Z, Y, and X (hexadecimal):

| Digit    | U                                         | Z                       | Y                                            | X |
|----------|-------------------------------------------|-------------------------|----------------------------------------------|---|
| Function | PDO alarm is cleared automatically or not | Source for torque limit | Motor status when communication error occurs | - |
| Range    | 0 - 1                                     | 0 - 1                   | 0 - 1                                        | - |

- X: reserved.
- Y: motor status when communication error occurs.
  - 0: motor keeps operating when communication error (AL170) occurs (only applicable in DMCNET mode and CANopen B).
  - 1: motor switches to Servo Off status when communication error (AL180) occurs.
- Z: source for torque limit (only applicable in DMCNET mode).
  - 0: communication commands are the source for the torque limit.
  - 1: DI commands are the source for the torque limit.
- U: PDO alarm is cleared automatically or not
  - 0: if PDO error (AL121 AL132) occurs, the PDO alarm must be cleared by DI.ARST, NMT: reset node, or 0x6040 fault reset.
  - 1: if PDO error (AL121 AL132) disappears, the alarm is automatically cleared.

| P3.011   | CANopen / DMCNET options |                |            | Address: 0316H<br>0317H |
|----------|--------------------------|----------------|------------|-------------------------|
| Default: | 0x0000                   | Control mode:  | CANopen /  | DMCNET                  |
| Unit:    | -                        | Setting range: | Shown as f | ollows                  |
| Format:  | HEX                      | Data size:     | 16-bit     |                         |

#### Settings:

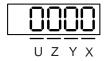

Communication setting is divided into X, Y, Z, and U (hexadecimal):

| Digit    | U | Z | Υ | X                                    |
|----------|---|---|---|--------------------------------------|
| Function | - | - | - | Parameter is stored in EEPROM or not |
| Range    | - | - | - | 0 - 1                                |

■ X: parameter is stored in EEPROM or not

0: parameters are not stored in EEPROM.

1: when you write parameters through CANopen / DMCNET PDOs, parameters are stored in EEPROM.

Note: if you set X to 1 and continuously write parameters through DMCNET PDO, it shortens the lifetime of the EEPROM.

| P3.012   | Fieldbus support setting |                |             | Address: 0318H<br>0319H |
|----------|--------------------------|----------------|-------------|-------------------------|
| Default: | 0x0000                   | Control mode:  | CANopen /   | DMCNET / EtherCAT       |
| Unit:    | -                        | Setting range: | 0x0000 - 0x | x0111                   |
| Format:  | HEX                      | Data size:     | 16-bit      |                         |

### Settings:

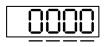

### UZYX

| Digit    | U        | Z                                             | Y        | X        |
|----------|----------|-----------------------------------------------|----------|----------|
| Function | Reserved | Load in CANopen / DMCNET /<br>EtherCAT values | Reserved | Reserved |
| Range    | -        | 0 - 1                                         | -        | -        |

X: reserved.

Y: reserved.

Z: P parameters are overwritten by the CANopen / DMCNET / EtherCAT parameters.

- Z = 0: when you cycle the power on the servo drive or reset the communication, P parameters in the following table load the values in CANopen / DMCNET / EtherCAT mode.
- Z = 1: when you cycle the power on the servo drive or reset the communication, P parameters in the following table retain the same settings and do not load the values in CANopen / DMCNET / EtherCAT mode.

### Related variables for Z settings:

| Variables during initialization | P3.012.Z = 0                          | P3.012.Z = 1 | Note                    |
|---------------------------------|---------------------------------------|--------------|-------------------------|
| P1.032                          | 0x0010                                | EEPROM       | -                       |
| P2.035                          | 50331648                              | EEPROM       | -                       |
| P1.047                          | 100                                   | EEPROM       | -                       |
| P1.049                          | 0                                     | EEPROM       | -                       |
| P1.038                          | 100                                   | EEPROM       | -                       |
| P6.001                          | 0                                     | EEPROM       | -                       |
| Acc (P1.034)                    | 200                                   | EEPROM       | Used in PV and PP modes |
| Dec (P1.034)                    | 200                                   | EEPROM       | Used in PV and PP modes |
| Torque slope (P1.034)           | 200                                   | EEPROM       | Used in PT mode         |
| P1.044                          | 1                                     | EEPROM       | -                       |
| P1.045                          | 1                                     | EEPROM       | -                       |
| P1.055                          | Depending on the motor specifications | EEPROM       | -                       |
| P5.008                          | 2147483647                            | EEPROM       | -                       |
| P5.009                          | -2147483648                           | EEPROM       | -                       |

Methods to write parameters to EEPROM (even when the power is off):

SDO: parameters are stored in EEPROM when written.

PDO: refer to the setting of P3.011.X. (X = 1: when you write parameters through PDOs, parameters are stored in EEPROM; X = 0: when you write parameters through PDOs, parameters are not stored in EEPROM.)

Note: when using OD 1010 Store Parameter, the servo drive stores the CANopen OD in non-volatile memory.

If P3.012.Z = 0, then the initial values are the corresponding CANopen OD vaues specified in the CANopen

Stardard document. If P3.012.Z = 1, then the initial values are the values listed in the above table.

| P3.013 -<br>P3.017 | Reserved |
|--------------------|----------|
|--------------------|----------|

| P3.018   | EtherCAT special function switch |                |           | Address: 0324H<br>0325H |
|----------|----------------------------------|----------------|-----------|-------------------------|
| Default: | 0x00002000                       | Control mode:  | EtherCAT  |                         |
| Unit:    | -                                | Setting range: | 0x0000000 | 0 - 0x00112211          |
| Format:  | HEX                              | Data size:     | 32-bit    |                         |

# Settings:

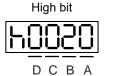

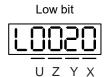

| Α | Reserved | X | Reserved                                            |
|---|----------|---|-----------------------------------------------------|
| В | Reserved | Υ | Reserved                                            |
| С | Reserved | Z | AL185 communication disconnection detection setting |
| D | Reserved | U | Reserved                                            |

- Z: AL185 communication disconnection detection setting
  - 0: disconnection detection starts after EtherCAT communication enters OP state.

- 1: disconnection detection starts after EtherCAT communication enters INIT state.
- 2: disconnection detection disabled.

| P3.019 -<br>P3.021 | Reserved |
|--------------------|----------|
|--------------------|----------|

| P3.022   | EtherCAT PDO timeout setting |                |             | Address: 032CH<br>032DH |
|----------|------------------------------|----------------|-------------|-------------------------|
| Default: | 0xFF04                       | Control mode:  | EtherCAT    |                         |
| Unit:    | -                            | Setting range: | 0x0002 - 0x | FF14                    |
| Format:  | HEX                          | Data size:     | 16-bit      |                         |

When using the PDO to transmit data periodically, use this parameter to set the timeout setting. The following two sets of digits set the alarm conditions for AL180 and AL3E3 respectively to ensure that the drive receives the PDO properly. When one of the alarm occurs, it means the allowable duration for packet loss exceeds the set range.

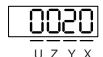

| Digit    | UZ                               | YX                    |  |  |
|----------|----------------------------------|-----------------------|--|--|
| Function | AL180 alarm condition            | AL3E3 alarm condition |  |  |
| Range    | 0x00 (disabled) - 0xFF (default) | 02 - 14               |  |  |

YX: AL3E3 alarm condition (allowable cycle for elapsed time); applicable to IP / CSP / CSV / CST modes.

AL3E3 occurs when the servo drive does not receive the PDO within the set cycle. When the communication cycle is 4 ms and you set this parameter to 02 (allow two cycles), it means AL3E3 occurs when the servo drive does not receive any PDO within 8 ms.

■ UZ: AL180 alarm condition (allowable duration for elapsed time); applicable to all motion modes. AL180 occurs when the servo drive does not receive the PDO within the set duration (unit: ms). Set 0x01 for 1 ms, 0x02 for 2 ms, and 0xFF for 255 ms.

# P4.xxx Diagnosis parameters

| P4.000★  | Fault record (N) |                |        | Address: 0400H<br>0401H |
|----------|------------------|----------------|--------|-------------------------|
| Default: | 0x0000000        | Control mode:  | All    |                         |
| Unit:    | -                | Setting range: | -      |                         |
| Format:  | HEX              | Data size:     | 32-bit |                         |

# Settings:

The last abnormal status record.

Low word (LXXXX): the alarm number.

High word (hYYYY): the alarm number.

| P4.001★  | Fault record (N-1) |                |        | Address: 0402H<br>0403H |
|----------|--------------------|----------------|--------|-------------------------|
| Default: | 0x0000000          | Control mode:  | All    |                         |
| Unit:    | -                  | Setting range: | -      |                         |
| Format:  | HEX                | Data size:     | 32-bit |                         |

# Settings:

The second to last abnormal status record.

Low word (LXXXX): the alarm number.

High word (hYYYY): the alarm number.

| P4.002★  | Fault record (N-2) |                |        | Address: 0404H<br>0405H |
|----------|--------------------|----------------|--------|-------------------------|
| Default: | 0x0000000          | Control mode:  | All    |                         |
| Unit:    | -                  | Setting range: | -      |                         |
| Format:  | HEX                | Data size:     | 32-bit |                         |

### Settings:

The third to last abnormal status record.

Low word (LXXXX): the alarm number.

High word (hYYYY): the alarm number.

| P4.003★  | Fault record (N-3) |                |        | Address: 0406H<br>0407H |
|----------|--------------------|----------------|--------|-------------------------|
| Default: | 0x0000000          | Control mode:  | All    |                         |
| Unit:    | -                  | Setting range: | -      |                         |
| Format:  | HEX                | Data size:     | 32-bit |                         |

# Settings:

The fourth to last abnormal status record.

Low word (LXXXX): the alarm number.

High word (hYYYY): the alarm number.

| P4.004★  | Fault record (N-4) |                |        | Address: 0408H<br>0409H |
|----------|--------------------|----------------|--------|-------------------------|
| Default: | 0x0000000          | Control mode:  | All    |                         |
| Unit:    | -                  | Setting range: | -      |                         |
| Format:  | HEX                | Data size:     | 32-bit |                         |

The fifth to last abnormal status record.

Low word (LXXXX): the alarm number.

High word (hYYYY): the alarm number.

| P4.005   | Servo motor JOG control |                |              | Address: 040AH<br>040BH |
|----------|-------------------------|----------------|--------------|-------------------------|
| Default: | 20                      | Control mode:  | All          |                         |
| Unit:    | rpm                     | Setting range: | 0 - 5000 (rc | tary motor)             |
| Format:  | DEC                     | Data size:     | 16-bit       |                         |

### Settings:

The control methods are as follows:

### 1. Operation test:

After the JOG speed is set by P4.005, the panel displays "JOG". Pressing the UP key controls the JOG operation in the positive direction; pressing the DOWN key controls the JOG operation in the negative direction. Stop pressing to stop the JOG operation. If there is any error in this setting, then the motor cannot operate. The maximum JOG speed is the maximum speed of the servo motor.

### 2. DI control:

If you set the DI to JOGU and JOGD (refer to Table 8.1), then the JOG operation in the positive or negative direction is controlled with this DI.

### 3. Communication control:

| 1 - 5000: JOG speed                        | 4998: JOG operation in counterclockwise direction |  |  |
|--------------------------------------------|---------------------------------------------------|--|--|
| 4999: JOG operation in clockwise direction | 0: stop operation                                 |  |  |

Note: when using communication to write values, and the frequency is high, set P2.030 to 5.

| P4.006∎  | Digital output register (readable and writable) |                |             | Address: 040CH<br>040DH |
|----------|-------------------------------------------------|----------------|-------------|-------------------------|
| Default: | 0x0000                                          | Control mode:  | All         |                         |
| Unit:    | -                                               | Setting range: | 0x0000 - 0x | FFFF                    |
| Format:  | HEX                                             | Data size:     | 16-bit      |                         |

# Settings:

| bit 08: corresponds to DO code = 0x38 |
|---------------------------------------|
| bit 09: corresponds to DO code = 0x39 |
| bit 10: corresponds to DO code = 0x3A |
| bit 11: corresponds to DO code = 0x3B |
| bit 12: corresponds to DO code = 0x3C |
| bit 13: corresponds to DO code = 0x3D |
|                                       |

| bit 06: corresponds to DO code = 0x36 | bit 14: corresponds to DO code = 0x3E |
|---------------------------------------|---------------------------------------|
| bit 07: corresponds to DO code = 0x37 | bit 15: corresponds to DO code = 0x3F |

If you set P2.018 to 0x0130, then the output of DO#1 is the bit 00 status of P4.006, and so forth.

Set the DO codes (0x30 - 0x3F) through communication DO, and then write to P4.006.

| P4.007∎  | Multi-function for digital input |                |             | Address: 040EH<br>040FH |
|----------|----------------------------------|----------------|-------------|-------------------------|
| Default: | 0x0000                           | Control mode:  | All         |                         |
| Unit:    | -                                | Setting range: | 0x0000 - 0x | 3FFF                    |
| Format:  | HEX                              | Data size:     | 16-bit      |                         |

#### Settings:

The source of the DI input signal can be the external terminal (DI1 - DI5) or the software (SDI1 - SDI5 corresponding to Bit 0 - 4 of P4.007), which is determined by P3.006. If the corresponding bit of P3.006 is 1, which means the source is the software SDI (P4.007); if the corresponding bit is 0, then the source is the hardware DI. See the following figure:

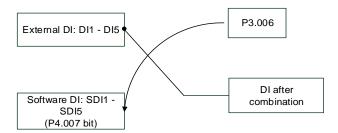

Read parameters: shows the DI status after combining external DI and software DI.

Write parameters: writes the software SDI status. This function is the same whether using the panel or communication to set the parameter.

For example: if the read value of P4.007 is 0x0011, it means DI1 and DI5 are on; if the written value of P4.007 is 0x0011, it means the software SDI1 and SDI5 are on. Refer to P2.010 - P2.014 for more information on digital input pins (DI1 - DI5).

| P4.008★  | Input status of servo drive panel | Address: 0410H<br>0411H |           |  |
|----------|-----------------------------------|-------------------------|-----------|--|
| Default: | -                                 | Control mode:           | All       |  |
| Unit:    | -                                 | Setting range:          | Read-only |  |
| Format:  | HEX                               | Data size:              | 16-bit    |  |

### Settings:

Use this communication parameter to read and check if the five keys (MODE, UP, DOWN, SHIFT, and SET) can function normally.

ASDA-B3 Parameters

| P4.009★  | Digital output status (read-only) |                |             | Address: 0412H<br>0413H |
|----------|-----------------------------------|----------------|-------------|-------------------------|
| Default: | -                                 | Control mode:  | All         |                         |
| Unit:    | -                                 | Setting range: | 0x0000 - 0x | 001F                    |
| Format:  | HEX                               | Data size:     | 16-bit      |                         |

### Settings:

There is no difference whether reading by panel or through communication.

| P4.010▲■  | Adjustment function |                  |               | Address: 0414H<br>0415H |
|-----------|---------------------|------------------|---------------|-------------------------|
| Default:  | 0                   | Control mode:    | All           |                         |
| Unit:     | -                   | Setting range:   | 0 - 6         |                         |
| Format:   | DEC                 | Data size:       | 16-bit        |                         |
| Settings: |                     |                  |               |                         |
|           |                     | 4. execute curre | nt encoder (M | / nhase) offset         |

4: execute current encoder (W phase) offset adjustment
 5: execute 1 - 4 offset adjustment
 5: execute 1 - 4 offset adjustment
 6 - 14: reserved
 3: execute current encoder (V phase) offset adjustment
 -

Note: the function must be enabled by setting P2.008. When adjusting, the external analog voltage wiring connected to the torque needs to be removed completely and must be in the Servo Off state.

| P4.011   | Analog speed input (1) offset adjustment |                |           | Address: 0416H<br>0417H |
|----------|------------------------------------------|----------------|-----------|-------------------------|
| Default: | Factory setting                          | Control mode:  | All       |                         |
| Unit:    | -                                        | Setting range: | 0 - 32767 |                         |
| Format:  | DEC                                      | Data size:     | 16-bit    |                         |

### Settings:

Manually adjust the offset. The function must be enabled by setting P2.008. Do not change the auxiliary adjustment as this parameter cannot be reset.

| P4.012   | Analog speed input (2) offset adjustment |                |           | Address: 0418H<br>0419H |
|----------|------------------------------------------|----------------|-----------|-------------------------|
| Default: | Factory setting                          | Control mode:  | All       |                         |
| Unit:    | -                                        | Setting range: | 0 - 32767 |                         |
| Format:  | DEC                                      | Data size:     | 16-bit    |                         |

### Settings:

Manually adjust the offset. The function must be enabled by setting P2.008. Do not change the auxiliary adjustment as this parameter cannot be reset.

8

| P4.013 Analog torque input (1) offset adjustment |                 |                | Address: 041AH<br>041BH |  |
|--------------------------------------------------|-----------------|----------------|-------------------------|--|
| Default:                                         | Factory setting | Control mode:  | All                     |  |
| Unit:                                            | -               | Setting range: | 0 - 32767               |  |
| Format:                                          | DEC             | Data size:     | 16-bit                  |  |

### Settings:

Manually adjust the offset. The function must be enabled by setting P2.008. Do not change the auxiliary adjustment as this parameter cannot be reset.

| P4.014   | Analog torque input (2) offset adjustment |                |           | Address: 041CH<br>041DH |
|----------|-------------------------------------------|----------------|-----------|-------------------------|
| Default: | Factory setting                           | Control mode:  | All       |                         |
| Unit:    | -                                         | Setting range: | 0 - 32767 |                         |
| Format:  | DEC                                       | Data size:     | 16-bit    |                         |

### Settings:

Manually adjust the offset. The function must be enabled by setting P2.008. Do not change the auxiliary adjustment as this parameter cannot be reset.

| P4.015   | Current encoder (V1 phase) offset adjustment |                |           | Address: 041EH<br>041FH |
|----------|----------------------------------------------|----------------|-----------|-------------------------|
| Default: | Factory setting                              | Control mode:  | All       |                         |
| Unit:    | -                                            | Setting range: | 0 - 32767 |                         |
| Format:  | DEC                                          | Data size:     | 16-bit    |                         |

# Settings:

Manually adjust the offset. The function must be enabled by setting P2.008. Do not change the auxiliary adjustment as this parameter cannot be reset.

| P4.016   | Current encoder (V2 phase) offset adjustment |                |           | Address: 0420H<br>0421H |
|----------|----------------------------------------------|----------------|-----------|-------------------------|
| Default: | Factory setting                              | Control mode:  | All       |                         |
| Unit:    | -                                            | Setting range: | 0 - 32767 |                         |
| Format:  | DEC                                          | Data size:     | 16-bit    |                         |

# Settings:

Manually adjust the offset. The function must be enabled by setting P2.008. Do not change the auxiliary adjustment as this parameter cannot be reset.

| P4.017   | Current encoder (W1 phase) offset adjustment |                |           | Address: 0422H<br>0423H |
|----------|----------------------------------------------|----------------|-----------|-------------------------|
| Default: | Factory setting                              | Control mode:  | All       |                         |
| Unit:    | -                                            | Setting range: | 0 - 32767 |                         |
| Format:  | DEC                                          | Data size:     | 16-bit    |                         |

Manually adjust the offset. The function must be enabled by setting P2.008. Do not change the auxiliary adjustment as this parameter cannot be reset.

| P4.018   | Current encoder (W2 phase) offset adjustment |                |           | Address: 0424H<br>0425H |
|----------|----------------------------------------------|----------------|-----------|-------------------------|
| Default: | Factory setting                              | Control mode:  | All       |                         |
| Unit:    | -                                            | Setting range: | 0 - 32767 |                         |
| Format:  | DEC                                          | Data size:     | 16-bit    |                         |

### Settings:

Manually adjust the offset. The function must be enabled by setting P2.008. Do not change the auxiliary adjustment as this parameter cannot be reset.

| P4.019   | IGBT NTC adjustment level (cannot reset) |                |        | Address: 0426H<br>0427H |
|----------|------------------------------------------|----------------|--------|-------------------------|
| Default: | Factory setting                          | Control mode:  | All    |                         |
| Unit:    | -                                        | Setting range: | 1 - 4  |                         |
| Format:  | DEC                                      | Data size:     | 16-bit |                         |

# Settings:

Cool down the drive to 25°C (77°F) before adjustment. The function must be enabled by setting P2.008.

| P4.020   | Offset adjustment for analog monitor output (Ch1) |                |             | Address: 0428H<br>0429H |
|----------|---------------------------------------------------|----------------|-------------|-------------------------|
| Default: | 0                                                 | Control mode:  | All         |                         |
| Unit:    | mV                                                | Setting range: | -800 to 800 |                         |
| Format:  | DEC                                               | Data size:     | 16-bit      |                         |

### Settings:

Offset adjustment value (cannot reset). The function must be enabled by setting P2.008.

 P4.021
 Offset adjustment for analog monitor output (Ch2)
 Address: 042AH 042BH

 Default:
 0
 Control mode: All

 Unit:
 mV
 Setting range: -800 to 800

 Format:
 DEC
 Data size: 16-bit

### Settings:

Offset adjustment value (cannot reset). The function must be enabled by setting P2.008.

| P4.022   | Analog speed input offset |                |             | Address: 042CH<br>042DH |
|----------|---------------------------|----------------|-------------|-------------------------|
| Default: | 0                         | Control mode:  | s           |                         |
| Unit:    | mV                        | Setting range: | -5000 to 50 | 00                      |
| Format:  | DEC                       | Data size:     | 16-bit      |                         |

# Settings:

Manually adjust the offset.

| P4.023   | Analog torque input offset |                |             | Address: 042EH<br>042FH |
|----------|----------------------------|----------------|-------------|-------------------------|
| Default: | 0                          | Control mode:  | Т           |                         |
| Unit:    | mV                         | Setting range: | -5000 to 50 | 00                      |
| Format:  | DEC                        | Data size:     | 16-bit      |                         |

# Settings:

Manually adjust the offset.

| P4.024   | Level of undervoltage error |                |           | Address: 0430H<br>0431H |
|----------|-----------------------------|----------------|-----------|-------------------------|
| Default: | 160                         | Control mode:  | All       |                         |
| Unit:    | V (rms)                     | Setting range: | 140 - 190 |                         |
| Format:  | DEC                         | Data size:     | 16-bit    |                         |

# Settings:

When the voltage of the DC Bus is lower than P4.024\* $\sqrt{2}$ , the undervoltage alarm occurs.

# P5.xxx Motion control parameters

| P5.000★■ | Firmware subversion |                |        | Address: 0500H<br>0501H |
|----------|---------------------|----------------|--------|-------------------------|
| Default: | Factory setting     | Control mode:  | All    |                         |
| Unit:    | -                   | Setting range: | -      |                         |
| Format:  | DEC                 | Data size:     | 32-bit |                         |

8

# Settings:

The low bit is the subversion of the firmware.

| P5.001 -<br>P5.002 | Reserved |
|--------------------|----------|
|--------------------|----------|

| P5.003   | Deceleration time for auto-protection |                |           | Address: 0506H<br>0507H |
|----------|---------------------------------------|----------------|-----------|-------------------------|
| Default: | 0xEEEFEEFF                            | Control mode:  | PR/S/T    |                         |
| Unit:    | -                                     | Setting range: | 0x0000000 | 0 - 0xFFFFFFF           |
| Format:  | HEX                                   | Data size:     | 32-bit    |                         |

### Settings:

The parameter setting is divided into D, C, B, A, W, Z, Y, and X (hexadecimal), including:

- Deceleration time when the auto-protection function is enabled: OVF (DO: 0x12, Position command / feedback overflows), CTO (communication timeout, AL020), SPL, SNL, PL, and NL.
- 2. Deceleration time for stop command: STP

| Digit    | D     | С     | В     | Α     | W     | Z     | Y     | Х     |
|----------|-------|-------|-------|-------|-------|-------|-------|-------|
| Function | STP   | PFQS  | СТО   | OVF   | SNL   | SPL   | NL    | PL    |
| Range    | 0 - F | 0 - F | 0 - F | 0 - F | 0 - F | 0 - F | 0 - F | 0 - F |

Use 0 - F to index the deceleration time of P5.020 - P5.035. For example: if you set X to A, then the deceleration time of PL is determined by P5.030.

| P5.004   | Homing methods |                |             | Address: 0508H<br>0509H |
|----------|----------------|----------------|-------------|-------------------------|
| Default: | 0x0000         | Control mode:  | PR          |                         |
| Unit:    | -              | Setting range: | 0x0000 - 0x | 012A                    |
| Format:  | HEX            | Data size:     | 16-bit      |                         |

# Settings:

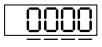

| X        | Homing method   | Z    | Limit setting |
|----------|-----------------|------|---------------|
| <b>/</b> | 7 pulso sotting | - 11 | Posoniod      |

# Definition of each setting value:

| U        | Z                                                                   | Υ                                                                                    | X                                                                                     |
|----------|---------------------------------------------------------------------|--------------------------------------------------------------------------------------|---------------------------------------------------------------------------------------|
| Reserved | Limit setting                                                       | Z pulse setting                                                                      | Homing method                                                                         |
|          | 0 - 1                                                               | 0 - 2                                                                                | 0 - 8                                                                                 |
|          |                                                                     |                                                                                      | X = 0: homing in forward direction and define the positive limit as the homing origin |
|          | -                                                                   | Y = 0: return to Z pulse Y = 1: go forward to Z pulse Y = 2: do not look for Z pulse | X = 1: homing in reverse direction and define the negative limit as the homing origin |
|          |                                                                     | r – 2. do not look for 2 puise                                                       | X = 2: homing in forward direction, ORG: OFF→ON as the homing origin                  |
|          |                                                                     |                                                                                      | X = 3: homing in reverse direction, ORG: OFF→ON as the homing origin                  |
|          | When reaching the limit: Z = 0: show error Z = 1: reverse direction |                                                                                      | X = 4: look for Z pulse in forward direction and define it as the homing origin       |
| -        |                                                                     | -                                                                                    | X = 5: look for Z pulse in reverse direction and define it as the homing origin       |
|          |                                                                     | Y = 0: return to Z pulse<br>Y = 1: go forward to Z pulse                             | X = 6: homing in forward direction, ORG: ON→OFF as the homing origin                  |
|          |                                                                     | Y = 2: do not look for Z pulse                                                       | X = 7: homing in reverse direction, ORG: ON→OFF as the homing origin                  |
|          | -                                                                   | -                                                                                    | X = 8: define current position as the origin                                          |
|          | When reaching the limit:  Z = 0: show error                         | Y = 0: return to Z pulse                                                             | X = 9: torque homing in forward direction                                             |
|          | Z = 1: reverse direction                                            | Y = 2: do not look for Z pulse                                                       | X = A: torque homing in reverse direction                                             |

| P5.005               | High speed hor   | High speed homing (first speed setting) |               |              |           |
|----------------------|------------------|-----------------------------------------|---------------|--------------|-----------|
| Operation interface: | Panel / software | Communication                           | Control mode: | PR (set with | n P5.004) |
| Default:             | 100.0            | 1000                                    | Data size:    | 32-bit       |           |
| Unit:                | 1 rpm            | 0.1 rpm                                 | -             | -            |           |
| Setting range:       | 0.1 - 2000.0     | 1 - 20000                               | -             | -            |           |
| Format:              | DEC              | DEC                                     | -             | _            |           |
| Example:             | 1.5 = 1.5 rpm    | 15 = 1.5 rpm                            | -             | -            |           |

# Settings:

The first speed setting for high speed homing.

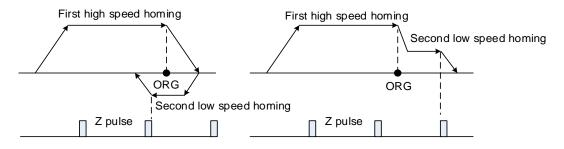

| P5.006               | Low speed homing (second speed setting) |               |               |              | Address: 050CH<br>050DH |
|----------------------|-----------------------------------------|---------------|---------------|--------------|-------------------------|
| Operation interface: | Panel / software                        | Communication | Control mode: | PR (set with | n P5.004)               |
| Default:             | 20.0                                    | 200           | Data size:    | 32-bit       |                         |
| Unit:                | 1 rpm                                   | 0.1 rpm       | -             | -            |                         |
| Setting range:       | 0.1 - 500.0                             | 1 - 5000      | -             | -            |                         |
| Format:              | DEC                                     | DEC           | -             | -            |                         |
| Example:             | 1.5 = 1.5 rpm                           | 15 = 1.5 rpm  | -             | _            |                         |

The second speed setting for low speed homing.

| P5.007∎  | Trigger Position command (PR mode only) |                |          | Address: 050EH<br>050FH |
|----------|-----------------------------------------|----------------|----------|-------------------------|
| Default: | 0                                       | Control mode:  | PR       |                         |
| Unit:    | -                                       | Setting range: | 0 - 1000 |                         |
| Format:  | DEC                                     | Data size:     | 16-bit   |                         |

### Settings:

Set P5.007 to 0 to start homing.

Set P5.007 to 1 - 99 to execute the specified PR procedure, which is the same as using

DI.CTRG+POSn. You cannot set P5.007 to 100 - 999 as the value exceeds the valid range.

# Example: to trigger PR#2

| Method 1 | Trigger by DI: Register Position command selection 1 - 99 Bit 1 (DI: 0x12) + Trigger command (DI: 0x08) |
|----------|----------------------------------------------------------------------------------------------------|
| Method 2 | Trigger by P5.007:<br>Set P5.007 to 2 to start executing PR#2                                           |

Write 1000 to execute stop command, which is the same as DI.STP.

When reading P5.007, if the command is incomplete, the drive reads the current command (1 - 99).

If the command is complete but DO.TPOS is off (motor position not reached), the drive reads the current command +10000.

If the command is complete and DO.TPOS is on (motor position reached), the drive reads the current command +20000.

Commands triggered by DI are also applicable.

# Example:

If the value read is 3, it means PR#3 is in execution but incomplete. If the value read is 10003, it means PR#3 completed, but the motor has not reached the target position yet. If the value read is 20003, it means PR#3 completed and the motor reached the target position.

8

| P5.008   | Positive software limit |                |           | Address: 0510H<br>0511H |
|----------|-------------------------|----------------|-----------|-------------------------|
| Default: | 2147483647              | Control mode:  | PR        |                         |
| Unit:    | PUU                     | Setting range: | -21474836 | 48 to +2147483647       |
| Format:  | DEC                     | Data size:     | 32-bit    |                         |

### Settings:

In PR mode, if the motor rotates in the positive direction and its feedback position exceeds the value of P5.008, AL283 occurs.

| P5.009   | Negative software limit |                |            | Address: 0512H<br>0513H |
|----------|-------------------------|----------------|------------|-------------------------|
| Default: | -2147483648             | Control mode:  | PR         |                         |
| Unit:    | PUU                     | Setting range: | -214748364 | 18 to +2147483647       |
| Format:  | DEC                     | Data size:     | 32-bit     |                         |

# Settings:

In PR mode, if the motor rotates in the negative direction and its feedback position exceeds the value of P5.009, AL285 occurs.

| P5.010★■ | Data array - data size | Address: 0514H<br>0515H |           |  |
|----------|------------------------|-------------------------|-----------|--|
| Default: | -                      | Control mode:           | All       |  |
| Unit:    | -                      | Setting range:          | Read-only |  |
| Format:  | DEC                    | Data size:              | 16-bit    |  |

# Settings:

Data size (N x 32 bits) means size N of data array.

| P5.011∎  | Data array - address for reading a | Address: 0516H<br>0517H |             |                        |
|----------|------------------------------------|-------------------------|-------------|------------------------|
| Default: | 0                                  | Control mode:           | All         |                        |
| Unit:    | -                                  | Setting range:          | 0 to (value | set by P5.010 minus 1) |
| Format:  | DEC                                | Data size:              | 16-bit      |                        |

# Settings:

Specify the address in the data array when reading and writing data. Refer to Chapter 7 for detailed instructions.

|            | Address: 0518H<br>0519H |
|------------|-------------------------|
| All        |                         |
| -214748364 | 18 to +2147483647       |
| 32-bit     |                         |

P5.012■

Default:

Unit:

Format:

DEC

Window #1: when you read the parameter with the panel, the value set in P5.011 does not add 1, but reading or writing by other methods adds 1.

Control mode:

Setting range:

Data size:

Data array - window #1 for reading and writing

Refer to Section 7.2.1 Data array for detailed instructions.

| P5.013∎  | Data array - window #2 for readin | Address: 051AH<br>051BH |            |                   |
|----------|-----------------------------------|-------------------------|------------|-------------------|
| Default: | 0                                 | Control mode:           | All        |                   |
| Unit:    | -                                 | Setting range:          | -214748364 | 18 to +2147483647 |
| Format:  | DEC                               | Data size:              | 32-bit     |                   |

### Settings:

Window #2: when you read the parameter with the panel or read and write the parameter through communication, the value set inP5.011 adds 1, but the panel is write-protected.

Refer to Section 7.2.1 Data array for detailed instructions.

| P5.014 | Reserved |  |
|--------|----------|--|
|--------|----------|--|

| P5.015∎  | PATH#1 - PATH#2 volatile setting | Address: 051EH<br>051FH |             |       |
|----------|----------------------------------|-------------------------|-------------|-------|
| Default: | 0x0000                           | Control mode:           | PR          |       |
| Unit:    | -                                | Setting range:          | 0x0000 - 0x | k0011 |
| Format:  | HEX                              | Data size:              | 16-bit      |       |

### Settings:

This parameter allows you to write data to the target continuously through communication.

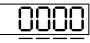

UZYX

| X | PATH#1 volatile setting | Z | Reserved |
|---|-------------------------|---|----------|
| Υ | PATH#2 volatile setting | U | Reserved |

- X: PATH#1 volatile setting
  - 0: non-volatile
  - 1: volatile
- Y: PATH#2 volatile setting
  - 0: non-volatile
  - 1: volatile

2

| P5.016∎  | Axis position - motor encoder |                |            | Address: 0520H<br>0521H |
|----------|-------------------------------|----------------|------------|-------------------------|
| Default: | 0                             | Control mode:  | All        |                         |
| Unit:    | PUU                           | Setting range: | -214748364 | 48 to +2147483647       |
| Format:  | DEC                           | Data size:     | 32-bit     |                         |

### Settings:

Read: feedback position of the encoder, which is the monitoring variable 000(00h) + offset value. Write: write any value to the parameter, and it neither changes the monitoring variable 000(00h) nor affects the positioning coordinate system. It is only for observation when you adjust the offset value.

| P5.017 Reserved |
|-----------------|
|-----------------|

| P5.018   | Axis position - pulse command |                |            | Address: 0524H<br>0525H |
|----------|-------------------------------|----------------|------------|-------------------------|
| Default: | 0                             | Control mode:  | All        |                         |
| Unit:    | pulse                         | Setting range: | -214748364 | 48 to +2147483647       |
| Format:  | DEC                           | Data size:     | 32-bit     |                         |

### Settings:

Pulse count from the pulse command.

| P5.019 |
|--------|
|--------|

| P5.020   | Acceleration / deceleration time (Number #0) |                |            | Address: 0528H<br>0529H |
|----------|----------------------------------------------|----------------|------------|-------------------------|
| Default: | 200                                          | Control mode:  | PR         |                         |
| Unit:    | ms                                           | Setting range: | 1 to 65500 |                         |
| Format:  | DEC                                          | Data size:     | 16-bit     |                         |

### Settings:

The duration of acceleration and deceleration in PR mode, which is the length of time to accelerate from 0 to 3,000 rpm.

| P5.021   | Acceleration / deceleration time (Number #1) |                |            | Address: 052AH<br>052BH |
|----------|----------------------------------------------|----------------|------------|-------------------------|
| Default: | 300                                          | Control mode:  | PR         |                         |
| Unit:    | ms                                           | Setting range: | 1 to 65500 |                         |
| Format:  | DEC                                          | Data size:     | 16-bit     |                         |

### Settings:

Refer to P5.020 for the acceleration / deceleration time in PR mode.

| P5.022   | Acceleration / deceleration time (Number #2) |                |            | Address: 052CH<br>052DH |
|----------|----------------------------------------------|----------------|------------|-------------------------|
| Default: | 500                                          | Control mode:  | PR         |                         |
| Unit:    | ms                                           | Setting range: | 1 to 65500 |                         |
| Format:  | DEC                                          | Data size:     | 16-bit     |                         |

Refer to P5.020 for the acceleration / deceleration time in PR mode.

| P5.023   | Acceleration / deceleration time (Number #3) |                |            | Address: 052EH<br>052FH |
|----------|----------------------------------------------|----------------|------------|-------------------------|
| Default: | 600                                          | Control mode:  | PR         |                         |
| Unit:    | ms                                           | Setting range: | 1 to 65500 |                         |
| Format:  | DEC                                          | Data size:     | 16-bit     |                         |

Settings:

Refer to P5.020 for the acceleration / deceleration time in PR mode.

| P5.024   | Acceleration / deceleration time (Number #4) |                |            | Address: 0530H<br>0531H |
|----------|----------------------------------------------|----------------|------------|-------------------------|
| Default: | 800                                          | Control mode:  | PR         |                         |
| Unit:    | ms                                           | Setting range: | 1 to 65500 |                         |
| Format:  | DEC                                          | Data size:     | 16-bit     |                         |

Settings:

Refer to P5.020 for the acceleration / deceleration time in PR mode.

| P5.025   | Acceleration / deceleration time (Number #5) |                |            | Address: 0532H<br>0533H |
|----------|----------------------------------------------|----------------|------------|-------------------------|
| Default: | 900                                          | Control mode:  | PR         |                         |
| Unit:    | ms                                           | Setting range: | 1 to 65500 |                         |
| Format:  | DEC                                          | Data size:     | 16-bit     |                         |

Settings:

Refer to P5.020 for the acceleration / deceleration time in PR mode.

| P5.026   | Acceleration / deceleration time (Number #6) |                |            | Address: 0534H<br>0535H |
|----------|----------------------------------------------|----------------|------------|-------------------------|
| Default: | 1000                                         | Control mode:  | PR         |                         |
| Unit:    | ms                                           | Setting range: | 1 to 65500 |                         |
| Format:  | DEC                                          | Data size:     | 16-bit     |                         |

Settings:

Refer to P5.020 for the acceleration / deceleration time in PR mode.

P5.027 Acceleration / deceleration time (Number #7)

Default: 1200 Control mode: PR

Unit: ms Setting range: 1 to 65500

Format: DEC Data size: 16-bit

Settings:

Refer to P5.020 for the acceleration / deceleration time in PR mode.

| P5.028   | Acceleration / deceleration time (Number #8) |                |            | Address: 0538H<br>0539H |
|----------|----------------------------------------------|----------------|------------|-------------------------|
| Default: | 1500                                         | Control mode:  | PR         |                         |
| Unit:    | ms                                           | Setting range: | 1 to 65500 |                         |
| Format:  | DEC                                          | Data size:     | 16-bit     |                         |

Settings:

Refer to P5.020 for the acceleration / deceleration time in PR mode.

| P5.029   | Acceleration / deceleration time (Number #9) |                |            | Address: 053AH<br>053BH |
|----------|----------------------------------------------|----------------|------------|-------------------------|
| Default: | 2000                                         | Control mode:  | PR         |                         |
| Unit:    | ms                                           | Setting range: | 1 to 65500 |                         |
| Format:  | DEC                                          | Data size:     | 16-bit     |                         |

Settings:

Refer to P5.020 for the acceleration / deceleration time in PR mode.

| P5.030   | Acceleration / deceleration time (Number #10) |                |            | Address: 053CH<br>053DH |
|----------|-----------------------------------------------|----------------|------------|-------------------------|
| Default: | 2500                                          | Control mode:  | PR         |                         |
| Unit:    | ms                                            | Setting range: | 1 to 65500 |                         |
| Format:  | DEC                                           | Data size:     | 16-bit     |                         |

Settings:

Refer to P5.020 for the acceleration / deceleration time in PR mode.

| P5.031   | Acceleration / deceleration time (Number #11) |                |            | Address: 053EH<br>053FH |
|----------|-----------------------------------------------|----------------|------------|-------------------------|
| Default: | 3000                                          | Control mode:  | PR         |                         |
| Unit:    | ms                                            | Setting range: | 1 to 65500 |                         |
| Format:  | DEC                                           | Data size:     | 16-bit     |                         |

Settings:

Refer to P5.020 for the acceleration / deceleration time in PR mode.

ASDA-B3 Parameters

| P5.032   | Acceleration / deceleration time (Number #12) |                |            | Address: 0540H<br>0541H |
|----------|-----------------------------------------------|----------------|------------|-------------------------|
| Default: | 5000                                          | Control mode:  | PR         |                         |
| Unit:    | ms                                            | Setting range: | 1 to 65500 |                         |
| Format:  | DEC                                           | Data size:     | 16-bit     |                         |

### Settings:

Refer to P5.020 for the acceleration / deceleration time in PR mode.

| P5.033   | Acceleration / deceleration time (Number #13) |                |            | Address: 0542H<br>0543H |
|----------|-----------------------------------------------|----------------|------------|-------------------------|
| Default: | 8000                                          | Control mode:  | PR         |                         |
| Unit:    | ms                                            | Setting range: | 1 to 65500 |                         |
| Format:  | DEC                                           | Data size:     | 16-bit     |                         |

### Settings:

Refer to P5.020 for the acceleration / deceleration time in PR mode.

| P5.034   | Acceleration / deceleration time (Number #14) |                |           | Address: 0544H<br>0545H |
|----------|-----------------------------------------------|----------------|-----------|-------------------------|
| Default: | 50                                            | Control mode:  | PR        |                         |
| Unit:    | ms                                            | Setting range: | 1 to 1500 |                         |
| Format:  | DEC                                           | Data size:     | 16-bit    |                         |

## Settings:

This parameter is for the deceleration time for auto protection, and the default value of this is small (shorter deceleration time).

| P5.035   | Acceleration / deceleration time (Number #15) |                |           | Address: 0546H<br>0547H |
|----------|-----------------------------------------------|----------------|-----------|-------------------------|
| Default: | 30                                            | Control mode:  | PR        |                         |
| Unit:    | ms                                            | Setting range: | 1 to 1200 |                         |
| Format:  | DEC                                           | Data size:     | 16-bit    |                         |

### Settings:

This parameter is for the deceleration time for auto protection, and the default value of this is small (shorter deceleration time).

| P5.036   | Capture - start address of data array |                |             | Address: 0548H<br>0549H |
|----------|---------------------------------------|----------------|-------------|-------------------------|
| Default: | 0                                     | Control mode:  | All         |                         |
| Unit:    | -                                     | Setting range: | 0 to (value | set by P5.010 minus 1)  |
| Format:  | DEC                                   | Data size:     | 16-bit      |                         |

#### Settings:

The first data Capture obtained is saved at this address in the data array. This parameter is only writable when Capture stops (refer to P5.039).

O

| P5.037∎  | Capture — Axis position      |                |            | Address: 054AH<br>054BH |
|----------|------------------------------|----------------|------------|-------------------------|
| Default: | 0                            | Control mode:  | All        |                         |
| Unit:    | Pulse unit of capture source | Setting range: | -214748364 | 18 to +2147483647       |
| Format:  | DEC                          | Data size:     | 32-bit     |                         |

### Settings:

Displays the axis position of Capture pulse source. Note that this parameter is only writable when Capture stops (refer to P5.039). If the axis source of Capture is the main encoder, this parameter is write-protected and the Capture axis position is the feedback position of the motor (monitoring variable 00h).

| P5.038∎  | Capture – Number of capturing times |                |                          | Address: 054CH<br>054DH          |
|----------|-------------------------------------|----------------|--------------------------|----------------------------------|
| Default: | 1                                   | Control mode:  | All                      | 004511                           |
| Unit:    | -                                   | Setting range: | 1 to (value value set by | set by P5.010 minus<br>y P5.036) |
| Format:  | DEC                                 | Data size:     | 16-bit                   |                                  |

#### Settings:

When Capture stops, this parameter indicates the number of data expected to be captured (readable and writable). When Capture activates, this parameter indicates the remaining number of data to be captured (read-only); each time it captures one data, the value of P5.038 decrements by 1 until the value is 0, indicating that capturing is complete.

Note: the total number of data from Capture cannot exceed 100.

| P5.039∎  | Capture – Activate CAP control |                |             | Address: 054EH<br>054FH |
|----------|--------------------------------|----------------|-------------|-------------------------|
| Default: | 0x2010                         | Control mode:  | All         |                         |
| Unit:    | -                              | Setting range: | 0x0000 - 0x | F13F                    |
| Format:  | HEX                            | Data size:     | 16-bit      |                         |

## Settings:

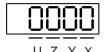

| X | Capture setting        | Z | Trigger logic            |
|---|------------------------|---|--------------------------|
| Υ | Axis source of Capture | U | Trigger minimum interval |

#### X: Capture setting

| Bit | Function         | Description                                                                                                    |
|-----|------------------|----------------------------------------------------------------------------------------------------|
| 0   | Activate Capture | Start capturing; after finishing capturing, set to 0                                                                            |
| 1   | Reset position   | After capturing the first data, reset the position coordinate of the first data. The reset coordinate position is set by P5.076 |
| 2   | Reserved         | -                                                                                                    |
| 3   | Execute PR       | Execute PR#50 after capturing is complete                                                                                       |

- Y: axis source of Capture
  - 0: Capture is not working
  - 1: reserved
  - 2: pulse command (CN1)
  - 3: motor encoder (CN2)

Note: when the source of Compare is the Capture axis, the source of Capture (P5.039.Y) cannot be changed.

- Z: trigger logic
  - 0: NO (normally open)
  - 1: NC (normally closed)
- U: trigger minimum interval (unit: ms)

Note: refer to Chapter 7 for detailed instructions for Capture.

| P5.040   | Delay time after position reached | Address: 0550H<br>0551H |            |  |
|----------|-----------------------------------|-------------------------|------------|--|
| Default: | 0                                 | Control mode:           | PR         |  |
| Unit:    | ms                                | Setting range:          | 0 to 32767 |  |
| Format:  | DEC                               | Data size:              | 16-bit     |  |

### Settings:

The first delay time of PR mode.

| P5.041   | Delay time after position reached | Address: 0552H<br>0553H |            |  |
|----------|-----------------------------------|-------------------------|------------|--|
| Default: | 100                               | Control mode:           | PR         |  |
| Unit:    | ms                                | Setting range:          | 0 to 32767 |  |
| Format:  | DEC                               | Data size:              | 16-bit     |  |

### Settings:

The second delay time of PR mode.

| P5.042   | Delay time after position reached | Address: 0554H<br>0555H |            |  |
|----------|-----------------------------------|-------------------------|------------|--|
| Default: | 200                               | Control mode:           | PR         |  |
| Unit:    | ms                                | Setting range:          | 0 to 32767 |  |
| Format:  | DEC                               | Data size:              | 16-bit     |  |

### Settings:

The third delay time of PR mode.

| P5.043   | Delay time after position reached | Delay time after position reached (Number #3) |    |  |
|----------|-----------------------------------|-----------------------------------------------|----|--|
| Default: | 400                               | Control mode:                                 | PR |  |

| Unit:   | ms  | Setting range: | 0 to 32767 |
|---------|-----|----------------|------------|
| Format: | DEC | Data size:     | 16-bit     |

## Settings:

The fourth delay time of PR mode.

| P5.044   | Delay time after position reached | Address: 0558H<br>0559H |            |  |
|----------|-----------------------------------|-------------------------|------------|--|
| Default: | 500                               | Control mode:           | PR         |  |
| Unit:    | ms                                | Setting range:          | 0 to 32767 |  |
| Format:  | DEC                               | Data size:              | 16-bit     |  |

### Settings:

The fifth delay time of PR mode.

| P5.045   | Delay time after position reached | Address: 055AH<br>055BH |            |  |
|----------|-----------------------------------|-------------------------|------------|--|
| Default: | 800                               | Control mode:           | PR         |  |
| Unit:    | ms                                | Setting range:          | 0 to 32767 |  |
| Format:  | DEC                               | Data size:              | 16-bit     |  |

### Settings:

The sixth delay time of PR mode.

| P5.046   | Delay time after position reached | Address: 055CH<br>055DH |            |  |
|----------|-----------------------------------|-------------------------|------------|--|
| Default: | 1000                              | Control mode:           | PR         |  |
| Unit:    | ms                                | Setting range:          | 0 to 32767 |  |
| Format:  | DEC                               | Data size:              | 16-bit     |  |

## Settings:

The seventh delay time of PR mode.

| P5.047   | Delay time after position reached | Address: 055EH<br>055FH |            |  |
|----------|-----------------------------------|-------------------------|------------|--|
| Default: | 1500                              | Control mode:           | PR         |  |
| Unit:    | ms                                | Setting range:          | 0 to 32767 |  |
| Format:  | DEC                               | Data size:              | 16-bit     |  |

# Settings:

The eighth delay time of PR mode.

| P5.048   | Delay time after position reached | Address: 0560H<br>0561H |            |  |
|----------|-----------------------------------|-------------------------|------------|--|
| Default: | 2000                              | Control mode:           | PR         |  |
| Unit:    | ms                                | Setting range:          | 0 to 32767 |  |
| Format:  | DEC                               | Data size:              | 16-bit     |  |

The ninth delay time of PR mode.

| P5.049   | Delay time after position reached | Address: 0562H<br>0563H |            |  |
|----------|-----------------------------------|-------------------------|------------|--|
| Default: | 2500                              | Control mode:           | PR         |  |
| Unit:    | ms                                | Setting range:          | 0 to 32767 |  |
| Format:  | DEC                               | Data size:              | 16-bit     |  |

## Settings:

The tenth delay time of PR mode.

| P5.050   | Delay time after position reached | Address: 0564H<br>0565H |            |  |
|----------|-----------------------------------|-------------------------|------------|--|
| Default: | 3000                              | Control mode:           | PR         |  |
| Unit:    | ms                                | Setting range:          | 0 to 32767 |  |
| Format:  | DEC                               | Data size:              | 16-bit     |  |

### Settings:

The eleventh delay time of PR mode.

| P5.051   | Delay time after position reached (Number #11) |                |            | Address: 0566H<br>0567H |
|----------|------------------------------------------------|----------------|------------|-------------------------|
| Default: | 3500                                           | Control mode:  | PR         |                         |
| Unit:    | ms                                             | Setting range: | 0 to 32767 |                         |
| Format:  | DEC                                            | Data size:     | 16-bit     |                         |

## Settings:

The twelfth delay time of PR mode.

| P5.052   | Delay time after position reached (Number #12) |                |            | Address: 0568H<br>0569H |
|----------|------------------------------------------------|----------------|------------|-------------------------|
| Default: | 4000                                           | Control mode:  | PR         |                         |
| Unit:    | ms                                             | Setting range: | 0 to 32767 |                         |
| Format:  | DEC                                            | Data size:     | 16-bit     |                         |

## Settings:

The thirteenth delay time of PR mode.

P5.053

Delay time after position reached (Number #13)

Default: 4500

Control mode: PR

Unit: ms

Setting range: 0 to 32767

Format: DEC

Data size: 16-bit

## Settings:

The fourteenth delay time of PR mode.

| P5.054   | Delay time after position reached | Address: 056CH<br>056DH |            |  |
|----------|-----------------------------------|-------------------------|------------|--|
| Default: | 5000                              | Control mode:           | PR         |  |
| Unit:    | ms                                | Setting range:          | 0 to 32767 |  |
| Format:  | DEC                               | Data size:              | 16-bit     |  |

### Settings:

The fifteenth delay time of PR mode.

| P5.055   | Delay time after position reached (Number #15) |                |            | Address: 056EH<br>056FH |
|----------|------------------------------------------------|----------------|------------|-------------------------|
| Default: | 5500                                           | Control mode:  | PR         |                         |
| Unit:    | ms                                             | Setting range: | 0 to 32767 |                         |
| Format:  | DEC                                            | Data size:     | 16-bit     |                         |

## Settings:

The sixteenth delay time of PR mode.

| P5.056 -<br>P5.059 |
|--------------------|
|--------------------|

| P5.060               | Target speed setting #0 |               |               |        | Address: 0578H<br>0579H |
|----------------------|-------------------------|---------------|---------------|--------|-------------------------|
| Operation interface: | Panel / software        | Communication | Control mode: | PR     |                         |
| Default:             | 20.0                    | 200           | Data size:    | 32-bit |                         |
| Unit:                | 1 rpm                   | 0.1 rpm       | -             | -      |                         |
| Setting range:       | 0.0 to 6000.0           | 0 to 60000    | -             | -      |                         |
| Format:              | DEC                     | DEC           | -             | -      |                         |
| Example:             | 15 = 15 rpm             | 150 = 15 rpm  | -             | -      |                         |

### Settings:

First target speed of PR mode.

| P5.061               | Target speed setting #1 |               |               |        | Address: 057AH<br>057BH |
|----------------------|-------------------------|---------------|---------------|--------|-------------------------|
| Operation interface: | Panel / software        | Communication | Control mode: | PR     |                         |
| Default:             | 50.0                    | 500           | Data size:    | 32-bit |                         |
| Unit:                | 1 rpm                   | 0.1 rpm       | -             | -      |                         |
| Setting range:       | 0.0 to 6000.0           | 0 to 60000    | -             | -      |                         |
| Format:              | DEC                     | DEC           | -             | -      |                         |
| Example:             | 15 = 15 rpm             | 150 = 15 rpm  | -             | -      |                         |

Second target speed of PR mode.

| P5.062               | P5.062 Target speed setting #2 |               |               |        | Address: 057CH<br>057DH |
|----------------------|--------------------------------|---------------|---------------|--------|-------------------------|
| Operation interface: | Panel / software               | Communication | Control mode: | PR     |                         |
| Default:             | 100.0                          | 1000          | Data size:    | 32-bit |                         |
| Unit:                | 1 rpm                          | 0.1 rpm       | -             | -      |                         |
| Setting range:       | 0.0 to 6000.0                  | 0 to 60000    | -             | -      |                         |
| Format:              | DEC                            | DEC           | -             | -      |                         |
| Example:             | 15 = 15 rpm                    | 150 = 15 rpm  | -             | -      |                         |

Settings:

Third target speed of PR mode.

| P5.063               | Target speed setting #3 |               |               |        | Address: 057EH<br>057FH |
|----------------------|-------------------------|---------------|---------------|--------|-------------------------|
| Operation interface: | Panel / software        | Communication | Control mode: | PR     |                         |
| Default:             | 200.0                   | 2000          | Data size:    | 32-bit |                         |
| Unit:                | 1 rpm                   | 0.1 rpm       | -             | -      |                         |
| Setting range:       | 0.0 to 6000.0           | 0 to 60000    | -             | -      |                         |
| Format:              | DEC                     | DEC           | -             | -      |                         |
| Example:             | 15 = 15 rpm             | 150 = 15 rpm  | -             | -      |                         |

Settings:

Fourth target speed of PR mode.

8

| P5.064               | Target speed se  | Address: 0580H<br>0581H |               |        |  |
|----------------------|------------------|-------------------------|---------------|--------|--|
| Operation interface: | Panel / software | Communication           | Control mode: | PR     |  |
| Default:             | 300.0            | 3000                    | Data size:    | 32-bit |  |
| Unit:                | 1 rpm            | 0.1 rpm                 | -             | -      |  |
| Setting range:       | 0.0 to 6000.0    | 0 to 60000              | -             | -      |  |
| Format:              | DEC              | DEC                     | -             | -      |  |
| Example:             | 15 = 15 rpm      | 150 = 15 rpm            | -             | -      |  |

Settings:

Fifth target speed of PR mode.

| P5.065               | Target speed setting #5 |               |               |        | Address: 0582H<br>0583H |
|----------------------|-------------------------|---------------|---------------|--------|-------------------------|
| Operation interface: | Panel / software        | Communication | Control mode: | PR     |                         |
| Default:             | 500.0                   | 5000          | Data size:    | 32-bit |                         |
| Unit:                | 1 rpm                   | 0.1 rpm       | -             | -      |                         |
| Setting range:       | 0.0 to 6000.0           | 0 to 60000    | -             | -      |                         |
| Format:              | DEC                     | DEC           | -             | -      |                         |
| Example:             | 15 = 15 rpm             | 150 = 15 rpm  | -             | -      |                         |

Settings:

Sixth target speed of PR mode.

| P5.066               | Target speed so  | Address: 0584H<br>0585H |               |        |  |
|----------------------|------------------|-------------------------|---------------|--------|--|
| Operation interface: | Panel / software | Communication           | Control mode: | PR     |  |
| Default:             | 600.0            | 6000                    | Data size:    | 32-bit |  |
| Unit:                | 1 rpm            | 0.1 rpm                 | -             | -      |  |
| Setting range:       | 0.0 to 6000.0    | 0 to 60000              | -             | -      |  |
| Format:              | DEC              | DEC                     | -             | -      |  |
| Example:             | 15 = 15 rpm      | 150 = 15 rpm            | -             | -      |  |

Settings:

Seventh target speed of PR mode.

| P5.067               | Target speed setting #7 |               |               |        | Address: 0586H<br>0587H |
|----------------------|-------------------------|---------------|---------------|--------|-------------------------|
| Operation interface: | Panel / software        | Communication | Control mode: | PR     |                         |
| Default:             | 800.0                   | 8000          | Data size:    | 32-bit |                         |
| Unit:                | 1 rpm                   | 0.1 rpm       | -             | -      |                         |
| Setting range:       | 0.0 to 6000.0           | 0 to 60000    | -             | -      |                         |
| Format:              | DEC                     | DEC           | -             | -      |                         |
| Example:             | 15 = 15 rpm             | 150 = 15 rpm  | -             | -      |                         |

Eighth target speed of PR mode.

| P5.068               | Target speed se  | Address: 0588H<br>0589H |               |        |  |
|----------------------|------------------|-------------------------|---------------|--------|--|
| Operation interface: | Panel / software | Communication           | Control mode: | PR     |  |
| Default:             | 1000.0           | 10000                   | Data size:    | 32-bit |  |
| Unit:                | 1 rpm            | 0.1 rpm                 | -             | -      |  |
| Setting range:       | 0.0 to 6000.0    | 0 to 60000              | -             | -      |  |
| Format:              | DEC              | DEC                     | -             | -      |  |
| Example:             | 15 = 15 rpm      | 150 = 15 rpm            | -             | -      |  |

Settings:

Ninth target speed of PR mode.

| P5.069               | Target speed so  | Address: 058AH<br>058BH |               |        |  |
|----------------------|------------------|-------------------------|---------------|--------|--|
| Operation interface: | Panel / software | Communication           | Control mode: | PR     |  |
| Default:             | 1300.0           | 13000                   | Data size:    | 32-bit |  |
| Unit:                | 1 rpm            | 0.1 rpm                 | -             | -      |  |
| Setting range:       | 0.0 to 6000.0    | 0 to 60000              | -             | -      |  |
| Format:              | DEC              | DEC                     | -             | -      |  |
| Example:             | 15 = 15 rpm      | 150 = 15 rpm            | -             | -      |  |

Settings:

Tenth target speed of PR mode.

8

| P5.070               | Target speed setting #10 |               |               |        | Address: 058CH<br>058DH |
|----------------------|--------------------------|---------------|---------------|--------|-------------------------|
| Operation interface: | Panel / software         | Communication | Control mode: | PR     |                         |
| Default:             | 1500.0                   | 15000         | Data size:    | 32-bit |                         |
| Unit:                | 1 rpm                    | 0.1 rpm       | -             | -      |                         |
| Setting range:       | 0.0 to 6000.0            | 0 to 60000    | -             | -      |                         |
| Format:              | DEC                      | DEC           | -             | -      |                         |
| Example:             | 15 = 15 rpm              | 150 = 15 rpm  | -             | -      |                         |

Settings:

Eleventh target speed of PR mode.

| P5.071               | Target speed setting #11 |               |               |        | Address: 058EH<br>058FH |
|----------------------|--------------------------|---------------|---------------|--------|-------------------------|
| Operation interface: | Panel / software         | Communication | Control mode: | PR     |                         |
| Default:             | 1800.0                   | 18000         | Data size:    | 32-bit |                         |
| Unit:                | 1 rpm                    | 0.1 rpm       | -             | -      |                         |
| Setting range:       | 0.0 to 6000.0            | 0 to 60000    | -             | -      |                         |
| Format:              | DEC                      | DEC           | -             | -      |                         |
| Example:             | 15 = 15 rpm              | 150 = 15 rpm  | -             | -      |                         |

Settings:

Twelfth target speed of PR mode.

| P5.072               | Target speed setting #12 |               |               |        | Address: 0590H<br>0591H |
|----------------------|--------------------------|---------------|---------------|--------|-------------------------|
| Operation interface: | Panel / software         | Communication | Control mode: | PR     |                         |
| Default:             | 2000.0                   | 20000         | Data size:    | 32-bit |                         |
| Unit:                | 1 rpm                    | 0.1 rpm       | -             | -      |                         |
| Setting range:       | 0.0 to 6000.0            | 0 to 60000    | -             | -      |                         |
| Format:              | DEC                      | DEC           | -             | -      |                         |
| Example:             | 15 = 15 rpm              | 150 = 15 rpm  | -             | -      |                         |

Settings:

Thirteenth target speed of PR mode.

| P5.073               | Target speed setting #13 |               |               |        | Address: 0592H<br>0593H |
|----------------------|--------------------------|---------------|---------------|--------|-------------------------|
| Operation interface: | Panel / software         | Communication | Control mode: | PR     |                         |
| Default:             | 2300.0                   | 23000         | Data size:    | 32-bit |                         |
| Unit:                | 1 rpm                    | 0.1 rpm       | -             | -      |                         |
| Setting range:       | 0.0 to 6000.0            | 0 to 60000    | -             | -      |                         |
| Format:              | DEC                      | DEC           | -             | -      |                         |
| Example:             | 15 = 15 rpm              | 150 = 15 rpm  | -             | -      |                         |

Fourteenth target speed of PR mode.

| P5.074               | Target speed setting #14 |               |               |        | Address: 0594H<br>0595H |
|----------------------|--------------------------|---------------|---------------|--------|-------------------------|
| Operation interface: | Panel / software         | Communication | Control mode: | PR     |                         |
| Default:             | 2500.0                   | 25000         | Data size:    | 32-bit |                         |
| Unit:                | 1 rpm                    | 0.1 rpm       | -             | -      |                         |
| Setting range:       | 0.0 to 6000.0            | 0 to 60000    | -             | -      |                         |
| Format:              | DEC                      | DEC           | -             | -      |                         |
| Example:             | 15 = 15 rpm              | 150 = 15 rpm  | -             | -      |                         |

Settings:

Fifteenth target speed of PR mode.

| P5.075               | Target speed se  | Address: 0596H<br>0597H |               |        |  |
|----------------------|------------------|-------------------------|---------------|--------|--|
| Operation interface: | Panel / software | Communication           | Control mode: | PR     |  |
| Default:             | 3000.0           | 30000                   | Data size:    | 32-bit |  |
| Unit:                | 1 rpm            | 0.1 rpm                 | -             | -      |  |
| Setting range:       | 0.0 to 6000.0    | 0 to 60000              | -             | -      |  |
| Format:              | DEC              | DEC                     | -             | -      |  |
| Example:             | 15 = 15 rpm      | 150 = 15 rpm            | -             | -      |  |

Settings:

Sixteenth target speed of PR mode.

8

| P5.076   | Capture - reset position after firs | Address: 0598H<br>0599H |            |                   |
|----------|-------------------------------------|-------------------------|------------|-------------------|
| Default: | 0                                   | Control mode:           | All        |                   |
| Unit:    | Pulse unit of capture source        | Setting range:          | -107374182 | 24 to +1073741823 |
| Format:  | DEC                                 | Data size:              | 32-bit     |                   |

#### Settings:

If the position reset function is enabled (P5.039.X [Bit 1] = 1), after the first position data is captured, the servo resets the coordinates of the first point, which is defined by this parameter.

| P5.077 -<br>P5.092 | Reserved |
|--------------------|----------|
|--------------------|----------|

| P5.093   | Motion control macro command: command parameter #4 Address: 05BAH 05BBH |                |           |               |  |
|----------|-------------------------------------------------------------------------|----------------|-----------|---------------|--|
| Default: | 0                                                                       | Control mode:  | All       |               |  |
| Unit:    | -                                                                       | Setting range: | 0x0000000 | 0 - 0xFFFFFFF |  |
| Format:  | HEX                                                                     | Data size:     | 32-bit    |               |  |

#### Settings:

Before executing the macro command, set the relevant parameters in advance. The function of the parameter is determined by the macro command. Not every macro command requires this parameter.

| P5.094   | Motion control macro command: command parameter #3  Address: 05BCH 05BDH |                |                            |  |  |
|----------|--------------------------------------------------------------------------|----------------|----------------------------|--|--|
| Default: | 0                                                                        | Control mode:  | All                        |  |  |
| Unit:    | -                                                                        | Setting range: | -2147483648 to +2147483647 |  |  |
| Format:  | DEC                                                                      | Data size:     | 32-bit                     |  |  |

### Settings:

Before executing the macro command, set the relevant parameters in advance. The function of the parameter is determined by the macro command. Not every macro command requires this parameter.

| P5.095   | Motion control macro command: command parameter #2  Address: 05BEH 05BFH |                |            |                   |  |
|----------|--------------------------------------------------------------------------|----------------|------------|-------------------|--|
| Default: | 0                                                                        | Control mode:  | All        |                   |  |
| Unit:    | -                                                                        | Setting range: | -214748364 | 18 to +2147483647 |  |
| Format:  | DEC                                                                      | Data size:     | 32-bit     |                   |  |

#### Settings:

Before executing the macro command, set the relevant parameters in advance. The function of the parameter is determined by the macro command. Not every macro command requires this parameter.

| P5.096   | Motion control macro command: command parameter #1  Address: 05C0H 05C1H |                   |                            |  |  |
|----------|--------------------------------------------------------------------------|-------------------|----------------------------|--|--|
| Default: | 0                                                                        | Control mode:     |                            |  |  |
| Unit:    | -                                                                        | Setting range:    | -2147483648 to +2147483647 |  |  |
| Format:  | DEC                                                                      | Data size: 32-bit |                            |  |  |

Before executing the macro command, set the relevant parameters in advance. The function of the parameter is determined by the macro command. Not every macro command requires this parameter.

| P5.097∎  | Motion control macro command: execution result | d /            | Address: 05C2H<br>05C3H |  |
|----------|------------------------------------------------|----------------|-------------------------|--|
| Default: | 0                                              | Control mode:  | All                     |  |
| Unit:    | -                                              | Setting range: | 0 - 0x099F              |  |
| Format:  | HEX                                            | Data size:     | 16-bit                  |  |

#### Settings:

Write to this parameter to issue a macro command; read this parameter to examine the execution result of a macro command.

If the command 0x0003 is issued, 0x1003 is returned if successful; and 0xF03X if unsuccessful (depending on the command description). If you execute a command that is not supported, the failure code 0xF001 is returned.

The command codes are listed in the following tables:

|                                                 | Parameter and data array protection: password setting, protection activation                                                                                                    |  |  |  |
|-------------------------------------------------|----------------------------------------------------------------------------------------------------|--|--|--|
| Command code<br>0x0003                          | This function can only be executed prior to activating the parameter protection function. When the protection function is activated, the failure code is returned if this function is executed repeatedly.                                                                                                    |  |  |  |
| Macro parameters                                | P5.093 = parameter groups 5, 6, and 7 are write-protected 0: no protection 1: enable protection P5.094 = read protection range of parameter and data array (-1 to 7) -1: parameter groups 5, 6, 7 and data array are readable 0: parameter groups 5, 6, 7 and data array are unreadable 1: parameter groups 5, 6, 7 and data array #100 - 799 are unreadable 2: parameter groups 5, 6, 7 and data array #200 - 799 are unreadable 3: parameter groups 5, 6, 7 and data array #300 - 799 are unreadable 4: parameter groups 5, 6, 7 and data array #400 - 799 are unreadable 5: parameter groups 5, 6, 7 and data array #500 - 799 are unreadable 6: parameter groups 5, 6, 7 and data array #600 - 799 are unreadable 7: parameter groups 5, 6, 7 are unreadable, but data array is readable P5.095 = set new password (1 to 16777215) P5.096 = confirm new password (1 to 16777215) |  |  |  |
|                                                 | Success code                                                                                                    |  |  |  |
|                                                 | 0x1003                                                                                                    |  |  |  |
|                                                 | Failure code                                                                                                    |  |  |  |
| Read the return value of P5.097 after executing | 0xF031: protection function is activated and cannot be set repeatedly                                                                                                    |  |  |  |
| the macro                                       | 0xF032: wrong password setting, P5.095 does not equal P5.096                                                                                                    |  |  |  |
|                                                 | 0xF033: password value exceeds the allowable range (1 to 16777215)                                                                                                    |  |  |  |
|                                                 | 0xF034: protection range P5.094 exceeds the allowable range (-1 to 7)                                                                                                    |  |  |  |
|                                                 | 0xF035: protection level P5.093 exceeds the allowable range (0 to 1)                                                                                                    |  |  |  |

|                                     | Parameter and data array protection: unlock protection                                                                                                    |  |  |  |
|-------------------------------------|----------------------------------------------------------------------------------------------------|--|--|--|
| Command code<br>0x0004              | This function can only be executed when the protection function is activated. When the protection function is unlocked, the failure code is returned if this function is executed repeatedly. If the wrong password is entered, failure code 0xEnnn is returned. nnn indicates the remaining attempts to enter the password. The number decrements by 1 after each failed attempt. When the number displays 0, it indicates the maximum number of failed password attempts has been reached and it is locked. You can only reset all parameters (P2.008 = 10) to unlock. |  |  |  |
| Macro parameter                     | P5.096 = enter password (1 to 16777215)                                                                                                    |  |  |  |
|                                     | Success code                                                                                                    |  |  |  |
|                                     | 0x1004                                                                                                    |  |  |  |
|                                     | Failure code                                                                                                    |  |  |  |
|                                     | 0xF041: protection function is unlocked and cannot be unlocked repeatedly                                                                                                    |  |  |  |
| Read the return value               | 0xF043: password value exceeds the allowable range (1 to 16777215)                                                                                                    |  |  |  |
| of P5.097 after executing the macro | 0xF044: the maximum number of failed password attempts has been reached and it is locked. You can only unlock by resetting the parameters (P2.008 = 10), but this also resets all parameters to the default values.                                                                                                    |  |  |  |
|                                     | 0xEnnn: incorrect password setting; failed to unlock                                                                                                    |  |  |  |
|                                     | nnn: remaining attempts to enter the password. The number decrements by 1 after each failed attempt. When the number displays 0, it is locked and does not allow further attempts.                                                                                                    |  |  |  |

| P5.098   | PR# triggered by event rising-ed | Address: 05C4H<br>05C5H |                 |  |  |
|----------|----------------------------------|-------------------------|-----------------|--|--|
| Default: | 0x0000                           | Control mode:           | PR              |  |  |
| Unit:    | -                                | Setting range:          | 0x0000 - 0xDDDD |  |  |
| Format:  | HEX                              | Data size:              | 16-bit          |  |  |

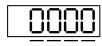

U Z Y X

| X | PR triggered by EV1 rising-edge | Z | PR triggered by EV3 rising-edge |
|---|---------------------------------|---|---------------------------------|
| Υ | PR triggered by EV2 rising-edge | U | PR triggered by EV4 rising-edge |

- X: PR triggered when EV1 is on
  - 0: no action
  - 1 D: execute PR# 51 63
- Y: PR triggered when EV2 is on
  - 0: no action
  - 1 D: execute PR# 51 63
- Z: PR triggered when EV3 is on
  - 0: no action
  - 1 D: execute PR# 51 63
- U: PR triggered when EV4 is on
  - 0: no action
  - 1 D: execute PR# 51 63

| P5.099   | PR# triggered by event falling-ed | Address: 05C6H<br>05C7H |                 |  |  |
|----------|-----------------------------------|-------------------------|-----------------|--|--|
| Default: | 0x0000                            | Control mode: PR        |                 |  |  |
| Unit:    | -                                 | Setting range:          | 0x0000 - 0xDDDD |  |  |
| Format:  | HEX                               | Data size:              | 16-bit          |  |  |

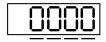

UZYX

| X | PR triggered by EV1 falling-edge | Z | PR triggered by EV3 falling-edge |
|---|----------------------------------|---|----------------------------------|
| Υ | PR triggered by EV2 falling-edge | U | PR triggered by EV4 falling-edge |

■ X: PR triggered when EV1 is off

0: no action

1 - D: execute PR# 51 - 63

■ Y: PR triggered when EV2 is off

0: no action

1 - D: execute PR# 51 - 63

■ Z: PR triggered when EV3 is off

0: no action

1 - D: execute PR# 51 - 63

■ U: PR triggered when EV4 is off

0: no action

1 - D: execute PR# 51 - 63

| P5.100∎  | Data array - window #3 for re | Address: 05C8H<br>05C9H |                |               |
|----------|-------------------------------|-------------------------|----------------|---------------|
| Default: | 0                             | Control mode:           | All            |               |
| Unit:    | -                             | Setting range:          | -2147483648 to | o +2147483647 |
| Format:  | DEC                           | Data size:              | 32-bit         |               |

### Settings:

Window #3: when you read or write the parameter by any method, the value set in P5.011 does not add 1.

Refer to Section 7.2.1 Data array for detailed instructions.

| P5.101∎  | Data array - window #4 for readin | Address: 05CAH<br>05CBH |            |                   |
|----------|-----------------------------------|-------------------------|------------|-------------------|
| Default: | 0                                 | Control mode:           | All        |                   |
| Unit:    | -                                 | Setting range:          | -214748364 | 48 to +2147483647 |
| Format:  | DEC                               | Data size:              | 32-bit     |                   |

#### Settings:

Window #4: when you read or write the parameter by any method, the value set in P5.011 does not add 1.

Refer to Section 7.2.1 Data array for detailed instructions.

| P5.102∎  | Data array - window #5 for readin | Address: 05CCH<br>05CDH |            |                   |
|----------|-----------------------------------|-------------------------|------------|-------------------|
| Default: | 0                                 | Control mode:           | All        |                   |
| Unit:    | -                                 | Setting range:          | -214748364 | 48 to +2147483647 |
| Format:  | DEC                               | Data size:              | 32-bit     |                   |

### Settings:

Window #5: when you read or write the parameter by any method, the value set by P5.011 does not add 1.

Refer to Section 7.2.1 Data array for detailed instructions.

| P5.103∎  | Data array - window #6 for readir | Address: 05CEH<br>05CFH |            |                   |
|----------|-----------------------------------|-------------------------|------------|-------------------|
| Default: | 0                                 | Control mode:           | All        |                   |
| Unit:    | -                                 | Setting range:          | -214748364 | 48 to +2147483647 |
| Format:  | DEC                               | Data size:              | 32-bit     |                   |

### Settings:

Window #6: when you read or write the parameter by any method, the value set by P5.011 does not add 1.

Refer to Section 7.2.1 Data array for detailed instructions.

## P6.xxx PR parameters

| P6.000   | Homing definition |                |           | Address: 0600H<br>0601H |
|----------|-------------------|----------------|-----------|-------------------------|
| Default: | 0x0000000         | Control mode:  | PR        |                         |
| Unit:    | -                 | Setting range: | 0x0000000 | 0 - 0xFFFFFF6F          |
| Format:  | HEX               | Data size:     | 32-bit    |                         |

8

#### Settings:

#### Homing definition:

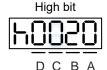

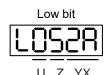

| Α | DEC2: deceleration time selection for second homing | YX | PATH: path type                                    |
|---|-----------------------------------------------------|----|----------------------------------------------------|
| В | DLY: select 0 - F for delay time                    | Z  | ACC: select 0 - F for acceleration time            |
| С | N/A                                                 | U  | DEC1: deceleration time selection for first homing |
| D | воот                                                | -  | -                                                  |

■ YX: PATH: path type

0x00: Stop: homing complete and stop

0x01 - 0x63: Auto: homing complete and execute the specified path (Path#1 - Path#99)

■ Z: ACC: select 0 - F for acceleration time

0 - F: correspond to P5.020 - P5.035

■ U: DEC1: deceleration time selection for first homing

0 - F: correspond to P5.020 - P5.035

■ A: DEC2: deceleration time selection for second homing

0 - F: correspond to P5.020 - P5.035

■ B: DLY: select 0 - F for delay time

0 - F: correspond to P5.040 - P5.055

■ D: BOOT: when the drive is powered on, whether to search for the origin

0: do not execute homing

1: execute homing automatically (servo switches to on for the first time after applying power)

Apart from the above definitions, the related settings for homing also include:

1. P5.004 homing methods.

2. P5.005 - P5.006 speed setting of searching for the origin.

3. P6.001: ORG\_DEF is the coordinate of the origin and may not be 0. This function is used as a traversal of the coordinate.

#### Note:

1. After the origin is found (sensor or Z), the motor has to decelerate to a stop. The stop position exceeds the origin by a short distance:

If returning to the origin is not needed, set PATH to zero.

If returning to the origin is needed, set PATH to a non-zero value and set PABS = ORG\_DEF.

Upon completion of P6.000 = 0x0001, automatically execute Path#1.

Set from absolute position (ABS) to 0 as the route of Path#1 (set P6.002 & P6.003).

2. If the origin is found (sensor or Z), and you want the motor to move an offset S and define the coordinate as P after moving, then PATH = non-zero and set ORG\_DEF = P - S, and this absolute Position command = P.

| P6.001   | Origin definition |                |            | Address: 0602H<br>0603H |
|----------|-------------------|----------------|------------|-------------------------|
| Default: | 0                 | Control mode:  | PR         |                         |
| Unit:    | -                 | Setting range: | -214748364 | 48 to +2147483647       |
| Format:  | DEC               | Data size:     | 32-bit     |                         |

Settings:

Origin definition.

| P6.002   | PATH#1 definition |                |           | Address: 0604H<br>0605H |
|----------|-------------------|----------------|-----------|-------------------------|
| Default: | 0x0000000         | Control mode:  | PR        |                         |
| Unit:    | -                 | Setting range: | 0x0000000 | 0 - 0xFFFFFFF           |
| Format:  | HEX               | Data size:     | 32-bit    |                         |

## Settings:

Format of this parameter: (High word h) DCBA: (Low word L) UZYX

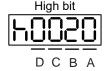

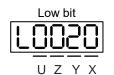

| Α | SPD, Target speed index* | Х | TYPE, Path type               |
|---|--------------------------|---|-------------------------------|
| В | DLY, Delay time index    | Υ | OPT, Option                   |
| С | AUTO*1                   | Z | ACC, Acceleration time index* |
| D | Reserved                 | U | DEC, Deceleration time index* |

#### Definitions are as follows:

#### YX

|       | Y: OP        | T, Option |       | X: TYPE, Path type                                                                |  |
|-------|--------------|-----------|-------|-----------------------------------------------------------------------------------|--|
| Bit 3 | Bit 2        | Bit 1     | Bit 0 | 7. TTPE, Paultype                                                                 |  |
| -     | UNIT         | AUTO      | INS   | 1: SPEED, constant speed control.                                                 |  |
|       |              |           |       | 2: SINGLE, positioning control. It stops when finished.                           |  |
| CN    | CMD OVLP INS |           | INS   | 3: AUTO, positioning control. It automatically loads the next path when finished. |  |
| -     | -            | -         | INS   | 7: JUMP, jump to the specified path.                                              |  |
| -     | ROM          | AUTO      | INS   | 8: write specified parameter to specified path.                                   |  |
| D     | IR           | OVLP      | INS   | A: indexing position control.                                                     |  |

TYPE, Path type: when executing 1 - 3, it can be interrupted and stopped by DI.STP and software limits.

INS: executing this path interrupts the previous path.

OVLP: allow overlapping of the next path. Overlapping is not allowed in Speed mode.

When overlapping in Position mode, DLY has no function.

AUTO: once current PR path is finished, automatically load the next path.

CMD: refer to Section 7.1.3 Motion control commands.

#### ■ UZ

| U: DEC, Deceleration time index | Z: ACC, Acceleration time index | Corresponding parameter | Default value (ms) |
|---------------------------------|---------------------------------|-------------------------|--------------------|
| 0                               | 0                               | P5.020                  | 200                |
| 1                               | 1                               | P5.021                  | 300                |
| 2                               | 2                               | P5.022                  | 500                |
| 3                               | 3                               | P5.023                  | 600                |
| 4                               | 4                               | P5.024                  | 800                |
| 5                               | 5                               | P5.025                  | 900                |
| 6                               | 6                               | P5.026                  | 1000               |
| 7                               | 7                               | P5.027                  | 1200               |
| 8                               | 8                               | P5.028                  | 1500               |
| 9                               | 9                               | P5.029                  | 2000               |
| 10                              | 10                              | P5.030                  | 2500               |
| 11                              | 11                              | P5.031                  | 3000               |
| 12                              | 12                              | P5.032                  | 5000               |
| 13                              | 13                              | P5.033                  | 8000               |
| 14                              | 14                              | P5.034                  | 50                 |
| 15                              | 15                              | P5.035                  | 30                 |

### ■ A: SPD, target speed index

| A  | Corresponding parameter | Default value (ms) |
|----|-------------------------|--------------------|
| 0  | P5.060                  | 20                 |
| 1  | P5.061                  | 50                 |
| 2  | P5.062                  | 100                |
| 3  | P5.063                  | 200                |
| 4  | P5.064                  | 300                |
| 5  | P5.065                  | 500                |
| 6  | P5.066                  | 600                |
| 7  | P5.067                  | 800                |
| 8  | P5.068                  | 1000               |
| 9  | P5.069                  | 1300               |
| 10 | P5.070                  | 1500               |
| 11 | P5.071                  | 1800               |
| 12 | P5.072                  | 2000               |
| 13 | P5.073                  | 2300               |
| 14 | P5.074                  | 2500               |
| 15 | P5.075                  | 3000               |

### ■ B: DLY, delay time index

| В | Corresponding parameter | Default value (ms) |
|---|-------------------------|--------------------|
| 0 | P5.040                  | 0                  |
| 1 | P5.041                  | 100                |
| 2 | P5.042                  | 200                |

8 9 10 11

| 3  | P5.043 | 400  |
|----|--------|------|
| 4  | P5.044 | 500  |
| 5  | P5.045 | 800  |
| 6  | P5.046 | 1000 |
| 7  | P5.047 | 1500 |
| 8  | P5.048 | 2000 |
| 9  | P5.049 | 2500 |
| 10 | P5.050 | 3000 |
| 11 | P5.051 | 3500 |
| 12 | P5.052 | 4000 |
| 13 | P5.053 | 4500 |
| 14 | P5.054 | 5000 |
| 15 | P5.055 | 5500 |
|    |        |      |

■ C: AUTO: once current PR path is finished, automatically load the next path.

This function is only enabled when X = A indexing position control.

#### Description of each bit:

| Bit           | Function | Description                                                                                        |
|---------------|----------|----------------------------------------------------------------------------------------------------|
| Bit 0 - Bit 1 | Reserved | -                                                                                                  |
| Bit 2         | AUTO     | 0: disable auto function     1: once current PR path is finished, automatically load the next path |

Note: the parameter format definition [C, A, U, Z] is different from the above table when the path type is [7]: write the specified parameter to the specified path. Refer to Chapter 7 for detailed instructions.

| P6.003   | PATH#1 data |                |            | Address: 0606H<br>0607H |
|----------|-------------|----------------|------------|-------------------------|
| Default: | 0           | Control mode:  | PR         |                         |
| Unit:    | -           | Setting range: | -214748364 | 48 to +2147483647       |
| Format:  | DEC         | Data size:     | 32-bit     |                         |

### Settings:

P6.002 defines the property of the target point; P6.003 defines the target position of P6.002 or the target path for the Jump command.

| P6.004   | PATH#2 definition |                |           | Address: 0608H<br>0609H |
|----------|-------------------|----------------|-----------|-------------------------|
| Default: | 0x0000000         | Control mode:  | PR        |                         |
| Unit:    | -                 | Setting range: | 0x0000000 | 0 - 0xFFFFFFF           |
| Format:  | HEX               | Data size:     | 32-bit    |                         |

### Settings:

| P6.005   | PATH#2 data |                |            | Address: 060AH<br>060BH |
|----------|-------------|----------------|------------|-------------------------|
| Default: | 0           | Control mode:  | PR         |                         |
| Unit:    | -           | Setting range: | -214748364 | 48 to +2147483647       |
| Format:  | DEC         | Data size:     | 32-bit     |                         |

Refer to the description of P6.003.

| P6.006   | PATH#3 definition |                |           | Address: 060CH<br>060DH |
|----------|-------------------|----------------|-----------|-------------------------|
| Default: | 0x0000000         | Control mode:  | PR        |                         |
| Unit:    | -                 | Setting range: | 0x0000000 | 0 - 0xFFFFFFF           |
| Format:  | HEX               | Data size:     | 32-bit    |                         |

Settings:

Refer to the description of P6.002.

| P6.007   | PATH#3 data |                |            | Address: 060EH<br>060FH |
|----------|-------------|----------------|------------|-------------------------|
| Default: | 0           | Control mode:  | PR         |                         |
| Unit:    | -           | Setting range: | -214748364 | 48 to +2147483647       |
| Format:  | DEC         | Data size:     | 32-bit     |                         |

Settings:

Refer to the description of P6.003.

| P6.008   | PATH#4 definition |                |           | Address: 0610H<br>0611H |
|----------|-------------------|----------------|-----------|-------------------------|
| Default: | 0x0000000         | Control mode:  | PR        |                         |
| Unit:    | -                 | Setting range: | 0x0000000 | 0 - 0xFFFFFFF           |
| Format:  | HEX               | Data size:     | 32-bit    |                         |

Settings:

Refer to the description of P6.002.

| P6.009   | PATH#4 data |                |            | Address: 0612H<br>0613H |
|----------|-------------|----------------|------------|-------------------------|
| Default: | 0           | Control mode:  | PR         |                         |
| Unit:    | -           | Setting range: | -214748364 | 48 to +2147483647       |
| Format:  | DEC         | Data size:     | 32-bit     |                         |

Settings:

Refer to the description of P6.003.

 P6.010
 PATH#5 definition
 Address: 0614H 0615H

 Default:
 0x00000000
 Control mode:
 PR

 Unit:
 Setting range:
 0x00000000 - 0xFFFFFFF

 Format:
 HEX
 Data size:
 32-bit

Settings:

Refer to the description of P6.002.

| P6.011   | PATH#5 data |                |            | Address: 0616H<br>0617H |
|----------|-------------|----------------|------------|-------------------------|
| Default: | 0           | Control mode:  | PR         |                         |
| Unit:    | -           | Setting range: | -214748364 | 18 to +2147483647       |
| Format:  | DEC         | Data size:     | 32-bit     |                         |

Settings:

Refer to the description of P6.003.

| P6.012   | PATH#6 definition |                |           | Address: 0618H<br>0619H |
|----------|-------------------|----------------|-----------|-------------------------|
| Default: | 0x0000000         | Control mode:  | PR        |                         |
| Unit:    | -                 | Setting range: | 0x0000000 | 0 - 0xFFFFFFF           |
| Format:  | HEX               | Data size:     | 32-bit    |                         |

Settings:

Refer to the description of P6.002.

| P6.013   | PATH#6 data |                |            | Address: 061AH<br>061BH |
|----------|-------------|----------------|------------|-------------------------|
| Default: | 0           | Control mode:  | PR         |                         |
| Unit:    | -           | Setting range: | -214748364 | 48 to +2147483647       |
| Format:  | DEC         | Data size:     | 32-bit     |                         |

Settings:

Refer to the description of P6.003.

| P6.014   | PATH#7 definition |                |           | Address: 061CH<br>061DH |
|----------|-------------------|----------------|-----------|-------------------------|
| Default: | 0x0000000         | Control mode:  | PR        |                         |
| Unit:    | -                 | Setting range: | 0x0000000 | 0 - 0xFFFFFFF           |
| Format:  | HEX               | Data size:     | 32-bit    |                         |

Settings:

| P6.015   | PATH#7 data |                |            | Address: 061DH<br>061FH |
|----------|-------------|----------------|------------|-------------------------|
| Default: | 0           | Control mode:  | PR         |                         |
| Unit:    | -           | Setting range: | -214748364 | 48 to +2147483647       |
| Format:  | DEC         | Data size:     | 32-bit     |                         |

Refer to the description of P6.003.

| P6.016   | PATH#8 definition |                |           | Address: 0620H<br>0621H |
|----------|-------------------|----------------|-----------|-------------------------|
| Default: | 0x0000000         | Control mode:  | PR        |                         |
| Unit:    | -                 | Setting range: | 0x0000000 | 0 - 0xFFFFFFF           |
| Format:  | HEX               | Data size:     | 32-bit    |                         |

Settings:

Refer to the description of P6.002.

| P6.017   | PATH#8 data |                |            | Address: 0622H<br>0623H |
|----------|-------------|----------------|------------|-------------------------|
| Default: | 0           | Control mode:  | PR         |                         |
| Unit:    | -           | Setting range: | -214748364 | 18 to +2147483647       |
| Format:  | DEC         | Data size:     | 32-bit     |                         |

Settings:

Refer to the description of P6.003.

| P6.018   | PATH#9 definition |                |           | Address: 0624H<br>0625H |
|----------|-------------------|----------------|-----------|-------------------------|
| Default: | 0x0000000         | Control mode:  | PR        |                         |
| Unit:    | -                 | Setting range: | 0x0000000 | 0 - 0xFFFFFFF           |
| Format:  | HEX               | Data size:     | 32-bit    |                         |

Settings:

Refer to the description of P6.002.

| P6.019   | PATH#9 data |                |            | Address: 0626H<br>0627H |
|----------|-------------|----------------|------------|-------------------------|
| Default: | 0           | Control mode:  | PR         |                         |
| Unit:    | -           | Setting range: | -214748364 | 18 to +2147483647       |
| Format:  | DEC         | Data size:     | 32-bit     |                         |

Settings:

Refer to the description of P6.003.

 P6.020
 PATH#10 definition
 Address: 0628H 0629H

 Default:
 0x00000000
 Control mode:
 PR

 Unit:
 Setting range:
 0x00000000 - 0xFFFFFFFF

 Format:
 HEX
 Data size:
 32-bit

Settings:

Refer to the description of P6.002.

| P6.021   | PATH#10 data |                |            | Address: 062AH<br>062BH |
|----------|--------------|----------------|------------|-------------------------|
| Default: | 0            | Control mode:  | PR         |                         |
| Unit:    | -            | Setting range: | -214748364 | 18 to +2147483647       |
| Format:  | DEC          | Data size:     | 32-bit     |                         |

Settings:

Refer to the description of P6.003.

| P6.022   | PATH#11 definition |                |           | Address: 062CH<br>062DH |
|----------|--------------------|----------------|-----------|-------------------------|
| Default: | 0x0000000          | Control mode:  | PR        |                         |
| Unit:    | -                  | Setting range: | 0x0000000 | 0 - 0xFFFFFFF           |
| Format:  | HEX                | Data size:     | 32-bit    |                         |

Settings:

Refer to the description of P6.002.

| P6.023   | PATH#11 data |                |            | Address: 062EH<br>062FH |
|----------|--------------|----------------|------------|-------------------------|
| Default: | 0            | Control mode:  | PR         |                         |
| Unit:    | -            | Setting range: | -214748364 | l8 to +2147483647       |
| Format:  | DEC          | Data size:     | 32-bit     |                         |

Settings:

Refer to the description of P6.003.

| P6.024   | PATH#12 definition |                |           | Address: 0630H<br>0631H |
|----------|--------------------|----------------|-----------|-------------------------|
| Default: | 0x0000000          | Control mode:  | PR        |                         |
| Unit:    | -                  | Setting range: | 0x0000000 | 0 - 0xFFFFFFF           |
| Format:  | HEX                | Data size:     | 32-bit    |                         |

Settings:

| P6.025   | PATH#12 data |                |            | Address: 0632H<br>0633H |
|----------|--------------|----------------|------------|-------------------------|
| Default: | 0            | Control mode:  | PR         |                         |
| Unit:    | -            | Setting range: | -214748364 | 48 to +2147483647       |
| Format:  | DEC          | Data size:     | 32-bit     |                         |

Refer to the description of P6.003.

| P6.026   | PATH#13 definition |                |           | Address: 0634H<br>0635H |
|----------|--------------------|----------------|-----------|-------------------------|
| Default: | 0x0000000          | Control mode:  | PR        |                         |
| Unit:    | -                  | Setting range: | 0x0000000 | 0 - 0xFFFFFFF           |
| Format:  | HEX                | Data size:     | 32-bit    |                         |

Settings:

Refer to the description of P6.002.

| P6.027   | PATH#13 data |                |            | Address: 0636H<br>0637H |
|----------|--------------|----------------|------------|-------------------------|
| Default: | 0            | Control mode:  | PR         |                         |
| Unit:    | -            | Setting range: | -214748364 | 48 to +2147483647       |
| Format:  | DEC          | Data size:     | 32-bit     |                         |

Settings:

Refer to the description of P6.003.

| P6.028   | PATH#14 definition |                |           | Address: 0638H<br>0639H |
|----------|--------------------|----------------|-----------|-------------------------|
| Default: | 0x0000000          | Control mode:  | PR        |                         |
| Unit:    | -                  | Setting range: | 0x0000000 | 0 - 0xFFFFFFF           |
| Format:  | HEX                | Data size:     | 32-bit    |                         |

Settings:

Refer to the description of P6.002.

| P6.029   | PATH#14 data |                |            | Address: 063AH<br>063BH |
|----------|--------------|----------------|------------|-------------------------|
| Default: | 0            | Control mode:  | PR         |                         |
| Unit:    | -            | Setting range: | -214748364 | 48 to +2147483647       |
| Format:  | DEC          | Data size:     | 32-bit     |                         |

Settings:

Refer to the description of P6.003.

Ö

 P6.030
 PATH#15 definition
 Address: 063CH 063DH

 Default:
 0x00000000
 Control mode:
 PR

 Unit:
 Setting range:
 0x00000000 - 0xFFFFFFF

 Format:
 HEX
 Data size:
 32-bit

Settings:

Refer to the description of P6.002.

| P6.031   | PATH#15 data |                |            | Address: 063EH<br>063FH |
|----------|--------------|----------------|------------|-------------------------|
| Default: | 0            | Control mode:  | PR         |                         |
| Unit:    | -            | Setting range: | -214748364 | 48 to +2147483647       |
| Format:  | DEC          | Data size:     | 32-bit     |                         |

Settings:

Refer to the description of P6.003.

| P6.032   | PATH#16 definition |                |           | Address: 0640H<br>0641H |
|----------|--------------------|----------------|-----------|-------------------------|
| Default: | 0x0000000          | Control mode:  | PR        |                         |
| Unit:    | -                  | Setting range: | 0x0000000 | 0 - 0xFFFFFFF           |
| Format:  | HEX                | Data size:     | 32-bit    |                         |

Settings:

Refer to the description of P6.002.

| P6.033   | PATH#16 data |                |            | Address: 0642H<br>0643H |
|----------|--------------|----------------|------------|-------------------------|
| Default: | 0            | Control mode:  | PR         |                         |
| Unit:    | -            | Setting range: | -214748364 | 18 to +2147483647       |
| Format:  | DEC          | Data size:     | 32-bit     |                         |

Settings:

Refer to the description of P6.003.

| P6.034   | PATH#17 definition |                |           | Address: 0644H<br>0645H |
|----------|--------------------|----------------|-----------|-------------------------|
| Default: | 0x0000000          | Control mode:  | PR        |                         |
| Unit:    | -                  | Setting range: | 0x0000000 | 0 - 0xFFFFFFF           |
| Format:  | HEX                | Data size:     | 32-bit    |                         |

Settings:

| P6.035   | PATH#17 data |                |            | Address: 0646H<br>0647H |
|----------|--------------|----------------|------------|-------------------------|
| Default: | 0            | Control mode:  | PR         |                         |
| Unit:    | -            | Setting range: | -214748364 | 48 to +2147483647       |
| Format:  | DEC          | Data size:     | 32-bit     |                         |

Refer to the description of P6.003.

| P6.036   | PATH#18 definition |                |           | Address: 0648H<br>0649H |
|----------|--------------------|----------------|-----------|-------------------------|
| Default: | 0x0000000          | Control mode:  | PR        |                         |
| Unit:    | -                  | Setting range: | 0x0000000 | 0 - 0xFFFFFFF           |
| Format:  | HEX                | Data size:     | 32-bit    |                         |

Settings:

Refer to the description of P6.002.

| P6.037   | PATH#18 data |                |            | Address: 064AH<br>064BH |
|----------|--------------|----------------|------------|-------------------------|
| Default: | 0            | Control mode:  | PR         |                         |
| Unit:    | -            | Setting range: | -214748364 | 18 to +2147483647       |
| Format:  | DEC          | Data size:     | 32-bit     |                         |

Settings:

Refer to the description of P6.003.

| P6.038   | PATH#19 definition |                |           | Address: 064CH<br>064DH |
|----------|--------------------|----------------|-----------|-------------------------|
| Default: | 0x0000000          | Control mode:  | PR        |                         |
| Unit:    | -                  | Setting range: | 0x0000000 | 0 - 0xFFFFFFF           |
| Format:  | HEX                | Data size:     | 32-bit    |                         |

Settings:

Refer to the description of P6.002.

| P6.039   | PATH#19 data |                |            | Address: 064EH<br>064FH |
|----------|--------------|----------------|------------|-------------------------|
| Default: | 0            | Control mode:  | PR         |                         |
| Unit:    | -            | Setting range: | -214748364 | 48 to +2147483647       |
| Format:  | DEC          | Data size:     | 32-bit     |                         |

Settings:

Refer to the description of P6.003.

Ö

2

| P6.040   | PATH#20 definition |                |           | Address: 0650H<br>0651H |
|----------|--------------------|----------------|-----------|-------------------------|
| Default: | 0x0000000          | Control mode:  | PR        |                         |
| Unit:    | -                  | Setting range: | 0x0000000 | 0 - 0xFFFFFFF           |
| Format:  | HEX                | Data size:     | 32-bit    |                         |

Settings:

Refer to the description of P6.002.

| P6.041   | PATH#20 data |                |            | Address: 0652H<br>0653H |
|----------|--------------|----------------|------------|-------------------------|
| Default: | 0            | Control mode:  | PR         |                         |
| Unit:    | -            | Setting range: | -214748364 | 18 to +2147483647       |
| Format:  | DEC          | Data size:     | 32-bit     |                         |

Settings:

Refer to the description of P6.003.

| P6.042   | PATH#21 definition |                |           | Address: 0654H<br>0655H |
|----------|--------------------|----------------|-----------|-------------------------|
| Default: | 0x0000000          | Control mode:  | PR        |                         |
| Unit:    | -                  | Setting range: | 0x0000000 | 0 - 0xFFFFFFF           |
| Format:  | HEX                | Data size:     | 32-bit    |                         |

Settings:

Refer to the description of P6.002.

| P6.043   | PATH#21 data |                |            | Address: 0656H<br>0657H |
|----------|--------------|----------------|------------|-------------------------|
| Default: | 0            | Control mode:  | PR         |                         |
| Unit:    | -            | Setting range: | -214748364 | 48 to +2147483647       |
| Format:  | DEC          | Data size:     | 32-bit     |                         |

Settings:

Refer to the description of P6.003.

| P6.044   | PATH#22 definition |                |           | Address: 0658H<br>0659H |
|----------|--------------------|----------------|-----------|-------------------------|
| Default: | 0x0000000          | Control mode:  | PR        |                         |
| Unit:    | -                  | Setting range: | 0x0000000 | 0 - 0xFFFFFFF           |
| Format:  | HEX                | Data size:     | 32-bit    |                         |

Settings:

| P6.045   | PATH#22 data |                |            | Address: 065AH<br>065BH |
|----------|--------------|----------------|------------|-------------------------|
| Default: | 0            | Control mode:  | PR         |                         |
| Unit:    | -            | Setting range: | -214748364 | 18 to +2147483647       |
| Format:  | DEC          | Data size:     | 32-bit     |                         |

Refer to the description of P6.003.

| P6.046   | PATH#23 definition |                |           | Address: 065CH<br>065DH |
|----------|--------------------|----------------|-----------|-------------------------|
| Default: | 0x0000000          | Control mode:  | PR        |                         |
| Unit:    | -                  | Setting range: | 0x0000000 | 0 - 0xFFFFFFF           |
| Format:  | HEX                | Data size:     | 32-bit    |                         |

Settings:

Refer to the description of P6.002.

| P6.047   | PATH#23 data |                |            | Address: 065EH<br>065FH |
|----------|--------------|----------------|------------|-------------------------|
| Default: | 0            | Control mode:  | PR         |                         |
| Unit:    | -            | Setting range: | -214748364 | 48 to +2147483647       |
| Format:  | DEC          | Data size:     | 32-bit     |                         |

Settings:

Refer to the description of P6.003.

| P6.048   | PATH#24 definition |                |           | Address: 0660H<br>0661H |
|----------|--------------------|----------------|-----------|-------------------------|
| Default: | 0x0000000          | Control mode:  | PR        |                         |
| Unit:    | -                  | Setting range: | 0x0000000 | 0 - 0xFFFFFFF           |
| Format:  | HEX                | Data size:     | 32-bit    |                         |

Settings:

Refer to the description of P6.002.

| P6.049   | PATH#24 data |                |            | Address: 0662H<br>0663H |
|----------|--------------|----------------|------------|-------------------------|
| Default: | 0            | Control mode:  | PR         |                         |
| Unit:    | -            | Setting range: | -214748364 | 48 to +2147483647       |
| Format:  | DEC          | Data size:     | 32-bit     |                         |

Settings:

Refer to the description of P6.003.

Uni

| P6.050   | PATH#25 definition |                | Address: 0664H<br>0665H |
|----------|--------------------|----------------|-------------------------|
| Default: | 0x0000000          | Control mode:  | PR                      |
| Unit:    | -                  | Setting range: | 0x00000000 - 0xFFFFFFF  |
| Format:  | HEX                | Data size:     | 32-bit                  |

Settings:

Refer to the description of P6.002.

| P6.051   | PATH#25 data |                |            | Address: 0666H<br>0667H |
|----------|--------------|----------------|------------|-------------------------|
| Default: | 0            | Control mode:  | PR         |                         |
| Unit:    | -            | Setting range: | -214748364 | 18 to +2147483647       |
| Format:  | DEC          | Data size:     | 32-bit     |                         |

Settings:

Refer to the description of P6.003.

| P6.052   | PATH#26 definition |                |           | Address: 0668H<br>0669H |
|----------|--------------------|----------------|-----------|-------------------------|
| Default: | 0x0000000          | Control mode:  | PR        |                         |
| Unit:    | -                  | Setting range: | 0x0000000 | 0 - 0xFFFFFFF           |
| Format:  | HEX                | Data size:     | 32-bit    |                         |

Settings:

Refer to the description of P6.002.

| P6.053   | PATH#26 data |                |            | Address: 066AH<br>066BH |
|----------|--------------|----------------|------------|-------------------------|
| Default: | 0            | Control mode:  | PR         |                         |
| Unit:    | -            | Setting range: | -214748364 | 48 to +2147483647       |
| Format:  | DEC          | Data size:     | 32-bit     |                         |

Settings:

Refer to the description of P6.003.

| P6.054   | PATH#27 definition |                |           | Address: 066CH<br>066DH |
|----------|--------------------|----------------|-----------|-------------------------|
| Default: | 0x0000000          | Control mode:  | PR        |                         |
| Unit:    | -                  | Setting range: | 0x0000000 | 0 - 0xFFFFFFF           |
| Format:  | HEX                | Data size:     | 32-bit    |                         |

Settings:

| P6.055   | PATH#27 data |                |            | Address: 066EH<br>066FH |
|----------|--------------|----------------|------------|-------------------------|
| Default: | 0            | Control mode:  | PR         |                         |
| Unit:    | -            | Setting range: | -214748364 | 18 to +2147483647       |
| Format:  | DEC          | Data size:     | 32-bit     |                         |

Refer to the description of P6.003.

| P6.056   | PATH#28 definition |                |           | Address: 0670H<br>0671H |
|----------|--------------------|----------------|-----------|-------------------------|
| Default: | 0x0000000          | Control mode:  | PR        |                         |
| Unit:    | -                  | Setting range: | 0x0000000 | 0 - 0xFFFFFFF           |
| Format:  | HEX                | Data size:     | 32-bit    |                         |

Settings:

Refer to the description of P6.002.

| P6.057   | PATH#28 data |                |            | Address: 0672H<br>0673H |
|----------|--------------|----------------|------------|-------------------------|
| Default: | 0            | Control mode:  | PR         |                         |
| Unit:    | -            | Setting range: | -214748364 | 18 to +2147483647       |
| Format:  | DEC          | Data size:     | 32-bit     |                         |

Settings:

Refer to the description of P6.003.

| P6.058   | PATH#29 definition |                |           | Address: 0674H<br>0675H |
|----------|--------------------|----------------|-----------|-------------------------|
| Default: | 0x0000000          | Control mode:  | PR        |                         |
| Unit:    | -                  | Setting range: | 0x0000000 | 0 - 0xFFFFFFF           |
| Format:  | HEX                | Data size:     | 32-bit    |                         |

Settings:

Refer to the description of P6.002.

| P6.059   | PATH#29 data |                |            | Address: 0676H<br>0677H |
|----------|--------------|----------------|------------|-------------------------|
| Default: | 0            | Control mode:  | PR         |                         |
| Unit:    | -            | Setting range: | -214748364 | 18 to +2147483647       |
| Format:  | DEC          | Data size:     | 32-bit     |                         |

Settings:

Refer to the description of P6.003.

| P6.060   | PATH#30 definition |                |           | Address: 0678H<br>0679H |
|----------|--------------------|----------------|-----------|-------------------------|
| Default: | 0x0000000          | Control mode:  | PR        |                         |
| Unit:    | •                  | Setting range: | 0x0000000 | 0 - 0xFFFFFFF           |
| Format:  | HEX                | Data size:     | 32-bit    |                         |

Settings:

Refer to the description of P6.002.

| P6.061   | PATH#30 data |                |            | Address: 067AH<br>067BH |
|----------|--------------|----------------|------------|-------------------------|
| Default: | 0            | Control mode:  | PR         |                         |
| Unit:    | -            | Setting range: | -214748364 | 48 to +2147483647       |
| Format:  | DEC          | Data size:     | 32-bit     |                         |

Settings:

Refer to the description of P6.003.

| P6.062   | PATH#31 definition |                |           | Address: 067CH<br>067DH |
|----------|--------------------|----------------|-----------|-------------------------|
| Default: | 0x0000000          | Control mode:  | PR        |                         |
| Unit:    | -                  | Setting range: | 0x0000000 | 0 - 0xFFFFFFF           |
| Format:  | HEX                | Data size:     | 32-bit    |                         |

Settings:

Refer to the description of P6.002.

| P6.063   | PATH#31 data |                |            | Address: 067EH<br>067FH |
|----------|--------------|----------------|------------|-------------------------|
| Default: | 0            | Control mode:  | PR         |                         |
| Unit:    | -            | Setting range: | -214748364 | 18 to +2147483647       |
| Format:  | DEC          | Data size:     | 32-bit     |                         |

Settings:

Refer to the description of P6.003.

| P6.064   | PATH#32 definition |                |           | Address: 0680H<br>0681H |
|----------|--------------------|----------------|-----------|-------------------------|
| Default: | 0x0000000          | Control mode:  | PR        |                         |
| Unit:    | -                  | Setting range: | 0x0000000 | 0 - 0xFFFFFFF           |
| Format:  | HEX                | Data size:     | 32-bit    |                         |

Settings:

| P6.065   | PATH#32 data |                |            | Address: 0682H<br>0683H |
|----------|--------------|----------------|------------|-------------------------|
| Default: | 0            | Control mode:  | PR         |                         |
| Unit:    | -            | Setting range: | -214748364 | 18 to +2147483647       |
| Format:  | DEC          | Data size:     | 32-bit     |                         |

Refer to the description of P6.003.

| P6.066   | PATH#33 definition |                |           | Address: 0684H<br>0685H |
|----------|--------------------|----------------|-----------|-------------------------|
| Default: | 0x0000000          | Control mode:  | PR        |                         |
| Unit:    | -                  | Setting range: | 0x0000000 | 0 - 0xFFFFFFF           |
| Format:  | HEX                | Data size:     | 32-bit    |                         |

Settings:

Refer to the description of P6.002.

| P6.067   | PATH#33 data |                |            | Address: 0686H<br>0687H |
|----------|--------------|----------------|------------|-------------------------|
| Default: | 0            | Control mode:  | PR         |                         |
| Unit:    | -            | Setting range: | -214748364 | 18 to +2147483647       |
| Format:  | DEC          | Data size:     | 32-bit     |                         |

Settings:

Refer to the description of P6.003.

| P6.068   | PATH#34 definition |                |           | Address: 0688H<br>0689H |
|----------|--------------------|----------------|-----------|-------------------------|
| Default: | 0x0000000          | Control mode:  | PR        |                         |
| Unit:    | -                  | Setting range: | 0x0000000 | 0 - 0xFFFFFFF           |
| Format:  | HEX                | Data size:     | 32-bit    |                         |

Settings:

Refer to the description of P6.002.

| P6.069   | PATH#34 data |                |            | Address: 068AH<br>068BH |
|----------|--------------|----------------|------------|-------------------------|
| Default: | 0            | Control mode:  | PR         |                         |
| Unit:    | -            | Setting range: | -214748364 | 48 to +2147483647       |
| Format:  | DEC          | Data size:     | 32-bit     |                         |

Settings:

Refer to the description of P6.003.

 P6.070
 PATH#35 definition
 Address: 068CH 068CH

 Default:
 0x00000000
 Control mode:
 PR

 Unit:
 Setting range:
 0x00000000 - 0xFFFFFFF

 Format:
 HEX
 Data size:
 32-bit

Settings:

Refer to the description of P6.002.

| P6.071   | PATH#35 data |                |            | Address: 068EH<br>068FH |
|----------|--------------|----------------|------------|-------------------------|
| Default: | 0            | Control mode:  | PR         |                         |
| Unit:    | -            | Setting range: | -214748364 | 18 to +2147483647       |
| Format:  | DEC          | Data size:     | 32-bit     |                         |

Settings:

Refer to the description of P6.003.

| P6.072   | PATH#36 definition |                |           | Address: 0690H<br>0691H |
|----------|--------------------|----------------|-----------|-------------------------|
| Default: | 0x0000000          | Control mode:  | PR        |                         |
| Unit:    | -                  | Setting range: | 0x0000000 | 0 - 0xFFFFFFF           |
| Format:  | HEX                | Data size:     | 32-bit    |                         |

Settings:

Refer to the description of P6.002.

| P6.073   | PATH#36 data |                |            | Address: 0692H<br>0693H |
|----------|--------------|----------------|------------|-------------------------|
| Default: | 0            | Control mode:  | PR         |                         |
| Unit:    | -            | Setting range: | -214748364 | 48 to +2147483647       |
| Format:  | DEC          | Data size:     | 32-bit     |                         |

Settings:

Refer to the description of P6.003.

| P6.074   | PATH#37 definition |                |           | Address: 0694H<br>0695H |
|----------|--------------------|----------------|-----------|-------------------------|
| Default: | 0x0000000          | Control mode:  | PR        |                         |
| Unit:    | -                  | Setting range: | 0x0000000 | 0 - 0xFFFFFFF           |
| Format:  | HEX                | Data size:     | 32-bit    |                         |

Settings:

| P6.075   | PATH#37 data |                |            | Address: 0696H<br>0697H |
|----------|--------------|----------------|------------|-------------------------|
| Default: | 0            | Control mode:  | PR         |                         |
| Unit:    | -            | Setting range: | -214748364 | 18 to +2147483647       |
| Format:  | DEC          | Data size:     | 32-bit     |                         |

Refer to the description of P6.003.

| P6.076   | PATH#38 definition |                |           | Address: 0698H<br>0699H |
|----------|--------------------|----------------|-----------|-------------------------|
| Default: | 0x0000000          | Control mode:  | PR        |                         |
| Unit:    | -                  | Setting range: | 0x0000000 | 0 - 0xFFFFFFF           |
| Format:  | HEX                | Data size:     | 32-bit    |                         |

Settings:

Refer to the description of P6.002.

| P6.077   | PATH#38 data |                |            | Address: 069AH<br>069BH |
|----------|--------------|----------------|------------|-------------------------|
| Default: | 0            | Control mode:  | PR         |                         |
| Unit:    | -            | Setting range: | -214748364 | 48 to +2147483647       |
| Format:  | DEC          | Data size:     | 32-bit     |                         |

Settings:

Refer to the description of P6.003.

| P6.078   | PATH#39 definition |                |                        | Address: 069CH<br>069DH |
|----------|--------------------|----------------|------------------------|-------------------------|
| Default: | 0x0000000          | Control mode:  | PR                     |                         |
| Unit:    | -                  | Setting range: | 0x00000000 - 0xFFFFFFF |                         |
| Format:  | HEX                | Data size:     | 32-bit                 |                         |

Settings:

Refer to the description of P6.002.

| P6.079   | PATH#39 data |                |            | Address: 069EH<br>069FH |
|----------|--------------|----------------|------------|-------------------------|
| Default: | 0            | Control mode:  | PR         |                         |
| Unit:    | -            | Setting range: | -214748364 | 48 to +2147483647       |
| Format:  | DEC          | Data size:     | 32-bit     |                         |

Settings:

Refer to the description of P6.003.

 P6.080
 PATH#40 definition
 Address: 06A0H 06A1H

 Default:
 0x00000000
 Control mode:
 PR

 Unit:
 Setting range:
 0x00000000 - 0xFFFFFFF

 Format:
 HEX
 Data size:
 32-bit

Settings:

Refer to the description of P6.002.

| P6.081   | PATH#40 data |                |            | Address: 06A2H<br>06A3H |
|----------|--------------|----------------|------------|-------------------------|
| Default: | 0            | Control mode:  | PR         |                         |
| Unit:    | -            | Setting range: | -214748364 | 18 to +2147483647       |
| Format:  | DEC          | Data size:     | 32-bit     |                         |

Settings:

Refer to the description of P6.003.

| P6.082   | PATH#41 definition |                |           | Address: 06A4H<br>06A5H |
|----------|--------------------|----------------|-----------|-------------------------|
| Default: | 0x0000000          | Control mode:  | PR        |                         |
| Unit:    | -                  | Setting range: | 0x0000000 | 0 - 0xFFFFFFF           |
| Format:  | HEX                | Data size:     | 32-bit    |                         |

Settings:

Refer to the description of P6.002.

| P6.083   | PATH#41 data |                |            | Address: 06A6H<br>06A7H |
|----------|--------------|----------------|------------|-------------------------|
| Default: | 0            | Control mode:  | PR         |                         |
| Unit:    | -            | Setting range: | -214748364 | 48 to +2147483647       |
| Format:  | DEC          | Data size:     | 32-bit     |                         |

Settings:

Refer to the description of P6.003.

| P6.084   | P6.084 PATH#42 definition |                |           | Address: 06A8H<br>06A9H |
|----------|---------------------------|----------------|-----------|-------------------------|
| Default: | 0x0000000                 | Control mode:  | PR        |                         |
| Unit:    | -                         | Setting range: | 0x0000000 | 0 - 0xFFFFFFF           |
| Format:  | HEX                       | Data size:     | 32-bit    |                         |

Settings:

| P6.085   | PATH#42 data |                |            | Address: 06AAH<br>06ABH |
|----------|--------------|----------------|------------|-------------------------|
| Default: | 0            | Control mode:  | PR         |                         |
| Unit:    | -            | Setting range: | -214748364 | 18 to +2147483647       |
| Format:  | DEC          | Data size:     | 32-bit     |                         |

Refer to the description of P6.003.

| P6.086   | PATH#43 definition |                |           | Address: 06ACH<br>06ADH |
|----------|--------------------|----------------|-----------|-------------------------|
| Default: | 0x0000000          | Control mode:  | PR        |                         |
| Unit:    | -                  | Setting range: | 0x0000000 | 0 - 0xFFFFFFF           |
| Format:  | HEX                | Data size:     | 32-bit    |                         |

Settings:

Refer to the description of P6.002.

| P6.087   | PATH#43 data |                |            | Address: 06AEH<br>06AFH |
|----------|--------------|----------------|------------|-------------------------|
| Default: | 0            | Control mode:  | PR         |                         |
| Unit:    | -            | Setting range: | -214748364 | 48 to +2147483647       |
| Format:  | DEC          | Data size:     | 32-bit     |                         |

Settings:

Refer to the description of P6.003.

| P6.088   | PATH#44 definition |                |           | Address: 06B0H<br>06B1H |
|----------|--------------------|----------------|-----------|-------------------------|
| Default: | 0x0000000          | Control mode:  | PR        |                         |
| Unit:    | -                  | Setting range: | 0x0000000 | 0 - 0xFFFFFFF           |
| Format:  | HEX                | Data size:     | 32-bit    |                         |

Settings:

Refer to the description of P6.002.

| P6.089   | PATH#44 data |                |            | Address: 06B2H<br>06B3H |
|----------|--------------|----------------|------------|-------------------------|
| Default: | 0            | Control mode:  | PR         |                         |
| Unit:    | -            | Setting range: | -214748364 | 48 to +2147483647       |
| Format:  | DEC          | Data size:     | 32-bit     |                         |

Settings:

Refer to the description of P6.003.

 P6.090
 PATH#45 definition
 Address: 06B4H 06B5H

 Default:
 0x00000000
 Control mode:
 PR

 Unit:
 Setting range:
 0x00000000 - 0xFFFFFFF

 Format:
 HEX
 Data size:
 32-bit

Settings:

Refer to the description of P6.002.

| P6.091   | PATH#45 data |                |            | Address: 06B6H<br>06B7H |
|----------|--------------|----------------|------------|-------------------------|
| Default: | 0            | Control mode:  | PR         |                         |
| Unit:    | -            | Setting range: | -214748364 | 18 to +2147483647       |
| Format:  | DEC          | Data size:     | 32-bit     |                         |

Settings:

Refer to the description of P6.003.

| P6.092   | PATH#46 definition |                |           | Address: 06B8H<br>06B9H |
|----------|--------------------|----------------|-----------|-------------------------|
| Default: | 0x0000000          | Control mode:  | PR        |                         |
| Unit:    | -                  | Setting range: | 0x0000000 | 0 - 0xFFFFFFF           |
| Format:  | HEX                | Data size:     | 32-bit    |                         |

Settings:

Refer to the description of P6.002.

| P6.093   | PATH#46 data |                |            | Address: 06BAH<br>06BBH |
|----------|--------------|----------------|------------|-------------------------|
| Default: | 0            | Control mode:  | PR         |                         |
| Unit:    | -            | Setting range: | -214748364 | 48 to +2147483647       |
| Format:  | DEC          | Data size:     | 32-bit     |                         |

Settings:

Refer to the description of P6.003.

| P6.094   | PATH#47 definition |                |           | Address: 06BCH<br>06BDH |
|----------|--------------------|----------------|-----------|-------------------------|
| Default: | 0x0000000          | Control mode:  | PR        |                         |
| Unit:    | -                  | Setting range: | 0x0000000 | 0 - 0xFFFFFFF           |
| Format:  | HEX                | Data size:     | 32-bit    |                         |

Settings:

| P6.095   | PATH#47 data |                |            | Address: 06BEH<br>06BFH |
|----------|--------------|----------------|------------|-------------------------|
| Default: | 0            | Control mode:  | PR         |                         |
| Unit:    | -            | Setting range: | -214748364 | 48 to +2147483647       |
| Format:  | DEC          | Data size:     | 32-bit     |                         |

Refer to the description of P6.003.

| P6.096   | PATH#48 definition |                |           | Address: 06C0H<br>06C1H |
|----------|--------------------|----------------|-----------|-------------------------|
| Default: | 0x0000000          | Control mode:  | PR        |                         |
| Unit:    | -                  | Setting range: | 0x0000000 | 0 - 0xFFFFFFF           |
| Format:  | HEX                | Data size:     | 32-bit    |                         |

Settings:

Refer to the description of P6.002.

| P6.097   | PATH#48 data |                |            | Address: 06C2H<br>06C3H |
|----------|--------------|----------------|------------|-------------------------|
| Default: | 0            | Control mode:  | PR         |                         |
| Unit:    | -            | Setting range: | -214748364 | 48 to +2147483647       |
| Format:  | DEC          | Data size:     | 32-bit     |                         |

Settings:

Refer to the description of P6.003.

| P6.098   | PATH#49 definition |                |            | Address: 06C4H<br>06C5H |
|----------|--------------------|----------------|------------|-------------------------|
| Default: | 0x0000000          | Control mode:  | PR         |                         |
| Unit:    | -                  | Setting range: | 0x00000000 | ) - 0xFFFFFFF           |
| Format:  | HEX                | Data size:     | 32-bit     |                         |

Settings:

Refer to the description of P6.002.

| P6.099   | PATH#49 data |                |            | Address: 0602H<br>0603H |
|----------|--------------|----------------|------------|-------------------------|
| Default: | 0            | Control mode:  | PR         |                         |
| Unit:    | -            | Setting range: | -214748364 | 18 to +2147483647       |
| Format:  | DEC          | Data size:     | 32-bit     |                         |

Settings:

Refer to the description of P6.003.

## P7.xxx PR parameters

| P7.000   | PATH#50 definition |                |           | Address: 0700H<br>0701H |
|----------|--------------------|----------------|-----------|-------------------------|
| Default: | 0x00000000         | Control mode:  | PR        |                         |
| Unit:    | -                  | Setting range: | 0x0000000 | 0 - 0xFFFFFFF           |
| Format:  | HEX                | Data size:     | 32-bit    |                         |

Settings:

Refer to the description of P6.002.

| P7.001   | PATH#50 data |                |            | Address: 0702H<br>0703H |
|----------|--------------|----------------|------------|-------------------------|
| Default: | 0            | Control mode:  | PR         |                         |
| Unit:    | -            | Setting range: | -214748364 | 48 to +2147483647       |
| Format:  | DEC          | Data size:     | 32-bit     |                         |

Settings:

Refer to the description of P6.003.

| P7.002   | PATH#51 definition |                |           | Address: 0704H<br>0705H |
|----------|--------------------|----------------|-----------|-------------------------|
| Default: | 0x0000000          | Control mode:  | PR        |                         |
| Unit:    | -                  | Setting range: | 0x0000000 | 0 - 0xFFFFFFF           |
| Format:  | HEX                | Data size:     | 32-bit    |                         |

Settings:

Refer to the description of P6.002.

| P7.003   | PATH#51 data |                |            | Address: 0706H<br>0707H |
|----------|--------------|----------------|------------|-------------------------|
| Default: | 0            | Control mode:  | PR         |                         |
| Unit:    | -            | Setting range: | -214748364 | 48 to +2147483647       |
| Format:  | DEC          | Data size:     | 32-bit     |                         |

Settings:

Refer to the description of P6.003.

| P7.004   | PATH#52 definition |                |           | Address: 0708H<br>0709H |
|----------|--------------------|----------------|-----------|-------------------------|
| Default: | 0x0000000          | Control mode:  | PR        |                         |
| Unit:    | -                  | Setting range: | 0x0000000 | 0 - 0xFFFFFFF           |
| Format:  | HEX                | Data size:     | 32-bit    |                         |

Settings:

| P7.005   | PATH#52 data |                |            | Address: 070AH<br>070BH |
|----------|--------------|----------------|------------|-------------------------|
| Default: | 0            | Control mode:  | PR         |                         |
| Unit:    | -            | Setting range: | -214748364 | 18 to +2147483647       |
| Format:  | DEC          | Data size:     | 32-bit     |                         |

Refer to the description of P6.003.

| P7.006   | PATH#53 definition |                |           | Address: 070CH<br>070DH |
|----------|--------------------|----------------|-----------|-------------------------|
| Default: | 0x0000000          | Control mode:  | PR        |                         |
| Unit:    | -                  | Setting range: | 0x0000000 | 0 - 0xFFFFFFF           |
| Format:  | HEX                | Data size:     | 32-bit    |                         |

Settings:

Refer to the description of P6.002.

| P7.007   | PATH#53 data |                |            | Address: 070EH<br>070FH |
|----------|--------------|----------------|------------|-------------------------|
| Default: | 0            | Control mode:  | PR         |                         |
| Unit:    | -            | Setting range: | -214748364 | 18 to +2147483647       |
| Format:  | DEC          | Data size:     | 32-bit     |                         |

Settings:

Refer to the description of P6.003.

| P7.008   | PATH#54 definition |                |           | Address: 0710H<br>0711H |
|----------|--------------------|----------------|-----------|-------------------------|
| Default: | 0x0000000          | Control mode:  | PR        |                         |
| Unit:    | -                  | Setting range: | 0x0000000 | 0 - 0xFFFFFFF           |
| Format:  | HEX                | Data size:     | 32-bit    |                         |

Settings:

Refer to the description of P6.002.

| P7.009   | PATH#54 data |                |            | Address: 0712H<br>0713H |
|----------|--------------|----------------|------------|-------------------------|
| Default: | 0            | Control mode:  | PR         |                         |
| Unit:    | -            | Setting range: | -214748364 | 18 to +2147483647       |
| Format:  | DEC          | Data size:     | 32-bit     |                         |

Settings:

Refer to the description of P6.003.

Ö

 P7.010
 PATH#55 definition
 Address: 0714H 0715H

 Default:
 0x00000000
 Control mode:
 PR

 Unit:
 Setting range:
 0x00000000 - 0xFFFFFFF

 Format:
 HEX
 Data size:
 32-bit

Settings:

Refer to the description of P6.002.

| P7.011   | PATH#55 data |                |            | Address: 0716H<br>0717H |
|----------|--------------|----------------|------------|-------------------------|
| Default: | 0            | Control mode:  | PR         |                         |
| Unit:    | -            | Setting range: | -214748364 | 18 to +2147483647       |
| Format:  | DEC          | Data size:     | 32-bit     |                         |

Settings:

Refer to the description of P6.003.

| P7.012   | PATH#56 definition |                |           | Address: 0718H<br>0719H |
|----------|--------------------|----------------|-----------|-------------------------|
| Default: | 0x0000000          | Control mode:  | PR        |                         |
| Unit:    | -                  | Setting range: | 0x0000000 | 0 - 0xFFFFFFF           |
| Format:  | HEX                | Data size:     | 32-bit    |                         |

Settings:

Refer to the description of P6.002.

| P7.013   | PATH#56 data |                |            | Address: 071AH<br>071BH |
|----------|--------------|----------------|------------|-------------------------|
| Default: | 0            | Control mode:  | PR         |                         |
| Unit:    | -            | Setting range: | -214748364 | 48 to +2147483647       |
| Format:  | DEC          | Data size:     | 32-bit     |                         |

Settings:

Refer to the description of P6.003.

| P7.014   | PATH#57 definition |                |           | Address: 071CH<br>071DH |
|----------|--------------------|----------------|-----------|-------------------------|
| Default: | 0x0000000          | Control mode:  | PR        |                         |
| Unit:    | -                  | Setting range: | 0x0000000 | 0 - 0xFFFFFFF           |
| Format:  | HEX                | Data size:     | 32-bit    |                         |

Settings:

| P7.015   | PATH#57 data |                |            | Address: 071EH<br>071FH |
|----------|--------------|----------------|------------|-------------------------|
| Default: | 0            | Control mode:  | PR         |                         |
| Unit:    | -            | Setting range: | -214748364 | 48 to +2147483647       |
| Format:  | DEC          | Data size:     | 32-bit     |                         |

Refer to the description of P6.003.

| P7.016   | PATH#58 definition |                |           | Address: 0720H<br>0721H |
|----------|--------------------|----------------|-----------|-------------------------|
| Default: | 0x0000000          | Control mode:  | PR        |                         |
| Unit:    | -                  | Setting range: | 0x0000000 | 0 - 0xFFFFFFF           |
| Format:  | HEX                | Data size:     | 32-bit    |                         |

Settings:

Refer to the description of P6.002.

| P7.017   | PATH#58 data |                |            | Address: 0722H<br>0723H |
|----------|--------------|----------------|------------|-------------------------|
| Default: | 0            | Control mode:  | PR         |                         |
| Unit:    | -            | Setting range: | -214748364 | 48 to +2147483647       |
| Format:  | DEC          | Data size:     | 32-bit     |                         |

Settings:

Refer to the description of P6.003.

| P7.018   | PATH#59 definition |                |           | Address: 0724H<br>0725H |
|----------|--------------------|----------------|-----------|-------------------------|
| Default: | 0x0000000          | Control mode:  | PR        |                         |
| Unit:    | -                  | Setting range: | 0x0000000 | 0 - 0xFFFFFFF           |
| Format:  | HEX                | Data size:     | 32-bit    |                         |

Settings:

Refer to the description of P6.002.

| P7.019   | PATH#59 data |                |            | Address: 0726H<br>0727H |
|----------|--------------|----------------|------------|-------------------------|
| Default: | 0            | Control mode:  | PR         |                         |
| Unit:    | -            | Setting range: | -214748364 | 48 to +2147483647       |
| Format:  | DEC          | Data size:     | 32-bit     |                         |

Settings:

 P7.020
 PATH#60 definition
 Address: 0728H 0729H

 Default:
 0x00000000
 Control mode:
 PR

 Unit:
 Setting range:
 0x00000000 - 0xFFFFFFF

 Format:
 HEX
 Data size:
 32-bit

Settings:

Refer to the description of P6.002.

| P7.021   | PATH#60 data |                |            | Address: 072AH<br>072BH |
|----------|--------------|----------------|------------|-------------------------|
| Default: | 0            | Control mode:  | PR         |                         |
| Unit:    | -            | Setting range: | -214748364 | 18 to +2147483647       |
| Format:  | DEC          | Data size:     | 32-bit     |                         |

Settings:

Refer to the description of P6.003.

| P7.022   | PATH#61 definition |                |           | Address: 072CH<br>072DH |
|----------|--------------------|----------------|-----------|-------------------------|
| Default: | 0x0000000          | Control mode:  | PR        |                         |
| Unit:    | -                  | Setting range: | 0x0000000 | 0 - 0xFFFFFFF           |
| Format:  | HEX                | Data size:     | 32-bit    |                         |

Settings:

Refer to the description of P6.002.

| P7.023   | PATH#61 data |                |            | Address: 072EH<br>072FH |
|----------|--------------|----------------|------------|-------------------------|
| Default: | 0            | Control mode:  | PR         |                         |
| Unit:    | -            | Setting range: | -214748364 | 18 to +2147483647       |
| Format:  | DEC          | Data size:     | 32-bit     |                         |

Settings:

Refer to the description of P6.003.

| P7.024   | PATH#62 definition |                |           | Address: 0730H<br>0731H |
|----------|--------------------|----------------|-----------|-------------------------|
| Default: | 0x0000000          | Control mode:  | PR        |                         |
| Unit:    | -                  | Setting range: | 0x0000000 | 0 - 0xFFFFFFF           |
| Format:  | HEX                | Data size:     | 32-bit    |                         |

Settings:

| P7.025   | PATH#62 data |                |            | Address: 0732H<br>0733H |
|----------|--------------|----------------|------------|-------------------------|
| Default: | 0            | Control mode:  | PR         |                         |
| Unit:    | -            | Setting range: | -214748364 | 18 to +2147483647       |
| Format:  | DEC          | Data size:     | 32-bit     |                         |

Refer to the description of P6.003.

| P7.026   | PATH#63 definition |                |           | Address: 0734H<br>0735H |
|----------|--------------------|----------------|-----------|-------------------------|
| Default: | 0x0000000          | Control mode:  | PR        |                         |
| Unit:    | -                  | Setting range: | 0x0000000 | 0 - 0xFFFFFFF           |
| Format:  | HEX                | Data size:     | 32-bit    |                         |

Settings:

Refer to the description of P6.002.

| P7.027   | PATH#63 data |                |            | Address: 0736H<br>0737H |
|----------|--------------|----------------|------------|-------------------------|
| Default: | 0            | Control mode:  | PR         |                         |
| Unit:    | -            | Setting range: | -214748364 | 48 to +2147483647       |
| Format:  | DEC          | Data size:     | 32-bit     |                         |

Settings:

Refer to the description of P6.003.

| P7.028   | PATH#64 definition |                |           | Address: 0738H<br>0739H |
|----------|--------------------|----------------|-----------|-------------------------|
| Default: | 0x0000000          | Control mode:  | PR        |                         |
| Unit:    | -                  | Setting range: | 0x0000000 | 0 - 0xFFFFFFF           |
| Format:  | HEX                | Data size:     | 32-bit    |                         |

Settings:

Refer to the description of P6.002.

| P7.029   | PATH#64 data |                |            | Address: 073AH<br>073BH |
|----------|--------------|----------------|------------|-------------------------|
| Default: | 0            | Control mode:  | PR         |                         |
| Unit:    | -            | Setting range: | -214748364 | 48 to +2147483647       |
| Format:  | DEC          | Data size:     | 32-bit     |                         |

Settings:

Refer to the description of P6.003.

 P7.030
 PATH#65 definition
 Address: 073CH 073DH

 Default:
 0x00000000
 Control mode:
 PR

 Unit:
 Setting range:
 0x00000000 - 0xFFFFFFF

 Format:
 HEX
 Data size:
 32-bit

Settings:

Refer to the description of P6.002.

| P7.031   | PATH#65 data |                |            | Address: 073EH<br>073FH |
|----------|--------------|----------------|------------|-------------------------|
| Default: | 0            | Control mode:  | PR         |                         |
| Unit:    | -            | Setting range: | -214748364 | 18 to +2147483647       |
| Format:  | DEC          | Data size:     | 32-bit     |                         |

Settings:

Refer to the description of P6.003.

| P7.032   | PATH#66 definition |                |           | Address: 0740H<br>0741H |
|----------|--------------------|----------------|-----------|-------------------------|
| Default: | 0x0000000          | Control mode:  | PR        |                         |
| Unit:    | -                  | Setting range: | 0x0000000 | 0 - 0xFFFFFFF           |
| Format:  | HEX                | Data size:     | 32-bit    |                         |

Settings:

Refer to the description of P6.002.

| P7.033   | PATH#66 data |                |            | Address: 0742H<br>0743H |
|----------|--------------|----------------|------------|-------------------------|
| Default: | 0            | Control mode:  | PR         |                         |
| Unit:    | -            | Setting range: | -214748364 | 48 to +2147483647       |
| Format:  | DEC          | Data size:     | 32-bit     |                         |

Settings:

Refer to the description of P6.003.

| P7.034   | PATH#67 definition |                |           | Address: 0744H<br>0745H |
|----------|--------------------|----------------|-----------|-------------------------|
| Default: | 0x0000000          | Control mode:  | PR        |                         |
| Unit:    | -                  | Setting range: | 0x0000000 | 0 - 0xFFFFFFF           |
| Format:  | HEX                | Data size:     | 32-bit    |                         |

Settings:

| P7.035   | PATH#67 data |                |            | Address: 0746H<br>0747H |
|----------|--------------|----------------|------------|-------------------------|
| Default: | 0            | Control mode:  | PR         |                         |
| Unit:    | -            | Setting range: | -214748364 | 18 to +2147483647       |
| Format:  | DEC          | Data size:     | 32-bit     |                         |

Refer to the description of P6.003.

| P7.036   | PATH#68 definition |                |           | Address: 0748H<br>0749H |
|----------|--------------------|----------------|-----------|-------------------------|
| Default: | 0x0000000          | Control mode:  | PR        |                         |
| Unit:    | -                  | Setting range: | 0x0000000 | 0 - 0xFFFFFFF           |
| Format:  | HEX                | Data size:     | 32-bit    |                         |

Settings:

Refer to the description of P6.002.

| P7.037   | PATH#68 data |                |            | Address: 074AH<br>074BH |
|----------|--------------|----------------|------------|-------------------------|
| Default: | 0            | Control mode:  | PR         |                         |
| Unit:    | -            | Setting range: | -214748364 | 48 to +2147483647       |
| Format:  | DEC          | Data size:     | 32-bit     |                         |

Settings:

Refer to the description of P6.003.

| P7.038   | PATH#69 definition |                |           | Address: 074CH<br>074DH |
|----------|--------------------|----------------|-----------|-------------------------|
| Default: | 0x0000000          | Control mode:  | PR        |                         |
| Unit:    | -                  | Setting range: | 0x0000000 | 0 - 0xFFFFFFF           |
| Format:  | HEX                | Data size:     | 32-bit    |                         |

Settings:

Refer to the description of P6.002.

| P7.039   | PATH#69 data |                |            | Address: 074EH<br>074FH |
|----------|--------------|----------------|------------|-------------------------|
| Default: | 0            | Control mode:  | PR         |                         |
| Unit:    | -            | Setting range: | -214748364 | 48 to +2147483647       |
| Format:  | DEC          | Data size:     | 32-bit     |                         |

Settings:

Refer to the description of P6.003.

 P7.040
 PATH#70 definition
 Address: 0750H 0751H

 Default:
 0x00000000
 Control mode:
 PR

 Unit:
 Setting range:
 0x00000000 - 0xFFFFFFF

 Format:
 HEX
 Data size:
 32-bit

Settings:

Refer to the description of P6.002.

| P7.041   | PATH#70 data |                |            | Address: 0752H<br>0753H |
|----------|--------------|----------------|------------|-------------------------|
| Default: | 0            | Control mode:  | PR         |                         |
| Unit:    | -            | Setting range: | -214748364 | 18 to +2147483647       |
| Format:  | DEC          | Data size:     | 32-bit     |                         |

Settings:

Refer to the description of P6.003.

| P7.042   | PATH#71 definition |                |           | Address: 0754H<br>0755H |
|----------|--------------------|----------------|-----------|-------------------------|
| Default: | 0x0000000          | Control mode:  | PR        |                         |
| Unit:    | -                  | Setting range: | 0x0000000 | 0 - 0xFFFFFFF           |
| Format:  | HEX                | Data size:     | 32-bit    |                         |

Settings:

Refer to the description of P6.002.

| P7.043   | PATH#71 data |                |            | Address: 0756H<br>0757H |
|----------|--------------|----------------|------------|-------------------------|
| Default: | 0            | Control mode:  | PR         |                         |
| Unit:    | -            | Setting range: | -214748364 | 48 to +2147483647       |
| Format:  | DEC          | Data size:     | 32-bit     |                         |

Settings:

Refer to the description of P6.003.

| P7.044   | PATH#72 definition |                |           | Address: 0758H<br>0759H |
|----------|--------------------|----------------|-----------|-------------------------|
| Default: | 0x0000000          | Control mode:  | PR        |                         |
| Unit:    | -                  | Setting range: | 0x0000000 | 0 - 0xFFFFFFF           |
| Format:  | HEX                | Data size:     | 32-bit    |                         |

Settings:

| P7.045   | PATH#72 data |                |            | Address: 075AH<br>075BH |
|----------|--------------|----------------|------------|-------------------------|
| Default: | 0            | Control mode:  | PR         |                         |
| Unit:    | -            | Setting range: | -214748364 | 18 to +2147483647       |
| Format:  | DEC          | Data size:     | 32-bit     |                         |

Refer to the description of P6.003.

| P7.046   | PATH#73 definition |                |           | Address: 075CH<br>075DH |
|----------|--------------------|----------------|-----------|-------------------------|
| Default: | 0x0000000          | Control mode:  | PR        |                         |
| Unit:    | -                  | Setting range: | 0x0000000 | 0 - 0xFFFFFFF           |
| Format:  | HEX                | Data size:     | 32-bit    |                         |

Settings:

Refer to the description of P6.002.

| P7.047   | PATH#73 data |                |            | Address: 075EH<br>075FH |
|----------|--------------|----------------|------------|-------------------------|
| Default: | 0            | Control mode:  | PR         |                         |
| Unit:    | -            | Setting range: | -214748364 | 48 to +2147483647       |
| Format:  | DEC          | Data size:     | 32-bit     |                         |

Settings:

Refer to the description of P6.003.

| P7.048   | PATH#74 definition |                |           | Address: 0760H<br>0761H |
|----------|--------------------|----------------|-----------|-------------------------|
| Default: | 0x0000000          | Control mode:  | PR        |                         |
| Unit:    | -                  | Setting range: | 0x0000000 | 0 - 0xFFFFFFF           |
| Format:  | HEX                | Data size:     | 32-bit    |                         |

Settings:

Refer to the description of P6.002.

| P7.049   | PATH#74 data |                |            | Address: 0762H<br>0763H |
|----------|--------------|----------------|------------|-------------------------|
| Default: | 0            | Control mode:  | PR         |                         |
| Unit:    | -            | Setting range: | -214748364 | 48 to +2147483647       |
| Format:  | DEC          | Data size:     | 32-bit     |                         |

Settings:

Refer to the description of P6.003.

 P7.050
 PATH#75 definition
 Address: 0764H 0765H

 Default:
 0x00000000
 Control mode:
 PR

 Unit:
 Setting range:
 0x00000000 - 0xFFFFFFF

 Format:
 HEX
 Data size:
 32-bit

Settings:

Refer to the description of P6.002.

| P7.051   | PATH#75 data |                |            | Address: 0766H<br>0767H |
|----------|--------------|----------------|------------|-------------------------|
| Default: | 0            | Control mode:  | PR         |                         |
| Unit:    | -            | Setting range: | -214748364 | 18 to +2147483647       |
| Format:  | DEC          | Data size:     | 32-bit     |                         |

Settings:

Refer to the description of P6.003.

| P7.052   | PATH#76 definition |                |           | Address: 0768H<br>0769H |
|----------|--------------------|----------------|-----------|-------------------------|
| Default: | 0x0000000          | Control mode:  | PR        |                         |
| Unit:    | -                  | Setting range: | 0x0000000 | 0 - 0xFFFFFFF           |
| Format:  | HEX                | Data size:     | 32-bit    |                         |

Settings:

Refer to the description of P6.002.

| P7.053   | PATH#76 data |                |            | Address: 076AH<br>076BH |
|----------|--------------|----------------|------------|-------------------------|
| Default: | 0            | Control mode:  | PR         |                         |
| Unit:    | -            | Setting range: | -214748364 | 48 to +2147483647       |
| Format:  | DEC          | Data size:     | 32-bit     |                         |

Settings:

Refer to the description of P6.003.

| P7.054   | PATH#77 definition |                |           | Address: 076CH<br>076DH |
|----------|--------------------|----------------|-----------|-------------------------|
| Default: | 0x0000000          | Control mode:  | PR        |                         |
| Unit:    | -                  | Setting range: | 0x0000000 | 0 - 0xFFFFFFF           |
| Format:  | HEX                | Data size:     | 32-bit    |                         |

Settings:

| P7.055   | PATH#77 data |                |            | Address: 076EH<br>076FH |
|----------|--------------|----------------|------------|-------------------------|
| Default: | 0            | Control mode:  | PR         |                         |
| Unit:    | -            | Setting range: | -214748364 | 48 to +2147483647       |
| Format:  | DEC          | Data size:     | 32-bit     |                         |

Refer to the description of P6.003.

| P7.056   | PATH#78 definition |                |           | Address: 0770H<br>0771H |
|----------|--------------------|----------------|-----------|-------------------------|
| Default: | 0x0000000          | Control mode:  | PR        |                         |
| Unit:    | -                  | Setting range: | 0x0000000 | 0 - 0xFFFFFFF           |
| Format:  | HEX                | Data size:     | 32-bit    |                         |

Settings:

Refer to the description of P6.002.

| P7.057   | PATH#78 data |                |            | Address: 0772H<br>0773H |
|----------|--------------|----------------|------------|-------------------------|
| Default: | 0            | Control mode:  | PR         |                         |
| Unit:    | -            | Setting range: | -214748364 | 18 to +2147483647       |
| Format:  | DEC          | Data size:     | 32-bit     |                         |

Settings:

Refer to the description of P6.003.

| P7.058   | PATH#79 definition |                |           | Address: 0774H<br>0775H |
|----------|--------------------|----------------|-----------|-------------------------|
| Default: | 0x0000000          | Control mode:  | PR        |                         |
| Unit:    | -                  | Setting range: | 0x0000000 | 0 - 0xFFFFFFF           |
| Format:  | HEX                | Data size:     | 32-bit    |                         |

Settings:

Refer to the description of P6.002.

| P7.059   | PATH#79 data |                |            | Address: 0776H<br>0777H |
|----------|--------------|----------------|------------|-------------------------|
| Default: | 0            | Control mode:  | PR         |                         |
| Unit:    | -            | Setting range: | -214748364 | 48 to +2147483647       |
| Format:  | DEC          | Data size:     | 32-bit     |                         |

Settings:

Refer to the description of P6.003.

Ö

 P7.060
 PATH#80 definition
 Address: 0778H 0779H

 Default:
 0x00000000
 Control mode:
 PR

 Unit:
 Setting range:
 0x00000000 - 0xFFFFFFF

 Format:
 HEX
 Data size:
 32-bit

Settings:

Refer to the description of P6.002.

| P7.061   | PATH#80 data |                |            | Address: 077AH<br>077BH |
|----------|--------------|----------------|------------|-------------------------|
| Default: | 0            | Control mode:  | PR         |                         |
| Unit:    | -            | Setting range: | -214748364 | 18 to +2147483647       |
| Format:  | DEC          | Data size:     | 32-bit     |                         |

Settings:

Refer to the description of P6.003.

| P7.062   | PATH#81 definition |                |           | Address: 077CH<br>077DH |
|----------|--------------------|----------------|-----------|-------------------------|
| Default: | 0x0000000          | Control mode:  | PR        |                         |
| Unit:    | -                  | Setting range: | 0x0000000 | 0 - 0xFFFFFFF           |
| Format:  | HEX                | Data size:     | 32-bit    |                         |

Settings:

Refer to the description of P6.002.

| P7.063   | PATH#81 data |                |            | Address: 077EH<br>077FH |
|----------|--------------|----------------|------------|-------------------------|
| Default: | 0            | Control mode:  | PR         |                         |
| Unit:    | -            | Setting range: | -214748364 | 18 to +2147483647       |
| Format:  | DEC          | Data size:     | 32-bit     |                         |

Settings:

Refer to the description of P6.003.

| P7.064   | PATH#82 definition |                |           | Address: 0780H<br>0781H |
|----------|--------------------|----------------|-----------|-------------------------|
| Default: | 0x0000000          | Control mode:  | PR        |                         |
| Unit:    | -                  | Setting range: | 0x0000000 | 0 - 0xFFFFFFF           |
| Format:  | HEX                | Data size:     | 32-bit    |                         |

Settings:

| P7.065   | PATH#82 data |                |            | Address: 0782H<br>0783H |
|----------|--------------|----------------|------------|-------------------------|
| Default: | 0            | Control mode:  | PR         |                         |
| Unit:    | -            | Setting range: | -214748364 | 18 to +2147483647       |
| Format:  | DEC          | Data size:     | 32-bit     |                         |

Refer to the description of P6.003.

| P7.066   | PATH#83 definition |                |           | Address: 0784H<br>0785H |
|----------|--------------------|----------------|-----------|-------------------------|
| Default: | 0x0000000          | Control mode:  | PR        |                         |
| Unit:    | -                  | Setting range: | 0x0000000 | 0 - 0xFFFFFFF           |
| Format:  | HEX                | Data size:     | 32-bit    |                         |

Settings:

Refer to the description of P6.002.

| P7.067   | PATH#83 data |                |            | Address: 0786H<br>0787H |
|----------|--------------|----------------|------------|-------------------------|
| Default: | 0            | Control mode:  | PR         |                         |
| Unit:    | -            | Setting range: | -214748364 | 48 to +2147483647       |
| Format:  | DEC          | Data size:     | 32-bit     |                         |

Settings:

Refer to the description of P6.003.

| P7.068   | PATH#84 definition |                |           | Address: 0788H<br>0789H |
|----------|--------------------|----------------|-----------|-------------------------|
| Default: | 0x0000000          | Control mode:  | PR        |                         |
| Unit:    | -                  | Setting range: | 0x0000000 | 0 - 0xFFFFFFF           |
| Format:  | HEX                | Data size:     | 32-bit    |                         |

Settings:

Refer to the description of P6.002.

| P7.069   | PATH#84 data |                |            | Address: 078AH<br>078BH |
|----------|--------------|----------------|------------|-------------------------|
| Default: | 0            | Control mode:  | PR         |                         |
| Unit:    | -            | Setting range: | -214748364 | 48 to +2147483647       |
| Format:  | DEC          | Data size:     | 32-bit     |                         |

Settings:

Refer to the description of P6.003.

 P7.070
 PATH#85 definition
 Address: 078CH 078DH

 Default:
 0x00000000
 Control mode:
 PR

 Unit:
 Setting range:
 0x00000000 - 0xFFFFFFF

 Format:
 HEX
 Data size:
 32-bit

Settings:

Refer to the description of P6.002.

| P7.071   | PATH#85 data |                |            | Address: 078EH<br>078FH |
|----------|--------------|----------------|------------|-------------------------|
| Default: | 0            | Control mode:  | PR         |                         |
| Unit:    | -            | Setting range: | -214748364 | 48 to +2147483647       |
| Format:  | DEC          | Data size:     | 32-bit     |                         |

Settings:

Refer to the description of P6.003.

| P7.072   | PATH#86 definition |                |           | Address: 0790H<br>0791H |
|----------|--------------------|----------------|-----------|-------------------------|
| Default: | 0x0000000          | Control mode:  | PR        |                         |
| Unit:    | -                  | Setting range: | 0x0000000 | 0 - 0xFFFFFFF           |
| Format:  | HEX                | Data size:     | 32-bit    |                         |

Settings:

Refer to the description of P6.002.

| P7.073   | PATH#86 data |                |            | Address: 0792H<br>0793H |
|----------|--------------|----------------|------------|-------------------------|
| Default: | 0            | Control mode:  | PR         |                         |
| Unit:    | -            | Setting range: | -214748364 | 48 to +2147483647       |
| Format:  | DEC          | Data size:     | 32-bit     |                         |

Settings:

Refer to the description of P6.003.

| P7.074   | PATH#87 definition |                |           | Address: 0794H<br>0795H |
|----------|--------------------|----------------|-----------|-------------------------|
| Default: | 0x0000000          | Control mode:  | PR        |                         |
| Unit:    | -                  | Setting range: | 0x0000000 | 0 - 0xFFFFFFF           |
| Format:  | HEX                | Data size:     | 32-bit    |                         |

Settings:

| P7.075   | PATH#87 data |                |            | Address: 0796H<br>0797H |
|----------|--------------|----------------|------------|-------------------------|
| Default: | 0            | Control mode:  | PR         |                         |
| Unit:    | -            | Setting range: | -214748364 | 18 to +2147483647       |
| Format:  | DEC          | Data size:     | 32-bit     |                         |

Refer to the description of P6.003.

| P7.076   | PATH#88 definition |                |           | Address: 0798H<br>0799H |
|----------|--------------------|----------------|-----------|-------------------------|
| Default: | 0x0000000          | Control mode:  | PR        |                         |
| Unit:    | -                  | Setting range: | 0x0000000 | 0 - 0xFFFFFFF           |
| Format:  | HEX                | Data size:     | 32-bit    |                         |

Settings:

Refer to the description of P6.002.

| P7.077   | PATH#88 data |                |            | Address: 079AH<br>079BH |
|----------|--------------|----------------|------------|-------------------------|
| Default: | 0            | Control mode:  | PR         |                         |
| Unit:    | -            | Setting range: | -214748364 | 18 to +2147483647       |
| Format:  | DEC          | Data size:     | 32-bit     |                         |

Settings:

Refer to the description of P6.003.

| P7.078   | PATH#89 definition |                |           | Address: 079CH<br>079DH |
|----------|--------------------|----------------|-----------|-------------------------|
| Default: | 0x0000000          | Control mode:  | PR        |                         |
| Unit:    | -                  | Setting range: | 0x0000000 | 0 - 0xFFFFFFF           |
| Format:  | HEX                | Data size:     | 32-bit    |                         |

Settings:

Refer to the description of P6.002.

| P7.079   | PATH#89 data |                |            | Address: 079EH<br>079FH |
|----------|--------------|----------------|------------|-------------------------|
| Default: | 0            | Control mode:  | PR         |                         |
| Unit:    | -            | Setting range: | -214748364 | 48 to +2147483647       |
| Format:  | DEC          | Data size:     | 32-bit     |                         |

Settings:

Refer to the description of P6.003.

 P7.080
 PATH#90 definition
 Address: 07A0H 07A1H

 Default:
 0x00000000
 Control mode:
 PR

 Unit:
 Setting range:
 0x00000000 - 0xFFFFFFF

 Format:
 HEX
 Data size:
 32-bit

Settings:

Refer to the description of P6.002.

| P7.081   | PATH#90 data |                |            | Address: 07A2H<br>07A3H |
|----------|--------------|----------------|------------|-------------------------|
| Default: | 0            | Control mode:  | PR         |                         |
| Unit:    | -            | Setting range: | -214748364 | 18 to +2147483647       |
| Format:  | DEC          | Data size:     | 32-bit     |                         |

Settings:

Refer to the description of P6.003.

| P7.082   | PATH#91 definition |                |           | Address: 07A4H<br>07A5H |
|----------|--------------------|----------------|-----------|-------------------------|
| Default: | 0x0000000          | Control mode:  | PR        |                         |
| Unit:    | -                  | Setting range: | 0x0000000 | 0 - 0xFFFFFFF           |
| Format:  | HEX                | Data size:     | 32-bit    |                         |

Settings:

Refer to the description of P6.002.

| P7.083   | PATH#91 data |                |            | Address: 07A6H<br>07A7H |
|----------|--------------|----------------|------------|-------------------------|
| Default: | 0            | Control mode:  | PR         |                         |
| Unit:    | -            | Setting range: | -214748364 | 48 to +2147483647       |
| Format:  | DEC          | Data size:     | 32-bit     |                         |

Settings:

Refer to the description of P6.003.

| P7.084   | PATH#92 definition |                |           | Address: 07A8H<br>07A9H |
|----------|--------------------|----------------|-----------|-------------------------|
| Default: | 0x0000000          | Control mode:  | PR        |                         |
| Unit:    | -                  | Setting range: | 0x0000000 | 0 - 0xFFFFFFF           |
| Format:  | HEX                | Data size:     | 32-bit    |                         |

Settings:

| P7.085   | PATH#92 data |                |            | Address: 07AAH<br>07ABH |
|----------|--------------|----------------|------------|-------------------------|
| Default: | 0            | Control mode:  | PR         |                         |
| Unit:    | -            | Setting range: | -214748364 | 18 to +2147483647       |
| Format:  | DEC          | Data size:     | 32-bit     |                         |

Refer to the description of P6.003.

| P7.086   | PATH#93 definition |                |           | Address: 07ACH<br>07ADH |
|----------|--------------------|----------------|-----------|-------------------------|
| Default: | 0x0000000          | Control mode:  | PR        |                         |
| Unit:    | -                  | Setting range: | 0x0000000 | 0 - 0xFFFFFFF           |
| Format:  | HEX                | Data size:     | 32-bit    |                         |

Settings:

Refer to the description of P6.002.

| P7.087   | PATH#93 data |                |            | Address: 07AEH<br>07AFH |
|----------|--------------|----------------|------------|-------------------------|
| Default: | 0            | Control mode:  | PR         |                         |
| Unit:    | -            | Setting range: | -214748364 | 18 to +2147483647       |
| Format:  | DEC          | Data size:     | 32-bit     |                         |

Settings:

Refer to the description of P6.003.

| P7.088   | PATH#94 definition |                |           | Address: 07B0H<br>07B1H |
|----------|--------------------|----------------|-----------|-------------------------|
| Default: | 0x0000000          | Control mode:  | PR        |                         |
| Unit:    | -                  | Setting range: | 0x0000000 | 0 - 0xFFFFFFF           |
| Format:  | HEX                | Data size:     | 32-bit    |                         |

Settings:

Refer to the description of P6.002.

| P7.089   | PATH#94 data |                |            | Address: 07B2H<br>07B3H |
|----------|--------------|----------------|------------|-------------------------|
| Default: | 0            | Control mode:  | PR         |                         |
| Unit:    | -            | Setting range: | -214748364 | 48 to +2147483647       |
| Format:  | DEC          | Data size:     | 32-bit     |                         |

Settings:

Refer to the description of P6.003.

 P7.090
 PATH#95 definition
 Address: 07B4H 07B5H

 Default:
 0x00000000
 Control mode:
 PR

 Unit:
 Setting range:
 0x00000000 - 0xFFFFFFF

 Format:
 HEX
 Data size:
 32-bit

Settings:

Refer to the description of P6.002.

| P7.091   | PATH#95 data |                |            | Address: 07B6H<br>07B7H |
|----------|--------------|----------------|------------|-------------------------|
| Default: | 0            | Control mode:  | PR         |                         |
| Unit:    | -            | Setting range: | -214748364 | 18 to +2147483647       |
| Format:  | DEC          | Data size:     | 32-bit     |                         |

Settings:

Refer to the description of P6.003.

| P7.092   | PATH#96 definition |                |           | Address: 07B8H<br>07B9H |
|----------|--------------------|----------------|-----------|-------------------------|
| Default: | 0x0000000          | Control mode:  | PR        |                         |
| Unit:    | -                  | Setting range: | 0x0000000 | 0 - 0xFFFFFFF           |
| Format:  | HEX                | Data size:     | 32-bit    |                         |

Settings:

Refer to the description of P6.002.

| P7.093   | PATH#96 data |                |            | Address: 07BAH<br>07BBH |
|----------|--------------|----------------|------------|-------------------------|
| Default: | 0            | Control mode:  | PR         |                         |
| Unit:    | -            | Setting range: | -214748364 | 48 to +2147483647       |
| Format:  | DEC          | Data size:     | 32-bit     |                         |

Settings:

Refer to the description of P6.003.

| P7.094   | PATH#97 definition |                |           | Address: 07BCH<br>07BDH |
|----------|--------------------|----------------|-----------|-------------------------|
| Default: | 0x0000000          | Control mode:  | PR        |                         |
| Unit:    | -                  | Setting range: | 0x0000000 | 0 - 0xFFFFFFF           |
| Format:  | HEX                | Data size:     | 32-bit    |                         |

Settings:

| P7.095   | PATH#97 data |                |            | Address: 07BEH<br>07BFH |
|----------|--------------|----------------|------------|-------------------------|
| Default: | 0            | Control mode:  | PR         |                         |
| Unit:    | -            | Setting range: | -214748364 | 48 to +2147483647       |
| Format:  | DEC          | Data size:     | 32-bit     |                         |

Refer to the description of P6.003.

| P7.096   | PATH#98 definition |                |           | Address: 07C0H<br>07C1H |
|----------|--------------------|----------------|-----------|-------------------------|
| Default: | 0x0000000          | Control mode:  | PR        |                         |
| Unit:    | -                  | Setting range: | 0x0000000 | 0 - 0xFFFFFFF           |
| Format:  | HEX                | Data size:     | 32-bit    |                         |

Settings:

Refer to the description of P6.002.

| P7.097   | PATH#98 data |                |            | Address: 07C3H<br>07C4H |
|----------|--------------|----------------|------------|-------------------------|
| Default: | 0            | Control mode:  | PR         |                         |
| Unit:    | -            | Setting range: | -214748364 | 18 to +2147483647       |
| Format:  | DEC          | Data size:     | 32-bit     |                         |

Settings:

Refer to the description of P6.003.

| P7.098   | PATH#99 definition |                |           | Address: 07C4H<br>07C5H |
|----------|--------------------|----------------|-----------|-------------------------|
| Default: | 0x0000000          | Control mode:  | PR        |                         |
| Unit:    | -                  | Setting range: | 0x0000000 | 0 - 0xFFFFFFF           |
| Format:  | HEX                | Data size:     | 32-bit    |                         |

Settings:

Refer to the description of P6.002.

| P7.099   | PATH#99 data | Address: 07C6H<br>07C7H |            |                   |  |  |
|----------|--------------|-------------------------|------------|-------------------|--|--|
| Default: | 0            | Control mode:           | PR         |                   |  |  |
| Unit:    | -            | Setting range:          | -214748364 | 18 to +2147483647 |  |  |
| Format:  | DEC          | Data size:              | 32-bit     |                   |  |  |

Settings:

Refer to the description of P6.003.

## Table 8.1 Digital input (DI) descriptions

| Value: 0x01 |                                                    |                    |                 |  |  |  |  |  |
|-------------|----------------------------------------------------|--------------------|-----------------|--|--|--|--|--|
| DI name     | Description                                        | Triggering method  | Control<br>mode |  |  |  |  |  |
| SON         | When this DI is on, servo is activated (Servo On). | Level<br>triggered | All             |  |  |  |  |  |

| Value: 0x02 |                                                                                           |                       |              |  |  |  |  |  |
|-------------|-------------------------------------------------------------------------------------------|-----------------------|--------------|--|--|--|--|--|
| DI name     | Description                                                                               | Triggering method     | Control mode |  |  |  |  |  |
| ARSI        | After the alarm is cleared, the drive shows that the alarm is cleared when this DI is on. | Rising-edge triggered | All          |  |  |  |  |  |

| Value: 0x03 |                                                                                                    |                    |                 |  |  |  |  |  |
|-------------|----------------------------------------------------------------------------------------------------|--------------------|-----------------|--|--|--|--|--|
| DI name     | Description                                                                                                    | Triggering method  | Control<br>mode |  |  |  |  |  |
| GAINUP      | In Speed and Position modes, when this DI is on (P2.027 set to 1), the gain switches to the original gain multiplied by the switching rate. | Level<br>triggered | PT, PR, S       |  |  |  |  |  |

| Value: 0x | Value: 0x04                                                                                                    |                                                 |                 |  |  |  |  |  |  |  |
|-----------|----------------------------------------------------------------------------------------------------|-------------------------------------------------|-----------------|--|--|--|--|--|--|--|
| DI name   | Description                                                                                                    | Triggering method                               | Control<br>mode |  |  |  |  |  |  |  |
| CCLR      | Clear pulse counter and P2.050. Set DI.CCLR to 0 to clear position pulse deviation (applicable to PT mode). When this DI is on, the accumulative pulse deviation of the drive is cleared to 0. | Rising-edge<br>triggered,<br>level<br>triggered | PT, PR          |  |  |  |  |  |  |  |

| Value: 0x05 |                                                                                                    |                    |                 |  |  |  |  |  |
|-------------|----------------------------------------------------------------------------------------------------|--------------------|-----------------|--|--|--|--|--|
| DI name     | Description                                                                                                    | Triggering method  | Control<br>mode |  |  |  |  |  |
| ZCLAMP      | When the speed is slower than the setting of zero speed (P1.038), the motor stops operating when this DI is on.  Speed command Set value of P1.038 (zero speed)  CCLAMP Input signal  OFF  Motor speed Set value of P1.038 (zero speed)  Time | Level<br>triggered | S               |  |  |  |  |  |

| Value: 0x06 |                                                                              |                    |                 |  |  |  |  |
|-------------|------------------------------------------------------------------------------|--------------------|-----------------|--|--|--|--|
| DI name     | Description                                                                  | Triggering method  | Control<br>mode |  |  |  |  |
|             | In Speed and Torque modes, the input command is reversed when this DI is on. | Level<br>triggered | S, Sz, T        |  |  |  |  |

| Value: 0x | Value: 0x08                                                                                                    |                          |                 |  |  |  |  |  |  |
|-----------|----------------------------------------------------------------------------------------------------|--------------------------|-----------------|--|--|--|--|--|--|
| DI name   | Description                                                                                                    | Triggering method        | Control<br>mode |  |  |  |  |  |  |
|           | In PR mode, after you select the PR command (POS0 - 6), the motor operates according to the command issued by the register when this DI is on. | Rising-edge<br>triggered | PR              |  |  |  |  |  |  |

| Value: 0x09 |                                                                                                    |                    |                 |  |  |  |  |  |
|-------------|----------------------------------------------------------------------------------------------------|--------------------|-----------------|--|--|--|--|--|
| DI name     | Description                                                                                                    | Triggering method  | Control<br>mode |  |  |  |  |  |
|             | In Speed and Position modes, motor torque is limited when this DI is on, and source of the limited Torque command is the internal register or analog voltage. | Level<br>triggered | PT, PR, S       |  |  |  |  |  |

| Value: 0x0C |                                                                                                    |                    |                 |  |  |  |  |
|-------------|----------------------------------------------------------------------------------------------------|--------------------|-----------------|--|--|--|--|
| DI name     | Description                                                                                                    | Triggering method  | Control<br>mode |  |  |  |  |
|             | Latch function of analog Position command. If this DI is on, position of the motor is held at the current position when the DI is triggered. During the time this DI is on, the motor does not operate even when there is a change in the analog command. When this DI is off, the motor completes the command that was changed during the time the DI was on.  Motor position (Tum) |                    |                 |  |  |  |  |
| VPL         | When DI is off, motor operates to the corresponding position inputted by analog                                                                                                    | Level<br>triggered | PT              |  |  |  |  |
|             | Motor position when DI is triggered  Voltage when DI is triggered  When DI is on, analog input command (V) analog input command changes the amount; motor does not move                                                                                                    |                    |                 |  |  |  |  |

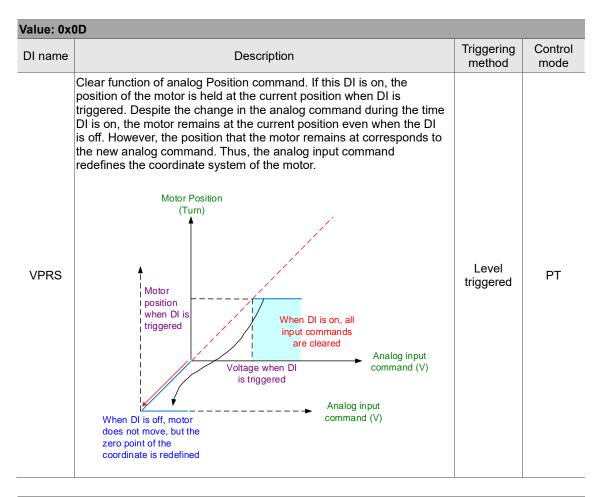

| Value: 0x10 |                                                                                                    |                    |                 |  |  |  |  |  |
|-------------|----------------------------------------------------------------------------------------------------|--------------------|-----------------|--|--|--|--|--|
| DI name     | Description                                                                                                    | Triggering method  | Control<br>mode |  |  |  |  |  |
|             | In Torque mode, motor speed is limited when this DI is on, and source of the limited Speed command is the internal register or analog voltage. | Level<br>triggered | Т               |  |  |  |  |  |

| Value: 0x11, 0x12, 0x13, 0x1A, 0x1B, 0x1C, 0x1E |                 |                               |          |          |          |           |          |          |          |                                      |                    |                 |          |        |  |  |
|-------------------------------------------------|-----------------|-------------------------------|----------|----------|----------|-----------|----------|----------|----------|--------------------------------------|--------------------|-----------------|----------|--------|--|--|
| DI name                                         |                 | Description                   |          |          |          |           |          |          |          |                                      |                    | Control<br>mode |          |        |  |  |
|                                                 | PR comr         | PR command selection (0 - 99) |          |          |          |           |          |          |          |                                      |                    |                 |          |        |  |  |
|                                                 | Position<br>CMD | POS<br>6                      | POS<br>5 | POS<br>4 | POS<br>3 | POS<br>2  | POS<br>1 | POS<br>0 | CTRG     | Corres-<br>ponding<br>para-<br>meter |                    |                 |          |        |  |  |
| POS0                                            | Homing PR#1     | Homing                        | Homing   | Homing   | Homing   | omina 0 0 | 0        | 0        | 0        | 0                                    | 0                  | 0               | <b>†</b> | P6.000 |  |  |
| POS1                                            |                 | 0                             | 0 0      | Ů        | Ů        | U         | 0        |          | ı        | P6.001                               | Level<br>triggered | PR              |          |        |  |  |
| POS2                                            |                 | 0                             | 0        | 0        | 0        | 0         | 0        | 1        | 1        | P6.002                               |                    |                 |          |        |  |  |
| POS3                                            |                 |                               |          |          |          |           |          |          | •        | P6.003                               |                    |                 |          |        |  |  |
| POS4                                            |                 |                               |          |          |          |           |          |          |          |                                      |                    |                 |          |        |  |  |
| POS5                                            | PR#50           | 0                             | 1        | 1        | 0        | 0         | 1        | 0 1      | <b>↑</b> | P6.098                               |                    |                 |          |        |  |  |
| POS6                                            | 1100            | Ů                             | •        | ·        | Ů        | Ů         |          | Ŭ        |          | P6.099                               |                    |                 |          |        |  |  |
| F030                                            | PR#51           | 0                             | 1        | 1        | 0        | 0         | 1        | 1        | <b>↑</b> | P7.000                               |                    |                 |          |        |  |  |
|                                                 | FR#J1           | 0                             | '        | '        | 0        | 0         | '        | '        | I F      | P7.001                               |                    |                 |          |        |  |  |
|                                                 |                 |                               |          |          |          |           |          |          |          |                                      |                    |                 |          |        |  |  |
|                                                 |                 | ,                             |          |          |          |           |          |          | <b>†</b> | P7.098                               |                    |                 |          |        |  |  |
|                                                 | PR#99           | 1                             | 1        | 0        | 0        | 0         | 1        | 1        |          | P7.099                               |                    |                 |          |        |  |  |

| Value: 0x | Value: 0x1D                                                                                                    |                    |                 |  |  |  |
|-----------|----------------------------------------------------------------------------------------------------|--------------------|-----------------|--|--|--|
| DI name   | Description                                                                                                    | Triggering method  | Control<br>mode |  |  |  |
|           | When DI.ABSE is on, it is in absolute mode and can enable the functions of DI.ABSQ, DI.ABSR, DI.ABSD, and DI.ABSC at the same time.  When DI.ABSE is on, the functions of DI4, DO2, and DO3 are no longer the ones assigned by the parameter. The DI4 function will be DI.ABSQ, DO2 will be DI.ABSR, and DO3 will be DI.ABSD. In addition, DI pin of DI.ABSC can be assigned by parameters. | Level<br>triggered | All             |  |  |  |

| Value: 0x1F |                                                                                                    |                       |                 |  |  |
|-------------|----------------------------------------------------------------------------------------------------|-----------------------|-----------------|--|--|
| DI name     | Description                                                                                                    | Triggering method     | Control<br>mode |  |  |
| ABSC        | When DI.ABSC is on, the number of turns stored in absolute encoder are cleared. But this DI is only valid when DI.ABSE is on. | Rising-edge triggered | All             |  |  |

| Value: wh                         | Value: when DI.ABSE is on, the DI.ABSQ from DI4 replaces the DI4 function from P2.013                                                                                                    |                                    |                 |  |  |  |  |
|-----------------------------------|----------------------------------------------------------------------------------------------------|------------------------------------|-----------------|--|--|--|--|
| DI name                           | Description                                                                                                    | Triggering method                  | Control<br>mode |  |  |  |  |
| ABSQ<br>always<br>input by<br>DI4 | During I/O transmission, the controller sends the handshaking signal. When DI.ABSQ is off, the controller issues the request; when DI.ABSQ is on, the controller has processed the ABSD signal. This DI is only valid when DI.ABSE is on. Refer to Figure 10.3.5.1.1 for the timing diagram. | Rising- and falling-edge triggered | All             |  |  |  |  |

| Value: 0x | Value: 0x14, 0x15 |             |          |                             |                              |                                                |              |                   |                 |  |
|-----------|-------------------|-------------|----------|-----------------------------|------------------------------|------------------------------------------------|--------------|-------------------|-----------------|--|
| DI name   |                   | Description |          |                             |                              |                                                |              | Triggering method | Control<br>mode |  |
|           | Register S        | Speed co    | mmand    | sele                        | ction (1 - 4                 | .)                                             |              |                   |                 |  |
|           | Speed command     | DI signa    | l of CN1 | Com                         | mand source                  |                                                |              |                   |                 |  |
|           | number            | SPD1        | SPD0     | Com                         | manu source                  | Content                                        | Range        | Level             |                 |  |
| SPD0      | S1                | 0           | 0        | s                           | External<br>analog<br>signal | Voltage difference<br>between V-REF<br>and GND | -10V to +10V |                   |                 |  |
| SPD1      |                   |             | Sz       | N/A                         | Speed command is 0           | 0                                              | triggered    | S, Sz             |                 |  |
|           | S2                | 0           | 1        |                             |                              | P1.009                                         | +/- 6000 rpm |                   | ı               |  |
|           | S3                | 1           | 1 0      | Internal register parameter | P1.010                       | +/- 6000 rpm                                   |              |                   |                 |  |
|           | S4                | 1           | 1        |                             |                              | P1.011                                         | +/- 6000 rpm |                   |                 |  |

| Value: 0x16, 0x17 |                |             |        |        |                             |         |                        |                                                             |                 |       |
|-------------------|----------------|-------------|--------|--------|-----------------------------|---------|------------------------|-------------------------------------------------------------|-----------------|-------|
| DI name           |                | Description |        |        |                             |         |                        | Triggering method                                           | Control<br>mode |       |
|                   | Register T     | orque c     | ommano | d sele | ection (1 - 4)              |         |                        |                                                             |                 |       |
|                   | Torque command | DI signa    | of CN1 | Con    | nmand source                | Content | Panga                  |                                                             |                 |       |
|                   | number         | TCM1        | тсм0   | Con    | illianu source              | Content | Range                  |                                                             |                 |       |
| ТСМ0              | T1             | T1 0 0      | 0      | 0      | 0                           | Т       | External analog signal | Voltage difference<br>between T_REF<br>and GND -10V to +10V | Level           | T, Tz |
| TCM1              |                |             | Tz     | N/A    | Torque command is 0         | 0       | triggered              | 1, 12                                                       |                 |       |
|                   | T2             | 0           | 1      |        |                             | P1.012  | +/- 500%               |                                                             |                 |       |
|                   | Т3             | 1           | 0      |        | ernal register<br>parameter | P1.013  | +/- 500%               | -                                                           |                 |       |
|                   | T4             | 1           | 1      |        |                             | P1.014  | +/- 500%               |                                                             |                 |       |

| Value: 0x | Value: 0x18                                                                                                    |                    |              |  |  |  |
|-----------|----------------------------------------------------------------------------------------------------|--------------------|--------------|--|--|--|
| DI name   | Description                                                                                                    | Triggering method  | Control mode |  |  |  |
|           | In S-P dual mode, if DI is off, it is in Speed mode; if DI is on, it is in Position mode. In PT / PR / S modes, select PT or PR with DI.PT-PR (0x2B). | Level<br>triggered | Dual<br>mode |  |  |  |

| Value: 0x19 |                                                                                         |                    |                 |  |  |
|-------------|-----------------------------------------------------------------------------------------|--------------------|-----------------|--|--|
| DI name     | Description                                                                             | Triggering method  | Control<br>mode |  |  |
| S-T         | In S-T dual mode, if DI is off, it is in Speed mode; if DI is on, it is in Torque mode. | Level<br>triggered | Dual<br>mode    |  |  |

| Value: 0x | Value: 0x20                                                                                                    |                    |                 |  |  |  |
|-----------|----------------------------------------------------------------------------------------------------|--------------------|-----------------|--|--|--|
| DI name   | Description                                                                                                    | Triggering method  | Control<br>mode |  |  |  |
|           | In T-P dual mode, if DI is off, it is in Torque mode; if DI is on, it is in Position mode. In PT / PR / T modes, select PT or PR with DI.PT-PR (0x2B). | Level<br>triggered | Dual<br>mode    |  |  |  |

| Value: 0x21 |                                                  |                    |                 |  |
|-------------|--------------------------------------------------|--------------------|-----------------|--|
| DI name     | Description                                      | Triggering method  | Control<br>mode |  |
| EMGS        | When this DI is on, the motor stops immediately. | Level<br>triggered | All             |  |

| Value: 0x22 |                                     |                    |                 |  |
|-------------|-------------------------------------|--------------------|-----------------|--|
| DI name     | Description                         | Triggering method  | Control<br>mode |  |
| NL<br>(CWL) | Negative inhibit limit (contact B). | Level<br>triggered | All             |  |

| Value: 0x2   | 23                                  |                    |                 |
|--------------|-------------------------------------|--------------------|-----------------|
| DI name      | Description                         | Triggering method  | Control<br>mode |
| PL<br>(CCWL) | Positive inhibit limit (contact B). | Level<br>triggered | All             |

| Value: 0x | Value: 0x24                                                                                                    |                                    |                 |  |  |  |
|-----------|----------------------------------------------------------------------------------------------------|------------------------------------|-----------------|--|--|--|
| DI name   | Description                                                                                                    | Triggering method                  | Control<br>mode |  |  |  |
|           | During homing, when this DI is on, the servo uses this position as the homing origin. Refer to the setting of P5.004. | Rising- and falling-edge triggered | PR              |  |  |  |

| Value: 0x27 |                                                                                                    |                       |                 |  |
|-------------|----------------------------------------------------------------------------------------------------|-----------------------|-----------------|--|
| DI name     | Description                                                                                                    | Triggering method     | Control<br>mode |  |
| SHOM        | During homing, when this DI is on, it activates the function to search for the origin. Refer to the setting of P5.004. | Rising-edge triggered | PR              |  |

| Value: 0x2B |                                                                                                    |                    |                 |
|-------------|----------------------------------------------------------------------------------------------------|--------------------|-----------------|
| DI name     | Description                                                                                                    | Triggering method  | Control<br>mode |
|             | Use this DI to select the command source in PT-PR dual mode or PT-PR-S multiple mode. If this DI is off, it is in PT mode; if this DI is on, it is in PR mode. | Level<br>triggered | Dual<br>mode    |

| Value: 0x37 |                                                           |                    |                 |
|-------------|-----------------------------------------------------------|--------------------|-----------------|
| DI name     | Description                                               | Triggering method  | Control<br>mode |
| JOGU        | When this DI is on, motor jogs in the positive direction. | Level<br>triggered | All             |

| Value: 0x38 |                                                           |                    |                 |
|-------------|-----------------------------------------------------------|--------------------|-----------------|
| DI name     | Description                                               | Triggering method  | Control<br>mode |
| JOGD        | When this DI is on, motor jogs in the negative direction. | Level<br>triggered | All             |

| Value: 0x39  |                                                                      |                                    |                 |  |
|--------------|----------------------------------------------------------------------|------------------------------------|-----------------|--|
| DI name      | Description                                                          | Triggering method                  | Control<br>mode |  |
| <b>⊢</b> \/1 | Event trigger command #1. Refer to the setting of P5.098 and P5.099. | Rising- and falling-edge triggered | PR              |  |

| Value: 0x | 3A                                                                   |                                    |                 |
|-----------|----------------------------------------------------------------------|------------------------------------|-----------------|
| DI name   | Description                                                          | Triggering method                  | Control<br>mode |
| EV2       | Event trigger command #2. Refer to the setting of P5.098 and P5.099. | Rising- and falling-edge triggered | PR              |

| Value: 0x3 | Value: 0x3B                                                          |                                    |                 |  |  |
|------------|----------------------------------------------------------------------|------------------------------------|-----------------|--|--|
| DO name    | Description                                                          | Triggering method                  | Control<br>mode |  |  |
| EV3        | Event trigger command #3. Refer to the setting of P5.098 and P5.099. | Rising- and falling-edge triggered | PR              |  |  |

| Value: 0x3C |                                                                      |                                    |                 |  |
|-------------|----------------------------------------------------------------------|------------------------------------|-----------------|--|
| DI name     | Description                                                          | Triggering method                  | Control<br>mode |  |
| EV4         | Event trigger command #4. Refer to the setting of P5.098 and P5.099. | Rising- and falling-edge triggered | PR              |  |

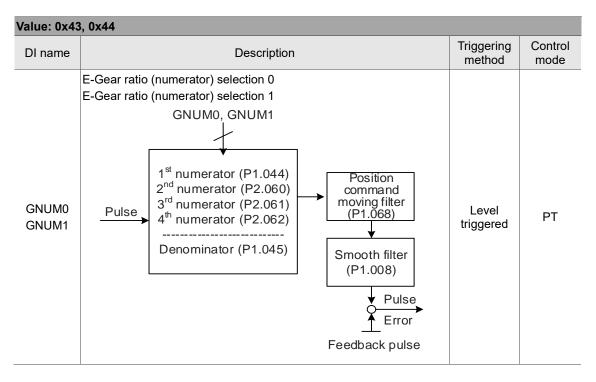

| Value: 0x45 |                                                                                                    |                    |                 |  |
|-------------|----------------------------------------------------------------------------------------------------|--------------------|-----------------|--|
| DI name     | Description                                                                                                    | Triggering method  | Control<br>mode |  |
| INHP        | In Position mode, the external pulse input command has no function when this DI is on.  Note: this function has to be set to DI4 to ensure immediate pulse inhibition. | Level<br>triggered | PT              |  |

| Value: 0x46 |              |                       |                 |  |
|-------------|--------------|-----------------------|-----------------|--|
| DI name     | Description  | Triggering method     | Control<br>mode |  |
| STP         | Motor stops. | Rising-edge triggered | PR              |  |

| Value: 0x47 |                                                                                                    |                          |                 |  |
|-------------|----------------------------------------------------------------------------------------------------|--------------------------|-----------------|--|
| DI name     | Description                                                                                                    | Triggering method        | Control<br>mode |  |
| PFQS        | Use this DI to set the emergency stop for deceleration time. The value for deceleration time is same as P5.003. If this DI is triggered, AL35F occurs and the motor starts decelerating. When the speed reaches 0, AL3CF occurs and servo is switched to Servo Off. Reset the alarm to switch the drive to the Servo On state. | Rising-edge<br>triggered | PT, PR, T,<br>S |  |

Note: the input function is disabled when P2.010 - P2.017 and P2.036 - P2.040 are set to 0.

## Table 8.2 Digital output (DO) descriptions

| Value: 0x01 |                                                                                                    |                    |                 |
|-------------|----------------------------------------------------------------------------------------------------|--------------------|-----------------|
| DO name     | Description                                                                                        | Triggering method  | Control<br>mode |
| SRIIV       | When the control and main circuit power is applied to the drive, this DO is on if no alarm occurs. | Level<br>triggered | All             |

| Value: 0x02 |                                                                                                    |                    |                 |
|-------------|----------------------------------------------------------------------------------------------------|--------------------|-----------------|
| DO name     | Description                                                                                                    | Triggering method  | Control<br>mode |
| SON         | When the servo is activated (Servo On), this DO is on if no alarm occurs.  The time difference between DO.SRDY and DO.SON when the servo is on as soon as power is applied  ON  DO.SRDY  OFF  ON  Approx. 300 ns | Level<br>triggered | All             |

| Value: 0x03 |                                                                                          |                    |                 |
|-------------|------------------------------------------------------------------------------------------|--------------------|-----------------|
| DO name     | Description                                                                              | Triggering method  | Control<br>mode |
|             | When the motor speed is slower than the value of the zero speed (P1.038), this DO is on. | Level<br>triggered | All             |

| Value: 0x04 |                                                                                       |                    |                 |
|-------------|---------------------------------------------------------------------------------------|--------------------|-----------------|
| DO name     | Description                                                                           | Triggering method  | Control<br>mode |
| TSPD        | When the motor speed is faster than the target speed setting (P1.039), this DO is on. | Level<br>triggered | All             |

| Value: 0x05 |                                                                                                    |                    |                 |
|-------------|----------------------------------------------------------------------------------------------------|--------------------|-----------------|
| DO name     | Description                                                                                                    | Triggering method  | Control<br>mode |
| TPOS        | When the deviation pulse number is smaller than the position range setting (setting value of P1.054), this DO is on. | Level<br>triggered | PT, PR          |

| Value: 0x06 |                                            |                    |                                 |
|-------------|--------------------------------------------|--------------------|---------------------------------|
| DO name     | Description                                | Triggering method  | Control<br>mode                 |
| TQL         | When it is in torque limit, this DO is on. | Level<br>triggered | All (except<br>for T and<br>Tz) |

| Value: 0x07 |                                                                                                    |                    |              |
|-------------|----------------------------------------------------------------------------------------------------|--------------------|--------------|
| DO name     | Description                                                                                                    | Triggering method  | Control mode |
| ALRM        | When an alarm occurs, this DO is on. (Except for positive / negative limit, communication error, undervoltage, and fan error.) | Level<br>triggered | All          |

| Value: 0x08 |                                                         |    |            |           |     |  |
|-------------|---------------------------------------------------------|----|------------|-----------|-----|--|
| DO name     | Description Triggering Control method mode              |    |            |           |     |  |
|             | When the magnetic brake co settings of P1.042 and P1.04 |    | adjust the |           |     |  |
|             |                                                         | ON | ¬          |           |     |  |
|             | SON ——                                                  |    | OFF        |           |     |  |
|             | OFF                                                     | ON | [1*]       | Level     |     |  |
| BRKR        | BRKR —                                                  |    |            | triggered | All |  |
|             | Motor Speed (P1.042)                                    |    | (P1.043)   |           |     |  |
|             |                                                         |    |            |           |     |  |
|             | (P1.038)<br>ZSPD                                        |    | [2*]       |           |     |  |
|             |                                                         |    | [1*]       |           |     |  |

| Value: 0x09 |                                                                                                    |                    |                 |
|-------------|----------------------------------------------------------------------------------------------------|--------------------|-----------------|
| DO name     | Description                                                                                                    | Triggering method  | Control<br>mode |
| НОМЕ        | When homing is complete, it means the position coordinate system and position counter are defined and this DO is on. When power is applied, this DO is off; when homing is complete, this DO is on. During operation, this DO is on until the position counter overflows (including commands or feedback). Then, this DO turns off. When the homing command is triggered, this DO is off; after homing is complete, this DO is on. | Level<br>triggered | PR              |

| Value: 0x0D |                                                        |                   |                 |
|-------------|--------------------------------------------------------|-------------------|-----------------|
| DO name     | Description                                            | Triggering method | Control<br>mode |
| ABSW        | When there are absolute encoder alarms, this DO is on. | -                 | All             |

| Value: 0x0E |                                                                                                  |                   |                 |
|-------------|--------------------------------------------------------------------------------------------------|-------------------|-----------------|
| DO name     | Description                                                                                      | Triggering method | Control<br>mode |
|             | Indexing coordinate is defined. When homing is complete, indexing coordinate is defined as well. | -                 | PR              |

| Value: 0x10 |                                                                                                    |                    |                 |
|-------------|----------------------------------------------------------------------------------------------------|--------------------|-----------------|
| DO name     | Description                                                                                                    | Triggering method  | Control<br>mode |
| OLW         | This DO is on when the overload level setting is reached.  toL = Overload allowable time of the servo x value for the overload warning level (P1.056). When the overload accumulative time exceeds toL, it sends the overload pre-warning (OLW). However, if the overload accumulative time exceeds the overload allowable time of the servo, it sends the overload error (ALRM).  For example: the value for the overload warning level is 60%. (P1.056 = 60)  When the output average load of the servo drive is 200% and the | Level<br>triggered | All             |

| Value: 0x10 |                                                                                                    |                   |                 |  |
|-------------|----------------------------------------------------------------------------------------------------|-------------------|-----------------|--|
| DO name     | Description                                                                                                    | Triggering method | Control<br>mode |  |
|             | output time exceeds 8 seconds, the overload alarm (AL006) occurs.                                                                                                    |                   |                 |  |
|             | toL = Duration when the output average load of the servo is 200% x value for the overload warning level = 8 sec x 60% = 4.8 sec                                                                                                    |                   |                 |  |
|             | Result: when the output average load of the servo drive is 200% for over $t_{OL}$ = 4.8 seconds, this overload warning DO is on (DO: 0x10). If the duration exceeds 8 seconds, then the overload alarm (AL006) occurs and sends the overload error (ALRM). |                   |                 |  |

| Value: 0x11 |                                                                                                |                    |                 |
|-------------|------------------------------------------------------------------------------------------------|--------------------|-----------------|
| DO name     | Description                                                                                    | Triggering method  | Control<br>mode |
|             | Warning outputs (positive / negative limit, communication error, undervoltage, and fan error). | Level<br>triggered | All             |

| Value: 0x12 |                                        |                    |                 |
|-------------|----------------------------------------|--------------------|-----------------|
| DO name     | Description                            | Triggering method  | Control<br>mode |
| OVF         | Position command / feedback overflows. | Level<br>triggered | PT, PR          |

| Value: 0x13   |                                  |                    |                 |
|---------------|----------------------------------|--------------------|-----------------|
| DO name       | Description                      | Triggering method  | Control<br>mode |
| SNL<br>(SCWL) | Software limit (negative limit). | Level<br>triggered | PR              |

| Value: 0x14    | Value: 0x14                      |                    |                 |  |
|----------------|----------------------------------|--------------------|-----------------|--|
| DO name        | Description                      | Triggering method  | Control<br>mode |  |
| SPL<br>(SCCWL) | Software limit (positive limit). | Level<br>triggered | PR              |  |

| Value: 0x15 |                                                                                                    |                    |                 |
|-------------|----------------------------------------------------------------------------------------------------|--------------------|-----------------|
| DO name     | Description                                                                                                    | Triggering method  | Control<br>mode |
|             | When the Position command is executing, this DO is off; after the command completes, this DO is on. This DO only indicates that the command is complete, but the motor positioning may not be complete yet. Refer to DO.TPOS. | Level<br>triggered | PR              |

| Val | lue: 0x16 |                                |                    |                 |
|-----|-----------|--------------------------------|--------------------|-----------------|
| С   | OO name   | Description                    | Triggering method  | Control<br>mode |
| (   | CAP_OK    | Capture procedure is complete. | Level<br>triggered | All             |

| Value: 0x17 |                                                                              |                    |                 |
|-------------|------------------------------------------------------------------------------|--------------------|-----------------|
| DO name     | Description                                                                  | Triggering method  | Control<br>mode |
| MC_OK       | When DO.Cmd_OK and DO.TPOS are both on, then this DO is on. Refer to P1.048. | Level<br>triggered | PR              |

| Value: 0x19 |                                                                                                    |                    |                 |
|-------------|----------------------------------------------------------------------------------------------------|--------------------|-----------------|
| DO name     | Description                                                                                                    | Triggering method  | Control<br>mode |
| SP_OK       | Motor speed reaches the target speed: in Speed mode, when the deviation between the speed feedback and the command is smaller than the value of P1.047, this DO is on. | Level<br>triggered | S, Sz           |

| Value: 0x2C | Value: 0x2C                                                                                                    |                   |                 |  |
|-------------|----------------------------------------------------------------------------------------------------|-------------------|-----------------|--|
| DO name     | Description                                                                                                    | Triggering method | Control<br>mode |  |
|             | First set of general range comparison: when the value of the item monitored by P0.009 ranges between the values of P0.054 and P0.055, then this DO is on. | -                 | All             |  |

| Value: 0x2D | Value: 0x2D                                                                                                    |                   |                 |  |  |
|-------------|----------------------------------------------------------------------------------------------------|-------------------|-----------------|--|--|
| DO name     | Description                                                                                                    | Triggering method | Control<br>mode |  |  |
| Zon2        | Second set of general range comparison: when the value of the item monitored by P0.010 ranges between the values of P0.056 and P0.057, then this DO is on. | -                 | All             |  |  |

| Value: 0x2E |                                                                                                    |                   |                 |  |
|-------------|----------------------------------------------------------------------------------------------------|-------------------|-----------------|--|
| DO name     | Description                                                                                                    | Triggering method | Control<br>mode |  |
|             | Third set of general range comparison: when the value of the item monitored by P0.011 ranges between the values of P0.058 and P0.059, then this DO is on. | -                 | All             |  |

| Value: 0x2F |                                                                                                    |                   |                 |
|-------------|----------------------------------------------------------------------------------------------------|-------------------|-----------------|
| DO name     | Description                                                                                                    | Triggering method | Control<br>mode |
| Zon4        | Fourth set of general range comparison: when the value of the item monitored by P0.012 ranges between the values of P0.060 and P0.061, then this DO is on. | -                 | All             |

| Value: 0x30 |                          |                    |                 |
|-------------|--------------------------|--------------------|-----------------|
| DO name     | Description              | Triggering method  | Control<br>mode |
| SPO_0       | Output bit 00 of P4.006. | Level<br>triggered | All             |

| Value: 0x31 |                          |                    |                 |
|-------------|--------------------------|--------------------|-----------------|
| DO name     | Description              | Triggering method  | Control<br>mode |
| SPO_1       | Output bit 01 of P4.006. | Level<br>triggered | All             |

| Value: 0x32 |                          |                    |              |
|-------------|--------------------------|--------------------|--------------|
| DO name     | Description              | Triggering method  | Control mode |
| SPO_2       | Output bit 02 of P4.006. | Level<br>triggered | All          |

| Value: 0x33 |                          |       |                    |                 |
|-------------|--------------------------|-------|--------------------|-----------------|
| DO name     | Descri                   | otion | Triggering method  | Control<br>mode |
| SPO_3       | Output bit 03 of P4.006. |       | Level<br>triggered | All             |
|             |                          |       | ·                  |                 |
| Value: 0x34 |                          |       | <b>-</b>           | 0 1 1           |
| DO name     | Descri                   | otion | Triggering method  | Control<br>mode |
| SPO_4       | Output bit 04 of P4.006. |       | Level<br>triggered | All             |
| Value: 0x35 |                          |       |                    |                 |
| DO name     | Descri                   | otion | Triggering method  | Control<br>mode |
| SPO_5       | Output bit 05 of P4.006. |       | Level<br>triggered | All             |
| Value: 0x36 |                          |       |                    |                 |
| DO name     | Descri                   | otion | Triggering method  | Control<br>mode |
| SPO_6       | Output bit 06 of P4.006. |       | Level<br>triggered | All             |
| Value: 0x37 |                          |       |                    |                 |
| DO name     | Descri                   | otion | Triggering method  | Control<br>mode |
| SPO_7       | Output bit 07 of P4.006. |       | Level<br>triggered | All             |
| Value: 0x38 |                          |       |                    |                 |
| DO name     | Descri                   | otion | Triggering method  | Control<br>mode |
| SPO_8       | Output bit 08 of P4.006. |       | Level<br>triggered | All             |
| Value: 0x39 |                          |       |                    |                 |
| DO name     | Descri                   | otion | Triggering method  | Control<br>mode |
| SPO_9       | Output bit 09 of P4.006. |       | Level<br>triggered | All             |
|             |                          |       |                    |                 |
| Value: 0x3A |                          |       | Trigger            | Control         |
| DO name     | Descri                   | otion | Triggering method  | Control<br>mode |
| SPO_A       | Output bit 10 of P4.006. |       | Level<br>triggered | All             |
| Value: 0x3B |                          |       |                    |                 |
| DO name     | Descri                   | otion | Triggering method  | Control<br>mode |
| SPO_B       | Output bit 11 of P4.006. |       | Level<br>triggered | All             |

| Value: 0x3C |                          |                    |                 |
|-------------|--------------------------|--------------------|-----------------|
| DO name     | Description              | Triggering method  | Control<br>mode |
| SPO_C       | Output bit 12 of P4.006. | Level<br>triggered | All             |

| Value: 0x3D |                          |                    |                 |
|-------------|--------------------------|--------------------|-----------------|
| DO name     | Description              | Triggering method  | Control<br>mode |
| SPO_D       | Output bit 13 of P4.006. | Level<br>triggered | All             |

| Value: 0x3E |                          |                    |                 |
|-------------|--------------------------|--------------------|-----------------|
| DO name     | Description              | Triggering method  | Control<br>mode |
| SPO_E       | Output bit 14 of P4.006. | Level<br>triggered | All             |

| Value: 0x3F |                          |                    |                 |
|-------------|--------------------------|--------------------|-----------------|
| DO name     | Description              | Triggering method  | Control<br>mode |
| SPO_F       | Output bit 15 of P4.006. | Level<br>triggered | All             |

Note: the output function is disabled when P2.018 - P2.022 are set to 0.

| Value: when DI.ABSE is on, DI.ABSR triggered by DO2 will replace the DO2 assigned by P2.019 |                                                                                                    |                    |                 |
|---------------------------------------------------------------------------------------------|----------------------------------------------------------------------------------------------------|--------------------|-----------------|
| DO name                                                                                     | ne Description Trig                                                                                                    |                    | Control<br>mode |
| DO2                                                                                         | When DO.ABSR is off, it indicates servo drive can receive request issued by DI.ABSQ; when DO.ABSR is on, it indicates after receiving the request, the data has been prepared and the ABSD data is valid so that the controller can access the ABSD data. This output is only valid when DI.ABSE is on. Refer to Figure 10.3.5.1.1 for the timing diagram. | Level<br>triggered | All             |

| Value: when DI.ABSE is on, DI.ABSD triggered by DO3 will replace the DO3 assigned by P2.020 |                                                                                                    |                    |                 |
|---------------------------------------------------------------------------------------------|----------------------------------------------------------------------------------------------------|--------------------|-----------------|
| DO name                                                                                     | Description                                                                                                    |                    | Control<br>mode |
| always                                                                                      | DO pin of ABS data. The data is valid when DO.ABSR is on. This output is only valid when DI.ABSE is on. Refer to Figure 10.3.5.1.1 for the timing diagram. | Level<br>triggered | All             |

# Table 8.3 Monitoring variables descriptions

Description of monitoring variables:

| Item              | Description                                                                                                    |  |  |
|-------------------|----------------------------------------------------------------------------------------------------|--|--|
| Monitoring code   | Each monitoring variable has a code, and you can use P0.002 to set the code for monitoring the variable.                                                                                                    |  |  |
| Format            | Each monitoring variable is stored in the 32-bit format (long integer) of the servo drive.                                                                                                    |  |  |
| Category          | <ol> <li>Basic variables / expansion variables:</li> <li>Basic variables: variables (P0.002 = 0 to 26) within the cycle; in monitoring mode, use the UP / DOWN keys on the panel to display the variables.</li> <li>Expansion variables: variables other than basic variables. (P0.002 = 80, -91, -124, and 27 to 127)</li> </ol>                                                                                                    |  |  |
| Monitoring method | Panel display / mapping:  1. Panel display: monitor with the panel  2. Mapping: monitor variables or parameters by mapping parameters                                                                                                    |  |  |
| Panel<br>display  | <ol> <li>Use the MODE key to switch to the monitor mode and press the UP / DOWN keys to select the variable to monitor.</li> <li>Input the variable code to monitor into P0.002 and start monitoring.</li> <li>Press the SHIFT key on the panel to switch between high and low digit display;</li> <li>Press the SET key on the panel to switch between decimal and hexadecimal display.</li> </ol>                                                                                                    |  |  |
| Mapping           | <ol> <li>Parameters that support monitoring variable mapping: P0.009 - P0.013. Refer to Section 8.3 Parameter descriptions.</li> <li>Read the monitoring variables through communication using mapping parameters.</li> <li>The values of the mapping parameters (P0.009 - P0.013) are the content of the basic variables (17h, 18h, 19h, and 1Ah). To monitor P0.009, set P0.017 to the value to read (refer to P0.002). Read the data specified by P0.017 through communication. Or, set P0.002 to 23, and the panel displays "VAR-1" and then the content value of P0.009.</li> </ol> |  |  |

The property code of each monitoring variable is described in the following table:

| Property | Description                                                                                                    |  |
|----------|----------------------------------------------------------------------------------------------------|--|
| В        | BASE: basic variables. Select the variables with the UP / DOWN keys on the panel.                                     |  |
| D1 D2    | Decimal place displayed on the panel: D1 indicates 1 decimal place; D2 indicates 2 decimal places.                    |  |
| Dec      | Only decimal display is available on the panel, and you cannot switch to hexadecimal display by pressing the SET key. |  |
| Hex      | Only hexadecimal display is available on the panel, and you cannot switch to decimal display by pressing the SET key. |  |

Monitoring variables are described in the following table by the code sequence:

| Code      | Variable name / property     | Description                                                                                       |
|-----------|------------------------------|---------------------------------------------------------------------------------------------------|
| 000 (00h) | Feedback position (PUU)<br>B | Current feedback position of the motor encoder. Unit: Pulse of User Unit (PUU).                   |
|           | Position command (PUU)       | Current coordinate of the Position command. Unit: Pulse of User Unit (PUU).                       |
| 001 (01h) | B                            | PT mode: number of pulse commands received by the servo drive.                                    |
|           |                              | PR mode: absolute coordinates of the Position command.                                            |
| 002 (02h) | Position deviation (PUU)     | Deviation between the Position command and the feedback position. Unit: Pulse of User Unit (PUU). |
| 003 (03h) | Feedback position (pulse)    | Current feedback position of the motor encoder. Unit: encoder unit (pulse).                       |
| 004 (04h) | Position command (pulse)     | Current coordinate of the Position command. Unit: encoder unit (pulse).                           |
|           | <u> </u>                     | This is the command after the E-Gear ratio conversion.                                            |

| Code      | Variable name / property               | Description                                                                                                    |
|-----------|----------------------------------------|----------------------------------------------------------------------------------------------------|
| 005 (05h) | Position deviation (pulse)<br>B        | Deviation between the Position command and the feedback position. Unit: encoder unit (pulse).                                                                                                    |
| 006 (06h) | Pulse command frequency B              | Frequency of the pulse command received by the drive. Unit: Kpps. Applicable to PT / PR modes.                                                                                                    |
| 007 (07h) | Speed feedback<br>B D1 Dec             | Current motor speed. Unit: 0.1 rpm.  This is the speed after applying the low-pass filter, which makes it more stable.                                                                                                    |
| 008 (08h) | Speed command (analog) B D2 Dec        | Speed command from the analog channel. Unit: 0.01 Volt.                                                                                                    |
| 009 (09h) | Speed command (integrated) B           | Integrated Speed command. Unit: 0.1 rpm. Source includes analog, register, or position loop.                                                                                                    |
| 010 (0Ah) | Torque command (analog) B D2 Dec       | Torque command from the analog channel. Unit: 0.01 Volt.                                                                                                    |
| 011 (0Bh) | Torque command<br>(integrated) B       | Integrated Torque command. Unit: percentage (%). Source includes analog, register, or position loop.                                                                                                    |
| 012 (0Ch) | Average load rate B                    | Average load rate (moving average every 20 ms) from the servo drive. Unit: percentage (%).                                                                                                    |
| 013 (0Dh) | Peak load rate B                       | Maximum load rate from the drive. Unit: percentage (%).                                                                                                    |
| 014 (0Eh) | DC Bus voltage B                       | Rectified capacitor voltage. Unit: Volt.                                                                                                    |
| 015 (0Fh) | Load inertia ratio<br>B D1 Dec         | Ratio of the load inertia to the motor inertia. Unit: 0.1 times.                                                                                                    |
| 016 (10h) | IGBT temperature B                     | Temperature of IGBT. Unit: °C.                                                                                                    |
| 017 (11h) | Resonance frequency<br>B Dec           | Resonance frequency of the system consists of two groups of frequencies: F1 and F2.  When monitoring from the panel, press the SHIFT key to switch between F1 and F2: F2 displays zero decimal places; F1 displays 1 decimal place. F2 displays zero decimal places; F1 displays 1 decimal place.  When reading by communication (mapping parameter): Low word returns frequency F2.  High word returns frequency F1. |
| 018 (12h) | Z phase offset<br>B Dec                | Offset value between motor position and Z phase; range: -4999 to +5000.  Where it overlaps with Z phase, the value is 0; the greater the value, the greater the offset.                                                                                                    |
| 019 (13h) | Mapping parameter<br>content #1<br>B   | Returns the value of P0.025 which is mapped by P0.035.                                                                                                    |
| 020 (14h) | Mapping parameter<br>content #2<br>B   | Returns the value of P0.026 which is mapped by P0.036.                                                                                                    |
| 021 (15h) | Mapping parameter<br>content #3<br>B   | Returns the value of P0.027 which is mapped by P0.037.                                                                                                    |
| 022 (16h) | Mapping parameter<br>content #4<br>B   | Returns the value of P0.028 which is mapped by P0.038.                                                                                                    |
| 023 (17h) | Mapping monitoring<br>variable #1<br>B | Returns the value of P0.009 which is mapped by P0.017.                                                                                                    |
| 024 (18h) | Mapping monitoring<br>variable #2<br>B | Returns the value of P0.020 which is mapped by P0.018.                                                                                                    |

| Code      | Variable name / property                                       | Description                                                                                                    |
|-----------|----------------------------------------------------------------|----------------------------------------------------------------------------------------------------|
| 025 (19h) | Mapping monitoring<br>variable #3<br>B                         | Returns the value of P0.011 which is mapped by P0.019.                                                                                                    |
| 026 (1Ah) | Mapping monitoring<br>variable #4<br>B                         | Returns the value of P0.012 which is mapped by P0.020.                                                                                                    |
| 035 (23h) | Indexing coordinate command                                    | Current command for the indexing coordinates. Unit: Pulse of User Unit (PUU).                                                                                                    |
| 038 (26h) | Voltage level of the battery                                   | Voltage level of the battery in an absolute encoder. To display the voltage level, enable the absolute encoder setting (P2.069).                                                      |
| 039 (27h) | DI status (integrated)<br>Hex                                  | Integrated DI status of the drive. Each bit corresponds to one DI channel.  Source includes hardware channel / P4.007, which is determined by P3.006.                                 |
| 040 (28h) | DO status (hardware)<br>Hex                                    | Actual status from the DO hardware. Each bit corresponds to one DO channel.                                                                                                    |
| 041 (29h) | Status of the drive                                            | Returns P0.046. Refer to the description of this parameter.                                                                                                    |
| 043 (2Bh) | CAP data capturing                                             | The latest data captured by CAP hardware.  Note: CAP can continuously capture multiple points.                                                                                        |
| 049 (31h) | Pulse command CNT                                              | Pulse counts from the pulse command (CN1).                                                                                                    |
| 050 (32h) | Speed command<br>(integrated)<br>D1 Dec                        | Integrated Speed command. Unit: 0.1 rpm. Source includes analog, register, or position loop.                                                                                          |
| 051 (33h) | Speed feedback<br>(immediate)<br>D1 Dec                        | Current actual motor speed. Unit: 0.1 rpm.                                                                                                    |
| 053 (35h) | Torque command<br>(integrated)<br>D1 Dec                       | Integrated Torque command. Unit: 0.1%. Source includes analog, register, or position loop.                                                                                            |
| 054 (36h) | Torque feedback<br>D1 Dec                                      | Current actual motor torque. Unit: 0.1%.                                                                                                    |
| 055 (37h) | Current feedback<br>D2 Dec                                     | Current actual motor current. Unit: 0.01 ampere (Amp).                                                                                                    |
| 056 (38h) | DC Bus voltage<br>D1 Dec                                       | Rectified capacitor voltage. Unit: 0.1 Volt.                                                                                                    |
| 064 (40h) | Endpoint register of PR command                                | In PR mode, the endpoint of the Position command (Cmd_E).                                                                                                    |
| 065 (41h) | Output register of PR command                                  | In PR mode, the accumulative output of the Position command.                                                                                                    |
| 067 (43h) | PR target speed                                                | Target speed specified in the PR path. Unit: PPS (pulse per second).                                                                                                    |
| 072 (48h) | Speed command (analog)  B D1 Dec                               | Speed command from the analog channel. Unit: 0.1 rpm.                                                                                                    |
| 081 (51h) | Capture synchronous axis<br>Incremental pulse input            | When the synchronous Capture axis is enabled, the actual Mark distance can be measured by the received pulse number between two captures.                                             |
| 084 (54h) | Capture synchronous axis Pulse number of synchronous deviation | The accumulative deviation between the actual output pulse and the target pulse when the synchronous Capture axis is enabled. This value is close to 0 if synchronization is reached. |
| 091 (5Bh) | Indexing coordinate feedback                                   | Immediate feedback position of the indexing coordinates. Unit: Pulse of User Unit (PUU).                                                                                              |

| Code      | Variable name / property                | Description                                                                                                    |
|-----------|-----------------------------------------|----------------------------------------------------------------------------------------------------|
|           |                                         | Includes 2 versions: DSP and CPLD.  When monitoring from the panel, press the SHIFT key to switch between DSP and CPLD:                                            |
| 096 (60h) | Drive firmware version<br>Dec           | DSP displays zero decimal places; CPLD displays 1 decimal place.                                                                                                   |
|           |                                         | When reading by communication (mapping parameter):                                                                                                    |
|           |                                         | Low word returns the DSP version number;                                                                                                    |
|           |                                         | high word returns the CPLD version number.                                                                                                    |
| 111 (6Fh) | Error code of the servo drive           | Error code from the servo drive: control loop of the servo only, not including the motion controller.                                                              |
| 123 (7Bh) | Value returned when monitoring by panel | Monitoring value displayed when returned to the monitoring panel.                                                                                                  |
| -80       | Encoder communication error rate        | When this value continues to increase, it indicates that there is communication interference. In an interference-free environment, this value should not increase. |
| -91       | Overload (AL006) protection counter     | Displays the motor load during operation. When the value reaches 100%, AL006 occurs.                                                                               |
| -124      | Encoder temperature                     | Monitor the encoder temperature.                                                                                                    |

# **MODBUS Communication**

This chapter describes the MODBUS communication which you use for setting, reading, and writing general parameters. For the motion control network, refer to the related DMCNET, CANopen, and EtherCAT documentation. The details of ASCII and RTU modes are also provided in this chapter.

| 9 1 | RS-485 communication interface (hardware)    | . 9-2 |
|-----|----------------------------------------------|-------|
|     | · · · · · · · · · · · · · · · · · · ·        |       |
| 9.2 | RS-485 communication parameter settings      | . 9-3 |
| 9.3 | MODBUS communication protocol ······         | . 9-3 |
| 9.4 | Writing and reading communication parameters | 9-14  |
| 9.5 | RS-485 communication specification           | 9-15  |

# 9.1 RS-485 communication interface (hardware)

The ASDA-B3 series servo drive supports RS-485 serial communication that you can use to access and change the parameters of the servo system. See the following description of the wiring:

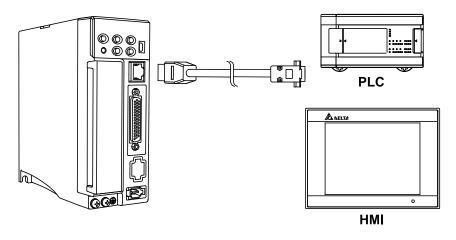

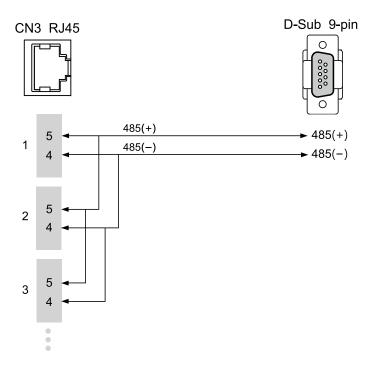

#### Note:

- The cable length can be up to 100 meters when the servo drive is installed in a quiet environment.
   If the required transmission speed is over 38,400 bps, a 15-meter cable is recommended to ensure data transmission accuracy.
- 2. The numbers 4 and 5 in the above figure represent the pin number of each connector.
- 3. Use 12  $V_{DC}$  for the power supply.
- 4. When using RS-485 communication, you may connect up to 32 servo drives. Install a repeater to connect more servo drives (the maximum is 127 stations).
- 5. Refer to Wiring for the CN3 communication connector in Chapter 3.

# 9.2 RS-485 communication parameter settings

The required parameters for a single servo drive connection are: P3.000 (Address), P3.001 (Transmission speed), and P3.002 (Communication protocol). P3.003 (Communication error handling), P3.004 (Communication timeout), P3.006 (Digital input (DI) control switch), and P3.007 (Communication response delay time) are optional settings. Refer to Chapter 8 for detailed descriptions of the relevant parameters.

# 9

# 9.3 MODBUS communication protocol

There are two modes of MODBUS network communication: ASCII (American Standard Code for Information Interchange) and RTU (Remote Terminal Unit). You can set the communication protocol (ASCII or RTU) with P3.002 according to your requirements. The ASDA-B3 servo drive also supports these functions: reading multiple words (03H), writing single word (06H), and writing multiple words (10H). Refer to the following descriptions.

#### **Code description**

#### **ASCII mode:**

In ASCII mode, data is transmitted in ASCII format. For instance, when transmitting "64H" between the master and slave, the master sends 36H to represent "6" and 34H to represent "4".

The ASCII codes for the digits 0 to 9 and the characters A to F are as follows:

| Character  | ·0' | '1' | '2' | '3' | '4' | '5' | '6' | '7' |
|------------|-----|-----|-----|-----|-----|-----|-----|-----|
| ASCII code | 30H | 31H | 32H | 33H | 34H | 35H | 36H | 37H |
| Character  | '8' | ·9· | 'A' | 'B' | ,C, | 'D' | 'E' | 'F' |
| ASCII code | 38H | 39H | 41H | 42H | 43H | 44H | 45H | 46H |

#### RTU mode:

Every data frame consists of 8-bit hexadecimal characters, which is more efficient than ASCII mode for data transmission because it can be done without code interchange. For instance, when transmitting "64H" between the master and slave, just send "64H".

Characters are encoded into the following frames and transmitted in series. The method for checking each type of frame is as follows.

10-bit character frame (for 7-bit character)

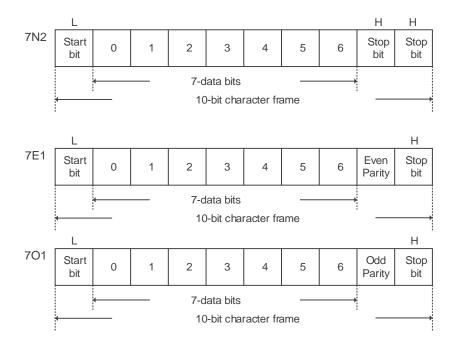

#### 11-bit character frame (for 8-bit character)

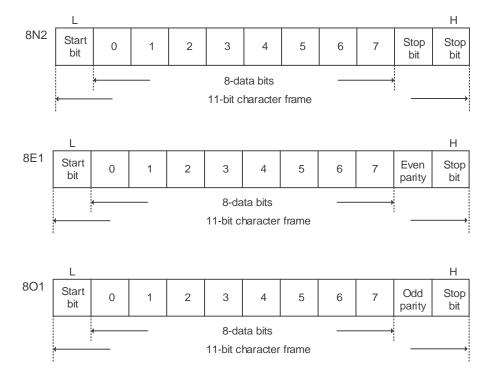

# **Communication data structure**

Definitions for the data frames in the two modes are as follows:

# ASCII mode:

| Start         | Start character ':' (3AH)                                         |  |
|---------------|-------------------------------------------------------------------|--|
| Slave Address | Communication address: 1 byte consists of 2 ASCII codes           |  |
| Function      | Function code: 1 byte consists of 2 ASCII codes                   |  |
| Data (n-1)    |                                                                   |  |
|               | Data content: n word = 2n-byte consists of 4n ASCII codes, n ≤ 10 |  |
| Data (0)      |                                                                   |  |
| LRC           | Error check: 1 byte consists of 2 ASCII codes                     |  |
| End 1         | End code 1: (0DH) (CR)                                            |  |
| End 0         | End code 0: (0AH) (LF)                                            |  |

# RTU mode:

| Start         | A silent interval of more than 10 ms   |  |
|---------------|----------------------------------------|--|
| Slave Address | Communication address: 1 byte          |  |
| Function      | Function code: 1 byte                  |  |
| Data (n-1)    |                                        |  |
|               | Data content: n-word = 2n-byte, n ≤ 10 |  |
| Data (0)      |                                        |  |
| CRC           | Error check: 1 byte                    |  |
| End 1         | A silent interval of more than 10 ms   |  |

Example 1: function code 03H, read multiple words

When the master issues a read command to the first slave:

The slave reads two continuous words starting from the start data address 0200H. In the response message from the slave, the content of the start data address 0200H is 00B1H and the content of the second data address 0201H is 1F40H. The maximum allowable number of data in one single access is 10.

#### ASCII mode:

#### Command Message (Master):

| Start              | ·.·        |
|--------------------|------------|
| Claye Address      | '0'        |
| Slave Address      | '1'        |
| Function           | '0'        |
|                    | <b>'3'</b> |
| 0                  | '0'        |
|                    | '2'        |
| Start Data Address | '0'        |
|                    | '0'        |
|                    | '0'        |
| Data Number        | '0'        |
| (in words)         | '0'        |
|                    | '2'        |
| LPC                | 'F'        |
| LRC                | '8'        |
| End 1              | (0DH) (CR) |
| End 0              | (0AH) (LF) |

#### Response Message (Slave):

| Start                               | · . ·       |
|-------------------------------------|-------------|
| Slave Address                       | '0'         |
|                                     | '1'         |
| Function                            | '0'         |
|                                     | '3'         |
| Data Number                         | '0'         |
| (in bytes)                          | <b>'4</b> ' |
|                                     | '0'         |
| Content of Start Data               | '0'         |
| Address 0200H                       | 'B'         |
|                                     | '1'         |
|                                     | '1'         |
| Content of the 2 <sup>nd</sup> Data | 'F'         |
| Address 0201H                       | <b>'4'</b>  |
|                                     | '0'         |
| LRC                                 | 'E'         |
| LRG                                 | '8'         |
| End 1                               | (0DH) (CR)  |
| End 0                               | (0AH) (LF)  |

#### RTU mode:

#### Command Message (Master):

| Slave Address             | 01H        |
|---------------------------|------------|
| Function                  | 03H        |
| Start Data Address        | 02H (High) |
| Start Data Address        | 00H (Low)  |
| Data Number<br>(in words) | 00H        |
|                           | 02H        |
| CRC (Check Low)           | C5H (Low)  |
| CRC (Check High)          | B3H (High) |
|                           |            |

#### Response Message (Slave):

| 01H        |
|------------|
| 03H        |
| 04H        |
| 00H (High) |
| B1H (Low)  |
| 1FH (High) |
| 40H (Low)  |
| A3H (Low)  |
| D4H (High) |
|            |

Note: a silent interval of 10 ms is required before and after each transmission in RTU mode.

Example 2: function code 06H, write single word

When the master issues a write command to the first slave:

The slave writes data 0064H to the start data address 0200H and sends a response message to the master after writing is complete.

#### ASCII mode:

#### Command Message (Master):

| Start              | ·.·        |
|--------------------|------------|
| Clave Address      | '0'        |
| Slave Address      | '1'        |
| Function           | '0'        |
|                    | '6'        |
|                    | '0'        |
| Start Data Address | '2'        |
| Start Data Address | '0'        |
|                    | '0'        |
|                    | '0'        |
| Data Content       | '0'        |
| Data Content       | '6'        |
|                    | '4'        |
| LRC                | ·9·        |
| LRC                | '3'        |
| End 1              | (0DH) (CR) |
| End 0              | (0AH) (LF) |

#### Response Message (Slave):

| Start              | ·.·        |
|--------------------|------------|
| Slave Address      | '0'        |
|                    | '1'        |
| Function           | '0'        |
|                    | '6'        |
|                    | '0'        |
|                    | '2'        |
| Start Data Address | '0'        |
|                    | '0'        |
|                    | '0'        |
| Data Contont       | '0'        |
| Data Content       | '6'        |
|                    | <b>'4'</b> |
| LDC                | '9'        |
| LRC                | '3'        |
| End 1              | (0DH) (CR) |
| End 0              | (0AH) (LF) |

#### RTU mode:

#### Command Message (Master):

| Address            | 01H        |
|--------------------|------------|
| Slave Function     | 06H        |
| Start Data Address | 02H (High) |
| Start Data Address | 00H (Low)  |
| Data Content       | 00H (High) |
|                    | 64H (Low)  |
| CRC (Check Low)    | 89H (Low)  |
| CRC (Check High)   | 99H (High) |
|                    |            |

#### Response Message (Slave):

| Address            | 01H        |
|--------------------|------------|
| Slave Function     | 06H        |
| Start Data Address | 02H (High) |
| Start Data Address | 00H (Low)  |
| D 1 0 1 1          | 00H (High) |
| Data Content       | 64H (Low)  |
| CRC (Check Low)    | 89H (Low)  |
| CRC (Check High)   | 99H (High) |
|                    |            |

Note: a silent interval of 10 ms is required before and after each transmission in RTU mode.

Example 3: function code 10H, write multiple words

When the master issues a write command to the first slave:

The slave writes two words 0BB8H and 0000H starting from the start address 0112H. In other words, 0BB8H is written into 0112H and 0000H is written into 0113H. The maximum allowable number of data in one single access is 8. The slave sends a response message to the master after writing is complete.

#### ASCII mode:

# Command Message (Master):

| Start                      |            |
|----------------------------|------------|
| Olava Addasa               | '0'        |
| Slave Address              | '1'        |
| From attinua               | '1'        |
| Function                   | '0'        |
|                            | '0'        |
| Start Data Address         | '1'        |
| Start Data Address         | '1'        |
|                            | '2'        |
|                            | '0'        |
| Data Number                | '0'        |
| (in words)                 | '0'        |
|                            | '2'        |
| Data Number                | '0'        |
| (in bytes)                 | <b>'4'</b> |
|                            | '0'        |
| Content of the             | 'B'        |
| 1 <sup>st</sup> Data Frame | 'B'        |
|                            | '8'        |
|                            | '0'        |
| Content of the             | '0'        |
| 2 <sup>nd</sup> Data Frame | '0'        |
|                            | '0'        |
| LRC                        | '1'        |
| LING                       | '3'        |
| End 1                      | (0DH) (CR) |
|                            |            |

#### Response Message (Slave):

| Start              | ·.·        |
|--------------------|------------|
| Olava Addasa       | '0'        |
| Slave Address      | '1'        |
| Function           | '1'        |
| Function           | '0'        |
|                    | '0'        |
| Start Data Address | '1'        |
| Start Data Address | '1'        |
|                    | '2'        |
|                    | '0'        |
| Data Number        | '0'        |
| Data Number        | '0'        |
|                    | '2'        |
| LRC                | 'D'        |
| LRC                | 'A'        |
| End 1              | (0DH) (CR) |
| End 0              | (0AH) (LF) |

# RTU mode:

# Command Message (Master):

| 01H        |
|------------|
| 10H        |
| 01H (High) |
| 12H (Low)  |
| 00H (High) |
| 02H (Low)  |
| 04H        |
| 0BH (High) |
| B8H (Low)  |
| 00H (High) |
| 00H (Low)  |
| FCH (Low)  |
| EBH (High) |
|            |

# Response Message (Slave):

| Slave Address      | 01H        |
|--------------------|------------|
| Function           | 10H        |
| Start Data Address | 01H (High) |
| Start Data Address | 12H (Low)  |
| Data Number        | 00H (High) |
| (in words)         | 02H (Low)  |
| CRC (Check Low)    | E0H (Low)  |
| CRC (Check High)   | 31H (High) |

9

Note: a silent interval of 10 ms is required before and after each transmission in RTU mode.

#### LRC and CRC transmission error check

The error check used in ASCII mode is LRC (Longitudinal Redundancy Check) and that used in RTU mode is CRC (Cyclical Redundancy Check). See the following details.

LRC (ASCII mode):

| Start              | ·.·        |
|--------------------|------------|
| Clave Address      | '7'        |
| Slave Address      | 'F'        |
| Function           | '0'        |
| Function           | '3'        |
|                    | '0'        |
| Start Data Address | '5'        |
| Start Data Address | ,C,        |
|                    | '4'        |
|                    | '0'        |
| Data Number        | '0'        |
| Data Number        | '0'        |
|                    | '1'        |
| LDC                | 'B'        |
| LRC                | <b>'4'</b> |
| End 1              | (0DH) (CR) |
| End 0              | (0AH) (LF) |

To calculate the LRC value: add all the bytes, round down the carry, and take the two's complement.

For example:

7FH + 03H + 05H + C4H + 00H + 01H = 14CH, round down the carry 1 and take 4CH.

The two's complement of 4CH is B4H.

CRC (RTU mode):

To calculate the CRC value:

- Step 1: load a 16-bit register with the content of FFFFH, which is called the "CRC" register.
- Step 2: (The low byte of the CRC register) XOR (The first byte of the command), and save the result in the CRC register.
- Step 3: check the least significant bit (LSB) of the CRC register. If the bit is 0, shift the register one bit to the right. If the bit is 1, shift the register one bit to the right and execute (CRC register) XOR (A001H). Repeat this step 8 times.
- Step 4: repeat Steps 2 and 3 until all bytes have been processed. The content of the CRC register is the CRC value.

After calculating the CRC value, fill in the low word of the CRC value in the command message, and then the high word. For example, if the result of CRC calculation is 3794H, put 94H in the low word and 37H in the high word as shown in the following table.

| ARD                | 01H        |
|--------------------|------------|
| CMD                | 03H        |
| Start Data Address | 01H (High) |
| Start Data Address | 01H (Low)  |
| Data Number        | 00H (High) |
| (in words)         | 02H (Low)  |
| CRC (Check Low)    | 94H (Low)  |
| CRC (Check High)   | 37H (High) |

#### CRC program example:

This function calculates the CRC value in the C language. It needs two parameters:

```
unsigned char* data;
unsigned char length
//The function returns the CRC value as a type of unsigned integer.
unsigned int crc_chk(unsigned char* data, unsigned char length) {
     int j;
     unsigned int reg_crc=0xFFFF;
     while( length-- ) {
         reg crc^= *data++;
         for (j=0; j<8; j++ ) {
              if( reg_crc & 0x01 ) { /*LSB(bit 0 ) = 1 */
                  reg_crc = (reg_crc >> 1)^0xA001;
              } else {
                  reg_crc = (reg_crc>>1);
         }
     }
     return reg_crc;
}
```

Example of a PC communication program:

```
#include<stdio.h>
#include<dos.h>
#include<conio.h>
#includecess.h>
#define PORT 0x03F8 /* the address of COM 1 */
#define THR 0x0000
#define RDR 0x0000
#define BRDL 0x0000
#define IER 0x0001
#define BRDH 0x0001
#define LCR 0x0003
#define MCR 0x0004
#define LSR 0x0005
#define MSR 0x0006
unsigned char rdat[60];
/* read 2 data from address 0200H of ASD with address 1 */
unsigned char
tdat[60]={':','0','1','0','3','0','2','0','0','0','0','0','2','F','8','\r','\
n'};
void main() {
int I;
outportb(PORT+MCR,0x08);
                              /* Interruption enable */
                                  /* Interruption as data in */
outportb(PORT+IER,0x01);
outportb(PORT+LCR,( inportb(PORT+LCR) | 0x80 ) );
/* the BRDL/BRDH can be access as LCR.b7 == 1 */
outportb(PORT+BRDL,12);
```

```
outportb(PORT+BRDH,0x00);
outportb(PORT+LCR,0x06);
                                 /* set prorocol
                                                           <7,0,1> = 0AH
                                      \langle 7, E, 1 \rangle = 1AH,
                                      \langle 8, N, 2 \rangle = 07H
                                                              \langle 8, E, 1 \rangle = 1BH
                                      \langle 8, 0, 1 \rangle = 0BH
for( I = 0; I<=16; I++ ) {</pre>
    while( !(inportb(PORT+LSR) & 0x20) ); /* wait until THR empty */
                                               /* send data to THR */
     outportb(PORT+THR,tdat[I]);
I = 0;
while( !kbhit() ) {
     if( inportb(PORT+LSR)&0x01 ) { /* b0==1, data is read */
         rdat[I++] = inportb(PORT+RDR); /* read data from RDR */
     }
}
}
```

# 9.4 Writing and reading communication parameters

Refer to Chapter 8 for the descriptions of the parameters that you can write or read through the communication interface.

The ASDA-B3 servo drive parameters are divided into eight groups: Group 0 (Monitoring parameters), Group 1 (Basic parameters), Group 2 (Extension parameters), Group 3 (Communication parameters), Group 4 (Diagnosis parameters), Group 5 (Motion control parameters), and Group 6 and Group 7 (PR parameters).

#### Writing parameters through communication

You can set these parameters through communication:

Group 0, except P0.000 - P0.001, P0.008 - P0.013, and P0.046.

Group 1

Group 2

Group 3

Group 4, except P4.000 - P4.004 and P4.008 - P4.009.

Group 5, except P5.010, P5.016, and P5.076.

Group 6

Group 7

#### Note the following additional details:

P3.001: when changing the communication speed, the next data is written at the new transmission speed after the new speed is set.

P3.002: when changing the communication protocol setting, the next data is written with the new communication protocol setting after the new values are set.

P4.005: JOG control. Refer to Chapter 8 for detailed descriptions.

P4.006: force digital output (DO) contact control. You can use this parameter to test the DO contacts. Set P4.006 to 1, 2, 4, 8, 16, and 32 to test DO1, DO2, DO3, DO4, DO5, and DO6, respectively. Then, set P4.006 to 0 to complete the test.

P4.010: adjustment function. First set P2.008 to 20 (14H in hexadecimal format) to enable this function.

P4.011 - P4.021: these parameters are for adjusting the hardware offset. The parameters were adjusted before delivery, so changing the parameter settings is not recommended. If you need to modify these parameters, first set P2.008 to 22 (16H in hexadecimal format).

#### Reading parameters through communication

You can read the values from all parameters of Group 0 to Group 7 through communication.

# 9.5 RS-485 communication specification

Compared with RS-232, the RS-485 communication can carry out one-to-many transmission and has better anti-interference ability. RS-485 uses a balanced transmission line for signal reception and transmission. The transmitter converts the TTL signal into a differential signal and then sends it to the receiver. The receiver receives the differential signal and then converts it back to the TTL signal. Since the transmission process uses the differential signal, it has better anti-interference ability. However, there are still restrictions on its use, so note the following when wiring.

#### Number of stations

CN3 can only support up to 32 servo drives. If your application requires more than 32 stations, install a repeater to connect more servo drives. The current maximum is 127 stations.

#### Transmission distance

The longer the transmission distance, the slower the transmission speed. The cable length can be up to 100 meters when the servo drive is installed in a quiet environment. If the required transmission speed is over 38,400 bps, a 15-meter cable is recommended to ensure data transmission accuracy.

#### ■ Transmission line

The quality of the transmission line affects the signal transmission process. If there is interference during the transmission process, it may result in data loss. It is suggested to use a shielded twisted-pair cable as it has metal shielded cover and a grounding wire, which ensures better anti-interference ability.

#### Topology

For topology, the closer to the master station, the more stable the transmitted signal. RS-485 supports bus topology. The transmission line must connect from the first station to the second station, and then from the second station to the third station, and so on until the last station. RS-485 does not support star and ring topologies.

#### Terminal resistor

In the communication transmission process, if the impedance is not continuous, it causes signal reflection and signal distortion. This usually happens to the device that is configured at the end of the transmission line. If the impedance is small or even  $0\Omega$ , the signal will be reflected. To solve this problem, add a resistor of the same characteristic impedance as the cable at the end of the cable, which is called a terminal resistor. In general, the transmission line used in the RS-485 signal transmission circuit is a twisted-pair cable, and its characteristic impedance is about 120  $\Omega$ , so the impedance of the terminal resistor is also 120  $\Omega$ .

#### ■ Anti-interference methods

In the signal transmission process, if there is interference, it may result in signal distortion.

Therefore, it is important to eliminate interference. The elimination methods are as follows:

- 1. Add a terminal resistor.
- 2. Check if the servo drive is installed in a high magnetic field environment. If so, keep it as far away as possible.
- 3. Use a shielded twisted-pair cable for the transmission line.
- 4. When wiring, isolate the high voltage power cable from the signal line.
- 5. Use a magnetic ring at the power input.
- 6. Add X capacitor and Y capacitor, which are IEC 60384-14 certified, at the power input.

# **Absolute System**

This chapter introduces the absolute servo system, including the wiring and installation of the absolute encoder, the steps to set up the system, and the procedures for initializing and operating the system for the first time.

| 10.1 | Batte  | ry box      | (absolute type) and wiring······                         | 10-3  |
|------|--------|-------------|----------------------------------------------------------|-------|
| 10   | 0.1.1  | Specifi     | cations ·····                                            | 10-3  |
| 10   | 0.1.2  | Battery     | box dimensions······                                     | 10-5  |
| 10   | 0.1.3  | Conne       | ction cable for the absolute encoder·····                | 10-6  |
| 10   | 0.1.4  | Battery     | box cable ······                                         | 10-8  |
| 10.2 | Insta  | llation · · |                                                          | 10-9  |
| 10   | 0.2.1  | Installi    | ng the battery box in the servo system·····              | 10-9  |
| 10   | 0.2.2  | Installi    | ng and replacing a battery·····                          | 10-11 |
| 10.3 | Syste  | em initia   | lization and operating procedures ·····                  | 10-13 |
| 10   | 0.3.1  | Systen      | n initialization ······                                  | 10-13 |
| 10   | 0.3.2  | Pulse i     | number ·····                                             | 10-14 |
| 10   | 0.3.3  | PUU n       | umber ·····                                              | 10-15 |
| 10   | 0.3.4  | Establi     | sh the absolute origin coordinates ·····                 | 10-16 |
|      | 10     | ).3.4.1     | Establishing the absolute origin coordinates with DI/DO· | 10-16 |
|      | 10     | 0.3.4.2     | Establishing the absolute origin coordinates with        |       |
|      |        |             | parameters ·····                                         | 10-17 |
|      | 10     | 0.3.4.3     | Establishing the absolute origin coordinates with the    |       |
|      |        |             | PR homing function ·····                                 | 10-17 |
| 10   | 0.3.5  | Read t      | he absolute position ·····                               | 10-17 |
|      | 10     | .3.5.1      | Reading the absolute position with DI/DO·····            | 10-17 |
|      | 10     | 0.3.5.2     | Reading the absolute position with communication ······  | 10-20 |
| 10.4 | List c | of absol    | ute parameters, DI/DO, and alarms······                  | 10-21 |

Absolute System ASDA-B3

Note

A complete absolute servo system includes an ASDA-B3 servo drive, an absolute motor, and a backup battery box. The backup battery supplies power to the system so that the encoder continues to operate even when the power is off. In addition, the absolute encoder can continuously record the motor's actual position at any time, even when the motor shaft is rotated after the power is off. The absolute servo system must be used only with an absolute motor. If the servo is set up with other types of motors and the system is enabled, AL069 occurs.

When using an absolute motor connected to power, the motor speed should not exceed 250 rpm. When operating with the battery, make sure the maximum speed does not exceed 200 rpm.

To determine whether your motor is an absolute type, check the model name as shown in the following:

ECM-A3 series servo motor

ECM-B3 series servo motor

**ECMC** series servo motor

Install the battery correctly on the encoder. One servo drive uses one single battery box; two servo drives can share one dual battery box. Use Delta's encoder cable to connect to the battery box. See the following sections for the specifications of the battery box and its accessories.

# 10.1 Battery box (absolute type) and wiring

#### 10.1.1 Specifications

#### **Precautions**

Carefully read through the following safety precautions. Use batteries only in accordance with the specifications to avoid damage or dangerous conditions.

- Make sure the installation location is free of vapor, corrosive and inflammable gas.
- Correctly place the battery into the battery box to avoid short-circuiting.

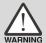

- Do not short-circuit the positive and negative electrodes of the battery, and do not install the battery in reverse direction.
- Do not mix new and used batteries to avoid losing power or shortening the life of the new batteries. It is suggested to replace all batteries with new ones.
- Follow the instructions when wiring the battery box to avoid dangerous conditions.

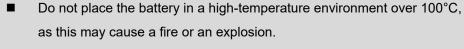

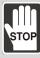

- The batteries are non-rechargeable. Do not charge the batteries as this may result in an explosion.
- Do not directly weld on the surface of the battery.

#### **Battery specifications**

| Item                                   | Li/SOCl2 Cylindrical Battery |  |
|----------------------------------------|------------------------------|--|
| Туре                                   | ER14505                      |  |
| International standard size            | AA                           |  |
| Standard voltage                       | 3.6V                         |  |
| Standard capacity                      | 2700 mAh                     |  |
| Maximum continuous discharge current   | 100 mA                       |  |
| Maximum pulse current                  | 200 mA                       |  |
| Dimensions (D x H)                     | 14.5 x 50.5 mm               |  |
| Weight                                 | Approx. 19 g                 |  |
| Operating temperature                  | -40 to +85°C                 |  |
| Supplier                               | EVE Energy Co., Ltd          |  |
| Part number for the battery with cable | 0991023281                   |  |

Absolute System ASDA-B3

#### **Battery life**

10

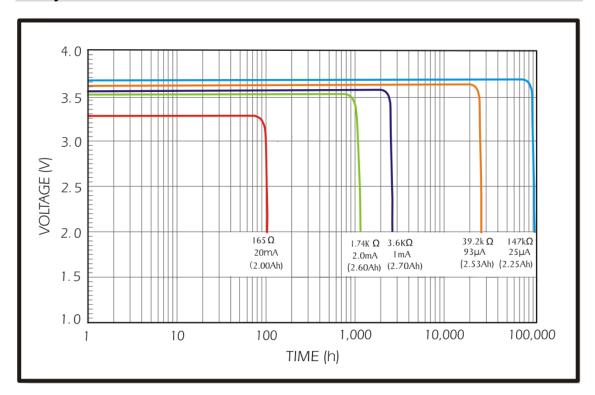

Source: EVE Energy Co. ER14505 Discharge Characteristics

(1) The above figure illustrates the discharge current curves measured in the constant current test. According to the five curves shown above, if the voltage of the battery keeps at 3V or higher, the expected battery life is as shown in the following table. Therefore, the lowest battery voltage level for an absolute encoder is set to 3.1V.

| Motor                                     | Battery mode current consumption*2 (μA) | Battery life expectancy (month) |
|-------------------------------------------|-----------------------------------------|---------------------------------|
| ECM-A3A                                   | 30                                      | 87.5                            |
| ECMC-0W0000000000000000000000000000000000 | 45                                      | 58.33                           |
| ECMC-UVODODODO                            | 35                                      | 75                              |

(2) The battery voltage can keep at 3.6V or above up to 5 years when stored in a cool dry place.

#### Note:

- 1. The battery life expectancy is measured with a test using a servo drive, a motor, and a single battery.
- 2. The current consumption is nearly 0 when the absolute origin coordinates are not established.
  Once you established the absolute origin coordinates, the battery power consumption starts.
  To avoid battery power consumption when shipping the machine, it is recommended that you leave the servo drive and battery disconnected, or leave the absolute origin coordinates unestablished.

ASDA-B3 Absolute System

# 10.1.2 Battery box dimensions

# Single battery box

Delta part number: ASD-MDBT0100

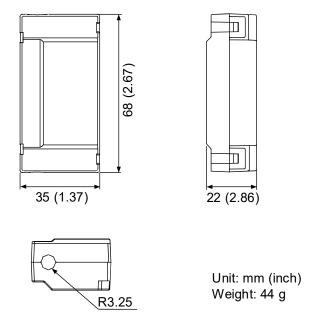

# **Dual battery box**

Delta part number: ASD-MDBT0200

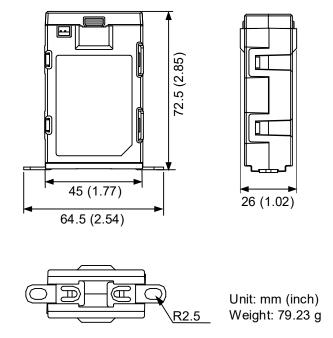

Absolute System ASDA-B3

#### 10.1.3 Connection cable for the absolute encoder

#### A. Quick connector

10

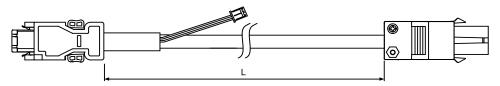

| Model name    | L           |         |
|---------------|-------------|---------|
| woder name    | mm          | inch    |
| ACS3-CAE□1003 | $3000\pm50$ | 118 ± 2 |
| ACS3-CAE□1005 | 5000 ± 50   | 197 ± 2 |
| ACS3-CAE□1010 | 10000 ± 100 | 394 ± 4 |
| ACS3-CAE□1020 | 20000 ± 100 | 788 ± 4 |

Note: select cables according to the □ in the model name. B represents flexible cables and A represents standard cables.

#### Connection method:

# Caution Follow these instructions when wiring. Incorrect wiring may cause battery explosion.

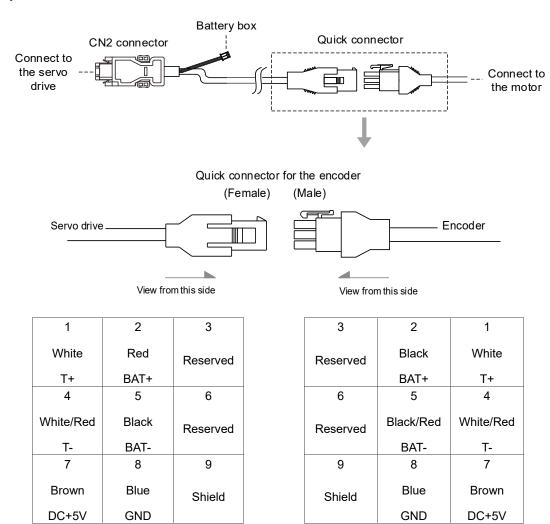

Note: the wire colors of the ASDA-B3 servo drive are for reference only. Refer to the actual servo drive.

ASDA-B3 Absolute System

# **B.** Military connector

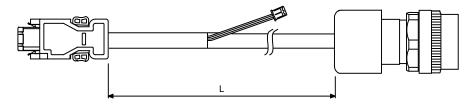

10

| Model name    | Straight         | I           | -       |
|---------------|------------------|-------------|---------|
| Model Hame    | el name Straight | mm          | inch    |
| ACS3-CAE□2703 | CMV1-10S         | 3000 ± 50   | 118 ± 2 |
| ACS3-CAE□2705 | CMV1-10S         | $5000\pm50$ | 197 ± 2 |
| ACS3-CAE□2710 | CMV1-10S         | 10000 ± 100 | 394 ± 4 |
| ACS3-CAE□2720 | CMV1-10S         | 20000 ± 100 | 788 ± 4 |

Note: select cables according to the  $\ \square$  in the model name. B represents flexible cables and A represents standard cables.

#### Connection method:

# Caution Follow these instructions when wiring. Incorrect wiring may cause battery explosion.

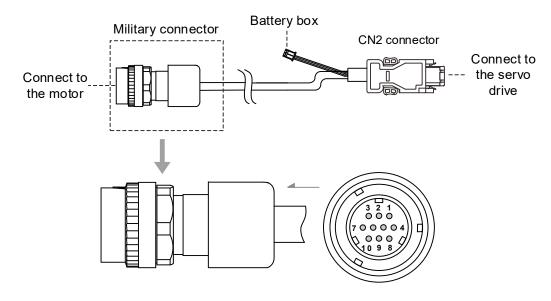

| Pin No. | Terminal | Color     |
|---------|----------|-----------|
| 1       | T+       | White     |
| 2       | T-       | White/Red |
| 3       | -        | -         |
| 4       | DC+5V    | Brown     |
| 5       | BAT-     | Black     |
| 6       | BAT+     | Red       |
| 7, 8    | -        | -         |
| 9       | GND      | Blue      |
| 10      | Shield   | -         |

# 10.1.4 Battery box cable

Battery box cable that connects to the encoder (part number: 3864573700)

10

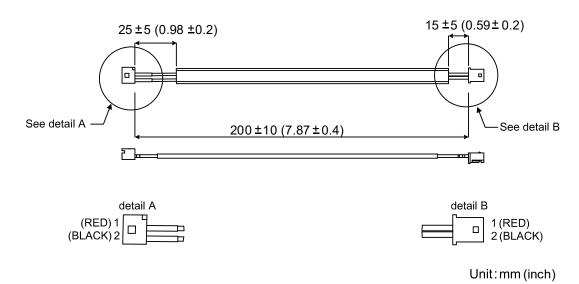

Battery box cable for self-wiring (part number: 3864850600)

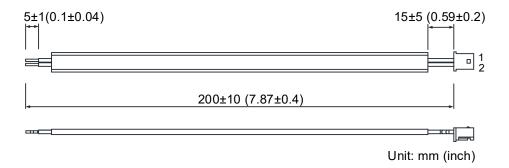

ASDA-B3 Absolute System

# 10.2 Installation

# 10.2.1 Installing the battery box in the servo system

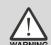

■ DO NOT wire Pin 3 and Pin 4 of the servo drive CN2 connector. They are for internal use only; wiring them will cause damage to the internal circuit.

When using an absolute encoder, the battery supplies power directly to the encoder, so wiring to the CN2 connector of the servo drive is not required.

# Single battery box (standard wiring)

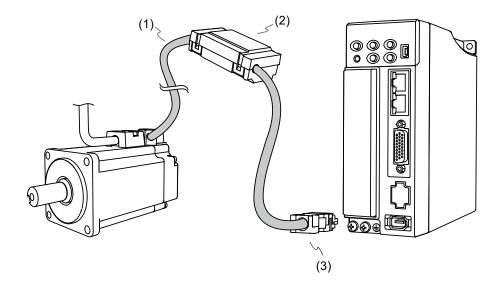

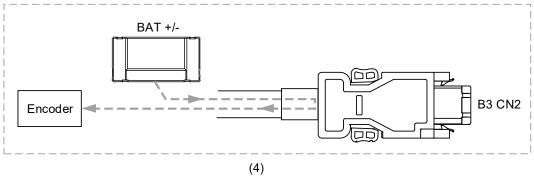

(1) Encoder cable; (2) Single battery box (absolute type); (3) CN2 connector; (4) Battery box wiring

Pin assignment of CN2 connector:

| The end that connects to the encoder |                 |                   |             | The end that connects to the servo drive |        |                                                 |
|--------------------------------------|-----------------|-------------------|-------------|------------------------------------------|--------|-------------------------------------------------|
| Military connector                   | Quick connector | IP67<br>connector | Color       | Pin No.                                  | Signal | Description                                     |
| 4                                    | 7               | 4                 | Brown       | 1                                        | DC+5V  | +5V power supply                                |
| 9                                    | 8               | 3                 | Blue        | 2                                        | GND    | Power ground                                    |
| -                                    | -               | -                 | -           | 3                                        | -      | Do not connect this pin. For internal use only. |
| -                                    | -               | -                 | -           | 4                                        | -      | Do not connect this pin. For internal use only. |
| 1                                    | 1               | 1                 | White       | 5                                        | T+     | Serial communication signal (+)                 |
| 2                                    | 4               | 2                 | White / Red | 6                                        | T-     | Serial communication signal (-)                 |
| 10                                   | 9               | 8                 | -           | Case                                     | Shield | Shielding                                       |
| 6                                    | 2               | 6                 | Red         | -                                        | -      | Battery +3.6V                                   |
| 5                                    | 5               | 5                 | Black       | -                                        | -      | Battery ground                                  |

Note: for the absolute battery wiring, refer to Section 3.1.5 Specification for the encoder connector.

# **Dual battery box (connects to CN2)**

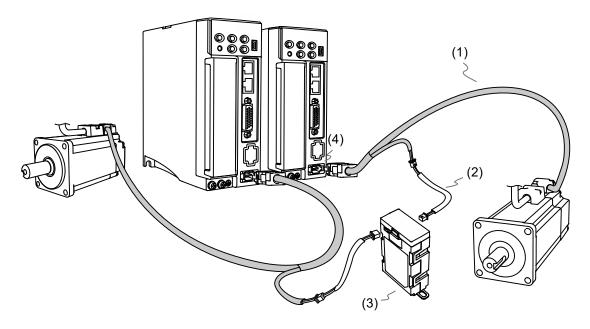

(1) Encoder cable; (2) Battery box cable AW; (3) Dual battery box (absolute type); (4) CN2 connector

ASDA-B3 Absolute System

# 10.2.2 Installing and replacing a battery

#### Single battery box

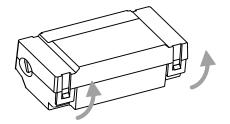

Step 1:

Release the snap-fit tabs on both sides and remove the battery box cover.

10

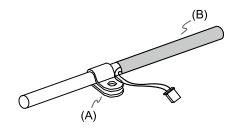

#### Step 2:

Position the cable clamp to the encoder connection cable. Note that the cable clamp should be placed close to the heat shrink tube.

(A) Cable clamp; (B) Heat shrink tube

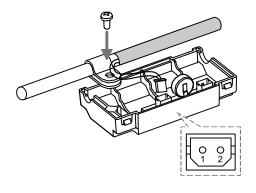

#### Step 3:

Plug in the lead wire and tighten the cable clamp screw.

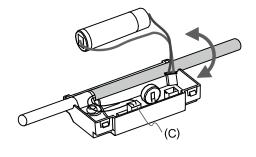

#### Step 4:

Install a new battery and connect the wire.

(C) Replace the battery only when the main power to the servo drive is still on. Do not remove the power cable, or else the system may lose data.

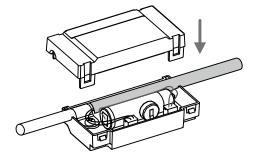

Step 5:

Place the battery wire into the box and fit the cover.

Absolute System ASDA-B3

Note:

To avoid data loss, replace the battery when any of the following circumstances occurs:

1. The servo drive shows AL061 which means the voltage is too low. Refer to Chapter 12 for more information.

2. Use P0.002 (monitoring variable 26h) to check the battery power. When it displays 31, it means the voltage is below 3.1V.

**Important** When the voltage is below 2.7V, the motor's position record may be lost if the drive operates under battery power, so you need to re-establish the absolute origin coordinates after installing a new battery. Thus, it is suggested that you replace the battery when the main power to the servo drive is on to avoid loss of absolute position data.

ASDA-B3 Absolute System

# 10.3 System initialization and operating procedures

# 10.3.1 System initialization

After the servo system resumes operation, the controller can acquire the motor's current absolute position either with communication (such as RS-485) or DI/DO. Delta's absolute system provides two types of position value for the controller: pulse and PUU.

AL06A occurs when you initialize the absolute system for the first time because the coordinate system has not been established. Clear the alarm by setting up the coordinate system. When insufficient battery power or interruption of battery power causes loss of the coordinate system, AL060 occurs. In the absolute system, when the number of motor rotations exceeds the range -32768 to 32767, AL062 occurs. When the PUU position value goes outside the range -2147483648 to 2147483647, AL289 occurs.

Except for the alarms mentioned above, you can use P2.070 to set up Delta's absolute servo system. You can choose not to show AL062 and AL289 if the absolute coordinate system overflows when the number of rotations exceeds the range -32768 to 32767 or when the PUU exceeds the range -2147483648 to 2147483647. For example, you might do this on a system that uses incremental commands to operate in a single direction.

#### P2.070 setting:

- Establish the absolute origin coordinates. When the coordinate setting is complete, AL06A
  (or AL060) is automatically cleared. There are two representations to establish the
  controllers absolute or igin coordinates: pulse number and PUU number. You can establish
  the absolute origin coordinates with DI/DO, parameters, or the PR homing function.
- 2. When the system is powered on again, the controller can access the motor's absolute position either with DI/DO or the communication function. Based on the setting of P2.070, the controller can select the requested value, either the PUU (refer to Section 10.3.3) or the pulse value of 16777216, within a single turn (refer to Section 10.3.2).

Absolute System ASDA-B3

#### 10.3.2 Pulse number

When the motor is running in the clockwise direction, the cycle number is expressed as a negative value. When the motor runs in the counterclockwise direction, the cycle number is expressed as a positive value. The range of the number of rotations is between -32768 and +32767, and AL062 occurs once the number exceeds the range. To clear the alarm, re-establish the absolute origin coordinates. If P2.070 has been set to ignore the AL062 alarm, then the system shows no error. If the system is operating in the counterclockwise direction and reaches 32,767 turns, the value jumps to -32768 once it reaches the target position in the next cycle, and the value keeps increasing from -32768 to 32767. When the system is operating in the clockwise direction and reaches -32,768 turns, the value jumps to 32767 once it reaches the target position in the next cycle, and the value keeps decreasing from 32767 to -32768. In addition to the cycle counter, there are 16,777,216 pulses (0 - 16777215) in one rotation. Pay attention to the motors running direction. You can read the cycle number and the pulse number either with communication or DI/DO. Pulse number = m (cycle number) x 16777216 + pulse number (0 - 16777215). The conversions between pulse number and PUU are as follows: When P1.001.Z = 0, then the PUU number when power on = pulse number x  $\frac{P1.045}{P1.044}$  + P6.001. When P1.001.Z = 1, then the PUU number when power on = (-1) x pulse number x  $\frac{P1.045}{P1.044}$  + P6.001.

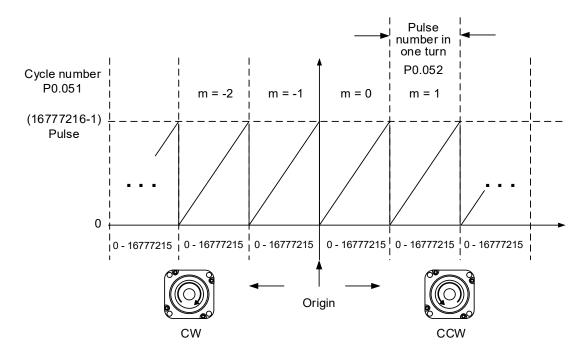

Figure 10.3.2.1 Absolute position for pulse number

ASDA-B3 Absolute System

#### 10.3.3 PUU number

The PUU number is a 32-bit absolute value with a positive or negative sign. When the motor is running in the forward direction, the PUU number increases; when it is running in the reverse direction, the PUU number decreases. The forward direction does not mean the motor is running clockwise; the direction is defined by P1.001.Z. The range of the cycle number is -32768 to +32767. AL062 occurs when the number of cycles overflows. If the PUU number exceeds the range -2147483648 to +2147483647, the position counter overflows and AL289 occurs. Establish the absolute origin coordinates to clear AL062 or AL289. You can determine whether or not to show AL062 and AL289 when the position overflows with P2.070. When reaching the maximum PUU number in the forward direction, the value changes from 2147483647 to -2147483648, and then increases from -2147483648 to 2147483647. The value changes the other way when the motor operates in the reverse direction. See the following examples:

#### Example 1:

When P1.044 = 16777216 and P1.045 = 100000, the motor needs 100,000 PUU to run a cycle.  $2147483647 \div 100000 = 21474.8$ , so once the motor runs over 21,474.8 (< 32767) cycles in the forward direction, AL289 occurs.

#### Example 2:

When P1.044 = 16777216 and P1.045 = 10000, the motor needs 10,000 PUU to run a cycle.  $2147483647 \div 10000 = 214748.3$ , so once the motor runs over 32,767 (< 214748.3) cycles in the forward direction, AL062 occurs.

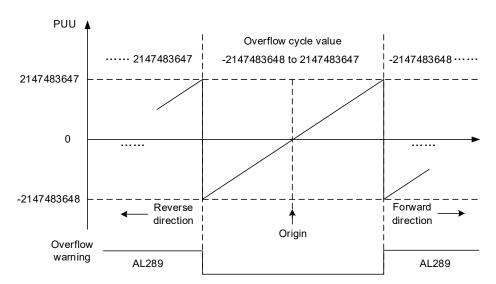

Figure 10.3.3.1 Absolute position for PUU number

Note: after establishing the absolute origin coordinates, any change to P1.001.Z or E-Gear ratio (P1.044 and P1.045) changes the original setting of the absolute origin coordinates. If the above parameters are changed, re-establish the absolute origin coordinates.

Absolute System ASDA-B3

# 10.3.4 Establish the absolute origin coordinates

When the absolute coordinates are lost, the ASDA-B3 servo drive provides three ways to establish the absolute origin coordinates: DI/DO, parameter setting, or the PR homing function. The following provides more details for each operation mode.

#### 10.3.4.1 Establishing the absolute origin coordinates with DI/DO

When the servo system is controlled by the controller, you can reset the absolute coordinate system with DI/DO. Once established, the pulse number is set to 0 and the PUU number is the value of P6.001. Refer to the following diagram for detailed descriptions.

#### Description:

- When the controller triggers DI.ABSE (rising-edge triggered), it needs to wait for T<sub>S</sub> before
  proceeding to the next step.
- 2. After reaching  $T_S$ , the controller starts to reset the coordinate system. When DI.ABSC turns on and remains on for  $T_Q$  the pulse number is set to zero and the PUU number is set to the value of P6.001.

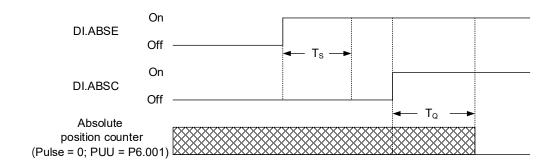

Figure 10.3.4.1.1 Timing diagram for establishing the absolute coordinates with DI/DO

The following table describes the T<sub>S</sub> and T<sub>Q</sub> delay time after triggering DI.ABSE and DI.ABSC.

|              | T <sub>S(ms)</sub> | $T_{Q(ms)}$ |  |
|--------------|--------------------|-------------|--|
| Min (Ts, TQ) | P2.009 + 2         |             |  |
| Max          | P2.00              | 9 + 10      |  |

#### 10.3.4.2 Establishing the absolute origin coordinates with parameters

Set P2.071 to 1 to establish the absolute origin coordinates through the panel or with communication. Since the write-protect function of P2.071 is protected by P2.008, you must set P2.008 to 271 first. In other words, the sequence is: set P2.008 to 271, then set P2.071 to 1. As soon as P2.071 is set to 1, the absolute coordinate system resets.

# 10

## 10.3.4.3 Establishing the absolute origin coordinates with the PR homing function

You can use the 11 homing modes in the PR mode to establish the absolute origin coordinates. For more details, refer to Section 7.1.3.1 Homing methods.

# 10.3.5 Read the absolute position

#### 10.3.5.1 Reading the absolute position with DI/DO

Set P2.070 Bit 0 to 0 so that you can read the PUU number with DI/DO. See the following descriptions.

| Bit 79 - Bit 64 | Bit 63 - Bit 32                          | Bit 31 - Bit 16 | Bit 15 - Bit 0             |
|-----------------|------------------------------------------|-----------------|----------------------------|
| Check Sum       | Encoder PUU<br>-2147483648 to 2147483647 | 0               | Encoder status<br>(P0.050) |

Set P2.070 Bit 0 to 1 so that you can read the pulse number with DI/DO. See the following descriptions.

| Bit 79 - Bit 64 | Bit 63 - Bit 32                | Bit 31 - Bit 16  | Bit 15 - Bit 0 |
|-----------------|--------------------------------|------------------|----------------|
| Check Sum       | Pulse number in one rotation   | Encoder turn     | Encoder status |
|                 | 0 to 16777215 (= 16777216 - 1) | -32768 to +32767 | (P0.050)       |

#### Description:

Check Sum = (((((((WORD\_0+0xA700) XOR WORD\_1)+0x605A) XOR WORD\_2)+0x30A5) XOR WORD\_3)+0x5A06)

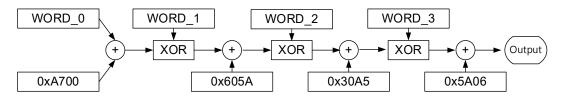

#### Note:

- 1. This algorithm has no positive or negative sign.
- 2. 0xA700, 0x605A, 0x30A5, and 0x5A06 are constants in hexadecimal format.
- 3. WORD\_0: encoder status (Bit 15 0)

WORD\_1: encoder turn (Bit 31 - 16)

WORD\_2: encoder pulse number (Bit 47 - 32)

WORD\_3: encoder pulse number (Bit 63 - 48)

Absolute System ASDA-B3

You can read the pulse number or PUU number with DI/DO and P2.070. See the following timing diagram.

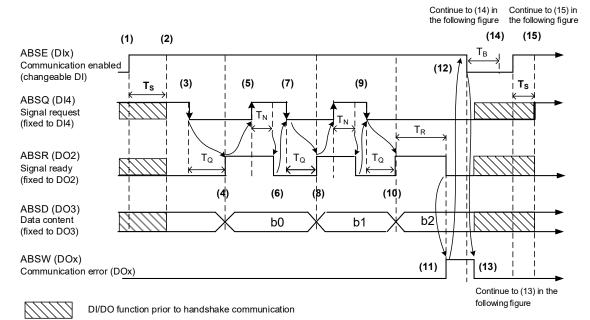

Continued from (14) Continued from (15) in the above figure in the above figure (14)(15)(16) ABSE (DIx) Communication enabled (changeable DI) Ts Į ABSQ (DI4) Signal request (fixed to DI4) ABSR (DO2) Signal ready (fixed to DO2) ABSD (DO3) Data content b79 b0 b1 b2 (fixed to DO3) ABSW (DOx) (13)Communication error (DOx) Continued from (13) in the above figure

Figure 10.3.5.1.1 Timing diagram for reading the absolute position with DI/DO

The following table describes the delay time when reading the absolute position with DI/DO.

|     | T <sub>R(ms)</sub> | T <sub>S(ms)</sub> | T <sub>Q(ms)</sub> | $T_{N(ms)}$ | T <sub>B(ms)</sub> |
|-----|--------------------|--------------------|--------------------|-------------|--------------------|
| Min | -                  | P2.009 + 2         |                    |             |                    |
| Max | 200                | P2.009 + 10        |                    |             |                    |

ASDA-B3 Absolute System

#### Descriptions:

1. When the handshake communication starts, the ABSE signal is triggered.

2. After the T<sub>s</sub> delay time (make sure the signal is on), the functions for DI4, DO2, and DO3 are switched to ABSQ, ABSR, and ABSD, respectively. If DI4 was in the high-level state before, it remains in the high-level state when switched to ABSQ (logic high-level signal). DI4, DO2, and DO3 are dual-function DI/DO, which means DI4, DO2, and DO3 share the same DI with ABSQ, ABSR, and ABSD. Pay special attention when switching functions or set the DI/DO to 0 to disable the dual-function of DI/DO.

- 3. If DI4 was in the high-level state and switched to ABSQ after the T<sub>S</sub> delay time, when the controller resets this signal to low level, the new signal is interpreted as the data access command.
- 4. After the  $T_Q$  time, the handshake data is ready and the absolute position is sent to ABSD. Now the servo drive turns on the ABSR signal and the controller can access the data. If the controller still cannot detect the ABSR status while it is changing to high level after the maximum  $T_Q$  time (refer to Figure 10.3.5.1.1), there may be a communication error.
- 5. Once the ABSR signal is set to high level, the controller accesses the data, and the ABSQ signal is set to high level to notify the servo drive that data was read.
- 6. When ABSQ is at high level, ABSR is set to low level after the T<sub>N</sub> time in order to send the data for the next bit communication.
- 7. When ABSR is at low level, ABSQ is also set to low level and the servo drive needs to send the data for the next bit communication.
- 8. Repeat steps 3 and 4. Send the absolute position to ABSD for the next bit communication.
- 9. Repeat steps 5 to 7. The controller has read and received the data.
- 10. The third bit data is ready.
- 11. After the T<sub>R</sub> waiting time, if the controller has not read the data and turned on the ABSQ signal, the servo drive sends the ABSW signal (communication error) and stops the handshake communication.
- 12. When the controller receives the communication error signal, it sets ABSE to low level and prepares to restart the handshake communication.
- 13. ABSW resumes to low level after the servo drive receives the ABSE signal.
- 14. The controller resumes communication after the T<sub>B</sub> time.
- 15. Repeat step 1.
- 16. If no error occurs, the controller completes 80 bits (0 79) of the handshake communication with the servo drive. DI4, DO2, and DO3 then resume their original functions.
- Note: if ABSE is set to low level first and then changed to high level, but ABSW does not resume to high level and the alarm remains on, it means some other errors exist. Check for the following possible warnings: absolute position lost, low battery voltage level, or absolute position overflows. Restart a new communication cycle after those errors have been cleared.

Absolute System ASDA-B3

#### 10.3.5.2 Reading the absolute position with communication

You can access the data of the absolute encoder through two communication methods: instant access or parameter access. Instant access refers to reading the motor's feedback position as soon as power is supplied to the servo. When you set the status monitoring register 1 to the motors feedback pulse number (P0.017 = 0), you can access the motor's current position by reading P0.009.

Parameter access means the motor's position is temporarily stored in parameters. Once you set P0.049 with communication, the encoder status and motor absolute position (cycle number), and pulse number (or PUU) are stored in P0.050, P0.051, and P0.052, respectively. You can choose to read the pulse number or PUU through P2.070 Bit 1. When P0.049 is set to 1, the drive does not clear the error when reading the position value. If P0.049 is set to 2, the drive clears the error at the same time when reading the position value. Even when the motor is stopped, it still moves slightly forward and backward for position correction which is normal for the servo system. To avoid difference between the read coordinates and the actual positioning of the motor, set to clear the position error at the same time when reading the coordinates, so the motors actual positioning is changed to the read coordinates, which clears the position error. For example, the motor's current position is 20000, but it varies between 19999 and 20001. If you send the command to read the motor's position when it stops at 20001, then the motor's position is updated to 20001. After all positions are updated in P0.050 - P0.052, P0.049 is automatically reset to 0. At that point, the controller can access the values of P0.050 - P0.052. P0.050 shows the status of the absolute encoder. When it shows absolute position lost or cycle number overflow, that indicates the read absolute position is invalid. You must re-establish the absolute origin coordinates.

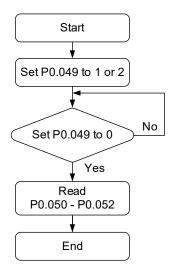

ASDA-B3 Absolute System

# 10.4 List of absolute parameters, DI/DO, and alarms

Relevant parameters (refer to Chapter 8 for detailed information):

| Parameter | Function                                                           |
|-----------|--------------------------------------------------------------------|
| P0.002    | Drive status                                                       |
| P0.049    | Update encoder absolute position                                   |
| P0.050    | Absolute coordinate system status                                  |
| P0.051    | Encoder absolute position - multiple turns                         |
| P0.052    | Encoder absolute position - pulse number or PUU within single turn |
| P2.069    | Absolute encoder                                                   |
| P2.070    | Read data selection                                                |
| P2.071    | Absolute position homing                                           |

Relevant DI/DO (refer to Chapter 8 for detailed information):

| Setting value                                                                            | DI name                     | Setting value                                                                              | DO name                      |
|------------------------------------------------------------------------------------------|-----------------------------|--------------------------------------------------------------------------------------------|------------------------------|
| 0x1D                                                                                     | ABSE                        | When DI.ABSE is on,<br>DI.ABSR triggered by<br>DO2 replaces the DO2<br>assigned by P2.019. | ABSR always output<br>by DO2 |
| When DI.ABSE is on,<br>the DI.ABSQ from DI4<br>replaces the DI4<br>function from P2.013. | ABSQ always input<br>by DI4 | When DI.ABSE is on,<br>DI.ABSD triggered by<br>DO3 replaces the DO3<br>assigned by P2.020. | ABSD always output<br>by DO3 |
| 0x1F                                                                                     | ABSC                        | 0x0D                                                                                       | ABSW                         |

Relevant alarms (refer to Chapter 12 for detailed information):

| Display | Alarm name                                                                            |
|---------|---------------------------------------------------------------------------------------|
| AL060   | Absolute position is lost                                                             |
| AL061   | Encoder undervoltage                                                                  |
| AL062   | Number of turns for the absolute encoder overflows                                    |
| AL069   | Wrong motor type                                                                      |
| AL072   | Encoder overspeed                                                                     |
| AL073   | Encoder memory error                                                                  |
| AL074   | Encoder single-turn absolute position error                                           |
| AL075   | Encoder absolute number of turns is in error                                          |
| AL077   | Encoder internal error                                                                |
| AL079   | Encoder parameter error                                                               |
| AL07B   | Encoder memory busy                                                                   |
| AL07C   | Command to clear the absolute position is issued when the motor speed is over 200 rpm |
| AL07D   | Motor stops operating when servo drive power is cycled before AL07C is cleared        |
| AL07E   | Encoder clearing procedure error                                                      |
| AL289   | Position counter overflows                                                            |

Absolute System ASDA-B3

(This page is intentionally left blank,)

**CANopen Mode** 

This chapter provides details for the required parameter settings when the servo communicates with the controller through the CANopen communication function.

| 11.1 | 1  | Basic | c cor  | nfiguration ····· 11                            | -2 |
|------|----|-------|--------|-------------------------------------------------|----|
|      | 11 | .1.1  | Sup    | ported functions ······ 11                      | -2 |
|      | 11 | .1.2  | Har    | dware configuration ······ 11                   | -3 |
|      | 11 | .1.3  | Para   | ameter settings of CANopen mode······ 11        | -4 |
| 11.2 | 2  | Com   | muni   | ication specification ······ 11                 | -5 |
|      | 11 | .2.1  | Ser    | vo communication architecture······ 11          | -5 |
|      | 11 | .2.2  | Con    | nmunication objects ······ 11                   | -6 |
|      |    | 11.2. | 2.1    | Process data object (PDO) 11                    | -7 |
|      |    | 11.2. | 2.2    | Service data object (SDO) 11                    | -8 |
|      |    | 11.2. | 2.3    | SDO abort codes                                 | 11 |
|      |    | 11.2. | 2.4    | Synchronization object (SYNC)11-                | 12 |
|      |    | 11.2. | 2.5    | Emergency object (EMCY)······11-                |    |
|      |    | 11.2. | 2.6    | NMT services 11-                                | 14 |
| 11.3 | 3  | CAN   | oper   | n operation mode·······11-                      | 17 |
|      | 11 | .3.1  | Prof   | file Position Mode······11-                     | 17 |
|      | 11 | .3.2  | Inte   | rpolation Position Mode······11-2               | 21 |
|      | 11 | .3.3  |        | ning Mode 11-2                                  |    |
|      | 11 | .3.4  | Prof   | file Velocity Mode ······11-2                   | 26 |
|      | 11 | .3.5  | Prof   | file Torque Mode ······11-2                     | 28 |
| 11.4 | 1  | Obje  | ct die | ctionary·······11-3                             | 30 |
|      | 11 | .4.1  | Spe    | ecifications for objects······11-3              | 30 |
|      | 11 | .4.2  | List   | of objects11-3                                  | 31 |
|      | 11 | .4.3  | Deta   | ails of objects ······ 11-3                     | 33 |
|      |    | 11.4. | 3.1    | OD 1XXXh communication object group ······ 11-3 | 33 |
|      |    | 11.4. | 3.2    | OD 2XXXh servo parameter group ······· 11-4     | 49 |
|      |    | 11.4. | 3.3    | OD 6XXXh communication object group ······11-5  | 50 |
| 11.5 | 5  | Diag  | nosti  | ics and troubleshooting·······11-               | 82 |

# 11.1 Basic configuration

# 11.1.1 Supported functions

# **CANopen functions supported by Delta servo drives:**

■ CANopen communication protocol: NMT, SYNC, SDO, PDO, and EMCY.

- SDO transmission: acyclic data exchange for reading / writing parameters and communication related settings.
- PDO transmission / reception: time-triggered, event-triggered, synchronous transmission (cyclic), and asynchronous transmission (acyclic).
- Node guarding.
- Heartbeat.

# **CANopen function not supported by Delta servo drives:**

■ Time stamp.

# 11.1.2 Hardware configuration

Pin assignment (RJ-45) for CAN bus wiring

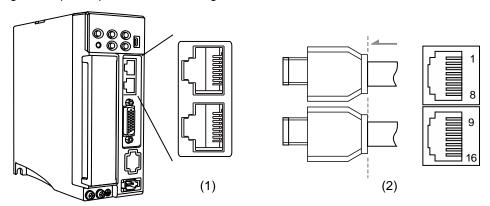

(1) CN3 connector (female); (2) CN3 connector (male)

# Pin assignment:

| Pin No. | Signal  | Description                    |
|---------|---------|--------------------------------|
| 1, 9    | CAN_H   | CAN_H bus line (dominant high) |
| 2, 10   | CAN_L   | CAN_L bus line (dominant low)  |
| 3, 11   | GND_ISO | Signal GND                     |
| 4, 12   | -       | -                              |
| 5, 13   | -       | -                              |
| 6, 14   | -       | -                              |
| 7, 15   | GND_ISO | Signal GND                     |
| 8, 16   | -       | -                              |

# ■ Baud rate setting

# Baud rate and bus length

| Maximum bus length |  |  |
|--------------------|--|--|
| 25 m               |  |  |
| 50 m               |  |  |
| 100 m              |  |  |
| 250 m              |  |  |
| 500 m              |  |  |
|                    |  |  |

# 11.1.3 Parameter settings of CANopen mode

Follow these instructions to connect the CANopen controller and the ASDA-B3 servo drive:

- 1. Set CANopen mode: set P1.001 to 0x0C.
- 2. Set node ID: set the range of P3.000 to 01h 7Fh.
- 3. Set P3.001 to 0403h for baud rate as 1 Mbps (Z = 0: 125 Kbps; 1: 250 Kbps; 2: 500 Kbps; 3: 750 Kbps; 4: 1 Mbps).
- 4. It is suggested to set P3.012 to 0x0100, so the parameters in the following table are non-volatile.

| Variables during initialization | P3.012.Z = 0                          | P3.012.Z = 1 | Note                    |
|---------------------------------|---------------------------------------|--------------|-------------------------|
| P1.032                          | 0x0010                                | EEPROM       | -                       |
| P2.035                          | 50331648                              | EEPROM       | -                       |
| P1.047                          | 100                                   | EEPROM       | -                       |
| P1.049                          | 0                                     | EEPROM       | -                       |
| P1.038                          | 100                                   | EEPROM       | -                       |
| P6.001                          | 0                                     | EEPROM       | -                       |
| Acc (P1.034)                    | 200                                   | EEPROM       | Used in PV and PP modes |
| Dec (P1.034)                    | 200                                   | EEPROM       | Used in PV and PP modes |
| Torque slope<br>(P1.034)        | 200                                   | EEPROM       | Used in PT mode         |
| P1.044                          | 1                                     | EEPROM       | -                       |
| P1.045                          | 1                                     | EEPROM       | -                       |
| P1.055                          | Depending on the motor specifications | EEPROM       | -                       |
| P5.008                          | 2147483647                            | EEPROM       | -                       |
| P5.009                          | -2147483648                           | EEPROM       | -                       |

5. It is suggested to enable the dynamic brake function (P1.032 = 0x0000).

# 11.2 Communication specification

# 11.2.1 Servo communication architecture

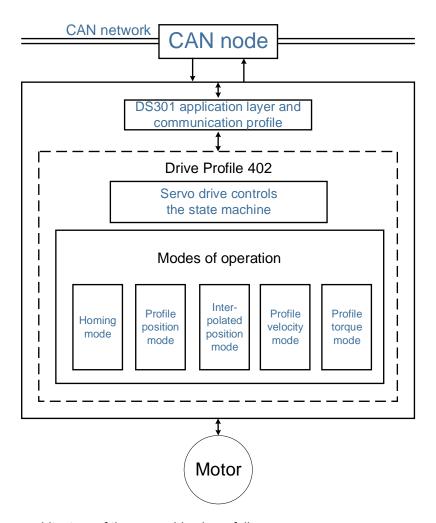

The CANopen architecture of the servo drive is as follows:

- DS301 is the communication profile: this protocol includes the communication objects (PDO, SDO, SYNC, and Emergency object), NMT service, and related communication object dictionary.
- DS402 is the device profile for drives and motion control: defines the behavior of each motion mode and the required object parameter settings for execution.

# 11.2.2 Communication objects

The default of the Delta servo drive complies with the DS301 protocol. All CANopen data contains an 11-bit identifier, generally referred to as "COB-ID". The COB-ID data format is as follows:

| Bit | 10 | 9 | 8 | 7 | 6 | 5 | 4 | 3 | 2 | 1 | 0 |  |
|-----|----|---|---|---|---|---|---|---|---|---|---|--|
|-----|----|---|---|---|---|---|---|---|---|---|---|--|

| Bit            | Function      | Description                                              |
|----------------|---------------|----------------------------------------------------------|
| Bit 6 - Bit 0  | Node-ID       | The data size is 7-bit and the setting range is 0 - 127. |
| Bit 10 - Bit 7 | Function code | The data size is 4-bit and the setting range is 0 - 15.  |

The following table lists the supported objects and the corresponding COB-IDs:

| Communication object | Function code | Node ID  Bit 6 5 4 3 2 1 0 | COB-ID<br>DEC (HEX)   | Object parameter |
|----------------------|---------------|----------------------------|-----------------------|------------------|
| ,                    |               |                            |                       | F                |
| NMT service          | 0000          | 0000000                    | 0 (0h)                | -                |
| SYNC object          | 0 0 0 1       | 000000                     | 128 (80h)             | 1005h - 1007h    |
| EMCY object          | 0 0 0 1       | XXXXXXX                    | 128 (80h)             | 1014h            |
|                      |               |                            |                       |                  |
| T_PDO1               | 0011          | XXXXXX                     | 384 (180h) + Node-ID  | 1800h            |
| R_PDO1               | 0100          | XXXXXXX                    | 512 (200h) + Node-ID  | 1400h            |
| T_PDO2               | 0101          | XXXXXXX                    | 640 (280h) + Node-ID  | 1801h            |
| R_PDO2               | 0110          | XXXXXX                     | 768 (300h) + Node-ID  | 1401h            |
| T_PDO3               | 0111          | XXXXXX                     | 896 (380h) + Node-ID  | 1802h            |
| R_PDO3               | 1000          | XXXXXX                     | 1024 (400h) + Node-ID | 1402h            |
| T_PDO4               | 1001          | XXXXXX                     | 1152 (480h) + Node-ID | 1803h            |
| R_PDO4               | 1010          | XXXXXX                     | 1280 (500h) + Node-ID | 1403h            |
|                      |               |                            |                       |                  |
| T_SDO                | 1011          | XXXXXX                     | 1408 (580h) + Node-ID | 1200h            |
| R_SDO                | 1100          | XXXXXX                     | 1536 (600h) + Node-ID | 1200h            |
| NMT error control    | 1110          | XXXXXX                     | 1792 (700h) + Node-ID | 1016h, 1017h     |

0 indicates the bit is off; 1 indicates the bit is on; X indicates the bit is set according to the requirement.

## Communication dictionary

| Commun | ication object | Object area                        |
|--------|----------------|------------------------------------|
| 1000   | ) - 1FFF       | Communication Profile Area         |
| 2000   | ) - 2FFF       | Manufacturer Specific Profile Area |
| 6000   | ) - 9FFF       | Standardized Device Profile Area   |

# 11.2.2.1 Process data object (PDO)

Real-time data transmission can be achieved with Process data objects (PDOs). There are two types of PDOs: the sent TxPDO and the received RxPDO. This definition is from the perspective of the servo drive, for example, the sent TxPDO refers to the object that the servo drive sends to the controller. Set the communication parameters and mapping parameters as shown in the following table to use the PDOs.

11

Received RxPDO

| Communication object | Communication object parameter | Mapping<br>object<br>parameter |
|----------------------|--------------------------------|--------------------------------|
| R_PDO1               | 1400h                          | 1600h                          |
| R_PDO2               | 1401h                          | 1601h                          |
| R_PDO3               | 1402h                          | 1602h                          |
| R_PDO4               | 1403h                          | 1603h                          |

Communication Mapping Communication object object object parameter parameter T\_PDO1 1800h 1A00h T\_PDO2 1A01h 1801h T\_PDO3 1802h 1A02h T\_PDO4 1803h 1A03h

Sent TxPDO

The mapping parameter format of PDO is:

| Bit | 31 | 30 | 29 | 28 | 27 | 26 | 25 | 24 | 23 | 22 | 21 | 20 | 19 | 18 | 17 | 16 |
|-----|----|----|----|----|----|----|----|----|----|----|----|----|----|----|----|----|
| Bit | 15 | 14 | 13 | 12 | 11 | 10 | 9  | 8  | 7  | 6  | 5  | 4  | 3  | 2  | 1  | 0  |

| Bit             | Function         |
|-----------------|------------------|
| Bit 0 - Bit 7   | Object length    |
| Bit 8 - Bit 15  | Object sub-index |
| Bit 16 - Bit 31 | Object index     |

#### Example:

To set three PDOs (OD 6040h, OD 607Ah, and OD 6060h) in the first group of PDOs, the setting is as follows:

| Mapping parameter setting for received PDO |                 | Data           |               | Description                                |  |  |
|--------------------------------------------|-----------------|----------------|---------------|--------------------------------------------|--|--|
| OD 1600 sub0                               |                 | 3              |               | Set 3 PDO mappings.                        |  |  |
| OD 1600 sub1                               | 6040h 00h 10h   |                |               | -                                          |  |  |
| OD 1600 sub2                               | 607Ah           | 00h            | 20h           | -                                          |  |  |
| OD 1600 sub3                               | 6060h           | 00h            | 08h           | -                                          |  |  |
| Note                                       | The total lengt | th is 38h (56- | bit) which me | ets the specification of less than 64-bit. |  |  |

# 11.2.2.2 Service data object (SDO)

With Service data objects (SDOs), you can write or read objects. The SDO message format is mainly composed of COB-ID and SDO data. SDO data can transmit up to 4 bytes.

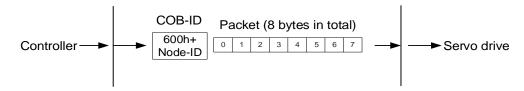

| Byte            | Function         |
|-----------------|------------------|
| Byte 0          | Command code     |
| Byte 1 - Byte 2 | Object index     |
| Byte 3          | Object sub-index |
| Byte 4 - Byte 7 | Data             |

#### Write data with SDO

To use an SDO to write data with the controller, you need to write the request code, index, and data according to the SDO format. The servo drive then returns the corresponding message based on the written data.

The following figure shows the packet format when the controller sends the SDO for writing data:

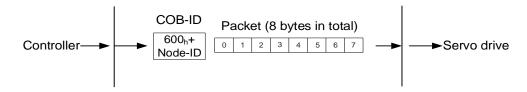

| Function code | Objec  | t index | Object sub-index |                             | Da   | Description |                       |                        |
|---------------|--------|---------|------------------|-----------------------------|------|-------------|-----------------------|------------------------|
| Byte 0        | Byte 1 | Byte 2  | Byte 3           | Byte 4 Byte 5 Byte 6 Byte 7 |      |             |                       |                        |
| 23h           | -      | -       | -                | Data                        |      |             |                       | Write 4 bytes of data. |
| 2Bh           | -      | -       | -                | Da                          | Data |             |                       | Write 2 bytes of data. |
| 2Fh           | -      | -       | -                | Data                        |      |             | Write 1 byte of data. |                        |

The following figure shows the packet format returned by the servo drive when the controller sends the SDO for writing data:

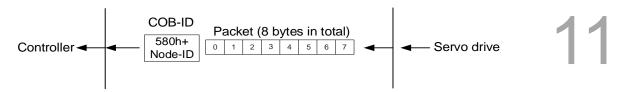

| Function code | Object | t index | Object sub-index |                             | Da | Description |  |                         |
|---------------|--------|---------|------------------|-----------------------------|----|-------------|--|-------------------------|
| Byte 0        | Byte 1 | Byte 2  | Byte 3           | Byte 4 Byte 5 Byte 6 Byte 7 |    |             |  |                         |
| 60h           | -      | -       | -                |                             |    |             |  | Write-in is successful. |
| 80h           | -      | -       | -                | SDO abort codes             |    |             |  | Error code.             |

Note: for SDO abort codes, refer to Section 11.2.2.3.

# Example:

Write the value of 300,000 (493E0h) to the servo parameter P7.001 (OD 2701h).

The write-in format is as follows:

| Function code | Object | t index | Object sub-index |        | Data   |        |        | Description            |
|---------------|--------|---------|------------------|--------|--------|--------|--------|------------------------|
| Byte 0        | Byte 1 | Byte 2  | Byte 3           | Byte 4 | Byte 5 | Byte 6 | Byte 7 |                        |
| 23h           | 01     | 27      | 0                | E0     | 93     | 04     | 00     | Write 4 bytes of data. |

# The returned packet is as follows:

| Function code | Object | t index | Object sub-index |        | Da     | Description |        |                         |
|---------------|--------|---------|------------------|--------|--------|-------------|--------|-------------------------|
| Byte 0        | Byte 1 | Byte 2  | Byte 3           | Byte 4 | Byte 5 | Byte 6      | Byte 7 |                         |
| 60h           | 01     | 27      | 0                |        |        |             |        | Write-in is successful. |

#### Read data with SDO

To use an SDO to read data with the controller, you need to write the request code and index according to the SDO format. The servo drive then returns the object's data based on the object to be read.

The following figure shows the packet format when the controller sends the SDO for reading data:

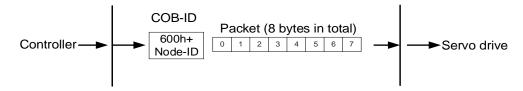

| Function code | Object | index  | Object sub-index |        | Data   |        |        | Description |
|---------------|--------|--------|------------------|--------|--------|--------|--------|-------------|
| Byte 0        | Byte 1 | Byte 2 | Byte 3           | Byte 4 | Byte 5 | Byte 6 | Byte 7 | ·           |
| 40h           | -      | -      | -                |        |        |        |        | Read data.  |

The following figure shows the packet format returned by the servo drive when the controller sends the SDO for reading data:

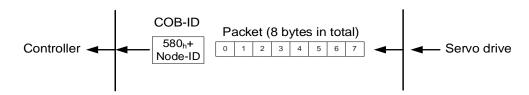

| Function code | Object | t index | Object sub-index | Data   |         |           |                       | Description           |
|---------------|--------|---------|------------------|--------|---------|-----------|-----------------------|-----------------------|
| Byte 0        | Byte 1 | Byte 2  | Byte 3           | Byte 4 | Byte 5  | Byte 6    | Byte 7                |                       |
| 43h           | -      | -       | -                | Data   |         |           | Read 4 bytes of data. |                       |
| 4Bh           | -      | -       | -                | Da     | ata     |           |                       | Read 2 bytes of data. |
| 4Fh           | -      | -       | -                | Data   |         |           |                       | Read 1 byte of data.  |
| 80h           | -      | -       | -                |        | SDO abo | ort codes |                       | Error code.           |

Note: for SDO abort codes, refer to Section 11.2.2.3.

# 11.2.2.3 SDO abort codes

The abort codes are as follows:

| Abort code | Description                                                                                                    |
|------------|----------------------------------------------------------------------------------------------------|
| 05040001h  | Client / server command is invalid or does not exist.                                                                |
| 06010002h  | Attempt to write a read-only object.                                                                                 |
| 06020000h  | Object does not exist in the object dictionary.                                                                      |
| 06040041h  | Unable to map the object to the PDO.                                                                                 |
| 06040042h  | The number and length of mapped objects exceed the PDO length.                                                       |
| 06060000h  | Access failed due to hardware error (storage or restore error).                                                      |
| 06070010h  | Data type does not match; parameter length does not match.                                                           |
| 06090011h  | Sub-index does not exist.                                                                                            |
| 06090030h  | The written parameter value is out of range.                                                                         |
| 0800000h   | General error.                                                                                                    |
| 080000a1h  | An error occurred when reading an object from EEPROM.                                                                |
| 080000a2h  | An error occurred when writing an object to EEPROM.                                                                  |
| 080000a3h  | Invalid range when accessing EEPROM.                                                                                 |
| 080000a4h  | EEPROM data content error occurred when accessing EEPROM.                                                            |
| 080000a5h  | The entered password is incorrect when writing to the encryption area                                                |
| 08000020h  | Unable to transfer data or save data to the application.                                                             |
| 08000021h  | Unable to transfer data or save data to the application due to restrictions (storage or restore in the wrong state). |
| 08000022h  | Object is in use.                                                                                                    |

## 11.2.2.4 Synchronization object (SYNC)

The Synchronization objects (SYNCs) are periodically broadcast by the SYNC producer. There is no data in the SYNC packet (L = 0).

The SYNC protocol is as follows:

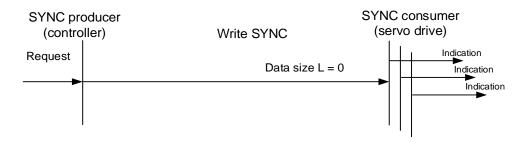

The SYNC object is used to achieve PDO transmission and reception synchronization between the controller and servo drive. The SYNC object transmission cycle is set by the object OD 1006h (see Section 11.4 for detailed settings).

The following figure shows the timing sequence between the servo drive RxPDO reception and the controller SYNC transmission. The controller transmits RxPDO to the servo drive between two SYNCs (communication cycle), and the servo drive will not execute the RxPDO received in the previous communication cycle until it receives the SYNC.

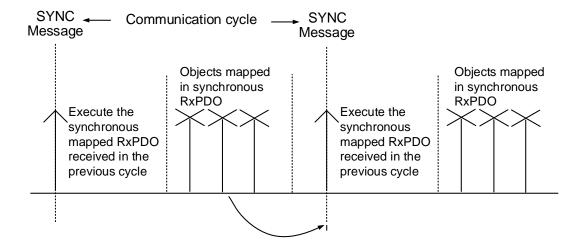

The following figure shows the timing sequence between the servo drive TxPDO transmission and the controller SYNC transmission. The servo drive transmits the TxPDO data to the controller as soon as it receives the SYNC.

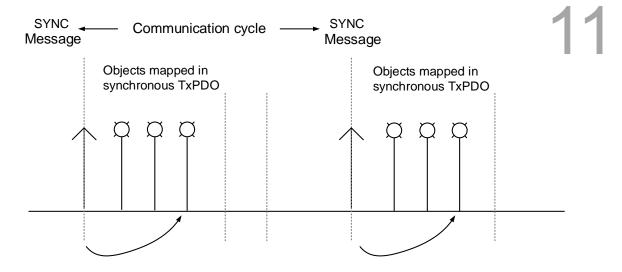

# 11.2.2.5 Emergency object (EMCY)

When the servo detects an abnormality, it sends an alarm and notifies the controller with the Emergency object. The Emergency object can only transmit one alarm at a time. When a higher priority alarm occurs before the previous lower priority alarm is cleared, the higher priority alarm overwrites the previous alarm and notifies the controller as an Emergency object.

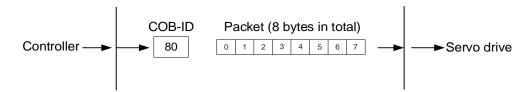

| Err            | or code                 | Error register | Servo alarm                      | N/A         |
|----------------|-------------------------|----------------|----------------------------------|-------------|
| Byte 0         | Byte 1                  | Byte 2         | Byte 3                           | Bytes 4 - 7 |
| See OD 603Fh o | n the error code table. | OD 1001h       | Refer to Chapter 12 for details. |             |

## 11.2.2.6 NMT services

#### State machine

The NMT state machine is shown as follows. After the servo drive completes the Initialization state, it enters the Pre-operational state. The NMT state machine determines the behavior of the communication function, such as PDO functions only in the Operational state.

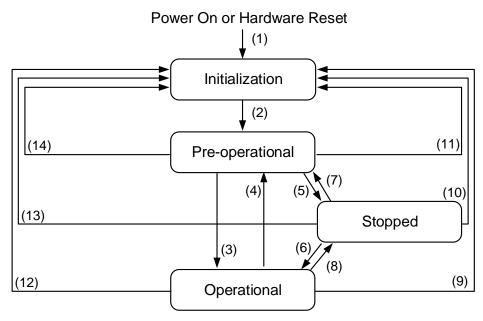

| State           | Description                                                                                                    |
|-----------------|----------------------------------------------------------------------------------------------------|
| Initialization  | The servo drive successfully completes initialization after being powered on without errors occurring. The packet could still not be transmitted in this state. |
| Pre-operational | Data can be exchanged with SDO. If an alarm occurs in the servo drive, an emergency message is sent to notify the controller.                                   |
| Stopped         | SDO and TxPDO data packets can be used to exchange data with the controller.                                                                                    |
| Operational     | This state allows for all data exchanges including SDO and PDO (TxPDO and RxPDO).                                                                               |

The following table shows the communication objects that can be used for each communication state:

| Communication object   | Initialization | Pre-operational | Operational | Stopped |
|------------------------|----------------|-----------------|-------------|---------|
| PDO                    |                |                 | V           |         |
| SDO                    |                | V               | V           |         |
| Synchronization object |                | V               | V           |         |
| Emergency object       |                | V               | V           |         |
| Boot-up object         | V              |                 |             |         |
| NMT object             |                | V               | V           | V       |

11-14

#### ■ Heartbeat

The Heartbeat mechanism is mainly to enable the producer to periodically send packets to the consumer. The producer can be a controller or servo drive; on the other hand, a controller or servo drive can also be the consumer.

If you use the servo drive as the consumer and the controller to send the heartbeat, you need to set the heartbeat receiving time (OD 1016h) of the servo drive. When the servo drive does not receive the heartbeat signal within the receiving time, the heartbeat event is triggered, meaning AL180 is triggered. Consumer heartbeat time (OD 1016h) is defined as the time the servo drive expects to receive a heartbeat. For the setting, consumer heartbeat time (OD 1016h) must be greater than the producer heartbeat time. The producer time is set by the controller. Due to delays and other uncontrollable external factors in transmitting the heartbeat, you must retain a tolerance margin value.

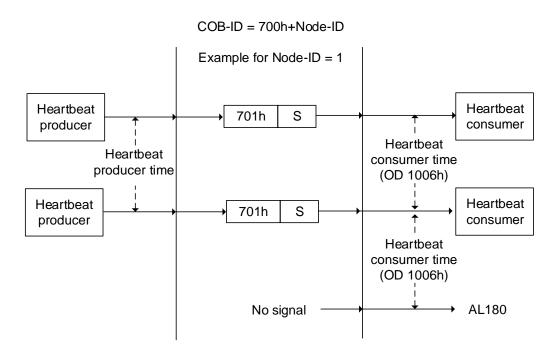

The S code is described as follows:

| S   | Function        |
|-----|-----------------|
| 0   | Bootup          |
| 4   | Stopped         |
| 5   | Operational     |
| 127 | Pre-operational |

If you want to use the servo drive as the producer, then the heartbeat is sent by the drive and you need to set the producer heartbeat time (OD 1017h). Set the consumer heartbeat time for the controller, which must be greater than the producer heartbeat time. When the controller does not receive the heartbeat signal within the receiving time, it triggers the heartbeat event which corresponds to the alarm defined by the controller.

The servo drive can play two roles simultaneously, the consumer and producer, but you need to set OD 1016h and OD 1017h at the same time. And the controller must also be set as the producer and consumer.

#### Node / Life Guarding

The Node / Life Guarding mechanism is similar to that of Heartbeat. The main difference between the two is that Heartbeat only uses the consumer to judge whether there are packets or not, and the producer does not make this judgment. The mechanism of Node / Life Guarding is mainly based on the master-slave axis and the two-way relationship. The master axis periodically sends packets to the slave axis, and the slave axis must return the packets to the master axis within the set guard time (OD 100Ch), otherwise an error occurs. You must set the life time for the slave axis and the master slave must send the packets within the life guard time. If the slave axis does not receive the packets, AL180 is triggered. Life time is set by multiplying the guard time by a life time factor (OD 100Dh).

The Node / Life Guarding architecture is as follows:

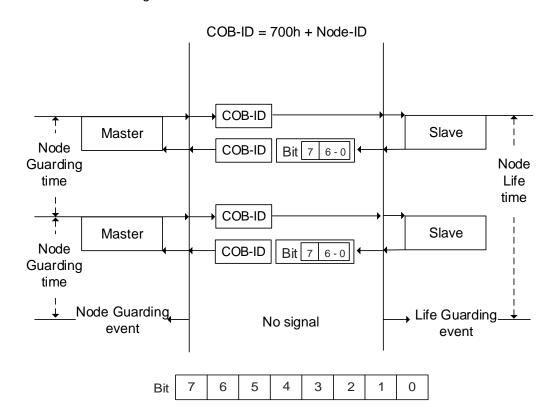

| Bit         |   | Function               | Description                                             |
|-------------|---|------------------------|---------------------------------------------------------|
| Bit 6 - Bit | 0 | State of the NMT slave | 4 = Stopped<br>5 = Operational<br>127 = Pre-operational |
| Bit 7       |   | -                      | -                                                       |

# 11.3 CANopen operation mode

This section describes the servo motion mode (Mode of Operation) specified by CiA402 in CANopen mode. The content includes basic operation settings and related object descriptions.

#### 11.3.1 Profile Position Mode

After the servo drive receives the position command transmitted by the controller, the servo drive controls the servo motor to reach the target position. In the position control mode, the controller only informs the servo drive of the target position, speed command, and acceleration / deceleration settings at the beginning. The motion plan from command triggering to the arrival of the target position is performed by the motion command generator in the servo drive.

The following figure shows the position control mode architecture of the servo drive:

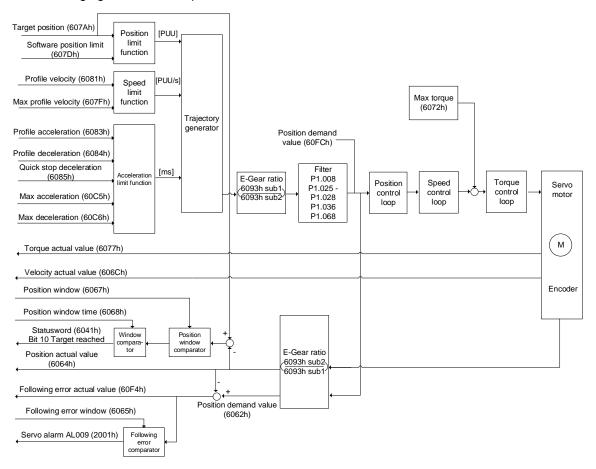

#### Operation steps:

- 1. Set OD 6060h to 01h to set the mode as the position control mode.
- 2. Set OD 607Ah for the target position (unit: PUU).
- 3. Set OD 6081h for the speed command (unit: PUU/sec).
- 4. Set OD 6083h for the acceleration time slope (unit: ms).
- 5. Set OD 6084h for the deceleration time slope (unit: ms).
- Set OD 6040h for the control command. Follow these steps. Steps 6.1 and 6.2 are to bring the servo drive's state machine into the ready state. For the description of the state machine, refer to the OD 6040h description in Section 11.4.

| Step | Bit 4 | Bit 3 | Bit 2 | Bit 1 | Bit 0 | Description                                 |
|------|-------|-------|-------|-------|-------|---------------------------------------------|
| 6.1  | 0     | 0     | 1     | 1     | 0     | Shutdown.                                   |
| 6.2  | 0     | 0     | 1     | 1     | 1     | Switch on (ready for servo on).             |
| 6.3  | 0     | 1     | 1     | 1     | 1     | Enable operation (servo on).                |
| 6.4  | 1     | 1     | 1     | 1     | 1     | Command triggered (rising-edge triggering). |

- 7. After the servo completes the first motion command, the servo sets the target position, speed and other conditions to execute the next motion command.
- 8. Set OD 6040h for the control command. Since the command is rising-edge triggered, switch Bit 4 to Off first and then to On.

| Step | Bit 4 | Bit 3 | Bit 2 | Bit 1 | Bit 0 | Description                                 |
|------|-------|-------|-------|-------|-------|---------------------------------------------|
| 8.1  | 0     | 1     | 1     | 1     | 1     | Enable operation (servo on).                |
| 8.2  | 1     | 1     | 1     | 1     | 1     | Command triggered (rising-edge triggering). |

#### Read the servo drive information:

- 1. Read OD 6064h to obtain the current motor feedback position.
- 2. Read OD 6041h to obtain the servo drive status, including the following error and notifications for set-point acknowledge and target reached.

#### Command to take immediate effect

In the position control mode, set the command to take effect immediately or not with 6040h Bit 5.

■ When 6040h Bit 5 is set to 0, the command to take immediate effect is disabled.

If the command to take immediate effect is not enabled, when the current motion command is in execution (not yet complete), the servo continues to execute the current motion command even if a new command is triggered. The new command is only acknowledged and executed after the current command is complete.

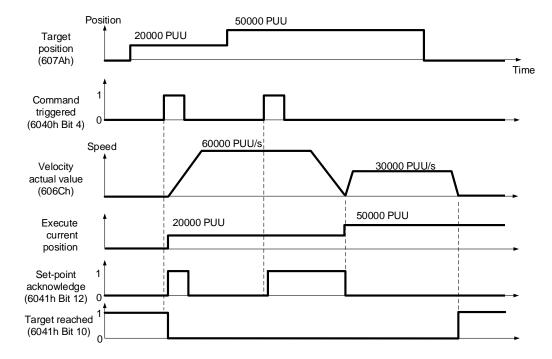

■ When 6040h Bit 5 is set to 1, the command to take immediate effect is enabled (only valid in Profile Position Mode).

If the command to take immediate effect is enabled, when the current motion command is in execution (not yet complete), the servo immediately interrupts the current command and executes the new command once the servo receives a new triggered command.

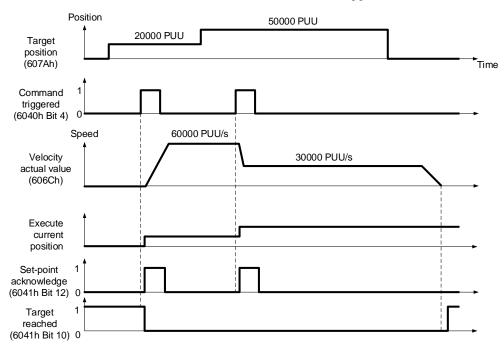

# Relevant object list

| Index | Name                           | Data type  | Access |
|-------|--------------------------------|------------|--------|
| 6040h | Controlword                    | UNSIGNED16 | RW     |
| 6041h | Statusword                     | UNSIGNED16 | RO     |
| 6060h | Modes of operation             | INTEGER8   | RW     |
| 6061h | Modes of operation display     | INTEGER8   | RO     |
| 6062h | Position demand value [PUU]    | INTEGER32  | RO     |
| 6063h | Position actual internal value | INTEGER32  | RO     |
| 6064h | Position actual value          | INTEGER32  | RO     |
| 6065h | Following error window         | UNSIGNED32 | RW     |
| 6067h | Position window                | UNSIGNED32 | RW     |
| 6068h | Position window time           | UNSIGNED16 | RW     |
| 607Ah | Target position                | INTEGER32  | RW     |
| 6081h | Profile velocity               | UNSIGNED32 | RW     |
| 6083h | Profile acceleration           | UNSIGNED32 | RW     |
| 6084h | Profile deceleration           | UNSIGNED32 | RW     |
| 6093h | Position factor                | UNSIGNED32 | RW     |
| 60F4h | Following error actual value   | INTEGER32  | RO     |
| 60FCh | Position demand value          | INTEGER32  | RO     |

Note: for more details, refer to Section 11.4.3 Details of objects.

## 11.3.2 Interpolation Position Mode

Interpolation Position Mode requires a series of position data to complete the interpolation positioning. The difference between IP (Interpolation Mode) and PP (Position Mode) is all the motion command paths of the IP mode are issued by the controller. The servo drive only follows each position that the controller issues and finally completes a motion command. Delta servo drives only support synchronous operation which is the controller periodically sends the SYNC object (COB-ID = 0x80). The interpolation cycle can be set by OD 60C2h. And the controller issues the position command to the interpolation position of OD 60C1h.

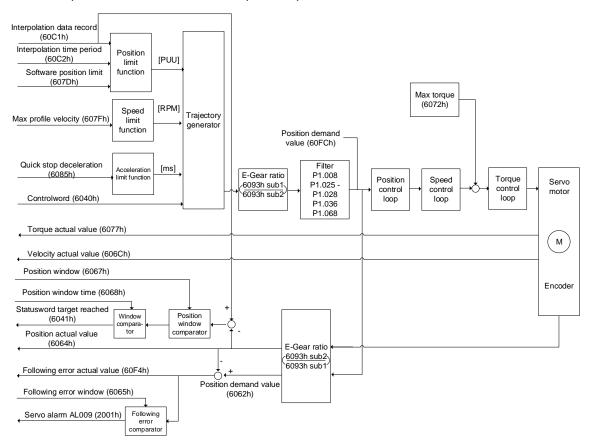

## Operation steps:

1. Set OD 6060h to 07h to set the mode as Interpolation Position Mode.

- 2. Set OD 60C2h for the interpolation cycle. The setting must be the same as the communication cycle of OD 1006h.
- 3. In the PDO mapping setting of the controller, configure one set of RxPDO to be OD 60C1h sub1 and OD 60C1h sub2.
- 4. In the PDO mapping setting of the controller, configure the objects to be monitored in TxPDO according to the requirements, such as the feedback position (OD 6064h).
- 5. Set OD 6040h for the control command. Follow these steps. Steps 5.1 and 5.2 are to bring the servo drive's state machine into the ready state. For more details of the state machine, refer to Section 11.2.2.6.

| Step | Bit 4 | Bit 3 | Bit 2 | Bit 1 | Bit 0 | Description                     |
|------|-------|-------|-------|-------|-------|---------------------------------|
| 5.1  | 0     | 0     | 1     | 1     | 0     | Shutdown.                       |
| 5.2  | 0     | 0     | 1     | 1     | 1     | Switch on (ready for servo on). |
| 5.3  | 0     | 1     | 1     | 1     | 1     | Enable operation (servo on).    |

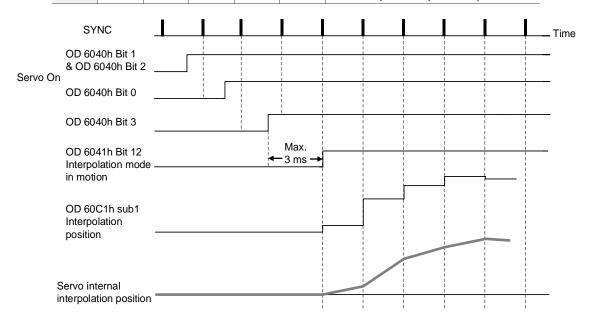

#### Adjustment method:

It is suggested to set the SYNC communication cycle (OD 1006h) between 1 ms and 10 ms. Since the cycle time is too long, the position error also increases. If the position change is big, it causes speed fluctuations. In this case, use P1.036 (S-curve acceleration / deceleration constant) or P1.068 (Position command - moving filter) to smooth the position difference. Since the jitter of each controller is different, the servo receives a difference between the SYNC and SYNC communication cycle time. When this happens, adjust the error value (U) of P3.009 to increase the error range and let the servo drive automatically correct the internal timer so it is consistent with the communication cycle of the controller.

# 11

## Relevant object list

| Index | Name                          | Data type  | Access |
|-------|-------------------------------|------------|--------|
| 6040h | Controlword                   | UNSIGNED16 | RW     |
| 6041h | Statusword                    | UNSIGNED16 | RO     |
| 6060h | Modes of operation            | INTEGER8   | RW     |
| 6061h | Modes of operation display    | INTEGER8   | RO     |
| 6093h | Position factor               | UNSIGNED32 | RW     |
| 60C0h | Interpolation sub mode select | INTEGER16  | RW     |
| 60C1h | Interpolation data record     | INTEGER32  | RW     |

Note: for more details, refer to Section 11.4.3 Details of objects.

# 11.3.3 Homing Mode

After homing is complete, the coordinate system of the servo drive is established and the drive can start executing the position command issued by the controller. Delta servo drives offer 35 homing modes, including finding the home switch, positive and negative limits, and motor Z pulse.

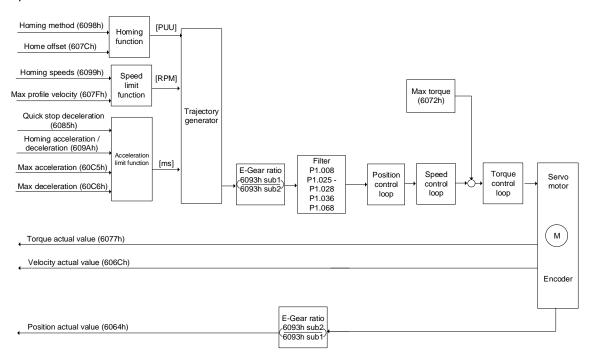

#### Operation steps:

- Set OD 6060h to 06h to set the mode as Homing Mode.
- 2. Set OD 607Ch for the home offset.
- 3. Set OD 6098h for the method to find the origin point.
- 4. Set OD 6099h sub1 for the speed when searching for the home switch.
- 5. Set OD 6099h sub2 for the speed when searching for the Z pulse.
- 6. Set OD 609Ah for the homing acceleration / deceleration time.
- Set OD 6040h for the control command. Follow these steps. Steps 7.1 and 7.2 are to bring the servo drive's state machine into the ready state. For more details of the state machine, refer to Section 11.2.2.6.

| Step | Bit 4 | Bit 3 | Bit 2 | Bit 1 | Bit 0 | Description                                 |
|------|-------|-------|-------|-------|-------|---------------------------------------------|
| 7.1  | 0     | 0     | 1     | 1     | 0     | Shutdown.                                   |
| 7.2  | 0     | 0     | 1     | 1     | 1     | Switch on (ready for servo on).             |
| 7.3  | 0     | 1     | 1     | 1     | 1     | Enable operation (servo on).                |
| 7.4  | 1     | 1     | 1     | 1     | 1     | Command triggered (rising-edge triggering). |

Read the servo drive information:

- 1. Read OD 6041h to obtain the servo drive status.
- 2. Read OD 6064h to obtain the current motor feedback position.

# Relevant object list

| Index | Name                       | Data type  | Access |
|-------|----------------------------|------------|--------|
| 6040h | Controlword                | UNSIGNED16 | RW     |
| 6041h | Statusword                 | UNSIGNED16 | RO     |
| 6060h | Modes of operation         | INTEGER8   | RW     |
| 6061h | Modes of operation display | INTEGER8   | RO     |
| 607Ch | Home offset                | INTEGER32  | RW     |
| 6093h | Position factor            | UNSIGNED32 | RW     |
| 6098h | Homing method              | INTEGER8   | RW     |
| 6099h | Homing speeds              | UNSIGNED32 | RW     |
| 609Ah | Homing acceleration        | UNSIGNED32 | RW     |

Note: for more details, refer to Section 11.4.3 Details of objects.

# 11.3.4 Profile Velocity Mode

In PV (Profile Velocity) mode, the controller specifies the speed command and acceleration / deceleration conditions, and the motion command generator of the servo drive plans the motion path according to these conditions.

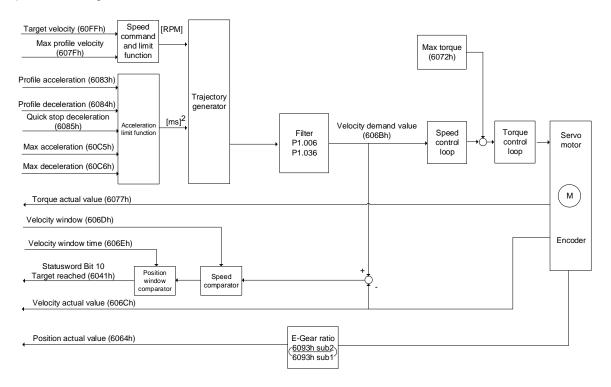

#### Operation steps:

- 1. Set OD 6060h to 03h to set the mode as the speed control mode.
- 2. Set OD 6083h for the acceleration time slope.
- 3. Set OD 6084h for the deceleration time slope.
- 4. Set the target speed (OD 60FFh) to 0. In speed mode, the servo motor starts operating once it is switched to servo on (Step 5). Therefore, setting the target speed (OD 60FFh) to 0 is to ensure that the motor maintains at 0 rpm at the time of servo on.
- 5. Set OD 6040h for the control command. Follow these steps. Steps 5.1 and 5.2 are to bring the servo drive's state machine into the ready state. For more details of the state machine, refer to Section 11.2.2.6.

| Step | Bit 4 | Bit 3 | Bit 2 | Bit 1 | Bit 0 | Description                     |
|------|-------|-------|-------|-------|-------|---------------------------------|
| 5.1  | 0     | 0     | 1     | 1     | 0     | Shutdown.                       |
| 5.2  | 0     | 0     | 1     | 1     | 1     | Switch on (ready for servo on). |
| 5.3  | 0     | 1     | 1     | 1     | 1     | Enable operation (servo on).    |

6. Set OD 60FFh for the target speed.

Read the servo drive information:

1. Read OD 6041h to obtain the servo drive status.

2. Read OD 606Ch to obtain the current speed feedback.

# Relevant object list

| Index | Name                       | Data type  | Access |
|-------|----------------------------|------------|--------|
| 6040h | Controlword                | UNSIGNED16 | RW     |
| 6041h | Statusword                 | UNSIGNED16 | RO     |
| 6060h | Modes of operation         | INTEGER8   | RW     |
| 6061h | Modes of operation display | INTEGER8   | RO     |
| 606Bh | Velocity demand value      | INTEGER32  | RO     |
| 606Ch | Velocity actual value      | INTEGER32  | RO     |
| 606Dh | Velocity window            | UNSIGNED16 | RW     |
| 606Eh | Velocity window time       | UNSIGNED16 | RW     |
| 606Fh | Velocity threshold         | UNSIGNED16 | RW     |
| 60FFh | Target velocity            | INTEGER32  | RW     |

Note: for more details, refer to Section 11.4.3 Details of objects.

# 11.3.5 Profile Torque Mode

In PT (Profile Torque) mode, the controller specifies the torque command and filtering conditions, and the motion command generator of the servo drive plans the torque slope according to these conditions.

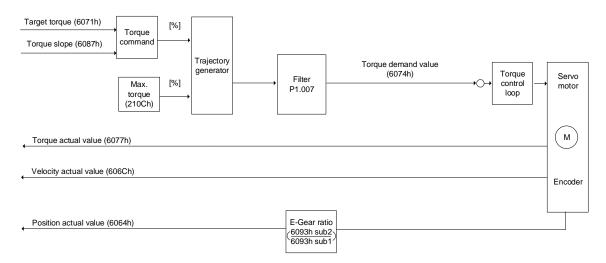

#### Operation steps:

- 1. Set OD 6060h to 04h to set the mode as the torque control mode.
- 2. Set OD 6087h for the torque slope.
- Set the target torque (OD 6071h) to 0. In torque mode, the servo target torque takes
  effect once the servo is switched to servo on (Step 4). Therefore, set the target torque
  (OD 6071h) to 0 for safety reasons.
- 4. Set OD 6040h for the control command. Follow these steps. Steps 4.1 and 4.2 are to bring the servo drive's state machine into the ready state. For more details of the state machine, refer to Section 11.2.2.6.

| Step | Bit 4 | Bit 3 | Bit 2 | Bit 1 | Bit 0 | Description                     |
|------|-------|-------|-------|-------|-------|---------------------------------|
| 4.1  | 0     | 0     | 1     | 1     | 0     | Shutdown.                       |
| 4.2  | 0     | 0     | 1     | 1     | 1     | Switch on (ready for servo on). |
| 4.3  | 0     | 1     | 1     | 1     | 1     | Enable operation (servo on).    |

5. Set OD 6071h for the target torque.

Read the servo drive information:

- 1. Read OD 6041h to obtain the servo drive status.
- 2. Read OD 6077h to obtain the current torque feedback.

# Relevant object list

| Index | Name                       | Data type  | Access |
|-------|----------------------------|------------|--------|
| 6040h | Controlword                | UNSIGNED16 | RW     |
| 6041h | Statusword                 | UNSIGNED16 | RO     |
| 6060h | Modes of operation         | INTEGER8   | RW     |
| 6061h | Modes of operation display | INTEGER8   | RO     |
| 6071h | Target torque              | INTEGER16  | RW     |
| 6074h | Torque demand value        | INTEGER16  | RO     |
| 6075h | Motor rated current        | UNSIGNED32 | RO     |
| 6077h | Torque actual value        | INTEGER16  | RO     |
| 6078h | Current actual value       | INTEGER16  | RO     |
| 607Fh | Max profile velocity       | UNSIGNED32 | RW     |
| 6080h | Max motor speed            | UNSIGNED32 | RW     |
| 6087h | Torque slope               | UNSIGNED32 | RW     |

Note: for more details, refer to Section 11.4.3 Details of objects.

# 11.4 Object dictionary

This section details the CANopen objects supported by the servo. The contents include object index, name, data type, data length, and access properties.

# 11.4.1 Specifications for objects

# Object type

| Object code | Description                                                                                                    |
|-------------|----------------------------------------------------------------------------------------------------|
| VAR         | A single value, such as an UNSIGNED8, Boolean, float, and INTEGER16.                                                                                                    |
| ARRAY       | An object of multiple data fields consisting of multiple variables of the same data type, such as an UNSIGNED16 array. The sub-index 0 data type is UNSIGNED8, so it is not an array data. |
| RECORD      | An object of multiple data fields consisting of multiple variables of different data types. The sub-index 0 data type is UNSIGNED8, so it is not a RECORD data.                            |

## Data type

Refer to CANopen Standard 301.

# 11.4.2 List of objects

# OD 1XXXh communication object group

| Index       | Object code | Name                                 | Data type     | Access |
|-------------|-------------|--------------------------------------|---------------|--------|
| 1000h       | VAR         | Device type                          | UNSIGNED32    | RO     |
| 1001h       | VAR         | Error register                       | UNSIGNED8     | RO     |
| 1003h       | ARRAY       | Pre-defined error field              | UNSIGNED32    | RW     |
| 1005h       | VAR         | COB-ID SYNC                          | UNSIGNED32    | RO     |
| 1006h       | VAR         | Communication cycle period           | UNSIGNED32    | RW     |
| 100Ch       | VAR         | Guard time                           | UNSIGNED16    | RW     |
| 100Dh       | VAR         | Life time factor                     | UNSIGNED8     | RW     |
| 1010h       | ARRAY       | Store parameters                     | UNSIGNED32    | RW     |
| 1011h       | ARRAY       | Restore parameters                   | UNSIGNED32    | RW     |
| 1014h       | VAR         | COB-ID EMCY                          | UNSIGNED32    | RO     |
| 1016h       | ARRAY       | Consumer heartbeat time              | UNSIGNED32    | RW     |
| 1017h       | VAR         | Producer heartbeat time              | UNSIGNED16    | RW     |
| 1018h       | RECORD      | Identity object                      | UNSIGNED32    | RO     |
| 1029h       | ARRAY       | Error behavior                       | UNSIGNED8     | RW     |
| 1200h       | RECORD      | 1 <sup>st</sup> Server SDO parameter | SDO parameter | RO     |
| 1400h - 03h | RECORD      | Receive PDO parameter                | UNSIGNED16/32 | RW     |
| 1600h - 03h | RECORD      | Receive PDO mapping                  | UNSIGNED32    | RW     |
| 1800h - 03h | RECORD      | Transmit PDO parameter               | UNSIGNED16/32 | RW     |
| 1A00h - 03h | RECORD      | Transmit PDO mapping                 | UNSIGNED32    | RW     |

Note: only 1001h can be mapped to PDO.

## OD 2XXXh servo parameter group

| Index | Object code                | Name              | Data type    | Access | Mappable |  |
|-------|----------------------------|-------------------|--------------|--------|----------|--|
|       | Delta parameter definition |                   |              |        |          |  |
| 2XXXh | VAR                        | Parameter mapping | INTEGER16/32 | RW     | Υ        |  |

# OD 6XXXh communication object group

| Index | Object code | Name                           | Data type  | Access | Mappable |
|-------|-------------|--------------------------------|------------|--------|----------|
| 603Fh | VAR         | Error code                     | UNSIGNED16 | RO     | Y        |
| 6040h | VAR         | Controlword                    | UNSIGNED16 | RW     | Y        |
| 6041h | VAR         | Statusword                     | UNSIGNED16 | RO     | Y        |
| 605Bh | VAR         | Shutdown option code           | INTEGER16  | RW     | N        |
| 6060h | VAR         | Modes of operation             | INTEGER8   | RW     | Y        |
| 6061h | VAR         | Modes of operation display     | INTEGER8   | RO     | Y        |
| 6062h | VAR         | Position demand value [PUU]    | INTEGER32  | RO     | Y        |
| 6063h | VAR         | Position actual internal value | INTEGER32  | RO     | Y        |
| 6064h | VAR         | Position actual value          | INTEGER32  | RO     | Y        |
| 6065h | VAR         | Following error window         | UNSIGNED32 | RW     | Y        |
| 6067h | VAR         | Position window                | UNSIGNED32 | RW     | Y        |
| 6068h | VAR         | Position window time           | UNSIGNED16 | RW     | Y        |
| 606Bh | VAR         | Velocity demand value          | INTEGER32  | RO     | Y        |
| 606Ch | VAR         | Velocity actual value          | INTEGER32  | RO     | Y        |
| 606Dh | VAR         | Velocity window                | UNSIGNED16 | RW     | Υ        |
| 606Eh | VAR         | Velocity window time           | UNSIGNED16 | RW     | Υ        |

| Index | Object code | Name                          | Data type  | Access | Mappable |
|-------|-------------|-------------------------------|------------|--------|----------|
| 606Fh | VAR         | Velocity threshold            | UNSIGNED16 | RW     | Υ        |
| 6071h | VAR         | Target torque                 | INTEGER16  | RW     | Y        |
| 6072h | VAR         | Max torque                    | UNSIGNED16 | RW     | Y        |
| 6074h | VAR         | Torque demand value           | INTEGER16  | RO     | Υ        |
| 6075h | VAR         | Motor rated current           | UNSIGNED32 | RO     | Υ        |
| 6076h | VAR         | Motor rated torque            | UNSIGNED32 | RO     | Υ        |
| 6077h | VAR         | Torque actual value           | INTEGER16  | RO     | Υ        |
| 6078h | VAR         | Current actual value          | INTEGER16  | RO     | Υ        |
| 607Ah | VAR         | Target position               | INTEGER32  | RW     | Y        |
| 607Ch | VAR         | Home offset                   | INTEGER32  | RW     | Υ        |
| 607Dh | ARRAY       | Software position limit       | INTEGER32  | RW     | Υ        |
| 607Fh | VAR         | Max profile velocity          | UNSIGNED32 | RW     | Y        |
| 6080h | VAR         | Max motor speed               | UNSIGNED32 | RW     | Y        |
| 6081h | VAR         | Profile velocity              | UNSIGNED32 | RW     | Υ        |
| 6083h | VAR         | Profile acceleration          | UNSIGNED32 | RW     | Υ        |
| 6084h | VAR         | Profile deceleration          | UNSIGNED32 | RW     | Υ        |
| 6085h | VAR         | Quick stop deceleration       | UNSIGNED32 | RW     | Υ        |
| 6087h | VAR         | Torque slope                  | UNSIGNED32 | RW     | Υ        |
| 6093h | ARRAY       | Position factor               | UNSIGNED32 | RW     | Υ        |
| 6098h | VAR         | Homing method                 | INTEGER8   | RW     | Υ        |
| 6099h | ARRAY       | Homing speeds                 | UNSIGNED32 | RW     | Υ        |
| 609Ah | VAR         | Homing acceleration           | UNSIGNED32 | RW     | Υ        |
| 60C0h | VAR         | Interpolation sub mode select | INTEGER16  | RW     | Υ        |
| 60C1h | ARRAY       | Interpolation data record     | INTEGER32  | RW     | Υ        |
| 60C2h | RECORD      | Interpolation time period     | UNSIGNED8  | RW     | Υ        |
| 60C5h | VAR         | Max acceleration              | UNSIGNED32 | RW     | Υ        |
| 60C6h | VAR         | Max deceleration              | UNSIGNED32 | RW     | Υ        |
| 60F4h | VAR         | Following error actual value  | INTEGER32  | RO     | Υ        |
| 60FCh | VAR         | Position demand value         | INTEGER32  | RO     | Υ        |
| 60FDh | VAR         | Digital inputs                | UNSIGNED32 | RO     | Υ        |
| 60FFh | VAR         | Target velocity               | INTEGER32  | RW     | Y        |
| 6502h | VAR         | Supported drive modes         | UNSIGNED32 | RO     | Υ        |

# 11.4.3 Details of objects

# 11.4.3.1 OD 1XXXh communication object group

Object 1000h: Device type

| Index                         | 1000 <sub>h</sub> |
|-------------------------------|-------------------|
| Name                          | Device type       |
| Object code                   | VAR               |
| Data type                     | UNSIGNED32        |
| Access                        | RO                |
| PDO mapping                   | No                |
| Setting range                 | UNSIGNED32        |
| Corresponding servo parameter | N/A               |

Format of this object: (High word h) DCBA: (Low word L) UZYX

| Α |                 | Bit 16 - Bit 31 |                       |
|---|-----------------|-----------------|-----------------------|
| В | Bit 16 - Bit 31 |                 | Bit 0 - Bit 15        |
| С | Model type      | Z               | Device profile number |
| D |                 | U               |                       |

Definitions are as follows:

■ UZYX: device profile number (servo drive: 0192)

■ DCBA: model type

| DCBA | Model type |
|------|------------|
| 0402 | A2         |
| 0602 | M          |
| 0702 | A3         |
| 0B02 | В3         |

Object 1001h: Error register

| Index                         | 1001h          |
|-------------------------------|----------------|
| Name                          | Error register |
| Object code                   | VAR            |
| Data type                     | UNSIGNED8      |
| Access                        | RO             |
| PDO mapping                   | Yes            |
| Setting range                 | UNSIGNED8      |
| Corresponding servo parameter | N/A            |
| Default                       | 0              |

# Object function:

The bits and corresponding functions are as follows:

11

| Bit | 7 | 6 | 5 | 4 | 3 | 2 | 1 | 0 |
|-----|---|---|---|---|---|---|---|---|

| Bit           | Function            |  |  |
|---------------|---------------------|--|--|
| Bit 0         | Generic error       |  |  |
| Bit 1         | Current             |  |  |
| Bit 2         | Voltage             |  |  |
| Bit 3         | Temperature         |  |  |
| Bit 4         | Communication error |  |  |
| Bit 5 - Bit 7 | Reserved            |  |  |

# Object 1003h: Pre-defined error field

| Index                         | 1003h                   |
|-------------------------------|-------------------------|
| Name                          | Pre-defined error field |
| Object code                   | ARRAY                   |
| Data type                     | UNSIGNED32              |
| Access                        | RW                      |
| PDO mapping                   | No                      |
| Sub-index                     | 0                       |
| Description                   | Number of errors        |
| Data type                     | UNSIGNED8               |
| Access                        | RW                      |
| PDO mapping                   | No                      |
| Setting range                 | 0 - 5                   |
| Default                       | 0                       |
| Corresponding servo parameter | N/A                     |

| Sub-index                        | 1 - 5                |
|----------------------------------|----------------------|
| Description                      | Standard error field |
| Data type                        | UNSIGNED32           |
| Access                           | RO                   |
| PDO mapping                      | No                   |
| Setting range                    | UNSIGNED32           |
| Default                          | 0                    |
| Corresponding servo<br>parameter | N/A                  |

Format of this object: (High word h) DCBA: (Low word L) UZYX

| Α |                   | Х |                |
|---|-------------------|---|----------------|
| В | Bit 16 - Bit 31   | Y | Bit 0 - Bit 15 |
| С | Delta servo alarm | Z | Error code     |
| D |                   | U |                |

11

#### Definitions are as follows:

- UZYX: error code. Refer to the error code definition in DS 402.
- DCBA: Delta servo alarm. Refer to Chapter 12 Troubleshooting.

#### Example:

When you operate the servo, if the encoder cable is not correctly connected, the servo drive panel displays AL011 and its error code is stored in the 1003h array. The display is as follows:

| Byte: | High word                  | Low word            |  |  |
|-------|----------------------------|---------------------|--|--|
|       | Delta servo alarm (UINT16) | Error code (UINT16) |  |  |
|       | 0x0011                     | 0x7305              |  |  |

AL011 is defined as encoder error based on the Delta servo alarm.

Error code: 0x7305 is defined as an Incremental Sensor 1 fault according to DS 402.

Object 1005h: COB-ID SYNC message

| Index         | 1005h               |
|---------------|---------------------|
| Name          | COB-ID SYNC message |
| Object code   | VAR                 |
| Data type     | UNSIGNED32          |
| Access        | RO                  |
| PDO mapping   | No                  |
| Setting range | UNSIGNED32          |
| Default       | 80 h                |

#### Object function:

This object is read-only and cannot be set.

| Bit | 31 | 30 | 29 | 28 | 27 | 26 | 25 | 24 | 23 | 22 | 21 | 20 | 19 | 18 | 17 | 16 |
|-----|----|----|----|----|----|----|----|----|----|----|----|----|----|----|----|----|
| Bit | 15 | 14 | 13 | 12 | 11 | 10 | 9  | 8  | 7  | 6  | 5  | 4  | 3  | 2  | 1  | 0  |

| Bit             | Function               | Description |
|-----------------|------------------------|-------------|
| Bit 31 - Bit 11 | 31 - Bit 11 Reserved - |             |
| Bit 10 - Bit 0  | SYNC-COB-ID = 0x80     | -           |

11

#### Object 1006h: Communication cycle period

| Index         | 1006h                      |
|---------------|----------------------------|
| Name          | Communication cycle period |
| Object code   | VAR                        |
| Data type     | UNSIGNED32                 |
| Access        | RW                         |
| PDO mapping   | No                         |
| Setting range | UNSIGNED32                 |
| Default       | 0                          |
| Unit          | μs                         |

#### Object function:

This object is to set the communication cycle (unit: µs). The communication cycle is the interval between two SYNCs. If you are not using SYNC, set this object to 0.

#### Object 100Ch: Guard time

| Index         | 100Ch      |
|---------------|------------|
| Name          | Guard time |
| Object code   | VAR        |
| Data type     | UNSIGNED16 |
| Access        | RW         |
| PDO mapping   | No         |
| Setting range | UNSIGNED16 |
| Default       | 0          |
| Unit          | ms         |

#### Object function:

The Life Guarding Protocol includes OD 100Ch and 100Dh. OD 100Ch is the guard time in milliseconds and OD 100Dh is the multiplying factor. Therefore, OD 100Ch multiplied by OD 100Dh gives the life time for the Life Guarding Protocol. If the time (OD 100Ch) is set to 0, then this setting is invalid.

Example: if OD 100Ch = 5 ms and OD 100Dh = 10, then life time equals 50 ms.

#### Object 100Dh: Life time factor

| Index         | 100Dh            |
|---------------|------------------|
| Name          | Life time factor |
| Object code   | VAR              |
| Data type     | UNSIGNED8        |
| Access        | RW               |
| PDO mapping   | No               |
| Setting range | UNSIGNED8        |
| Default       | 0                |

#### Object function:

The Life Guarding Protocol includes OD 100Ch and 100Dh. OD 100Ch is the guard time in milliseconds and OD 100Dh is the multiplying factor. Therefore, OD 100Ch multiplied by OD 100Dh gives the life time for the Life Guarding Protocol. If the time (OD 100Ch) is set to 0, then this setting is invalid.

11

Example: if OD 100Ch = 5 ms and OD 100Dh = 10, then life time equals 50 ms.

Object 1010h: Store parameters

| Index       | 1010h            |
|-------------|------------------|
| Name        | Store parameters |
| Object code | ARRAY            |
| Data type   | UNSIGNED32       |
| Access      | RW               |
| PDO mapping | No               |

| Sub-index     | 0                   |
|---------------|---------------------|
| Description   | Number of sub-index |
| Data type     | UNSIGNED8           |
| Access        | RO                  |
| PDO mapping   | No                  |
| Setting range | UNSIGNED8           |
| Default       | 1                   |

| Sub-index     | 1                              |
|---------------|--------------------------------|
| Description   | Store communication parameters |
| Data type     | UNSIGNED32                     |
| Access        | RW                             |
| PDO mapping   | No                             |
| Setting range | No                             |
| Default       | 1                              |

## Object function:

Write 0x65766173 (save) to sub-index 1 to write all current OD values to the EEPROM.

Object 1011h: Restore parameters

| Index       | 1011h              |  |
|-------------|--------------------|--|
| Name        | Restore parameters |  |
| Object code | ARRAY              |  |
| Data type   | UNSIGNED32         |  |
| Access      | RW                 |  |
| PDO mapping | No                 |  |

11

| Sub-index     | 0                   |  |  |  |
|---------------|---------------------|--|--|--|
| Description   | Number of sub-index |  |  |  |
| Data type     | DE UNSIGNED8        |  |  |  |
| Access        | RO                  |  |  |  |
| PDO mapping   | No                  |  |  |  |
| Setting range | UNSIGNED8           |  |  |  |
| Default       | 1                   |  |  |  |

| Sub-index     | 1                                |  |  |  |  |
|---------------|----------------------------------|--|--|--|--|
| Description   | Restore communication parameters |  |  |  |  |
| Data type     | UNSIGNED32                       |  |  |  |  |
| Access        | RW                               |  |  |  |  |
| PDO mapping   | No                               |  |  |  |  |
| Setting range | No                               |  |  |  |  |
| Default       | 1                                |  |  |  |  |

## Object function:

Write 0x64616F6C (load) to sub-index 1 to reset all OD parameters to their default values.

## Object 1014h: COB-ID EMCY

| Index                         | 1014h         |  |  |  |
|-------------------------------|---------------|--|--|--|
| Name COB-ID emergency message |               |  |  |  |
| Object code                   | VAR           |  |  |  |
| Data type                     | UNSIGNED32    |  |  |  |
| Access                        | RO            |  |  |  |
| PDO mapping                   | No            |  |  |  |
| Setting range                 | UNSIGNED32    |  |  |  |
| Default                       | 80h + Node-ID |  |  |  |

# Object function:

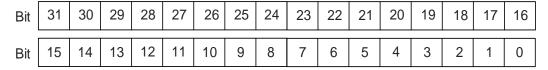

| Bit             | Function                  | Description                                                                                                    |
|-----------------|---------------------------|----------------------------------------------------------------------------------------------------|
| Bit 31          | Emergency (EMCY) function | 0: the emergency (EMCY) function is enabled (servo drive sends the EMCY command).      1: the emergency (EMCY) function is disabled (servo drive does not send the EMCY command). |
| Bit 30 - Bit 11 | Reserved                  | -                                                                                                    |
| Bit 10 - Bit 0  | 11-bit Identifier COB-ID  | 80h + Node-ID                                                                                                    |

# The emergency (EMCY) function is as follows:

| Communication object | Function code | Node ID | COB-ID                | Object parameter index |  |
|----------------------|---------------|---------|-----------------------|------------------------|--|
| EMCY object          | 0001          | 1 - 127 | 129 (81h) - 255 (FFh) | 1014h                  |  |

#### Node ID and corresponding COB-ID

| Node ID | COB-ID    |
|---------|-----------|
| 1       | 129 (81h) |
| 2       | 130 (82h) |
| ~       | ~         |
| 127     | 255 (FFh) |

11

#### Object 1016h: Consumer heartbeat time

| Index       | 1016h                   |  |  |  |  |
|-------------|-------------------------|--|--|--|--|
| Name        | Consumer heartbeat time |  |  |  |  |
| Object code | ARRAY                   |  |  |  |  |
| Data type   | UNSIGNED32              |  |  |  |  |
| Access      | RW                      |  |  |  |  |
| PDO mapping | No                      |  |  |  |  |

| Sub-index     | 0                   |  |  |  |  |
|---------------|---------------------|--|--|--|--|
| Description   | Number of sub-index |  |  |  |  |
| Data type     | UNSIGNED8           |  |  |  |  |
| Access        | RO                  |  |  |  |  |
| PDO mapping   | No                  |  |  |  |  |
| Setting range | 1                   |  |  |  |  |
| Default       | 1                   |  |  |  |  |

| Sub-index     | 1                       |  |  |  |  |
|---------------|-------------------------|--|--|--|--|
| Description   | Consumer heartbeat time |  |  |  |  |
| Data type     | UNSIGNED32              |  |  |  |  |
| Access        | RW                      |  |  |  |  |
| PDO mapping   | No                      |  |  |  |  |
| Setting range | UNSIGNED32              |  |  |  |  |
| Default       | 0                       |  |  |  |  |

## Object function:

| Bit | 31 | 30 | 29 | 28 | 27 | 26 | 25 | 24 | 23 | 22 | 21 | 20 | 19 | 18 | 17 | 16 |
|-----|----|----|----|----|----|----|----|----|----|----|----|----|----|----|----|----|
| Bit | 15 | 14 | 13 | 12 | 11 | 10 | 9  | 8  | 7  | 6  | 5  | 4  | 3  | 2  | 1  | 0  |

| Bit             | Function       | Description         |
|-----------------|----------------|---------------------|
| Bit 31 - Bit 24 | Reserved       | -                   |
| Bit 23 - Bit 16 | Node-ID        | UNSIGNED8           |
| Bit 15 - Bit 0  | Heartbeat time | UNSIGNED8; unit: ms |

Consumer heartbeat time is defined as the time the servo drive expects to receive a heartbeat. For the setting, consumer heartbeat time must be greater than the producer heartbeat time. Due to delays and other uncontrollable external factors in transmitting the heartbeat, you must retain a tolerance margin value. When the heartbeat consumer does not receive the heartbeat signal within the receiving time, the heartbeat event is triggered, meaning AL180 is triggered.

# Object 1017h: Producer heartbeat time

| Index         | 1017h                   |
|---------------|-------------------------|
| Name          | Producer heartbeat time |
| Object code   | VAR                     |
| Data type     | UNSIGNED16              |
| Access        | RW                      |
| PDO mapping   | No                      |
| Setting range | UNSIGNED16              |
| Default       | 0                       |

## Object function:

Producer heartbeat time is defined as the cycle time of the heartbeat. When this value is set to 0, this function is invalid.

## Object 1018h: Identity object

| Index       | 1018h           |
|-------------|-----------------|
| Name        | Identity object |
| Object code | RECORD          |
| Data type   | Identity        |
| Access      | RO              |
| PDO mapping | No              |

| Sub-index     | 0                   |
|---------------|---------------------|
| Description   | Number of sub-index |
| Data type     | UNSIGNED8           |
| Access        | RO                  |
| PDO mapping   | No                  |
| Setting range | 3                   |
| Default       | 3                   |
| Sub-index     | 1                   |
| Description   | Vendor ID           |
| Data type     | UNSIGNED32          |
| Access        | RO                  |
| PDO mapping   | No                  |
| Setting range | UNSIGNED32          |
| Default       | 1DDh                |

| Sub-index     | 2                                                                           |
|---------------|-----------------------------------------------------------------------------|
| Description   | Product code                                                                |
| Data type     | UNSIGNED32                                                                  |
| Access        | RO                                                                          |
| PDO mapping   | No                                                                          |
| Setting range | UNSIGNED32                                                                  |
| Default       | 6000h: A2 series<br>6010h: A3 series<br>6030h: M series<br>6080h: B3 series |

1′

| Sub-index     | 3          |
|---------------|------------|
| Description   | Version    |
| Data type     | UNSIGNED32 |
| Access        | RO         |
| PDO mapping   | No         |
| Setting range | UNSIGNED32 |
| Default       | N/A        |

11

## Object function:

This object includes the servo drive information.

Object 1029h: Error behavior

| Index       | 1029h          |
|-------------|----------------|
| Name        | Error behavior |
| Object code | ARRAY          |
| Data type   | UNSIGNED8      |
| Access      | RW             |
| PDO mapping | No             |

| Sub-index     | 0                     |
|---------------|-----------------------|
| Description   | Number of error types |
| Data type     | UNSIGNED8             |
| Access        | RO                    |
| PDO mapping   | No                    |
| Setting range | 1                     |
| Default       | 1                     |

| Sub-index     | 1                   |
|---------------|---------------------|
| Description   | Communication error |
| Data type     | UNSIGNED8           |
| Access        | RW                  |
| PDO mapping   | No                  |
| Setting range | UNSIGNED8           |
| Default       | 0                   |

#### Object function:

Generally, when the servo drive detects a serious fault in the Operational state, the state is automatically switched to the Pre-operational state. Use this object setting to switch the state to the Pre-operational state, maintain in the original state, or switch to the Stopped state.

| OD 1029h sub1 setting | Switch the state to                              |
|-----------------------|--------------------------------------------------|
| 0                     | Pre-operational (only if current is operational) |
| 1                     | Keep the original state                          |
| 2                     | Stopped                                          |

## Object 1200h: Server SDO parameter

| Index       | 1200h                |
|-------------|----------------------|
| Name        | Server SDO parameter |
| Object code | RECORD               |
| Data type   | SDO parameter        |
| Access      | RO                   |
| PDO mapping | No                   |

| Sub-index     | 0                   |
|---------------|---------------------|
| Description   | Number of sub-index |
| Data type     | UNSIGNED8           |
| Access        | RO                  |
| PDO mapping   | No                  |
| Setting range | 2                   |
| Default       | 2                   |

| Sub-index     | 1                                                          |
|---------------|------------------------------------------------------------|
| Description   | Controller sends to servo drive COB-ID Client->Server (rx) |
| Data type     | UNSIGNED32                                                 |
| Access        | RO                                                         |
| PDO mapping   | No                                                         |
| Setting range | UNSIGNED32                                                 |
| Default       | Index 1200h: 600h + Node-ID                                |

| Sub-index     | 2                                                            |
|---------------|--------------------------------------------------------------|
| Description   | Servo drive returns to controller COB-ID Server->Client (tx) |
| Data type     | UNSIGNED32                                                   |
| Access        | RO                                                           |
| PDO mapping   | No                                                           |
| Setting range | UNSIGNED32                                                   |
| Default       | Index 1200h: 580h + Node-ID                                  |

## Object function:

This object is read-only and cannot be set. Read the station number for transmitting and receiving the SDO with this object.

## Example:

If the servo drive station number for receiving is 10:

600h + Node-ID:Ah = 60Ah => OD 1200 sub1 reads 60Ah.

If the servo drive station number for transmitting is 10:

580h + Node-ID:Ah = 58Ah => OD 1200 sub2 reads 58Ah  $^{\circ}$ 

11-42

Object 1400h - 1403h: RPDO communication parameter

| Index       | 1400h - 1403h         |
|-------------|-----------------------|
| Name        | Receive PDO parameter |
| Object code | RECORD                |
| Data type   | PDO CommPar           |
| Access      | RW                    |

11

| Sub-index     | 0                                     |
|---------------|---------------------------------------|
| Description   | Maximum number of sub-index supported |
| Data type     | UNSIGNED8                             |
| Access        | RO                                    |
| PDO mapping   | No                                    |
| Setting range | 5                                     |
| Default       | 5                                     |

| Sub-index     | 1                  |
|---------------|--------------------|
| Description   | COB-ID used by PDO |
| Data type     | UNSIGNED32         |
| Access        | RW                 |
| PDO mapping   | No                 |
| Setting range | UNSIGNED32         |
| Default       | Node-ID: 0         |

# Object function:

| Bit | 31 | 30 | 29 | 28 | 27 | 26 | 25 | 24 | 23 | 22 | 21 | 20 | 19 | 18 | 17 | 16 |
|-----|----|----|----|----|----|----|----|----|----|----|----|----|----|----|----|----|
| Bit | 15 | 14 | 13 | 12 | 11 | 10 | 9  | 8  | 7  | 6  | 5  | 4  | 3  | 2  | 1  | 0  |

| Bit             | Function               | Description                                                                                                    |
|-----------------|------------------------|----------------------------------------------------------------------------------------------------|
| Bit 10 - Bit 0  | COB-ID                 | The data size is 10-bit.                                                                                                    |
| Bit 30 - Bit 11 | -                      | -                                                                                                    |
| Bit 31          | PDO function<br>switch | 0: enable PDO function.     1: disable PDO function.     Enable / disable the PDO function to determine if PDO is used in the Operational state. |

# The COB-ID setting format is as follows:

| Communication object | Object parameter | COB-ID<br>DEC (HEX)   |
|----------------------|------------------|-----------------------|
| R_PDO1               | 1400h            | 512 (200h) + Node-ID  |
| R_PDO2               | 1401h            | 768 (300h) + Node-ID  |
| R_PDO3               | 1402h            | 1024 (400h) + Node-ID |
| R_PDO4               | 1403h            | 1280 (500h) + Node-ID |

11

| Sub-index     | 2              |
|---------------|----------------|
| Description   | Reception type |
| Data type     | UNSIGNED8      |
| Access        | RW             |
| PDO mapping   | No             |
| Setting range | UNSIGNED8      |
| Default       | 0              |

# Object function:

The type setting is as follows.

| Setting value         | Transmission type |         |             |              |             |  |  |
|-----------------------|-------------------|---------|-------------|--------------|-------------|--|--|
|                       | Cyclic            | Acyclic | Synchronous | Asynchronous | RTR<br>only |  |  |
| 00h (0)               |                   | V       | V           |              |             |  |  |
| 01h - F0h (1 - 240)   | V                 |         | V           |              |             |  |  |
| F1h - FBh (241 - 251) |                   |         | Reserved    |              |             |  |  |
| FCh (252)             |                   |         | V           |              | V           |  |  |
| FDh (253)             |                   |         |             | V            | V           |  |  |
| FEh (254)             |                   |         |             | V            |             |  |  |
| FFh (255)             |                   |         |             | V            |             |  |  |

| Sub-index     | 3                                |
|---------------|----------------------------------|
| Description   | Inhibit time (not used for RPOD) |
| Data type     | UNSIGNED16                       |
| Access        | RW                               |
| PDO mapping   | No                               |
| Setting range | UNSIGNED16                       |
| Default       | 0                                |

| Sub-index     | 4                   |
|---------------|---------------------|
| Description   | Compatibility entry |
| Data type     | UNSIGNED8           |
| Access        | RW                  |
| PDO mapping   | No                  |
| Setting range | UNSIGNED8           |
| Default       | 0                   |

| Sub-index     | 5                               |
|---------------|---------------------------------|
| Description   | Event timer (not used for RPDO) |
| Data type     | UNSIGNED16                      |
| Access        | RW                              |
| PDO mapping   | No                              |
| Setting range | UNSIGNED16                      |
| Default       | 0                               |

Object 1600h - 1603h: RPDO mapping parameter

| Index       | 1600h - 1603h                                                        |
|-------------|----------------------------------------------------------------------|
| Name        | Receive PDO mapping                                                  |
| Object code | RECORD                                                               |
| Data type   | PDO mapping                                                          |
| Access      | RW                                                                   |
| Note        | The total length of objects in a group of PDO cannot exceed 64 bits. |

11

| Sub-index     | 0                                                                             |
|---------------|-------------------------------------------------------------------------------|
| Description   | Number of PDO mappings                                                        |
| Data type     | UNSIGNED8                                                                     |
| Access        | RW                                                                            |
| PDO mapping   | No                                                                            |
| Setting range | 0: disable<br>1 - 8: set the number of PDO mapping and enable<br>the function |
| Default       | 0                                                                             |

| Sub-index     | 1 - 8                                 |
|---------------|---------------------------------------|
| Description   | Set n PDO mapping application objects |
| Data type     | UNSIGNED32                            |
| Access        | RW                                    |
| PDO mapping   | No                                    |
| Setting range | UNSIGNED32                            |
| Default       | 0                                     |

# The format of this object is as follows:

| Bit | 31 | 30 | 29 | 28 | 27 | 26 | 25 | 24 | 23 | 22 | 21 | 20 | 19 | 18 | 17 | 16 |
|-----|----|----|----|----|----|----|----|----|----|----|----|----|----|----|----|----|
| Bit | 15 | 14 | 13 | 12 | 11 | 10 | 9  | 8  | 7  | 6  | 5  | 4  | 3  | 2  | 1  | 0  |

| Bit             | Function         |
|-----------------|------------------|
| Bit 0 - Bit 7   | Object length    |
| Bit 8 - Bit 15  | Object sub-index |
| Bit 16 - Bit 31 | Object index     |

# Example:

To set three PDOs (OD 6040h, OD 607Ah, and OD 6060h) in the first group of PDO, the setting is as follows:

| Mapping<br>parameter setting<br>for received PDO | Data                                                                                |     |     | Description                                            |  |  |
|--------------------------------------------------|-------------------------------------------------------------------------------------|-----|-----|--------------------------------------------------------|--|--|
| OD 1600 sub0                                     |                                                                                     | 3   |     | Set 3 PDO mappings.                                    |  |  |
| OD 1600 sub1                                     | 6040h                                                                               | 00h | 10h | Mapping control command (6040h), data length is 16-bit |  |  |
| OD 1600 sub2                                     | 607Ah 00h 20h                                                                       |     | 20h | Mapping target position (607Ah), data length is 32-bit |  |  |
| OD 1600 sub3                                     | 6060h                                                                               | 00h | 08h | Mapping mode position (6060h), data length is 8-bit    |  |  |
| Note                                             | The total length is 38h (56-bit) which meets the specification of less than 64-bit. |     |     |                                                        |  |  |

# Object 1800h - 1803h: TPDO communication parameter

| Index       | 1800h - 1803h          |
|-------------|------------------------|
| Name        | Transmit PDO parameter |
| Object code | RECORD                 |
| Data type   | PDO CommPar            |
| Access      | RW                     |

| Sub-index     | 0                           |
|---------------|-----------------------------|
| Description   | Largest sub-index supported |
| Data type     | UNSIGNED8                   |
| Access        | RO                          |
| PDO mapping   | No                          |
| Setting range | 5                           |
| Default       | 5                           |

| Sub-index     | 1                                                                                                    |
|---------------|----------------------------------------------------------------------------------------------------|
| Description   | COB-ID used by PDO                                                                                                    |
| Data type     | UNSIGNED32                                                                                                    |
| Access        | RW                                                                                                    |
| PDO mapping   | No                                                                                                    |
| Setting range | UNSIGNED32                                                                                                    |
| Default       | Default Node-ID: 0<br>Index 1800h: 180h + Node-ID<br>Index 1801h: 280h + Node-ID<br>Index 1802h: 380h + Node-ID<br>Index 1803h: 480h + Node-ID |

# Object function:

| Bit | 31 | 30 | 29 | 28 | 27 | 26 | 25 | 24 | 23 | 22 | 21 | 20 | 19 | 18 | 17 | 16 |
|-----|----|----|----|----|----|----|----|----|----|----|----|----|----|----|----|----|
| Bit | 15 | 14 | 13 | 12 | 11 | 10 | 9  | 8  | 7  | 6  | 5  | 4  | 3  | 2  | 1  | 0  |

| Bit             | Function               | Description                                                                                                    |
|-----------------|------------------------|----------------------------------------------------------------------------------------------------|
| Bit 10 - Bit 0  | COB-ID                 | The data size is 10-bit.                                                                                                    |
| Bit 30 - Bit 11 | -                      | -                                                                                                    |
| Bit 31          | PDO function<br>switch | 0: enable PDO function.     1: disable PDO function.     Enable / disable the PDO function to determine if PDO is used in the Operational state. |

| Sub-index     | 2                 |
|---------------|-------------------|
| Description   | Transmission type |
| Data type     | UNSIGNED8         |
| Access        | RW                |
| PDO mapping   | No                |
| Setting range | UNSIGNED8         |
| Default       | 0                 |

# Object function:

## The type setting is as follows:

| Setting value         | Transmission type |         |             |              |          |
|-----------------------|-------------------|---------|-------------|--------------|----------|
|                       | Cyclic            | Acyclic | Synchronous | Asynchronous | RTR only |
| 00h (0)               |                   | V       | V           |              |          |
| 01h - F0h (1 - 240)   | V                 |         | V           |              |          |
| F1h - FBh (241 - 251) | Reserved          |         |             |              |          |
| FCh (252)             |                   |         | V           |              | V        |
| FDh (253)             |                   |         |             | V            | V        |
| FEh (254)             |                   |         |             | V            |          |
| FFh (255)             |                   |         |             | V            |          |

| Sub-index     | 3            |
|---------------|--------------|
| Description   | Inhibit time |
| Data type     | UNSIGNED16   |
| Access        | RW           |
| PDO mapping   | No           |
| Setting range | UNSIGNED16   |
| Default       | 0            |

11

| Sub-index     | 4         |
|---------------|-----------|
| Description   | Reserved  |
| Data type     | UNSIGNED8 |
| Access        | RW        |
| PDO mapping   | No        |
| Setting range | UNSIGNED8 |
| Default       | 0         |

| Sub-index     | 5                           |
|---------------|-----------------------------|
| Description   | Event timer                 |
| Data type     | UNSIGNED16                  |
| Access        | RW                          |
| PDO mapping   | No                          |
| Setting range | 0: not in use<br>UNSIGNED16 |
| Default       | 0                           |

# Object 1A00h - 1A03h: TPDO mapping parameter

| Index       | 1A00h - 1A03h                                                        |  |
|-------------|----------------------------------------------------------------------|--|
| Name        | Transmit PDO mapping                                                 |  |
| Object code | RECORD                                                               |  |
| Data type   | PDO mapping                                                          |  |
| Access      | RW                                                                   |  |
| Note        | The total length of objects in a group of PDO cannot exceed 64 bits. |  |

| Sub-index     | 0                                                                        |
|---------------|--------------------------------------------------------------------------|
| Description   | Number of PDO mappings                                                   |
| Data type     | UNSIGNED8                                                                |
| Access        | RW                                                                       |
| PDO mapping   | No                                                                       |
| Setting range | disable     1 - 8: set the number of PDO mapping and enable the function |
| Default       | 0                                                                        |

| Sub-index     | 1 - 8                                 |  |
|---------------|---------------------------------------|--|
| Description   | Set n PDO mapping application objects |  |
| Data type     | UNSIGNED32                            |  |
| Access        | RW                                    |  |
| PDO mapping   | No                                    |  |
| Setting range | UNSIGNED32                            |  |
| Default       | 0                                     |  |

# Format of this object: (High word h) DCBA: (Low word L) UZYX

| DCBA | Bit 16 - Bit 31 | YX | Bit 0 - Bit 7 object length     |
|------|-----------------|----|---------------------------------|
| DCBA | Object index    | UZ | Bit 8 - Bit 15 object sub-index |

## 11.4.3.2 OD 2XXXh servo parameter group

Object 2XXXh: Parameter mapping

| Index         | 2XXXh                 |
|---------------|-----------------------|
| Name          | Parameter mapping     |
| Object code   | VAR                   |
| Data type     | INTEGER16 / INTEGER32 |
| Access        | RW                    |
| PDO mapping   | Yes                   |
| Setting range | INTEGER16 / INTEGER32 |
| Default       | N/A                   |

11

#### Object function:

Access the servo parameters with the OD 2XXXh group. The parameter number and index are converted as follows:

Read the index first to get the information of the parameter length, and then use SDO or PDO to change the data.

## Example 1:

Object 2300h: Node-ID [P3.000]

| Index         | 2300h     |
|---------------|-----------|
| Name          | Node-ID   |
| Object code   | VAR       |
| Data type     | INTEGER16 |
| Access        | RW        |
| PDO mapping   | Yes       |
| Setting range | INTEGER16 |
| Default       | 7Fh       |

## Example 2:

Object 212Ch: Electronic Gear [P1.044]

| Index         | 212Ch           |
|---------------|-----------------|
| Name          | Electronic Gear |
| Object code   | VAR             |
| Data type     | INTEGER32       |
| Access        | RW              |
| PDO mapping   | Yes             |
| Setting range | INTEGER32       |
| Default       | 1               |

# 11.4.3.3 OD 6XXXh communication object group

Object 603Fh: Error code (error code of CANopen defined)

| Index                         | 603Fh      |
|-------------------------------|------------|
| Name                          | Error code |
| Object code                   | VAR        |
| Data type                     | UNSIGNED16 |
| Access                        | RO         |
| PDO mapping                   | Yes        |
| Setting range                 | UNSIGNED16 |
| Corresponding servo parameter | N/A        |
| Default                       | 0          |

## Object 6040h: Controlword

| Index                         | 6040h       |
|-------------------------------|-------------|
| Name                          | Controlword |
| Object code                   | VAR         |
| Data type                     | UNSIGNED16  |
| Access                        | RW          |
| PDO mapping                   | Yes         |
| Setting range                 | UNSIGNED16  |
| Corresponding servo parameter | N/A         |
| Default                       | 0x0004      |

## Object function:

The control command contains many functions, such as Servo on, command triggering, fault reset, and emergency stop. The state machine architecture is as follows:

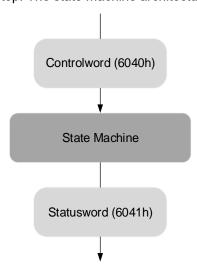

|     |    |    |    |    |    |    | _ | _ |   | _ | _ |   | _ | _ | _ | _ |
|-----|----|----|----|----|----|----|---|---|---|---|---|---|---|---|---|---|
| Bit | 15 | 14 | 13 | 12 | 11 | 10 | 9 | 8 | 7 | 6 | 5 | 4 | 3 | 2 | 1 | 0 |
|     | _  |    |    |    |    | _  | _ | _ |   | _ |   |   |   |   |   | _ |

| Bit            | Function                  | Description                                                                                      |
|----------------|---------------------------|--------------------------------------------------------------------------------------------------|
| Bit 0          | Switch on                 | -                                                                                                |
| Bit 1          | Enable voltage            | -                                                                                                |
| Bit 2          | Quick stop (B-connect)    | -                                                                                                |
| Bit 3          | Enable operation          | -                                                                                                |
| Bit 4 - Bit 6  | Operation mode definition | This bit is individually defined according to the control mode, as shown in the following table. |
| Bit 7          | Fault reset               | -                                                                                                |
| Bit 8          | Halt                      | -                                                                                                |
| Bit 9 - Bit 15 | -                         | -                                                                                                |

Bits 4 - 6 are individually defined according to the mode, as shown in the following table:

|       |                                                           | Operation mode definition      |                                                                            |  |  |  |  |
|-------|-----------------------------------------------------------|--------------------------------|----------------------------------------------------------------------------|--|--|--|--|
| Bit   | Profile Position Mode                                     | Homing Mode                    | Profile Velocity Mode<br>Profile Torque Mode<br>Interpolated Position Mode |  |  |  |  |
| Bit 4 | Command triggered (rising-edge triggered)                 | Homing (rising-edge triggered) | -                                                                          |  |  |  |  |
| Bit 5 | Command to take<br>immediate effect                       | -                              | -                                                                          |  |  |  |  |
| Bit 6 | 0: absolute position command 1: relative position command | -                              | -                                                                          |  |  |  |  |

Finite state automation (as shown in the following diagram) defines the behavior of a servo drive system. Each state represents an internal or external behavior. For example, point-to-point motion can only be received and executed in the operation enabled state.

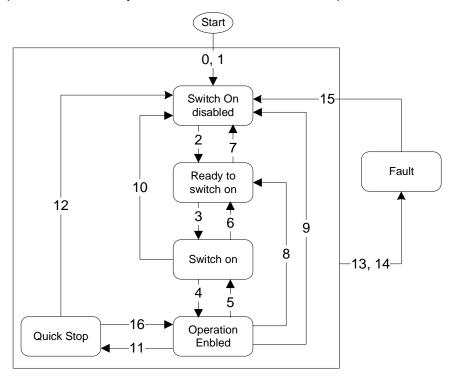

11

The state transition is defined as follows:

| Transition | Event                                                                                                    | Action                                                          |  |  |
|------------|----------------------------------------------------------------------------------------------------|-----------------------------------------------------------------|--|--|
| 0, 1       | Automatic transition after power-on                                                                                                    | Device boot and initialization                                  |  |  |
| 2          | Command shutdown                                                                                                    | N/A                                                             |  |  |
| 3          | Command switch on                                                                                                    | Servo is ready for servo on                                     |  |  |
| 4          | Command enable operation                                                                                                    | Servo on and executes motion mode                               |  |  |
| 5          | Command disable voltage                                                                                                    | Servo off                                                       |  |  |
| 6          | Command shutdown                                                                                                    | N/A                                                             |  |  |
| 7          | Command disable voltage or command quick stop                                                                                                    | N/A                                                             |  |  |
| 8          | Command shutdown                                                                                                    | Servo off                                                       |  |  |
| 9          | Command disable voltage                                                                                                    | Servo off                                                       |  |  |
| 10         | Command disable voltage or command quick stop                                                                                                    | N/A                                                             |  |  |
| 11         | Command quick stop The following two errors belong to this quick stop type:  1. Trigger positive / negative limit switch  2. Quick stop triggered by a control command (OD 6040h = xxxx x0xxx) | Quick stop function is enabled                                  |  |  |
| 12         | Command Disable Voltage<br>(OD 6040h: 0000 0110 or xxxx xx0x)                                                                                                    | Servo off                                                       |  |  |
| 13, 14     | Alarm occurs                                                                                                    | Servo off                                                       |  |  |
| 15         | Alarm is cleared                                                                                                    | N/A                                                             |  |  |
| 16         | Command enable operation and no alarm                                                                                                    | Motion operation restart. The restart action is mode-dependent. |  |  |

State changes can be achieved with control commands. The commands are as follows:

| Cotting value                |       | Bit   | of OD 60 | 40h   | State change |              |
|------------------------------|-------|-------|----------|-------|--------------|--------------|
| Setting value                | Bit 7 | Bit 3 | Bit 2    | Bit 1 | Bit 0        | State change |
| Shutdown                     | 0     | Х     | 1        | 1     | 0            | 2, 6, 8      |
| Switch on                    | 0     | 0     | 1        | 1     | 1            | 3            |
| Switch on + Enable operation | 0     | 1     | 1        | 1     | 1            | 3 + 4        |
| Disable voltage              | 0     | X     | Х        | 0     | Х            | 7, 9, 10, 12 |
| Quick stop                   | 0     | Х     | 0        | 1     | Х            | 7, 10, 11    |
| Disable operation            | 0     | 0     | 1        | 1     | 1            | 5            |
| Enable operation             | 0     | 1     | 1        | 1     | 1            | 4, 16        |
| Fault reset                  |       | Х     | х        | Х     | Х            | 15           |

Object 6041h: Statusword

| Index                            | 6041h      |
|----------------------------------|------------|
| Name                             | Statusword |
| Object code                      | VAR        |
| Data type                        | UNSIGNED16 |
| Access                           | RO         |
| PDO mapping                      | Yes        |
| Setting range                    | UNSIGNED16 |
| Corresponding servo<br>parameter | N/A        |
| Default                          | 0          |

11

## Object function:

The control command contains many functions, such as Servo on, command triggering, fault reset, and emergency stop. The state machine architecture is as follows:

| Bit   15   14   13   12   11   10   9   8   7   6   5   4 | 4 3 2 | 1 0 |
|-----------------------------------------------------------|-------|-----|
|-----------------------------------------------------------|-------|-----|

| Bit             | Function           | Description                                                                             |
|-----------------|--------------------|-----------------------------------------------------------------------------------------|
| Bit 0           | Ready to switch on |                                                                                         |
| Bit 1           | Switch on          |                                                                                         |
| Bit 2           | Operation enabled  |                                                                                         |
| Bit 3           | Fault              | Bit 0 - Bit 6: current status of the servo drive (see the following table for details). |
| Bit 4           | Voltage enabled    | (coo the following table for detaile).                                                  |
| Bit 5           | Quick stop         |                                                                                         |
| Bit 6           | Switch on disabled |                                                                                         |
| Bit 7           | Warning            | Warning output, but the servo remains with the servo on signal.                         |
| Bit 8           | -                  | -                                                                                       |
| Bit 9           | Remote             | -                                                                                       |
| Bit 10          | Target reached     | -                                                                                       |
| Bit 11          | -                  | -                                                                                       |
| Bit 12 - Bit 13 | -                  | Individually defined according to the control mode.                                     |
| Bit 14          | Positive limit     | -                                                                                       |
| Bit 15          | Negative limit     | -                                                                                       |

Bit 0 - Bit 6: current status of the servo drive.

| Bit 6 | Bit 5 | Bit 4 | Bit 3 | Bit 2 | Bit 1 | Bit 0 | Description                   |
|-------|-------|-------|-------|-------|-------|-------|-------------------------------|
| 0     | -     | -     | 0     | 0     | 0     | 0     | Not ready to switch on.       |
| 1     | -     | -     | 0     | 0     | 0     | 0     | Switch on disabled.           |
| 0     | 1     | -     | 0     | 0     | 0     | 1     | Ready to switch on.           |
| 0     | 1     | -     | 0     | 0     | 1     | 1     | Switch on.                    |
| 0     | 1     | -     | 0     | 1     | 1     | 1     | Operation enabled (servo on). |
| 0     | 0     | -     | 0     | 1     | 1     | 1     | Quick stop active.            |
| 0     | -     | -     | 1     | 1     | 1     | 1     | Fault reaction active.        |
| 0     | -     | -     | 1     | 0     | 0     | 0     | Servo fault (servo off).      |

Note: 0 indicates the bit is off; 1 indicates the bit is on; - indicates the bit is invalid.

Bit 12 and Bit 13: current status of the servo drive.

|        |                          | Operation mode definition |                              |                          |                        |  |  |  |  |  |
|--------|--------------------------|---------------------------|------------------------------|--------------------------|------------------------|--|--|--|--|--|
| Bit    | Profile<br>Position Mode | Homing Mode               | Interpolated Position Mode   | Profile Velocity<br>Mode | Profile Torque<br>Mode |  |  |  |  |  |
| Bit 12 | Set-point acknowledge    | Homing is complete        | Interpolation mode in motion | Zero speed               | -                      |  |  |  |  |  |
| Bit 13 | Following error          | Homing error              | -                            | -                        | -                      |  |  |  |  |  |

## Object 605Bh: Shutdown option code

| Index                         | 605Bh                |
|-------------------------------|----------------------|
| Name                          | Shutdown option code |
| Object code                   | VAR                  |
| Data type                     | INTEGER16            |
| Access                        | RW                   |
| PDO mapping                   | Yes                  |
| Setting range                 | INTEGER16            |
| Corresponding servo parameter | N/A                  |
| Default                       | 0                    |

## Object function:

Set to 0: when servo off, the dynamic brake has no effect, so the motor runs freely and the mechanism stops only by the frictional force.

Set to 1: when servo off, the servo stops with the operation of the dynamic brake.

## Object 6060h: Modes of operation

| Index         | 6060h              |
|---------------|--------------------|
| Name          | Modes of operation |
| Object code   | VAR                |
| Data type     | INTEGER8           |
| Access        | RW                 |
| PDO mapping   | Yes                |
| Setting range | INTEGER8           |
| Default       | 0                  |

## Object function:

This object sets the mode for operation.

| Setting value | Mode                       |
|---------------|----------------------------|
| 0             | Reserved                   |
| 1             | Profile Position Mode      |
| 3             | Profile Velocity Mode      |
| 4             | Profile Torque Mode        |
| 6             | Homing Mode                |
| 7             | Interpolated Position Mode |

Object 6061h: Modes of operation display

| Index         | 6061h                      |
|---------------|----------------------------|
| Name          | Modes of operation display |
| Object code   | VAR                        |
| Data type     | INTEGER8                   |
| Access        | RO                         |
| PDO mapping   | Yes                        |
| Setting range | INTEGER8                   |
| Default       | 0                          |

11

## Object function:

This object displays the current operation mode.

Object 6062h: Position demand value (PUU)

| Index         | 6062h                 |
|---------------|-----------------------|
| Name          | Position demand value |
| Object code   | VAR                   |
| Data type     | INTEGER32             |
| Access        | RO                    |
| PDO mapping   | Yes                   |
| Setting range | INTEGER32             |
| Default       | 0                     |
| Unit          | PUU                   |

## Object function:

This command position is the interpolation command calculated by the servo internal interpolator. This command passes through the servo internal filter. For detailed position, refer to the servo architecture diagram of each mode.

Object 6063h: Position actual internal value

| Index         | 6063h                                                                                                    |
|---------------|----------------------------------------------------------------------------------------------------|
| Name          | Position actual internal value                                                                                                    |
| Object code   | VAR                                                                                                    |
| Data type     | INTEGER32                                                                                                    |
| Access        | RO                                                                                                    |
| PDO mapping   | Yes                                                                                                    |
| Setting range | INTEGER32                                                                                                    |
| Default       | 0                                                                                                    |
| Unit          | Pulse (unit for encoder pulse resolution) ASDA-A2 corresponds to 1,280,000 pulses per motor rotation. ASDA-A3 / ASDA-B3 correspond to 16,777,216 pulses per motor rotation. |

# Object 6064h: Position actual value

| Index         | 6064h                 |
|---------------|-----------------------|
| Name          | Position actual value |
| Object code   | VAR                   |
| Data type     | INTEGER32             |
| Access        | RO                    |
| PDO mapping   | Yes                   |
| Setting range | INTEGER32             |
| Default       | 0                     |
| Unit          | PUU                   |

## Object 6065h: Following error window

| Index         | 6065h                  |
|---------------|------------------------|
| Name          | Following error window |
| Object code   | VAR                    |
| Data type     | UNSIGNED32             |
| Access        | RW                     |
| PDO mapping   | Yes                    |
| Setting range | UNSIGNED32             |
| Default       | 3840000                |
| Unit          | PUU                    |

## Object function:

When the position error (60F4h) exceeds this setting range, AL009 (Excessive deviation of Position command) is triggered.

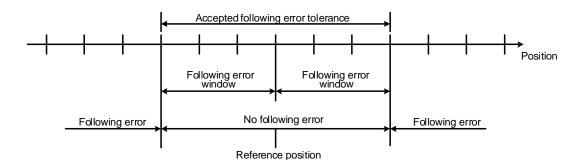

## Object 6067h: Position window

| Index         | 6067h           |
|---------------|-----------------|
| Name          | Position window |
| Object code   | VAR             |
| Data type     | UNSIGNED32      |
| Access        | RW              |
| PDO mapping   | Yes             |
| Setting range | UNSIGNED32      |
| Default       | 100             |
| Unit          | PUU             |

#### Object function:

When the error value between the command (PP mode: OD 607Ah; IP mode: OD 60C1h) and the position actual value (OD 6064h) is smaller than this object, and the time is greater than OD 6068h (position window time), Bit 10 of Statusword 6041h outputs once the target is reached.

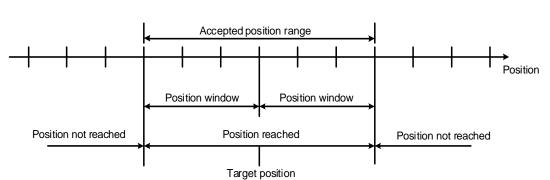

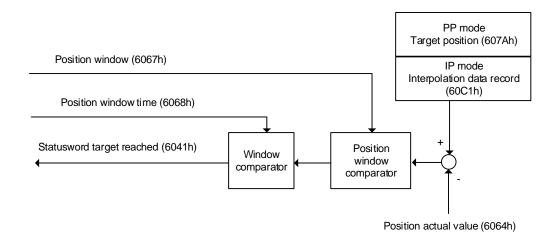

Object 6068h: Position window time

| Index         | 6068h                |
|---------------|----------------------|
| Name          | Position window time |
| Object code   | VAR                  |
| Data type     | UNSIGNED16           |
| Access        | RW                   |
| PDO mapping   | Yes                  |
| Setting range | UNSIGNED16           |
| Default       | 0                    |
| Unit          | ms                   |

#### Object function:

When the error value between the command (PP mode: OD 607Ah; IP mode: OD 60C1h) and the position actual value (OD 6064h) is smaller than this object, and the time is greater than OD 6068h (position window time), Bit 10 of Statusword 6041h outputs once the target is reached.

11

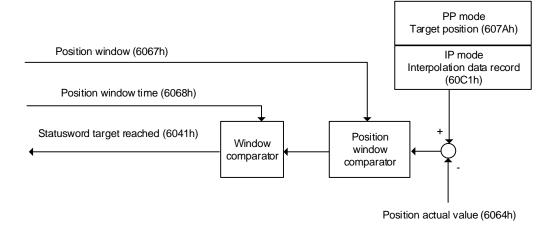

Object 606Bh: Velocity demand value

| Index         | 606Bh                 |
|---------------|-----------------------|
| Name          | Velocity demand value |
| Object code   | VAR                   |
| Data type     | INTEGER32             |
| Access        | RO                    |
| PDO mapping   | Yes                   |
| Setting range | INTEGER32             |
| Default       | 0.1 rpm               |

## Object function:

The internal speed command is a command generated by the speed motion command generator and command filter of the drive. This object only works in Profile Velocity Mode.

Object 606Ch: Velocity actual value

| Index         | 606Ch                 |
|---------------|-----------------------|
| Name          | Velocity actual value |
| Object code   | VAR                   |
| Data type     | INTEGER32             |
| Access        | RO                    |
| PDO mapping   | Yes                   |
| Setting range | INTEGER32             |
| Default       | 0.1 rpm               |

## Object function:

Returns the current motor speed for the users to monitor.

Object 606Dh: Velocity window

| Index         | 606Dh           |
|---------------|-----------------|
| Name          | Velocity window |
| Object code   | VAR             |
| Data type     | UNSIGNED16      |
| Access        | RW              |
| PDO mapping   | Yes             |
| Setting range | 0 - 3000        |
| Default       | 100             |
| Unit          | 0.1 rpm         |

11

#### Object function:

The speed comparator compares the speed error with OD 606Dh (velocity window). When the error is less than the velocity window and the retaining time is greater than OD 606Eh (velocity window time), then OD 6041h Bit 10 (target reached) is output. This object only works in Profile Velocity Mode.

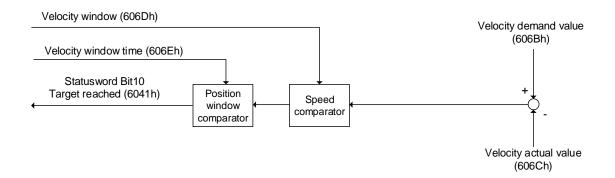

Object 606Eh: Velocity window time

| Index         | 606Eh                |
|---------------|----------------------|
| Name          | Velocity window time |
| Object code   | VAR                  |
| Data type     | UNSIGNED16           |
| Access        | RW                   |
| PDO mapping   | Yes                  |
| Setting range | UNSIGNED16           |
| Default       | 0                    |
| Unit          | ms                   |

# Object function:

Refer to OD 606Dh for the description of the object.

## Object 606Fh: Velocity threshold

| Index         | 606Fh              |
|---------------|--------------------|
| Name          | Velocity threshold |
| Object code   | VAR                |
| Data type     | UNSIGNED16         |
| Access        | RW                 |
| PDO mapping   | Yes                |
| Setting range | 0 - 2000           |
| Default       | 100                |
| Unit          | 0.1 rpm            |

# Object 6071h: Target torque

| Index         | 6071h         |
|---------------|---------------|
| Name          | Target torque |
| Object code   | VAR           |
| Data type     | INTEGER16     |
| Access        | RW            |
| PDO mapping   | Yes           |
| Setting range | -3000 to 3000 |
| Default       | 0             |
| Unit          | 0.1%          |

# Object function:

This object sets the target torque in torque mode (unit: 0.1%). If this object is set to 1000 (100.0%), it corresponds to the rated torque of the motor.

## Object 6072h: Max torque

| Index         | 6072h      |
|---------------|------------|
| Name          | Max torque |
| Object code   | VAR        |
| Data type     | UNSIGNED16 |
| Access        | RW         |
| PDO mapping   | Yes        |
| Setting range | 0 - 3000   |
| Default       | 3000       |
| Unit          | 0.1%       |

## Object function:

This object sets the maximum torque in torque mode (unit: 0.1%).

Object 6074h: Torque demand value

| Index         | 6074h               |
|---------------|---------------------|
| Name          | Torque demand value |
| Object code   | VAR                 |
| Data type     | INTEGER16           |
| Access        | RO                  |
| PDO mapping   | Yes                 |
| Setting range | INTEGER16           |
| Default       | 0                   |
| Unit          | 0.1%                |

11

#### Object function:

The internal torque command is a command generated by the speed motion command generator and command filter of the drive. This object only works in Profile Torque Mode.

Object 6075h: Motor rated current

| Index         | 6075h               |
|---------------|---------------------|
| Name          | Motor rated current |
| Object code   | VAR                 |
| Data type     | UNSIGNED32          |
| Access        | RO                  |
| PDO mapping   | Yes                 |
| Setting range | UNSIGNED32          |
| Default       | 0                   |
| Unit          | 0.1 mA              |

# Object function:

This object displays the rated current specified on the motor nameplate.

Object 6076h: Motor rated torque

| Index         | 6076h              |
|---------------|--------------------|
| Name          | Motor rated torque |
| Object code   | VAR                |
| Data type     | UNSIGNED32         |
| Access        | RO                 |
| PDO mapping   | Yes                |
| Setting range | UNSIGNED32         |
| Default       | 0                  |
| Unit          | 0.001 N-m          |

### Object function:

This object displays the rated torque specified on the motor nameplate.

11

## Object 6077h: Torque actual value

| Index         | 6077h               |
|---------------|---------------------|
| Name          | Torque actual value |
| Object code   | VAR                 |
| Data type     | INTEGER16           |
| Access        | RO                  |
| PDO mapping   | Yes                 |
| Setting range | INTEGER16           |
| Default       | 0                   |
| Unit          | 0.1%                |

## Object function:

This object is the current motor torque feedback percentage.

## Object 6078h: Current actual value

| Index         | 6078h                |
|---------------|----------------------|
| Name          | Current actual value |
| Object code   | VAR                  |
| Data type     | INTEGER16            |
| Access        | RO                   |
| PDO mapping   | Yes                  |
| Setting range | INTEGER16            |
| Default       | 0                    |
| Unit          | 0.1%                 |

## Object function:

This object is the current motor current feedback percentage.

## Object 607Ah: Target position

| Index         | 607Ah           |
|---------------|-----------------|
| Name          | Target position |
| Object code   | VAR             |
| Data type     | INTEGER32       |
| Access        | RW              |
| PDO mapping   | Yes             |
| Setting range | INTEGER32       |
| Default       | 0               |
| Unit          | PUU             |

## Object function:

This object is only available in Profile Position Mode. For more details, refer to Section 11.3.1 Profile Position Mode.

Object 607Ch: Home offset

| Index         | 607Ch       |
|---------------|-------------|
| Name          | Home offset |
| Object code   | VAR         |
| Data type     | INTEGER32   |
| Access        | RW          |
| PDO mapping   | Yes         |
| Setting range | INTEGER32   |
| Default       | 0           |
| Unit          | PUU         |

11

# Object function:

Home Position is the origin reference point found when executing homing, such as the origin sensor and Z pulse. When the origin reference point is found, the position offset from this point is the user-defined origin.

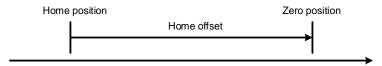

Object 607Dh: Software position limit

| Index       | 607Dh                   |
|-------------|-------------------------|
| Name        | Software position limit |
| Object code | ARRAY                   |
| Data type   | INTEGER32               |
| Access      | RW                      |
| Note        | -                       |

| Sub-index     | 0                 |
|---------------|-------------------|
| Description   | Number of entries |
| Data type     | UNSIGNED8         |
| Access        | RO                |
| PDO mapping   | Yes               |
| Setting range | 2                 |
| Default       | 2                 |

| Sub-index     | 1                          |
|---------------|----------------------------|
| Description   | Min position limit         |
| Data type     | INTEGER32                  |
| Access        | RW                         |
| PDO mapping   | Yes                        |
| Setting range | -2147483648 to +2147483647 |
| Default       | -2147483648                |
| Note          | Unit: PUU                  |

11

| Sub-index     | 2                          |
|---------------|----------------------------|
| Description   | Max position limit         |
| Data type     | INTEGER32                  |
| Access        | RW                         |
| PDO mapping   | Yes                        |
| Setting range | -2147483648 to +2147483647 |
| Default       | +2147483647                |
| Note          | Unit: PUU                  |

# Object 607Fh: Max profile velocity

| Index                            | 607Fh                               |
|----------------------------------|-------------------------------------|
| Name                             | Max profile velocity                |
| Object code                      | VAR                                 |
| Data type                        | UNSIGNED32                          |
| Access                           | RW                                  |
| PDO mapping                      | Yes                                 |
| Setting range                    | UNSIGNED32                          |
| Default                          | Varies depending on the motor model |
| Corresponding servo<br>parameter | P1.055 (rpm) * 10                   |
| Unit                             | 0.1 rpm                             |

## Object function:

The unit of this object is 0.1 rpm, so it is equivalent to P1.055 (maximum speed limit, unit: 1 rpm) multiplied by 10 times.

# Object 6080h: Max motor speed

| Index                         | 6080h                               |
|-------------------------------|-------------------------------------|
| Name                          | Max motor speed                     |
| Object code                   | VAR                                 |
| Data type                     | UNSIGNED32                          |
| Access                        | RW                                  |
| PDO mapping                   | Yes                                 |
| Setting range                 | UNSIGNED32                          |
| Default                       | Varies depending on the motor model |
| Corresponding servo parameter | P1.055                              |
| Unit                          | rpm                                 |

# Object function:

This object is equivalent to P1.055, which is the maximum speed limit.

Object 6081h: Profile velocity

| Index         | 6081h            |
|---------------|------------------|
| Name          | Profile velocity |
| Object code   | VAR              |
| Data type     | UNSIGNED32       |
| Access        | RW               |
| PDO mapping   | Yes              |
| Setting range | UNSIGNED32       |
| Default       | 10000            |
| Unit          | PUU/s            |

11

#### Object function:

This object is only available in Profile Position Mode. For more details, refer to Section 11.3.1 Profile Position Mode.

Object 6083h: Profile acceleration

| Index         | 6083h                |
|---------------|----------------------|
| Name          | Profile acceleration |
| Object code   | VAR                  |
| Data type     | UNSIGNED32           |
| Access        | RW                   |
| PDO mapping   | Yes                  |
| Setting range | 1 - 65500            |
| Default       | 200                  |
| Unit          | ms                   |

## Object function:

The time slope set by this object is the time required to accelerate from 0 rpm to 3,000 rpm.

This object is only available in Profile Position Mode and Profile Velocity Mode.

Object 6084h: Profile deceleration

| Index         | 6084h                |
|---------------|----------------------|
| Name          | Profile deceleration |
| Object code   | VAR                  |
| Data type     | UNSIGNED32           |
| Access        | RW                   |
| PDO mapping   | Yes                  |
| Setting range | 1 - 65500            |
| Default       | 200                  |
| Unit          | ms                   |

#### Object function:

The time slope set by this object is the time required to decelerate from 3,000 rpm to 0 rpm.

This object is only available in Profile Position Mode and Profile Velocity Mode.

#### Object 6085h: Quick stop deceleration

| Index         | 6085h                   |
|---------------|-------------------------|
| Name          | Quick stop deceleration |
| Object code   | VAR                     |
| Data type     | UNSIGNED32              |
| Access        | RW                      |
| PDO mapping   | Yes                     |
| Setting range | 1 - 65500               |
| Default       | 200                     |
| Unit          | ms                      |

#### Object function:

The time slope set by this object is the time required to decelerate from 3,000 rpm to 0 rpm.

#### Object 6087h: Torque slope

| Index         | 6087h        |
|---------------|--------------|
| Name          | Torque slope |
| Object code   | VAR          |
| Data type     | UNSIGNED32   |
| Access        | RW           |
| PDO mapping   | Yes          |
| Setting range | 0 - 65500    |
| Default       | 200          |
| Unit          | ms           |

#### Object function:

The time slope set by this object is the time required from 0% to 100% of the rated torque.

#### Object 6093h: Position factor

| Index                            | 6093h                                       |
|----------------------------------|---------------------------------------------|
| Name                             | Position factor                             |
| Object code                      | ARRAY                                       |
| Data type                        | UNSIGNED32                                  |
| Access                           | RW                                          |
| PDO mapping                      | Yes                                         |
| Corresponding servo<br>parameter | P1.044 and P1.045                           |
| Note                             | Position factor = Numerator / Feed_constant |

| Sub-index     | 0                   |
|---------------|---------------------|
| Description   | Number of sub-index |
| Data type     | UNSIGNED8           |
| Access        | RO                  |
| PDO mapping   | No                  |
| Setting range | 2                   |
| Default       | 2                   |

| Sub-index                        | 1                                                     |
|----------------------------------|-------------------------------------------------------|
| Description                      | E-Gear ratio numerator                                |
| Data type                        | UNSIGNED32                                            |
| Access                           | RW                                                    |
| PDO mapping                      | Yes                                                   |
| Default                          | 1                                                     |
| Corresponding servo<br>parameter | P1.044                                                |
| Note                             | For the E-Gear ratio setting, refer to Section 6.2.5. |

|   | 1 |
|---|---|
| ı |   |

| Sub-index                     | 2                                                     |
|-------------------------------|-------------------------------------------------------|
| Description                   | E-Gear ratio denominator                              |
| Data type                     | UNSIGNED32                                            |
| Access                        | RW                                                    |
| PDO mapping                   | Yes                                                   |
| Default                       | 1                                                     |
| Corresponding servo parameter | P1.045                                                |
| Note                          | For the E-Gear ratio setting, refer to Section 6.2.5. |

Object 6098h: Homing method

| Index         | 6098h         |
|---------------|---------------|
| Name          | Homing method |
| Object code   | VAR           |
| Data type     | INTEGER8      |
| Access        | RW            |
| PDO mapping   | Yes           |
| Setting range | 0 - 35        |
| Default       | 0             |

#### Object function:

There are a total of 35 homing methods. The 1<sup>st</sup> - 16<sup>th</sup> homing methods look for the Z pulse; the 17<sup>th</sup> - 34<sup>th</sup> do not look for the Z pulse; and the 35<sup>th</sup> defines the current position as the origin.

Method 1: homing on the negative limit switch and Z pulse

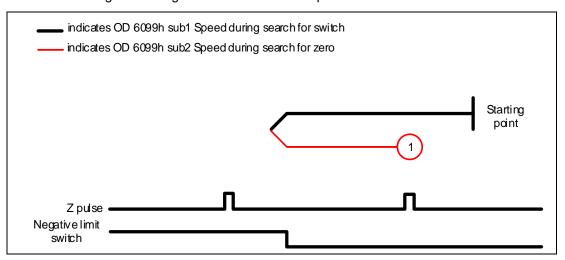

CANopen Mode ASDA-B3

Method 2: homing on the positive limit switch and Z pulse

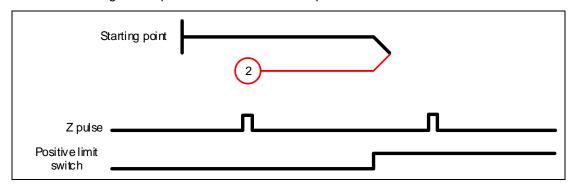

Methods 3 and 4: homing on the rising edge of home switch and Z pulse

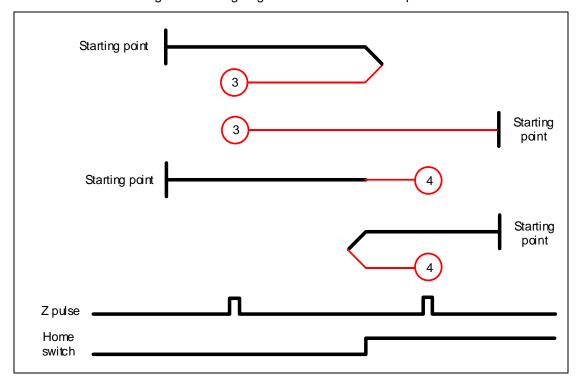

Methods 5 and 6: homing on the falling edge of home switch and Z pulse

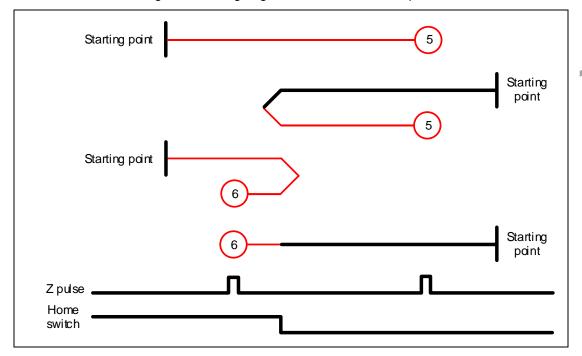

Method 7: homing on the positive limit switch, rising edge of home switch, and Z pulse

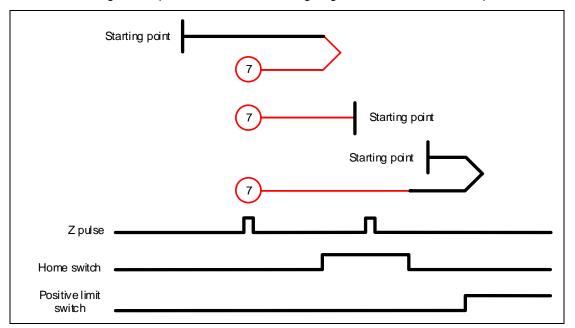

CANopen Mode ASDA-B3

Method 8: homing on the positive limit switch, rising edge of home switch, and Z pulse

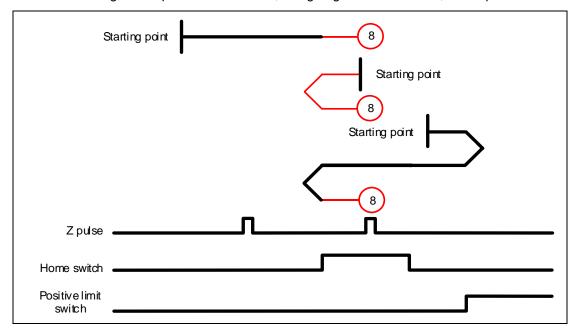

Method 9: homing on the positive limit switch, falling edge of home switch, and Z pulse

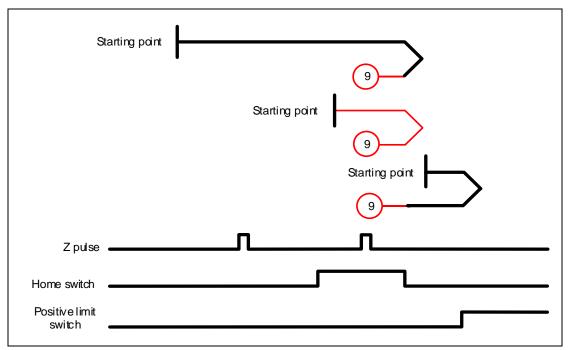

Method 10: homing on the positive limit switch, falling edge of home switch, and Z pulse

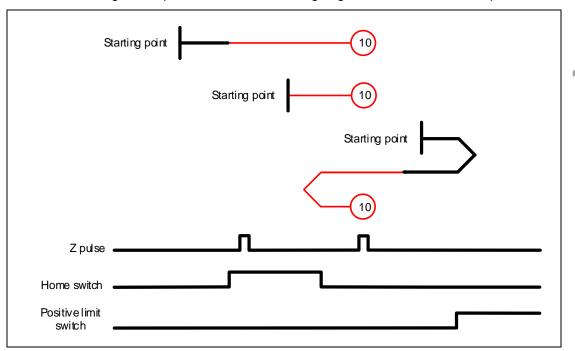

Method 11: homing on the negative limit switch, rising edge of home switch, and Z pulse

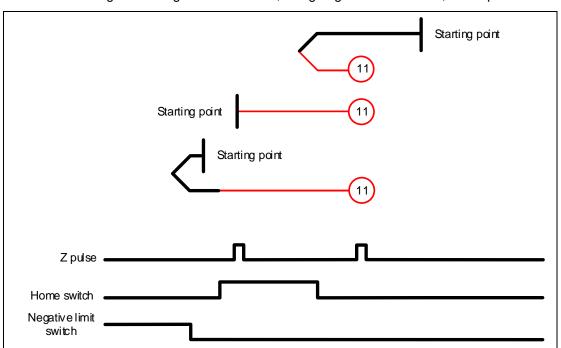

CANopen Mode ASDA-B3

Method 12: homing on the negative limit switch, falling edge of home switch, and Z pulse

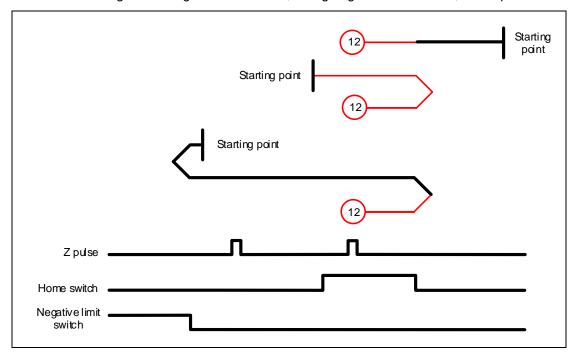

Method 13: homing on the negative limit switch, rising edge of home switch, and Z pulse

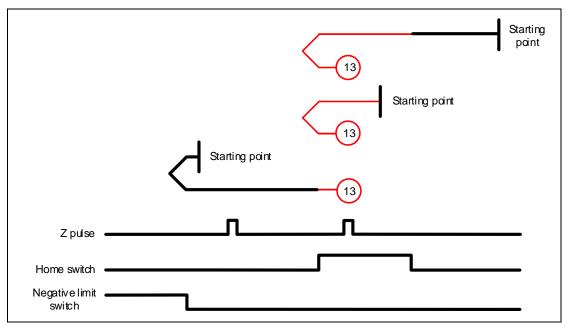

Method 14: homing on the negative limit switch, rising edge of home switch, and Z pulse

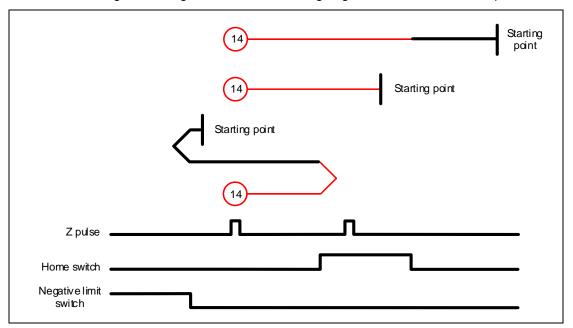

Methods 15 and 16: reserved

Method 17: homing on the negative limit switch

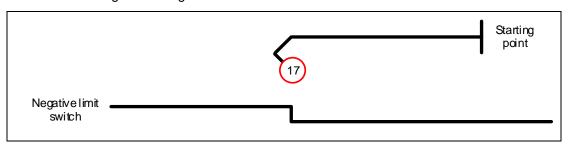

Method 18: homing on the positive limit switch

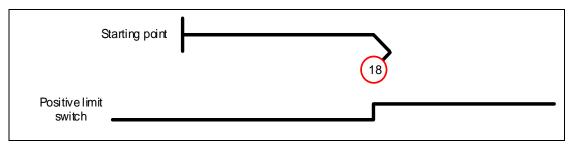

Methods 19 and 20: homing on the rising edge of home switch

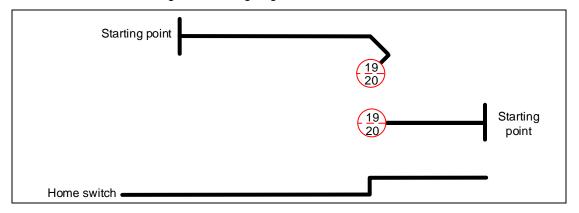

CANopen Mode ASDA-B3

Methods 21 and 22: homing on the falling edge of home switch

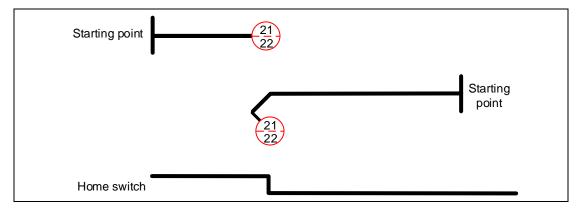

Methods 23 and 24: homing on the positive limit switch and rising edge of home switch

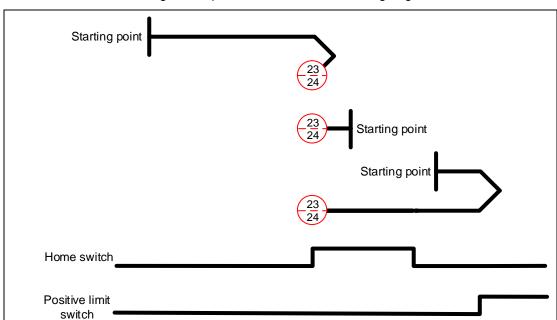

Methods 25 and 26: homing on the positive limit switch and falling edge of home switch

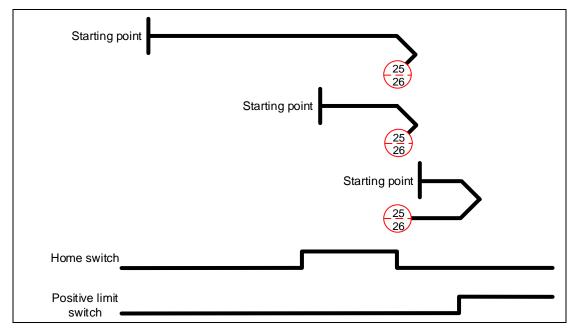

Methods 27 and 28: homing on the negative limit switch and falling edge of home switch

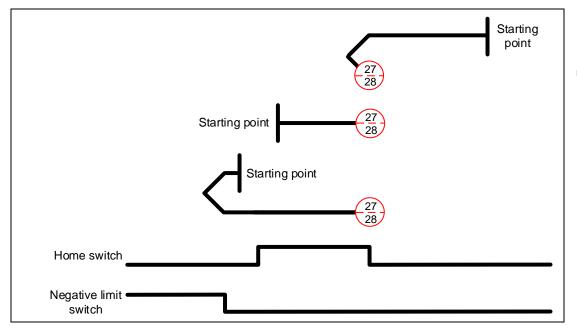

Methods 29 and 30: homing on the negative limit switch and rising edge of home switch

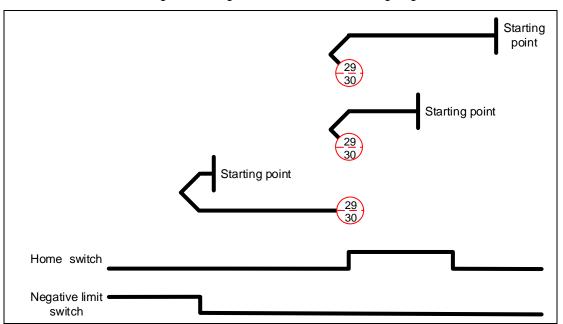

Methods 31 and 32: reserved

Methods 33 and 34: homing on the Z pulse

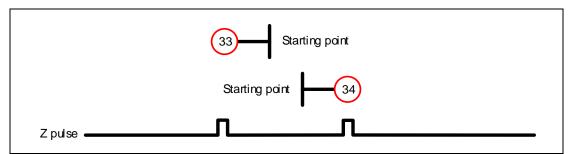

Method 35: define the current feedback position as the origin

CANopen Mode ASDA-B3

#### Object 6099h: Homing speeds

| Index       | 6099h         |
|-------------|---------------|
| Name        | Homing speeds |
| Object code | ARRAY         |
| Data type   | UNSIGNED32    |
| Access      | RW            |
| PDO mapping | Yes           |

| Sub-index     | 0                   |
|---------------|---------------------|
| Description   | Number of sub-index |
| Data type     | UNSIGNED8           |
| Access        | RO                  |
| PDO mapping   | Yes                 |
| Setting range | 2                   |
| Default       | 2                   |

| Sub-index     | 1                              |
|---------------|--------------------------------|
| Description   | Speed during search for switch |
| Data type     | UNSIGNED32                     |
| Access        | RW                             |
| PDO mapping   | Yes                            |
| Setting range | 1 - 2000                       |
| Default       | 100                            |
| Unit          | 0.1 rpm                        |

| Sub-index     | 2                            |
|---------------|------------------------------|
| Description   | Speed during search for zero |
| Data type     | UNSIGNED32                   |
| Access        | RW                           |
| PDO mapping   | Yes                          |
| Setting range | 1 - 500                      |
| Default       | 20                           |
| Unit          | 0.1 rpm                      |

#### Object 609Ah: Homing acceleration

| Index         | 609Ah               |
|---------------|---------------------|
| Name          | Homing acceleration |
| Object code   | VAR                 |
| Data type     | UNSIGNED32          |
| Access        | RW                  |
| PDO mapping   | Yes                 |
| Setting range | UNSIGNED32          |
| Default       | 100                 |
| Unit          | ms                  |

#### Object function:

The time slope set by this object is the time required to accelerate from 0 rpm to 3,000 rpm and decelerate from 3,000 rpm to 0 rpm. This object is only available in Homing Mode.

Object 60C0h: Interpolation sub mode select

| Index         | 60C0h                         |
|---------------|-------------------------------|
| Name          | Interpolation sub mode select |
| Object code   | VAR                           |
| Data type     | INTEGER16                     |
| Access        | RW                            |
| PDO mapping   | Yes                           |
| Value range   | INTEGER16                     |
| Default value | 0                             |

11

Object function: no need to set this object.

Object 60C1h: Interpolation data record

| Index       | 60C1h                     |
|-------------|---------------------------|
| Name        | Interpolation data record |
| Object code | ARRAY                     |
| Data type   | INTEGER32                 |
| Access      | RW                        |
| PDO mapping | Yes                       |

#### Object function:

PDO sets this record every T ms before receiving the SYNC message; the T value is specified by 60C2h: 01h.

| _             |                     |
|---------------|---------------------|
| Sub-index     | 0                   |
| Description   | Number of sub-index |
| Data type     | UNSIGNED8           |
| Access        | RO                  |
| PDO mapping   | No                  |
| Setting range | 2                   |
| Default       | 2                   |

| Sub-index     | 1                        |
|---------------|--------------------------|
| Description   | Command position Pos_Cmd |
| Data type     | INTEGER32                |
| Access        | RW                       |
| PDO mapping   | Yes                      |
| Setting range | INTEGER32                |
| Default       | 0                        |
| Unit          | PUU                      |

#### Object function:

This object only works in IP Mode. For more details, refer to Section 11.3.2 Interpolation Position Mode.

CANopen Mode ASDA-B3

#### Object 60C2h: Interpolation time period

| Index       | 60C2h                     |
|-------------|---------------------------|
| Name        | Interpolation time period |
| Object code | RECORD                    |
| Data type   | UNSIGNED8                 |
| Access      | RW                        |
| PDO mapping | Yes                       |

| Sub-index     | 0                   |
|---------------|---------------------|
| Description   | Number of sub-index |
| Data type     | UNSIGNED8           |
| Access        | RO                  |
| PDO mapping   | No                  |
| Setting range | 2                   |
| Default       | 2                   |

| Sub-index     | 1                                 |
|---------------|-----------------------------------|
| Description   | Interpolation cycle time constant |
| Data type     | UNSIGNED8                         |
| Access        | RW                                |
| PDO mapping   | Yes                               |
| Setting range | UNSIGNED8                         |
| Default       | 1                                 |

| Sub-index     | 2           |
|---------------|-------------|
| Description   | Power of 10 |
| Data type     | INTEGER8    |
| Access        | RW          |
| PDO mapping   | Yes         |
| Setting range | -128 to 63  |
| Default       | -3          |

#### Object function:

This object only works in IP Mode. The interpolation cycle time is calculated by two objects, OD 60C2h sub1 and OD 60C2h sub2. The calculation is as follows:

Interpolation cycle time =  $60C2h \text{ sub1} \times 10^{60C2h \text{ sub2}}$ 

#### Example:

If you want to set the interpolation cycle time to 2 ms, set OD 60C2h sub1 to 2 and OD 60C2h sub2 to -3.

Interpolation cycle time = 
$$2 \times 10^{-3} = 0.002 \text{ s}$$
  
=  $2 \text{ ms}$ 

Object 60C5h: Max acceleration

| Index         | 60C5h            |
|---------------|------------------|
| Name          | Max acceleration |
| Object code   | VAR              |
| Data type     | UNSIGNED32       |
| Access        | RW               |
| PDO mapping   | Yes              |
| Setting range | 1 - 65500        |
| Default       | 200              |
| Unit          | ms               |

11

#### Object function:

The time slope set by this object is the time required to accelerate from 0 rpm to 3,000 rpm.

Object 60C6h: Max deceleration

| Index         | 60C6h            |
|---------------|------------------|
| Name          | Max deceleration |
| Object code   | VAR              |
| Data type     | UNSIGNED32       |
| Access        | RW               |
| PDO mapping   | Yes              |
| Setting range | 1 - 65500        |
| Default       | 200              |
| Unit          | ms               |

#### Object function:

The time slope set by this object is the time required to decelerate from 3,000 rpm to 0 rpm.

Object 60F4h: Following error actual value

| Index         | 60F4h                        |
|---------------|------------------------------|
| Name          | Following error actual value |
| Object code   | VAR                          |
| Data type     | INTEGER32                    |
| Access        | RO                           |
| PDO mapping   | Yes                          |
| Setting range | INTEGER32                    |
| Default       | 0                            |
| Unit          | PUU                          |

#### Object function:

The following error is the difference between the command position (OD 6062h) and feedback position (OD 6064h). For more details, refer to the architecture diagram in Section 11.3.

11

#### Object 60FCh: Position demand value

| Index         | 60FCh                 |
|---------------|-----------------------|
| Name          | Position demand value |
| Object code   | VAR                   |
| Data type     | INTEGER32             |
| Access        | RO                    |
| PDO mapping   | Yes                   |
| Setting range | INTEGER32             |
| Default       | 0                     |
| Unit          | pulse                 |

#### Object function:

This command is generated after being processed by the servo drive filter. For more details, refer to the architecture diagram in Section 11.3.

#### Object 60FDh: Digital inputs

| Index         | 60FDh          |
|---------------|----------------|
| Name          | Digital inputs |
| Object code   | VAR            |
| Data type     | UNSIGNED32     |
| Access        | RO             |
| PDO mapping   | Yes            |
| Setting range | UNSIGNED32     |
| Default       | 0              |
| Unit          | -              |

#### Object function:

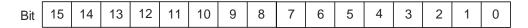

| Bit            | Function              |
|----------------|-----------------------|
| Bit 0          | Negative limit signal |
| Bit 1          | Positive limit signal |
| Bit 2          | Homing signal         |
| Bit 3 - Bit 15 | -                     |

Object 60FFh: Target velocity

| Index         | 60FFh           |
|---------------|-----------------|
| Name          | Target velocity |
| Object code   | VAR             |
| Data type     | INTEGER32       |
| Access        | RW              |
| PDO mapping   | Yes             |
| Setting range | INTEGER32       |
| Default       | 0               |
| Unit          | 0.1 rpm         |

11

#### Object function:

This object sets the target speed. This object is only available in Profile Velocity Mode.

Object 6502h: Supported drive modes

| Index         | 6502h                 |
|---------------|-----------------------|
| Name          | Supported drive modes |
| Object code   | VAR                   |
| Data type     | UNSIGNED32            |
| Access        | RO                    |
| PDO mapping   | Yes                   |
| Setting range | UNSIGNED32            |
| Default       | 6Dh                   |

#### Object function:

This object is read-only and provides the control modes supported by Delta servo drives in CANopen mode (OD 6502h = 6Dh).

| Bit | 31 | 30 | 29 | 28 | 27 | 26 | 25 | 24 | 23 | 22 | 21 | 20 | 19 | 18 | 17 | 16 |
|-----|----|----|----|----|----|----|----|----|----|----|----|----|----|----|----|----|
| Bit | 15 | 14 | 13 | 12 | 11 | 10 | 9  | 8  | 7  | 6  | 5  | 4  | 3  | 2  | 1  | 0  |

| Bit            | Function                    |  |  |  |
|----------------|-----------------------------|--|--|--|
| Bit 0          | Profile Position Mode       |  |  |  |
| Bit 1          | Reserved                    |  |  |  |
| Bit 2          | Profile Velocity Mode       |  |  |  |
| Bit 3          | Profile Torque Mode         |  |  |  |
| Bit 4          | Reserved                    |  |  |  |
| Bit 5          | Homing Mode                 |  |  |  |
| Bit 6          | Interpolation Position Mode |  |  |  |
| Bit 7 - Bit 31 | Reserved                    |  |  |  |

CANopen Mode ASDA-B3

#### 11.5 Diagnostics and troubleshooting

This section provides diagnostics and troubleshooting information related to communication or interference with the controller. For information about the servo drive alarms, refer to Chapter 12.

1. The SYNC communication cycle of the controller and servo drive is different Since the jitter of each controller is different, the communication cycle time between the servo drive receiving the Sync and Sync synchronization action is different. When this happens, increase the error value (T) by adjusting P3.009 and let the servo drive automatically correct the internal timer so it is consistent with the communication cycle of the controller.

#### 2. Clear interference

Packets are particularly sensitive to interference in high-speed network communication applications. To achieve fast and high-precision control, the selection of the wire is extremely important. Use shielded cables for the communication wiring, and make sure that the cable shield is firmly connected to the servo drive communication port. Also, ensure the ground wire is properly connected and grounded.

### **Troubleshooting**

This chapter provides alarm descriptions and the corrective actions you can use for troubleshooting.

| 12.1 | Alarm list·····               | 12-3 |
|------|-------------------------------|------|
|      | General type ·····            | 12-3 |
|      | Motion control type ·····     | 12-4 |
|      | STO type                      | 12-5 |
|      | Communication type            | 12-6 |
| 12.2 | Causes and corrective actions | 12-7 |

Troubleshooting ASDA-B3

There are four types of alarms: General, Motion control, STO, and Communication. The detailed information is as follows.

General type: alarms caused by signal errors of the hardware or encoder.

Motion control type: alarms caused by motion control command (in PR mode) errors.

STO type: alarms caused by STO errors.

**Communication type:** alarms caused by CANopen, DMCNET, or EtherCAT communication errors.

AL.nnn is the alarm format on the 7-segment display.

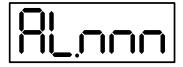

If the recommended alarm clearing method is DI.ARST, set DI.ARST (alarm reset) to on or P0.001 to 1 for clearing the alarm.

#### 12.1 Alarm list

#### General type

| Dianlay | Alarm nama                                         | Erro | r type | Servo state |     |  |
|---------|----------------------------------------------------|------|--------|-------------|-----|--|
| Display | Alarm name                                         | ALM  | WARN   | ON          | OFF |  |
| AL001   | Overcurrent                                        | 0    |        |             | 0   |  |
| AL002   | Overvoltage                                        | 0    |        |             | 0   |  |
| AL003   | Undervoltage                                       |      | 0      |             | 0   |  |
| AL004   | Motor combination error                            | 0    |        |             | 0   |  |
| AL005   | Regeneration error                                 | 0    |        |             | 0   |  |
| AL006   | Overload                                           | 0    |        |             | 0   |  |
| AL007   | Excessive deviation of Speed command               | 0    |        |             | 0   |  |
| AL008   | Abnormal pulse command                             | 0    |        |             | 0   |  |
| AL009   | Excessive deviation of Position command            | 0    |        |             | 0   |  |
| AL010   | Voltage error during regeneration                  | 0    |        |             | 0   |  |
| AL011   | Encoder error                                      | 0    |        |             | 0   |  |
| AL012   | Adjustment error                                   | 0    |        |             | 0   |  |
| AL013   | Emergency stop                                     |      | 0      |             | 0   |  |
| AL014   | Reverse limit error                                |      | 0      | 0           |     |  |
| AL015   | Forward limit error                                |      | 0      | 0           |     |  |
| AL016   | Abnormal IGBT temperature                          | 0    |        |             | 0   |  |
| AL017   | Abnormal EEPROM                                    | 0    |        |             | 0   |  |
| AL018   | Abnormal encoder signal output                     | 0    |        |             | 0   |  |
| AL020   | Serial communication timeout                       |      | 0      | 0           |     |  |
| AL022   | RST leak phase                                     |      | 0      |             | 0   |  |
| AL023   | Early overload warning                             |      | 0      | 0           |     |  |
| AL024   | Encoder initial magnetic field error               | 0    |        |             | 0   |  |
| AL025   | Encoder internal error                             | 0    |        |             | 0   |  |
| AL026   | Encoder unreliable internal data                   | 0    |        |             | 0   |  |
| AL027   | Encoder internal reset error                       | 0    |        |             | 0   |  |
| AL028   | Encoder voltage error or encoder internal error    | 0    |        |             | 0   |  |
| AL029   | Gray code error                                    | 0    |        |             | 0   |  |
| AL030   | Motor crash error                                  | 0    |        |             | 0   |  |
| AL031   | Motor power cable wiring error / disconnection     | 0    |        |             | 0   |  |
| AL034   | Encoder internal communication error               | 0    |        |             | 0   |  |
| AL035   | Encoder temperature exceeds the protective range   | 0    |        |             | 0   |  |
| AL042   | Analog input voltage is too high                   | 0    |        |             | 0   |  |
| AL044   | Servo function overload warning                    |      | 0      | 0           |     |  |
| AL045   | E-Gear ratio value error                           | 0    |        |             | 0   |  |
| AL053   | Motor parameters are not confirmed                 | 0    |        |             | 0   |  |
| AL056   | Excessive motor speed                              | 0    |        |             | 0   |  |
| AL05C   | Motor position feedback error                      | 0    |        |             | 0   |  |
| AL060   | Absolute position is lost                          |      | 0      | 0           |     |  |
| AL061   | Encoder undervoltage                               |      | 0      | 0           |     |  |
| AL062   | Number of turns for the absolute encoder overflows |      | 0      | 0           |     |  |
| AL067   | Encoder temperature warning                        |      | 0      | 0           |     |  |
|         |                                                    | 1    | 1      |             | 1   |  |

#### General type (continued)

| Diamlass | Alama nama                                                                            | Erro | type | Servo state |     |  |
|----------|---------------------------------------------------------------------------------------|------|------|-------------|-----|--|
| Display  | Alarm name                                                                            | ALM  | WARN | ON          | OFF |  |
| AL068    | Absolute data transmitted by I/O is in error                                          |      | 0    | 0           |     |  |
| AL069    | Wrong motor type                                                                      | 0    |      |             | 0   |  |
| AL06A    | Absolute position is lost                                                             |      | 0    | 0           |     |  |
| AL070    | Encoder did not complete the set-up command issued by servo drive                     |      | 0    | 0           |     |  |
| AL072    | Encoder overspeed                                                                     | 0    |      |             | 0   |  |
| AL073    | Encoder memory error                                                                  | 0    |      |             | 0   |  |
| AL074    | Encoder single-turn absolute position error                                           | 0    |      |             | 0   |  |
| AL075    | Encoder absolute number of turns is in error                                          | 0    |      |             | 0   |  |
| AL077    | Encoder internal error                                                                | 0    |      |             | 0   |  |
| AL079    | Encoder parameter error                                                               | 0    |      |             | 0   |  |
| AL07B    | Encoder memory busy                                                                   | 0    |      |             | 0   |  |
| AL07C    | Command to clear the absolute position is issued when the motor speed is over 200 rpm |      | 0    | 0           |     |  |
| AL07D    | Motor stops operating when servo drive power is cycled before AL07C is cleared        | 0    |      |             | 0   |  |
| AL07E    | Encoder clearing procedure error                                                      | 0    |      |             | 0   |  |
| AL07F    | Encoder version error                                                                 | 0    |      |             | 0   |  |
| AL083    | Servo drive outputs excessive current                                                 | 0    |      |             | 0   |  |
| AL085    | Regeneration error                                                                    | 0    |      |             | 0   |  |
| AL086    | Input voltage is too high                                                             | 0    |      |             | 0   |  |
| AL088    | Servo function operational warning                                                    | 0    |      |             | 0   |  |
| AL089    | Current detection interference                                                        |      | 0    | 0           |     |  |
| AL08A    | Auto-tuning function - command error                                                  |      | 0    | 0           |     |  |
| AL08B    | Auto-tuning function - pause time is too short                                        |      | 0    | 0           |     |  |
| AL08C    | Auto-tuning function - inertia estimation error                                       |      | 0    | 0           |     |  |
| AL099    | DSP error                                                                             | 0    |      |             | 0   |  |
| AL521    | Vibration elimination parameter error                                                 | 0    |      |             | 0   |  |
| AL35F    | Emergency stop during deceleration                                                    |      | 0    | 0           |     |  |
| AL3CF    | Emergency stop                                                                        |      | 0    |             | 0   |  |

Note: if the servo drive shows an alarm that is not in this table, contact the local distributor or technician.

#### **Motion control type**

| Diamlay | A1                                       | Error | type | Servo state |     |
|---------|------------------------------------------|-------|------|-------------|-----|
| Display | Alarm name                               | ALM   | WARN | ON          | OFF |
| AL207   | Parameter group of PR#8 is out of range  |       | 0    | 0           |     |
| AL209   | Parameter number of PR#8 is out of range |       | 0    | 0           |     |
| AL213   | Parameter setting of PR#8 is in error    |       | 0    | 0           |     |
| AL215   | Write parameters: read-only              |       | 0    | 0           |     |
| AL217   | Write parameters: parameter locked       |       | 0    | 0           |     |
| AL231   | Monitoring item of PR#8 is out of range  |       | 0    | 0           |     |
| AL235   | Position counter overflow warning        |       | 0    | 0           |     |
| AL237   | Indexing coordinate is undefined         |       | 0    | 0           |     |
| AL245   | PR positioning timeout                   | 0     |      |             | 0   |

#### Motion control type (continued)

| Dianlay | Alarm name                                         | Error | type | Servo state |     |  |
|---------|----------------------------------------------------|-------|------|-------------|-----|--|
| Display |                                                    | ALM   | WARN | ON          | OFF |  |
| AL249   | PR number exceeds the range                        | 0     |      |             | 0   |  |
| AL283   | Software positive limit                            |       | 0    | 0           |     |  |
| AL285   | Software negative limit                            |       | 0    | 0           |     |  |
| AL289   | Position counter overflows                         |       | 0    | 0           |     |  |
| AL380   | Position offset alarm for DO.MC_OK                 |       | 0    | 0           |     |  |
| AL3F1   | Communication type absolute position command error | 0     |      |             | 0   |  |
| AL400   | Indexing coordinate setting error                  | 0     |      |             | 0   |  |
| AL404   | Value of PR special filter setting is too high     | 0     |      |             | 0   |  |
| AL555   | System failure                                     | 0     |      |             | 0   |  |
| AL809   | PR motion setting error or command decoding error  | 0     |      |             | 0   |  |

Note: if the servo drive shows an alarm that is not in this table, contact the local distributor or technician.

#### STO type

| Display | Aleura is alea                              | Erro | type | Servo state |     |
|---------|---------------------------------------------|------|------|-------------|-----|
|         | Alarm name                                  |      | WARN | ON          | OFF |
| AL500   | STO function is enabled                     | 0    |      |             | 0   |
| AL501   | STO_A lost (signal loss or signal error)  o |      |      |             | 0   |
| AL502   | STO_B lost (signal loss or signal error)    |      |      |             | 0   |
| AL503   | STO self-diagnostic error                   | 0    |      |             | 0   |

Note: if the servo drive shows an alarm that is not in this table, contact the local distributor or technician.

#### **Communication type**

| Dieplay | Alarm name                                            | Error | type | Servo state |     |
|---------|-------------------------------------------------------|-------|------|-------------|-----|
| Display | Alaitti tiattie                                       | ALM   | WARN | ON          | OFF |
| AL111   | Buffer overflow occurs when receiving SDO             | 0     |      | 0           |     |
| AL112   | Buffer overflow occurs when receiving PDO             | 0     |      | 0           |     |
| AL121   | Object's index does not exist when accessing PDO      | 0     |      | 0           |     |
| AL122   | Object's sub-index does not exist when accessing PDO  | 0     |      | 0           |     |
| AL123   | Data length error occurs when accessing PDO           | 0     |      | 0           |     |
| AL124   | Data range error occurs when accessing PDO            | 0     |      | 0           |     |
| AL125   | PDO object is read-only and write-protected           | 0     |      | 0           |     |
| AL126   | Specified objects does not support PDO mapping        | 0     |      | 0           |     |
| AL127   | PDO object is write-protected when servo drive is on  | 0     |      | 0           |     |
| AL128   | Error occurs when PDO object is read from EEPROM      | 0     |      | 0           |     |
| AL129   | Error occurs when PDO object is written to EEPROM     |       |      | 0           |     |
| AL130   | Accessing address of EEPROM is out of range           | 0     |      | 0           |     |
| AL131   | EEPROM CRC calculation error                          | 0     |      | 0           |     |
| AL132   | Parameter is write-prohibited                         | 0     |      | 0           |     |
| AL170   | Bus communication timeout                             | 0     |      | 0           |     |
| AL180   | Bus communication timeout                             | 0     |      |             | 0   |
| AL185   | Bus hardware error                                    | 0     |      |             | 0   |
| AL186   | Bus data transmission error                           | 0     |      | 0           |     |
| AL201   | Initialization error of objects or data array         | 0     |      |             | 0   |
| AL301   | CANopen synchronization failure                       |       | 0    | 0           |     |
| AL302   | Synchronization signal of CANopen is sent too soon    |       | 0    | 0           |     |
| AL303   | CANopen synchronization signal timeout                |       | 0    | 0           |     |
| AL304   | IP mode command failure                               |       | 0    | 0           |     |
| AL305   | SYNC period error                                     |       | 0    | 0           |     |
| AL3E1   | Communication synchronization fails                   |       | 0    | 0           |     |
| AL3E2   | Communication synchronization signal is sent too soon |       | 0    | 0           |     |
| AL3E3   | Communication synchronization signal timeout          |       | 0    | 0           |     |
| AL401   | NMT reset command is received when servo is on        | 0     |      |             | 0   |

Note: if the servo drive shows an alarm that is not in this table, contact the local distributor or technician.

#### 12.2 Causes and corrective actions

| AL001 Overcui           | rent                                                                              |  |  |  |
|-------------------------|-----------------------------------------------------------------------------------|--|--|--|
|                         | Condition: main circuit current is greater than 1.5 times the maximum             |  |  |  |
|                         | instantaneous current of the servo drive.                                         |  |  |  |
|                         | Cause:                                                                            |  |  |  |
| Trigger condition       | 1. The servo drive output is short-circuited.                                     |  |  |  |
| and cause               | 2. Motor wiring is in error.                                                      |  |  |  |
|                         | 3. IGBT is abnormal.                                                              |  |  |  |
|                         | 4. Parameter setting is in error.                                                 |  |  |  |
|                         | 5. Control command setting is in error.                                           |  |  |  |
|                         | Check the connection between the motor and servo drive and make sure that         |  |  |  |
|                         | the wire is not short-circuited. Do not expose the metal part of the wiring.      |  |  |  |
|                         | Check if you have followed the wiring sequence of the motor and servo drive       |  |  |  |
|                         | as described in this manual.                                                      |  |  |  |
| Checking method         | 2. If the temperature of the heat sink is abnormal, send your servo drive back to |  |  |  |
| and corrective action   | the distributor or contact Delta. Check if the set value is much greater than the |  |  |  |
|                         | default. It is recommended to reset the servo drive to the factory settings and   |  |  |  |
|                         | then modify the settings one by one.                                              |  |  |  |
|                         | 3. Check if the input control command changes greatly. If so, modify the rate of  |  |  |  |
|                         | change in the command or enable the filter function.                              |  |  |  |
| How to clear the alarm? | DI.ARST                                                                           |  |  |  |

| AL002 Overvoltage                     |                                                                                     |  |
|---------------------------------------|-------------------------------------------------------------------------------------|--|
|                                       | Condition: main circuit voltage exceeds the rated value.                            |  |
|                                       | Cause:                                                                              |  |
|                                       | The input voltage of the main circuit is higher than the allowable rated value.     |  |
| Trigger condition<br>and cause        | Incorrect power input (incorrect power system).                                     |  |
|                                       | 3. Malfunction of the servo drive hardware.                                         |  |
|                                       | 4. Incorrect selection of the regenerative resistor or no connection to an external |  |
|                                       | regenerative resistor.                                                              |  |
|                                       | Use a voltmeter to check if the input voltage of the main circuit is within the     |  |
|                                       | allowable rated value (refer to Appendix A Specifications). If not, use the right   |  |
| Checking method and corrective action | voltage source or connect the regulator in series. Use a voltmeter to check if      |  |
|                                       | the power system complies with the specifications. If not, use the right voltage    |  |
|                                       | source or connect the transformer in series.                                        |  |

Troubleshooting ASDA-B3

12

# AL002 Overvoltage 2. Use a voltmeter to check the input voltage of the main circuit. If the voltage is within the allowable rated value while the issue persists, send your servo drive back to the distributor or contact Delta. 3. Check the connection for the regenerative resistor, re-calculate the value for the regenerative resistor, and reset the values of P1.052 and P1.053. How to clear the alarm? DI.ARST

#### **AL003 Undervoltage** Condition: 1. Main circuit voltage is below the rated value. The error type of AL003 is a warning by default. To set AL003 as an alarm, you can set P2.066 [Bit 9] to 1. DC Bus voltage is below P4.024× $\sqrt{2}$ . Trigger condition and cause Cause: The input voltage of main circuit is lower than the allowable rated value. 1. 2. No power is supplied to the main circuit. 3. Incorrect power input (incorrect power system). 1. Check if the voltage wiring is correct and the wiring of input voltage for the main circuit is normal. Check the power supply and use a voltmeter to check the main circuit voltage. 2. Checking method and corrective action 3. Use a voltmeter to check if the power system complies with the specifications. Check if using the right voltage source or the transformer is connected in series. Set P2.066 [Bit 2] to clear AL003: If P2.066 [Bit 2] is set to 0, use DI.ARST to clear the alarm after the voltage is How to clear the back in the normal range. alarm? If P2.066 [Bit 2] is set to 1, the alarm is automatically cleared once the voltage is back in the normal range.

## AL004 Motor combination error Condition: an incorrect motor is used with the servo drive. Cause: 1. Motor combination error (the servo drive is connected to the wrong motor). 2. The encoder connector is loose. 3. The encoder is damaged.

| AL004 Motor combination error         |                                 |                                                                      |
|---------------------------------------|---------------------------------|----------------------------------------------------------------------|
| Checking method and corrective action | 1.                              | Use the right motor.                                                 |
|                                       | 2.                              | Check and re-install the encoder connector.                          |
|                                       | 3.                              | If the encoder (motor) is not operating properly, replace the motor. |
| How to clear the alarm?               | Cycle power on the servo drive. |                                                                      |

| AL005 Regeneration error              |                                                                                     |  |
|---------------------------------------|-------------------------------------------------------------------------------------|--|
|                                       | Condition: an error occurs during regeneration.                                     |  |
|                                       | Cause:                                                                              |  |
|                                       | 1. Incorrect selection of the regenerative resistor or no connection to an external |  |
| Trigger condition<br>and cause        | regenerative resistor.                                                              |  |
|                                       | 2. P1.053 (Regenerative resistor capacity) is not set to 0 when the regenerative    |  |
|                                       | resistor is not connected.                                                          |  |
|                                       | 3. Incorrect parameter settings for P1.052 and P1.053.                              |  |
|                                       | Check the connection for the regenerative resistor, re-calculate the value for      |  |
|                                       | the regenerative resistor, and reset the values of P1.052 and P1.053. If the        |  |
| Checking method and corrective action | issue persists, send your servo drive back to Delta.                                |  |
|                                       | 2. Set P1.053 to 0 if not using a regenerative resistor.                            |  |
|                                       | 3. Correctly set the parameters for the regenerative resistor (P1.052) and the      |  |
|                                       | regenerative resistor capacity (P1.053).                                            |  |
| How to clear the alarm?               | DI.ARST                                                                             |  |

| AL006 Overload                        |                                                                                  |  |
|---------------------------------------|----------------------------------------------------------------------------------|--|
|                                       | Condition: overload of motor and servo drive.                                    |  |
|                                       | Cause:                                                                           |  |
|                                       | 1. The load is over the rated range and the servo drive is in a continuous       |  |
| Trigger condition<br>and cause        | overload condition.                                                              |  |
|                                       | 2. Improper parameter settings.                                                  |  |
|                                       | 3. Incorrect wiring of motor and encoder.                                        |  |
|                                       | 4. Encoder malfunction.                                                          |  |
|                                       | 1. Set P0.002 to 12 for monitoring if the average load rate [%] is continuously  |  |
|                                       | over 100%. If so, increase the motor capacity or reduce the load. Refer to       |  |
| Checking method and corrective action | Appendix A for Graph of load and operating time.                                 |  |
|                                       | 2. Check if there is any mechanical vibration or the setting for acceleration or |  |
|                                       | deceleration is too drastic.                                                     |  |

Troubleshooting ASDA-B3

12

| AL006 Overloa                         | AL006 Overload                                                     |  |  |
|---------------------------------------|--------------------------------------------------------------------|--|--|
| Checking method and corrective action | 3. Check if the wiring of UVW and the encoder cables is correct.   |  |  |
|                                       | 4. Send your servo drive back to the distributor or contact Delta. |  |  |
| How to clear the alarm?               | DI.ARST                                                            |  |  |

| AL007 Excessive deviation of Speed command |                                                                                    |  |  |
|--------------------------------------------|------------------------------------------------------------------------------------|--|--|
|                                            | Condition: deviation between the Speed command and the feedback speed              |  |  |
|                                            | exceeds the allowable range set by P2.034.                                         |  |  |
| Trigger condition                          | Cause:                                                                             |  |  |
| and cause                                  | A drastic change in the input Speed command.                                       |  |  |
|                                            | 2. Improper setting of P2.034 (Speed command error warning).                       |  |  |
|                                            | 3. Incorrect wiring of UVW and the encoder cables.                                 |  |  |
| Checking method and corrective action      | Use the signal detector to check if the input analog voltage signal is normal.     |  |  |
|                                            | If not, adjust the rate of change for input signals or enable the filter function. |  |  |
|                                            | 2. Check if the value of P2.034 (Speed command error warning) is set properly.     |  |  |
|                                            | 3. Check if the wiring of UVW and the encoder cables is correct.                   |  |  |
| How to clear the alarm?                    | DI.ARST                                                                            |  |  |

| AL008 Abnormal pulse command          |                                                                                   |  |
|---------------------------------------|-----------------------------------------------------------------------------------|--|
| Trigger condition and cause           | Condition: the input frequency for the pulse command is over the allowable value  |  |
|                                       | for the hardware interface.                                                       |  |
|                                       | Cause: the pulse command frequency is higher than the rated input frequency.      |  |
| Checking method and corrective action | Use the scope to check if the input frequency is higher than the rated frequency. |  |
|                                       | Correctly set the input pulse frequency.                                          |  |
| How to clear the alarm?               | DI.ARST                                                                           |  |

# AL009 Excessive deviation of Position command Condition: deviation between the Position command and the feedback position exceeds the allowable range set by P2.035. Cause: 1. The maximum position deviation is set too low. 2. Gain value is set too low. 3. Torque limit is set too low. 4. Excessive external load.

| AL009 Excessive deviation of Position command |     |                                                                                  |
|-----------------------------------------------|-----|----------------------------------------------------------------------------------|
| Trigger condition and cause                   | 5.  | Improper setting for the E-Gear ratio.                                           |
|                                               | 6.  | The power cables are loose.                                                      |
|                                               | 1.  | Check the value of the maximum deviation (P2.035 Excessive deviation of          |
|                                               |     | Position command warning). If the value is too low, set a higher value.          |
|                                               | 2.  | Check if the gain value is appropriate for the application.                      |
|                                               | 3.  | Check if the torque limit setting is appropriate for the application.            |
| Checking method and corrective action         | 4.  | Check the external load. Reduce the external load or re-evaluate the motor       |
|                                               |     | capacity if necessary.                                                           |
|                                               | 5.  | Check if the settings for P1.044 and P1.045 are appropriate for the application. |
|                                               |     | If not, set them to proper values.                                               |
|                                               | 6.  | Check if the power cables are loose.                                             |
| How to clear the alarm?                       | DI. | ARST                                                                             |

| AL010 Voltage error during regeneration |                                                                                     |  |
|-----------------------------------------|-------------------------------------------------------------------------------------|--|
|                                         | Condition: an error occurs during regeneration.                                     |  |
|                                         | Cause:                                                                              |  |
|                                         | 1. Incorrect selection of the regenerative resistor or no connection to an external |  |
| Trigger condition and cause             | regenerative resistor. The regenerative voltage remains at 400V for a period of     |  |
|                                         | time during regeneration.                                                           |  |
|                                         | 2. P1.053 (Regenerative resistor capacity) is not set to 0 when the regenerative    |  |
|                                         | resistor is not connected.                                                          |  |
|                                         | Check the connection for the regenerative resistor, re-calculate the value for      |  |
| Checking method                         | the regenerative resistor, and reset the values of P1.052 and P1.053. If the        |  |
| and corrective action                   | issue persists, send your servo drive back to Delta.                                |  |
|                                         | 2. Set P1.053 to 0 if not using a regenerative resistor.                            |  |
| How to clear the alarm?                 | DI.ARST                                                                             |  |

| AL011 Encoder error            |                                                  |
|--------------------------------|--------------------------------------------------|
| Trigger condition<br>and cause | Condition: the encoder produces abnormal pulses. |
|                                | Cause:                                           |
|                                | Encoder wiring is incorrect.                     |
|                                | 2. Encoder connector is loose.                   |
|                                | 3. Encoder wiring is poor.                       |

| AL011 Encoder error                   |                                                                                                    |
|---------------------------------------|----------------------------------------------------------------------------------------------------|
| Trigger condition and cause           | 4. Connection to the encoder is cut off due to interference.                                                                                                    |
|                                       | 5. Encoder is damaged.                                                                                                    |
| Checking method and corrective action | <ol> <li>Encoder is damaged.</li> <li>Check if the wiring follows the instructions in the user manual. If not, connect the wiring correctly.</li> <li>Check the connection between CN2 and encoder connector. If the connector is loose, reconnect it to CN2.</li> <li>Check if the encoder connector is connected to the motor and CN2 of the servo drive. If there is any poor wiring or damaged wires, replace the connector and cable.</li> <li>Check the communication error rate by setting P0.002 to -80. If the value continuously increases, it means there is interference. Check the following:         <ul> <li>(a) Check if the motor is properly grounded. Make sure the power cable (green end) is grounded to the servo drive heat sink.</li> <li>(b) Check if the connection for the encoder signal cable is normal. Make sure the encoder signal cable is separated from the power supply or any high-current cables to avoid interference.</li> </ul> </li> </ol> |
|                                       | (c) Use shielded cable for the encoder.                                                                                                    |
|                                       |                                                                                                    |
|                                       | 5. If you took all corrective actions but the issue persists, replace the motor.                                                                                                    |
| How to clear the alarm?               | Cycle power on the servo drive.                                                                                                    |

| AL012 Adjustment error                |                                                                                                    |  |
|---------------------------------------|----------------------------------------------------------------------------------------------------|--|
| Trigger condition<br>and cause        | Condition: the calibration value exceeds the allowable value during electronic calibration.                                                                                                    |  |
|                                       | <ol> <li>The analog input contact is not correctly returned to zero.</li> <li>The detection device is damaged.</li> </ol>                                                                                                    |  |
| Checking method and corrective action | <ol> <li>Check if the voltage level at the analog input contact is the same as the ground voltage.</li> <li>Reset the power supply. If the issue persists, send your servo drive back to the distributor or contact Delta.</li> </ol> |  |
| How to clear the alarm?               | Remove the connection cable for CN1 and then execute auto calibration.                                                                                                    |  |

| AL013 Emergency stop                  |                                                       |
|---------------------------------------|-------------------------------------------------------|
| Trigger condition and cause           | The emergency stop button is pressed.                 |
| Checking method and corrective action | Check and make sure the emergency stop button is off. |
| How to clear the alarm?               | Set DI.EMGS to off to clear the alarm.                |

| AL014 Reverse limit error             |                                                                               |  |
|---------------------------------------|-------------------------------------------------------------------------------|--|
| Trigger condition<br>and cause        | Condition: reverse limit switch is triggered.                                 |  |
|                                       | Cause:                                                                        |  |
|                                       | Reverse limit switch is triggered.                                            |  |
|                                       | 2. Servo system is unstable.                                                  |  |
| Checking method and corrective action | Check and make sure the reverse limit switch is off.                          |  |
|                                       | 2. Check the parameter setting or re-estimate the motor capacity.             |  |
| How to clear the alarm?               | The alarm is automatically cleared after the motor moves away from the limit. |  |

| AL015 Forward limit error             |                                                                               |  |
|---------------------------------------|-------------------------------------------------------------------------------|--|
| Trigger condition and cause           | Condition: forward limit switch is triggered.                                 |  |
|                                       | Cause:                                                                        |  |
|                                       | Forward limit switch is triggered.                                            |  |
|                                       | 2. Servo system is unstable.                                                  |  |
| Checking method and corrective action | Check and make sure the forward limit switch is off.                          |  |
|                                       | 2. Check the parameter setting or re-estimate the motor capacity.             |  |
| How to clear the alarm?               | The alarm is automatically cleared after the motor moves away from the limit. |  |

| AL016 Abnormal IGBT temperature       |                                                                             |  |  |
|---------------------------------------|-----------------------------------------------------------------------------|--|--|
| Trigger condition<br>and cause        | Condition: temperature of IGBT is abnormal.                                 |  |  |
|                                       | Cause:                                                                      |  |  |
|                                       | 1. The load is over the rated range and the servo drive is in a continuous  |  |  |
|                                       | overload condition.                                                         |  |  |
|                                       | 2. The servo drive output is short-circuited.                               |  |  |
| Checking method and corrective action | Check if the motor is overloaded or over-current. If so, try increasing the |  |  |
|                                       | motor's capacity or reducing the load.                                      |  |  |
|                                       | 2. Check if the wiring of servo drive output is correct.                    |  |  |
| How to clear the alarm?               | DI.ARST                                                                     |  |  |

Troubleshooting ASDA-B3

| AL017 Abnormal EEPROM       |                                                                                     |  |  |
|-----------------------------|-------------------------------------------------------------------------------------|--|--|
| Trigger condition and cause | Condition: error occurs when DSP accesses EEPROM.                                   |  |  |
|                             | Cause:                                                                              |  |  |
|                             | Parameter writing error or the value exceeds the allowable range.                   |  |  |
|                             | 2. Data in ROM is damaged when power is supplied to the servo drive.                |  |  |
|                             | It is usually because data in ROM is damaged or there is no data in ROM.            |  |  |
|                             | Press the SHIFT key and the panel displays EXGAB.                                   |  |  |
|                             | X = 1, 2, 3                                                                         |  |  |
|                             | G = Group number of the parameter                                                   |  |  |
|                             | AB = Parameter number in hexadecimal format                                         |  |  |
|                             | If the panel displays "E320A", it indicates parameter P2.010. If "E3610" is         |  |  |
|                             | displayed, it indicates P6.016. Check the value for the parameter.                  |  |  |
| Checking method             | 1. Press the SHIFT key to display the parameter code. If this alarm occurs when     |  |  |
| and corrective action       | power is supplied to the drive, it means a parameter value has exceeded the         |  |  |
|                             | range. Modify the value and then cycle the power. If the alarm occurs during        |  |  |
|                             | normal operation, it means an error occurred when the parameter is written.         |  |  |
|                             | Use DI.ARST to clear this alarm.                                                    |  |  |
|                             | 2. Press the SHIFT key and the panel displays "E100X" or "E0001". If this alarm     |  |  |
|                             | occurs when power is supplied to the drive, it is usually because the data in       |  |  |
|                             | ROM is damaged or there is no data in ROM. Send your servo drive back to            |  |  |
|                             | the distributor or contact Delta.                                                   |  |  |
| How to clear the            | If this alarm occurs when the drive is started, reset the parameters and then cycle |  |  |
| alarm?                      | the power. If the alarm occurs during operation, set DI.ARST to on.                 |  |  |

| AL018 Abnorm                          | AL018 Abnormal encoder signal output                                        |                                                                                                    |  |  |  |
|---------------------------------------|-----------------------------------------------------------------------------|----------------------------------------------------------------------------------------------------|--|--|--|
|                                       | Condition: output pulse frequency of the encoder is higher than the maximum |                                                                                                    |  |  |  |
|                                       | output frequency of the hardware.                                           |                                                                                                    |  |  |  |
| Trigger condition                     | Ca                                                                          | ause:                                                                                                    |  |  |  |
| and cause                             | 1.                                                                          | Pulse resolution of the encoder is set too high.                                                          |  |  |  |
|                                       | 2.                                                                          | There is interference or cable damage causing communication error.                                        |  |  |  |
|                                       | 3.                                                                          | Encoder error.                                                                                            |  |  |  |
|                                       | 1.                                                                          | The setting of P1.076 and P1.046 should follow these requirements:                                        |  |  |  |
|                                       |                                                                             | P1.076 > motor speed and $\frac{\text{Motor speed}}{60} \times \text{P1.046} \times 4 < 19.8 \times 10^6$ |  |  |  |
|                                       | 2.                                                                          | Check the communication error rate by setting P0.002 to -80. If the value                                 |  |  |  |
|                                       |                                                                             | continuously increases, it means there is interference. Check the following:                              |  |  |  |
|                                       |                                                                             | (a) Check if the motor is properly grounded. Make sure the power cable                                    |  |  |  |
| 0                                     |                                                                             | (green end) is grounded to the servo drive heat sink.                                                     |  |  |  |
| Checking method and corrective action |                                                                             | (b) Check if the connection for the encoder signal cable is normal. Make sure                             |  |  |  |
|                                       |                                                                             | the encoder signal cable is separated from the power supply or any                                        |  |  |  |
|                                       |                                                                             | high-current cables to avoid interference.                                                                |  |  |  |
|                                       | 3.                                                                          | Use shielded cable for the encoder.                                                                       |  |  |  |
|                                       | 4.                                                                          | Check the error log (P4.000 - P4.004) and see if an alarm has occurred                                    |  |  |  |
|                                       |                                                                             | (AL011, AL024, AL025, or AL026). Use the checking methods and corrective                                  |  |  |  |
|                                       |                                                                             | actions to clear the alarm if any of them occurs.                                                         |  |  |  |
| How to clear the                      | 1.                                                                          | DI.ARST                                                                                                   |  |  |  |
| alarm?                                | 2.                                                                          | Contact the distributor.                                                                                  |  |  |  |

| AL020 Serial communication timeout    |                                                                               |  |  |
|---------------------------------------|-------------------------------------------------------------------------------|--|--|
| Trigger condition<br>and cause        | Condition: RS-485 communication error.                                        |  |  |
|                                       | Cause:                                                                        |  |  |
|                                       | 1. Improper setting of the timeout parameter (P3.003).                        |  |  |
|                                       | 2. Servo drive has not received the communication command for a long time and |  |  |
|                                       | has timed out (refer to P3.003).                                              |  |  |
| Checking method and corrective action | Check and correctly set the value for the communication timeout parameter.    |  |  |
|                                       | 2. Check if the communication cable is loose or broken and make sure it is    |  |  |
|                                       | correctly wired.                                                              |  |  |
| How to clear the alarm?               | DI.ARST                                                                       |  |  |
|                                       |                                                                               |  |  |

| AL022 RST leak phase                     |                                                                                                    |  |
|------------------------------------------|----------------------------------------------------------------------------------------------------|--|
| Trigger condition and cause              | Condition: RST power cable is loose or there is no power. The error type of AL022 is a warning by default. To set AL022 as an alarm, you can set P2.066 [Bit 12] to 1. Cause: RST leak phase.                                                                                                    |  |
| Checking method<br>and corrective action | Check if the RST power cable is loose or there is no power. For 1.5 kW (or below) ASDA-B3 servo drives, this alarm occurs when all three phases are not connected to the power supply. For 2 kW (or above) ASDA-B3 servo drives, this alarm occurs when one single phase is not connected to the power supply. Correctly connect the power to the servo drive. If the issue persists, send your servo drive back to the distributor or contact Delta. |  |
| How to clear the alarm?                  | DI.ARST                                                                                                    |  |

| AL023 Early overload warning          |                                                                                                    |  |
|---------------------------------------|----------------------------------------------------------------------------------------------------|--|
| Trigger condition and cause           | Early overload warning.                                                                                                    |  |
| Checking method and corrective action | <ol> <li>Check if your servo drive is overloaded and refer to the corrective actions for AL006 for troubleshooting.</li> <li>Check if the value of P1.056 (Motor output overload warning level) is set too low. If so, increase the value, which should be over 100 to disable the warning function.</li> </ol> |  |
| How to clear the alarm?               | DI.ARST                                                                                                    |  |

| AL024 Encoder initial magnetic field error |                                                                                        |
|--------------------------------------------|----------------------------------------------------------------------------------------|
| Trigger condition and cause                | Condition: the magnetic field of the encoder U, V, W signal is in error.               |
|                                            | Cause: the initial magnetic field of the encoder is in error. (Signal U, V, W of the   |
|                                            | encoder magnetic field is in error.)                                                   |
| Checking method<br>and corrective action   | Check if the motor is properly grounded. Make sure the power cable (green              |
|                                            | end) is grounded to the servo drive heat sink.                                         |
|                                            | 2. Check if the connection for the encoder signal cable is normal. Make sure the       |
|                                            | encoder signal cable is separated from the power supply or any high-current            |
|                                            | cables to avoid interference.                                                          |
|                                            | 3. Use shielded cable for the encoder.                                                 |
|                                            | If the issue persists, send your servo motor back to the distributor or contact Delta. |
| How to clear the alarm?                    | Cycle power on the servo drive.                                                        |

| AL025 Encoder internal error          |                                                                                  |
|---------------------------------------|----------------------------------------------------------------------------------|
| Trigger condition<br>and cause        | Condition: internal memory and counter of the encoder are in error.              |
|                                       | Cause:                                                                           |
|                                       | 1. Encoder internal error (internal memory and counter are in error).            |
|                                       | 2. When power is applied, the motor rotates because of the inertia of the        |
|                                       | mechanism or other causes.                                                       |
|                                       | 1. Check if the motor is properly grounded. Make sure the power cable (green     |
|                                       | end) is grounded to the servo drive heat sink.                                   |
|                                       | 2. Check if the connection for the encoder signal cable is normal. Make sure the |
| Checking method and corrective action | encoder signal cable is separated from the power supply or any high-current      |
|                                       | cables to avoid interference.                                                    |
|                                       | 3. Use shielded cable for the encoder.                                           |
|                                       | 4. Make sure the motor shaft does not move when power is turned on.              |
| How to clear the alarm?               | Cycle power on the servo drive.                                                  |

| AL026 Encoder unreliable internal data |        |                                                                                    |
|----------------------------------------|--------|------------------------------------------------------------------------------------|
| Trigger condition<br>and cause         | Con    | dition: internal data error occurs three consecutive times.                        |
|                                        | Cause: |                                                                                    |
|                                        | 1.     | External interference.                                                             |
|                                        | 2.     | Malfunction of the encoder hardware.                                               |
|                                        | 1.     | Check if the motor is properly grounded. Make sure the power cable (green          |
|                                        |        | end) is grounded to the servo drive heat sink.                                     |
|                                        | 2.     | Check if the connection for the encoder signal cable is normal. Make sure the      |
|                                        |        | encoder signal cable is separated from the power supply or any high-current        |
| Checking method                        |        | cables to avoid interference.                                                      |
| and corrective action                  | 3.     | Use shielded cable for the encoder.                                                |
|                                        | 4.     | Set P0.002 to -80 by using the panel to monitor the communication error rate.      |
|                                        |        | If the value is greater than 0 and increases continuously, check Steps 1 - 3       |
|                                        |        | again. If the value is 0, send your servo motor back to the distributor or contact |
|                                        |        | Delta.                                                                             |
| How to clear the alarm?                | Cycl   | le power on the servo drive.                                                       |

| AL027 Encoder internal reset error       |                                                                                        |
|------------------------------------------|----------------------------------------------------------------------------------------|
| Trigger condition and cause              | Condition: encoder reset error.                                                        |
|                                          | Cause: encoder reset.                                                                  |
| Checking method<br>and corrective action | 1. Check if the encoder signal cable is firmly connected.                              |
|                                          | 2. Check if the power supply for the encoder is stable and make sure to use            |
|                                          | shielded cable.                                                                        |
|                                          | 3. Check if the operating temperature is over 95°C (203°F). Identify the cause for     |
|                                          | the high temperature and do not restart the operation before the temperature           |
|                                          | drops to the allowable range.                                                          |
|                                          | If the issue persists, send your servo motor back to the distributor or contact Delta. |
| How to clear the alarm?                  | Cycle power on the servo drive.                                                        |

| AL028 Encode                   | r voltage error or encoder internal error                                                                                                    |
|--------------------------------|----------------------------------------------------------------------------------------------------|
| Trigger condition<br>and cause | Condition: servo drive charging circuit is not removed so the battery voltage is higher than the specified value (> 3.8V) or the encoder signal is in error. |
|                                | Cause:                                                                                                    |
|                                | Voltage level of the battery is too high.                                                                                                    |
|                                | 2. Encoder internal error.                                                                                                    |
|                                | 1. Follow the testing procedure for overvoltage and overcurrent and troubleshoot                                                                             |
|                                | the following. This automatically clears AL028.                                                                                                    |
|                                | (a) Check the servo drive charging circuit. Avoid incorrect wiring. If Pin 1 (5V)                                                                            |
|                                | of CN2 is connected to BAT+, it means the power (5V) of the servo drive                                                                                      |
|                                | is being charged to the battery.                                                                                                    |
|                                | (b) Check if the battery is correctly installed. (Voltage > 3.8V)                                                                                            |
| Checking method                | 2. Check if the motor is properly grounded. Make sure the power cable (green                                                                                 |
| and corrective action          | end) is grounded to the servo drive heat sink.                                                                                                    |
|                                | 3. Check if the connection for the encoder signal cable is normal. Make sure the                                                                             |
|                                | encoder signal cable is separated from the power supply or any high-current                                                                                  |
|                                | cables to avoid interference.                                                                                                    |
|                                | 4. Use shielded cable for the encoder.                                                                                                    |
|                                | If the issue persists, send your servo drive and motor back to the distributor or                                                                            |
|                                | contact Delta.                                                                                                    |
| How to clear the alarm?        | Cycle power on the servo drive.                                                                                                    |

| AL029 Gray code error                 |                                                                                                    |
|---------------------------------------|----------------------------------------------------------------------------------------------------|
| Trigger condition and cause           | Absolute position error.                                                                                                    |
| Checking method and corrective action | Cycle power on the servo drive to operate the motor. Then, check if the alarm occurs again. If the issue persists, replace the encoder. |
| How to clear the alarm?               | Cycle power on the servo drive.                                                                                                    |

| AL030 Motor crash error               |                                                                                                    |
|---------------------------------------|----------------------------------------------------------------------------------------------------|
| Trigger condition<br>and cause        | Condition: when the motor hits the device, the torque reaches the value set by P1.057 and lasts for the time set by P1.058.  Cause:  1. Check if the function of motor hard stop (P1.057) is enabled. If so, set P1.057 to 0.  2. Check if the value set by P1.057 is too low and the time set by P1.058 is too short. Set P1.057 according to the actual torque. If P1.057 is set too low, it may lead to malfunction; if P1.057 is set too high, it may lose the protection function. |
| Checking method and corrective action | Cycle power on the servo drive to operate the motor. Then, check if the alarm occurs again. If the issue persists, replace the encoder.                                                                                                    |
| How to clear the alarm?               | DI.ARST                                                                                                    |

| AL031 Motor power cable wiring error / disconnection |                                                                                                    |
|------------------------------------------------------|----------------------------------------------------------------------------------------------------|
| Trigger condition<br>and cause                       | Condition: incorrect wiring or disconnection of the motor power cable (U, V, W) and ground wire (GND).  Cause: incorrect wiring or disconnection of the power cable (U, V, W) and ground wire (GND). The switch for cut-off detection is set by P2.065 [Bit 9], which default is set to disable. The switch for wiring error detection is set by P2.065 [Bit 8], which default is set to disable. |
| Checking method and corrective action                | Check if the motor power cable (U, V, W) and ground wire (GND) are firmly connected. Follow the instructions in this user manual for correct wiring and proper grounding.                                                                                                    |
| How to clear the alarm?                              | Cycle power on the servo drive.                                                                                                    |

| AL034 Encode                             | AL034 Encoder internal communication error                                         |  |
|------------------------------------------|------------------------------------------------------------------------------------|--|
| Trigger condition<br>and cause           | Condition:                                                                         |  |
|                                          | Internal communication error for the absolute encoder.                             |  |
|                                          | 2. Internal error for other types of encoder.                                      |  |
|                                          | Cause: encoder internal communication error.                                       |  |
| Checking method<br>and corrective action | Check if the battery wiring is correct or loose. If it is loose, wire it again and |  |
|                                          | cycle power on the system.                                                         |  |
|                                          | 2. Check if the battery voltage is within the normal range.                        |  |
|                                          | 3. Internal communication error for the absolute encoder occurs. Replace the       |  |
|                                          | motor.                                                                             |  |
| How to clear the alarm?                  | Cycle power on the servo drive.                                                    |  |

| AL035 Encoder temperature exceeds the protective range |                                                                                   |
|--------------------------------------------------------|-----------------------------------------------------------------------------------|
| Trigger condition and cause                            | Condition: encoder temperature is over the upper limit of 100°C (212°F).          |
|                                                        | Cause: encoder temperature is over 100°C.                                         |
| Checking method and corrective action                  | Set P0.002 to -124 to read the temperature and check if it is below 100°C. If the |
|                                                        | encoder temperature is higher than 100°C, improve the heat dissipation to lower   |
|                                                        | the temperature. If the temperature difference between the encoder and motor is   |
|                                                        | over 30°C (86°F), send the servo motor back to Delta.                             |
| How to clear the alarm?                                | After the temperature detector shows a temperature below 100°C, cycle power on    |
|                                                        | the servo drive.                                                                  |

| AL042 Analog input voltage is too high |                                                                                  |
|----------------------------------------|----------------------------------------------------------------------------------|
| Trigger condition and cause            | Analog input voltage for the Speed command is higher than the level specified by |
|                                        | P1.083.                                                                          |
| Checking method and corrective action  | Check and make sure the voltage source for the Speed command is correct.         |
|                                        | Check the value of P1.083 and set it to 0 when this function is not required.    |
| How to clear the alarm?                | DI.ARST                                                                          |

| AL044 Servo function overload warning |                                                                                                    |
|---------------------------------------|----------------------------------------------------------------------------------------------------|
| Trigger condition and cause           | Condition: when the motor controlling function of the servo drive is overloaded, the motion control function is affected, causing error in the PR operation.  Cause: servo function overload warning.                                                                                                    |
| Checking method and corrective action | <ol> <li>If using a filter, see if using this filter is necessary.</li> <li>Set P2.066 [Bit 4] to 1 to disable this alarm.</li> </ol>                                                                                                    |
| How to clear the alarm?               | <ol> <li>Disable the filter if it is not required, such as the low-pass filter (P1.006 - P1.008), moving filter (P1.068), low-frequency vibration suppression (P1.025 - P1.028), vibration elimination (P1.089 - P1.094), Notch filter (1st to 5th sets), percentage of friction compensation (P1.062), and motor hard stop (torque percentage) (P1.057).</li> <li>Set P2.066 [Bit 4] to 1 and cycle power on the serve drive</li> </ol> |
|                                       | P1.008), moving filter (P1.068), low-frequency vibration suppression (P1.028), vibration elimination (P1.089 - P1.094), Notch filter (1st to 5th sets percentage of friction compensation (P1.062), and motor hard stop (torque                                                                                                    |

| AL045 E-Gear ratio value error        |                                                                                        |
|---------------------------------------|----------------------------------------------------------------------------------------|
| Trigger condition and cause           | Condition: when the value of the E-Gear ratio exceeds the range (1/4 - 262144),        |
|                                       | this alarm occurs once power is cycled to the servo drive.                             |
|                                       | Cause: E-Gear ratio value is found to be in error after the servo drive is powered on. |
| Checking method and corrective action | Check if the value of the E-Gear ratio is within the allowable range (1/4 - 262144).   |
|                                       | If not, correct the value and then cycle power on the servo drive.                     |
| How to clear the alarm?               | Cycle power on the servo drive after the value is corrected.                           |

| AL053 Motor parameters are not confirmed |                                                                                       |
|------------------------------------------|---------------------------------------------------------------------------------------|
| Trigger condition and cause              | Condition: if the Motor Parameter Identification Wizard function has not been         |
|                                          | executed or the identification failed, once the servo is on, this alarm is triggered. |
|                                          | Cause: the motor has not executed the Motor Parameter Identification Wizard           |
|                                          | function or fails to execute it.                                                      |
| Checking method and corrective action    | Execute or re-execute the Motor Parameter Identification Wizard function.             |
| How to clear the alarm?                  | Switch the servo to the Servo Off state to clear this alarm.                          |

Troubleshooting ASDA-B3

| AL056 Excessive motor speed           |                                                                                   |
|---------------------------------------|-----------------------------------------------------------------------------------|
| Trigger condition<br>and cause        | Condition: when the filtered motor speed exceeds the setting of P1.111, the servo |
|                                       | drive immediately switches to the Servo Off state and displays this alarm.        |
|                                       | Cause: this alarm is to remind the user that the motor speed has reached the      |
|                                       | upper limit of the current setting (P1.111).                                      |
| Checking method and corrective action | Check the reason why the motor speed is too high. For example, the set value      |
|                                       | of P1.111 is too small or the bandwidth is not properly set.                      |
|                                       | 2. Evaluate the motor speed and the condition of the mechanism. If allowable,     |
|                                       | increase the speed and then the set value of P1.111.                              |
| How to clear the alarm?               | DI.ARST                                                                           |

| AL05C Motor position feedback error   |                                                                                  |
|---------------------------------------|----------------------------------------------------------------------------------|
| Trigger condition                     | Condition: sudden jumps occur to the motor position feedback.                    |
|                                       | Cause:                                                                           |
| and cause                             | Encoder feedback is abnormal or the encoder is damaged.                          |
|                                       | Encoder feedback is interfered.                                                  |
|                                       | Check if the feedback signal is abnormal. With the scope function in the         |
|                                       | software, select Feedback position [PUU] as the input signal for the channel     |
|                                       | and sample at 16 kHz or 20 kHz, then operate the motor manually to monitor       |
|                                       | whether the feedback value has discontinuous sudden jumps.                       |
| Checking method and corrective action | 2. Check if the feedback signal is interfered, causing sudden jumps to the motor |
| and consolive dealer                  | position feedback.                                                               |
|                                       | 3. Check if the communication error rate is increased due to interference.       |
|                                       | For example, check the communication error rate by setting P0.017 to -80 and     |
|                                       | monitor whether the value of P0.009 is not 0 and continuously increases.         |
| How to clear the alarm?               | Cycle power on the servo drive.                                                  |

| AL060 Absolute position is lost       |                                                                                   |  |
|---------------------------------------|-----------------------------------------------------------------------------------|--|
| Trigger condition and cause           | Condition: losing the recorded number of revolutions because of low battery       |  |
|                                       | voltage or loss of power.                                                         |  |
|                                       | Cause:                                                                            |  |
|                                       | Voltage level of the battery is too low.                                          |  |
|                                       | 2. The battery is replaced when the main power of the servo drive is off.         |  |
|                                       | 3. The battery is not installed when the absolute function is enabled.            |  |
|                                       | 4. Poor connection or disconnection of the battery power circuit.                 |  |
|                                       | Check if the battery voltage is below 2.8V. Re-establish the absolute origin      |  |
|                                       | coordinates after replacing the battery.                                          |  |
|                                       | 2. Do not replace or remove the battery when the servo drive's main power is off. |  |
|                                       | 3. Follow these instructions:                                                     |  |
| Checking method and corrective action | (a) Install the battery.                                                          |  |
|                                       | (b) Check the connection between the battery power source and servo drive.        |  |
|                                       | (c) Check the encoder wiring.                                                     |  |
|                                       | 4. Ensure the wiring is correct so that the battery power is supplied to the      |  |
|                                       | encoder and then re-establish the absolute origin coordinates.                    |  |
| How to clear the alarm?               | Connect or reconnect the wiring so that the battery power is supplied to the      |  |
|                                       | encoder and then re-establish the absolute origin coordinates. Refer to Section   |  |
|                                       | 10.3.4 Establish the absolute origin coordinates for details.                     |  |

| AL061 Encoder undervoltage            |                                                                                                    |
|---------------------------------------|----------------------------------------------------------------------------------------------------|
| Trigger condition and cause           | Condition: voltage level of the absolute encoder battery is lower than the rated value (3.1V).  Cause: voltage level of the battery is too low.                                                                                                    |
| Checking method and corrective action | <ol> <li>Read the battery voltage with monitoring variable 26h to see if it is below 3.1V.</li> <li>Measure the battery voltage to see if it is below 3.1V.</li> <li>If the voltage is too low, replace the battery when the servo drive's main power is on.</li> </ol> |
| How to clear the alarm?               | The alarm is cleared automatically.                                                                                                    |

| AL062 Number of turns for the absolute encoder overflows |                                                                                                    |
|----------------------------------------------------------|----------------------------------------------------------------------------------------------------|
| Trigger condition and cause                              | Condition: the number of turns for the absolute motor exceeds the range of -32768 to +32767.  Cause: motor's rotation cycle exceeds the allowable range. |
| Checking method and corrective action                    | Check if the motor's number of turns during operation is within the range between -32768 and +32767. If not, re-execute the homing procedure.            |
| How to clear the alarm?                                  | Cycle power on the servo drive.                                                                                                    |

| AL067 Encoder temperature warning     |                                                                                  |
|---------------------------------------|----------------------------------------------------------------------------------|
| Trigger condition and cause           | Condition: the encoder temperature is over the warning level of 85°C (185°F),    |
|                                       | but still under 100°C (212°F), which is within the protective range.             |
|                                       | Cause: encoder temperature warning (85°C to 100°C).                              |
| Checking method and corrective action | Set P0.002 to -124 to read the encoder temperature and check if it matches the   |
|                                       | motor temperature. If the encoder temperature is too high, improve the heat      |
|                                       | dissipation or decrease the operating temperature. If the temperature difference |
|                                       | between the encoder and motor is over 30°C (86°F), send the motor back to Delta. |
| How to clear the alarm?               | Cycle power on the servo drive.                                                  |

| AL068 Absolute data transmitted by I/O is in error |                                                                                |
|----------------------------------------------------|--------------------------------------------------------------------------------|
|                                                    | Condition: the time sequence is wrong when you read the absolute position with |
| <b>T</b> : 100                                     | DI/O.                                                                          |
| Trigger condition and cause                        | Cause:                                                                         |
|                                                    | 1. Time sequence is wrong.                                                     |
|                                                    | 2. Reading timeout.                                                            |
| Checking method<br>and corrective action           | Correct the time sequence for reading the data with DI/O:                      |
|                                                    | (a) DI.ABSQ switches to off after DO.ABSR is off.                              |
|                                                    | (b) DI.ABSQ switches to on after DO.ABSR is on.                                |
|                                                    | 2. Check the duration from when DO.ABSR switches on to the time that           |
|                                                    | DI.ABSQ switches on and see if this duration is over 200 ms. The correct       |
|                                                    | procedure should be: when DO.ABSR switches on and after the bit data of        |
|                                                    | absolute position is ready, read DO.ABSD within 200 ms, switch DI.ABSQ on,     |
|                                                    | and then inform the servo drive that data reading is complete.                 |
| How to clear the alarm?                            | Cycle power on the servo drive.                                                |

| AL069 Wrong motor type                |                                                                                                    |
|---------------------------------------|----------------------------------------------------------------------------------------------------|
| Trigger condition and cause           | Incremental motor does not support the absolute function.                                                                                                    |
| Checking method and corrective action | <ol> <li>Check whether your servo motor has an incremental or absolute encoder.</li> <li>Check the setting of P2.069 and correctly set the value. Set P2.069.X to 0 if desiring to operate the absolute motor as an incremental motor.</li> </ol> |
| How to clear the alarm?               | Set P2.069.X to 0 and then cycle power on the servo drive.                                                                                                    |

12

### **AL06A Absolute position is lost**

There are two conditions that may cause the loss of absolute position. One is that the absolute coordinates are not established, so after homing is complete, the origin will not be lost after power cycling. The other is that an error occurred. After homing is complete, AL06A still occurs after power cycling.

Coordinates are not established.

#### Condition:

- 1. Servo drive in use for the first time.
- 2. The battery is drained and the power supply of the servo drive is cut off.

#### Cause:

Trigger condition and cause

- Servo drive is in use for the first time, so the absolute coordinate system has not been established.
- Retaining the absolute position requires power supply, so when the battery is drained and the power supply of the servo drive is cut off, the absolute position of the servo is lost.

## 3. After the E-Gear ratio is modified, the communication type coordinate system needs to be re-established.

An error occurred.

### Condition:

- 1. Encoder cable is damaged (including the exterior and the internal wiring).
- 2. There is a momentary power failure in the battery power supply.
- 3. The absolute motor is in error.
- 4. The battery box is used, and J1 and J2 are connected reversely.

### Cause:

- 1. Power supply is unstable due to damage of the encoder cable.
- 2. The reason for the momentary power failure may be that the battery box connector is loose or excessive machine vibration.

Troubleshooting ASDA-B3

| AL06A Absolute position is lost       |                                                                                     |  |
|---------------------------------------|-------------------------------------------------------------------------------------|--|
| Trigger condition and cause           | 3. The absolute encoder of this motor is in error.                                  |  |
|                                       | 4. If J1 and J2 are connected reversely, the battery cannot charge the capacitor.   |  |
|                                       | The function of the capacitor is to act as a buffer to supply power when the        |  |
|                                       | power of the servo drive is cut off and switching to battery power supply.          |  |
|                                       | Check if the absolute origin coordinates are established (refer to Section          |  |
|                                       | 10.3.1 for more information).                                                       |  |
|                                       | 2. Avoid replacing the battery when the servo drive is powered off. It is suggested |  |
|                                       | to replace the battery when the servo drive is powered on, so the absolute          |  |
|                                       | encoder has continuous power supply.                                                |  |
|                                       | 3. Re-execute homing to complete establishing the absolute coordinate system.       |  |
| Checking method and corrective action | 4. Replace the encoder cable. Use the X-ray to check if the internal wiring is      |  |
|                                       | damaged.                                                                            |  |
|                                       | 5. Check if the connector is loose and the machine vibrates excessively. If both    |  |
|                                       | are fine, then replace the battery box for cross-testing.                           |  |
|                                       | 6. Replace the servo motor.                                                         |  |
|                                       | 7. Ensure that J1 is connected to the battery and J2 is connected to the servo      |  |
|                                       | drive.                                                                              |  |
| How to clear the                      | This alarm is automatically cleared after you establish the absolute origin         |  |
| alarm?                                | coordinates.                                                                        |  |

| AL070 Encoder did not complete the set-up command issued by servo drive |                                                                                                    |
|-------------------------------------------------------------------------|----------------------------------------------------------------------------------------------------|
| Trigger condition and cause                                             | Reading and writing commands are not complete.                                                                                             |
| Checking method and corrective action                                   | Check if the wiring is correct and the connector is firmly connected.  Correctly connect the wiring. Contact Delta if this error persists. |
| How to clear the alarm?                                                 | Cycle power on the servo drive.                                                                                                    |

| AL072 Encoder overspeed                  |                                                                                 |
|------------------------------------------|---------------------------------------------------------------------------------|
| Trigger condition and cause              | When the encoder is powered by the servo drive: over 8,800 rpm.                 |
|                                          | When the encoder is powered by the battery: over 10,000 rpm.                    |
| Checking method<br>and corrective action | Check if the motor is properly grounded. Make sure the power cable is           |
|                                          | grounded to the servo drive heat sink.                                          |
|                                          | 2. Make sure the encoder signal cable is separated from the power supply or any |
|                                          | high-current cables to avoid interference.                                      |

| AL072 Encoder overspeed               |                                                                                        |  |
|---------------------------------------|----------------------------------------------------------------------------------------|--|
| Checking method and corrective action | 3. Use shielded cable for the encoder, pull out the shielded mesh, and ground it.      |  |
|                                       | 4. Check the motor speed and make sure it is within the rated range.                   |  |
|                                       | If the issue persists, send your servo motor back to the distributor or contact Delta. |  |
| How to clear the alarm?               | Cycle power on the servo drive.                                                        |  |

| 1 | 2 |
|---|---|
|   |   |

| AL073 Encoder memory error               |                                                                                        |
|------------------------------------------|----------------------------------------------------------------------------------------|
| Trigger condition and cause              | An error occurs when the encoder is reading data from or writing data to EEPROM.       |
| Checking method<br>and corrective action | 1. Check if the motor is properly grounded. Make sure the power cable is               |
|                                          | grounded to the servo drive heat sink.                                                 |
|                                          | 2. Make sure the encoder signal cable is separated from the power supply or any        |
|                                          | high-current cables to avoid interference.                                             |
|                                          | 3. Use shielded cable for the encoder, pull out the shielded mesh, and ground it.      |
|                                          | 4. Check the motor speed and make sure it is within the rated range.                   |
|                                          | If the issue persists, send your servo motor back to the distributor or contact Delta. |
| How to clear the alarm?                  | Cycle power on the servo drive.                                                        |

| AL074 Encoder single-turn absolute position error |                                                                                        |
|---------------------------------------------------|----------------------------------------------------------------------------------------|
| Trigger condition and cause                       | The single-turn position in the encoder is in error.                                   |
| Checking method and corrective action             | 1. Check if the motor is properly grounded. Make sure the power cable is               |
|                                                   | grounded to the servo drive heat sink.                                                 |
|                                                   | 2. Make sure the encoder signal cable is separated from the power supply or any        |
|                                                   | high-current cables to avoid interference.                                             |
|                                                   | 3. Use shielded cable for the encoder, pull out the shielded mesh, and ground it.      |
|                                                   | 4. Check the motor speed and make sure it is within the rated range.                   |
|                                                   | If the issue persists, send your servo motor back to the distributor or contact Delta. |
| How to clear the alarm?                           | Cycle power on the servo drive.                                                        |

| AL075 Encoder absolute number of turns is in error |                                                                                                    |
|----------------------------------------------------|----------------------------------------------------------------------------------------------------|
| Trigger condition and cause                        | The absolute number of turns in the encoder is in error.                                                                                                    |
| Checking method and corrective action              | <ol> <li>Check if the motor is properly grounded. Make sure the power cable is grounded to the servo drive heat sink.</li> <li>Make sure the encoder signal cable is separated from the power supply or any high-current cables to avoid interference.</li> <li>Use shielded cable for the encoder, pull out the shielded mesh, and ground it.</li> <li>Check the motor speed and make sure it is within the rated range.</li> <li>If the issue persists, send your servo motor back to the distributor or contact Delta.</li> </ol> |
| How to clear the alarm?                            | Cycle power on the servo drive.                                                                                                    |

| AL077 Encoder internal error          |                                                                                                    |
|---------------------------------------|----------------------------------------------------------------------------------------------------|
| Trigger condition and cause           | Encoder internal error (internal computing error).                                                                                            |
| Checking method and corrective action | <ol> <li>Check if the motor is properly grounded. Make sure the power cable is<br/>grounded to the servo drive heat sink.</li> </ol>          |
|                                       | <ol><li>Make sure the encoder signal cable is separated from the power supply or any<br/>high-current cables to avoid interference.</li></ol> |
|                                       | 3. Use shielded cable for the encoder, pull out the shielded mesh, and ground it.                                                             |
|                                       | 4. Check the motor speed and make sure it is within the rated range.                                                                          |
|                                       | If the issue persists, send your servo motor back to the distributor or contact Delta.                                                        |
| How to clear the alarm?               | Cycle power on the servo drive.                                                                                                    |

| AL079 Encoder parameter error         |                                                                                                    |
|---------------------------------------|----------------------------------------------------------------------------------------------------|
| Trigger condition and cause           | The servo drive is not cycled after the parameter is written to the encoder, so the parameter value is not updated. |
| Checking method and corrective action | Check if the parameter is written to the encoder. If so, cycle the servo drive to update the parameter.             |
| How to clear the alarm?               | Cycle power on the servo drive.                                                                                     |

| AL07B Encoder memory busy                |                                                                                        |
|------------------------------------------|----------------------------------------------------------------------------------------|
| Trigger condition and cause              | Encoder memory is busy.                                                                |
| Checking method<br>and corrective action | 1. Check if the motor is properly grounded. Make sure the power cable is               |
|                                          | grounded to the servo drive heat sink.                                                 |
|                                          | 2. Make sure the encoder signal cable is separated from the power supply or any        |
|                                          | high-current cables to avoid interference.                                             |
|                                          | 3. Use shielded cable for the encoder, pull out the shielded mesh, and ground it.      |
|                                          | 4. Check the motor speed and make sure it is within the rated range.                   |
|                                          | If the issue persists, send your servo motor back to the distributor or contact Delta. |
| How to clear the alarm?                  | Cycle power on the servo drive.                                                        |

| AL07C Command to clear the absolute position is issued when the motor speed is over 200 rpm |                                                                                                    |
|---------------------------------------------------------------------------------------------|----------------------------------------------------------------------------------------------------|
| Trigger condition and cause                                                                 | The command to clear the absolute position is issued when the motor speed is over 200 rpm.                                                                                                    |
| Checking method and corrective action                                                       | <ol> <li>Check if a command to clear the absolute position is issued while the motor speed is over 200 rpm. If so, follow the procedure for clearing the absolute position to clear this alarm.</li> <li>Do not issue a command to clear the absolute position when the motor speed is over 200 rpm.</li> </ol> |
| How to clear the alarm?                                                                     | Cycle power on the servo drive.                                                                                                    |

| AL07D Motor stops operating when servo drive power is cycled before AL07C is cleared |                                                                                                    |
|--------------------------------------------------------------------------------------|----------------------------------------------------------------------------------------------------|
| Trigger condition and cause                                                          | AL07C occurs and is not cleared before power is cycled on the servo drive, and the motor stops operating.                                       |
| Checking method and corrective action                                                | Use DI.ARST to clear the alarm. Once this alarm is cleared, AL07C occurs.  Follow the checking and troubleshooting methods to clear that alarm. |
| How to clear the alarm?                                                              | Cycle power on the servo drive.                                                                                                    |

| AL07E Encoder clearing procedure error |                                                                                                    |  |
|----------------------------------------|----------------------------------------------------------------------------------------------------|--|
| Trigger condition and cause            | The number of times for the encoder to clear the procedure error exceeds 11 times.                                                                             |  |
| Checking method and corrective action  | If the issue persists, set P0.002 to -80 to check the communication quality with the encoder. If the communication is normal, use DI.ARST to clear this alarm. |  |
| How to clear the alarm?                | Cycle power on the servo drive.                                                                                                    |  |

| AL07F Encoder version error           |                                                          |
|---------------------------------------|----------------------------------------------------------|
| Trigger condition and cause           | The encoder version read by the servo drive is in error. |
| Checking method and corrective action | N/A                                                      |
| How to clear the alarm?               | Replace the motor immediately.                           |

| AL083 Servo d                         | rive outputs excessive current                                                    |
|---------------------------------------|-----------------------------------------------------------------------------------|
|                                       | Condition: during general operation, this alarm occurs when the servo drive       |
|                                       | outputs current that is over the allowable level specified by the firmware.       |
|                                       | This alarm protects IGBT from overheating or burning because of the high current. |
| Trigger condition and cause           | Cause:                                                                            |
| and daddo                             | UVW cable is short-circuited.                                                     |
|                                       | 2. Motor wiring is in error.                                                      |
|                                       | 3. The analog signal GND for the servo drive is interfered.                       |
|                                       | Check the connection between the motor power cable and its connector.             |
|                                       | If metal wire is exposed or the wire is torn, the UVW cable can short circuit.    |
|                                       | In this case, replace the power cable and prevent the metal conductor from        |
|                                       | being exposed.                                                                    |
|                                       | 2. Refer to Chapter 3 Wiring and check the following:                             |
|                                       | (a) If you do not use the Delta standard power cable, make sure the UVW           |
| Checking method and corrective action | wiring sequence is correct.                                                       |
|                                       | (b) Make sure the UVW wiring between the servo drive and motor is                 |
|                                       | correctly connected.                                                              |
|                                       | 3. Check if the analog signal GND is mistakenly connected to another ground       |
|                                       | signal (incorrect connection can cause interference). Do not use a common         |
|                                       | ground for the analog signal GND and other signal cables. Follow the wiring       |
|                                       | instructions in Chapter 3.                                                        |
| How to clear the alarm?               | Cycle power on the servo drive.                                                   |

| AL085 Regeneration error              |                                                                                     |
|---------------------------------------|-------------------------------------------------------------------------------------|
| Trigger condition and cause           | Condition: regeneration control error.                                              |
|                                       | Cause: regenerative resistor is not operating, but the regenerative voltage remains |
|                                       | at 400V for a period of time.                                                       |
| Checking method and corrective action | Check the connections for the regenerative resistor, re-calculate the value for the |
|                                       | regenerative resistor, and reset the values of P1.052 and P1.053. If this does not  |
|                                       | clear the alarm, send your servo drive back to Delta.                               |
| How to clear the alarm?               | DI.ARST                                                                             |

| AL086 Input voltage is too high       |                                                                                         |  |
|---------------------------------------|-----------------------------------------------------------------------------------------|--|
| Trigger condition<br>and cause        | Condition: when the servo drive detects no regenerative power, but other energy         |  |
|                                       | (such as interference) is input to the servo drive, or the input voltage is higher than |  |
|                                       | the allowable rated voltage.                                                            |  |
|                                       | Cause:                                                                                  |  |
|                                       | 1. Other energy (such as interference) is input to the servo drive or the input         |  |
|                                       | voltage is higher than the allowable rated voltage.                                     |  |
|                                       | 2. Malfunction of the servo drive hardware.                                             |  |
|                                       | Use a voltmeter to measure if the input voltage from the power supply is within         |  |
|                                       | the allowable rated voltage (refer to Appendix A Specifications). If the input          |  |
|                                       | voltage exceeds the rated range, remove the interference source. If you                 |  |
| Checking method and corrective action | cannot eliminate the interference, the interference can be consumed with an             |  |
|                                       | external resistor by setting P2.065 [Bit 3] to 0 and P2.094 [Bit 4] to 0.               |  |
|                                       | 2. If the voltmeter detects that the voltage input from the main circuit is within the  |  |
|                                       | allowable rated voltage but the issue persists, then the servo drive may be             |  |
|                                       | malfunctioning.                                                                         |  |
| How to clear the alarm?               | Use the correct voltage source or connect the voltage regulator in series.              |  |
|                                       | 2. Send your servo drive back to the distributor or contact Delta.                      |  |

| AL088 Servo function operational warning |                                                                             |
|------------------------------------------|-----------------------------------------------------------------------------|
| Trigger condition and cause              | Condition: too many motor control functions on the servo drive are enabled. |
|                                          | Cause: servo function operational warning.                                  |
| Checking method and corrective action    | If using a filter, see if using this filter is necessary.                   |

Troubleshooting ASDA-B3

12

### **AL088 Servo function operational warning**

How to clear the alarm?

Disable the filter if it is not required, such as the low-pass filter (P1.006 - P1.008), moving filter (P1.068), low-frequency vibration suppression (P1.025 - P1.028), vibration elimination (P1.089 - P1.094), Notch filter (1st to 5th sets), motor hard stop (torque percentage) (P1.057), and percentage of friction compensation (P1.062).

| AL089 Current detection interference  |                                                                                     |
|---------------------------------------|-------------------------------------------------------------------------------------|
| Trigger condition and cause           | Condition: current detection interference.                                          |
|                                       | Cause: current detection in the servo drive is affected by an external interference |
|                                       | source.                                                                             |
| Checking method and corrective action | Check the environment around the servo drive to see if there is any interference    |
|                                       | source.                                                                             |
| How to clear the alarm?               | Remove or reposition the interference source.                                       |
|                                       | 2. Set P2.112 [Bit 1] to 0 to disable AL089.                                        |
|                                       | 3. If the issue persists, send your servo drive back to the distributor or contact  |
|                                       | Delta.                                                                              |

| AL08A Auto-tuning function - command error |                                                                                        |
|--------------------------------------------|----------------------------------------------------------------------------------------|
|                                            | Condition: no command is issued when the servo drive starts the auto-tuning procedure. |
|                                            |                                                                                        |
|                                            | Cause:                                                                                 |
| Trigger condition<br>and cause             | When the command source is the controller, neither the controller nor the              |
|                                            | position register issued the command.                                                  |
|                                            | 2. When the command source is the servo drive, position 1 and 2 specify the            |
|                                            | same position.                                                                         |
|                                            | 3. The signal cable is not connected or incorrectly connected so that the servo        |
|                                            | drive cannot receive the command.                                                      |
| Checking method and corrective action      | Make sure a command is being issued.                                                   |
|                                            | 2. Make sure the wiring between the controller and servo drive is correct.             |
| How to clear the alarm?                    | DI.ARST                                                                                |

| AL08B Auto-tuning function - pause time is too short |                                                                                        |
|------------------------------------------------------|----------------------------------------------------------------------------------------|
| Trigger condition<br>and cause                       | Condition: the pause time is too short when the controller is the command source       |
|                                                      | in the auto-tuning procedure. The auto-tuning algorithm requires a certain amount      |
|                                                      | of time to perform the calculation. The tuning result is affected if the pause time is |
|                                                      | too short.                                                                             |
|                                                      | Cause: pause time in the cycle is too short.                                           |
| Checking method and corrective action                | For a reciprocating motion between two points, pausing is required on the              |
|                                                      | return, which has to be longer than 1 second.                                          |
|                                                      | 2. For rotation in a single direction, pause time is required when the motor           |
|                                                      | rotates a certain number of cycles (> 2 cycles).                                       |
| How to clear the alarm?                              | DI.ARST                                                                                |

| AL08C Auto-tuning function - inertia estimation error |                                                                            |  |
|-------------------------------------------------------|----------------------------------------------------------------------------|--|
|                                                       | Condition: inertia estimation error occurs when the servo drive starts the |  |
|                                                       | auto-tuning procedure.                                                     |  |
|                                                       | Cause:                                                                     |  |
| Trigger condition and cause                           | Acceleration or deceleration time is too long.                             |  |
|                                                       | 2. Rotation speed is too slow.                                             |  |
|                                                       | 3. Load inertia of the machine is too large.                               |  |
|                                                       | 4. Inertia variation of the machine is too drastic.                        |  |
|                                                       | The time for the motor to accelerate from 0 rpm to 3,000 rpm or decelerate |  |
|                                                       | from 3,000 rpm to 0 rpm must be within 1.5 seconds.                        |  |
| Checking method and corrective action                 | 2. The slowest speed must be no less than 200 rpm; above 500 rpm is        |  |
|                                                       | suggested.                                                                 |  |
|                                                       | 3. The load inertia should be less than 50 times the motor inertia.        |  |
|                                                       | 4. Avoid applications that require drastic variation in the inertia.       |  |
| How to clear the alarm?                               | DI.ARST                                                                    |  |

| AL099 DSP error                       |                                                                                 |
|---------------------------------------|---------------------------------------------------------------------------------|
| Trigger condition and cause           | EEPROM is not reset after DSP firmware is updated.                              |
| Checking method and corrective action | Check if the firmware is updated. Set P2.008 to 30 first and then set it to 28. |
|                                       | Next, cycle power on the servo drive. Contact Delta if this error persists.     |
| How to clear the alarm?               | Set P2.008 to 30 and then 28. Cycle power on the servo drive.                   |

| AL111 Buffer overflow occurs when receiving SDO |                                                                                    |
|-------------------------------------------------|------------------------------------------------------------------------------------|
| Trigger condition and cause                     | SDO Rx Buffer overflows (the servo drive receives more than two SDOs within 1 ms). |
| Checking method and corrective action           | Check if the servo drive (master) receives or sends more than one SDO within 1 ms. |
| How to clear the alarm?                         | NMT: reset node, 0x6040 fault reset, or DI.ARST.                                   |

| AL112 Buffer overflow occurs when receiving PDO |                                                                                             |
|-------------------------------------------------|---------------------------------------------------------------------------------------------|
| Trigger condition and cause                     | PDO Rx Buffer overflows (the servo drive receives more than two PDOs of COBID within 1 ms). |
| Checking method and corrective action           | Check if the servo drive (master) receives or sends more than one PDO of COBID within 1 ms. |
| How to clear the alarm?                         | NMT: reset node, 0x6040 fault reset, or DI.ARST.                                            |

| AL121 Object's index does not exist when accessing PDO |                                                                                                    |
|--------------------------------------------------------|----------------------------------------------------------------------------------------------------|
| Trigger condition and cause                            | When the servo drive receives the PDO from the controller, the specified object's index number is incorrect so that the servo drive cannot identify it.                                                                                                    |
| Checking method and corrective action                  | <ol> <li>Check if the object's index number for PDO mapping of the controller is correct.</li> <li>If the index number is correct, it means this specified object is not supported by the servo drive. Check if it is necessary to use this object or if you can substitute it with a different object.</li> </ol> |
| How to clear the alarm?                                | NMT: reset node, 0x6040 fault reset, or DI.ARST.                                                                                                    |

| AL122 Object's sub-index does not exist when accessing PDO |                                                                                                    |
|------------------------------------------------------------|----------------------------------------------------------------------------------------------------|
| Trigger condition and cause                                | When the servo drive receives the PDO from the controller, the specified object's sub-index number is incorrect so that the servo drive cannot identify it.                                                                                                    |
| Checking method and corrective action                      | <ol> <li>Check if the object's sub-index number for PDO mapping of the controller is correct.</li> <li>If the sub-index number is correct, it means this specified object is not supported by the servo drive. Check if it is necessary to use this object or if you can substitute it with a different object.</li> </ol> |
| How to clear the alarm?                                    | NMT: reset node, 0x6040 fault reset, or DI.ARST.                                                                                                    |

| AL123 Data length error occurs when accessing PDO |                                                                                                 |  |
|---------------------------------------------------|-------------------------------------------------------------------------------------------------|--|
| Trigger condition and cause                       | Data length in the message does not match the length of the specified object.                   |  |
| Checking method and corrective action             | Check if the data length for PDO mapping is changed when the servo drive receives or sends PDO. |  |
| How to clear the alarm?                           | NMT: reset node, 0x6040 fault reset, or DI.ARST.                                                |  |

| AL124 Data range error occurs when accessing PDO |                                                                                 |
|--------------------------------------------------|---------------------------------------------------------------------------------|
| Trigger condition and cause                      | The data value in the message is out of range for the specified object.         |
| Checking method and corrective action            | Check if the written range is wrong when the servo drive receives or sends PDO. |
| How to clear the alarm?                          | NMT: reset node, 0x6040 fault reset, or DI.ARST.                                |

| AL125 PDO object is read-only and write-protected |                                                                       |
|---------------------------------------------------|-----------------------------------------------------------------------|
| Trigger condition and cause                       | The specified object in the message is read-only and write-protected. |
| Checking method and corrective action             | Check if the object for PDO mapping is read-only.                     |
| How to clear the alarm?                           | NMT: reset node, 0x6040 fault reset, or DI.ARST.                      |

| AL126 Specified object does not support PDO mapping |                                                                                |
|-----------------------------------------------------|--------------------------------------------------------------------------------|
| Trigger condition and cause                         | The specified object does not support PDO mapping.                             |
| Checking method and corrective action               | Check if the specified object allows PDO mapping when the servo drive receives |
|                                                     | or sends PDO.                                                                  |
| How to clear the alarm?                             | NMT: reset node, 0x6040 fault reset, or DI.ARST.                               |

| AL127 PDO object is write-protected when servo drive is on |                                                                                                    |  |
|------------------------------------------------------------|----------------------------------------------------------------------------------------------------|--|
| Trigger condition and cause                                | PDO object is write-protected (unchangeable) when servo drive is on.                                       |  |
| Checking method and corrective action                      | Make sure no specified object is written when the servo drive receives or sends PDO in the Servo On state. |  |
| How to clear the alarm?                                    | NMT: reset node, 0x6040 fault reset, or DI.ARST.                                                           |  |

| AL128 Error occurs when PDO object is read from EEPROM |                                                                                                    |
|--------------------------------------------------------|----------------------------------------------------------------------------------------------------|
| Trigger condition and cause                            | An error occurs when the default value is loaded from ROM at start-up.  All objects automatically return to the default value. |
| Checking method and corrective action                  | Check if an error occurs because the specified object reads from EEPROM when the servo drive receives or sends PDO.            |
| How to clear the alarm?                                | NMT: reset node, 0x6040 fault reset, or DI.ARST.                                                                               |

| AL129 Error occurs when PDO object is written to EEPROM |                                                                                                    |
|---------------------------------------------------------|----------------------------------------------------------------------------------------------------|
| Trigger condition and cause                             | An error occurs when the current parameter value is saved to ROM.                                                      |
| Checking method and corrective action                   | Check if an error occurs because the specified object is written to EEPROM when the servo drive receives or sends PDO. |
| How to clear the alarm?                                 | NMT: reset node, 0x6040 fault reset, or DI.ARST.                                                                       |

| AL130 Accessing address of EEPROM is out of range |                                                                                                    |
|---------------------------------------------------|----------------------------------------------------------------------------------------------------|
| Trigger condition and cause                       | The quantity of the data in the ROM is greater than the allowable space specified                                                                  |
|                                                   | by the firmware. It is probably because the firmware has been updated, but the data in the ROM was stored by the firmware of the previous version. |
| Checking method and corrective action             | Check if the addressing in EEPROM exceeds the range for the specified object when the servo drive receives or sends PDO.                           |
| How to clear the alarm?                           | NMT: reset node, 0x6040 fault reset, or DI.ARST.                                                                                                   |

| AL131 EEPROM CRC calculation error    |                                                                                                    |
|---------------------------------------|----------------------------------------------------------------------------------------------------|
| Trigger condition and cause           | The data in ROM is damaged. All objects are automatically restored to default values.                                                                                |
| Checking method and corrective action | Check if the specified object causes a CRC calculation error in EEPROM when the servo drive receives or sends PDO. Usually, this alarm is caused by an error in DSP. |
| How to clear the alarm?               | NMT: reset node, 0x6040 fault reset, or DI.ARST.                                                                                                    |

| AL132 Parameter is write-prohibited   |                                                                                                    |
|---------------------------------------|----------------------------------------------------------------------------------------------------|
| Trigger condition and cause           | When using bus communication to write data to the parameter, the parameter is currently write-prohibited. |
| Checking method and corrective action | Refer to the specified parameter description to write data to the parameter.                              |
| How to clear the alarm?               | NMT: reset node, 0x6040 fault reset, or DI.ARST.                                                          |

| AL170 Bus communication timeout       |                                                                            |
|---------------------------------------|----------------------------------------------------------------------------|
| Trigger condition and cause           | The servo drive does not receive any PDO data within the set communication |
|                                       | cycle time.                                                                |
| Checking method and corrective action | Check if the communication is normal.                                      |
|                                       | 2. Check if the wiring is correctly connected.                             |
| How to clear the alarm?               | NMT: reset node, 0x6040 fault reset, or DI.ARST.                           |

| AL180 Bus communication timeout       |                                                                                                    |
|---------------------------------------|----------------------------------------------------------------------------------------------------|
| Trigger condition and cause           | The servo drive does not receive any PDO data within the set communication cycle time.                         |
| Checking method and corrective action | <ol> <li>Check if the communication is normal.</li> <li>Check if the wiring is correctly connected.</li> </ol> |
| How to clear the alarm?               | NMT: reset node, 0x6040 fault reset, or DI.ARST.                                                               |

| AL185 Bus hardware error              |                                                                                |
|---------------------------------------|--------------------------------------------------------------------------------|
| Trigger condition and cause           | Condition: bus communication is cut off.                                       |
|                                       | Cause: abnormal communication hardware.                                        |
| Checking method and corrective action | 1. Check if the communication cable is intact and firmly connected.            |
|                                       | 2. Check the communication quality. It is suggested that you use common        |
|                                       | grounding and shielded cable.                                                  |
|                                       | 3. As for communication type models, check if the value of monitoring variable |
|                                       | 120 increases constantly.                                                      |
| How to clear the alarm?               | NMT: reset node, 0x6040 fault reset, or DI.ARST.                               |

| AL186 Bus data transmission error     |                                                                                |
|---------------------------------------|--------------------------------------------------------------------------------|
| Trigger condition and cause           | Bus data transmission error.                                                   |
| Checking method and corrective action | 1. Check if the cable is properly connected and whether there is any noise     |
|                                       | interference. Replace the communication cable or eliminate the noise if        |
|                                       | necessary.                                                                     |
|                                       | 2. There are an excessive number of slave stations and the communication cycle |
|                                       | time is too short. Lengthen the communication cycle.                           |
| How to clear the alarm?               | NMT: reset node, 0x6040 fault reset, or DI.ARST.                               |

| AL201 Initialization error of objects or data array |                                                                                      |
|-----------------------------------------------------|--------------------------------------------------------------------------------------|
| Trigger condition and cause                         | Condition: an error has occurred when the servo drive loads data from EEPROM.        |
|                                                     | Cause: initialization error of objects or data array.                                |
|                                                     | 1. If the alarm is cleared after power is cycled on the servo drive, it means the    |
|                                                     | error occurs at the moment when the servo drive reads the data.                      |
|                                                     | 2. If the issue persists after power is cycled on the servo drive, it means the data |
|                                                     | in the EEPROM is damaged and you need to write the correct values again.             |
| Checking method                                     | See the following methods:                                                           |
| and corrective action                               | (a) To write the default value, set P2.008 to 30 and then 28, or use                 |
|                                                     | object 0x1011 to complete the setting.                                               |
|                                                     | (b) Set object 0x1010 to write the current value.                                    |
|                                                     | 3. If the issue persists, it means the data array is incorrect. Set P2.008 to 10 to  |
|                                                     | reset the parameters.                                                                |
| How to clear the alarm?                             | Cycle power on the servo drive, 0x6040 fault reset, DI.ARST, or 0x1011.              |

| AL207 Parameter group of PR#8 is out of range |                                                                              |
|-----------------------------------------------|------------------------------------------------------------------------------|
| Trigger condition and cause                   | Condition: parameter group of PR#8 is out of range.                          |
|                                               | Cause: the group of PR#8 command source exceeds the range.                   |
| Checking method and corrective action         | Write parameter using PR procedure: when the parameter group of command      |
|                                               | source exceeds the range, check the group setting of the written parameters. |
| How to clear the alarm?                       | DI.ARST                                                                      |

| AL209 Parameter number of PR#8 is out of range |                                                                               |
|------------------------------------------------|-------------------------------------------------------------------------------|
| Trigger condition and cause                    | Condition: parameter number of PR#8 is out of range.                          |
|                                                | Cause: the number of PR#8 command source exceeds the range.                   |
| Checking method and corrective action          | Write parameter using PR procedure: when the parameter number of command      |
|                                                | source exceeds the range, check the number setting of the written parameters. |
| How to clear the alarm?                        | DI.ARST                                                                       |

| AL213 Parameter setting of PR#8 is in error |                                                                          |
|---------------------------------------------|--------------------------------------------------------------------------|
| Trigger condition and cause                 | Condition: when you use PR#8 to write parameters, the parameter value is |
|                                             | incorrect.                                                               |
|                                             | Cause: an error occurs when you write parameters with PR#8 command.      |
| Checking method and corrective action       | Make sure the parameter value is within the correct range.               |
| How to clear the alarm?                     | DI.ARST                                                                  |

| AL215 Write parameters: read-only     |                                                                                                    |  |
|---------------------------------------|----------------------------------------------------------------------------------------------------|--|
| Trigger condition and cause           | Condition: when you use the PR procedure to write parameters, the parameter is read-only.  Cause: an error occurs when you write parameters with PR#8 command. |  |
| Checking method and corrective action | The specified parameter is read-only.                                                                                                    |  |
| How to clear the alarm?               | DI.ARST                                                                                                    |  |

| AL217 Write parameters: parameter locked |                                                                                                    |
|------------------------------------------|----------------------------------------------------------------------------------------------------|
| Trigger condition and cause              | Condition: when you use the PR procedure to write parameters, the parameter is write-protected when the servo drive is on or the parameter's value exceeds the range.  Cause: an error occurs when you write parameters with PR#8 command. |
| Checking method and corrective action    | Write the parameters when the servo drive is off and make sure the parameter's                                                                                                    |
| How to clear the alarm?                  | Modify the PR command and the parameter.                                                                                                    |

| AL231 Monitoring item of PR#8 is out of range |                                                                          |
|-----------------------------------------------|--------------------------------------------------------------------------|
| Trigger condition and cause                   | Condition: the code of the monitoring item for PR#8 is out of range.     |
|                                               | Cause: the code of the monitoring item is out of range.                  |
| Checking method and corrective action         | Write parameter using PR procedure: when the code of the monitoring item |
|                                               | exceeds the range, check the code setting for the monitoring item.       |
| How to clear the alarm?                       | DI.ARST                                                                  |

| AL235 Position counter overflow warning |                                                                                                    |  |
|-----------------------------------------|----------------------------------------------------------------------------------------------------|--|
| Trigger condition and cause             | Condition: execute a positioning command after the position command counter overflows.                                                                                                    |  |
| Checking method and corrective action   | Cause: position command counter overflows.  Incremental system:                                                                                                    |  |
|                                         | When the motor keeps operating in one direction, this leads to overflow of the position feedback register (FB_PUU), and the coordinate system cannot display the correct position. Executing a positioning command after overflow results in this |  |
|                                         | error. Use the scope to check if the feedback position has overflowed and then execute the homing procedure.                                                                                                    |  |
|                                         | Absolute system:  This error occurs when the absolute positioning command is issued in the following situations:                                                                                                    |  |
|                                         | Position feedback register (FB_PUU) overflows.                                                                                                    |  |
|                                         | <ol> <li>Absolute origin coordinates are not established after you change the setting of<br/>P1.001.Z.</li> </ol>                                                                                                    |  |
|                                         | <ol> <li>Absolute origin coordinates are not established after you change the E-Gear<br/>ratio (P1.044 and P1.045).</li> </ol>                                                                                                    |  |

| AL235 Position counter overflow warning |                                                                                                    |  |
|-----------------------------------------|----------------------------------------------------------------------------------------------------|--|
| Checking method and corrective action   | <ol> <li>Established the absolute origin coordinates, but the procedure is incomplete.</li> <li>When AL060 and AL062 occur, use the scope to check if the feedback position has overflowed. And check whether the above situations have occurred, then establish the absolute origin coordinates.</li> </ol> |  |
| How to clear the alarm?                 | Incremental system: perform homing procedure.  Absolute system: establish the absolute origin coordinates.                                                                                                    |  |

|          | _ |  |
|----------|---|--|
|          |   |  |
|          |   |  |
| <b>;</b> |   |  |
|          |   |  |
|          |   |  |
|          |   |  |

| AL237 Indexing coordinate is undefined |                                                                                   |
|----------------------------------------|-----------------------------------------------------------------------------------|
| Trigger condition and cause            | You used the indexing function without firstly defining the starting point of the |
|                                        | indexing coordinate.                                                              |
| Checking method and corrective action  | Perform the homing procedure before using the indexing function to avoid          |
|                                        | triggering this alarm.                                                            |
| How to clear the alarm?                | DI.ARST                                                                           |

| AL245 PR positioning timeout          |                                                                                  |
|---------------------------------------|----------------------------------------------------------------------------------|
| Trigger condition and cause           | Condition: PR positioning function is triggered.                                 |
|                                       | Cause: the time for executing positioning is too long.                           |
| Checking method and corrective action | Check if the conditions for completing the PR commands are not set or triggered, |
|                                       | causing the PR command incomplete.                                               |
| How to clear the alarm?               | DI.ARST or cycle power on the servo drive.                                       |

| AL249 PR number exceeds the range     |                                                                  |  |
|---------------------------------------|------------------------------------------------------------------|--|
| Trigger condition and cause           | Condition: the triggered PR path number exceeds the upper limit. |  |
|                                       | Cause: the triggered PR path number exceeds 99.                  |  |
| Checking method and corrective action | Check if the PR command jumps to a path exceeding the range.     |  |
|                                       | 2. Check if the PR command format is correct.                    |  |
| How to clear the alarm?               | DI.ARST or cycle power on the servo drive.                       |  |

| AL283 Software positive limit         |                                                                                                    |  |
|---------------------------------------|----------------------------------------------------------------------------------------------------|--|
| Trigger condition and cause           | Condition: the target position specified by the command exceeds the software positive limit.  Cause: the software positive limit is triggered.                                                                                                    |  |
| Checking method and corrective action | The software positive limit is determined by the Position command instead of the actual feedback position because the command is sent before the feedback is received. That is, the actual position may not have exceeded the limit when this limit protection is enabled. Set the appropriate deceleration time to achieve the desired effect. For more information, refer to the description of P5.003. |  |
| How to clear the alarm?               | The alarm is automatically cleared after the motor moves away from the limit.                                                                                                    |  |

| AL285 Software negative limit         |                                                                                                    |  |
|---------------------------------------|----------------------------------------------------------------------------------------------------|--|
| Trigger condition and cause           | Condition: the target position specified by the command exceeds the software negative limit.  Cause: the software negative limit is triggered.                                                                                                    |  |
| Checking method and corrective action | The software negative limit is determined by the Position command instead of the actual feedback position because the command is sent before the feedback is received. That is, the actual position may not have exceeded the limit when this limit protection is enabled. Set the appropriate deceleration time to achieve the desired effect. For more information, refer to the description of P5.003. |  |
| How to clear the alarm?               | The alarm is automatically cleared after the motor moves away from the limit.                                                                                                    |  |

| AL289 Position counter overflows      |                                                                                                    |  |
|---------------------------------------|----------------------------------------------------------------------------------------------------|--|
| Trigger condition and cause           | Position counter overflows.                                                                                                    |  |
| Checking method and corrective action | <ol> <li>Set the gear ratio according to the actual application requirements and the total traveling distance of the absolute motor to avoid overflow of the feedback counter.</li> <li>If P2.069.Z is set to 1 (function of preventing indexing coordinate from overflow), set P2.070 [Bit 2] to 1.</li> </ol> |  |
| How to clear the alarm?               | DI.ARST                                                                                                    |  |

| AL301 CANopen synchronization failure |                                                                                      |
|---------------------------------------|--------------------------------------------------------------------------------------|
| Trigger condition and cause           | Condition: the synchronization with the controller fails when you use the CANopen    |
|                                       | IP mode (B mode).                                                                    |
|                                       | Cause: communication synchronization fails.                                          |
| Checking method and corrective action | Make sure the communication between the servo drive and controller is good.          |
|                                       | 2. After eliminating any problems that you find, allow the controller to re-send the |
|                                       | synchronization signal and ensure that it is sent successfully.                      |
|                                       | 3. Modify the setting for P3.009 (the default value is suggested).                   |
| How to clear the alarm?               | NMT: reset node or 0x6040 fault reset.                                               |

| AL302 Synchronization signal of CANopen is sent too soon |                                                                                                    |
|----------------------------------------------------------|----------------------------------------------------------------------------------------------------|
| Trigger condition and cause                              | Condition: the synchronization signal is received too soon when you use the CANopen IP mode (B mode).  Cause: the synchronization signal of CANopen is sent too soon.                                                                                                    |
| Checking method and corrective action                    | <ol> <li>Make sure the setting of synchronization cycle (0x1006) is identical to that of the controller.</li> <li>Modify the synchronization error range setting (P3.009.U).</li> <li>Ensure the correct time sequence of sending packets from the controller.         A drift or delay in packet sending time causes synchronization failure.     </li> </ol> |
| How to clear the alarm?                                  | NMT: reset node or 0x6040 fault reset.                                                                                                    |

| AL303 CANopen synchronization signal timeout |                                                                                    |
|----------------------------------------------|------------------------------------------------------------------------------------|
| Trigger condition and cause                  | Condition: the synchronization with the controller fails when you use the CANopen  |
|                                              | IP mode (B mode).                                                                  |
|                                              | Cause: timeout of CANopen synchronization signal.                                  |
| Checking method<br>and corrective action     | 1. Make sure the communication between the servo drive and controller is good.     |
|                                              | 2. Make sure the setting of synchronization cycle (0x1006) is identical to that of |
|                                              | the controller.                                                                    |
|                                              | 3. Modify the synchronization error range setting (P3.009.U).                      |
|                                              | 4. Ensure the correct time sequence of sending packets from the controller.        |
|                                              | A drift or delay in packet sending time causes synchronization failure.            |
| How to clear the alarm?                      | NMT: reset node or 0x6040 fault reset.                                             |
|                                              |                                                                                    |

| AL304 IP mode command failure         |                                                                         |
|---------------------------------------|-------------------------------------------------------------------------|
| Trigger condition and cause           | Condition: the internal command is in error in IP mode.                 |
|                                       | Cause: the IP command fails.                                            |
| Checking method and corrective action | The computing time takes too long. Disable the USB monitoring function. |
| How to clear the alarm?               | NMT: reset node or 0x6040 fault reset.                                  |

| AL305 SYNC period error               |                                                                                    |
|---------------------------------------|------------------------------------------------------------------------------------|
| Trigger condition and cause           | Condition: CANopen 301 Obj 0x1006 Data Error.                                      |
|                                       | Cause: SYNC period is in error.                                                    |
| Checking method and corrective action | Check the value of 0x1006. If it is smaller than or equal to 0, this alarm occurs. |
| How to clear the alarm?               | NMT: reset node or 0x6040 fault reset.                                             |

| AL35F Emergency stop during deceleration |                                                                              |
|------------------------------------------|------------------------------------------------------------------------------|
| Trigger condition and cause              | DI(0x47) is rising-edge triggered, then the motor decelerates to 0 and AL3CF |
|                                          | occurs.                                                                      |
| Checking method and corrective action    | Check if any of the parameters P2.010 - P2.017 and P2.036 - P2.040 is set to |
|                                          | DI(0x47) and is triggered.                                                   |
| How to clear the alarm?                  | Cycle power on the servo drive.                                              |

| AL380 Position offset alarm for DO.MC_OK |                                                                                     |
|------------------------------------------|-------------------------------------------------------------------------------------|
| Trigger condition and cause              | DO.MC_OK is on and then goes off.                                                   |
| Checking method and corrective action    | Refer to the description of P1.048. After DO.MC_OK is on, DO.MC_OK goes off         |
|                                          | because DO.TPOS turns off. There might be an external force causing the position    |
|                                          | deviation of the motor after positioning is complete. Disable this alarm by setting |
|                                          | P1.048.Y to 0.                                                                      |
| How to clear the alarm?                  | DI.ARST                                                                             |

| AL3CF Emergency stop                  |                                                                                                    |
|---------------------------------------|----------------------------------------------------------------------------------------------------|
| Trigger condition and cause           | This alarm occurs after AL35F is triggered and when the motor speed has decelerated to 0.               |
| Checking method and corrective action | Check if any of the parameters P2.010 - P2.017 and P2.036 - P2.040 is set to DI(0x47) and is triggered. |
| How to clear the alarm?               | Cycle power on the servo drive.                                                                         |

| AL3E1 Communication synchronization fails |                                                                                      |
|-------------------------------------------|--------------------------------------------------------------------------------------|
| Trigger condition and cause               | Condition: the communication synchronization with the controller fails in IP mode.   |
|                                           | Cause: communication synchronization fails.                                          |
| Checking method<br>and corrective action  | 1. Make sure the communication between the servo drive and controller is good.       |
|                                           | 2. After eliminating any problems that you find, allow the controller to re-send the |
|                                           | synchronization signal and ensure that it is sent successfully.                      |
|                                           | 3. Modify the setting of P3.009 (the default setting is suggested).                  |
| How to clear the alarm?                   | NMT: reset node or 0x6040 fault reset.                                               |

| AL3E2 Communication synchronization signal is sent too soon |                                                                                    |
|-------------------------------------------------------------|------------------------------------------------------------------------------------|
| Trigger condition and cause                                 | Condition: the synchronization signal is received too early.                       |
|                                                             | Cause: the communication synchronization signal is sent too soon.                  |
| Checking method and corrective action                       | 1. Make sure the setting of synchronization cycle (0x1006) is identical to that of |
|                                                             | the controller.                                                                    |
|                                                             | 2. Modify the synchronization error range setting (P3.009.U).                      |
|                                                             | 3. Ensure the correct time sequence of sending packets from the controller.        |
|                                                             | A drift or delay in packet sending time causes synchronization failure.            |
| How to clear the alarm?                                     | NMT: reset node or 0x6040 fault reset.                                             |

| AL3E3 Communication synchronization signal timeout |                                                                                    |
|----------------------------------------------------|------------------------------------------------------------------------------------|
| Trigger condition and cause                        | Condition: the communication synchronization with the controller fails in IP mode. |
|                                                    | Cause: timeout of synchronization signal.                                          |
|                                                    | Make sure the communication between the servo drive and controller is good.        |
|                                                    | 2. Make sure the setting of synchronization cycle (0x1006) is identical to that of |
|                                                    | the controller.                                                                    |
| Checking method                                    | 3. Modify the synchronization error range setting (P3.009.U). (For -M and -F       |
| and corrective action                              | models.)                                                                           |
|                                                    | 4. Modify the setting of IP command timeout (P3.022.XY). (For -E models.)          |
|                                                    | 5. Ensure the correct time sequence of sending packets from the controller.        |
|                                                    | A drift or delay in packet sending time causes synchronization failure.            |
| How to clear the alarm?                            | NMT: reset node or 0x6040 fault reset.                                             |

| AL3F1 Communication type absolute position command error |                                                                                   |
|----------------------------------------------------------|-----------------------------------------------------------------------------------|
| Trigger condition<br>and cause                           | Condition: the bus communication type (CANopen, DMCNET, and EtherCAT)             |
|                                                          | servo is in combination with an incremental motor, and when the position overflow |
|                                                          | occurs and the absolute origin coordinates have not been established, the         |
|                                                          | absolute positioning command is issued.                                           |
|                                                          | Cause:                                                                            |
|                                                          | 1. The absolute origin coordinates are not established.                           |
|                                                          | 2. Overflow occurs since the motor keeps rotating in the same direction.          |
| Checking method and corrective action                    | Establish the absolute origin coordinates.                                        |
| How to clear the alarm?                                  | Establish the absolute origin coordinates.                                        |

| AL400 Indexing coordinate setting error |                                                                                                    |  |  |  |  |
|-----------------------------------------|----------------------------------------------------------------------------------------------------|--|--|--|--|
| Trigger condition and cause             | Condition: the offset value of the motor within 1 ms exceeds the setting value of P2.052 (Indexing coordinates scale).  Cause: the value of P2.052 is set too low. |  |  |  |  |
| Checking method and corrective action   | Check if the setting value of P2.052 exceeds the range.                                                                                                    |  |  |  |  |
| How to clear the alarm?                 | DI.ARST                                                                                                    |  |  |  |  |

| AL401 NMT reset command is received when servo is on |                                                                                                    |  |  |  |  |
|------------------------------------------------------|----------------------------------------------------------------------------------------------------|--|--|--|--|
| Trigger condition and cause                          | NMT reset command is received when the servo is on.                                                          |  |  |  |  |
| Checking method and corrective action                | Check if the NMT reset command is received when the servo is on.  Use NMT: reset node or 0x6040 fault reset. |  |  |  |  |
| How to clear the alarm?                              | DI.ARST                                                                                                    |  |  |  |  |

| AL404 Value of PR special filter setting is too high |                                                                                        |  |  |  |  |
|------------------------------------------------------|----------------------------------------------------------------------------------------|--|--|--|--|
|                                                      | Condition: the value of the PR special filter (P1.022) is set too high so that the     |  |  |  |  |
| Trigger condition and cause                          | following error of internal position exceeds the range.                                |  |  |  |  |
|                                                      | Cause: following error of internal position exceeds the allowable range.               |  |  |  |  |
| Checking method                                      | Check the setting of P1.022. If the value is set too high, the following error exceeds |  |  |  |  |
| and corrective action                                | the allowable range faster. Re-adjust the value of P1.022.                             |  |  |  |  |
| How to clear the alarm?                              | DI.ARST                                                                                |  |  |  |  |

| AL500 STO function is enabled                                          |                                                                                     |  |  |  |  |  |  |
|------------------------------------------------------------------------|-------------------------------------------------------------------------------------|--|--|--|--|--|--|
| Trigger condition and cause Safe torque off function (STO) is enabled. |                                                                                     |  |  |  |  |  |  |
| Checking method and corrective action                                  | Safe torque off function (STO) is enabled. Check why it is enabled.                 |  |  |  |  |  |  |
|                                                                        | 1. Reset by using DI.ARST, 0x6040 fault reset, or setting P0.001 to 0.              |  |  |  |  |  |  |
| How to clear the<br>alarm?                                             | 2. If not using the STO function, plug the short circuit terminal into CN10 or wire |  |  |  |  |  |  |
|                                                                        | to short-circuit the block. Follow the instructions in Chapter 3 for STO wiring.    |  |  |  |  |  |  |

| AL501 STO_A lost (signal loss or signal error) |                                                                                              |  |  |  |  |  |
|------------------------------------------------|----------------------------------------------------------------------------------------------|--|--|--|--|--|
| Trigger condition and cause                    | Loss of STO_A signal or STO_A and STO_B signals are not synchronized for more than 1 second. |  |  |  |  |  |
| Checking method and corrective action          | Make sure the wiring of STO_A is correct.                                                    |  |  |  |  |  |
| How to clear the alarm?                        | Cycle power on the servo drive.                                                              |  |  |  |  |  |

| AL502 STO_B lost (signal loss or signal error) |                                                                          |  |  |  |  |
|------------------------------------------------|--------------------------------------------------------------------------|--|--|--|--|
| Trigger condition                              | Loss of STO_B signal or STO_A and STO_B signals are not synchronized for |  |  |  |  |
| and cause                                      | more than 1 second.                                                      |  |  |  |  |
| Checking method and corrective action          | Make sure the wiring of STO_B is correct.                                |  |  |  |  |
| How to clear the alarm?                        | Cycle power on the servo drive.                                          |  |  |  |  |

| AL503 STO self-diagnostic error       |                                                                      |  |  |  |  |
|---------------------------------------|----------------------------------------------------------------------|--|--|--|--|
| Trigger condition                     | An error occurs during STO self-diagnosis, which may be caused by an |  |  |  |  |
| and cause                             | abnormality in the STO circuit.                                      |  |  |  |  |
| Checking method and corrective action | N/A                                                                  |  |  |  |  |
| How to clear the alarm?               | Contact the distributor.                                             |  |  |  |  |

| AL521 Vibratio                 | AL521 Vibration elimination parameter error                                            |  |  |  |  |  |  |  |
|--------------------------------|----------------------------------------------------------------------------------------|--|--|--|--|--|--|--|
|                                | Condition: the input value for the vibration elimination parameter is not appropriate. |  |  |  |  |  |  |  |
|                                | Cause:                                                                                 |  |  |  |  |  |  |  |
| Trigger condition<br>and cause | 1. Your input value for the vibration elimination parameter is not appropriate.        |  |  |  |  |  |  |  |
|                                | 2. The Bode plot is in error due to other variables while the operation system is      |  |  |  |  |  |  |  |
| _                              | analyzing the program.                                                                 |  |  |  |  |  |  |  |
| Checking method                | Perform system analysis again and correctly set the value for the vibration            |  |  |  |  |  |  |  |
| and corrective action          | elimination parameter.                                                                 |  |  |  |  |  |  |  |
|                                | Perform system analysis again and correctly set the value for the vibration            |  |  |  |  |  |  |  |
| How to clear the               | elimination parameter.                                                                 |  |  |  |  |  |  |  |
| alarm?                         | 2. If the issue persists, disable the vibration elimination function by setting        |  |  |  |  |  |  |  |
| _                              | P2.094 [Bit 8] and [Bit 9] to 0.                                                       |  |  |  |  |  |  |  |

| AL555 System                          | failure                                                                                             |
|---------------------------------------|----------------------------------------------------------------------------------------------------|
| Trigger condition and cause           | Servo drive DSP is in error.                                                                        |
| Checking method and corrective action | If this alarm occurs, send your servo drive directly back to Delta without making any modification. |
| How to clear the alarm?               | N/A                                                                                                 |

| AL809 PR motion setting error or command decoding error |                                                                               |  |  |  |  |  |  |
|---------------------------------------------------------|-------------------------------------------------------------------------------|--|--|--|--|--|--|
|                                                         | Condition: an error occurs when the servo drive decodes the motion command.   |  |  |  |  |  |  |
| Trigger condition and cause                             | Cause: incorrect motion command or abnormal software compiling may cause      |  |  |  |  |  |  |
|                                                         | error in the PR program.                                                      |  |  |  |  |  |  |
|                                                         | If this alarm occurs when the servo is not in the PR mode, save the parameter |  |  |  |  |  |  |
| Checking method                                         | file and contact the distributor.                                             |  |  |  |  |  |  |
| and corrective action                                   | 2. For advanced users: save the scope screenshot when the alarm occurs.       |  |  |  |  |  |  |
|                                                         | Set P5.007 and P0.001 for the two channels and save the scope.                |  |  |  |  |  |  |
| How to clear the alarm?                                 | Cycle power on the servo drive.                                               |  |  |  |  |  |  |

Troubleshooting ASDA-B3

(This page is intentionally left blank.)

# **Specifications**

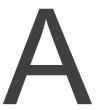

| A.1 | ASD   | A-B3 series servo drive······A-2                    |
|-----|-------|-----------------------------------------------------|
| P   | ۸.1.1 | Specifications of the ASDA-B3 servo drive ······A-2 |
| P   | \.1.2 | Dimensions of the servo drive ······A-5             |
| A.2 | ECM   | 1 series servo motorA-7                             |
| P   | ۸.2.1 | ECM-B3 series servo motor A-11                      |
| P   | ۸.2.2 | ECM-A3L low inertia series servo motor ······ A-15  |
| P   | ۸.2.3 | ECM-A3H high inertia series servo motor ······ A-17 |
| P   | ۸.2.4 | Torque features (T-N curves) of the B3 motors A-19  |
| P   | ۸.2.5 | Torque features (T-N curves) of the A3 motors A-21  |
| P   | ۸.2.6 | Power derating curves of the B3 motorA-23           |
| P   | ۸.2.7 | Overload features                                   |
| P   | ۸.2.8 | Dimensions of ECM-B3 series servo motor A-26        |
|     | 20    | Dimensions of ECM_A3I /A3H series serve motor       |

Specifications ASDA-B3

### A.1 ASDA-B3 series servo drive

### A.1.1 Specifications of the ASDA-B3 servo drive

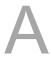

| ASDA-B3            |                                   | 100 W                        | 200 W                                                                                                    | 400 W                                     | 750 W       | 1 kW       | 1.5 kW             | 2 kW   | 3 kW                                                      |                                    |  |
|--------------------|-----------------------------------|------------------------------|----------------------------------------------------------------------------------------------------|-------------------------------------------|-------------|------------|--------------------|--------|-----------------------------------------------------------|------------------------------------|--|
|                    | AODA-D                            | <u> </u>                     | 01                                                                                                    | 02                                        | 04          | 07         | 10                 | 15     | 20                                                        | 30                                 |  |
|                    | Phase / Voltage                   |                              |                                                                                                    | Single- / Three-phase 220 V <sub>AC</sub> |             |            |                    |        |                                                           | Three-phase<br>220 V <sub>AC</sub> |  |
|                    | Permissible voltage               |                              | Single- / Three-phase 200 - 230 V <sub>AC</sub> , -15% to 10%                                                             |                                           |             |            |                    |        | Three-phase<br>200 - 230 V <sub>AC</sub> ,<br>-15% to 10% |                                    |  |
| er                 | Input current (3PH)<br>Unit: Arms |                              | 0.81                                                                                                    | 1.61                                      | 4.32        | 8.76       | 9.21               | 9.72   | 14.7                                                      | 16.68                              |  |
| Power              | Input current (1PH) Unit: Arms    |                              | 1.39                                                                                                    | 2.77                                      | 8.28        | 16.68      | 17.49              | 18.72  | -                                                         | -                                  |  |
|                    | cur                               | us output<br>rent<br>Arms    | 0.9                                                                                                    | 1.55                                      | 2.65        | 5.1        | 7.3                | 8.3    | 13.4                                                      | 19.4                               |  |
|                    | output                            | antaneous<br>current<br>Arms | 3.88                                                                                                    | 7.07                                      | 10.6        | 16.4       | 21.21              | 27     | 38.3                                                      | 58.9                               |  |
|                    | Cooling method                    |                              | А                                                                                                    | ir convec                                 | tion coolin | g          |                    | Fan co | ooling                                                    | oling                              |  |
| Е                  | ncoder reso                       | olution                      |                                                                                                    |                                           | 24          | -bit (1677 | 7216 p/re          | ·v)    |                                                           |                                    |  |
| N                  | lain circuit c                    | ontrol                       |                                                                                                    | SVPWM control                             |             |            |                    |        |                                                           |                                    |  |
|                    | Control mo                        | ode                          | Manual / Auto                                                                                                    |                                           |             |            |                    |        |                                                           |                                    |  |
| Re                 | generative                        | resistor                     | N/A Built-in                                                                                                    |                                           |             |            |                    |        |                                                           |                                    |  |
|                    | Pulse type                        |                              | Pulse + Direction, CCW pulse + CW pulse, A phase + B phase                                                                |                                           |             |            |                    |        |                                                           |                                    |  |
| on control mode    | Max. input pulse frequency        |                              | Pulse + Direction: 4 Mpps; CCW pulse + CW pulse: 4 Mpps; A phase + B phase: single-phase 4 Mpps; Open collector: 200 Kpps |                                           |             |            |                    |        |                                                           |                                    |  |
| ntrol              | Command source                    |                              | External pulse / Register                                                                                                 |                                           |             |            |                    |        |                                                           |                                    |  |
| ID COI             | Smoothing method                  |                              | Low-pass, S-curve, and moving filters                                                                                     |                                           |             |            |                    |        |                                                           |                                    |  |
| Positio            | E-Gear ratio                      |                              | E-Gear ratio: N / M times, limited to (1 / 4 < N / M < 262144)<br>N: 1 - 536870911 / M: 1 - 2147483647                    |                                           |             |            |                    |        |                                                           |                                    |  |
|                    | Torqu                             | e limit                      | Parameter settings                                                                                                    |                                           |             |            |                    |        |                                                           |                                    |  |
|                    | Feed forward compensation         |                              | Parameter settings                                                                                                    |                                           |             |            |                    |        |                                                           |                                    |  |
|                    |                                   | Voltage<br>range             |                                                                                                    |                                           |             | -10 to +   | 10 V <sub>DC</sub> |        |                                                           |                                    |  |
| ge                 | Analog                            | Resolution                   | 12-bit                                                                                                    |                                           |             |            |                    |        |                                                           |                                    |  |
| rol mo             | command                           | Input<br>impedance           | 1 ΜΩ                                                                                                    |                                           |             |            |                    |        |                                                           |                                    |  |
| Speed control mode |                                   | Time<br>constant             |                                                                                                    |                                           |             | 25         | μs                 |        |                                                           |                                    |  |
| Spee               | Speed control range*1             |                              | 1 : 6000                                                                                                    |                                           |             |            |                    |        |                                                           |                                    |  |
| 0,                 | Command source                    |                              | External analog command / Register                                                                                        |                                           |             |            |                    |        |                                                           |                                    |  |
|                    | Smoothing method                  |                              | Low-pass and S-curve filter                                                                                               |                                           |             |            |                    |        |                                                           |                                    |  |

ASDA-B3 Specifications

| ASDA-B3                 |                           | 100 W                                                                                                    | 200 W                                                                                                    | 400 W | 750 W | 1 kW | 1.5 kW | 2 kW | 3 kW |  |
|-------------------------|---------------------------|----------------------------------------------------------------------------------------------------|----------------------------------------------------------------------------------------------------|-------|-------|------|--------|------|------|--|
|                         |                           | 01                                                                                                    | 02                                                                                                    | 04    | 07    | 10   | 15     | 20   | 30   |  |
| e ode                   | Torque limit              |                                                                                                    | Parameter settings / Analog input                                                                                                    |       |       |      |        |      |      |  |
| Speed control mode      | Bandwidth                 |                                                                                                    | Maximum 3.1 kHz                                                                                                    |       |       |      |        |      |      |  |
|                         | Speed calibration ratio*2 |                                                                                                    | ±0.01% at 0% to 100% load fluctuation                                                                                                    |       |       |      |        |      |      |  |
|                         |                           |                                                                                                    | ±0.01% at ±10% power fluctuation                                                                                                    |       |       |      |        |      |      |  |
|                         |                           |                                                                                                    | ±0.01% at 0°C to 50°C (32°F to 122°F) ambient temperature fluctuation                                                                                                    |       |       |      |        |      |      |  |
| ode                     |                           | Voltage range                                                                                                    | -10 to +10 V <sub>DC</sub>                                                                                                    |       |       |      |        |      |      |  |
|                         | Analog command            | Input impedance                                                                                                    | 1 ΜΩ                                                                                                    |       |       |      |        |      |      |  |
| trol n                  | input                     | Time                                                                                                    | 25 He                                                                                                    |       |       |      |        |      |      |  |
| Torque control mode     |                           | constant                                                                                                    | 25 μs                                                                                                    |       |       |      |        |      |      |  |
| orque                   | Command source            |                                                                                                    | External analog command / Register                                                                                                    |       |       |      |        |      |      |  |
| F                       | Smoothing method          |                                                                                                    | Low-pass filter                                                                                                    |       |       |      |        |      |      |  |
|                         | Spee                      | ed limit                                                                                                    | Parameter settings / Analog input                                                                                                    |       |       |      |        |      |      |  |
| An                      | Analog monitor output     |                                                                                                    | Monitor signal can be set by parameters (voltage output range: ±8V); resolution:10-bit                                                                                                    |       |       |      |        |      |      |  |
| Digital input / output  | Input                     |                                                                                                    | Servo on, Fault reset, Gain switch, Pulse clear, Zero speed clamping, Command input reverse control, Internal position command trigger, Torque limit, Speed limit, Internal position command selection, Motor stop, Speed command selection, Speed / position mode switching, Speed / torque mode switching, Torque / position mode switching, PT / PR command switching, Emergency stop, Positive / negative limit, Original point, Forward / reverse operation torque limit, Homing activated, Forward / reverse JOG input, Event trigger, E-Gear N selection, Pulse input prohibition |       |       |      |        |      |      |  |
| ital ii                 | Output                    |                                                                                                    | A, B, Z line driver output                                                                                                    |       |       |      |        |      |      |  |
| Digi                    |                           |                                                                                                    | Servo ready, Servo on, Zero speed detection, Target speed reached, Target position reached, Torque limiting, Servo alarm, Magnetic brake control, Homing is complete, Early warning for overload, Servo warning, Position command overflows, Software limit (negative direction), Software limit (positive direction), Internal position command is complete, Capture procedure is complete, Servo procedure is complete                                                                                                    |       |       |      |        |      |      |  |
| Protection function     |                           | Overcurrent, Overvoltage, Undervoltage, Overheat, Regeneration error, Overload, Excessive speed deviation, Excessive position deviation, Encoder error, Adjustment error, Emergency stop, Forward / reverse limit error, Serial communication error, RST leak phase, Serial communication timeout, Short-circuit protection for terminals U, V, W and CN1, CN2, CN3 |                                                                                                    |       |       |      |        |      |      |  |
| Communication interface |                           | RS-485 / USB / CANopen / DMCNET / EtherCAT                                                                                                    |                                                                                                    |       |       |      |        |      |      |  |
| Environment             | Installation site         |                                                                                                    | Indoors (avoid direct sunlight), no corrosive vapor (avoid fumes, flammable gases, and dust)                                                                                                    |       |       |      |        |      |      |  |
|                         | Altitude                  |                                                                                                    | Below 2,000 m above sea level                                                                                                    |       |       |      |        |      |      |  |
|                         | Atmospheric pressure      |                                                                                                    |                                                                                                    |       |       |      |        |      |      |  |
|                         | Operating temperature     |                                                                                                    | 0°C - 55°C (32°F - 131°F) (If the operating temperature is above 45°C (113°F), forced cooling is required)                                                                                                    |       |       |      |        |      |      |  |
|                         | Storage temperature       |                                                                                                    | -20°C to 65°C (-4°F to 149°F)                                                                                                    |       |       |      |        |      |      |  |
|                         | Humidity                  |                                                                                                    | Under 0 - 90% RH (non-condensing)                                                                                                    |       |       |      |        |      |      |  |
|                         | Vibrating                 |                                                                                                    | 9.80665 m/s² (1 G) less than 20 Hz, 5.88 m/s² (0.6 G) 20 to 50 Hz                                                                                                    |       |       |      |        |      |      |  |

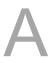

Specifications ASDA-B3

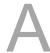

| ASDA-B3     |              | 100 W                     | 200 W | 400 W | 750 W | 1 kW | 1.5 kW | 2 kW | 3 kW |
|-------------|--------------|---------------------------|-------|-------|-------|------|--------|------|------|
|             |              | 01                        | 02    | 04    | 07    | 10   | 15     | 20   | 30   |
| Environment | IP rating    | IP20                      |       |       |       |      |        |      |      |
|             | Power system | TN system*3*4             |       |       |       |      |        |      |      |
|             | Approvals    | IEC/EN 61800-5-1, UL 508C |       |       |       |      |        |      |      |

### Note:

- 1. Within the rated load, the speed ratio is: the minimum speed (smooth operation) / rated speed.
- 2. Within the rated speed, the speed calibration ratio is: (rotational speed with no load rotational speed with full load) / rated speed.
- 3. TN system: the neutral point of the power system connects directly to the ground. The exposed metal components connect to the ground through the protective ground conductor.
- 4. Use a single-phase three-wire power system for the single-phase power model.

ASDA-B3 Specifications

### A.1.2 Dimensions of the servo drive

### 100 W / 200 W / 400 W

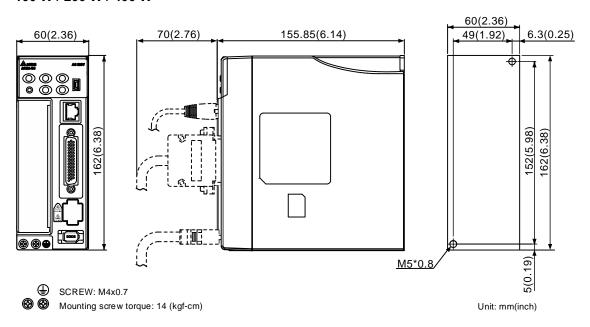

| CN1 locking torque            | 2 - 2.5 kgf-cm | Weight | 0.9 kg (1.98 lb) |
|-------------------------------|----------------|--------|------------------|
| Terminal block locking torque | 6 - 7 kgf-cm   | -      |                  |

### 750 W

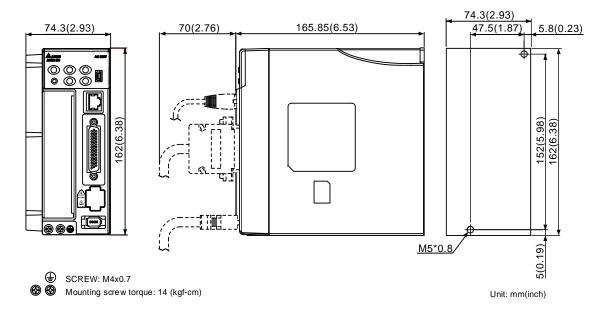

| CN1 locking torque            | 2 - 2.5 kgf-cm | Weight | 1.2 kg (2.64 lb) |
|-------------------------------|----------------|--------|------------------|
| Terminal block locking torque | 6 - 7 kgf-cm   | -      | -                |

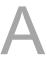

# 1 kW / 1.5 kW

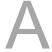

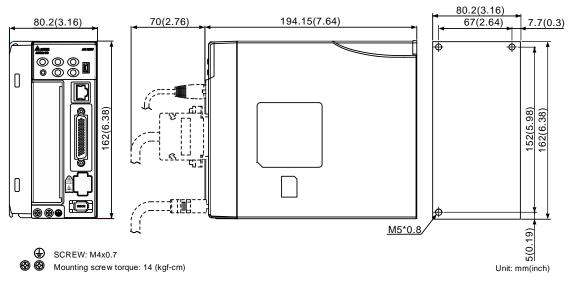

| CN1 locking torque            | 2 - 2.5 kgf-cm | Weight | 1.8 kg (3.96 lb) |
|-------------------------------|----------------|--------|------------------|
| Terminal block locking torque | 6 - 7 kgf-cm   | -      | -                |

#### 2 kW / 3 kW

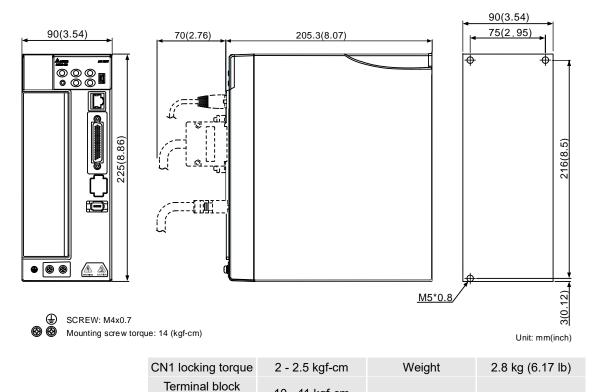

10 - 11 kgf-cm

Note: dimensions and weights of the servo drive may be updated without prior notice.

locking torque

# A.2 ECM series servo motor

#### ECM-B3 series servo motor

 $\frac{\mathsf{ECM}}{(1)} \ \ \frac{\mathsf{B}}{(2)} \ \frac{3}{(3)} \ \frac{\mathsf{M}}{(4)} \ \frac{\mathsf{C}}{(5)} \ \frac{2}{(6)} \ \frac{06}{(7)} \ \frac{04}{(8)} \ \frac{\mathsf{R}}{(9)} \ \frac{\mathsf{S}}{(10)} \frac{1}{(11)}$ 

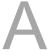

(1) Product name

ECM: Electronic Commutation Motor

(2) Servo type

B: general type servo motor

(3) Series

3: 3<sup>rd</sup> series

(4) Inertia

M: medium inertia

L: low inertia

(5) Rated voltage and speed

C: 220V and 3,000 rpm

E: 220V and 2,000 rpm

F: 220V and 1,500 rpm

(6) Encoder type

A: 24-bit absolute magnetic optical encoder (resolution of single turn: 24-bit; multiple turns: 16-bit)

2: 24-bit incremental magnetic optical encoder (single-turn absolute)

P: 17-bit absolute magnetic encoder (resolution of single turn: 17-bit; multiple turns: 16-bit)

M: 17-bit incremental magnetic encoder (single-turn absolute)

#### (7) Motor frame size

| Code | Specification | Code | Specification |
|------|---------------|------|---------------|
| 04   | 40 mm         | 13   | 130 mm        |
| 06   | 60 mm         | 18   | 180 mm        |
| 08   | 80 mm         | -    | -             |

# (8) Rated power output

| Code | Specification | Code | Specification |
|------|---------------|------|---------------|
| 01   | 100 W         | 10   | 1 kW          |
| 02   | 200 W         | 15   | 1.5 kW        |
| 04   | 400 W         | 20   | 2 kW          |
| 07   | 750 W         | 30   | 3 kW          |

# (9) Shaft type and oil seal

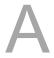

|                                      | w/o brake<br>w/o oil seal | with brake<br>w/o oil seal | w/o brake<br>with oil seal | with brake<br>with oil seal |
|--------------------------------------|---------------------------|----------------------------|----------------------------|-----------------------------|
| Round shaft (with fixed screw holes) | -                         | -                          | C*                         | D*                          |
| Keyway<br>(with fixed screw holes)   | P*                        | Q*                         | R                          | S                           |

Note: \* indicates this model type is coming soon.

# (10) Shaft diameter and connector type

S: standard shaft diameter and standard connectors

7: special shaft diameter (14 mm)\* and standard connectors

J: standard shaft diameter and IP67 waterproof connectors

K: special shaft diameter (14 mm)\* and IP67 waterproof connectors

Note: special shaft diameter is available for F80 400 W models.

# (11) Special code

1: standard products

#### ECM-A3 series servo motor

$$\frac{\mathsf{ECM}}{(1)} \ \ \overset{-}{\cancel{(2)}} \ \frac{\mathsf{A}}{(3)} \ \frac{\mathsf{L}}{(4)} \ \overset{-}{\cancel{(5)}} \ \frac{\mathsf{2}}{(6)} \ \frac{\mathsf{06}}{(7)} \ \frac{\mathsf{04}}{(8)} \ \frac{\mathsf{R}}{(9)} \ \frac{\mathsf{S}}{(10)} \frac{\mathsf{1}}{(11)}$$

(1) Product name

ECM: Electronic Commutation Motor

(2) Servo type

A: high-precision servo motor

(3) Series

3: 3<sup>rd</sup> series

(4) Inertia

H: high inertia

L: low inertia

(5) Rated voltage and speed

C: 220V and 3,000 rpm

(6) Encoder type

Y: 24-bit absolute optical encoder (resolution of single turn: 24-bit; multiple turns: 16-bit)

1: 24-bit incremental optical encoder (single-turn absolute)

A: 24-bit absolute magnetic optical encoder (resolution of single turn: 24-bit; multiple turns: 16-bit)

2: 24-bit incremental magnetic optical encoder (single-turn absolute)

#### (7) Motor frame size

| Code | Specification | Code | Specification |  |
|------|---------------|------|---------------|--|
| 04   | 40 mm         | 08   | 80 mm         |  |
| 06   | 60 mm         | -    | -             |  |

#### (8) Rated power output

| Code | Specification | Code | Specification |
|------|---------------|------|---------------|
| 0F   | 50 W          | 04   | 400 W         |
| 01   | 100 W         | 07   | 750 W         |
| 02   | 200 W         | -    | -             |

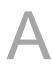

# (9) Shaft type and oil seal

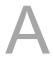

|                                      | w/o brake<br>w/o oil seal | with brake<br>w/o oil seal | w/o brake<br>with oil seal | with brake<br>with oil seal |
|--------------------------------------|---------------------------|----------------------------|----------------------------|-----------------------------|
| Round shaft (with fixed screw holes) | -                         | -                          | С                          | D                           |
| Keyway<br>(with fixed screw holes)   | P*                        | Q*                         | R                          | S                           |

Note: \* indicates this model type is coming soon.

# (10) Shaft diameter and connector type

S: standard shaft diameter and standard connector

7: special shaft diameter (14 mm)\* and standard connector

J: standard shaft diameter and IP67 waterproof connector

K: special shaft diameter (14 mm)\* and IP67 waterproof connector

Note: special shaft diameter is available for F80 400 W models.

#### (11) Special code

1: standard products

Z: refer to the note in Section A.2.8.

# A.2.1 ECM-B3 series servo motor

Motor frame size: 80 mm and below

| ECM-B31                                                               | C20401 | C20602 | C20604          | C20804 | C20807 |  |
|-----------------------------------------------------------------------|--------|--------|-----------------|--------|--------|--|
| Rated power (kW)                                                      | 0.1    | 0.2    | 0.4             | 0.4    | 0.75   |  |
| Rated torque (N-m)*1                                                  | 0.32   | 0.64   | 1.27            | 1.27   | 2.4    |  |
| Max. torque (N-m)                                                     | 1.12   | 2.24   | 4.45            | 4.45   | 8.4    |  |
| Rated speed (rpm)                                                     |        | l      | 3000            |        |        |  |
| Max. speed (rpm)                                                      | 6000   |        |                 |        |        |  |
| Rated current (Arms)                                                  | 0.857  | 1.42   | 2.40            | 2.53   | 4.27   |  |
| Max. instantaneous current (Arms)                                     | 3.44   | 6.62   | 9.42            | 15.8   |        |  |
| Change of rated power (kW/s)                                          | 34.25  | 29.05  | 63.50           | 24.89  | 53.83  |  |
| Rotor inertia (x 10 <sup>-4</sup> kg.m <sup>2</sup> )                 | 0.0299 | 0.141  | 0.254           | 0.648  | 1.07   |  |
| Mechanical time constant (ms)                                         | 0.50   | 0.91   | 0.52            | 0.8    | 0.54   |  |
| Torque constant-KT (N-m/A)                                            | 0.374  | 0.45   | 0.53            | 0.5    | 0.56   |  |
| Voltage constant-KE (mV/rpm)                                          | 13.8   | 16.96  | 19.76           | 18.97  | 20.17  |  |
| Armature resistance (Ohm)                                             | 8.22   | 4.71   | 2.04            | 1.125  | 0.55   |  |
| Armature inductance (mH)                                              | 19.1   | 12.18  | 6.50            | 5.14   | 2.81   |  |
| Electrical time constant (ms)                                         | 2.32   | 2.59   | 3.19            | 4.57   | 5.11   |  |
| Insulation class                                                      |        | Class  | A (UL), Class E | 3 (CE) |        |  |
| Insulation resistance                                                 |        | > 1    | 100 MΩ, DC 50   | 0V     |        |  |
| Insulation strength                                                   |        |        | 1.8k Vac, 1 sec | ;      |        |  |
| Weight (w/o brake) (kg)                                               | 0.5    | 0.9    | 1.2             | 1.7    | 2.34   |  |
| Weight (with brake) (kg)                                              | 0.7    | 1.3    | 1.6             | 2.51   | 3.15   |  |
| Max. radial load (N)                                                  | 78     | 245    | 245             | 392    | 392    |  |
| Max. axial load (N)                                                   | 54     | 74     | 74              | 147    | 147    |  |
| Change of rated power (kW/s) (with brake)                             | 32.51  | 27.13  | 61.09           | 23.21  | 50.97  |  |
| Rotor inertia (x 10 <sup>-4</sup> kg.m <sup>2</sup> )<br>(with brake) | 0.0315 | 0.151  | 0.264           | 0.695  | 1.13   |  |
| Mechanical time constant (ms) (with brake)                            | 0.53   | 0.97   | 0.54            | 0.86   | 0.57   |  |
| Brake holding torque<br>[Nt-m (min)] *2                               | 0.3    | 1.3    | 1.3             | 2.5    | 2.5    |  |
| Brake power consumption<br>(at 20°C (68°F))[W]                        | 6.1    | 7.6    | 7.6             | 8      | 8      |  |
| Brake release time [ms (Max)]                                         | 20     | 20     | 20              | 20     | 20     |  |
| Brake pull-in time [ms (Max)]                                         | 35     | 50     | 50              | 60     | 60     |  |
| Rated reduction rate with oil seal (%)                                | 10     | 10     | 5               | 5      | 5      |  |

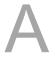

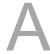

| ECM-B31               | C20401                                                                                                    | C20602   | C20604          | C20804               | C20807 |  |
|-----------------------|----------------------------------------------------------------------------------------------------|----------|-----------------|----------------------|--------|--|
| Vibration grade (μm)  |                                                                                                    |          | V15             |                      |        |  |
| Operating temperature |                                                                                                    | 0°C - 4  | 40°C (32°F - 10 | 4°F)* <sup>4</sup>   |        |  |
| Storage temperature   |                                                                                                    | -10°C to | 80°C (14°F - 1  | 176°F)* <sup>4</sup> |        |  |
| Operating humidity    |                                                                                                    | 20 - 90% | % RH (non-cond  | densing)             |        |  |
| Storage humidity      |                                                                                                    | 20 - 90% | % RH (non-cond  | densing)             |        |  |
| Vibration capacity    |                                                                                                    |          | 2.5 G           |                      |        |  |
| IP rating             | IP67 (when using waterproof connectors and when an oil seal is fitted to the rotating shaft (for an oil seal model)) |          |                 |                      |        |  |
| Approvals             | C € c <b>FL</b> °us                                                                                                  |          |                 |                      |        |  |

#### Note:

The rated torque is the continuous permissible torque between 0°C - 40°C (32°F - 104°F) operating temperature which is suitable for the servo motor mounted with the following heat sink dimensions.
 F04, F06, and F08: 250 mm x 250 mm x 6 mm

Material: aluminum

- 2. The built-in servo motor brake is only for keeping the object installed on the motor in a stopped state.

  Do not use it for deceleration or as a dynamic brake.
- 3. In the servo motor model name, 1 represents the inertia and 2 represents the encoder type.
- 4. Models with the operating temperature ranging from -20°C to 60°C (-4°F to 140°F) and storage temperature ranging from -20°C to 80°C (-4°F to 176°F) are under certification. If the operating temperature is over 40°C (104°F), refer to the power derating curves of B3 motors in Section A.2.6.
- 5. The load definition for the motor output shaft is as follows. Follow the load specification when operating.

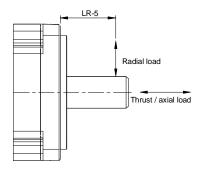

# Motor frame size: 130 - 180 mm

| ECM-B31                                                               | E21310 | E21315  | E21320          | E21820              | F21830 |
|-----------------------------------------------------------------------|--------|---------|-----------------|---------------------|--------|
| Rated power (kW)                                                      | 1      | 1.5     | 2               | 2                   | 3      |
| Rated torque (N-m)*1                                                  | 4.77   | 7.16    | 9.55            | 9.55                | 19.1   |
| Max. torque (N-m)                                                     | 14.3   | 21.48   | 28.65           | 28.65               | 57.29  |
| Rated speed (rpm)                                                     | 2000   |         |                 |                     | 1500   |
| Max. speed (rpm)                                                      |        | 30      | 00              |                     | 3000   |
| Rated current (Arms)                                                  | 5.96   | 8.17    | 10.59           | 11.43               | 18.21  |
| Max. instantaneous current (Arms)                                     | 19.9   | 26.82   | 34.20           | 36.21               | 58.9   |
| Change of rated power (kW/s)                                          | 29.21  | 45.69   | 62.25           | 31.33               | 68.02  |
| Rotor inertia (× 10 <sup>-4</sup> kg.m <sup>2</sup> )                 | 7.79   | 11.22   | 14.65           | 29.11               | 53.63  |
| Mechanical time constant (ms)                                         | 1.46   | 1.10    | 1.03            | 1.74                | 1.21   |
| Torque constant-KT (N-m/A)                                            | 0.80   | 0.88    | 0.90            | 0.88                | 1.05   |
| Voltage constant-KE (mV/rpm)                                          | 29.30  | 31.69   | 32.70           | 31.6                | 37.9   |
| Armature resistance (Ohm)                                             | 0.419  | 0.260   | 0.198           | 0.159               | 0.086  |
| Armature inductance (mH)                                              | 4      | 2.81    | 2.18            | 2.34                | 1.52   |
| Electrical time constant (ms)                                         | 9.55   | 10.81   | 11.01           | 14.72               | 17.67  |
| Insulation class                                                      |        | Class   | A (UL), Class I | B (CE)              |        |
| Insulation resistance                                                 |        | > 1     | 00 MΩ, DC 50    | 00V                 |        |
| Insulation strength                                                   |        | ,       | 1.8k Vac, 1 sed | ;                   |        |
| Weight (w/o brake) (kg)                                               | 4.9    | 6.0     | 7               | 10                  | 13.9   |
| Weight (with brake) (kg)                                              | 6.3    | 7.4     | 8.5             | 13.7                | 17.6   |
| Max. radial load (N)                                                  | 490    | 686     | 980             | 1470                | 1470   |
| Max. axial load (N)                                                   | 98     | 343     | 392             | 490                 | 490    |
| Change of rated power (kW/s) (with brake)                             | 28.66  | 45.09   | 61.62           | 30.02               | 66.45  |
| Rotor inertia (x 10 <sup>-4</sup> kg.m <sup>2</sup> )<br>(with brake) | 7.94   | 11.37   | 14.8            | 30.38               | 54.9   |
| Mechanical time constant (ms) (with brake)                            | 1.49   | 1.12    | 1.04            | 1.81                | 1.24   |
| Brake holding torque<br>[Nt-m (min)] *2                               | 10     | 10      | 10              | 25                  | 25     |
| Brake power consumption<br>(at 20°C (68°F))[W]                        | 21.5   | 21.5    | 21.5            | 31                  | 31     |
| Brake release time [ms (Max)]                                         | 50     | 50      | 50              | 30                  | 30     |
| Brake pull-in time [ms (Max)]                                         | 110    | 110     | 110             | 120                 | 120    |
| Rated reduction rate with oil seal (%)                                | 5      | 5       | 5               | 5                   | 5      |
| Vibration grade (µm)                                                  | V15    |         |                 |                     |        |
| Operating temperature                                                 |        | 0°C - 4 | 10°C (32°F - 10 | )4°F) <sup>*4</sup> |        |

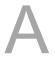

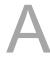

| ECM-B31             | E21310                                                                                                    | E21315                       | E21320 | E21820 | F21830 |  |
|---------------------|----------------------------------------------------------------------------------------------------|------------------------------|--------|--------|--------|--|
| Storage temperature | -10°C to 80°C (14°F - 176°F)*4                                                                                       |                              |        |        |        |  |
| Operating humidity  | 20 - 90% RH (non-condensing)                                                                                         |                              |        |        |        |  |
| Storage humidity    |                                                                                                    | 20 - 90% RH (non-condensing) |        |        |        |  |
| Vibration capacity  |                                                                                                    |                              | 2.5 G  |        |        |  |
| IP rating           | IP67 (when using waterproof connectors and when an oil seal is fitted to the rotating shaft (for an oil seal model)) |                              |        |        |        |  |
| Approvals           | C € c <b>FL</b> °us                                                                                                  |                              |        |        |        |  |

#### Note:

The built-in servo motor brake is only for keeping the object installed on the motor in a stopped state.
 Do not use it for deceleration or as a dynamic brake.

2. The rated torque is the continuous permissible torque between 0°C - 40°C (32°F - 104°F) operating temperature which is suitable for the servo motor mounted with the following heat sink dimensions.

F130: 400 mm x 400 mm x 20 mm

F180: 550 mm x 550 mm x 30 mm

Material: aluminum

3. In the servo motor model name, 1 represents the inertia and 2 represents the encoder type.

- 4. Models with the operating temperature ranging from -20°C to 60°C (-4°F to 140°F) and storage temperature ranging from -20°C to 80°C (-4°F to 176°F) are under certification. If the operating temperature is over 40°C (104°F), refer to the power derating curves of B3 motors in Section A.2.6.
- 5. The load definition for the motor output shaft is as follows. Follow the load specification when operating.

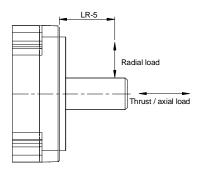

# A.2.2 ECM-A3L low inertia series servo motor

| ECM-A3L                                                                  | 040F   | 0401   | 0602          | 0604         | 0804  | 0807  |
|--------------------------------------------------------------------------|--------|--------|---------------|--------------|-------|-------|
| Rated power (kW)                                                         | 0.05   | 0.1    | 0.2           | 0.4          | 0.4   | 0.75  |
| Rated torque (N-m)*1                                                     | 0.159  | 0.32   | 0.64          | 1.27         | 1.27  | 2.39  |
| Max. torque (N-m)                                                        | 0.557  | 1.12   | 2.24          | 4.45         | 4.44  | 8.36  |
| Rated speed (rpm)                                                        |        |        | 30            | 00           |       |       |
| Max. speed (rpm)                                                         |        |        | 60            | 00           |       |       |
| Rated current (Arms)                                                     | 0.66   | 0.9    | 1.45          | 2.65         | 2.6   | 5.1   |
| Max. instantaneous current (Arms)                                        | 2.82   | 3.88   | 6.2           | 10.1         | 10.6  | 20.6  |
| Change of rated power (kW/s)                                             | 11     | 25.6   | 45.5          | 107.5        | 45.8  | 102.2 |
| Rotor inertia<br>(× 10 <sup>-4</sup> kg.m <sup>2</sup> )                 | 0.0229 | 0.04   | 0.09          | 0.15         | 0.352 | 0.559 |
| Mechanical time constant (ms)                                            | 1.28   | 0.838  | 0.64          | 0.41         | 0.68  | 0.44  |
| Torque constant-KT (N-m/A)                                               | 0.241  | 0.356  | 0.441         | 0.479        | 0.488 | 0.469 |
| Voltage constant-KE (mV/rpm)                                             | 9.28   | 13.3   | 16.4          | 18           | 17.9  | 17    |
| Armature resistance (Ohm)                                                | 12.1   | 9.47   | 4.9           | 2.27         | 1.6   | 0.6   |
| Armature inductance (mH)                                                 | 18.6   | 16.2   | 18.52         | 10.27        | 10.6  | 4.6   |
| Electrical time constant (ms)                                            | 1.54   | 1.71   | 3.78          | 4.52         | 6.63  | 7.67  |
| Insulation class                                                         |        |        | Class A (UL), | Class B (CE) |       |       |
| Insulation resistance                                                    |        |        | > 100 MΩ      | , DC 500V    |       |       |
| Insulation strength                                                      |        |        | 1.8k Va       | c, 1 sec     |       |       |
| Weight (w/o brake) (kg)                                                  | 0.38   | 0.5    | 1.1           | 1.4          | 2.05  | 2.8   |
| Weight (with brake) (kg)                                                 | 0.68   | 0.8    | 1.6           | 1.9          | 2.85  | 3.6   |
| Max. radial load (N)                                                     | 78     | 78     | 245           | 245          | 392   | 392   |
| Max. axial load (N)                                                      | 54     | 54     | 74            | 74           | 147   | 147   |
| Change of rated power (kW/s) (with brake)                                | 9.9    | 24     | 34.1          | 89.6         | 39.5  | 93    |
| Rotor inertia<br>(x 10 <sup>-4</sup> kg.m <sup>2</sup> )<br>(with brake) | 0.0255 | 0.0426 | 0.12          | 0.18         | 0.408 | 0.614 |
| Mechanical time<br>constant (ms)<br>(with brake)                         | 1.44   | 0.892  | 0.85          | 0.5          | 0.78  | 0.48  |
| Brake holding torque [Nt-m (min)] *2                                     | 0.32   | 0.32   | 1.3           | 1.3          | 2.5   | 2.5   |
| Brake power<br>consumption<br>(at 20°C (68°F))[W]                        | 6.1    | 6.1    | 7.2           | 7.2          | 8     | 8     |

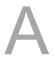

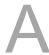

| ECM-A3L                                | 040F                                                                                                    | 0401 | 0602 | 0604 | 0804 | 0807 |
|----------------------------------------|----------------------------------------------------------------------------------------------------|------|------|------|------|------|
| Brake release time<br>[ms (Max)]       | 20                                                                                                    | 20   | 20   | 20   | 20   | 20   |
| Brake pull-in time<br>[ms (Max)]       | 35                                                                                                    | 35   | 50   | 50   | 60   | 60   |
| Rated reduction rate with oil seal (%) | 20                                                                                                    | 10   | 10   | 5    | 5    | 5    |
| Vibration grade (μm)                   | V15                                                                                                    |      |      |      |      |      |
| Operating temperature                  | 0°C - 40°C (32°F - 104°F)                                                                                            |      |      |      |      |      |
| Storage temperature                    | -10°C to 80°C (14°F - 176°F)                                                                                         |      |      |      |      |      |
| Operating humidity                     | 20 - 90% RH (non-condensing)                                                                                         |      |      |      |      |      |
| Storage humidity                       | 20 - 90% RH (non-condensing)                                                                                         |      |      |      |      |      |
| Vibration capacity                     | 2.5 G                                                                                                    |      |      |      |      |      |
| IP rating                              | IP67 (when using waterproof connectors and when an oil seal is fitted to the rotating shaft (for an oil seal model)) |      |      |      |      |      |
| Approvals                              | C E c AL us                                                                                                    |      |      |      |      |      |

#### Note:

The rated torque is the continuous permissible torque between 0°C - 40°C (32°F - 104°F) operating temperature which is suitable for the servo motor mounted with the following heat sink dimensions.
 F40, F60, and F80: 250 mm x 250 mm x 6 mm

Material: aluminum

- The built-in servo motor brake is only for keeping the object installed on the motor in a stopped state.Do not use it for deceleration or as a dynamic brake.
- 3. The load definition for the motor output shaft is as follows. Follow the load specification when operating.

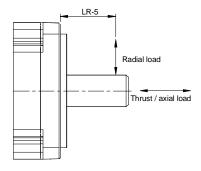

# A.2.3 ECM-A3H high inertia series servo motor

| ECM-A3H                                                     | 040F                       | 0401   | 0602     | 0604      | 0804  | 0807  |
|-------------------------------------------------------------|----------------------------|--------|----------|-----------|-------|-------|
| Rated power (kW)                                            | 0.05                       | 0.1    | 0.2      | 0.4       | 0.4   | 0.75  |
| Rated torque (N-m)*1                                        | 0.159                      | 0.32   | 0.64     | 1.27      | 1.27  | 2.39  |
| Max. torque (N-m)                                           | 0.557                      | 1.12   | 2.24     | 4.45      | 4.44  | 8.36  |
| Rated speed (rpm)                                           |                            |        | 30       | 00        |       |       |
| Max. speed (rpm)                                            |                            |        | 60       | 00        |       |       |
| Rated current (Arms)                                        | 0.64                       | 0.9    | 1.45     | 2.65      | 2.6   | 4.61  |
| Max. instantaneous current (Arms)                           | 2.59                       | 3.64   | 5.3      | 9.8       | 9.32  | 16.4  |
| Change of rated power (kW/s)                                | 5.56                       | 13.6   | 16.4     | 35.8      | 17.5  | 37.8  |
| Rotor inertia<br>(x 10 <sup>-4</sup> kg.m <sup>2</sup> )    | 0.0455                     | 0.0754 | 0.25     | 0.45      | 0.92  | 1.51  |
| Mechanical time constant (ms)                               | 2.52                       | 1.43   | 1.38     | 0.96      | 1.32  | 0.93  |
| Torque constant-KT<br>(N-m/A)                               | 0.248                      | 0.356  | 0.441    | 0.479     | 0.49  | 0.52  |
| Voltage constant-KE (mV/rpm)                                | 9.54                       | 12.9   | 16.4     | 17.2      | 17.9  | 18.7  |
| Armature resistance (Ohm)                                   | 12.5                       | 8.34   | 3.8      | 1.68      | 1.19  | 0.57  |
| Armature inductance (mH)                                    | 13.34                      | 11     | 8.15     | 4.03      | 4.2   | 2.2   |
| Electrical time constant (ms)                               | 1.07                       | 1.32   | 2.14     | 2.40      | 3.53  | 3.86  |
| Insulation class                                            | Class A (UL), Class B (CE) |        |          |           |       |       |
| Insulation resistance                                       |                            |        | > 100 MΩ | , DC 500V |       |       |
| Insulation strength                                         |                            |        | 1.8k Va  | c, 1 sec  |       |       |
| Weight (w/o brake) (kg)                                     | 0.38                       | 0.5    | 1.1      | 1.4       | 2.05  | 2.8   |
| Weight (with brake) (kg)                                    | 0.68                       | 0.8    | 1.6      | 1.9       | 2.85  | 3.6   |
| Max. radial load (N)                                        | 78                         | 78     | 245      | 245       | 392   | 392   |
| Max. axial load (N)                                         | 54                         | 54     | 74       | 74        | 147   | 147   |
| Change of rated power (kW/s) (with brake)                   | 4.89                       | 12.5   | 14.6     | 33.6      | 15.07 | 34.41 |
| Rotor inertia<br>(x 10 <sup>-4</sup> kg.m²)<br>(with brake) | 0.0517                     | 0.0816 | 0.28     | 0.48      | 1.07  | 1.66  |
| Mechanical time<br>constant (ms)<br>(with brake)            | 2.86                       | 1.55   | 1.54     | 1.02      | 1.54  | 1.02  |
| Brake holding torque [Nt-m (min)] *2                        | 0.32                       | 0.32   | 1.3      | 1.3       | 2.5   | 2.5   |
| Brake power<br>consumption<br>(at 20°C (68°F))[W]           | 6.1                        | 6.1    | 7.2      | 7.2       | 8     | 8     |

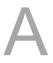

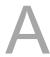

| ECM-A3H                                | 040F                                                                                                    | 0401 | 0602 | 0604 | 0804 | 0807 |
|----------------------------------------|----------------------------------------------------------------------------------------------------|------|------|------|------|------|
| Brake release time<br>[ms (Max)]       | 20                                                                                                    | 20   | 20   | 20   | 20   | 20   |
| Brake pull-in time<br>[ms (Max)]       | 35                                                                                                    | 35   | 50   | 50   | 60   | 60   |
| Rated reduction rate with oil seal (%) | 20                                                                                                    | 10   | 10   | 5    | 5    | 5    |
| Vibration grade (µm)                   | V15                                                                                                    |      |      |      |      |      |
| Operating temperature                  | 0°C - 40°C (32°F - 104°F)                                                                                            |      |      |      |      |      |
| Storage temperature                    | -10°C to 80°C (14°F - 176°F)                                                                                         |      |      |      |      |      |
| Operating humidity                     | 20 - 90% RH (non-condensing)                                                                                         |      |      |      |      |      |
| Storage humidity                       | 20 - 90% RH (non-condensing)                                                                                         |      |      |      |      |      |
| Vibration capacity                     | 2.5 G                                                                                                    |      |      |      |      |      |
| IP rating                              | IP67 (when using waterproof connectors and when an oil seal is fitted to the rotating shaft (for an oil seal model)) |      |      |      |      |      |
| Approvals                              | C E c Plus                                                                                                    |      |      |      |      |      |

#### Note:

The rated torque is the continuous permissible torque between 0°C - 40°C (32°F - 104°F) operating temperature which is suitable for the servo motor mounted with the following heat sink dimensions.
 F40, F60, and F80: 250 mm x 250 mm x 6 mm

Material: aluminum

- The built-in servo motor brake is only for keeping the object installed on the motor in a stopped state.Do not use it for deceleration or as a dynamic brake.
- 3. The load definition for the motor output shaft is as follows. Follow the load specification when operating.

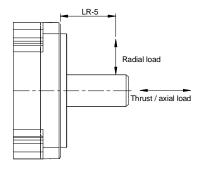

# A.2.4 Torque features (T-N curves) of the B3 motors

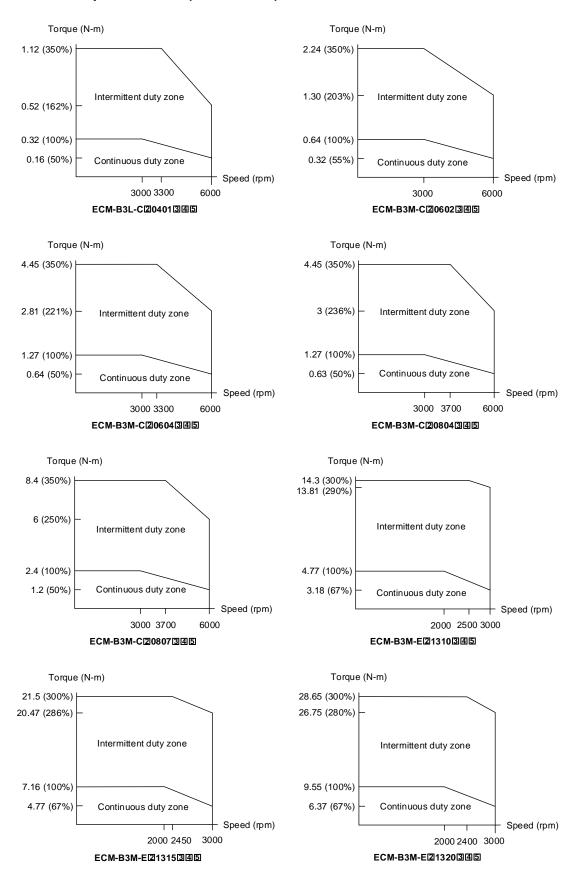

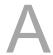

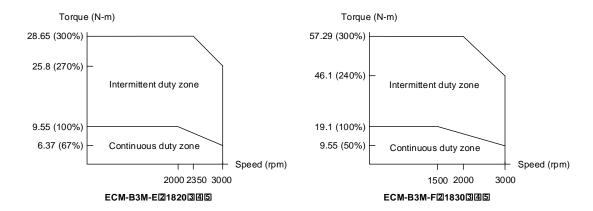

Note: in the servo motor model name, 2 represents the encoder type; 3 represents the brake or keyway / oil seal type; 4 represents the shaft diameter and connector type; and 5 represents the special code.

# A.2.5 Torque features (T-N curves) of the A3 motors

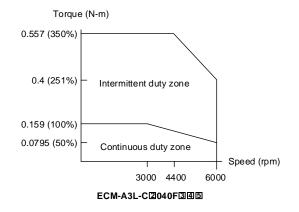

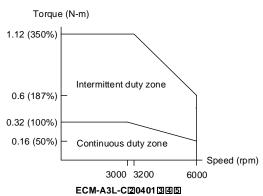

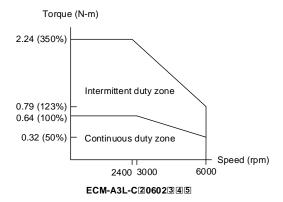

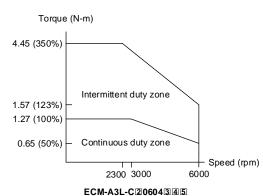

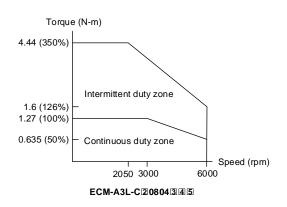

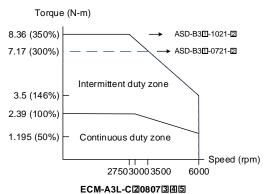

#### Note:

- 1. In the servo motor model name, 2 represents the encoder type; 3 represents the brake or keyway / oil seal type; 4 represents the shaft diameter and connector type; and 5 represents the special code.
- 2. The dotted line in ECM-A3L-C20807345 is the specification for the ASD-B31-0721-2 servo drive; and the solid line is the specification for the ASD-B31-1021-2 servo drive.

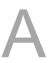

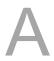

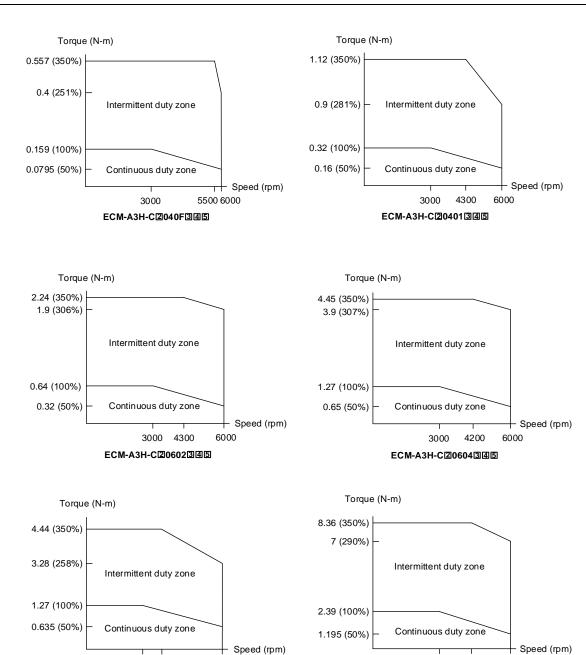

Note: in the servo motor model name, ② represents the encoder type; ③ represents the brake or keyway / oil seal type; ④ represents the shaft diameter and connector type; and ⑤ represents the special code.

3000 4200

ECM-A3H-C208073345

6000

3000 4300

ECM-A3H-C20804345

6000

# A.2.6 Power derating curves of the B3 motor

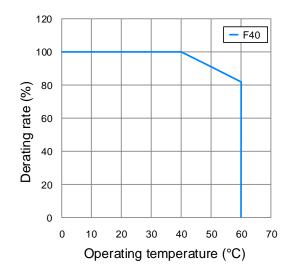

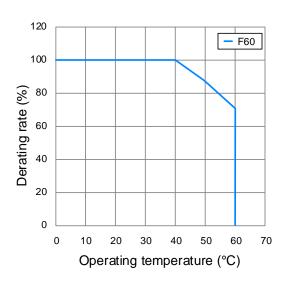

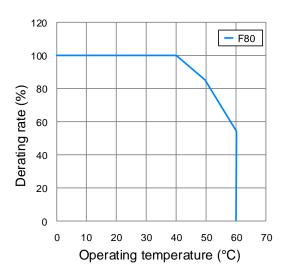

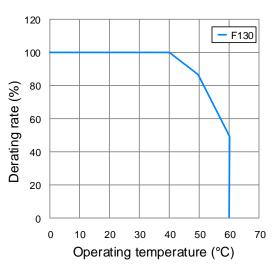

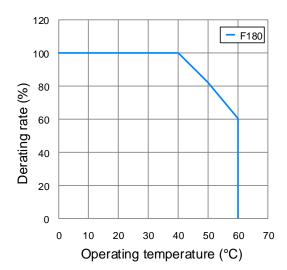

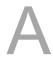

# A.2.7 Overload features

# **Definition of overload protection**

The overload protection prevents the motor from overheating.

# Causes of overload

- 1. The motor's rated torque exceeds the rated range and the operation time is too long.
- 2. The inertia ratio is too high and the motor frequently accelerates and decelerates.
- 3. An incorrect connection between the power cable and the encoder wiring.
- 4. Incorrect servo gain setting causes resonance in the motor.
- 5. You operate a motor with a built-in brake without releasing the brake.

# Graph of load and operating time

Low inertia (ECM-A3L series and ECM-B3L series), medium inertia (ECM-B3M-C series), high inertia (ECM-A3H series)

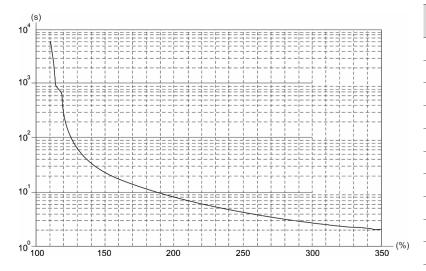

| Load | Operating time |
|------|----------------|
| 120% | 263.8 s        |
| 140% | 35.2 s         |
| 160% | 17.6 s         |
| 180% | 11.2 s         |
| 200% | 8 s            |
| 220% | 6.1 s          |
| 240% | 4.8 s          |
| 260% | 3.9 s          |
| 280% | 3.3 s          |
| 300% | 2.8 s          |
| 350% | 2.1 s          |
|      |                |

# Medium inertia (ECM-B3M-E / F series)

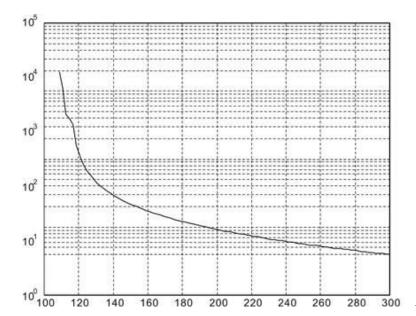

| Operating time |
|----------------|
| 527.6 s        |
| 70.4 s         |
| 35.2 s         |
| 22.4 s         |
| 16 s           |
| 12.2 s         |
| 9.6 s          |
| 7.8 s          |
| 6.6 s          |
| 5.6 s          |
|                |

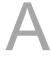

# A.2.8 Dimensions of ECM-B3 series servo motor

# Motor frame size: 80 mm and below

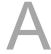

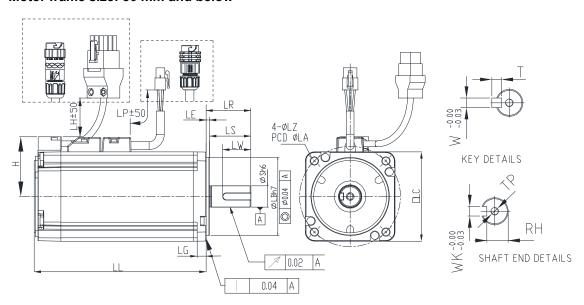

| Model             | C20401345       | C20602345            | C20604345                             | C20804375            | C20807345            |
|-------------------|-----------------|----------------------|---------------------------------------|----------------------|----------------------|
| LC                | 40              | 60                   | 60                                    | 80                   | 80                   |
| LZ                | 4.5             | 5.5                  | 5.5                                   | 6.6                  | 6.6                  |
| LA                | 46              | 70                   | 70                                    | 90                   | 90                   |
| S                 | 8(+0<br>-0.009) | $14(^{+0}_{-0.011})$ | $14(^{+0}_{-0.011})$                  | $14(^{+0}_{-0.011})$ | 19(+0 / -0.013)      |
| LB                | 30(+0 -0.021)   | $50(^{+0}_{-0.025})$ | 50( <sup>+0</sup> <sub>-0.025</sub> ) | $70(^{+0}_{-0.030})$ | $70(^{+0}_{-0.030})$ |
| LL (w/o<br>brake) | 77.6            | 72.5                 | 91                                    | 86.7                 | 105.2                |
| LL (with brake)   | 111.7           | 109.4                | 127.9                                 | 126.3                | 144.8                |
| LH                | 300             | 300                  | 300                                   | 300                  | 300                  |
| LP                | 300             | 300                  | 300                                   | 300                  | 300                  |
| Н                 | 40              | 48.5                 | 48.5                                  | 58.5                 | 58.5                 |
| LR                | 25              | 30                   | 30                                    | 30                   | 35                   |
| LE                | 2.5             | 3                    | 3                                     | 3                    | 3                    |
| LG                | 5               | 7.5                  | 7.5                                   | 8                    | 8                    |
| LW                | 16              | 20                   | 20                                    | 20                   | 25                   |
| RH                | 6.2             | 11                   | 11                                    | 11                   | 15.5                 |
| WK                | 3               | 5                    | 5                                     | 5                    | 6                    |
| W                 | 3               | 5                    | 5                                     | 5                    | 6                    |
| Т                 | 3               | 5                    | 5                                     | 5                    | 6                    |
| TP                | M3 Depth8       | M4 Depth15           | M4 Depth15                            | M4 Depth15           | M6 Depth20           |

# Note:

1. In the servo motor model name, ② represents the encoder type; ③ represents the brake or keyway / oil seal type; ④ represents the shaft diameter and connector type; and ⑤ represents the special code.

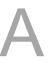

2. IP67 waterproof connectors are available for F80 and below models. Refer to Section A.2 for detailed model descriptions.

# Motor frame size: 130 - 180 mm

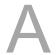

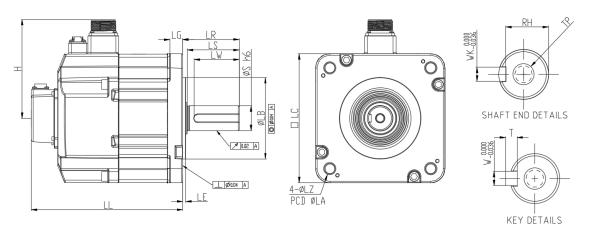

| Model             | E21310345             | E21315345             | E21320345             | E21820345               | F21830345               |
|-------------------|-----------------------|-----------------------|-----------------------|-------------------------|-------------------------|
| LC                | 130                   | 130                   | 130                   | 180                     | 180                     |
| LZ                | 9                     | 9                     | 9                     | 13.5                    | 13.5                    |
| LA                | 145                   | 145                   | 145                   | 200                     | 200                     |
| S                 | $22(^{+0}_{-0.013})$  | $22(^{+0}_{-0.013})$  | $22(^{+0}_{-0.013})$  | $35(^{+0}_{-0.016})$    | $35(^{+0}_{-0.016})$    |
| LB                | $110(^{+0}_{-0.035})$ | $110(^{+0}_{-0.035})$ | $110(^{+0}_{-0.035})$ | $114.3(^{+0}_{-0.035})$ | $114.3(^{+0}_{-0.035})$ |
| LL (w/o<br>brake) | 127.9                 | 139.9                 | 151.9                 | 137.5                   | 160.5                   |
| LL (with brake)   | 168.5                 | 180.5                 | 192.5                 | 189.5                   | 212.5                   |
| Н                 | 115                   | 115                   | 115                   | 139                     | 139                     |
| LS                | 47                    | 47                    | 47                    | 73                      | 73                      |
| LR                | 55                    | 55                    | 55                    | 79                      | 79                      |
| LE                | 6                     | 6                     | 6                     | 4                       | 4                       |
| LG                | 12.5                  | 12.5                  | 12.5                  | 18                      | 18                      |
| LW                | 36                    | 36                    | 36                    | 63                      | 63                      |
| RH                | 18                    | 18                    | 18                    | 30                      | 30                      |
| WK                | 8                     | 8                     | 8                     | 10                      | 10                      |
| W                 | 8                     | 8                     | 8                     | 10                      | 10                      |
| Т                 | 7                     | 7                     | 7                     | 8                       | 8                       |
| TP                | M6 Depth12            | M6 Depth12            | M6 Depth12            | M12 Depth25             | M12 Depth25             |

Note: in the servo motor model name, ② represents the encoder type; ③ represents the brake or keyway / oil seal type; ④ represents the shaft diameter and connector type; and ⑤ represents the special code.

# A.2.9 Dimensions of ECM-A3L/A3H series servo motor

#### Motor frame size: 80 mm and below

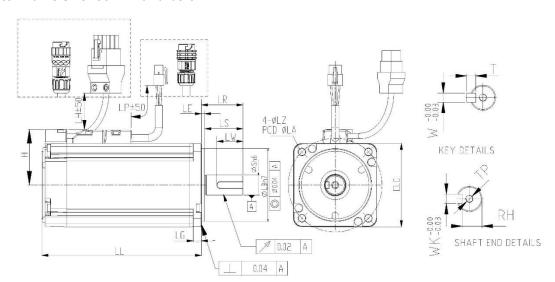

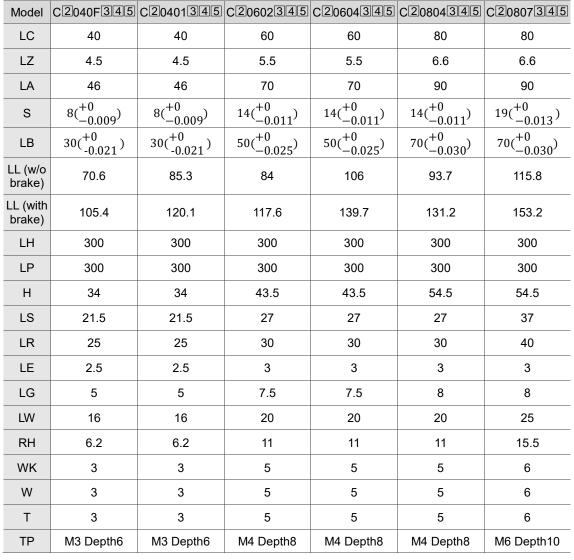

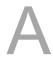

# Note:

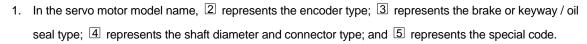

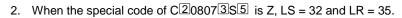

 IP67 waterproof connectors are available for F80 and below models. Refer to Section A.2 for detailed model descriptions.

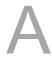

B

# **Accessories**

| B.1  | Power connector ······ B-2                             |
|------|--------------------------------------------------------|
| B.2  | Power cable ····· B-4                                  |
| B.3  | Encoder connector ···································· |
| B.4  | Encoder cable (incremental type)······B-9              |
| B.5  | Encoder cable (absolute type)····· B-1                 |
| B.6  | Battery box cable ····· B-13                           |
| B.7  | Battery box (absolute type)·····B-14                   |
| B.8  | CN1 connector B-15                                     |
| B.9  | CN1 quick connector B-16                               |
| B.10 | Terminal block module · · · · · B-17                   |
| B.11 | B3 / B2 conversion cables ····· B-19                   |
| B.12 | CN3 RS-485 tap ···· B-19                               |
| B.13 | CN3 RS-485 / CANopen terminal resistor ······ B-20     |
| B.14 | CN6 DMCNET terminal resistor ······ B-20               |
| B.15 | CN4 Mini USB communication module ······ B-2           |
| B.16 | CANopen communication cable · · · · · B-23             |
| B.17 | CANopen distribution box B-23                          |
| B.18 | Optional accessories ····· B-24                        |

Accessories ASDA-B3

# **B.1** Power connector

Delta model number: ASDBCAPW0000 (for F80 and below)

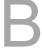

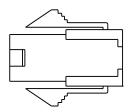

Delta model number: ASDBCAPW0100 (for F80 and below with brake)

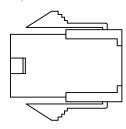

Delta model number: ACS3-CNPW1A00 (IP67 waterproof connector for F80 and below)

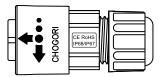

Delta model number: ACS3-CNPW2A00 (IP67 waterproof connector for F80 and below with brake)

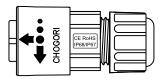

ASDA-B3 Accessories

Delta model number: ACS3-CNPW5200 (military connector (MIL 18-10S) for F100 - F130)

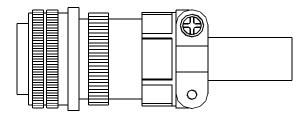

В

Delta model number: ACS3-CNPW5300 (military connector (MIL 22-22S) for F180)

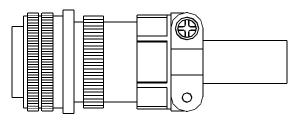

Delta model number: ACS3-CNPW6300 (military connector (CMV1-2S) for F100 - F180 with brake)

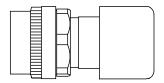

Accessories ASDA-B3

# **B.2** Power cable

Delta model number: ACS3-CAPW3103, ACS3-CAPW3105, ACS3-CAPW3110, ACS3-CAPW3120, ACS3-CAPF3103, ACS3-CAPF3105, ACS3-CAPF3110, ACS3-CAPF3120 (for F80 and below)

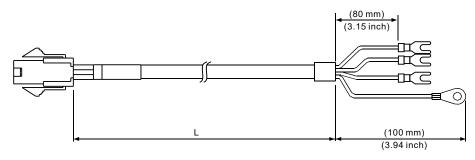

| Model No.     | L           |         |  |  |
|---------------|-------------|---------|--|--|
| Model No.     | mm          | inch    |  |  |
| ACS3-CAP□3103 | $3000\pm50$ | 118 ± 2 |  |  |
| ACS3-CAP□3105 | 5000 ± 50   | 197 ± 2 |  |  |
| ACS3-CAP□3110 | 10000 ± 100 | 394 ± 4 |  |  |
| ACS3-CAP□3120 | 20000 ± 100 | 788 ± 4 |  |  |

Note:  $\Box$  indicates the cable material. F represents flexible cables and W represents standard cables.

Delta model number: ACS3-CAPW4103, ACS3-CAPW4105, ACS3-CAPW4110, ACS3-CAPW4120, ACS3-CAPF4103, ACS3-CAPF4105, ACS3-CAPF4110, ACS3-CAPF4120 (for F80 and below with brake)

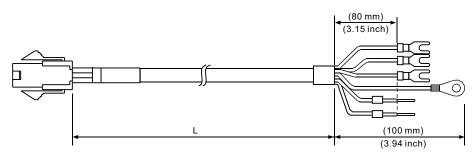

| Madal Na      | L             |             |  |  |
|---------------|---------------|-------------|--|--|
| Model No.     | mm            | inch        |  |  |
| ACS3-CAP□4103 | $3000 \pm 50$ | 118 ± 2     |  |  |
| ACS3-CAP□4105 | 5000 ± 50     | 197 ± 2     |  |  |
| ACS3-CAP□4110 | 10000 ± 100   | $394 \pm 4$ |  |  |
| ACS3-CAP□4120 | 20000 ± 100   | 788 ± 4     |  |  |

Note:  $\Box$  indicates the cable material. F represents flexible cables and W represents standard cables.

ASDA-B3 Accessories

Delta model number: ACS3-CAPW3A03, ACS3-CAPW3A05, ACS3-CAPW3A10, ACS3-CAPW3A20, ACS3-CAPF3A03, ACS3-CAPF3A05, ACS3-CAPF3A10, ACS3-CAPF3A20 (for F80 and below with IP67 waterproof connector)

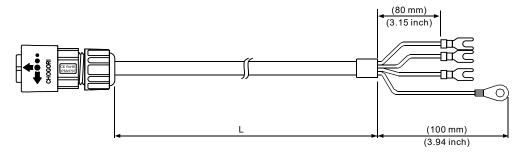

| Model No.     | L           |         |  |  |
|---------------|-------------|---------|--|--|
|               | mm          | inch    |  |  |
| ACS3-CAP□3A03 | $3000\pm50$ | 118 ± 2 |  |  |
| ACS3-CAP□3A05 | 5000 ± 50   | 197 ± 2 |  |  |
| ACS3-CAP□3A10 | 10000 ± 100 | 394 ± 4 |  |  |
| ACS3-CAP□3A20 | 20000 ± 100 | 788 ± 4 |  |  |

Note: ☐ indicates the cable material. F represents flexible cables and W represents standard cables.

Delta model number: ACS3-CAPW4A03, ACS3-CAPW4A05, ACS3-CAPW4A10, ACS3-CAPW4A20, ACS3-CAPF4A03, ACS3-CAPF4A05, ACS3-CAPF4A10, ACS3-CAPF4A20 (for F80 and below with brake and IP67 waterproof connector)

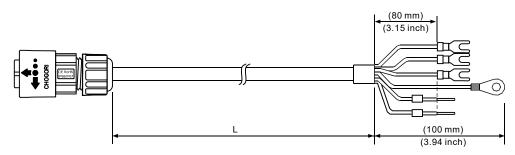

| Madal Na      | L             |         |  |  |
|---------------|---------------|---------|--|--|
| Model No.     | mm            | inch    |  |  |
| ACS3-CAP□4A03 | $3000 \pm 50$ | 118 ± 2 |  |  |
| ACS3-CAP□4A05 | 5000 ± 50     | 197 ± 2 |  |  |
| ACS3-CAP□4A10 | 10000 ± 100   | 394 ± 4 |  |  |
| ACS3-CAP□4A20 | 20000 ± 100   | 788 ± 4 |  |  |

Note:  $\hfill \square$  indicates the cable material. F represents flexible cables and W represents standard cables.

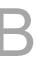

Delta model number: ACS3-CAPW3203, ACS3-CAPW3205, ACS3-CAPW3210, ACS3-CAPW3220, ACS3-CAPF3203, ACS3-CAPF3205, ACS3-CAPF3210, ACS3-CAPF3220 (for F100 - F130)

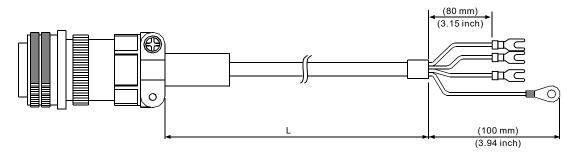

| Model No.     | Straight   | L           |         |
|---------------|------------|-------------|---------|
| Wodel No.     |            | mm          | inch    |
| ACS3-CAP□3203 | MIL 18-10S | 3000 ± 50   | 118 ± 2 |
| ACS3-CAP□3205 | MIL 18-10S | 5000 ± 50   | 197 ± 2 |
| ACS3-CAP□3210 | MIL 18-10S | 10000 ± 100 | 394 ± 4 |
| ACS3-CAP□3220 | MIL 18-10S | 20000 ± 100 | 788 ± 4 |

Note: ☐ indicates the cable material. F represents flexible cables and W represents standard cables.

Delta model number: ACS3-CAPW4203, ACS3-CAPW4205, ACS3-CAPW4210, ACS3-CAPW4220, ACS3-CAPF4203, ACS3-CAPF4205, ACS3-CAPF4210, ACS3-CAPF4220 (for F100 - F130 with brake)

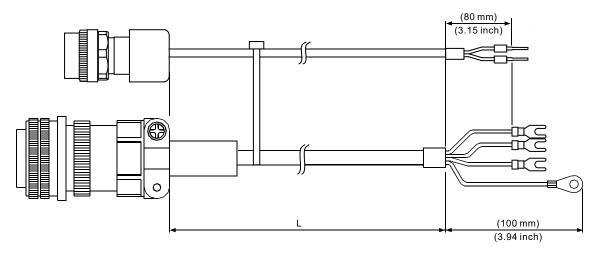

| Model No.     | Straight            | L             |             |
|---------------|---------------------|---------------|-------------|
| Wodel No.     | Straight            | mm            | inch        |
| ACS3-CAP□4203 | MIL 18-10S, CMV1-2S | $3000 \pm 50$ | $118\pm2$   |
| ACS3-CAP□4205 | MIL 18-10S, CMV1-2S | 5000 ± 50     | 197 ± 2     |
| ACS3-CAP□4210 | MIL 18-10S, CMV1-2S | 10000 ± 100   | $394 \pm 4$ |
| ACS3-CAP□4220 | MIL 18-10S, CMV1-2S | 20000 ± 100   | 788 ± 4     |

Note:  $\Box$  indicates the cable material. F represents flexible cables and W represents standard cables.

ASDA-B3 Accessories

Delta model number: ACS3-CAPW3403, ACS3-CAPW3405, ACS3-CAPW3410, ACS3-CAPW3420, ACS3-CAPF3403, ACS3-CAPF3405, ACS3-CAPF3410, ACS3-CAPF3420 (for F180)

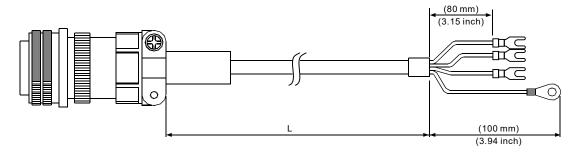

| Model No.     | Straight   | L           |         |
|---------------|------------|-------------|---------|
| Model No.     |            | mm          | inch    |
| ACS3-CAP□3403 | MIL 22-22S | $3000\pm50$ | 118 ± 2 |
| ACS3-CAP□3405 | MIL 22-22S | 5000 ± 50   | 197 ± 2 |
| ACS3-CAP□3410 | MIL 22-22S | 10000 ± 100 | 394 ± 4 |
| ACS3-CAP□3420 | MIL 22-22S | 20000 ± 100 | 788 ± 4 |

Note: ☐ indicates the cable material. F represents flexible cables and W represents standard cables.

Delta model number: ACS3-CAPW4403, ACS3-CAPW4405, ACS3-CAPW4410, ACS3-CAPW4420, ACS3-CAPF4403, ACS3-CAPF4405, ACS3-CAPF4410, ACS3-CAPF4420 (for F180 with brake)

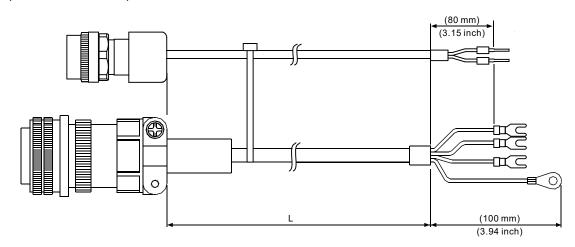

| Model No. Straight |                     | L             |         |
|--------------------|---------------------|---------------|---------|
| Wodel No.          | Straight            | mm            | inch    |
| ACS3-CAP□4403      | MIL 22-22S, CMV1-2S | $3000 \pm 50$ | 118 ± 2 |
| ACS3-CAP□4405      | MIL 22-22S, CMV1-2S | 5000 ± 50     | 197 ± 2 |
| ACS3-CAP□4410      | MIL 22-22S, CMV1-2S | 10000 ± 100   | 394 ± 4 |
| ACS3-CAP□4420      | MIL 22-22S, CMV1-2S | 20000 ± 100   | 788 ± 4 |

Note:  $\ \square$  indicates the cable material. F represents flexible cables and W represents standard cables.

Accessories ASDA-B3

# **B.3** Encoder connector

Delta model number: ACS3-CNEN1100

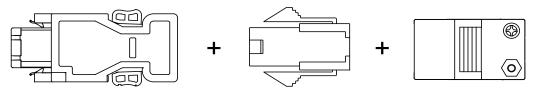

Delta model number: ACS3-CNEN3000 (for F100 - F180; military connector: CMV1-10S)

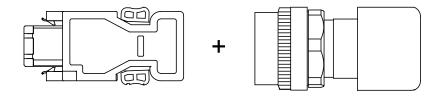

Delta model number: ACS3-CNENC200

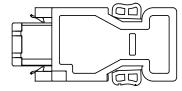

Delta model number: ACS3-CNEN2A00 (IP67 waterproof connector for F80 and below)

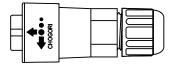

ASDA-B3 Accessories

# **B.4** Encoder cable (incremental type)

Delta model number: ACS3-CAEN1003, ACS3-CAEN1005, ACS3-CAEN1010, ACS3-CAEN1020, ACS3-CAEF1003, ACS3-CAEF1005, ACS3-CAEF1010, ACS3-CAEF1020 (for F80 and below)

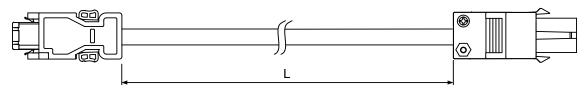

| Model No.     | L           |           |
|---------------|-------------|-----------|
| Model No.     | mm          | inch      |
| ACS3-CAE□1003 | 3000 ± 50   | $118\pm2$ |
| ACS3-CAE□1005 | 5000 ± 50   | 197 ± 2   |
| ACS3-CAE□1010 | 10000 ± 100 | 394 ± 4   |
| ACS3-CAE□1020 | 20000 ± 100 | 788 ± 4   |

Note: ☐ indicates the cable material. F represents flexible cables and N represents standard cables.

Refer to Chapter 3 Wiring for cable specifications.

Delta model number: ACS3-CAEN2A03, ACS3-CAEN2A05, ACS3-CAEN2A10, ACS3-CAEN2A20, ACS3-CAEF2A03, ACS3-CAEF2A05, ACS3-CAEF2A10, ACS3-CAEF2A20 (for F80 and below with IP67 waterproof connector)

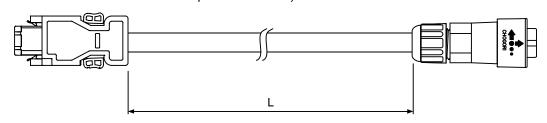

| Model No.     | L             |         |
|---------------|---------------|---------|
| IVIOGEI NO.   | mm            | inch    |
| ACS3-CAE□2A03 | $3000 \pm 50$ | 118 ± 2 |
| ACS3-CAE□2A05 | 5000 ± 50     | 197 ± 2 |
| ACS3-CAE□2A10 | 10000 ± 100   | 394 ± 4 |
| ACS3-CAE□2A20 | 20000 ± 100   | 788 ± 4 |

Note: ☐ indicates the cable material. F represents flexible cables and N represents standard cables.

Refer to Chapter 3 Wiring for cable specifications.

B

Accessories ASDA-B3

Delta model number: ACS3-CAEN2703, ACS3-CAEN2705, ACS3-CAEN2710, ACS3-CAEN2720, ACS3-CAEF2703, ACS3-CAEF2705, ACS3-CAEF2710, ACS3-CAEF2720 (for F100 - F180)

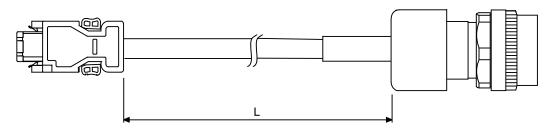

| Model No.     | Straight | L           |             |
|---------------|----------|-------------|-------------|
| Wodel No.     |          | mm          | inch        |
| ACS3-CAE□2703 | CMV1-10S | $3000\pm50$ | $118\pm2$   |
| ACS3-CAE□2705 | CMV1-10S | 5000 ± 50   | 197 ± 2     |
| ACS3-CAE□2710 | CMV1-10S | 10000 ± 100 | 394 ± 4     |
| ACS3-CAE□2720 | CMV1-10S | 20000 ± 100 | $788 \pm 4$ |

Note: ☐ indicates the cable material. F represents flexible cables and N represents standard cables.

Refer to Chapter 3 Wiring for cable specifications.

ASDA-B3 Accessories

# B.5 Encoder cable (absolute type)

Delta model number: ACS3-CAEA1003, ACS3-CAEA1005, ACS3-CAEA1010, ACS3-CAEA1020, ACS3-CAEB1003, ACS3-CAEB1005, ACS3-CAEB1010, ACS3-CAEB1020 (for F80 and below)

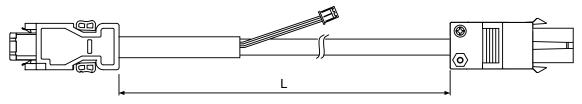

| Model No.     | L           |         |  |
|---------------|-------------|---------|--|
| Model No.     | mm          | inch    |  |
| ACS3-CAE□1003 | 3000 ± 50   | 118 ± 2 |  |
| ACS3-CAE□1005 | 5000 ± 50   | 197 ± 2 |  |
| ACS3-CAE□1010 | 10000 ± 100 | 394 ± 4 |  |
| ACS3-CAE□1020 | 20000 ± 100 | 788 ± 4 |  |

Note: ☐ indicates the cable material. B represents flexible cables and A represents standard cables.

Refer to Chapter 3 Wiring for cable specifications.

Delta model number: ACS3-CAEA2A03, ACS3-CAEA2A05, ACS3-CAEA2A10, ACS3-CAEA2A20, ACS3-CAEB2A03, ACS3-CAEB2A05, ACS3-CAEB2A10, ACS3-CAEB2A20 (for F80 and below with IP67 waterproof connector)

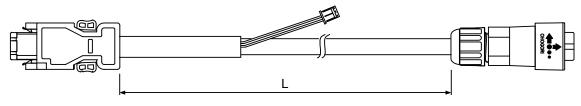

| Model No.     | L           |         |  |
|---------------|-------------|---------|--|
| Wodel No.     | mm          | inch    |  |
| ACS3-CAE□2A03 | $3000\pm50$ | 118 ± 2 |  |
| ACS3-CAE□2A05 | 5000 ± 50   | 197 ± 2 |  |
| ACS3-CAE□2A10 | 10000 ± 100 | 394 ± 4 |  |
| ACS3-CAE□2A20 | 20000 ± 100 | 788 ± 4 |  |

Note:  $\Box$  indicates the cable material. B represents flexible cables and A represents standard cables. Refer to Chapter 3 Wiring for cable specifications.

B

Delta model number: ACS3-CAEA2703, ACS3-CAEA2705, ACS3-CAEA2710, ACS3-CAEA2720, ACS3-CAEB2703, ACS3-CAEB2705, ACS3-CAEB2710, ACS3-CAEB2720 (for F100 - F180)

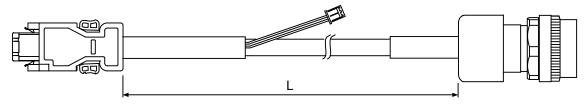

| Model No.     | Straight | L           |           |
|---------------|----------|-------------|-----------|
| Wodel No.     | Straight | mm          | inch      |
| ACS3-CAE□2703 | CMV1-10S | $3000\pm50$ | $118\pm2$ |
| ACS3-CAE□2705 | CMV1-10S | 5000 ± 50   | 197 ± 2   |
| ACS3-CAE□2710 | CMV1-10S | 10000 ± 100 | 394 ± 4   |
| ACS3-CAE□2720 | CMV1-10S | 20000 ± 100 | 788 ± 4   |

Note: ☐ indicates the cable material. B represents flexible cables and A represents standard cables.

Refer to Chapter 3 Wiring for cable specifications.

# **B.6** Battery box cable

Battery box cable that connects to the encoder cable (part number: 3864573700)

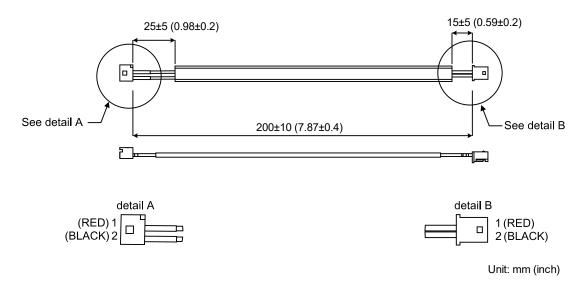

Battery box cable for self-wiring (part number: 3864850600)

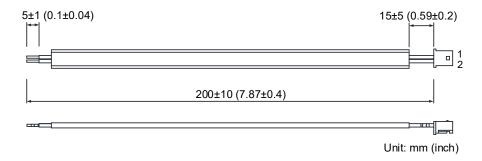

# B.7 Battery box (absolute type)

Single battery box

Delta model number: ASD-MDBT0100

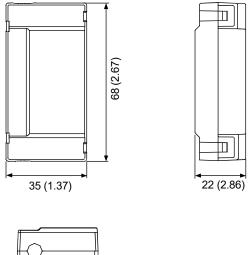

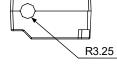

Unit: mm (inch) Weight: 44 g

Dual battery box

Delta model number: ASD-MDBT0200

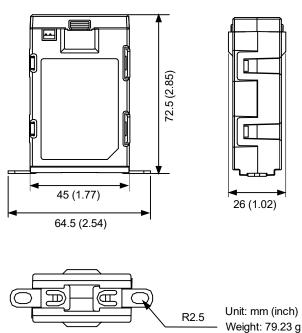

# **B.8** CN1 connector

Delta model number: ASDBCNDS0044 (for B3-L only)

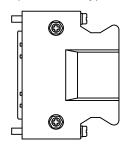

В

Delta model number: ACS3-CNTB0500 (for B3-M, F, E)

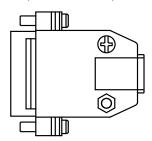

# B.9 CN1 quick connector

Delta model number: ACS3-IFSC4444 (for B3-L only)

В

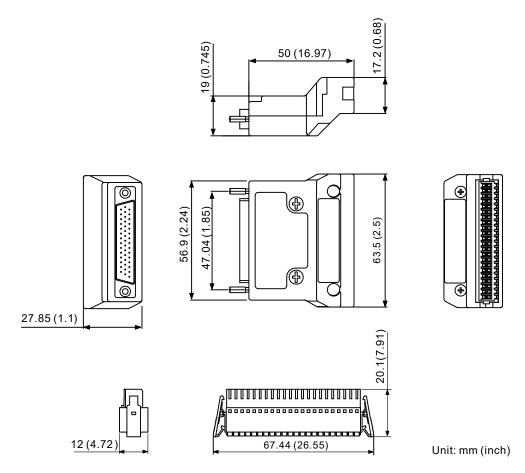

# **B.10** Terminal block module

Delta model number: ACS3-MDTB4400 (for B3-L only)

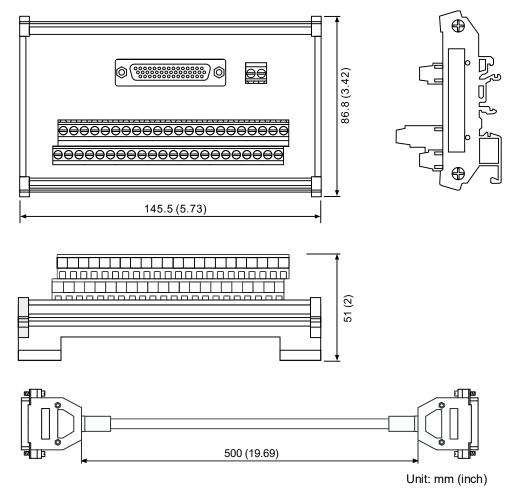

Delta model number: ACS3-MDTD2600 (for B3-M, F, E)

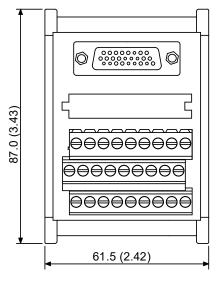

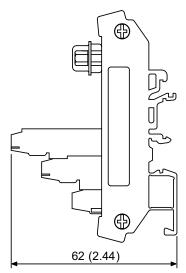

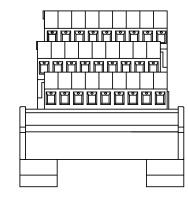

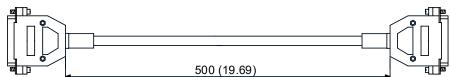

Unit: mm (inch)

#### B3 / B2 conversion cables **B.11**

CN1 conversion cable (for B3-L only)

Delta model number: ACS3-CABDC1

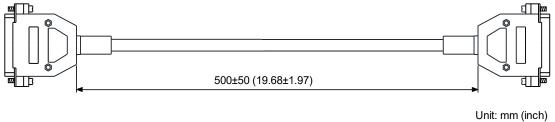

CN2 conversion cable

Delta model number: ACS3-CABDC2

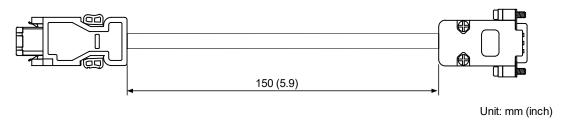

#### **B.12** CN3 RS-485 tap

Delta model number: ACS3-CNADC3RC

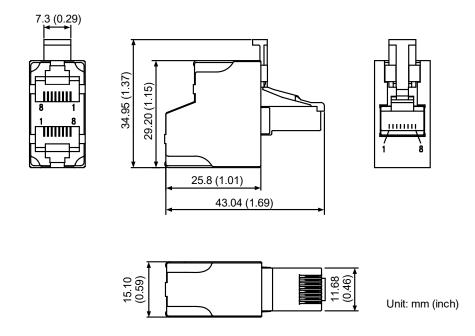

B-19

# **B.13** CN3 RS-485 / CANopen terminal resistor

Delta model number: ACS3-CNADC3TR

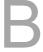

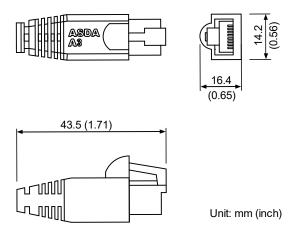

# **B.14 CN6 DMCNET terminal resistor**

Delta model number: ASD-TR-DM0008

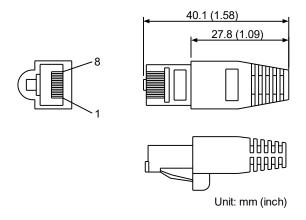

# **B.15** CN4 Mini USB communication module

Delta model number: UC-PRG015-01B, UC-PRG030-01B

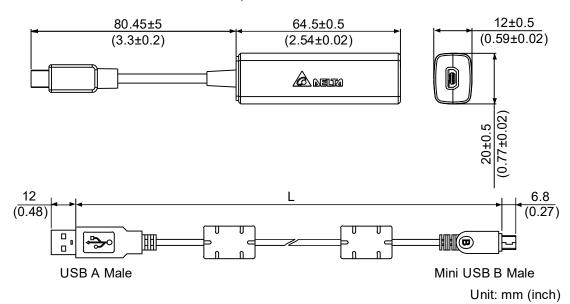

| Model No.     | I          | -       |
|---------------|------------|---------|
|               | mm         | inch    |
| UC-PRG015-01B | 1500 ± 100 | 59 ± 4  |
| UC-PRG030-01B | 3000 ± 100 | 118 ± 4 |

Delta model number: UC-ADP01-A

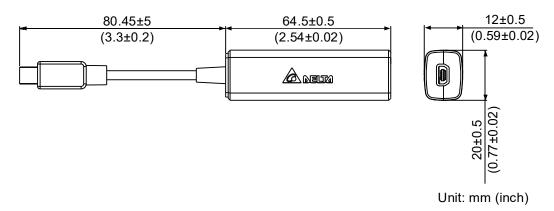

Delta model number: UC-PRG015-01A, UC-PRG030-01A

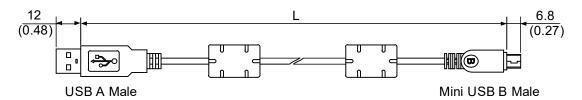

Unit: mm (inch)

| Model No.     | L          | -       |
|---------------|------------|---------|
|               | mm         | inch    |
| UC-PRG015-01A | 1500 ± 100 | 59 ± 4  |
| UC-PRG030-01A | 3000 ± 100 | 118 ± 4 |

# **B.16** CANopen communication cable

Delta model number: UC-CMC030-01A, UC-CMC050-01A

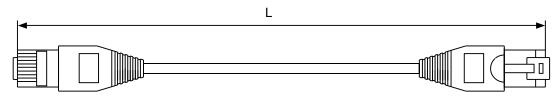

| Model No.     | L        |          |  |
|---------------|----------|----------|--|
|               | mm       | inch     |  |
| UC-CMC030-01A | 300 ± 10 | 11 ± 0.4 |  |
| UC-CMC050-01A | 500 ± 10 | 19 ± 0.4 |  |

Note: for cables of other length, refer to the Delta PLC/HMI Cable Selection Guide.

# **B.17** CANopen distribution box

Delta model number: TAP-CN03

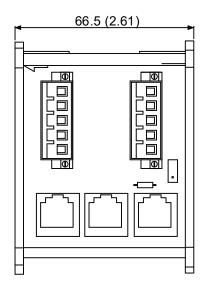

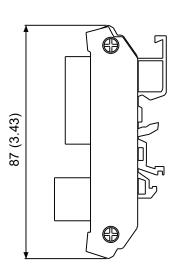

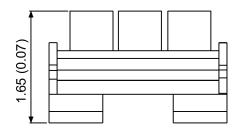

Unit: mm (inch)

# **B.18** Optional accessories

## 100 W servo drive and 50 W / 100 W servo motor

| Servo drive model    |                                   | ASD-B311-0121-2                                            |  |
|----------------------|-----------------------------------|------------------------------------------------------------|--|
| Servo motor model    |                                   | ECM-B31-C20401345, ECM-A31-C2040F345,<br>ECM-A31-C20401345 |  |
| d<br>or              | Power connector (without brake)   | ASDBCAPW0000                                               |  |
| Standard             | Power connector (with brake)      | ASDBCAPW0100                                               |  |
| S S                  | Encoder connector                 | ACS3-CNENC200                                              |  |
| oof                  | Power connector (without brake)   | ACS3-CNPW1A00                                              |  |
| Waterproof connector | Power connector (with brake)      | ACS3-CNPW2A00                                              |  |
| % S                  | Encoder connector                 | ACS3-CNEN2A00                                              |  |
| 0)                   | Motor power cable (without brake) | ACS3-CAPW31XX                                              |  |
| Standard cable       | Motor power cable (with brake)    | ACS3-CAPW41XX                                              |  |
| tandar               | Encoder cable (incremental type)  | ACS3-CAEN10XX                                              |  |
| S                    | Encoder cable (absolute type)     | ACS3-CAEA10XX                                              |  |
| Flexible cable       | Motor power cable (without brake) | ACS3-CAPF31XX                                              |  |
|                      | Motor power cable (with brake)    | ACS3-CAPF41XX                                              |  |
|                      | Encoder cable (incremental type)  | ACS3-CAEF10XX                                              |  |
|                      | Encoder cable (absolute type)     | ACS3-CAEB10XX                                              |  |

(XX indicates the cable length: 03 = 3 m, 05 = 5 m, 10 = 10 m, 20 = 20 m.)

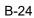

## 200 W servo drive and 200 W servo motor

|                      | Servo drive model                  | ASD-B31-0221-2                             |
|----------------------|------------------------------------|--------------------------------------------|
| Servo motor model    |                                    | ECM-B311-C2060231415, ECM-A311-C2060231415 |
| Standard             | Power connector<br>(without brake) | ASDBCAPW0000                               |
|                      | Power connector<br>(with brake)    | ASDBCAPW0100                               |
| S S                  | Encoder connector                  | ACS3-CNENC200                              |
| oof                  | Power connector (without brake)    | ACS3-CNPW1A00                              |
| Waterproof connector | Power connector (with brake)       | ACS3-CNPW2A00                              |
| % S                  | Encoder connector                  | ACS3-CNEN2A00                              |
| е                    | Motor power cable (without brake)  | ACS3-CAPW31XX                              |
| d cabl               | Motor power cable (with brake)     | ACS3-CAPW41XX                              |
| Standard cable       | Encoder cable (incremental type)   | ACS3-CAEN10XX                              |
| Ó                    | Encoder cable (absolute type)      | ACS3-CAEA10XX                              |
| 0                    | Motor power cable (without brake)  | ACS3-CAPF31XX                              |
| Flexible cable       | Motor power cable (with brake)     | ACS3-CAPF41XX                              |
|                      | Encoder cable (incremental type)   | ACS3-CAEF10XX                              |
|                      | Encoder cable (absolute type)      | ACS3-CAEB10XX                              |

(XX indicates the cable length: 03 = 3 m, 05 = 5 m, 10 = 10 m, 20 = 20 m.)

## 400 W servo drive and 400 W servo motor

| Servo drive model    |                                   | ASD-B311-0421-2                                                               |  |
|----------------------|-----------------------------------|-------------------------------------------------------------------------------|--|
| Servo motor model    |                                   | ECM-B31-C20604345, ECM-B31-C20804345,<br>ECM-A31-C20604345, ECM-A31-C20804345 |  |
| d<br>or              | Power connector (without brake)   | ASDBCAPW0000                                                                  |  |
| Standard             | Power connector (with brake)      | ASDBCAPW0100                                                                  |  |
| w S                  | Encoder connector                 | ACS3-CNENC200                                                                 |  |
| oc                   | Power connector (without brake)   | ACS3-CNPW1A00                                                                 |  |
| Waterproof connector | Power connector (with brake)      | ACS3-CNPW2A00                                                                 |  |
| W oo                 | Encoder connector                 | ACS3-CNEN2A00                                                                 |  |
| Φ                    | Motor power cable (without brake) | ACS3-CAPW31XX                                                                 |  |
| d cabl               | Motor power cable<br>(with brake) | ACS3-CAPW41XX                                                                 |  |
| Standard cable       | Encoder cable (incremental type)  | ACS3-CAEN10XX                                                                 |  |
| S                    | Encoder cable (absolute type)     | ACS3-CAEA10XX                                                                 |  |
| Ø)                   | Motor power cable (without brake) | ACS3-CAPF31XX                                                                 |  |
| Flexible cable       | Motor power cable<br>(with brake) | ACS3-CAPF41XX                                                                 |  |
|                      | Encoder cable (incremental type)  | ACS3-CAEF10XX                                                                 |  |
|                      | Encoder cable (absolute type)     | ACS3-CAEB10XX                                                                 |  |

(XX indicates the cable length: 03 = 3 m, 05 = 5 m, 10 = 10 m, 20 = 20 m.)

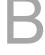

#### 750 W servo drive and 750 W servo motor

| Servo drive model    |                                   | ASD-B31-0721-2                       |
|----------------------|-----------------------------------|--------------------------------------|
| Servo motor model    |                                   | ECM-B31-C20807345, ECM-A31-C20807345 |
| o d                  | Power connector (without brake)   | ASDBCAPW0000                         |
| Standard             | Power connector (with brake)      | ASDBCAPW0100                         |
| w S                  | Encoder connector                 | ACS3-CNENC200                        |
| oc                   | Power connector (without brake)   | ACS3-CNPW1A00                        |
| Waterproof connector | Power connector (with brake)      | ACS3-CNPW2A00                        |
| W S                  | Encoder connector                 | ACS3-CNEN2A00                        |
| (D)                  | Motor power cable (without brake) | ACS3-CAPW31XX                        |
| Standard cable       | Motor power cable (with brake)    | ACS3-CAPW41XX                        |
| tandar               | Encoder cable (incremental type)  | ACS3-CAEN10XX                        |
| Ó                    | Encoder cable (absolute type)     | ACS3-CAEA10XX                        |
| ø)                   | Motor power cable (without brake) | ACS3-CAPF31XX                        |
| Flexible cable       | Motor power cable (with brake)    | ACS3-CAPF41XX                        |
|                      | Encoder cable (incremental type)  | ACS3-CAEF10XX                        |
|                      | Encoder cable (absolute type)     | ACS3-CAEB10XX                        |

(XX indicates the cable length: 03 = 3 m, 05 = 5 m, 10 = 10 m, 20 = 20 m.)

#### Note:

- 1. The connectors and cables listed in the above table are applicable to all B3 series models.
- 2. In the servo drive model name,  $\ \ \, \ \, \ \, \ \,$  represents the product series and  $\ \ \, \ \, \ \, \ \,$  represents the model code.
- In the servo motor model name, 1 represents the motor inertia, 2 represents the encoder type,
   represents the brake or keyway / oil seal type, 4 represents the shaft diameter and connector type, and 5 represents the special code.

ASD-B31-1021-2

ACS3-CAEA10XX

ACS3-CAPF31XX

ACS3-CAPF41XX

ACS3-CAEF10XX

ACS3-CAEB10XX

### 1 kW servo drive and 750 W servo motor

Servo drive model

(incremental type) Encoder cable

(absolute type) Motor power cable

(without brake)

Motor power cable

(with brake) Encoder cable

(incremental type) Encoder cable

(absolute type)

Flexible cable

|  |                          | Servo motor model                 | ECM-A311-C20807 |
|--|--------------------------|-----------------------------------|-----------------|
|  | p ic                     | Power connector (without brake)   | ASDBCAPW0000    |
|  | Standard connector       | Power connector (with brake)      | ASDBCAPW0100    |
|  | S S                      | Encoder connector                 | ACS3-CNENC200   |
|  | Standard cable connector | Power connector (without brake)   | ACS3-CNPW1A00   |
|  |                          | Power connector (with brake)      | ACS3-CNPW2A00   |
|  |                          | Encoder connector                 | ACS3-CNEN2A00   |
|  |                          | Motor power cable (without brake) | ACS3-CAPW31XX   |
|  |                          | Motor power cable (with brake)    | ACS3-CAPW41XX   |
|  |                          | Encoder cable (incremental type)  | ACS3-CAEN10XX   |
|  | Ś                        | Encoder cable                     |                 |

(XX indicates the cable length: 03 = 3 m, 05 = 5 m, 10 = 10 m, 20 = 20 m.)

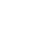

## 1 kW servo drive and 1 kW servo motor

|                   | Servo drive model                       | ASD-B311-1021-2      |
|-------------------|-----------------------------------------|----------------------|
| Servo motor model |                                         | ECM-B311-E2131031415 |
| o d               | Power connector<br>(without brake)      | ACS3-CNPW5200        |
| Standard          | Power connector (with brake wires only) | ACS3-CNPW6300        |
| თ გ               | Encoder connector                       | ACS3-CNENC200        |
| Φ                 | Motor power cable (without brake)       | ACS3-CAPW32XX        |
| Standard cable    | Motor power cable (with brake)          | ACS3-CAPW42XX        |
| tandar            | Encoder cable (incremental type)        | ACS3-CAEN27XX        |
| Ó                 | Encoder cable (absolute type)           | ACS3-CAEA27XX        |
| (I)               | Motor power cable (without brake)       | ACS3-CAPF32XX        |
| Flexible cable    | Motor power cable (with brake)          | ACS3-CAPF42XX        |
|                   | Encoder cable (incremental type)        | ACS3-CAEF27XX        |
|                   | Encoder cable (absolute type)           | ACS3-CAEB27XX        |

(XX indicates the cable length: 03 = 3 m, 05 = 5 m, 10 = 10 m, 20 = 20 m.)

### 1.5 kW servo drive and 1.5 kW servo motor

| Servo drive model |                                         | ASD-B311-1521-2     |
|-------------------|-----------------------------------------|---------------------|
| Servo motor model |                                         | ECM-B311-E213153345 |
| o d               | Power connector<br>(without brake)      | ACS3-CNPW5200       |
| Standard          | Power connector (with brake wires only) | ACS3-CNPW6300       |
| w S               | Encoder connector                       | ACS3-CNENC200       |
| Standard cable    | Motor power cable (without brake)       | ACS3-CAPW32XX       |
|                   | Motor power cable (with brake)          | ACS3-CAPW42XX       |
|                   | Encoder cable (incremental type)        | ACS3-CAEN27XX       |
| S                 | Encoder cable (absolute type)           | ACS3-CAEA27XX       |
| Ø)                | Motor power cable (without brake)       | ACS3-CAPF32XX       |
| Flexible cable    | Motor power cable (with brake)          | ACS3-CAPF42XX       |
|                   | Encoder cable (incremental type)        | ACS3-CAEF27XX       |
|                   | Encoder cable (absolute type)           | ACS3-CAEB27XX       |

(XX indicates the cable length: 03 = 3 m, 05 = 5 m, 10 = 10 m, 20 = 20 m.)

### 2 kW servo drive and 2 kW servo motor

| Servo drive model |                                         | ASD-B311-2023-2    |                   |
|-------------------|-----------------------------------------|--------------------|-------------------|
| Servo motor model |                                         | ECM-B311-E21320345 | ECM-B31-E21820345 |
| م م<br>م          | Power connector<br>(without brake)      | ACS3-CNPW5200      | ACS3-CNPW5300     |
| Standard          | Power connector (with brake wires only) | ACS3-CNPW6300      |                   |
| S S               | Encoder connector                       | ACS3-CNENC200      |                   |
| е                 | Motor power cable<br>(without brake)    | ACS3-CAPW32XX      | ACS3-CAPW34XX     |
| Standard cable    | Motor power cable (with brake)          | ACS3-CAPW42XX      | ACS3-CAPW44XX     |
| tandar            | Encoder cable (incremental type)        | ACS3-CAEN27XX      |                   |
| S                 | Encoder cable (absolute type)           | ACS3-CAEA27XX      |                   |
| 6                 | Motor power cable (without brake)       | ACS3-CAPF32XX      | ACS3-CAPF34XX     |
| Flexible cable    | Motor power cable (with brake)          | ACS3-CAPF42XX      | ACS3-CAPF44XX     |
|                   | Encoder cable (incremental type)        | ACS3-CAEF27XX      |                   |
| Ш                 | Encoder cable (absolute type)           | ACS3-CAEB27XX      |                   |

(XX indicates the cable length: 03 = 3 m, 05 = 5 m, 10 = 10 m, 20 = 20 m.)

#### Note:

- 1. The connectors and cables listed in the above table are applicable to all B3 series models.
- 2. In the servo drive model name,  $\ \, \boxdot$  represents the product series and  $\ \, \boxdot$  represents the model code.
- In the servo motor model name, represents the motor inertia, represents the encoder type,
   represents the brake or keyway / oil seal type, represents the shaft diameter and connector type, and represents the special code.

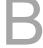

#### 3 kW servo drive and 3 kW servo motor

| Servo drive model |                                         | ASD-B311-3023-2     |  |  |  |
|-------------------|-----------------------------------------|---------------------|--|--|--|
| Servo motor model |                                         | ECM-B311-F218303145 |  |  |  |
| Standard          | Power connector (without brake)         | ACS3-CNPW5300       |  |  |  |
|                   | Power connector (with brake wires only) | ACS3-CNPW6300       |  |  |  |
|                   | Encoder connector                       | ACS3-CNENC200       |  |  |  |
| Standard cable    | Motor power cable (without brake)       | ACS3-CAPW34XX       |  |  |  |
|                   | Motor power cable (with brake)          | ACS3-CAPW44XX       |  |  |  |
|                   | Encoder cable (incremental type)        | ACS3-CAEN27XX       |  |  |  |
|                   | Encoder cable (absolute type)           | ACS3-CAEA27XX       |  |  |  |
| Flexible cable    | Motor power cable (without brake)       | ACS3-CAPF34XX       |  |  |  |
|                   | Motor power cable (with brake)          | ACS3-CAPF44XX       |  |  |  |
|                   | Encoder cable (incremental type)        | ACS3-CAEF27XX       |  |  |  |
|                   | Encoder cable (absolute type)           | ACS3-CAEB27XX       |  |  |  |

(XX indicates the cable length: 03 = 3 m, 05 = 5 m, 10 = 10 m, 20 = 20 m.)

#### Note:

- 1. The connectors and cables listed in the above table are applicable to all B3 series models.
- 2. In the servo drive model name, 1 represents the product series and 2 represents the model code.
- In the servo motor model name, represents the motor inertia, represents the encoder type,
   represents the brake or keyway / oil seal type, represents the shaft diameter and connector type, and represents the special code.

(This page is intentionally left blank.)

# **Revision History**

| Release date   | Version          | Chapter  | Revision contents                             |
|----------------|------------------|----------|-----------------------------------------------|
| February, 2021 | V4.0             |          | Added the unit of mm² for the wire diameter.  |
|                | (Fourth edition) | 3.1.6    | Changed the UVW terminal selection            |
|                |                  |          | information for the 2 kW and 3 kW models.     |
| December, 2020 | V3.0             | 0 40 D   | Changed the term of torsion-resistant cable   |
|                | (Third edition)  | 3, 10, B | to flexible cable.                            |
| July, 2020     | V2.0             | 227      | Optimized the pulse input wiring diagram.     |
|                | (Second edition) | 3.3.7    |                                               |
|                |                  | 2.4      | Added the warning messages.                   |
|                |                  | 3.4      | Added CN2 pin descriptions.                   |
|                |                  |          | Added the standard wiring diagram for open-   |
|                |                  |          | collector pulse signals.                      |
|                |                  | 3.10     | Optimized the wiring diagram for differential |
|                |                  |          | pulse signals.                                |
|                |                  |          | Added CN2 pin descriptions.                   |
|                |                  | 40.04    | Added the warning messages.                   |
|                |                  | 10.2.1   | Added CN2 pin descriptions.                   |
| November, 2019 | V1.0             |          |                                               |
|                | (First edition)  |          |                                               |

For relevant information about [ASDA-B3], please refer to:

- (1) ASDA-B2 User Manual
- (2) ASDA-A3 User Manual
- (3) ASDA-A2 User Manual

Revision History ASDA-B3

(This page is intentionally left blank.)